Power Systems

# *Procedimientos de identificación de problemas*

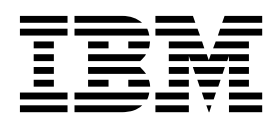

Power Systems

# *Procedimientos de identificación de problemas*

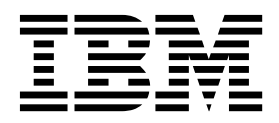

#### **Nota**

Antes de utilizar esta información y el producto al que sirve de complemento, lea la información contenida en ["Avisos de](#page-12-0) [seguridad" en la página xi,](#page-12-0) ["Avisos" en la página 365,](#page-388-0) la publicación *IBM Systems Safety Notices*, G229-9054 y la publicación *IBM Environmental Notices and User Guide*, Z125–5823.

Esta edición se aplica a los servidores de IBM Power Systems que contienen el procesador POWER8 y todos los modelos asociados.

## **Contenido**

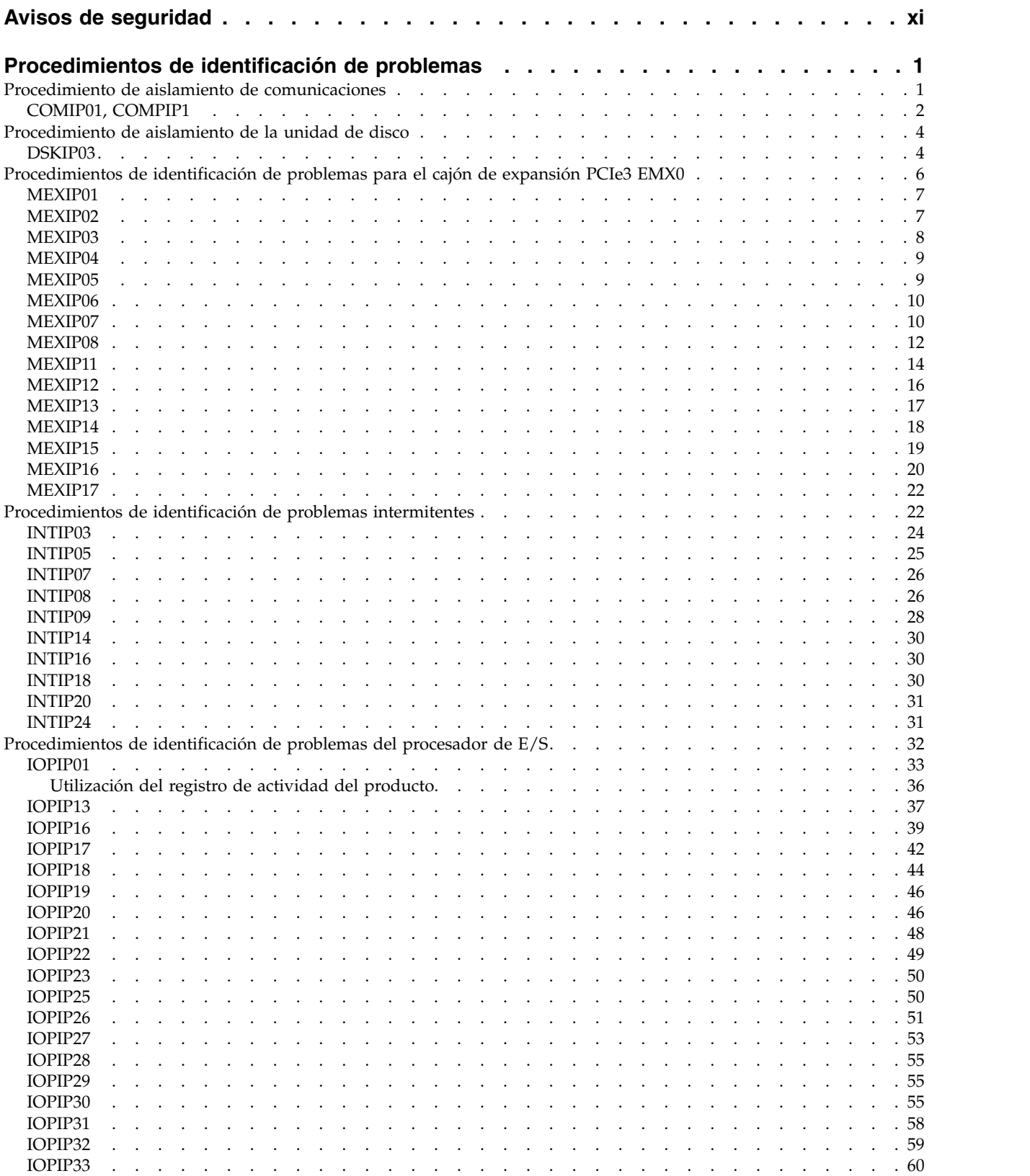

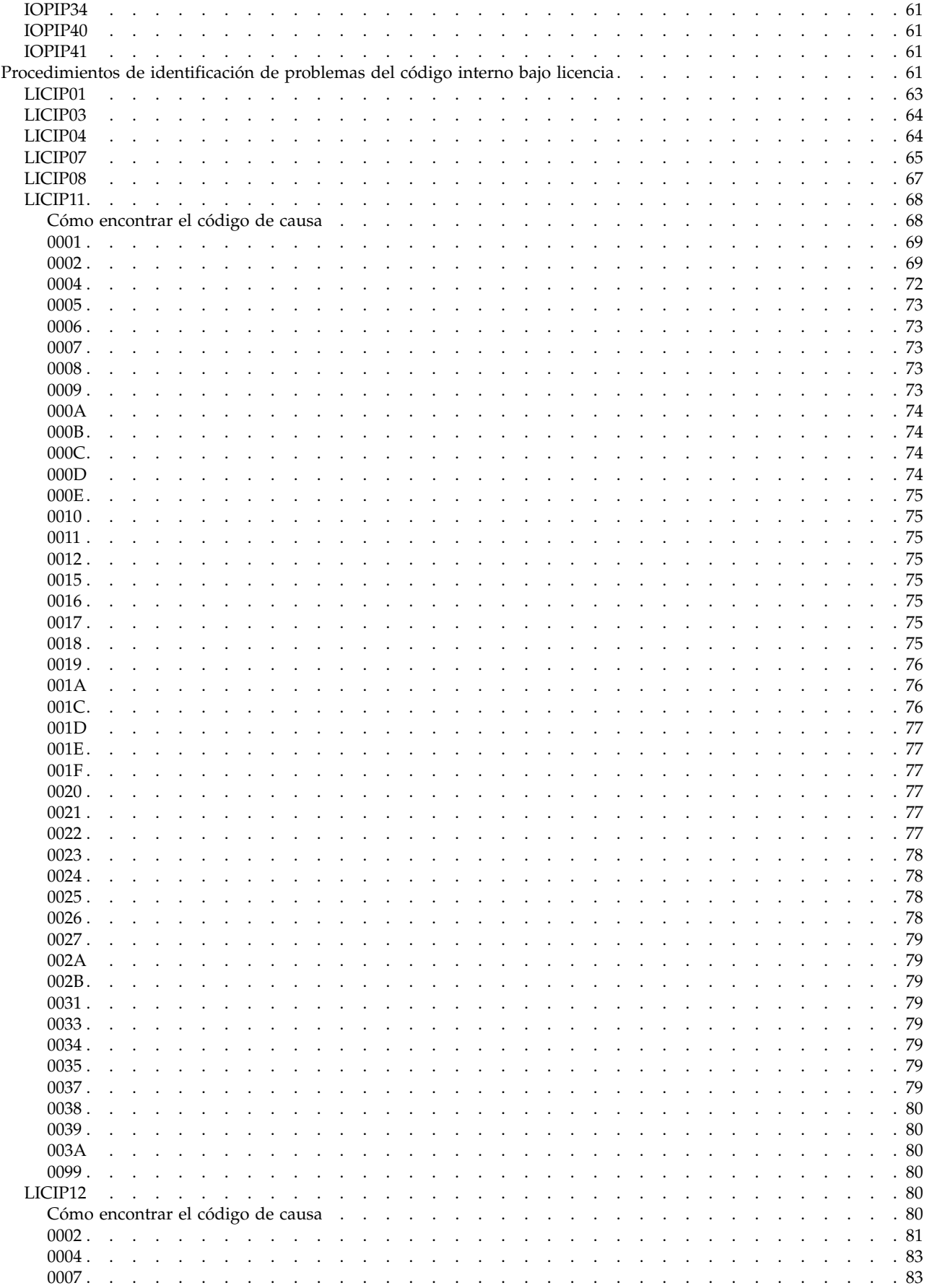

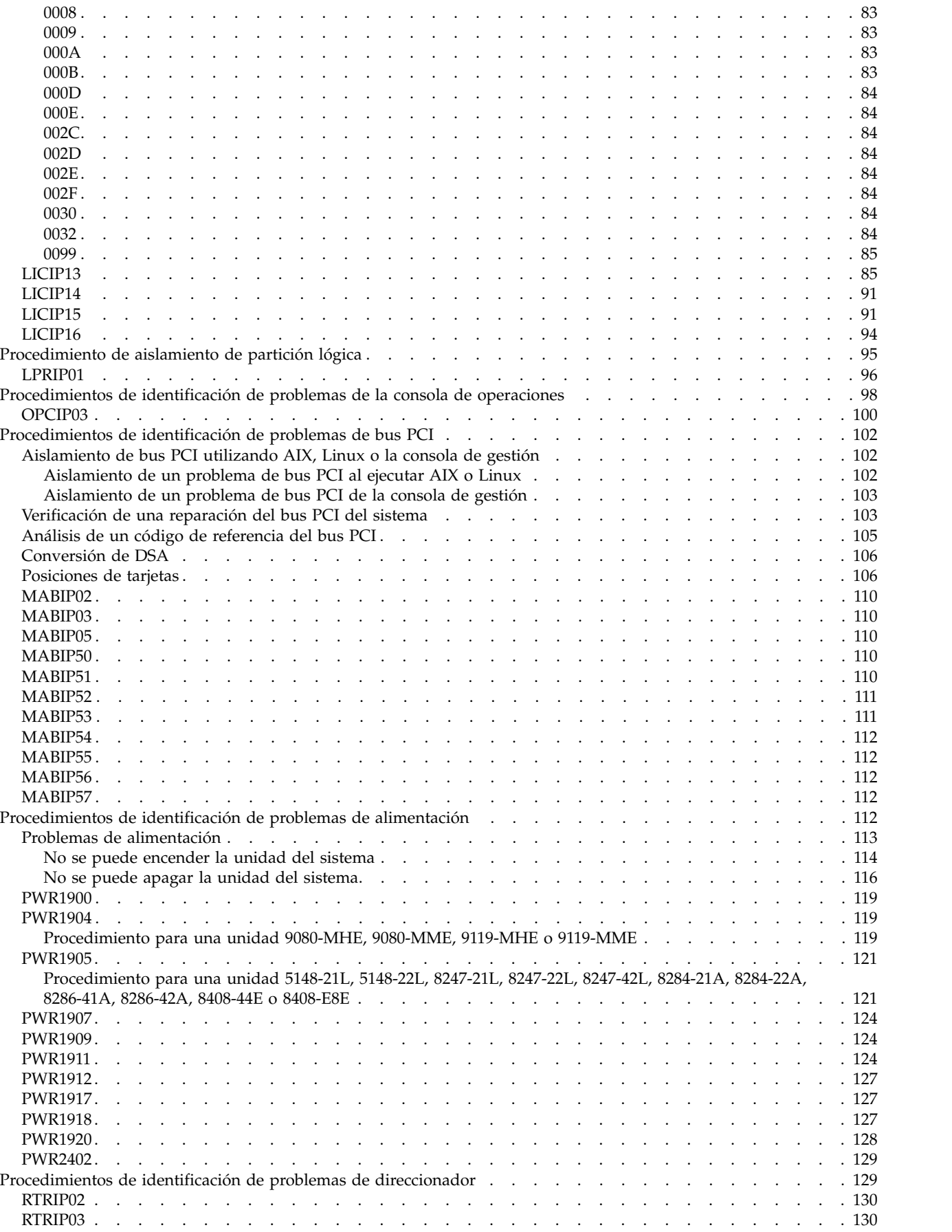

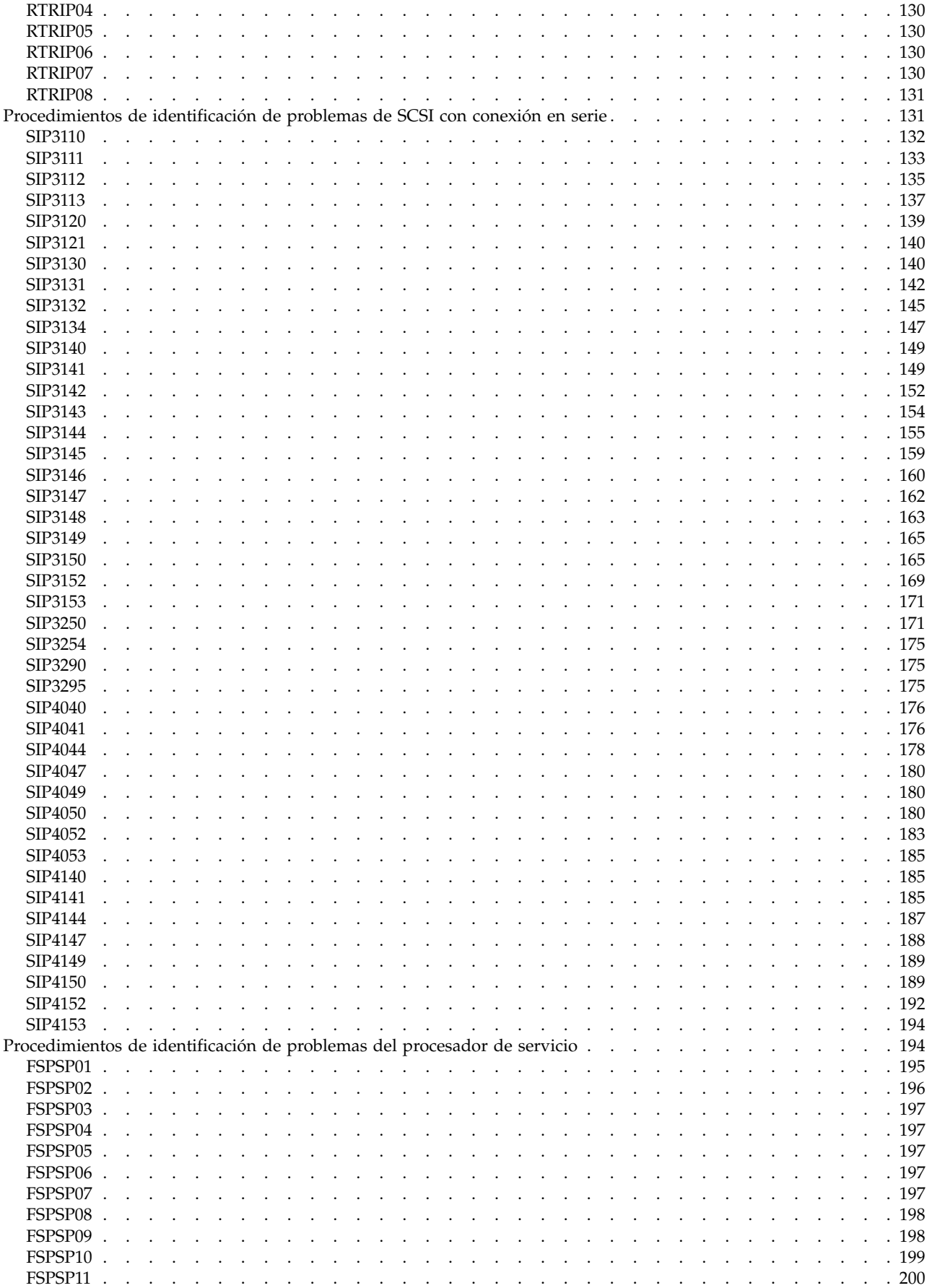

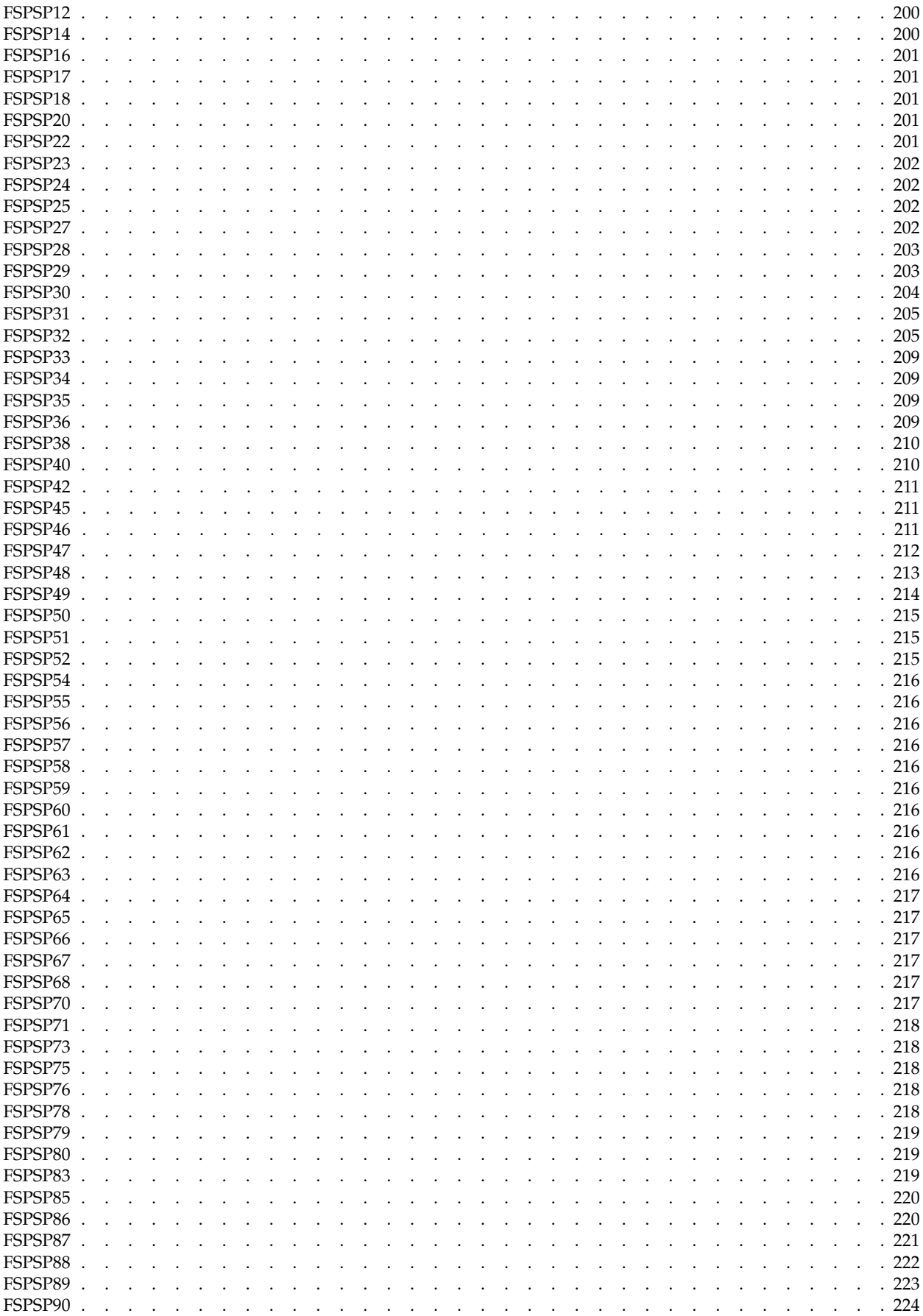

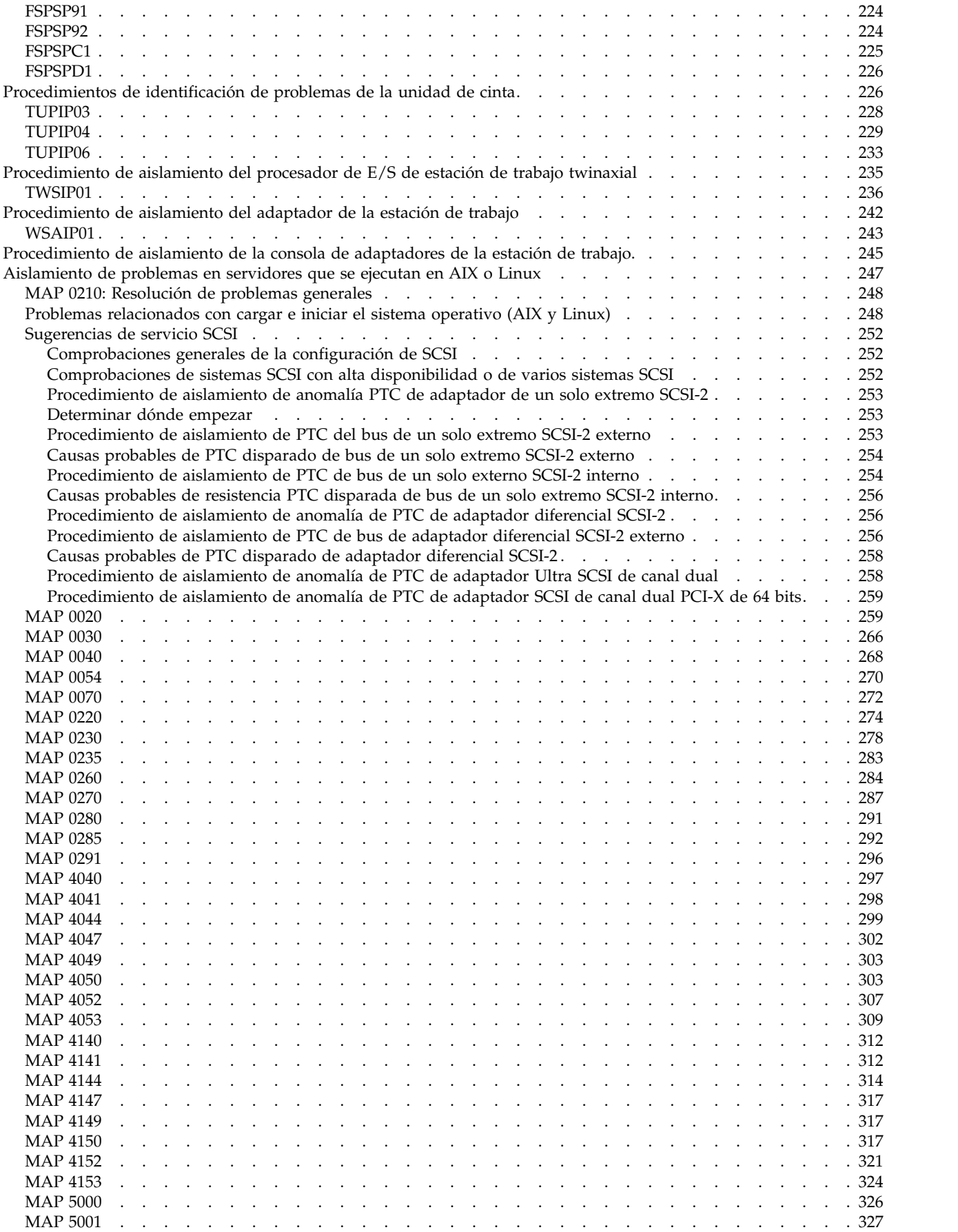

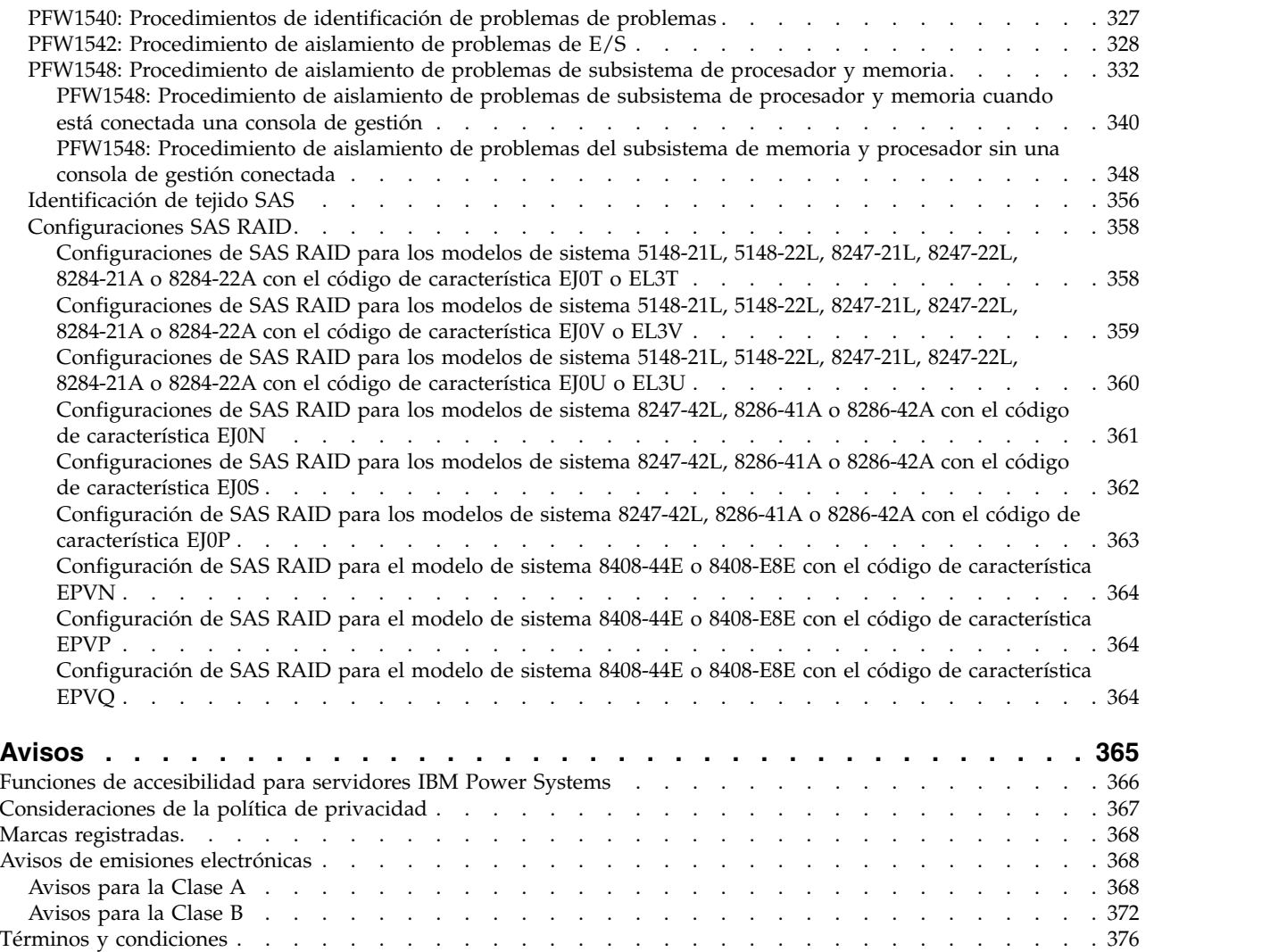

## <span id="page-12-0"></span>**Avisos de seguridad**

A lo largo de toda esta guía encontrará diferentes avisos de seguridad:

- v Los avisos de **PELIGRO** llaman la atención sobre situaciones que pueden ser extremadamente peligrosas o incluso letales.
- v Los avisos de **PRECAUCIÓN** llaman la atención sobre situaciones que pueden resultar peligrosas debido a alguna circunstancia determinada.
- v Los avisos de **Atención** indican la posibilidad de que se produzcan daños en un programa, en un dispositivo, en el sistema o en los datos.

#### **Información de medidas de seguridad para comercio internacional**

Varios países exigen que la información de medidas de seguridad contenida en las publicaciones de los productos se presente en el correspondiente idioma nacional. Si su país así lo exige, encontrará documentación de información de medidas de seguridad en el paquete de publicaciones (como en la documentación impresa, en el DVD o como parte del producto) suministrado con el producto. La documentación contiene la información de seguridad en el idioma nacional con referencias al idioma inglés de EE.UU. Antes de utilizar una publicación en inglés de EE.UU. para instalar, operar o reparar este producto, primero debe familiarizarse con la información de medidas de seguridad descrita en la documentación. También debe consultar la documentación cuando no entienda con claridad la información de seguridad expuesta en las publicaciones en inglés de EE.UU.

Puede obtener copias adicionales de la documentación de información de seguridad llamando a la línea directa de IBM al 1-800-300-8751.

#### **Información sobre medidas de seguridad en alemán**

Das Produkt ist nicht für den Einsatz an Bildschirmarbeitsplätzen im Sinne § 2 der Bildschirmarbeitsverordnung geeignet.

#### **Información sobre medidas de seguridad para láser**

Los servidores de IBM<sup>®</sup> pueden utilizar tarjetas de E/S o funciones que se basen en fibra óptica y utilicen láser o LED.

#### **Conformidad del láser**

Los servidores de IBM se pueden instalar dentro o fuera de un bastidor de equipo de tecnologías de la información.

**PELIGRO:** Cuando trabaje en el sistema o alrededor de él, tome las siguientes medidas de precaución:

El voltaje eléctrico y la corriente de los cables de alimentación, del teléfono y de comunicaciones son peligrosos. Para evitar el riesgo de una descarga eléctrica:

- v Si IBM ha suministrado los cables de alimentación, conecte esta unidad utilizando sólo el cable proporcionado. No utilice el cable de alimentación proporcionado por IBM para ningún otro producto.
- v No abra ningún conjunto de fuente de alimentación ni realice tareas de reparación en él.
- v Durante una tormenta con aparato eléctrico, no conecte ni desconecte cables, ni realice tareas de instalación, mantenimiento o reconfiguración de este producto.
- v Este producto puede estar equipado con múltiples cables de alimentación. Para evitar todo voltaje peligroso, desconecte todos los cables de alimentación.
- Para la alimentación CA, desconecte todos los cables de alimentación de la fuente de alimentación CA.
- Para bastidores con un panel de distribución de alimentación (PDP) CC, desconecte la fuente de alimentación CC del cliente que hay en el PDP.
- v Cuando suministre energía eléctrica al producto, asegúrese de que todos los cables de alimentación estén conectados correctamente.
	- Para bastidores con alimentación CA, conecte todos los cables de alimentación o una toma de corriente eléctrico correctamente cableada y conectada a tierra. Asegúrese de que la toma de corriente eléctrica suministra el voltaje y la rotación de fases que figuran en la placa de características del sistema.
	- Para bastidores con un panel de distribución de alimentación (PDP) CC, conecte la fuente de alimentación CC del cliente que hay en el PDP. Asegúrese de utilizar la polaridad adecuada a la hora de conectar la alimentación CC y el cableado de retorno de la alimentación CC.
- v Conecte cualquier equipo que se conectará a este producto a tomas de corriente eléctrica debidamente cableadas.
- v Cuando sea posible, utilice solo una mano para conectar o desconectar los cables de señal.
- v No encienda nunca un equipo cuando haya indicios de fuego, agua o daño estructural.
- v No encienda la máquina hasta que no se corrijan todas las posibles condiciones de peligro.
- v Asuma que existe un riesgo de seguridad eléctrico. Realice todas las comprobaciones de continuidad, puesta a tierra y alimentación especificadas durante los procesos de instalación del subsistema para garantizar que se cumplen los requisitos de seguridad de la máquina.
- v No continúe con la inspección si existen condiciones de peligro.
- v Antes de abrir el dispositivo, salvo que se indique lo contrario en los procedimientos de instalación y configuración: desconecte los cables de alimentación CA, apague los disyuntores correspondientes que hallará en el panel de distribución de alimentación (PDP) del bastidor y desconecte los sistemas de telecomunicaciones, redes y módems.

#### **PELIGRO:**

v Conecte y desconecte los cables tal como se indica en los siguientes procedimientos cuando instale, mueva o abra cubiertas en este producto o en los dispositivos conectados.

Para desconectar:

- 1. Apague todo (a menos que se le indique lo contrario).
- 2. Para la alimentación CA, retire los cables de alimentación de las tomas de corriente eléctrica.
- 3. Para bastidores con un panel de distribución de alimentación (PDP) CC, apague los disyuntores que se hallan en el PDP y desconecte la alimentación de la fuente de alimentación CC del cliente.
- 4. Retire los cables de señal de los conectores.
- 5. Retire todos los cables de los dispositivos.

Para conectar:

- 1. Apague todo (a menos que se le indique lo contrario).
- 2. Conecte todos los cables a los dispositivos.
- 3. Conecte los cables de señal a los conectores.
- 4. Para la alimentación CA, conecte los cables de alimentación a las tomas de corriente eléctrica.
- 5. Para bastidores con un panel de distribución de alimentación (PDP) CC, restablezca la energía de la fuente de alimentación CC del cliente y active los disyuntores que se hallan en el PDP.
- 6. Encienda los dispositivos.

Puede haber bordes, esquinas y uniones cortantes en el interior y exterior del sistema. Tenga cuidado cuando maneje el equipo para evitar cortes, arañazos y pellizcos. (D005)

#### **(R001, parte 1 de 2)**:

**PELIGRO:** Tome las siguientes medidas de precaución cuando trabaje en el sistema en bastidor de TI o alrededor de él:

v Equipo pesado: si no se maneja con cuidado, pueden producirse lesiones personales o daños en el equipo.

- v Baje siempre los pies niveladores en el bastidor.
- v Instale siempre las piezas de sujeción estabilizadoras en el bastidor.
- v Para evitar situaciones peligrosas debido a una distribución desigual de la carga mecánica, instale siempre los dispositivos más pesados en la parte inferior del bastidor. Los servidores y dispositivos opcionales se deben instalar siempre empezando por la parte inferior del bastidor.
- v Los dispositivos montados en el bastidor no se deben utilizar como estanterías ni como espacios de trabajo. No coloque ningún objeto sobre los dispositivos montados en bastidor. Además, no se apoye en los dispositivos montados en bastidor y no los utilice para estabilizar la posición de su cuerpo (por ejemplo, cuando trabaje en una escalera).

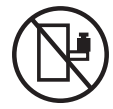

- v En cada bastidor podría haber más de un cable de alimentación.
	- Para bastidores con alimentación CA, no olvide desconectar todos los cables de alimentación del bastidor cuando se le indique que desconecte la energía eléctrica mientras realiza tareas de servicio.
	- Para bastidores con un panel de distribución de alimentación (PDP) CC, apague el disyuntor que controla la alimentación en las unidades del sistema, o desconecte la fuente de alimentación CC del cliente, cuando se le indique que desconecte la alimentación mientras esté manipulando el dispositivo.
- v Conecte todos los dispositivos instalados en un bastidor a los dispositivos de alimentación instalados en ese mismo bastidor. No conecte un cable de alimentación de un dispositivo instalado en un bastidor a un dispositivo de alimentación instalado en un bastidor distinto.
- v Una toma de corriente eléctrica que no esté cableada correctamente podría ocasionar un voltaje peligroso en las partes metálicas del sistema o de los dispositivos que se conectan al sistema. Es responsabilidad del cliente asegurarse de que la toma de corriente eléctrica está debidamente cableada y conectada a tierra para evitar una descarga eléctrica.

#### **(R001, parte 2 de 2)**:

#### **PRECAUCIÓN:**

- v No instale una unidad en un bastidor en el que las temperaturas ambientales internas vayan a superar las temperaturas ambientales recomendadas por el fabricante para todos los dispositivos montados en el bastidor.
- v No instale una unidad en un bastidor en el que la circulación del aire pueda verse comprometida. Asegúrese de que no hay ningún obstáculo que bloquee o reduzca la circulación del aire en cualquier parte lateral, frontal o posterior de una unidad que sirva para que el aire circule a través de la unidad.
- v Hay que prestar atención a la conexión del equipo con el circuito de suministro eléctrico, para que la sobrecarga de los circuitos no comprometa el cableado del suministro eléctrico ni la protección contra sobretensión. Para proporcionar la correcta conexión de alimentación a un bastidor, consulte las etiquetas de valores nominales situadas en el equipo del bastidor para determinar la demanda energética total del circuito eléctrico
- v *(Para cajones deslizantes).* No retire ni instale cajones o dispositivos si las piezas de sujeción estabilizadoras no están sujetas al bastidor. No abra más de un cajón a la vez. El bastidor se puede desequilibrar si se abre más de un cajón a la vez.

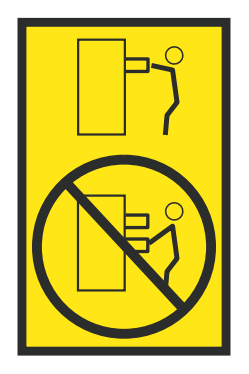

v *(Para cajones fijos).* Este es un cajón fijo que no se debe mover al realizar tareas de servicio, a menos que así lo especifique el fabricante. Si se intenta sacar el cajón de manera parcial o total, se corre el riesgo de que el cajón se caiga al suelo o de que el bastidor se desestabilice.

#### **PRECAUCIÓN:**

**Para mejorar la estabilidad del bastidor al cambiarlo de ubicación, conviene quitar los componentes situados en las posiciones superiores del armario del bastidor. Siempre que vaya a cambiar la ubicación de un bastidor para colocarlo en otro lugar de la sala o del edificio, siga estas directrices generales.**

- v **Reduzca el peso del bastidor quitando dispositivos, empezando por la parte superior del armario del bastidor. Siempre que sea posible, restablezca la configuración del bastidor para que sea igual a como lo recibió. Si no conoce la configuración original, debe tomar las siguientes medidas de precaución:**
	- **– Quite todos los dispositivos de la posición 32 U (ID de conformidad RACK-001) o 22 U (ID de conformidad RR001) y posiciones superiores.**
	- **– Asegúrese de que los dispositivos más pesados están instalados en la parte inferior del bastidor.**
	- **– No debe haber casi ningún nivel U vacío entre los dispositivos instalados en el bastidor por debajo del nivel 32 U (ID de conformidad RACK-001) o 22 U (ID de conformidad RR001) a menos que la configuración recibida lo permita específicamente.**
- v **Si el bastidor que se propone cambiar de lugar forma parte de una suite de bastidores, desenganche el bastidor de la suite.**
- v **Si el bastidor que se propone cambiar de lugar se ha suministrado con estabilizadores extraíbles, deberán reinstalarse antes de cambiar de lugar el bastidor.**
- v **Inspeccione la ruta que piensa seguir para eliminar riesgos potenciales.**
- v **Verifique que la ruta elegida puede soportar el peso del bastidor cargado. En la documentación que viene con el bastidor encontrará el peso que tiene un bastidor cargado.**
- v **Verifique que todas las aberturas de las puertas sean como mínimo de 760 x 230 mm (30 x 80 pulgadas).**
- v **Asegúrese de que todos los dispositivos, estanterías, cajones, puertas y cables están bien sujetos.**
- v **Compruebe que los cuatro pies niveladores están levantados hasta la posición más alta.**
- v **Verifique que no hay ninguna pieza de sujeción estabilizadora instalada en el bastidor durante el movimiento.**
- v **No utilice una rampa inclinada de más de 10 grados.**
- v **Cuando el armario del bastidor ya esté en la nueva ubicación, siga estos pasos:**
	- **– Baje los cuatro pies niveladores.**
	- **– Instale las piezas de sujeción estabilizadoras en el bastidor.**
	- **– Si ha quitado dispositivos del bastidor, vuelva a ponerlos, desde la posición más baja a la más alta.**
- v **Si se necesita un cambio de ubicación de gran distancia, restablezca la configuración del bastidor para que sea igual a como lo recibió. Empaquete el bastidor en el material original o un material equivalente. Asimismo, baje los pies niveladores para que las ruedas giratorias no hagan contacto con el palé, y atornille el bastidor al palé.**

**(R002)**

**(L001)**

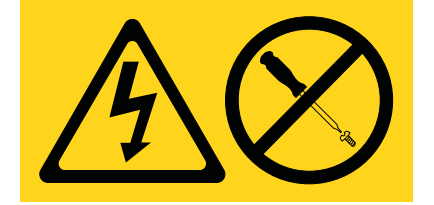

**PELIGRO:** Existen niveles de energía, corriente o voltaje peligrosos dentro de los componentes que tienen adjunta esta etiqueta. No abra ninguna cubierta o barrera que contenga esta etiqueta. (L001)

**(L002)**

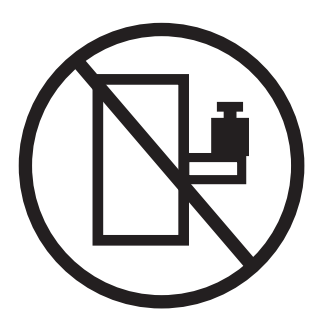

**PELIGRO:** Los dispositivos montados en el bastidor no se deben utilizar como estanterías ni como espacios de trabajo. (L002)

**(L003)**

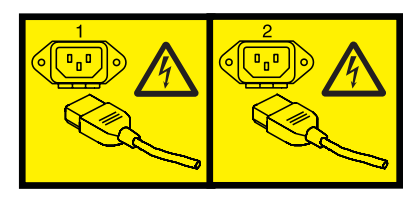

o

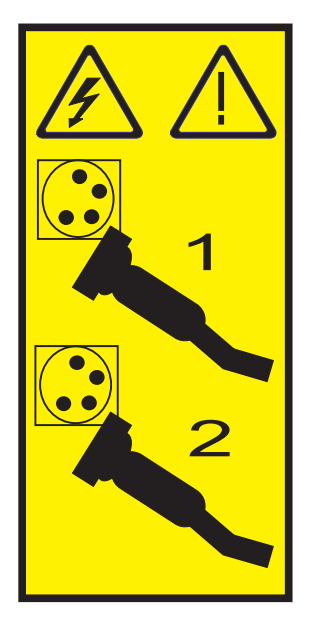

o

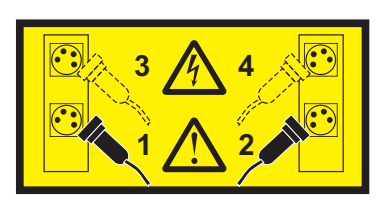

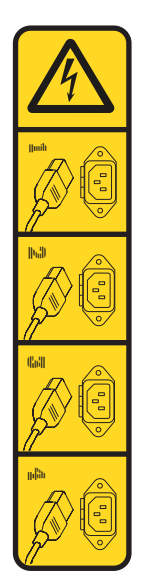

o

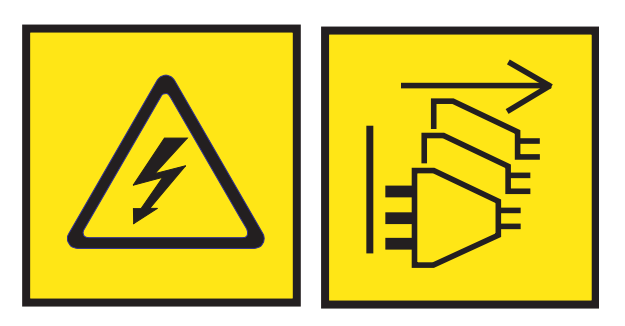

**PELIGRO:** Varios cables de alimentación. El producto puede estar equipado con múltiples cables de alimentación CA o múltiples cables de alimentación CC. Para evitar todo voltaje peligroso, desconecte todos los cables de alimentación. (L003)

**(L007)**

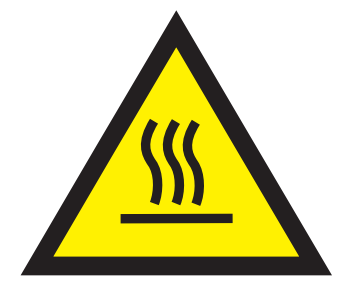

**PRECAUCIÓN:** Una superficie caliente cerca. (L007)

**(L008)**

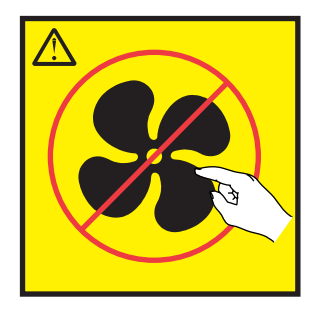

**PRECAUCIÓN:** Piezas peligrosas en movimiento cerca. (L008)

En EE.UU., todo láser tiene certificación de estar en conformidad con los requisitos de DHHS 21 CFR Subcapítulo J para productos láser de clase 1. Fuera de EE.UU., el láser tiene certificación de estar en conformidad con IEC 60825 como producto láser de clase 1. En la etiqueta de cada pieza encontrará los números de certificación de láser y la información de aprobación.

#### **PRECAUCIÓN:**

**Este producto puede contener uno o varios de estos dispositivos: unidad de CD-ROM, unidad de DVD-ROM, unidad de DVD-RAM o módulo láser, que son productos láser de Clase 1. Tenga en cuenta estas medidas de precaución:**

- v **No quite las cubiertas. Si se quitan las cubiertas del producto láser, existe el riesgo de exposición a radiación láser peligrosa. Dentro del dispositivo no hay piezas que se puedan reparar.**
- v **El uso de controles o ajustes o la realización de procedimientos distintos de los especificados aquí podría provocar una exposición a radiaciones peligrosas.**

**(C026)**

#### **PRECAUCIÓN:**

**Los entornos de proceso de datos pueden contener equipo cuyas transmisiones se realizan en enlaces del sistema con módulos láser que funcionen a niveles de potencia superiores a los de Clase 1. Por este motivo, no debe mirar nunca hacia el extremo de un cable de fibra óptica ni hacia un receptáculo abierto. Aunque aplicar luz en un extremo de un cable de fibra óptica desconectado y mirar por el otro extremo para verificar su continuidad podría no dañar la vista, este procedimiento es potencialmente peligroso. Por tanto no se recomienda verificar la continuidad de los cables de fibra óptica aplicando luz en un extremo y mirando por el otro. Para verificar la continuidad de un cable de fibra óptica, utilice una fuente de luz óptica y un medidor de intensidad. (C027)**

#### **PRECAUCIÓN:**

**Este producto contiene un láser de Clase 1M. No hay que mirar directamente con instrumentos ópticos. (C028)**

#### **PRECAUCIÓN:**

**Algunos productos láser contienen un diodo láser incorporado de Clase 3A o Clase 3B. Tenga en cuenta la siguiente información: se produce radiación láser cuando se abren. No fije la mirada en el haz, no lo mire directamente con instrumentos ópticos y evite la exposición directa al haz. (C030)**

#### **PRECAUCIÓN:**

**La batería contiene litio. No debe quemar ni cargar la batería para evitar la posibilidad de una explosión.**

#### *No debe:*

- v **\_\_\_ Echarla al agua ni sumergirla en ella**
- v **\_\_\_ Calentarla a más de 100°C (212°F)**
- v **\_\_\_ Repararla ni desmontarla**

**Solo debe cambiarla por una pieza autorizada por IBM. Para reciclar o desechar la batería, debe seguir las instrucciones de la normativa local vigente. En Estados Unidos, IBM tiene un proceso de recogida de estas baterías. Para obtener información, llame al número 1-800-426-4333. En el momento de llamar, tenga a mano el número de pieza IBM de la unidad de la batería. (C003)**

#### **PRECAUCIÓN:**

**HERRAMIENTA DE ELEVACIÓN DEL PROVEEDOR proporcionada por IBM:**

- v **La HERRAMIENTA DE ELEVACIÓN sólo debe utilizarla personal autorizado.**
- v **La HERRAMIENTA DE ELEVACIÓN está destinada a ayudar, levantar, instalar y retirar unidades (carga) en elevaciones de bastidor. No es para utilizarla cargada como transporte por grandes rampas ni como sustitución de herramientas como elevadores de palés, transceptores de radio portátil, carretillas elevadoras y en las situaciones de reubicación relacionadas. Cuando tenga dificultades en estas tareas, sírvase del personal técnico o de los servicios técnicos (como por ejemplo, transportistas)**
- v **Lea y asegúrese de comprender el contenido del manual del operador de la HERRAMIENTA DE ELEVACIÓN antes de utilizarla. Si no lo lee, si no entiende lo que en él se explica, si no hace caso de las normas de seguridad y si no sigue las instrucciones puede provocar daños en la propiedad o lesiones personales. Si tiene alguna consulta, póngase en contacto con el servicio técnico del proveedor y con el personal de soporte del proveedor. El manual impreso en el idioma local debe permanecer junto con la máquina en la zona de almacenamiento protegida indicada. La revisión más reciente del manual está disponible en el sitio web del proveedor.**
- v **Compruebe el funcionamiento del freno del estabilizador antes de cada uso. No fuerce el movimiento ni haga rodar la HERRAMIENTA DE ELEVACIÓN si tiene acoplado el freno estabilizador.**
- v **No mueva la HERRAMIENTA DE ELEVACIÓN mientras la plataforma esté levantada, excepto para cambios mínimos de posición.**
- v **No supere la capacidad de carga aprobada. Consulte el GRÁFICO DE CAPACIDAD DE CARGA relacionado con las cargas máximas al centro respecto del extremo de la plataforma ampliada.**
- v **Levante sólo la carga si está bien centrada en la plataforma. No coloque más de 91 kg (200 libras) en el extremo de la repisa extensible de la plataforma teniendo en cuenta también el centro de la carga de masa/gravedad (CoG).**
- v **No coloque carga en las esquinas del accesorio elevador de inclinación opcional de la plataforma. Fije la opción elevadora de inclinación de la plataforma a la repisa principal en las cuatro ubicaciones (4x) sólo con el hardware suministrado, antes de utilizarla. Los objetos de carga han sido pensados para que se deslicen por plataformas lisas sin tener que ejercer ningún tipo de fuerza; por tanto, vaya con cuidado de no aplicar presión ni apoyarse en ellos. Mantenga la opción elevadora de inclinación de la plataforma siempre plana salvo para pequeños ajustes en último momento, si fueran necesarios.**

#### **PRECAUCIÓN:**

**HERRAMIENTA DE ELEVACIÓN DEL PROVEEDOR (cont.)**

- v **No se sitúe bajo una carga que cuelgue de un lugar alto.**
- v **No utilice la herramienta en una superficie irregular, inclinada o en pendiente (grandes rampas).**
- v **No apile las cargas.**
- v **No utilice la herramienta bajo la influencia de drogas o alcohol.**
- v **No apoye la escalera de mano en la HERRAMIENTA DE ELEVACIÓN.**
- v **Peligro de volcado. No ejerza presión ni se apoye en una carga que tenga una plataforma elevada.**
- v **No utilice la herramienta como banco o plataforma de elevación del personal. No se permiten pasajeros.**
- v **No permanezca de pie encima de ninguna parte del elevador. No es una escalera.**
- v **No suba al mástil.**
- v **No utilice una máquina de HERRAMIENTA DE ELEVACIÓN dañada o que no funcione correctamente.**
- v **Peligro de ser aplastado o de quedar atrapado bajo la plataforma. Baje la carga solamente en zonas donde no haya personal ni ninguna obstrucción. Intente mantener las manos y los pies alejados durante esta operación.**
- v **No utilice carretillas elevadoras. No levante nunca ni mueva la MÁQUINA DE LA HERRAMIENTA DE ELEVACIÓN básica con la carretilla, el elevador de palés o la carretilla elevadora.**
- v **El mástil tiene más altura que la plataforma. Tenga cuidado con la altura del techo, las bandejas de cables, los aspersores, las luces y otros objetos que cuelguen del techo.**
- v **No deje desatendida la máquina de la HERRAMIENTA DE ELEVACIÓN con una carga elevada.**
- v **Actúe con cuidado y mantenga alejadas las manos, los dedos y la ropa cuando el equipo esté en movimiento.**
- v **Utilice sólo la fuerza de la mano para girar el cabrestante. Si el asa del cabrestante no puede girarse fácilmente con una mano, posiblemente es que hay una sobrecarga. No siga girando el cabrestante cuando llegue al límite máximo o mínimo de desplazamiento de la plataforma. Si se desenrolla demasiado, se separará el asa y se deteriorará el cable. Sujete siempre el asa cuando realice las acciones de aflojar o desenrollar. Asegúrese de que el cabrestante tenga carga antes de soltar el asa del cabrestante.**
- v **Un accidente ocasionado por un cabrestante podría provocar daños importantes. No sirve para mover personas. Asegúrese de haber oído un chasquido que indica que se ha levantado el equipo. Asegúrese de que el cabrestante quede bloqueado en su lugar antes de soltar el asa. Lea la página de instrucciones antes de utilizar este cabrestante. No permita nunca que se desenrolle un cabrestante solo. Un uso inadecuado puede provocar que el cable se enrolle de forma irregular en el tambor del cabrestante, puede dañar al cable y puede provocar lesiones importantes. (C048)**

#### **Información de alimentación y cableado para NEBS (Network Equipment-Building System) GR-1089-CORE**

Los comentarios siguientes se aplican a los servidores de IBM que se han diseñado como compatibles con NEBS (Network Equipment-Building System) GR-1089-CORE:

El equipo es adecuado para instalarlo en:

- v Recursos de telecomunicaciones de red
- v Ubicaciones donde se aplique el NEC (Código eléctrico nacional)

Los puertos internos de este equipo son adecuados solamente para la conexión al cableado interno o protegido. Los puertos internos de este equipo *no* deben conectarse metálicamente a las interfaces que se conectan a la planta exterior o su cableado. Estas interfaces se han diseñado para su uso solo como interfaces internas al edificio (puertos de tipo 2 o de tipo 4, tal como se describe en GR-1089-CORE) y requieren el aislamiento del cableado de planta exterior al descubierto. La adición de protectores primarios no ofrece protección suficiente para conectar estas interfaces con material metálico a los cables de la OSP.

**Nota:** todos los cables Ethernet deben estar recubiertos y tener toma de tierra en ambos extremos.

El sistema que se alimenta con CA no requiere el uso de un dispositivo de protección contra descargas (SPD) externo.

El sistema que se alimenta con CC utiliza un diseño de retorno de CC aislado (DC-I). El terminal de retorno de la batería de CC *no* debe conectarse ni al chasis ni a la toma de tierra.

El sistema de alimentación CC es para que se instale en una red CBN (Common Bonding Network - red de acoplamiento común) tal como se describe en GR-1089-CORE.

## <span id="page-24-0"></span>**Procedimientos de identificación de problemas**

Los procedimientos de aislamiento se utilizan junto con los programas de diagnóstico, que forman parte del firmware del servidor.

Si un servidor está conectado a una consola de gestión, estos procedimientos están disponibles en la consola de gestión. Utilice los procedimientos de la consola de gestión para continuar aislando el problema. Si el servidor no tiene una consola de gestión y se le indica que realice un procedimiento de aislamiento, los procedimientos documentados aquí son necesarios para continuar aislando un problema.

Los procedimientos y las funciones del tipo de interfaz y la opción de inicio de sesión de HMC Enhanced + previsualización técnica (Pre-GA), que se proporcionan con la versión 8.2.0 de la Hardware Management Console (HMC), son los mismos que el tipo de interfaz y la opción de inicio de sesión de HMC Enhanced+ que se proporcionan con la versión 8.3.0 y posteriores de la HMC. Sólo se hace referencia a HMC Enhanced+ en la documentación, pero el contenido también se aplica a la interfaz HMC Enhanced + previsualización técnica (Pre-GA).

## **Procedimiento de aislamiento de comunicaciones**

Aísle un error de comunicaciones.

Lea y observe los avisos siguientes cuando utilice este procedimiento.

**PELIGRO:** Cuando trabaje en el sistema o alrededor de él, tome las siguientes medidas de precaución:

El voltaje eléctrico y la corriente de los cables de alimentación, del teléfono y de comunicaciones son peligrosos. Para evitar el riesgo de una descarga eléctrica:

- v Si IBM ha suministrado los cables de alimentación, conecte esta unidad utilizando sólo el cable proporcionado. No utilice el cable de alimentación proporcionado por IBM para ningún otro producto.
- v No abra ningún conjunto de fuente de alimentación ni realice tareas de reparación en él.
- v Durante una tormenta con aparato eléctrico, no conecte ni desconecte cables, ni realice tareas de instalación, mantenimiento o reconfiguración de este producto.
- v Este producto puede estar equipado con múltiples cables de alimentación. Para evitar todo voltaje peligroso, desconecte todos los cables de alimentación.
	- Para la alimentación CA, desconecte todos los cables de alimentación de la fuente de alimentación CA.
	- Para bastidores con un panel de distribución de alimentación (PDP) CC, desconecte la fuente de alimentación CC del cliente que hay en el PDP.
- v Cuando suministre energía eléctrica al producto, asegúrese de que todos los cables de alimentación estén conectados correctamente.
	- Para bastidores con alimentación CA, conecte todos los cables de alimentación o una toma de corriente eléctrico correctamente cableada y conectada a tierra. Asegúrese de que la toma de corriente eléctrica suministra el voltaje y la rotación de fases que figuran en la placa de características del sistema.
	- Para bastidores con un panel de distribución de alimentación (PDP) CC, conecte la fuente de alimentación CC del cliente que hay en el PDP. Asegúrese de utilizar la polaridad adecuada a la hora de conectar la alimentación CC y el cableado de retorno de la alimentación CC.
- v Conecte cualquier equipo que se conectará a este producto a tomas de corriente eléctrica debidamente cableadas.
- v Cuando sea posible, utilice solo una mano para conectar o desconectar los cables de señal.
- v No encienda nunca un equipo cuando haya indicios de fuego, agua o daño estructural.
- v No encienda la máquina hasta que no se corrijan todas las posibles condiciones de peligro.
- <span id="page-25-0"></span>v Asuma que existe un riesgo de seguridad eléctrico. Realice todas las comprobaciones de continuidad, puesta a tierra y alimentación especificadas durante los procesos de instalación del subsistema para garantizar que se cumplen los requisitos de seguridad de la máquina.
- v No continúe con la inspección si existen condiciones de peligro.
- v Antes de abrir el dispositivo, salvo que se indique lo contrario en los procedimientos de instalación y configuración: desconecte los cables de alimentación CA, apague los disyuntores correspondientes que hallará en el panel de distribución de alimentación (PDP) del bastidor y desconecte los sistemas de telecomunicaciones, redes y módems.

#### **PELIGRO:**

Conecte y desconecte los cables tal como se indica en los siguientes procedimientos cuando instale, mueva o abra cubiertas en este producto o en los dispositivos conectados.

Para desconectar:

- 1. Apague todo (a menos que se le indique lo contrario).
- 2. Para la alimentación CA, retire los cables de alimentación de las tomas de corriente eléctrica.
- 3. Para bastidores con un panel de distribución de alimentación (PDP) CC, apague los disyuntores que se hallan en el PDP y desconecte la alimentación de la fuente de alimentación CC del cliente.
- 4. Retire los cables de señal de los conectores.
- 5. Retire todos los cables de los dispositivos.

#### Para conectar:

- 1. Apague todo (a menos que se le indique lo contrario).
- 2. Conecte todos los cables a los dispositivos.
- 3. Conecte los cables de señal a los conectores.
- 4. Para la alimentación CA, conecte los cables de alimentación a las tomas de corriente eléctrica.
- 5. Para bastidores con un panel de distribución de alimentación (PDP) CC, restablezca la energía de la fuente de alimentación CC del cliente y active los disyuntores que se hallan en el PDP.
- 6. Encienda los dispositivos.

Puede haber bordes, esquinas y uniones cortantes en el interior y exterior del sistema. Tenga cuidado cuando maneje el equipo para evitar cortes, arañazos y pellizcos. (D005)

## **COMIP01, COMPIP1**

Este procedimiento le ayuda a aislar los problemas de los adaptadores de entrada/salida de comunicaciones (IOA) o del procesador de entrada/salida (IOP).

Lea y observe los avisos de peligro en ["Procedimiento de aislamiento de comunicaciones" en la página 1](#page-24-0) antes de continuar con este procedimiento.

- 1. Si el sistema tiene particiones lógicas, realice este procedimiento desde la partición lógica que ha notificado el problema. Para determinar si el sistema tiene particiones lógicas, vaya a [Cómo](http://www.ibm.com/support/knowledgecenter/POWER8/p8ect/pxect_lpardetermine.htm) [determinar si el sistema tiene particiones lógicas.](http://www.ibm.com/support/knowledgecenter/POWER8/p8ect/pxect_lpardetermine.htm)
- 2. Para determinar qué hardware de comunicaciones probar, utilice el SRC del formulario de resumen de problemas, o anotaciones de problemas. Para ver detalles sobre la información de descripción de línea, consulte la sección Iniciar un rastreo de [Trabajo con el rastreo de comunicaciones.](http://www.ibm.com/support/knowledgecenter/POWER8/p8ect/pxect_wwct.htm)
- 3. Siga estos pasos:
	- a. Desactive los recursos.
	- b. En la pantalla Iniciar una herramienta de servicio, seleccione **Gestor de servicios de hardware** > **Recursos de hardware lógicos** > **Recursos de bus del sistema** > **Recursos asociados a IOP** para ver los IOP conectados en la lista hasta que visualice el hardware que sospecha anómalo.
	- c. Seleccione **Verificar** en el hardware que desee probar. La opción **Verificar** puede ser válida en el recurso de puerto, IOP o IOA. Cuando es válida en el recurso de IOP, se probará la memoria sustituíble. Los IOA de comunicaciones se prueban utilizando la opción **Verificar** del recurso de puerto.
- 4. Ejecute las pruebas de IOA/IOP. Estas pueden incluir cualquiera de las siguientes:
- Prueba interna del adaptador
- v Prueba aislada del adaptador (requiere conector de prueba aislada disponible en el proveedor de servicios de hardware).
- Prueba interna del procesador
- v Prueba de memoria
- v Prueba del puerto del sistema

¿Las pruebas de IOA/IOP se han completado satisfactoriamente?

**No**: El problema está en el IOA o IOP. Si una prueba de verificación ha identificado un módulo de memoria anómalo, sustituya el módulo de memoria. En varias combinaciones de tarjeta, intercambie la tarjeta IOA antes de intercambiar la tarjeta IOP. Intercambie el hardware anómalo. Consulte [Ubicaciones de piezas y códigos de ubicación.](http://www.ibm.com/support/knowledgecenter/POWER8/p8ecs/p8ecs_locations.htm) **Con esto finaliza el procedimiento.**

**Sí**: El IOA/IOP está en buen estado. No sustituya el IOA/IOP. Continúe en el paso siguiente.

5. Antes de ejecutar pruebas en los equipos de red o módems, se debe identificar el otro hardware local. Dado que las pruebas de IOA/IOP se han completado satisfactoriamente, el otro hardware local que se debe probar es el cable externo.

¿Es el tipo de adaptador de IOA 2838, con un cable externo UTP (par trenzado no apantallado)?

**Sí**: Continúe en el paso siguiente.

**No**: Vaya al paso 8.

6. ¿Está el conector RJ-45 en el cable externo conectado correctamente según el estándar EIA/TIA-568A? Es decir,

```
-Las patillas 1 y 2 utilizan el mismo par trenzado,
-Las patillas 3 y 6 utilizan el mismo par trenzado,
-Las patillas 4 y 5 utilizan el mismo par trenzado,
-Las patillas 7 y 8 utilizan el mismo par trenzado.
```
**Sí**: Continúe en el paso siguiente.

**No**: Sustituya el cable externo por el cable conectado correctamente. **Con esto finaliza el procedimiento.**

7. ¿Los valores de Velocidad de línea y Dúplex de la descripción de línea (DSPLINETH) coinciden con los valores correspondientes del puerto del dispositivo de red (direccionador, concentrador o conmutador)?

**No**: Cambie el valor de Velocidad de línea y/o Dúplex para la descripción de línea o para el puerto del dispositivo de red (direccionador, concentrador o conmutador). **Con esto finaliza el procedimiento.**

**Sí**: Vaya al paso [9 en la página 4.](#page-27-0)

- 8. ¿Está la opción de prueba aislada del cable disponible como una opción de prueba *Verificar* para el hardware que está probando?
	- v **Sí**: Verifique el cable externo ejecutando la prueba aislada del cable. Se requiere un conector de prueba aislada para realizar la prueba. Este conector está disponible en el proveedor de servicios de hardware.

¿La prueba aislada del cable se ha completado satisfactoriamente?

**Sí**: Continúe en el paso siguiente.

**No**: El problema está en el cable. Intercambie el cable. **Con esto finaliza el procedimiento.**

- v **No**: El IOA/IOP de comunicaciones no es el elemento anómalo. Uno de los elementos siguientes podría estar causando el problema.
	- Un cable externo
	- La red
	- Cualquier sistema o dispositivo de la red
	- La configuración de cualquier sistema o dispositivo de la red.
	- Problemas intermitentes en la red.

<span id="page-27-0"></span>– Un nuevo SRC - realice el análisis de problemas o solicite ayuda al siguiente nivel de soporte. Trabaje con el cliente o con el siguiente nivel de soporte para corregir el problema. **Con esto finaliza el procedimiento.**

9. Todo el hardware local está en buen estado. Esto completa la verificación del hardware local. El cable externo y/o el IOA/IOP de comunicaciones no es el elemento anómalo.

Uno de los elementos siguientes podría estar causando el problema:

- v La red
- v Cualquier sistema o dispositivo de la red
- v La configuración de cualquier sistema o dispositivo de la red
- v Problemas intermitentes en la red
- v Un nuevo SRC realice el análisis de problemas o solicite ayuda al siguiente nivel de soporte

Trabaje con el cliente o con el siguiente nivel de soporte para corregir el problema. **Con esto finaliza el procedimiento.**

## **Procedimiento de aislamiento de la unidad de disco**

Proporciona un procedimiento para aislar una anomalía de una unidad de disco.

Lea y observe todos los procedimientos de seguridad antes de dar servicio al sistema y al realizar el procedimiento de aislamiento de la unidad de disco.

**Atención:** A menos que se le indique lo contrario, apague siempre el sistema o la unidad de expansión donde se encuentra la FRU antes de quitar, intercambiar o instalar una unidad sustituible localmente (FRU).

## **DSKIP03**

Utilice este procedimiento para determinar el código de referencia, que se utiliza para aislar un problema y determinar el dispositivo anómalo.

Para obtener más información sobre los números de pieza erróneos, los códigos de ubicación o los procedimientos de extracción y sustitución, consulte [Ubicación de piezas y códigos de ubicación](http://www.ibm.com/support/knowledgecenter/POWER8/p8ecs/p8ecs_locations.htm) (http://www.ibm.com/support/knowledgecenter/POWER8/p8ecs/p8ecs\_locations.htm). Seleccione el tipo de máquina y el número de modelo para ver los procedimientos aplicables para su sistema.

- 1. Si el sistema tiene particiones lógicas, realice este procedimiento desde la partición lógica que ha notificado el problema. Para determinar si el sistema tiene particiones lógicas, vaya a [Cómo](http://www.ibm.com/support/knowledgecenter/POWER8/p8ect/pxect_lpardetermine.htm) [determinar si el sistema tiene particiones lógicas.](http://www.ibm.com/support/knowledgecenter/POWER8/p8ect/pxect_lpardetermine.htm)
- 2. Compruebe si el registro de acciones de servicio contiene otros errores registrados a la misma hora que el SRC 310x, o a una hora próxima. Si no aparecen entradas en el registro de acciones de servicio, utilice el registro de actividades del producto. Utilice los otros SRC para corregir el problema antes de realizar una IPL. Póngase en contacto con el siguiente nivel de soporte según se requiera para obtener ayuda para el aislamiento del problema del bus SCSI. Si el problema no se ha corregido, continúe en el paso siguiente.
- 3. Realice una IPL a la herramienta de servicio dedicado (DST). Consulte [Herramientas de servicio](http://www.ibm.com/support/knowledgecenter/POWER8/p8ect/pxect_dst.htm) [dedicado.](http://www.ibm.com/support/knowledgecenter/POWER8/p8ect/pxect_dst.htm)

¿Aparece un SRC en el panel de control?

- v **Sí**: Vaya al paso [6 en la página 5.](#page-28-0)
- v **No**: ¿Aparece la pantalla Informe de errores de configuración de disco, Informe de atención de configuración de disco o Informe de aviso de configuración de disco?

**Sí**: Continúe en el paso siguiente.

**No**: Vaya al paso [5 en la página 5.](#page-28-0)

4. ¿Aparece uno de los mensajes siguientes en la lista?

- <span id="page-28-0"></span>v Faltan unidades de disco en la configuración
- v Faltan unidades de disco de protección por duplicación en la configuración
- v Unidades protegidas por paridad de dispositivo en modalidad expuesta
	- **No**: Continúe en el paso siguiente.
	- **Sí**: Seleccione la opción **5**, pulse **F11** y a continuación pulse **Intro** para visualizar los detalles. Si todos los códigos de referencia son 0000, vaya a ["LICIP11" en la página 68](#page-91-0) y utilice el código de causa 0002. Si alguno de los códigos de referencia no es 0000, vaya al paso 6 y utilice el código de referencia que no es 0000.

**Nota:** Utilice los caracteres de la columna *Tipo* para buscar la tabla de códigos de referencia correcta.

- 5. ¿Aparece la pantalla Visualizar bus del sistema anómalo?
	- v **No**: Compruebe los registros de actividad del producto seleccionando **Registro de actividad del producto** en DST (consulte [Herramientas de servicio dedicado\)](http://www.ibm.com/support/knowledgecenter/POWER8/p8ect/pxect_dst.htm). Si hay más de un SRC registrado, utilice un SRC que esté registrado en el IOP o IOA.

¿Hay un SRC registrado como predeterminado de esta IPL?

**Sí**: Continúe en el paso siguiente.

**No**: No puede continuar aislando el problema. Utilice el SRC original y cambie los elementos anómalos, empezando por la causa más probable de la anomalía. **Con esto finaliza el procedimiento.**

- v **Sí**: Utilice el código de referencia que se visualiza en *Código de referencia* para corregir el problema. **Con esto finaliza el procedimiento.**
- 6. Anote el SRC.
	- ¿Es el SRC el mismo que le ha remitido a este procedimiento?

**Sí**: Continúe en el paso siguiente.

**No**: Realice el análisis de problema para corregir el problema. **Con esto finaliza el procedimiento.**

- 7. Realice los pasos siguientes:
	- a. Apague el sistema o la unidad de expansión.
	- b. Busque los dispositivos identificados por el código FI FI01106. Consulte [FI01106.](http://www.ibm.com/support/knowledgecenter/POWER8/p8eb7/fi01106.htm)
	- c. Desconecte una de las unidades de disco (que no sea la unidad de disco de origen de carga), las unidades de cinta o las unidades de almacenamiento óptico identificadas por el código FI FI01106. Deslícela parcialmente hacia fuera el sistema.

**Nota:** No desconecte la unidad de disco de origen de carga, aunque el código FI FI01106 pueda identificarla.

8. Encienda el sistema o la unidad de expansión que ha apagado.

¿Aparece un SRC en el panel de control?

**No**: Continúe en el paso siguiente.

**Sí**: Vaya al paso [12 en la página 6.](#page-29-0)

- 9. ¿Aparece la pantalla Informe de error de configuración de disco, Informe de atención de configuración de disco o Informe de aviso de configuración de disco con uno de los elementos siguientes listados?
	- v Faltan unidades de disco en la configuración
	- v Faltan unidades de disco de protección por duplicación en la configuración
	- v Unidades protegidas por paridad de dispositivo en modalidad expuesta

**Sí**: Continúe en el paso siguiente.

**No**: Vaya al paso [11 en la página 6.](#page-29-0)

<span id="page-29-0"></span>10. Seleccione la opción **5**, pulse **F11** y a continuación pulse **Intro** para visualizar los detalles.

¿Aparece un SRC en la columna Código de referencia?

- **No**: Continúe en el paso siguiente.
- **Sí**: Vaya al paso 12.
- 11. Busque en los registros de actividad del producto seleccionando **Registro de actividad del producto** en DST.
	- ¿Hay un SRC registrado como predeterminado de esta IPL?
	- v **Sí**: Continúe en el paso siguiente.
	- v **No**: El último dispositivo que ha desconectado es el elemento anómalo. Sustituya el dispositivo anómalo y vuelva a conectar los dispositivos que desconectó anteriormente. **Con esto finaliza el procedimiento.**
- 12. Anote el SRC.
	- ¿Es el SRC el mismo que le ha remitido a este procedimiento?
	- v **No**: Continúe en el paso siguiente.
	- v **Sí**: El último dispositivo que ha desconectado no es el elemento anómalo.
		- a. Deje el dispositivo desconectado y vaya al paso [7 en la página 5](#page-28-0) para continuar el aislamiento.
		- b. Si se han desconectado todos los dispositivos identificados por el código FI FI01106, excepto la unidad de disco de origen de carga, vuelva a conectar todos los dispositivos. A continuación, vaya al paso 15.
- 13. ¿Aparece la pantalla Informe de error de configuración de disco, Informe de atención de configuración de disco o Informe de aviso de configuración de disco con uno de los elementos siguientes listados?
	- v Faltan unidades de disco en la configuración
	- v Faltan unidades de disco de protección por duplicación en la configuración
	- v Unidades protegidas por paridad de dispositivo en modalidad expuesta

**Sí**: Continúe en el paso siguiente.

**No**: Utilice el código de referencia para corregir el problema. **Con esto finaliza el procedimiento.**

14. Seleccione la opción **5**, pulse **F11** y a continuación pulse **Intro** para visualizar los detalles.

¿Son todos los códigos de referencia 0000?

- v **No**: Utilice el código de referencia para corregir el problema. **Con esto finaliza el procedimiento.**
- v **Sí**: El último dispositivo que ha desconectado es el elemento anómalo.
	- a. Vuelva a conectar todos los dispositivos excepto el elemento anómalo.
	- b. Sustituya el elemento anómalo. **Con esto finaliza el procedimiento.**
- 15. ¿Era la unidad de disco 1 (la unidad de disco de origen de carga) un elemento anómalo que ha identificado el código FI FI01106?

**Sí**: Los elementos anómalos que ha identificado el código FI FI01106 no están fallando. Es posible que la unidad de discos de carga esté fallando. Utilice el SRC original y cambie los elementos anómalos, empezando por la causa más probable de la anomalía. **Con esto finaliza el procedimiento.**

**No**: Los elementos anómalos que ha identificado el código FI FI01106 no están fallando. Utilice el SRC original y cambie los elementos anómalos, empezando por la causa más probable de la anomalía. **Con esto finaliza el procedimiento.**

## **Procedimientos de identificación de problemas para el cajón de expansión PCIe3 EMX0**

Utilice los procedimientos siguientes para resolver problemas del cajón de expansión PCIe3 EMX0.

## <span id="page-30-0"></span>**MEXIP01**

Utilice este procedimiento para localizar un módulo de E/S que no es válido o que no está soportado.

Para identificar un módulo de E/S, siga los pasos siguientes:

- 1. En la vista de sucesos de servicio, ¿existe un código de ubicación con el formato U*n*-P*x*-C*y* o
	- U*n*-P*x*-C*y*-C*z* para el código de referencia con el que está trabajando?

**Sí**: Continúe en el paso siguiente.

**No**: póngase en contacto con el siguiente nivel de soporte. **Con esto finaliza el procedimiento.**

- 2. Recorra los cables de cajón de expansión desde el adaptador de cable PCIe3 que se identificó en el paso anterior hasta el módulo de E/S conectado de un cajón de expansión PCIe3 EMX0 y anote el número de las ranuras de tarjeta y puertos de cable de cajón de expansión del módulo de E/S. Para obtener información sobre ubicaciones, consulte [Ubicaciones de componentes y códigos de ubicación.](http://www.ibm.com/support/knowledgecenter/POWER8/p8ecs/p8ecs_locations.htm)
- 3. Solo está soportado el módulo de despliegue de 6 ranuras PCIe3. Asegúrese de que sólo estén instalados módulos de E/S soportados. **Con esto finaliza el procedimiento.**

## **MEXIP02**

Utilice este procedimiento para identificar un problema mediante la detección del módulo de E/S situado en la ubicación U*n*-P1 (bahía izquierda) de un cajón de expansión PCIe3 EMX0.

Para identificar un problema mediante la detección del módulo de E/S, siga los pasos siguientes:

1. En la vista de sucesos de servicio, ¿existe un código de ubicación con el formato U*n*-P*x*-C*y* o U*n*-P*x*-C*y*-C*z* para el código de referencia con el que está trabajando?

**Sí**: Continúe en el paso siguiente.

**No**: consulte al nivel de soporte siguiente. **Con esto finaliza el procedimiento.**

2. Recorra los cables de cajón de expansión desde el adaptador de cable PCIe3 que se identificó en el paso anterior hasta el módulo de E/S conectado situado en la ubicación U*n*-P2 (bahía derecha) de un cajón de expansión PCIe3 EMX0. Para obtener información sobre ubicaciones, consulte [Ubicaciones de](http://www.ibm.com/support/knowledgecenter/POWER8/p8ecs/p8ecs_locations.htm) [componentes y códigos de ubicación.](http://www.ibm.com/support/knowledgecenter/POWER8/p8ecs/p8ecs_locations.htm) ¿Está el módulo de E/S presente y colocado correctamente en la ubicación U*n*-P1 (bahía izquierda) del cajón de expansión PCIe3 EMX0?

**Sí**: Continúe en el paso siguiente.

**No**: el nivel de firmware instalado necesita que se instale un módulo de E/S en la ubicación U*n*-P1 (bahía izquierda). Instale un módulo de E/S soportado en esta ubicación. Para obtener más información sobre los códigos de ubicación y procedimientos de extracción e sustitución para el cajón de expansión PCIe3 EMX0, consulte Ubicaciones del cajón de expansión de E/S de  $3<sup>a</sup>$ [generación PCIe EMX0.](http://www.ibm.com/support/knowledgecenter/POWER8/p8ecs/p8ecs_emx0_loccodes.htm) Para obtener información sobre números de pieza del cajón de expansión PCIe3 EMX0, consulte Componentes del sistema del cajón de expansión de  $E/S$  de  $3<sup>a</sup>$  generación [PCIe EMX0.](http://www.ibm.com/support/knowledgecenter/POWER8/p8ecs/p8ecs_emx0_parts.htm) **Con esto finaliza el procedimiento.**

- 3. Recorra los cables de cajón de expansión desde el módulo de E/S en la ubicación U*n*-P1 (bahía izquierda) y el módulo de E/S en la ubicación U*n*-P2 (bahía derecha) hasta los adaptadores de cable PCIe3 correspondientes en la unidad del sistema. Asegúrese de que se cumplen los requisitos siguientes:
	- v Cada par de cables de cajón de expansión del módulo de E/S está conectado al mismo adaptador de cable PCIe3.
	- v Ambos extremos de todos los cables de cajón de expansión están colocados debidamente.

¿Se ha detectado algún problema en los cables de cajón de expansión?

**Sí**: si algún cable de cajón de expansión no está situado o colocado correctamente, redisponga o vuelva a colocar los cables de cajón de expansión. A continuación, continúe en el paso siguiente.

**No**: Continúe en el paso siguiente.

4. Ejecute el procedimiento ["MEXIP06" en la página 10](#page-33-0) para realizar la recuperación del cajón de expansión PCIe3 EMX0.

<span id="page-31-0"></span>¿Se ha solucionado el problema?

**Sí**: **con esto finaliza el procedimiento**.

**No**: continúe con el elemento erróneo siguiente del suceso susceptible de servicio. **Con esto finaliza el procedimiento.**

## **MEXIP03**

Utilice este procedimiento para identificar un problema de alimentación en un módulo de E/S de un cajón de expansión PCIe3 EMX0.

<span id="page-31-2"></span>Para identificar un problema de alimentación de un módulo de E/S, siga los pasos siguientes:

1. En la vista de suceso susceptible de servicio, ¿existe un código de ubicación con el formato U*n*-P*x* para el código de referencia con el que está trabajando?

**Sí**: Continúe en el paso siguiente.

- **No**: consulte al nivel de soporte siguiente. **Con esto finaliza el procedimiento.**
- 2. Utilice el código de ubicación para encontrar el cajón de expansión PCIe3 EMX0. Para obtener información sobre ubicaciones, consulte [Ubicaciones de componentes y códigos de ubicación.](http://www.ibm.com/support/knowledgecenter/POWER8/p8ecs/p8ecs_locations.htm) Asegúrese de que el cajón de expansión PCIe3 EMX0 recibe alimentación verificando los estados de LED siguientes:
	- v El LED de entrada de CA **(A)** y el LED de salida de CC **(B)** están iluminados de forma continua para al menos una de las fuentes de alimentación del cajón de expansión PCIe3 EMX0. Consulte la [figura 1.](#page-31-1)
	- v El LED de alimentación del módulo de E/S **(C)** está iluminado de forma continua. El LED de alimentación está situado debajo de los puertos de cable del cajón de expansión en el módulo de E/S que se identificó en el paso anterior. Para conocer la ubicación del LED de alimentación en un Módulo de despliegue de 6 ranuras PCIe3, consulte la [figura 2.](#page-32-1)

<span id="page-31-1"></span>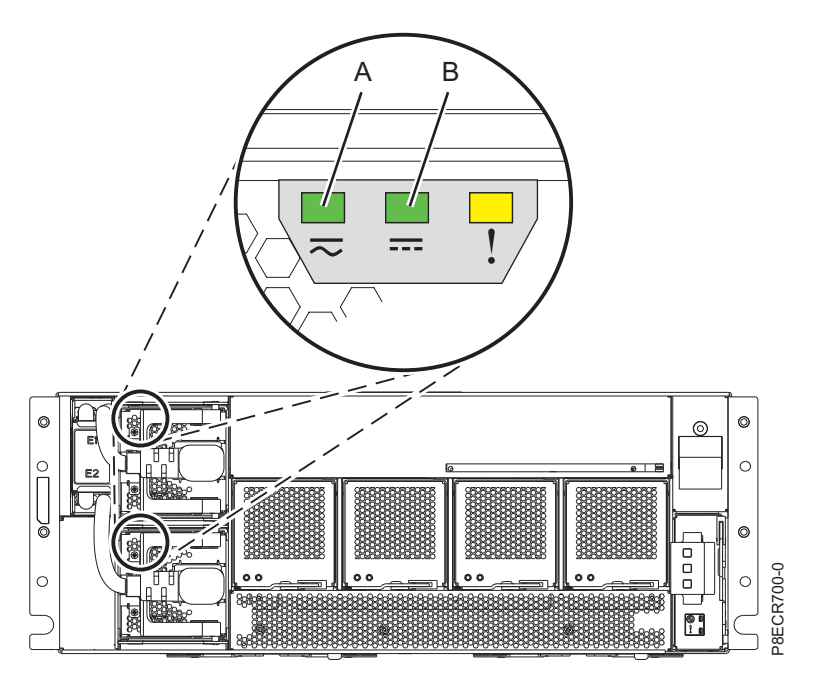

*Figura 1. Indicadores LED de fuente de alimentación de un cajón de expansión PCIe3 EMX0*

<span id="page-32-1"></span><span id="page-32-0"></span>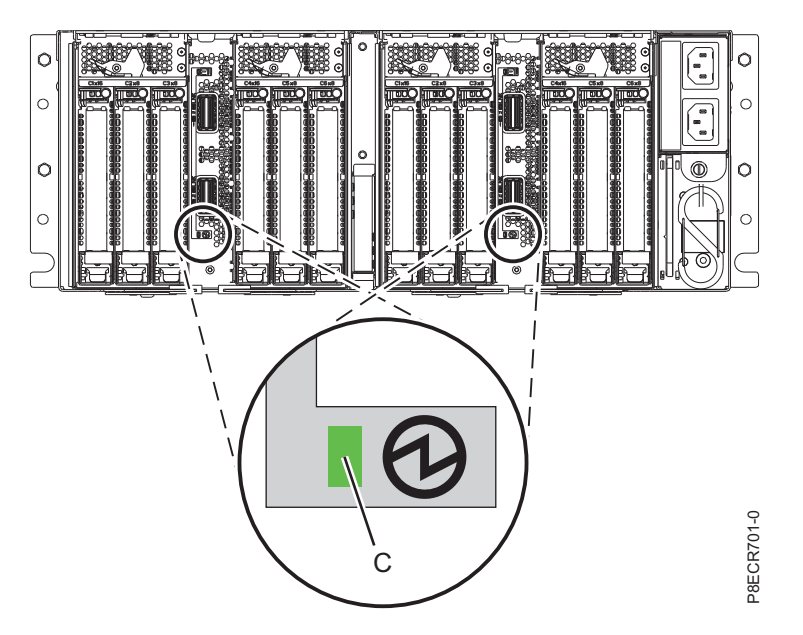

*Figura 2. LED de alimentación de un Módulo de despliegue de 6 ranuras PCIe3*

¿Se ha detectado algún problema de LED de alimentación?

**Sí**: compruebe que el cajón de expansión PCIe3 EMX0 recibe alimentación. Si el cajón de expansión PCIe3 EMX0 recibe alimentación, siga el procedimiento de sustitución para las FRU que tengan un problema de LED de alimentación. Para obtener más información sobre los códigos de ubicación y procedimientos de extracción e sustitución para el cajón de expansión PCIe3 EMX0, consulte [Ubicaciones del cajón de expansión de E/S de 3ª generación PCIe EMX0.](http://www.ibm.com/support/knowledgecenter/POWER8/p8ecs/p8ecs_emx0_loccodes.htm) Para obtener información sobre números de pieza del cajón de expansión PCIe3 EMX0, consulte [Componentes](http://www.ibm.com/support/knowledgecenter/POWER8/p8ecs/p8ecs_emx0_parts.htm) [del sistema del cajón de expansión de E/S de 3ª generación PCIe EMX0.](http://www.ibm.com/support/knowledgecenter/POWER8/p8ecs/p8ecs_emx0_parts.htm) **Con esto finaliza el procedimiento.** *x*-C*y*-C<sub>2</sub> para el *Medido* de *despliegue de 6 ranuras PCle3*<br> *x*-C<sub>2</sub> para el computed que de cajon de compution de rEID de alimentación?<br>
Si computed que de cajon de rexpansion PCle3 EMX0 recibe alimentación, ispa e

**No**: Continúe en el paso siguiente.

3. ¿Hay algún código de referencia 1000*xxxx* en la vista de suceso susceptible de servicio cuyo cajón de expansión PCIe3 EMX0 donde reside el módulo de E/S identificado en el paso [1](#page-31-2) esté incluido en la lista de elementos erróneos?

**Sí**: realice las acciones de servicio que se indican para el código de referencia. **Con esto finaliza el procedimiento.**

**No**: continúe con el elemento erróneo siguiente del suceso susceptible de servicio. **Con esto finaliza el procedimiento.**

#### **MEXIP04**

Utilice este procedimiento para identificar un problema de alimentación en un módulo de E/S de un cajón de expansión PCIe3 EMX0.

Vaya a ["MEXIP03" en la página 8.](#page-31-0)**Con esto finaliza el procedimiento.**

### **MEXIP05**

Utilice este procedimiento para determinar el problema cuando se detecta un cajón de expansión PCIe3 EMX0 duplicado.

Para determinar el problema cuando se detecta un cajón de expansión PCIe3 EMX0 duplicado, siga estos pasos:

1. En la vista de sucesos de servicio, ¿existe un código de ubicación con el formato U*n*-P*x*-C*y* o

**Sí**: Continúe en el paso siguiente.

**No**: consulte al nivel de soporte siguiente. **Con esto finaliza el procedimiento.**

<span id="page-33-0"></span>2. Recorra los cables de cajón de expansión desde el adaptador de cable PCIe3 que se identificó en el paso anterior hasta el módulo de E/S de un cajón de expansión PCIe3 EMX0. Para obtener información sobre ubicaciones, consulte [Ubicaciones de componentes y códigos de ubicación.](http://www.ibm.com/support/knowledgecenter/POWER8/p8ecs/p8ecs_locations.htm) Asegúrese de que ambos cables de cajón de expansión estén conectados al módulo de E/S correcto del cajón de expansión PCIe3 EMX0 y que estén conectados debidamente en los puertos del módulo de E/S. ¿Se ha detectado algún problema en los cables de cajón de expansión?

**Sí**: si algún cable de cajón de expansión no está situado o colocado correctamente, redisponga o vuelva a colocar los cables de cajón de expansión. A continuación, ejecute el procedimiento "MEXIP06" para realizar la recuperación del cajón de expansión PCIe3 EMX0. **Con esto finaliza el procedimiento.**

**No**: continúe con el elemento erróneo siguiente del suceso susceptible de servicio. **Con esto finaliza el procedimiento.**

## **MEXIP06**

Utilice este procedimiento para realizar la recuperación de un cajón de expansión PCIe3 EMX0 después de corregir un problema de cable de cajón de expansión.

Para realizar la recuperación de un cajón de expansión PCIe3 EMX0, siga estos pasos:

- 1. ¿El problema del cable de cajón de expansión se ha corregido mientras la unidad del sistema estaba apagada?
	- v **Sí**: después de corregir el problema del cable de cajón de expansión, encienda el sistema. **Con esto finaliza el procedimiento.**
	- v **No**: Continúe en el paso siguiente.
- 2. Recupere el cajón de expansión:
	- v Si el sistema lo gestiona una consola de gestión, siga el procedimiento de intercambio del cable del cajón de expansión de la consola de gestión pero no sustituya el cable del cajón de expansión.
	- v Si el sistema no lo gestiona una consola de gestión, complete el procedimiento [Extracción y](http://www.ibm.com/support/knowledgecenter/POWER8/p8egw/p8egw_emx0_aoc_rr_kickoff.htm) [sustitución de un cable del cajón de expansión en el cajón de expansión PCIe3 EMX0,](http://www.ibm.com/support/knowledgecenter/POWER8/p8egw/p8egw_emx0_aoc_rr_kickoff.htm) pero no sustituya el cable del cajón de expansión.

**Con esto finaliza el procedimiento.**

## **MEXIP07**

Utilice este procedimiento para resolver un problema de topología del cable de cajón de expansión de un cajón de expansión PCIe3 EMX0.

Los cuatro caracteres situados más a la derecha de la palabra 4 del código de referencia del sistema (SRC) representan el código de referencia de programa (PRC), que identifica el problema de topología específico que se ha detectado.

#### **Notas:**

- v En la Interfaz de gestión avanzada del sistema (ASMI), las palabras de SRC se conocen como palabras hexadecimales. Para visualizar las palabras hexadecimales, seleccione **Mostrar detalles** para el registro seleccionado.
- v En la Hardware Management Console (HMC), las palabras de SRC se conocen como extensiones de SRC. Para visualizar las extensiones de SRC, seleccione **Ver detalles** para el suceso susceptible de servicio seleccionado.

Utilice el SRC y el PRC de la tabla siguiente para encontrar la descripción del problema y la acción de servicio que se debe realizar.

*Tabla 1. Descripciones de problemas y acciones de servicio para problemas de topología de cable de cajón de expansión de un cajón de expansión PCIe3 EMX0*

| <b>SRC</b>      | <b>PRC</b>       | Descripción del problema                                                                                                    | Acción de servicio                  |
|-----------------|------------------|----------------------------------------------------------------------------------------------------|-------------------------------------|
| B7006A82        | 4105             | Las dos conexiones de cable de cajón de<br>expansión entre un adaptador de cable PCIe3<br>de la unidad del sistema y un cajón de<br>expansión PCIe3 EMX0 están intercambiadas.                                                                                                    | Consulte "MEXIP13" en la página 17. |
| B7006A82        | 4137             | Una de las conexiones de cable de cajón de<br>expansión de un adaptador de cable PCIe3<br>de la unidad del sistema no está conectado a<br>un módulo de E/S de un cajón de expansión<br>PCIe3 EMX0.                                                                                                    | Consulte "MEXIP11" en la página 14. |
| B7006A83        | 410C             | Durante una operación de mantenimiento<br>simultáneo, el tipo de módulo de E/S de un<br>cajón de expansión PCIe3 EMX0 ha<br>cambiado.                                                                                                    | Consulte "MEXIP13" en la página 17. |
| B7006A83        | 410 <sub>D</sub> | Durante una operación de mantenimiento<br>simultáneo, los adaptadores de cable PCIe3<br>de la unidad del sistema que anteriormente<br>estaban conectados al mismo cajón de<br>expansión PCIe3 EMX0 están ahora<br>conectados a un cajón de expansión PCIe3<br>EMX0 diferente o a cajones de expansión<br>PCIe3 diferentes. | Consulte "MEXIP13" en la página 17. |
| B7006A83        | 413F             | Durante una operación de mantenimiento<br>simultáneo, los cables de cajón de expansión<br>que anteriormente estaban conectados a un<br>adaptador de cable PCIe3 en la unidad del<br>sistema ya no se detectan.                                                                                                    | Consulte "MEXIP17" en la página 22. |
| B7006A93        | 410F             | Los cables de cajón de expansión están<br>conectados a un adaptador de cable PCIe3 de<br>la unidad del sistema, pero los enlaces no<br>están operativos.                                                                                                    | Consulte "MEXIP16" en la página 20. |
| B7006A9D        | 4107             | Un cable de cajón de expansión que estaba<br>conectado a un adaptador de cable PCIe3 de<br>la unidad del sistema ya no se detecta.                                                                                                    | Consulte "MEXIP11" en la página 14. |
| B7006A9D        | 4116             | Un cable de cajón de expansión no se detecta<br>en uno de los puertos de un adaptador de<br>cable PCIe3 de la unidad del sistema.                                                                                                    | Consulte "MEXIP11" en la página 14. |
| B7006A9D        | 413F             | Durante una operación de mantenimiento<br>simultáneo, los cables de cajón de expansión<br>que anteriormente estaban conectados a un<br>adaptador de cable PCIe3 en la unidad del<br>sistema ya no se detectan.                                                                                                    | Consulte "MEXIP17" en la página 22. |
| B7006A9D        | 4142             | Un cable de cajón de expansión que estaba<br>conectado a un adaptador de cable PCIe3 en<br>la unidad del sistema se ha desconectado.<br>Está ahora conectado a un adaptador de<br>cable PCIe3 en la unidad del sistema. Se<br>requiere una acción para recuperar el cajón<br>de expansión PCIe3 EMX0.                      | Consulte "MEXIP06" en la página 10. |
| <b>B7006AA0</b> | 4104             | Hay varias unidades del sistema conectadas<br>al mismo cajón de expansión PCIe3 EMX0.                                                                                                    | Consulte "MEXIP14" en la página 18. |

| <b>SRC</b>      | <b>PRC</b>       | Descripción del problema                                                                                                    | Acción de servicio                  |
|-----------------|------------------|----------------------------------------------------------------------------------------------------|-------------------------------------|
| <b>B7006AA0</b> | 4106             | Las dos conexiones de cable de cajón de<br>expansión entre un adaptador de cable PCIe3<br>de la unidad del sistema y un cajón de<br>expansión PCIe3 EMX0 están conectadas a<br>dos módulos de E/S diferentes del cajón de<br>expansión PCIe3 EMX0.                                                                                       | Consulte "MEXIP13" en la página 17. |
| B7006AA0        | 4126             | Uno de los puertos de un módulo de E/S de<br>un cajón de expansión PCIe3 EMX0 no está<br>conectado a un adaptador de cable PCIe3 de<br>la unidad del sistema.                                                                                                    | Consulte "MEXIP11" en la página 14. |
| B7006AA0        | 4142             | Uno de los puertos de un módulo de E/S de<br>un cajón de expansión PCIe3 EMX0 no estaba<br>conectado a un adaptador de cable PCIe3 en<br>la unidad del sistema. El puerto está ahora<br>conectado al adaptador de cable PCIe3 en la<br>unidad del sistema. Se requiere una acción<br>para recuperar el cajón de expansión PCIe3<br>EMX0. | Consulte "MEXIP06" en la página 10. |
| B7006AA1        | 4119             | Ambas señales de banda lateral de los cables<br>de cajón de expansión entre un adaptador de<br>cable PCIe3 de la unidad del sistema y un<br>módulo de E/S de un cajón de expansión<br>PCIe3 EMX0 no están operativas.                                                                                                    | Consulte "MEXIP16" en la página 20. |
| B7006AA2        | 411B             | Las longitudes de los dos cables de cajón de<br>expansión entre un adaptador de cable PCIe3<br>de la unidad del sistema y un cajón de<br>expansión PCIe3 EMX0 no coinciden.                                                                                                    | Consulte "MEXIP15" en la página 19. |
| B7006AA3        | 410 <sub>D</sub> | Durante una operación de mantenimiento<br>simultáneo, los cables de cajón de expansión<br>se conectaron an puertos de módulo de E/S<br>diferentes de un cajón de expansión PCIe3<br>EMX0.                                                                                                    | Consulte "MEXIP13" en la página 17. |

<span id="page-35-0"></span>*Tabla 1. Descripciones de problemas y acciones de servicio para problemas de topología de cable de cajón de expansión de un cajón de expansión PCIe3 EMX0 (continuación)*

#### **Con esto finaliza el procedimiento.**

#### **MEXIP08**

Utilice este procedimiento para aislar el problema cuando un transceptor en un cable de cajón de expansión detecta un problema térmico.

Para aislar y corregir el problema térmico, siga estos pasos:

1. ¿La temperatura de la sala es inferior a 40°C (104°F)?

**Nota:** Reduzca la temperatura con bola seca de 1°C por cada 175 m (574 pies) por encima de 950 m (3117 pies). Para obtener más información sobre los requisitos ambientales, consulte [Hojas de](http://www.ibm.com/support/knowledgecenter/POWER8/p8had/p8had_sumreq.htm) [especificación de hardware.](http://www.ibm.com/support/knowledgecenter/POWER8/p8had/p8had_sumreq.htm)

**No**: notifique al cliente. El cliente debe hacer que la temperatura de sala esté dentro del rango normal. Continúe en el paso siguiente.

**Sí**: Continúe en el paso siguiente.
<span id="page-36-2"></span>2. En la vista de suceso susceptible de servicio, ¿hay disponible un código de ubicación del cajón de expansión PCIe3 EMX0 con el formato U*n*-P*y*-T*z* para el código de referencia con el que está trabajando?

**Sí**: el transceptor que ha detectado el problema térmico está en el extremo del cable que está conectado al cajón de expansión PCIe3 EMX0. Continúe en el paso [6.](#page-36-0)

**No**: Continúe en el paso siguiente.

3. En la vista de sucesos de servicio, ¿está disponible el código de ubicación con el formato U*n*-P*x*-C*y*-T*w* o U*n*-P*x*-C*y*-C*z*-T*w* para el código de referencia con el que está trabajando?

**Sí**: el transceptor que ha detectado el problema térmico está en el extremo del cable que está conectado a la unidad del sistema. Continúe en el paso siguiente.

**No**: póngase en contacto con el siguiente nivel de soporte.**Con esto finaliza el procedimiento.**

4. ¿Están la parte frontal y posterior de la unidad del sistema libres de obstáculos?

**No**: retire los obstáculos de la parte frontal y posterior de la unidad del sistema para garantizar un flujo de aire adecuado. Continúe en el paso siguiente.

**Sí**: Continúe en el paso siguiente.

5. ¿Están instalados los rellenos de bastidor en las ranuras de bastidor vacías del bastidor que contiene la unidad del sistema?

**No**: instale los rellenos de bastidor en las ranuras de bastidor vacías del bastidor que contiene la unidad del sistema para garantizar un flujo de aire adecuado. Continúe en el paso siguiente. **Sí**: continúe en el paso [10.](#page-36-1)

<span id="page-36-0"></span>6. ¿Están la parte frontal y posterior del cajón de expansión PCIe3 EMX0 que se ha identificado en el paso [2](#page-36-2) libres de obstáculos?

**No**: retire los obstáculos de la parte frontal y posterior del cajón de expansión PCIe3 EMX0 para garantizar un flujo de aire adecuado. Continúe en el paso siguiente.

**Sí**: Continúe en el paso siguiente.

7. ¿Están instalados los rellenos de bastidor en las ranuras de bastidor vacías del bastidor que contiene el cajón de expansión PCIe3 EMX0?

**No**: instale los rellenos de bastidor en las ranuras de bastidor vacías del bastidor que contiene el cajón de expansión PCIe3 EMX0 para garantizar un flujo de aire adecuado. Continúe en el paso siguiente.

**Sí**: Continúe en el paso siguiente.

8. Si sólo se ha instalado un módulo de E/S en el cajón de expansión PCIe3 EMX0, ¿hay instalado un relleno de módulo de E/S en la bahía de módulo de E/S vacía?

**No**: instale rellenos de módulo de E/S en las bahías de módulo de E/S vacías para garantizar un flujo de aire adecuado. Continúe en el paso siguiente.

**Sí**: Continúe en el paso siguiente.

9. Si alguna de las ranuras del cajón de expansión PCIe3 EMX0 no tiene instalado un adaptador PCIe, ¿están instaladas las contrapuntas de relleno en las casetes de adaptador PCIe para cada una de estas ranuras?

**No**: instale una contrapunta de relleno en cada una de las casetes de adaptador PCIe para garantizar un flujo de aire adecuado. Continúe en el paso siguiente.

**Sí**: Continúe en el paso siguiente.

<span id="page-36-1"></span>10. ¿Se han realizado cambios en los pasos anteriores para disminuir la temperatura de la sala o mejorar el flujo de aire en el sistema o el cajón de expansión PCIe3 EMX0?

**No**: Continúe en el paso siguiente.

**Sí**: cierre el suceso susceptible de servicio. Si el transceptor en el cable de cajón de expansión continúa para detectar los problemas térmicos, se registrará otro error. **Con esto finaliza el procedimiento.**

11. ¿Se ha registrado el código de referencia 1*xxx*7201?

**Sí**: la temperatura de la sala es demasiado alta. El cliente debe bajar la temperatura a menos de 40°C (104°F). Si la temperatura de la sala es inferior a 40°C (104°F), continúe con el siguiente elemento anómalo de la lista de elementos anómalos del suceso susceptible de servicio. **Con esto finaliza el procedimiento.**

**No**: continúe con el elemento erróneo siguiente del suceso susceptible de servicio. **Con esto finaliza el procedimiento.**

#### **MEXIP11**

Utilice este procedimiento para verificar y corregir las conexiones de cable de un cajón de expansión PCIe3 EMX0.

Para verificar y corregir conexiones de cable, siga los pasos siguientes:

1. En la vista de suceso susceptible de servicio, ¿existe un código de ubicación para el código de referencia con el que está trabajando?

**Sí**: Continúe en el paso siguiente.

**No**: consulte al nivel de soporte siguiente. **Con esto finaliza el procedimiento.**

2. En la vista de sucesos de servicio, ¿tiene el código de ubicación el formato U*n*-P*x*-C*y*-T*w* o U*n*-P*x*-C*y*-C*z*-T*w*?

**Sí**: continúe en el paso [4.](#page-37-0)

**No**: Continúe en el paso siguiente.

3. ¿Tiene el código de ubicación el formato U*n*-P*x*-T*y*?

**Sí**: continúe en el paso [9.](#page-38-0)

**No**: consulte al nivel de soporte siguiente. **Con esto finaliza el procedimiento.**

<span id="page-37-0"></span>4. Un código de ubicación con el formato U*n*-P*x*-C*y*-T*w* o U*n*-P*x*-C*y*-C*z*-T*w* es la ubicación de un puerto en un adaptador de cable PCIe3. Para obtener información sobre ubicaciones, consulte [Ubicaciones](http://www.ibm.com/support/knowledgecenter/POWER8/p8ecs/p8ecs_locations.htm) [de componentes y códigos de ubicación.](http://www.ibm.com/support/knowledgecenter/POWER8/p8ecs/p8ecs_locations.htm) ¿Hay un cable de cajón de expansión conectado al puerto en el adaptador de cable PCIe3 que ha identificado en este paso?

**Sí**: continúe en el paso [7.](#page-38-1)

**No**: Continúe en el paso siguiente.

5. ¿Existe un cable de cajón de expansión conectado al otro puerto del adaptador de cable PCIe3 que se ha identificado en el paso [4?](#page-37-0)

**Sí**: Continúe en el paso siguiente.

**No**: instale el cable de cajón de expansión que falta. A continuación, ejecute el procedimiento ["MEXIP06" en la página 10](#page-33-0) para realizar la recuperación del cajón de expansión PCIe3 EMX0. **Con esto finaliza el procedimiento.**

6. Recorra el cable de cajón de expansión que está conectado al otro puerto del adaptador de cable PCIe3 que se ha identificado en el paso [4.](#page-37-0) ¿Está conectado este cable de cajón de expansión a un módulo de E/S en un cajón de expansión PCIe3 EMX0?

**No**: instale el cable de cajón de expansión que falta. A continuación, ejecute el procedimiento ["MEXIP06" en la página 10](#page-33-0) para realizar la recuperación del cajón de expansión PCIe3 EMX0. **Con esto finaliza el procedimiento.**

**Sí**: Realice los pasos siguientes:

<span id="page-37-1"></span>a. Busque el otro cable de cajón de expansión que está conectado al mismo par de puertos del módulo de E/S.

**Nota:** Algunos ejemplos de pares de puertos son U*n*-P*x*-T1 y U*n*-P*x*-T2, U*n*-P*x*-T3 y U*n*-P*x*-T4, etc.

b. Coloque correctamente el cable de cajón de expansión identificado en el paso [a](#page-37-1) al puerto vacío del adaptador de cable PCIe3 identificado en el paso [4.](#page-37-0)

- c. Ejecute el procedimiento ["MEXIP06" en la página 10](#page-33-0) para realizar la recuperación del cajón de expansión PCIe3 EMX0. **Con esto finaliza el procedimiento.**
- <span id="page-38-1"></span>7. Asegúrese de que el puerto del adaptador de cable PCIe3 que se ha identificado en el paso [4](#page-37-0) tenga un cable de cajón de expansión colocado correctamente. ¿Es necesario volver a colocar el cable de cajón de expansión?

**Sí**: vuelva a colocar el cable de cajón de expansión. A continuación, ejecute el procedimiento ["MEXIP06" en la página 10](#page-33-0) para realizar la recuperación del cajón de expansión PCIe3 EMX0. **Con esto finaliza el procedimiento.**

**No**: Continúe en el paso siguiente.

8. Recorra el cable de cajón de expansión que está conectado al puerto del adaptador de cable PCIe3 que se ha identificado en el paso [4](#page-37-0) hasta el puerto del módulo de E/S del cajón de expansión PCIe3 EMX0. Asegúrese de que el cable de cajón de expansión esté colocado correctamente en el puerto del módulo de E/S. ¿Es necesario volver a colocar el cable de cajón de expansión?

**Sí**: vuelva a colocar el cable de cajón de expansión. A continuación, ejecute el procedimiento ["MEXIP06" en la página 10](#page-33-0) para realizar la recuperación del cajón de expansión PCIe3 EMX0. **Con esto finaliza el procedimiento.**

**No**: continúe con el elemento erróneo siguiente del suceso susceptible de servicio. **Con esto finaliza el procedimiento.**

**Nota:**

Para obtener más información sobre los códigos de ubicación y procedimientos de extracción e sustitución para el cajón de expansión PCIe3 EMX0, consulte [Ubicaciones del cajón de expansión de](http://www.ibm.com/support/knowledgecenter/POWER8/p8ecs/p8ecs_emx0_loccodes.htm) [E/S de 3ª generación PCIe EMX0.](http://www.ibm.com/support/knowledgecenter/POWER8/p8ecs/p8ecs_emx0_loccodes.htm) Para obtener información sobre números de pieza del cajón de expansión PCIe3 EMX0, consulte [Componentes del sistema del cajón de expansión de E/S de 3ª](http://www.ibm.com/support/knowledgecenter/POWER8/p8ecs/p8ecs_emx0_parts.htm) [generación PCIe EMX0.](http://www.ibm.com/support/knowledgecenter/POWER8/p8ecs/p8ecs_emx0_parts.htm)

<span id="page-38-0"></span>9. Un código de ubicación con el formato U*n*-P*x*-T*y* es la ubicación de un puerto en un módulo de E/S de un cajón de expansión PCIe3 EMX0. Para obtener información sobre ubicaciones, consulte [Ubicaciones de componentes y códigos de ubicación.](http://www.ibm.com/support/knowledgecenter/POWER8/p8ecs/p8ecs_locations.htm) ¿Hay un cable de cajón de expansión conectado al puerto en el módulo de E/S que ha identificado en este paso?

**Sí**: continúe en el paso [12.](#page-39-0)

**No**: Continúe en el paso siguiente.

10. ¿Existe un cable de cajón de expansión conectado al otro puerto del par de puertos en el módulo de E/S que se ha identificado en el paso [9?](#page-38-0)

**Nota:** Algunos ejemplos de pares de puertos son U*n*-P*x*-T1 y U*n*-P*x*-T2, U*n*-P*x*-T3 y U*n*-P*x*-T4, etc.

**Sí**: Continúe en el paso siguiente.

**No**: instale el cable de cajón de expansión que falta. A continuación, ejecute el procedimiento ["MEXIP06" en la página 10](#page-33-0) para realizar la recuperación del cajón de expansión PCIe3 EMX0. **Con esto finaliza el procedimiento.**

11. Recorra el cable de cajón de expansión que está conectado al otro puerto del par de puertos que se ha identificado en el paso [9.](#page-38-0) ¿Está conectado este cable de cajón de expansión a un adaptador de cable PCIe3?

**No**: instale el cable de cajón de expansión que falta. A continuación, ejecute el procedimiento ["MEXIP06" en la página 10](#page-33-0) para realizar la recuperación del cajón de expansión PCIe3 EMX0. **Con esto finaliza el procedimiento.**

**Sí**: Realice los pasos siguientes:

- <span id="page-38-2"></span>a. Busque el otro cable de cajón de expansión que está conectado al mismo par de puertos del adaptador de cable PCIe3.
- b. Fije bien el cable del cajón de expansión que se ha identificado en el paso [a](#page-38-2) en el puerto vacío del módulo de E/S que se identificó en el paso [9.](#page-38-0)
- c. Ejecute el procedimiento ["MEXIP06" en la página 10](#page-33-0) para realizar la recuperación del cajón de expansión PCIe3 EMX0. **Con esto finaliza el procedimiento.**
- <span id="page-39-0"></span>12. Asegúrese de que el puerto del módulo de E/S que se ha identificado en el paso [9](#page-38-0) tenga un cable de cajón de expansión colocado correctamente. ¿Es necesario volver a colocar el cable de cajón de expansión?

**Sí**: Continúe en el paso siguiente.

**No**: Vaya al paso 14.

- 13. Vuelva a colocar el cable de cajón de expansión. A continuación, vea la topología de hardware de PCIe para identificar la ubicación del puerto del adaptador de cable PCIe3 que está conectado al puerto de módulo de E/S que se ha identificado en el paso [9.](#page-38-0)
	- v Para ver la topología de hardware PCIe utilizando una consola de gestión, vaya a [Topología de](http://www.ibm.com/support/knowledgecenter/POWER8/p8ha1/smviewpcietopology.htm) [hardware PCIe.](http://www.ibm.com/support/knowledgecenter/POWER8/p8ha1/smviewpcietopology.htm)
	- v Para visualizar la topología de hardware PCIe utilizando la ASMI (Advanced System Management Interface - interfaz de gestión avanzada del sistema), inicie sesión en la ASMI. En el área de navegación, expanda **Configuración del sistema** y pulse **Topología de hardware PCIe**.

Utilice la ubicación U*n*-P*x*-C*y*-T*w* o U*n*-P*x*-C*y*-C*z*-T*w* y el procedimiento ["MEXIP06" en la página 10](#page-33-0) para recuperar el cajón de expansión PCIe3 EMX0. **Con esto finaliza el procedimiento.**

14. Recorra el cable de cajón de expansión que está conectado al puerto del módulo de E/S que se ha identificado en el paso [9](#page-38-0) hasta el puerto del adaptador de cable PCIe3. Asegúrese de que el cable de cajón de expansión esté colocado correctamente en el puerto del adaptador de cable PCIe3. ¿Es necesario volver a colocar el cable de cajón de expansión?

**Sí**: vuelva a colocar el cable de cajón de expansión. A continuación, ejecute el procedimiento ["MEXIP06" en la página 10](#page-33-0) para realizar la recuperación del cajón de expansión PCIe3 EMX0. **Con esto finaliza el procedimiento.**

**No**: continúe con el elemento erróneo siguiente del suceso susceptible de servicio. **Con esto finaliza el procedimiento.**

#### **Nota:**

Para obtener más información sobre los códigos de ubicación y procedimientos de extracción e sustitución para el cajón de expansión PCIe3 EMX0, consulte [Ubicaciones del cajón de expansión de](http://www.ibm.com/support/knowledgecenter/POWER8/p8ecs/p8ecs_emx0_loccodes.htm) [E/S de 3ª generación PCIe EMX0.](http://www.ibm.com/support/knowledgecenter/POWER8/p8ecs/p8ecs_emx0_loccodes.htm) Para obtener información sobre números de pieza del cajón de expansión PCIe3 EMX0, consulte Componentes del sistema del cajón de expansión de E/S de  $3<sup>a</sup>$ [generación PCIe EMX0.](http://www.ibm.com/support/knowledgecenter/POWER8/p8ecs/p8ecs_emx0_parts.htm)

### **MEXIP12**

Utilice este procedimiento para verificar y corregir las conexiones de cable de un cajón de expansión PCIe3 EMX0.

<span id="page-39-1"></span>Para verificar y corregir conexiones de cable, siga los pasos siguientes:

1. En la vista de sucesos de servicio, ¿existe un código de ubicación con el formato U*n*-P*x*-C*y*-T*w* o U*n*-P*x*-C*y*-C*z*-T*w* para el código de referencia con el que está trabajando?

**Sí**: Continúe en el paso siguiente.

**No**: consulte al nivel de soporte siguiente. **Con esto finaliza el procedimiento.**

2. Utilice el código de ubicación para encontrar el puerto de adaptador de cable PCIe3. Para obtener información sobre ubicaciones, consulte [Ubicaciones de componentes y códigos de ubicación.](http://www.ibm.com/support/knowledgecenter/POWER8/p8ecs/p8ecs_locations.htm) Recorra el cable de cajón de expansión que está conectado al puerto identificado en el paso anterior en el módulo de E/S del cajón de expansión PCIe3 EMX0. ¿Está el cable de cajón de expansión conectado a un módulo de E/S?

**Sí**: continúe en el paso [5.](#page-40-0)

**No**: Continúe en el paso siguiente.

3. ¿Existe un cable de cajón de expansión conectado al otro puerto del adaptador de cable PCIe3 que se identificó en el paso [1?](#page-39-1)

**Sí**: Continúe en el paso siguiente.

**No**: instale el cable de cajón de expansión que falta. A continuación, ejecute el procedimiento ["MEXIP06" en la página 10](#page-33-0) para realizar la recuperación del cajón de expansión PCIe3 EMX0. **Con esto finaliza el procedimiento.**

4. Recorra el cable de cajón de expansión que está conectado al otro puerto. ¿Está conectado este cable de cajón de expansión a un módulo de E/S en un cajón de expansión PCIe3 EMX0?

**No**: instale el cable de cajón de expansión que falta. A continuación, ejecute el procedimiento ["MEXIP06" en la página 10](#page-33-0) para realizar la recuperación del cajón de expansión PCIe3 EMX0. **Con esto finaliza el procedimiento.**

**Sí**: Realice los pasos siguientes:

a. Busque el otro puerto de cable de cajón de expansión del par de puertos del mismo módulo de  $E/S.$ 

**Nota:** Algunos ejemplos de pares de puertos son U*n*-P*x*-T1 y U*n*-P*x*-T2, U*n*-P*x*-T3 y U*n*-P*x*-T4, etc.

- b. Fije correctamente el cable del cajón de expansión que está conectado al puerto identificado en el paso [1](#page-39-1) en este puerto vacío en el módulo de E/S.
- c. Ejecute el procedimiento ["MEXIP06" en la página 10](#page-33-0) para realizar la recuperación del cajón de expansión PCIe3 EMX0. **Con esto finaliza el procedimiento.**
- <span id="page-40-0"></span>5. Asegúrese de que el cable de cajón de expansión correspondiente al cajón de expansión PCIe3 EMX0 esté colocado debidamente en el puerto del módulo de E/S. ¿Es necesario volver a colocar el cable de cajón de expansión?

**Sí**: vuelva a colocar el cable de cajón de expansión. A continuación, ejecute el procedimiento ["MEXIP06" en la página 10](#page-33-0) para realizar la recuperación del cajón de expansión PCIe3 EMX0. **Con esto finaliza el procedimiento.**

**No**: continúe con el elemento erróneo siguiente del suceso susceptible de servicio. **Con esto finaliza el procedimiento.**

Para obtener más información sobre los códigos de ubicación y procedimientos de extracción e sustitución para el cajón de expansión PCIe3 EMX0, consulte [Ubicaciones del cajón de expansión de](http://www.ibm.com/support/knowledgecenter/POWER8/p8ecs/p8ecs_emx0_loccodes.htm) [E/S de 3ª generación PCIe EMX0.](http://www.ibm.com/support/knowledgecenter/POWER8/p8ecs/p8ecs_emx0_loccodes.htm) Para obtener información sobre números de pieza del cajón de expansión PCIe3 EMX0, consulte Componentes del sistema del cajón de expansión de E/S de  $3<sup>a</sup>$ [generación PCIe EMX0.](http://www.ibm.com/support/knowledgecenter/POWER8/p8ecs/p8ecs_emx0_parts.htm) **Con esto finaliza el procedimiento.**

### **MEXIP13**

Utilice este procedimiento para verificar y corregir las conexiones de cable de un cajón de expansión PCIe3 EMX0.

<span id="page-40-1"></span>Para verificar y corregir conexiones de cable, siga los pasos siguientes:

1. En la vista de sucesos de servicio, ¿existe un código de ubicación con el formato U*n*-P*x*-C*y*-T*w* o U*n*-P*x*-C*y*-C*z*-T*w* para el código de referencia con el que está trabajando?

**Sí**: Continúe en el paso siguiente.

**No**: consulte al nivel de soporte siguiente. **Con esto finaliza el procedimiento.**

2. Asegúrese de que los cables de cajón de expansión asociados al adaptador de cable PCIe3 identificado en el paso anterior estén colocados correctamente. Para obtener información sobre ubicaciones, consulte [Ubicaciones de componentes y códigos de ubicación.](http://www.ibm.com/support/knowledgecenter/POWER8/p8ecs/p8ecs_locations.htm) ¿Se ha detectado algún problema en las conexiones de los cables de cajón de expansión?

**Sí**: vuelva a colocar los cables de cajón de expansión. A continuación, ejecute el procedimiento ["MEXIP06" en la página 10](#page-33-0) para realizar la recuperación del cajón de expansión PCIe3 EMX0. **Con esto finaliza el procedimiento.**

**No**: Continúe en el paso siguiente.

3. Recorra cada cable de cajón de expansión que está conectado al adaptador de cable PCIe3 que se identificó en el paso [1](#page-40-1) en el módulo de E/S de un cajón de expansión PCIe3 EMX0 al cual está conectado. Asegúrese de que se cumplen los requisitos siguientes:

**Nota:** Si se ha realizado recientemente una operación de mantenimiento simultáneo, asegúrese de que todos los cables de cajón de expansión están conectados al mismo cajón de expansión PCIe3 EMX0 y tipo de módulo de E/S que antes de la operación de mantenimiento simultáneo.

- v Ambos cables de cajón de expansión están conectados al mismo módulo de E/S del cajón de expansión PCIe3 EMX0.
- v Ambos cables de cajón de expansión están conectados al puerto adecuado. El puerto superior del adaptador de cable PCIe3 está conectado al puerto superior del par de puertos del módulo de E/S. El puerto inferior del adaptador de cable PCIe3 está conectado al puerto inferior del par de puertos del módulo de E/S.

**Nota:** Algunos ejemplos de pares de puertos son U*n*-P*x*-T1 y U*n*-P*x*-T2, U*n*-P*x*-T3 y U*n*-P*x*-T4, etc.

v Ambos cables de cajón de expansión están colocados debidamente en los puertos del módulo de E/S del cajón de expansión PCIe3 EMX0.

¿Se ha detectado algún problema en los cables?

**Sí**: vuelva a disponer o colocar los cables de cajón de expansión. A continuación, ejecute el procedimiento ["MEXIP06" en la página 10](#page-33-0) para realizar la recuperación del cajón de expansión PCIe3 EMX0. **Con esto finaliza el procedimiento.**

**No**: continúe con el elemento erróneo siguiente del suceso susceptible de servicio. **Con esto finaliza el procedimiento.**

### **MEXIP14**

Utilice este procedimiento para verificar y corregir las conexiones de cable de un cajón de expansión PCIe3 EMX0.

<span id="page-41-0"></span>Para verificar y corregir conexiones de cable, siga los pasos siguientes:

1. En la vista de sucesos de servicio, ¿existe un código de ubicación con el formato U*n*-P*x*-C*y* o U*n*-P*x*-C*y*-C*z* para el código de referencia con el que está trabajando?

**Sí**: Continúe en el paso siguiente.

**No**: consulte al nivel de soporte siguiente. **Con esto finaliza el procedimiento.**

- 2. Recorra cada cable de cajón de expansión que está conectado al adaptador de cable PCIe3 que se identificó en el paso [1](#page-41-0) en el módulo de E/S de un cajón de expansión PCIe3 EMX0 al cual está conectado. Asegúrese de que se cumplen los requisitos siguientes:
	- v Ambos cables de cajón de expansión están conectados al mismo par de puertos del módulo de E/S del cajón de expansión PCIe3 EMX0.

**Nota:** Algunos ejemplos de pares de puertos son U*n*-P*x*-T1 y U*n*-P*x*-T2, U*n*-P*x*-T3 y U*n*-P*x*-T4, etc.

v Ambos cables de cajón de expansión están colocados debidamente en los puertos del módulo de E/S del cajón de expansión PCIe3 EMX0.

¿Se ha detectado algún problema en los cables?

**Sí**: vuelva a disponer o colocar los cables de cajón de expansión. A continuación, ejecute el procedimiento ["MEXIP06" en la página 10](#page-33-0) para realizar la recuperación del cajón de expansión PCIe3 EMX0. **Con esto finaliza el procedimiento.**

**No**: Continúe en el paso siguiente.

3. Recorra cada par de cables de cajón de expansión desde el módulo de E/S en la ubicación U*n*-P1 (bahía izquierda) y el módulo de E/S en la ubicación U*n*-P2 (bahía derecha) hasta los adaptadores de cable PCIe3 correspondientes en la unidad del sistema. Asegúrese de que se cumplen los requisitos siguientes:

- v Todos los cables están conectados a la misma unidad del sistema.
- v Cada par de cables de cajón de expansión del módulo de E/S está conectado al mismo adaptador de cable PCIe3.
- v Ambos extremos de todos los cables de cajón de expansión están colocados debidamente.

¿Están los cables de cajón de expansión conectados a dos unidades del sistema diferentes?

**Sí**: los cables de cajón de expansión se deben conectar a la misma unidad del sistema. Consulte al administrador del sistema cómo debe se deben disponer los cables de cajón de expansión para conectarlos a la misma unidad del sistema. A continuación, redisponga los cables de cajón de expansión. Ejecute el procedimiento ["MEXIP06" en la página 10](#page-33-0) para realizar la recuperación del cajón de expansión PCIe3 EMX0. **Con esto finaliza el procedimiento.**

**No**: continúe con el elemento erróneo siguiente del suceso susceptible de servicio. **Con esto finaliza el procedimiento.**

### **MEXIP15**

Utilice este procedimiento para verificar y corregir las conexiones de cable de un cajón de expansión PCIe3 EMX0.

<span id="page-42-0"></span>Para verificar y corregir conexiones de cable, siga los pasos siguientes:

1. En la vista de sucesos de servicio, ¿existe un código de ubicación con el formato U*n*-P*x*-C*y* o U*n*-P*x*-C*y*-C*z* para el código de referencia con el que está trabajando?

**Sí**: Continúe en el paso siguiente.

**No**: consulte al nivel de soporte siguiente. **Con esto finaliza el procedimiento.**

2. Asegúrese de que los cables de cajón de expansión asociados al adaptador de cable PCIe3 identificado en el paso anterior estén colocados correctamente. Para obtener información sobre ubicaciones, consulte [Ubicaciones de componentes y códigos de ubicación.](http://www.ibm.com/support/knowledgecenter/POWER8/p8ecs/p8ecs_locations.htm) ¿Se ha detectado algún problema en las conexiones de los cables de cajón de expansión?

**Sí**: vuelva a colocar los cables de cajón de expansión. A continuación, ejecute el procedimiento ["MEXIP06" en la página 10](#page-33-0) para realizar la recuperación del cajón de expansión PCIe3 EMX0. **Con esto finaliza el procedimiento.**

**No**: Continúe en el paso siguiente.

3. Localice el número de pieza y longitud de cable de cada cable de cajón de expansión que esté conectado al adaptador de cable PCIe3 identificado en el paso [1.](#page-42-0) ¿Son las longitudes de cable las mismas para cada cable de cajón de expansión?

**Sí**: continúe con el elemento erróneo siguiente del suceso susceptible de servicio. **Con esto finaliza el procedimiento.**

**No**: sustituya uno de los cables de cajón de expansión para que las longitudes de cable y los números de pieza de cada cable de cajón de expansión sean los mismos. El enlace PCIe está preparado de acuerdo con el cable de cajón de expansión del puerto T2. A menos que el cable de cajón de expansión del puerto T1 sea la longitud preferida para ambos cables de cajón de expansión, sustituya el cable de cajón de expansión del puerto T1 por un cable de cajón de expansión que sea de la misma longitud y número de pieza que el cable de cajón de expansión del puerto T2. Si el sistema está gestionado por una Hardware Management Console (HMC), vaya a [Intercambiar FRU.](http://www.ibm.com/support/knowledgecenter/POWER8/p8ha1/smexchangefru.htm) Si el sistema no está gestionado por una HMC, vaya a [Extracción y sustitución](http://www.ibm.com/support/knowledgecenter/POWER8/p8egw/p8egw_emx0_aoc_rr_kickoff.htm) [del cable de cajón de expansión en el cajón de expansión PCIe3 EMX0.](http://www.ibm.com/support/knowledgecenter/POWER8/p8egw/p8egw_emx0_aoc_rr_kickoff.htm)

Para obtener más información sobre los códigos de ubicación y procedimientos de extracción e sustitución para el cajón de expansión PCIe3 EMX0, consulte [Ubicaciones del cajón de expansión de](http://www.ibm.com/support/knowledgecenter/POWER8/p8ecs/p8ecs_emx0_loccodes.htm) [E/S de 3ª generación PCIe EMX0.](http://www.ibm.com/support/knowledgecenter/POWER8/p8ecs/p8ecs_emx0_loccodes.htm) Para obtener información sobre números de pieza del cajón de expansión PCIe3 EMX0, consulte Componentes del sistema del cajón de expansión de E/S de 3<sup>ª</sup> [generación PCIe EMX0.](http://www.ibm.com/support/knowledgecenter/POWER8/p8ecs/p8ecs_emx0_parts.htm) **Con esto finaliza el procedimiento.**

# **MEXIP16**

Utilice este procedimiento para verificar y corregir las conexiones de cable de un cajón de expansión PCIe3 EMX0.

<span id="page-43-0"></span>Para verificar y corregir conexiones de cable, siga los pasos siguientes:

1. En la vista de sucesos de servicio, ¿existe un código de ubicación con el formato U*n*-P*x*-C*y* o U*n*-P*x*-C*y*-C*z* para el código de referencia con el que está trabajando?

**Sí**: Continúe en el paso siguiente.

**No**: consulte al nivel de soporte siguiente. **Con esto finaliza el procedimiento.**

- 2. Recorra cada cable de cajón de expansión que está conectado al adaptador de cable PCIe3 que se identificó en el paso [1](#page-43-0) en el módulo de E/S de un cajón de expansión PCIe3 EMX0 al cual está conectado. Asegúrese de que se cumplen los requisitos siguientes:
	- v Ambos cables de cajón de expansión están conectados al mismo módulo de E/S del cajón de expansión PCIe3 EMX0.
	- v Ambos cables de cajón de expansión están conectados al puerto adecuado. El puerto superior del adaptador de cable PCIe3 está conectado al puerto superior del par de puertos del módulo de E/S. El puerto inferior del adaptador de cable PCIe3 está conectado al puerto inferior del par de puertos del módulo de E/S.

**Nota:** Algunos ejemplos de pares de puertos son U*n*-P*x*-T1 y U*n*-P*x*-T2, U*n*-P*x*-T3 y U*n*-P*x*-T4, etc.

v Ambos cables de cajón de expansión están colocados debidamente en los puertos del módulo de E/S del cajón de expansión PCIe3 EMX0.

¿Se ha detectado algún problema en los cables?

**Sí**: vuelva a disponer o colocar los cables de cajón de expansión. A continuación, ejecute el procedimiento ["MEXIP06" en la página 10](#page-33-0) para realizar la recuperación del cajón de expansión PCIe3 EMX0. **Con esto finaliza el procedimiento.**

**No**: Continúe en el paso siguiente.

- 3. Asegúrese de que el cajón de expansión PCIe3 EMX0 recibe alimentación verificando los estados de LED siguientes:
	- v El LED de entrada de CA **(A)** y el LED de salida de CC **(B)** están iluminados de forma continua para al menos una de las fuentes de alimentación del cajón de expansión PCIe3 EMX0. Consulte la [figura 1.](#page-44-0)
	- v El LED de alimentación del módulo de E/S **(C)** está iluminado de forma continua. El LED de alimentación está situado debajo de los puertos de cable del cajón de expansión en el módulo de E/S que se identificó en el paso anterior. Para conocer la ubicación del LED de alimentación en un Módulo de despliegue de 6 ranuras PCIe3, consulte la [figura 2.](#page-44-1)

<span id="page-44-0"></span>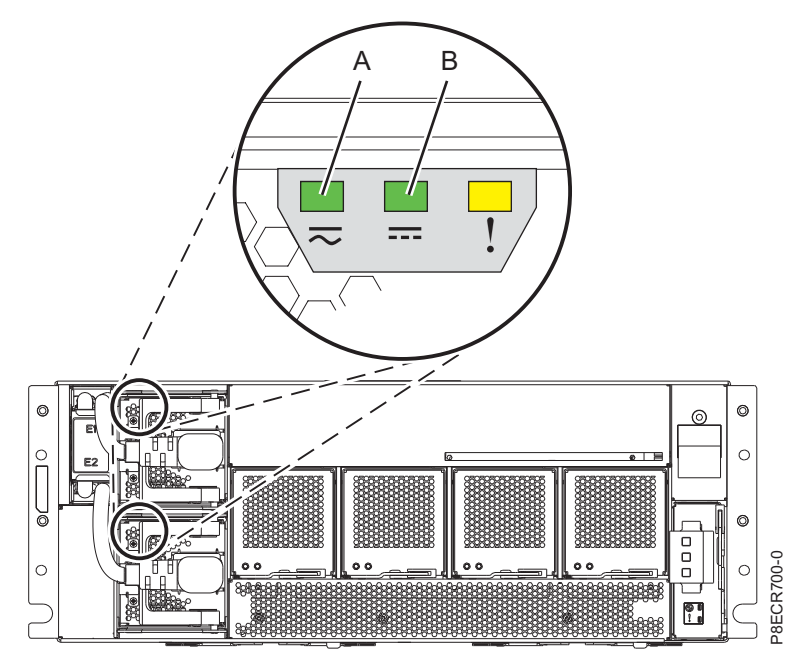

<span id="page-44-1"></span>*Figura 3. Indicadores LED de fuente de alimentación de un cajón de expansión PCIe3 EMX0*

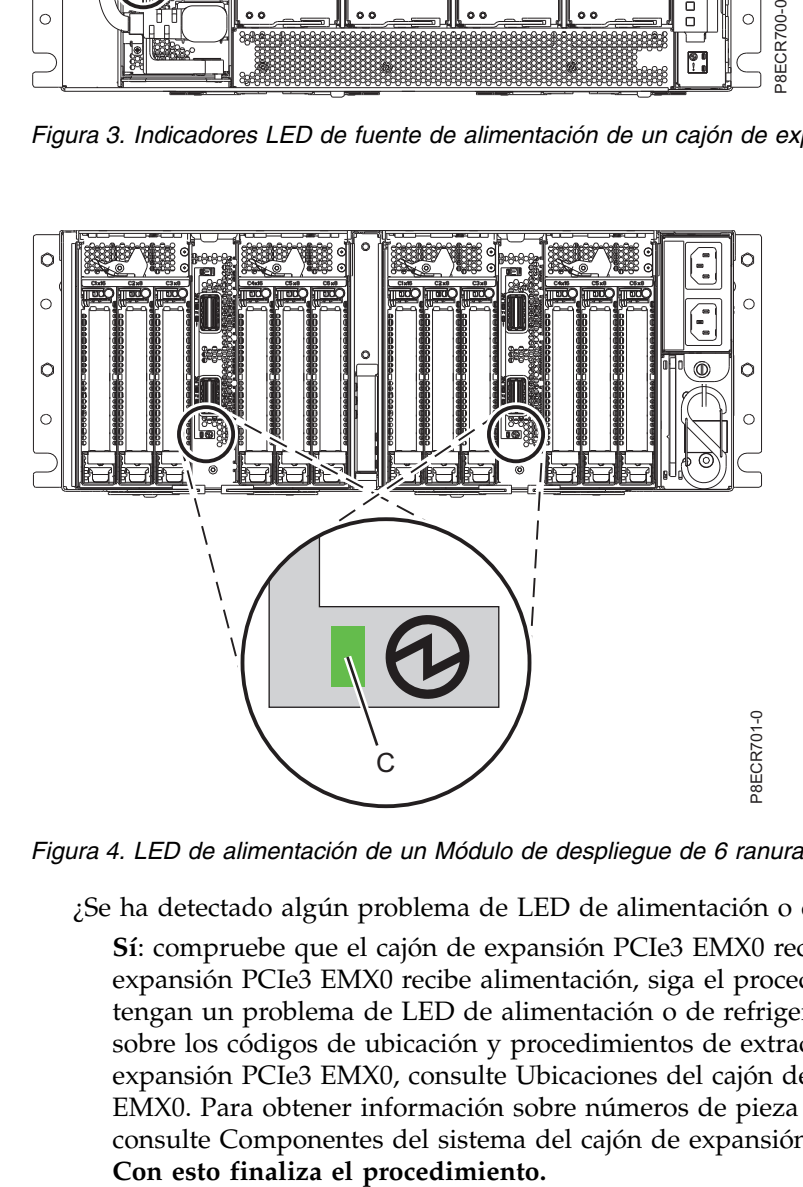

*Figura 4. LED de alimentación de un Módulo de despliegue de 6 ranuras PCIe3*

¿Se ha detectado algún problema de LED de alimentación o de refrigeración?

**Sí**: compruebe que el cajón de expansión PCIe3 EMX0 recibe alimentación. Si el cajón de expansión PCIe3 EMX0 recibe alimentación, siga el procedimiento de sustitución para las FRU que tengan un problema de LED de alimentación o de refrigeración. Para obtener más información sobre los códigos de ubicación y procedimientos de extracción e sustitución para el cajón de expansión PCIe3 EMX0, consulte [Ubicaciones del cajón de expansión de E/S de 3ª generación PCIe](http://www.ibm.com/support/knowledgecenter/POWER8/p8ecs/p8ecs_emx0_loccodes.htm) [EMX0.](http://www.ibm.com/support/knowledgecenter/POWER8/p8ecs/p8ecs_emx0_loccodes.htm) Para obtener información sobre números de pieza del cajón de expansión PCIe3 EMX0, consulte [Componentes del sistema del cajón de expansión de E/S de 3ª generación PCIe EMX0.](http://www.ibm.com/support/knowledgecenter/POWER8/p8ecs/p8ecs_emx0_parts.htm)

**No**: continúe con el elemento erróneo siguiente del suceso susceptible de servicio. **Con esto finaliza el procedimiento.**

### **MEXIP17**

Utilice este procedimiento para verificar y corregir las conexiones de cable de un cajón de expansión PCIe3 EMX0.

<span id="page-45-0"></span>Para verificar y corregir conexiones de cable, siga los pasos siguientes:

1. En la vista de sucesos de servicio, ¿existe un código de ubicación con el formato U*n*-P*x*-C*y* o U*n*-P*x*-C*y*-C*z* para el código de referencia con el que está trabajando?

**Sí**: Continúe en el paso siguiente.

**No**: póngase en contacto con el siguiente nivel de soporte.**Con esto finaliza el procedimiento.**

2. Utilice el código de ubicación para encontrar el adaptador de cable PCIe3. Para obtener información sobre ubicaciones, consulte [Ubicaciones de componentes y códigos de ubicación.](http://www.ibm.com/support/knowledgecenter/POWER8/p8ecs/p8ecs_locations.htm) ¿Están los cables de cajón de expansión conectado al adaptador de cable PCIe3 que ha identificado en el paso anterior?

**Sí**: Continúe en el paso siguiente.

**No**: los cables de cajón de expansión no se han vuelto a conectar al adaptador de cable PCIe3 después de que se haya producido una acción de servicio. Busque los cables de cajón de expansión y conéctelos al adaptador de cable PCIe3. A continuación, ejecute el procedimiento ["MEXIP06" en](#page-33-0) [la página 10](#page-33-0) para realizar la recuperación del cajón de expansión PCIe3 EMX0. Si no puede encontrar los cables de cajón de expansión, póngase en contacto con el siguiente nivel de soporte. **Con esto finaliza el procedimiento.**

3. Asegúrese de que los cables de cajón de expansión asociados al adaptador de cable PCIe3 identificado en el paso [1](#page-45-0) estén colocados correctamente. Para obtener información sobre ubicaciones, consulte [Ubicaciones de componentes y códigos de ubicación.](http://www.ibm.com/support/knowledgecenter/POWER8/p8ecs/p8ecs_locations.htm) ¿Se ha detectado algún problema en las conexiones de los cables de cajón de expansión?

**Sí**: vuelva a colocar los cables de cajón de expansión. A continuación, ejecute el procedimiento ["MEXIP06" en la página 10](#page-33-0) para realizar la recuperación del cajón de expansión PCIe3 EMX0. **Con esto finaliza el procedimiento.**

**No**: continúe con el elemento erróneo siguiente del suceso susceptible de servicio. **Con esto finaliza el procedimiento.**

Para obtener más información sobre los códigos de ubicación y procedimientos de extracción e sustitución para el cajón de expansión PCIe3 EMX0, consulte [Ubicaciones del cajón de expansión de](http://www.ibm.com/support/knowledgecenter/POWER8/p8ecs/p8ecs_emx0_loccodes.htm) [E/S de 3ª generación PCIe EMX0.](http://www.ibm.com/support/knowledgecenter/POWER8/p8ecs/p8ecs_emx0_loccodes.htm) Para obtener información sobre números de pieza del cajón de expansión PCIe3 EMX0, consulte Componentes del sistema del cajón de expansión de E/S de  $3<sup>a</sup>$ [generación PCIe EMX0.](http://www.ibm.com/support/knowledgecenter/POWER8/p8ecs/p8ecs_emx0_parts.htm) **Con esto finaliza el procedimiento.**

### **Procedimientos de identificación de problemas intermitentes**

Estos procedimientos le ayudan a corregir un problema intermitente.

**PELIGRO:** Cuando trabaje en el sistema o alrededor de él, tome las siguientes medidas de precaución:

El voltaje eléctrico y la corriente de los cables de alimentación, del teléfono y de comunicaciones son peligrosos. Para evitar el riesgo de una descarga eléctrica:

- v Si IBM ha suministrado los cables de alimentación, conecte esta unidad utilizando sólo el cable proporcionado. No utilice el cable de alimentación proporcionado por IBM para ningún otro producto.
- v No abra ningún conjunto de fuente de alimentación ni realice tareas de reparación en él.
- v Durante una tormenta con aparato eléctrico, no conecte ni desconecte cables, ni realice tareas de instalación, mantenimiento o reconfiguración de este producto.
- v Este producto puede estar equipado con múltiples cables de alimentación. Para evitar todo voltaje peligroso, desconecte todos los cables de alimentación.
- Para la alimentación CA, desconecte todos los cables de alimentación de la fuente de alimentación CA.
- Para bastidores con un panel de distribución de alimentación (PDP) CC, desconecte la fuente de alimentación CC del cliente que hay en el PDP.
- v Cuando suministre energía eléctrica al producto, asegúrese de que todos los cables de alimentación estén conectados correctamente.
	- Para bastidores con alimentación CA, conecte todos los cables de alimentación o una toma de corriente eléctrico correctamente cableada y conectada a tierra. Asegúrese de que la toma de corriente eléctrica suministra el voltaje y la rotación de fases que figuran en la placa de características del sistema.
	- Para bastidores con un panel de distribución de alimentación (PDP) CC, conecte la fuente de alimentación CC del cliente que hay en el PDP. Asegúrese de utilizar la polaridad adecuada a la hora de conectar la alimentación CC y el cableado de retorno de la alimentación CC.
- v Conecte cualquier equipo que se conectará a este producto a tomas de corriente eléctrica debidamente cableadas.
- v Cuando sea posible, utilice solo una mano para conectar o desconectar los cables de señal.
- v No encienda nunca un equipo cuando haya indicios de fuego, agua o daño estructural.
- v No encienda la máquina hasta que no se corrijan todas las posibles condiciones de peligro.
- v Asuma que existe un riesgo de seguridad eléctrico. Realice todas las comprobaciones de continuidad, puesta a tierra y alimentación especificadas durante los procesos de instalación del subsistema para garantizar que se cumplen los requisitos de seguridad de la máquina.
- v No continúe con la inspección si existen condiciones de peligro.
- v Antes de abrir el dispositivo, salvo que se indique lo contrario en los procedimientos de instalación y configuración: desconecte los cables de alimentación CA, apague los disyuntores correspondientes que hallará en el panel de distribución de alimentación (PDP) del bastidor y desconecte los sistemas de telecomunicaciones, redes y módems.

#### **PELIGRO:**

v Conecte y desconecte los cables tal como se indica en los siguientes procedimientos cuando instale, mueva o abra cubiertas en este producto o en los dispositivos conectados.

#### Para desconectar:

- 1. Apague todo (a menos que se le indique lo contrario).
- 2. Para la alimentación CA, retire los cables de alimentación de las tomas de corriente eléctrica.
- 3. Para bastidores con un panel de distribución de alimentación (PDP) CC, apague los disyuntores que se hallan en el PDP y desconecte la alimentación de la fuente de alimentación CC del cliente.
- 4. Retire los cables de señal de los conectores.
- 5. Retire todos los cables de los dispositivos.

#### Para conectar:

- 1. Apague todo (a menos que se le indique lo contrario).
- 2. Conecte todos los cables a los dispositivos.
- 3. Conecte los cables de señal a los conectores.
- 4. Para la alimentación CA, conecte los cables de alimentación a las tomas de corriente eléctrica.
- 5. Para bastidores con un panel de distribución de alimentación (PDP) CC, restablezca la energía de la fuente de alimentación CC del cliente y active los disyuntores que se hallan en el PDP.
- 6. Encienda los dispositivos.

Puede haber bordes, esquinas y uniones cortantes en el interior y exterior del sistema. Tenga cuidado cuando maneje el equipo para evitar cortes, arañazos y pellizcos. (D005)

Utilice estos procedimientos para corregir un problema intermitente, si otros pasos o tablas de análisis de problemas le han remitido aquí. Realice sólo los procedimientos aplicables a su sistema.

Lea todos los procedimientos de seguridad antes de dar servicio al sistema. Cumpla todos los procedimientos de seguridad al realizar un procedimiento. A menos que se le indique lo contrario, apague siempre el sistema o la unidad de expansión donde se encuentra la FRU. Consulte [Encender y](http://www.ibm.com/support/knowledgecenter/POWER8/p8ect/pxect_onoff.htm) [apagar el sistema](http://www.ibm.com/support/knowledgecenter/POWER8/p8ect/pxect_onoff.htm) antes de extraer, cambiar o instalar una unidad sustituible localmente (FRU).

Utilice el procedimiento siguiente para identificar problemas intermitentes y las acciones correctivas asociadas.

# **INTIP03**

Utilice este procedimiento para aislar los problemas con el ruido externo en las líneas de voltaje CA.

**PELIGRO:** Cuando trabaje en el sistema o alrededor de él, tome las siguientes medidas de precaución:

El voltaje eléctrico y la corriente de los cables de alimentación, del teléfono y de comunicaciones son peligrosos. Para evitar el riesgo de una descarga eléctrica:

- v Si IBM ha suministrado los cables de alimentación, conecte esta unidad utilizando sólo el cable proporcionado. No utilice el cable de alimentación proporcionado por IBM para ningún otro producto.
- v No abra ningún conjunto de fuente de alimentación ni realice tareas de reparación en él.
- v Durante una tormenta con aparato eléctrico, no conecte ni desconecte cables, ni realice tareas de instalación, mantenimiento o reconfiguración de este producto.
- v Este producto puede estar equipado con múltiples cables de alimentación. Para evitar todo voltaje peligroso, desconecte todos los cables de alimentación.
	- Para la alimentación CA, desconecte todos los cables de alimentación de la fuente de alimentación  $CA$
	- Para bastidores con un panel de distribución de alimentación (PDP) CC, desconecte la fuente de alimentación CC del cliente que hay en el PDP.
- v Cuando suministre energía eléctrica al producto, asegúrese de que todos los cables de alimentación estén conectados correctamente.
	- Para bastidores con alimentación CA, conecte todos los cables de alimentación o una toma de corriente eléctrico correctamente cableada y conectada a tierra. Asegúrese de que la toma de corriente eléctrica suministra el voltaje y la rotación de fases que figuran en la placa de características del sistema.
	- Para bastidores con un panel de distribución de alimentación (PDP) CC, conecte la fuente de alimentación CC del cliente que hay en el PDP. Asegúrese de utilizar la polaridad adecuada a la hora de conectar la alimentación CC y el cableado de retorno de la alimentación CC.
- v Conecte cualquier equipo que se conectará a este producto a tomas de corriente eléctrica debidamente cableadas.
- v Cuando sea posible, utilice solo una mano para conectar o desconectar los cables de señal.
- v No encienda nunca un equipo cuando haya indicios de fuego, agua o daño estructural.
- v No encienda la máquina hasta que no se corrijan todas las posibles condiciones de peligro.
- v Asuma que existe un riesgo de seguridad eléctrico. Realice todas las comprobaciones de continuidad, puesta a tierra y alimentación especificadas durante los procesos de instalación del subsistema para garantizar que se cumplen los requisitos de seguridad de la máquina.
- v No continúe con la inspección si existen condiciones de peligro.
- v Antes de abrir el dispositivo, salvo que se indique lo contrario en los procedimientos de instalación y configuración: desconecte los cables de alimentación CA, apague los disyuntores correspondientes que hallará en el panel de distribución de alimentación (PDP) del bastidor y desconecte los sistemas de telecomunicaciones, redes y módems.

#### **PELIGRO:**

v Conecte y desconecte los cables tal como se indica en los siguientes procedimientos cuando instale, mueva o abra cubiertas en este producto o en los dispositivos conectados.

Para desconectar:

- 1. Apague todo (a menos que se le indique lo contrario).
- 2. Para la alimentación CA, retire los cables de alimentación de las tomas de corriente eléctrica.
- 3. Para bastidores con un panel de distribución de alimentación (PDP) CC, apague los disyuntores que se hallan en el PDP y desconecte la alimentación de la fuente de alimentación CC del cliente.
- 4. Retire los cables de señal de los conectores.
- 5. Retire todos los cables de los dispositivos.

Para conectar:

- 1. Apague todo (a menos que se le indique lo contrario).
- 2. Conecte todos los cables a los dispositivos.
- 3. Conecte los cables de señal a los conectores.
- 4. Para la alimentación CA, conecte los cables de alimentación a las tomas de corriente eléctrica.
- 5. Para bastidores con un panel de distribución de alimentación (PDP) CC, restablezca la energía de la fuente de alimentación CC del cliente y active los disyuntores que se hallan en el PDP.
- 6. Encienda los dispositivos.

Puede haber bordes, esquinas y uniones cortantes en el interior y exterior del sistema. Tenga cuidado cuando maneje el equipo para evitar cortes, arañazos y pellizcos. (D005)

El ruido eléctrico en las líneas de voltaje CA entrante puede provocar diversas anomalías del sistema. El origen más habitual de ruido eléctrico son los rayos.

1. Pregunte al cliente si había una tormenta eléctrica en el momento de producirse la anomalía para determinar si un rayo ha podido ser la causa de la misma.

¿Un rayo puede haber causado la anomalía?

**No:** Vaya al paso 3.

**Sí:** Continúe en el paso siguiente.

2. Determine si se han instalado dispositivos de protección contra rayos en las líneas de voltaje CA entrante en los lugares por donde entran en el edificio. Debe haber un cable de conexión a tierra dedicado desde los dispositivos de protección contra rayos a tierra real.

¿Están instalados los dispositivos de protección contra rayos?

**Sí:** Continúe en el paso siguiente.

**No:** Un rayo podría haber causado el problema intermitente. Recomiende que el cliente instale dispositivos de protección contra rayos para evitar que se vuelva a producir este problema. **Con esto finaliza el procedimiento.**

- 3. Con la ayuda de un representante de planificación de instalación, lleve a cabo los pasos siguientes:
	- a. Conecte un monitor de voltaje CA de registro a las líneas de voltaje CA entrante de las unidades que contienen los dispositivos anómalos con referencia a tierra.
	- b. Establezca el monitor de voltaje para que empiece a registrar a un voltaje ligeramente más alto que el voltaje CA entrante normal.
	- ¿El sistema vuelve a fallar con los mismos síntomas?

#### **No: Con esto finaliza el procedimiento.**

**Sí:** Continúe en el paso siguiente.

4. Examine el registro y compruebe si el monitor de voltaje ha registrado ruido en el momento de producirse la anomalía. ¿El monitor ha registrado ruido en el momento de producirse la anomalía?

**Sí:** Revise con el cliente lo qué estaba ocurriendo de manera externa al sistema cuando se produjo la anomalía. Esto puede ayudarle a determinar el origen del ruido. Decida con el cliente las medidas a tomar para eliminar el ruido o evitar que éste afecte al servidor.**Con esto finaliza el procedimiento.**

**No:** Realice el siguiente procedimiento de aislamiento intermitente indicado en la columna *Procedimiento de aislamiento*. **Con esto finaliza el procedimiento.**

### **INTIP05**

Utilice este procedimiento para aislar los problemas con el ruido externo en los cables twinaxiales.

El ruido eléctrico en los cables twinaxiales que no están instalados correctamente podría afectar a la tarjeta procesadora de E/S de la estación de trabajo twinaxial.

Ejemplos de ello son las protecciones abiertas en cables twinaxiales y los protectores de estación que no están instalados donde hace falta.

<span id="page-49-0"></span>Compruebe lo siguiente en el sistema:

- v No puede haber más de 11 interrupciones de conector en un tendido de cable twinaxial.
- v Los protectores de estación deben instalarse (en parejas) donde un cable entra o sale de un edificio.
- Sólo puede haber dos protectores de estación para cada tendido twinaxial.
- v Hay un máximo de siete dispositivos (con direcciones 0-6) para cada tendido de cable.
- v Existe una longitud máxima de cable de 1524 metros (5000 pies) para cada puerto.
- v Todos los tendidos de cable deben tener terminaciones.
- v Desconecte todos los cables twinaxiales que no se utilicen.
- v Elimine cualquier causa de ruido eléctrico en los cables twinaxiales.
- v Todas las estaciones de trabajo deben estar conectadas a tierra.

#### **Con esto finaliza el procedimiento.**

### **INTIP07**

Utilice este procedimiento para reducir los efectos del ruido eléctrico (interferencias electromagnéticas o EMI) en el sistema.

- 1. Asegúrese de que las tarjetas de circulación de aire están instaladas en todas las ranuras de tarjetas adaptadoras que no se utilizan.
- 2. Mantenga todos los cables alejados de fuentes de interferencias eléctricas, como por ejemplo líneas de voltaje CA, luces fluorescentes, equipos de soldadura con arco eléctrico y calentadores por inducción de radiofrecuencia (RF). Estas fuentes de ruido eléctrico pueden hacer que el sistema se apague.
- 3. Si tiene una unidad de expansión, asegúrese de que los cables que conectan la unidad del sistema con la unidad de expansión están colocados correctamente.

**Nota:** Si las anomalías se producen cuando hay personas cerca del sistema o máquinas que están conectadas al sistema, es posible que el problema sea una descarga electrostática (ESD).

4. Con la ayuda de un **representante de planificación de instalación** utilice un medidor de intensidad del campo de radiofrecuencia (RF) para determinar si hay una cantidad inusual de ruido RF cerca del servidor. También puede utilizarlo para que le ayude a determinar el origen del ruido. **Con esto finaliza el procedimiento.**

### **INTIP08**

Utilice este procedimiento para asegurarse de que el sistema está correctamente conectado a tierra.

- 1. Con la ayuda de un **representante de planificación de instalación** o de un electricista (cuando sea necesario), lleve a cabo los pasos siguientes.
- 2. Apague el servidor y los circuitos derivados de la red de alimentación antes de realizar este procedimiento.
- 3. Para garantizar la seguridad del personal, asegúrese de que todos los cables eléctricos de los Estados Unidos cumplen los requisitos del Código Eléctrico Nacional.
- 4. Compruebe *todos* los receptáculos del sistema para asegurarse de que cada uno de ellos está conectado correctamente. Esto incluye los receptáculos para el servidor y todos los equipos que se conectan al servidor, incluidas las estaciones de trabajo. Hágalo para determinar si un cable con el voltaje primario en ella se intercambia con el cable de toma de tierra provocando un riesgo de descarga eléctrica.
- 5. Para cada unidad, compruebe la continuidad desde una zona conductora del bastidor hasta la patilla de toma de tierra del enchufe. Hágalo en el extremo del cable de alimentación CA de la línea principal. La resistencia debe ser de 0,1 ohmio o menor.
- 6. La continuidad de la toma de tierra debe estar presente desde el receptáculo de cada unidad a una toma de tierra efectiva. Por tanto, compruebe lo siguiente:
- v El receptáculo de voltaje CA para cada unidad debe tener un cable conectado a tierra desde el terminal de tierra del receptáculo a la barra de tierra en el panel de alimentación.
- v Las barras de tierra en todos los paneles del circuito derivado deben estar conectadas con un cable de tierra aislado a un **punto de tierra**, que se define de la siguiente manera:
	- El conducto de agua fría de metal disponible más cercano, sólo si el conducto está correctamente conectado a tierra real (consulte el apartado *National Electric Code* Sección 250-81, en los Estados Unidos).
	- Las vigas de acero disponibles más cercanas en la estructura del edificio, sólo si la viga está conectada correctamente a tierra real.
	- Barras de acero en la base del edificio o un anillo metálico que está alrededor del edificio debajo de la superficie de la tierra.
	- Una varilla de toma de tierra en el tierra real (consulte *National Electric Code* Sección 250-83, en los Estados Unidos).

**Nota:** Sólo para instalaciones en los Estados Unidos, de acuerdo con la norma National Electrical Code, si se utiliza más de uno de los métodos de conexión a tierra anteriores, deberán conectarse juntos eléctricamente. Consulte *National Electric Code* Sección 250, para obtener más información sobre las conexiones a tierra.

- v Las tomas a tierra de todas ls fuentes derivadas por separado (fuente de alimentación ininterrumpible, transformador de entrada de servicio, módulo de alimentación del sistema, generador motriz) deben estar conectadas a un **punto de conexión a tierra** como se ha definido anteriormente.
- v La barra de tierra de la entrada de servicio debe conectarse a un **punto de conexión a tierra** como se ha definido anteriormente.
- v Todas las conexiones de tierra **deben estar bien ajustadas**.
- v Compruebe la continuidad de la ruta de toma de tierra para cada unidad que utiliza un medidor ECO, Modelo 1023-100. Compruebe la continuidad en cada receptáculo de la unidad y mídala hasta el **punto de conexión a tierra** como se ha definido anteriormente. La resistencia total de cada ruta de toma de tierra debe ser de 1,0 ohm o menos. Si no puede cumplir este requisito, compruebe los errores en la ruta de toma de tierra.
- v A veces se utiliza un conducto para cumplir los requisitos del código de cableado. Si se utiliza un conducto, los circuitos derivados todavía debe tener un cable verde (o verde y amarillo) para la conexión a tierra, tal como se ha indicado anteriormente.

**Nota:** La barra de tierra y la barra neutra no deben conectarse nunca juntas en los paneles de alimentación del circuito derivado.

La barra de tierra y la barra neutra en los paneles de alimentación que constituyen la red de corriente eléctrica para el servidor deben estar conectadas juntas. Esto se aplica a la primera unidad de aislamiento eléctrico que se encuentra en la ruta del cableado eléctrico desde el servidor hasta el panel de alimentación de la entrada de servicio. Esta unidad de aislamiento a veces recibe el nombre de **fuente derivada por separado**. Puede ser una fuente de alimentación ininterrumpible, el módulo de alimentación del sistema o el transformador de entrada de servicio. Si el edificio no tiene ninguna de las unidades de aislamiento anteriores, la barra de tierra y la barra neutral deben estar conectadas juntas en el panel de alimentación de entrada de servicio.

- 7. Mire dentro de todos los paneles de alimentación para asegurarse de lo siguiente:
	- v Hay un cable de toma de tierra independiente para cada unidad.
	- v Los cables de toma de tierra de color verde (o verde y amarillo) sólo están conectados a la barra de tierra.
	- v La barra de tierra dentro de cada panel de alimentación está conectada al bastidor del panel.
	- v Los cables neutros sólo están conectados a la barra neutra.
	- v La barra de tierra y la barra neutra no se conectan juntas, excepto en los casos indicados en el paso [6 en la página 26.](#page-49-0)
- <span id="page-51-0"></span>8. Para los sistemas con más de una unidad, asegúrese de que el cable de tierra de cada unidad no se conecta de un receptáculo al siguiente en una serie. Cada unidad debe tener su propio cable de tierra, que va a la fuente de alimentación.
- 9. Asegúrese de que los cables de toma de tierra están aislados con cable verde (o verde y amarillo) con un tamaño al menos igual que los cables de fase. Los cables de toma de tierra también deben ser lo más cortos posible.
- 10. Si se utilizan cables de alimentación de línea principal de extensión o tiras con varias tomas de alimentación, asegúrese de que tengan un cable de tres hilos. Uno de los hilos debe ser un conductor de toma de tierra. El conector de toma de tierra del enchufe no debe quitarse. Esto se aplica a cualquier cable de alimentación de línea principal de extensión o tiras con varias tomas de alimentación que se utilizan en el servidor. También se aplica para conectar dispositivos como ordenadores personales, estaciones de trabajo y módems.

**Nota:** Compruebe todos cables de alimentación de línea principal de extensión y las tiras con varias tomas de alimentación con el medidor ECOS y con la corriente que se aplica. Asegúrese de que no hay cables cruzados (por ejemplo un cable de toma de tierra cruzado con un cable que tiene voltaje). **Con esto finaliza el procedimiento.**

### **INTIP09**

Utilice este procedimiento para comprobar la corriente eléctrica CA del sistema.

- 1. Con la ayuda de un **representante de planificación de instalación** o de un electricista (cuando sea necesario), lleve a cabo los pasos siguientes.
- 2. Apague el servidor y los circuitos derivados de la red de alimentación antes de realizar este procedimiento.
- 3. Para garantizar la seguridad del personal, todos los cables eléctricos de los Estados Unidos deben cumplir los requisitos del Código Eléctrico Nacional.
- 4. Compruebe todos los receptáculos del sistema para asegurarse de que cada uno de ellos está conectado correctamente. Esto incluye los receptáculos para el servidor y todos los equipos que se conectan al servidor, incluidas las estaciones de trabajo. Hágalo para determinar si un cable con el voltaje primario en él se ha intercambiado con el cable de toma de tierra provocando un riesgo de descarga eléctrica.
- 5. Cuando se utiliza voltaje trifásico para proporcionar alimentación al servidor, es importante el equilibrio correcto de la carga en cada fase. Las unidades deben conectarse de modo que las tres fases se utilicen por igual.
- 6. La unidad de distribución de alimentación debe volver a la "fuente derivada por separado" (fuente de alimentación ininterrumpible, transformador de entrada de servicio, módulo de alimentación del sistema, generador motriz) a través de un cable aislado que tenga el mismo tamaño que el cable de fase o más grande.
- 7. El servidor y sus equipos conectados deben ser las únicas unidades que están conectadas a la red de distribución de alimentación donde el servidor obtiene la alimentación.
- 8. Los equipos que estén conectados al servidor, como por ejemplo estaciones de trabajo e impresoras, deben conectarse a la red de distribución de alimentación del servidor cuando sea posible.
- 9. Compruebe todos los disyuntores de la red que suministran alimentación CA al servidor, tal como se indica a continuación:
	- v Asegúrese de que los disyuntores están instalados firmemente en el panel de alimentación y no están sueltos.
	- v Toque la superficie frontal de cada disyuntor para detectar si está caliente. Un disyuntor caliente puede deberse a:
		- El disyuntor que no está instalado firmemente en el panel de alimentación.
		- Los contactos del disyuntor que no realizan una buena conexión eléctrica con los contactos del panel de alimentación.
- Un disyuntor defectuoso.
- Un disyuntor de una especificación de corriente más pequeña que la carga de corriente que pasa por él.
- Dispositivos del circuito derivado que utilizan más corriente que la que tienen especificada.
- 10. Los equipos que utilizan una gran cantidad de corriente como, por ejemplo, aparatos de aire acondicionado, copiadoras y máquinas de fax, no deben recibir alimentación de los mismos circuitos derivados que el sistema o sus estaciones de trabajo. Además, el cableado que proporciona voltaje CA para estos equipos no debe colocarse en el mismo conducto que los cables de voltaje CA del servidor. El motivo de ello es que estos equipos generan pulsos de ruido de CA. Estos pulsos pueden entrar en el voltaje CA del servidor y producir problemas intermitentes.
- 11. Mida el voltaje CA de cada unidad para asegurarse de que se encuentra dentro del rango normal.

¿El voltaje está fuera del rango normal?

**No:** Continúe en el paso siguiente.

**Sí:** Póngase en contacto con el cliente para hacer que la fuente de voltaje vuelva a estar dentro del rango normal.

12. *El resto de este procedimiento sólo es para un servidor que está conectado a una fuente derivada por separado.*

Algunos ejemplos de fuentes derivadas por separado son una fuente de alimentación ininterrumpible, un generador motriz, un transformador de entrada de servicio y un módulo de alimentación del sistema.

El sistema de voltaje CA debe cumplir todos los requisitos que se indican en este procedimiento y también todos los siguientes:

#### **Notas:**

- a. Los siguientes requisitos se aplican a una fuente de alimentación ininterrumpible, pero también pueden utilizarse para cualquier fuente derivada por separado.
- b. Las actualizaciones del sistema **no deben** sobrepasar los requisitos de alimentación de la fuente derivada.

La fuente de alimentación ininterrumpible debe ser capaz de proporcionar la corriente repetitiva máxima que utiliza el sistema y los dispositivos que están conectados al mismo. La fuente de alimentación ininterrumpible se puede utilizar por encima de su capacidad máxima si tiene una especificación de corriente repetitiva máxima baja y la fuente de alimentación ininterrumpible ya está completamente cargada. Por tanto, debe calcularse un factor de disminución de potencia para la fuente de alimentación ininterrumpible que compense la corriente repetitiva máxima de todo el sistema. Para ayudarle a determinar el factor de disminución de potencia para una fuente de alimentación ininterrumpible, tenga en cuenta lo siguiente:

**Nota:** La corriente repetitiva máxima es diferente de la corriente de "sobretensión transitoria" que se produce cuando se enciende el servidor.

El factor de disminución de potencia es igual al factor de cresta multiplicado por la corriente de carga RMS dividido por la corriente de carga máxima, donde:

- v El factor de cresta es la especificación de corriente repetitiva máxima de la fuente de alimentación ininterrumpible que se divide por la especificación de corriente RMS de la fuente de alimentación ininterrumpible. Si no conoce el factor de cresta de fuente de alimentación ininterrumpible, puede suponer que es 1,414.
- v La corriente de carga RMS es la corriente RMS de estado estable que está determinada por el perfil de alimentación.
- v La corriente de carga máxima es la corriente máxima de estado estable que está determinada por el perfil de alimentación.

Por ejemplo, si el factor de disminución de potencia de la fuente de alimentación ininterrumpible se ha calculado que es 0,707, la fuente de alimentación ininterrumpible no debe utilizarse más del 70,7% de su capacidad nominal en kVA. Si el valor nominal kVA de la fuente de alimentación ininterrumpible es de 50 kVA, la carga permitida máxima en ella es de 35,35 kVA (50 kVA multiplicado por 0,707).

Cuando se utiliza una fuente derivada por separado de tres fases, el equilibrio correcto de la carga según se especifica en el paso [5 en la página 28](#page-51-0) es *crítico*. Si la carga en una de las fases de una fuente de alimentación ininterrumpible es superior a la carga de las otras fases, el voltaje de todas las fases puede reducirse.

- 13. Si el sistema está conectado a una fuente de alimentación ininterrumpible o a un generador motriz, compruebe lo siguiente:
	- v El sistema y los equipos conectados deben ser los únicos elementos que estén conectados a la fuente de alimentación ininterrumpible o al generador motriz. Equipos como aparatos de aire acondicionado, copiadoras y máquinas de fax no deben conectarse a la misma fuente de alimentación ininterrumpible o generador motriz al que está conectado el sistema.
	- v La consola de la unidad del sistema y el módem del soporte electrónico al cliente deben obtener el voltaje CA de la misma fuente de alimentación ininterrumpible o generador motriz al que está conectado el sistema. **Con esto finaliza el procedimiento.**

# **INTIP14**

Utilice este procedimiento para aislar los problemas con los protectores de estación.

Los protectores de estación deben instalarse en todos los cables twinaxiales que salen del edificio donde se encuentra el servidor. Esto se aplica incluso si los cables van por debajo de tierra, a través de un túnel, a través de un pasillo exterior cubierto o a través de una ruta aérea. Los protectores de estación ayudan a prevenir que el ruido eléctrico de estos cables afecte al servidor.

- 1. Examine el registro de actividad del producto para determinar qué estaciones de trabajo están asociadas con la anomalía.
- 2. Determine si los protectores de estación están instalados en los cables twinaxiales de las estaciones de trabajo anómalas.

¿Hay protectores de estación instalados en los cables twinaxiales de las estaciones de trabajo anómalas?

**Sí:** Realice el siguiente procedimiento de aislamiento intermitente indicado en la columna *Procedimiento de aislamiento*. **Con esto finaliza el procedimiento.**

**No:** Es posible que necesite instalar protectores de estación en los cables twinaxiales de las estaciones de trabajo anómalas. **Con esto finaliza el procedimiento.**

## **INTIP16**

Utilice este procedimiento cuando necesite para copiar un vuelco del almacenamiento principal para dar al siguiente nivel de soporte.

Para algunos problemas, la realización de un vuelco del almacenamiento principal ayuda a analizar el problema. El personal de soporte analiza los datos del vuelco para determinar la causa del problema y cómo corregirlo.

- 1. Copie el vuelco del almacenamiento principal en cinta.Consulte [Copia de un vuelco.](http://www.ibm.com/support/knowledgecenter/POWER8/p8ect/pxect_copy_platform.htm)
- 2. Solicite ayuda al siguiente nivel de soporte. **Con esto finaliza el procedimiento.**

## **INTIP18**

Utilice este procedimiento para determinar si uno o más PTF están disponibles para corregir este problema específico.

1. Asegúrese de que todos los PTF que se refieren al problema se han instalado.

**Nota:** Asegúrese de que el último arreglo de LIC de plataforma se ha instalado antes de cambiar un procesador de servicio.

2. Póngase en contacto con el siguiente nivel de soporte para obtener más información.**Con esto finaliza el procedimiento.**

## **INTIP20**

Utilice este procedimiento para analizar los problemas de rendimiento del sistema.

1. Examine el registro de actividad del producto, el registro de ASM o la consola de gestión para determinar si se han producido errores de hardware al mismo tiempo que se ha producido el problema de rendimiento. ¿Se han producido problemas de hardware al mismo tiempo que se ha producido el problema de rendimiento?

**Sí:** Realice el análisis de problemas y corrija los errores de hardware. **Con esto finaliza el procedimiento.**

**No:** Los problemas de rendimiento no están relacionados con el hardware. Continúe en el paso siguiente.

- 2. Realice los pasos siguientes:
	- a. Pregunte al cliente si ha pedido soporte de software para algún PTF de software que está relacionado con este problema.
	- b. Recomiende que el cliente instale un paquete PTF acumulativo si todavía no lo ha hecho en los últimos tres meses.
	- c. Informe al cliente que el rendimiento posiblemente podría mejorarse haciendo que el Soporte de software analice las condiciones.
	- d. Informe al cliente de que el proveedor de servicio tiene herramientas de rendimiento. Para obtener más información, póngase en contacto con el Soporte de software. **Con esto finaliza el procedimiento.**

### **INTIP24**

Utilice este procedimiento para recopilar datos cuando el procesador de servicio informe de un problema intermitente sospechoso.

Para obtener más información sobre los números de pieza erróneos, los códigos de ubicación o los procedimientos de extracción y sustitución, consulte [Ubicación de piezas y códigos de ubicación](http://www.ibm.com/support/knowledgecenter/POWER8/p8ecs/p8ecs_locations.htm) (http://www.ibm.com/support/knowledgecenter/POWER8/p8ecs/p8ecs\_locations.htm). Seleccione el tipo de máquina y el número de modelo para ver los procedimientos aplicables para su sistema.

Es importante que recopile datos para este problema a fin de que el problema se pueda corregir. Utilice este procedimiento para recopilar los datos.

Existen diversas maneras en que el sistema puede mostrar el SRC. Siga las instrucciones para el método de visualización correcto, que se definen a continuación:

- v Si este SRC se visualiza en el registro de actividad del producto o en el registro ASM, anote todas las palabras de datos del SRC, guarde todos los datos del registro de errores y póngase en contacto con el siguiente nivel soporte para enviar un APAR.
- v Si el panel de control muestra las palabras de datos del SRC desplazándose automáticamente por las funciones 11, 12 y 13 del panel de control y los botones de la interfaz de usuario del panel de control no responden, realice ["FSPSP02" en la página 196](#page-219-0) en lugar de utilizar este procedimiento.
- v Si el SRC se visualiza en el panel de control, y los botones de la interfaz de usuario del panel de control responden normalmente, anote todas las palabras del SRC.

No realice una IPL hasta que efectúe un vuelco de almacenamiento del procesador de servicio. Para obtener un vuelco de almacenamiento del procesador de servicio, lleve a cabo los pasos siguientes:

1. Anote el código de referencia del sistema (SRC) completo (funciones 11 a 20).

- 2. Realice un vuelco del procesador de servicio. Consulte [Realización de vuelcos.](http://www.ibm.com/support/knowledgecenter/POWER8/p8ect/pxect_mainstoragedump.htm)
- 3. ¿Aparece una pantalla en la consola?
	- v **Sí:** Continúe en el paso siguiente.
	- v **No:** El problema no es intermitente. Elija entre las opciones siguientes:
		- Si se le remitió aquí desde otro procedimiento, regrese allí y siga el procedimiento para un problema que no es intermitente.
		- Si el problema continúa, sustituya el hardware del procesador de servicio. **Con esto finaliza el procedimiento.**
- 4. El problema es intermitente. Copie el vuelco del IOP en cinta. Consulte [Realización de vuelcos.](http://www.ibm.com/support/knowledgecenter/POWER8/p8ect/pxect_mainstoragedump.htm)
- 5. Complete la IPL.
- 6. Determine si hay disponibles arreglos temporales de programa (PTF) para este problema.
- 7. Si se encuentra un PTF, aplique el PTF. A continuación, vuelva aquí y responda a la siguiente pregunta.
	- ¿Ha encontrado y aplicado un PTF para este problema?
	- v **Sí: Con esto finaliza el procedimiento.**
	- v **No:** Anote la siguiente información y póngase en contacto con el siguiente nivel de soporte.
		- El SRC completo que ha anotado en este procedimiento
		- El vuelco del procesador de servicio en cinta que ha obtenido en el paso 4.
		- Todos los síntomas conocidos del sistema:
			- La frecuencia con que se produce el problema intermitente
			- Entorno del sistema (IPL, algunas aplicaciones)
			- Si es necesario, otros SRC que sospecha están relacionados con el problema
		- Información necesaria para escribir un LICTR. **Con esto finaliza el procedimiento.**

## **Procedimientos de identificación de problemas del procesador de E/S**

Aísle una anomalía en una tarjeta de E/S de varias funciones.

Lea todos los procedimientos de seguridad antes de dar servicio al sistema.

**Atención:** A menos que se le indique lo contrario, apague siempre el sistema o la unidad de expansión donde se encuentra la unidad sustituible localmente (FRU) antes de quitar, intercambiar o instalar una FRU.

**Atención:** La desconexión de los cables J15 y J16 no evitará el encendido de la unidad del sistema.

**PELIGRO:** Cuando trabaje en el sistema o alrededor de él, tome las siguientes medidas de precaución:

El voltaje eléctrico y la corriente de los cables de alimentación, del teléfono y de comunicaciones son peligrosos. Para evitar el riesgo de una descarga eléctrica:

- v Si IBM ha suministrado los cables de alimentación, conecte esta unidad utilizando sólo el cable proporcionado. No utilice el cable de alimentación proporcionado por IBM para ningún otro producto.
- v No abra ningún conjunto de fuente de alimentación ni realice tareas de reparación en él.
- v Durante una tormenta con aparato eléctrico, no conecte ni desconecte cables, ni realice tareas de instalación, mantenimiento o reconfiguración de este producto.
- v Este producto puede estar equipado con múltiples cables de alimentación. Para evitar todo voltaje peligroso, desconecte todos los cables de alimentación.
	- Para la alimentación CA, desconecte todos los cables de alimentación de la fuente de alimentación CA.
	- Para bastidores con un panel de distribución de alimentación (PDP) CC, desconecte la fuente de alimentación CC del cliente que hay en el PDP.
- v Cuando suministre energía eléctrica al producto, asegúrese de que todos los cables de alimentación estén conectados correctamente.
	- Para bastidores con alimentación CA, conecte todos los cables de alimentación o una toma de corriente eléctrico correctamente cableada y conectada a tierra. Asegúrese de que la toma de corriente eléctrica suministra el voltaje y la rotación de fases que figuran en la placa de características del sistema.
	- Para bastidores con un panel de distribución de alimentación (PDP) CC, conecte la fuente de alimentación CC del cliente que hay en el PDP. Asegúrese de utilizar la polaridad adecuada a la hora de conectar la alimentación CC y el cableado de retorno de la alimentación CC.
- v Conecte cualquier equipo que se conectará a este producto a tomas de corriente eléctrica debidamente cableadas.
- v Cuando sea posible, utilice solo una mano para conectar o desconectar los cables de señal.
- v No encienda nunca un equipo cuando haya indicios de fuego, agua o daño estructural.
- v No encienda la máquina hasta que no se corrijan todas las posibles condiciones de peligro.
- v Asuma que existe un riesgo de seguridad eléctrico. Realice todas las comprobaciones de continuidad, puesta a tierra y alimentación especificadas durante los procesos de instalación del subsistema para garantizar que se cumplen los requisitos de seguridad de la máquina.
- v No continúe con la inspección si existen condiciones de peligro.
- v Antes de abrir el dispositivo, salvo que se indique lo contrario en los procedimientos de instalación y configuración: desconecte los cables de alimentación CA, apague los disyuntores correspondientes que hallará en el panel de distribución de alimentación (PDP) del bastidor y desconecte los sistemas de telecomunicaciones, redes y módems.

#### **PELIGRO:**

v Conecte y desconecte los cables tal como se indica en los siguientes procedimientos cuando instale, mueva o abra cubiertas en este producto o en los dispositivos conectados.

Para desconectar:

- 1. Apague todo (a menos que se le indique lo contrario).
- 2. Para la alimentación CA, retire los cables de alimentación de las tomas de corriente eléctrica.
- 3. Para bastidores con un panel de distribución de alimentación (PDP) CC, apague los disyuntores que se hallan en el PDP y desconecte la alimentación de la fuente de alimentación CC del cliente.
- 4. Retire los cables de señal de los conectores.
- 5. Retire todos los cables de los dispositivos.

Para conectar:

- 1. Apague todo (a menos que se le indique lo contrario).
- 2. Conecte todos los cables a los dispositivos.
- 3. Conecte los cables de señal a los conectores.
- 4. Para la alimentación CA, conecte los cables de alimentación a las tomas de corriente eléctrica.
- 5. Para bastidores con un panel de distribución de alimentación (PDP) CC, restablezca la energía de la fuente de alimentación CC del cliente y active los disyuntores que se hallan en el PDP.
- 6. Encienda los dispositivos.

Puede haber bordes, esquinas y uniones cortantes en el interior y exterior del sistema. Tenga cuidado cuando maneje el equipo para evitar cortes, arañazos y pellizcos. (D005)

### **IOPIP01**

Utilice este procedimiento para realizar una IPL en las herramientas de servicio dedicado (DST) para determinar si aparece el mismo código de referencia.

Si aparece un código de referencia nuevo, podrán realizarse más análisis con el nuevo código de referencia. Si aparece el mismo código de referencia, se le indicará que cambie los elementos anómalos.

- 1. Si el sistema tiene particiones lógicas, realice este procedimiento desde la partición lógica que ha notificado el problema. Para determinar si el sistema tiene particiones lógicas, vaya a [Cómo](http://www.ibm.com/support/knowledgecenter/POWER8/p8ect/pxect_lpardetermine.htm) [determinar si el sistema tiene particiones lógicas](http://www.ibm.com/support/knowledgecenter/POWER8/p8ect/pxect_lpardetermine.htm) antes de continuar con este procedimiento.
- 2. ¿La IPL se ha realizado desde disco (tipo A o tipo B)?

**No**: Continúe en el paso siguiente.

**Sí**: Vaya al paso 5.

- 3. Realice los pasos siguientes:
	- a. Asegúrese de que el soporte de IPL tiene la versión y el nivel correctos que son necesarios para el modelo del sistema.
	- b. Asegúrese de que el soporte no está dañado físicamente.
	- c. Elija una de las opciones siguientes para limpiar el soporte de IPL:
		- v Si se trata de un soporte óptico de tipo cartucho (por ejemplo, DVD), no intente limpiar el soporte.
		- v Si el soporte no es de tipo cartucho (por ejemplo, CD-ROM), limpie el disco siguiendo una línea recta desde el centro al borde exterior. Utilice un paño suave que no suelte pelusa o un trapito para limpiar lentes. Agarre siempre el disco por los bordes para no dejar huellas con los dedos.
		- v Si se trata de cinta, limpie el cabezal de grabación en la unidad de cinta. Utilice el kit de cartucho de limpieza que le facilitará su proveedor se servicios.
- 4. Efectúe una IPL de tipo D en modalidad **manual**.

¿Aparece un código de referencia del sistema (SRC) en el panel de control?

- v **No**: Vaya al paso [8 en la página 35.](#page-58-0)
- v **Sí**: ¿El SRC es el mismo que el que le ha llevado a este procedimiento?

**Sí**: No puede seguir aislando el problema. Utilice el SRC original y cambie los elementos anómalos, empezando por la causa más probable de la anomalía. Consulte la lista de códigos de referencia. Si la lista de elementos anómalos contiene códigos FI, consulte [Ubicaciones de](http://www.ibm.com/support/knowledgecenter/POWER8/p8ecs/p8ecs_locations.htm) [piezas y códigos de ubicación](http://www.ibm.com/support/knowledgecenter/POWER8/p8ecs/p8ecs_locations.htm) para determinar los números de pieza y la ubicación en el sistema. **Con esto finaliza el procedimiento.**

**No**: Se ha producido un SRC distinto. Utilice el nuevo SRC para corregir el problema. Consulte [Inicio de una acción de reparación.](http://www.ibm.com/support/knowledgecenter/POWER8/p8ect/pxect_start.htm) **Con esto finaliza el procedimiento.**

5. Realice una IPL en DST. Consulte [Realización de una IPL en las herramientas de servicio dedicado.](http://www.ibm.com/support/knowledgecenter/POWER8/p8ect/pxect_xidst.htm)

¿Aparece un SRC en el panel de control?

**No**: Continúe en el paso siguiente.

**Sí**: Vaya al paso [10 en la página 35.](#page-58-0)

- 6. ¿Aparece en la consola la pantalla Informe de error de configuración de disco, Informe de atención de configuración de disco o Informe de aviso de configuración de disco?
	- v **No**: Continúe en el paso siguiente.
	- v **Sí**: Seleccione la opción **5**, pulse **F11** y después pulse **Intro** para visualizar los detalles. A continuación, elija una de estas opciones:
		- Si todos los códigos de referencia son 0000, vaya a ["LICIP11" en la página 68](#page-91-0) y utilice el código de causa 0002.
		- Si alguno de los códigos de referencia no es 0000, vaya al paso [10](#page-58-1) y utilice el código de referencia que no es 0000.

**Nota:** Utilice los caracteres de la columna *Tipo* para buscar la tabla de códigos de referencia correcta.

7. Consulte el registro de actividad del producto. Consulte ["Utilización del registro de actividad del](#page-59-0) [producto" en la página 36](#page-59-0) para obtener detalles.

¿Hay un SRC registrado como predeterminado de esta IPL?

**Sí**: Continúe en el paso siguiente.

**No**: El problema ya no puede aislarse más. Utilice el SRC original y cambie los elementos anómalos. Empiece por la causa más probable de la anomalía en la lista de elementos anómalos correspondiente a este código de referencia. Si la lista de elementos anómalos contiene códigos FI, consulte [Ubicaciones de piezas y códigos de ubicación](http://www.ibm.com/support/knowledgecenter/POWER8/p8ecs/p8ecs_locations.htm) para determinar los números de pieza y la ubicación en el sistema. **Con esto finaliza el procedimiento.**

- <span id="page-58-0"></span>8. ¿Aparece en la consola la pantalla Informe de error de configuración de disco, Informe de atención de configuración de disco o Informe de aviso de configuración de disco?
	- v **Sí**: Continúe en el paso siguiente.
	- v **No**: Consulte el registro de actividad del producto. Consulte ["Utilización del registro de actividad](#page-59-0) [del producto" en la página 36](#page-59-0) para obtener detalles.

¿Hay un SRC registrado como predeterminado de esta IPL?

**Sí**: Continúe en el paso siguiente.

**No**: El problema se ha corregido.**Con esto finaliza el procedimiento.**

- 9. Seleccione la opción **5**, pulse **F11** y después pulse **Intro** para ver los detalles. A continuación, elija una de estas opciones:
	- v Si todos los códigos de referencia son 0000, vaya a ["LICIP11" en la página 68](#page-91-0) y utilice el código de causa 0002.
	- v Si alguno de los códigos de referencia no es 0000, continúe con el siguiente paso y utilice el código de referencia que no es 0000.

**Nota:** Utilice los caracteres de la columna *Tipo* para buscar la tabla de códigos de referencia correcta.

<span id="page-58-1"></span>10. Anote el SRC.

¿El SRC y el código de referencia de unidad (URC) son los mismos que los que le han llevado a este procedimiento?

**Sí**: Continúe en el paso siguiente.

**No**: Utilice el nuevo SRC o código de referencia para corregir el problema. **Con esto finaliza el procedimiento.**

- <span id="page-58-2"></span>11. Realice los pasos siguientes:
	- a. Apague el sistema o la unidad de expansión. Consulte [Encender y apagar el sistema.](http://www.ibm.com/support/knowledgecenter/POWER8/p8ect/pxect_onoff.htm)
	- b. Cambie las FRU de la lista de elementos anómalos por el SRC que tiene ahora. Empiece por la causa mas probable de ka anomalía en la columna de elementos anómalos de la lista de códigos de referencia. Realice los pasos restantes de este procedimiento después de cambiar cada FRU hasta que determine la FRU anómala.

**Nota:** Si cambia una unidad de disco, no intente guardar los datos de cliente hasta que se le indique hacerlo en este procedimiento.

12. Encienda el sistema o la unidad de expansión. Consulte [Encender y apagar el sistema.](http://www.ibm.com/support/knowledgecenter/POWER8/p8ect/pxect_onoff.htm)

¿Aparece un SRC en el panel de control?

**No**: Continúe en el paso siguiente.

**Sí**: Vaya al paso [16.](#page-59-1)

- 13. ¿Aparece en la consola la pantalla Informe de error de configuración de disco, Informe de atención de configuración de disco o Informe de aviso de configuración de disco?
	- v **Sí**: Continúe en el paso siguiente.
	- v **No**: Consulte el registro de actividad del producto. Consulte ["Utilización del registro de actividad](#page-59-0) [del producto" en la página 36](#page-59-0) para obtener detalles.

¿Hay un SRC registrado como predeterminado de esta IPL?

- **Sí**: Continúe en el paso siguiente.
- **No**: La última FRU que ha cambiado era anómala.

**Nota:** Antes de cambiar una unidad de disco, debe intentar guardar los datos del cliente. **Con esto finaliza el procedimiento.**

- <span id="page-59-0"></span>14. Seleccione la opción **5**, pulse **F11** y después pulse **Intro** para ver los detalles. A continuación, elija una de estas opciones:
	- v Si todos los códigos de referencia son 0000, vaya a ["LICIP11" en la página 68](#page-91-0) y utilice el código de causa 0002.
	- v Si alguno de los códigos de referencia no es 0000, vaya al paso [10](#page-58-1) y utilice el código de referencia que no es 0000.

**Nota:** Utilice los caracteres de la columna *Tipo* para buscar la tabla de códigos de referencia correcta.

<span id="page-59-1"></span>15. Anote el SRC en el formulario de resumen de problemas. Consulte "Utilización del registro de actividad del producto" para obtener detalles.

¿Es el SRC el mismo que le ha remitido a este procedimiento?

- v **Sí**: La última FRU que ha cambiado no es la FRU anómala. Vaya al paso [12](#page-58-2) para continuar con el aislamiento de la FRU.
- v **No**: ¿El SRC es B100 4504 o B100 4505 y ha cambiado la unidad de disco 1 en la unidad del sistema, o están todos los códigos de referencia en la consola 0000?
	- **Sí**: La última FRU que ha cambiado era anómala. **Esto finaliza el procedimiento.**

**Nota:** Antes de cambiar una unidad de disco, debe intentar guardar los datos del cliente.

– **No**: Utilice el nuevo SRC o código de referencia para corregir el problema. **Con esto finaliza el procedimiento.**

#### **Utilización del registro de actividad del producto**

Este procedimiento puede ayudarle a obtener información sobre cómo utilizar el registro de actividad del producto (PAL).

- 1. Para localizar un problema, busque una entrada en el registro de actividad del producto correspondiente al síntoma que está observando.
	- a. En la línea de mandatos, especifique el mandato Iniciar herramientas de servicio del sistema: **STRSST**

Si no puede acceder a SST, seleccione DST.

**Nota:** No efectúe la IPL del sistema o la partición para acceder a DST.

- b. En la pantalla de inicio de sesión de Iniciar herramientas de servicio, especifique un ID de usuario con autorización de servicio y una contraseña.
- c. En la pantalla Herramientas de servicio del sistema, seleccione **Iniciar una herramienta de servicio** > **Registro de actividad del producto** > **Analizar registro**.
- d. En la pantalla Seleccionar datos del subsistema, seleccione la opción para visualizar **Todos los registros**.

**Nota:** Puede cambiar las fechas y horas Desde: y Hasta: del valor predeterminado de 24 horas si la hora a la que el cliente que tiene el problema lo ha notificado fue hace más de 24 horas.

- e. Utilice los valores predeterminados de la pantalla Seleccionar opciones de informe de análisis pulsando la tecla Intro.
- f. Busque en las entradas de la pantalla Informe de análisis de registro.

**Nota:** Por ejemplo, un error de la unidad de cinta 6380 se identificaría de la forma siguiente: **Código de referencia del sistema**: 6380CC5F **Clase**: Perm **Nombre del recurso**: TAP01

2. Busque el SRC del registro de actividad del producto que mejor coincida con la hora y el tipo del problema que ha notificado el cliente.

¿Ha encontrado un SRC que coincida con la hora y el tipo de problema que ha notificado el cliente? **Sí**: utilice la información de SRC para corregir el problema. **Con esto finaliza el procedimiento. No**: póngase en contacto con el siguiente nivel de servicio de soporte. **Con esto finaliza el procedimiento**.

# **IOPIP13**

Utilice este procedimiento para aislar problemas de la interfaz entre la tarjeta de E/S y los dispositivos de almacenamiento.

El código de referencia de unidad (parte del SCR que le ha llevado a este procedimiento) indica que el bus SCSI tiene un problema:

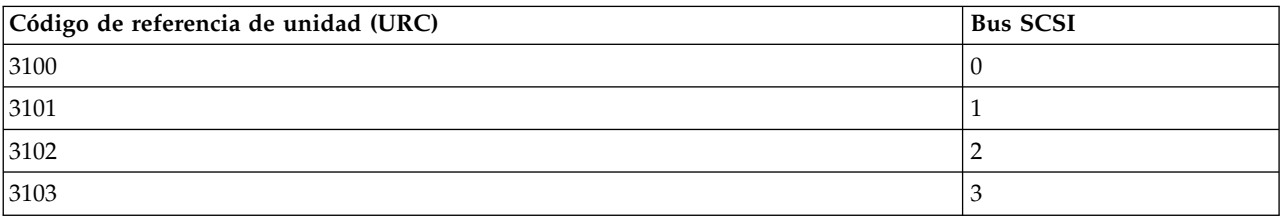

- 1. Si el sistema tiene particiones lógicas, realice este procedimiento desde la partición lógica que ha notificado el problema. Para determinar si el sistema tiene particiones lógicas, vaya a [Cómo](http://www.ibm.com/support/knowledgecenter/POWER8/p8ect/pxect_lpardetermine.htm) [determinar si el sistema tiene particiones lógicas.](http://www.ibm.com/support/knowledgecenter/POWER8/p8ect/pxect_lpardetermine.htm)
- 2. ¿Estaba realizando una IPL desde el soporte de almacenamiento extraíble (IPL de tipo D) cuando se produjo el error?

**No**: Continúe en el paso siguiente.

**Sí**: Cambie las FRU de la lista de elementos anómalos por el código de referencia que le ha llevado a este procedimiento. **Con esto finaliza el procedimiento.**

- 3. Realice los pasos siguientes:
	- a. Busque en el registro de acciones de servicio (consulte [Búsqueda en el registro de acciones de](http://www.ibm.com/support/knowledgecenter/POWER8/p8ect/pxect_usingsal.htm) [servicio\)](http://www.ibm.com/support/knowledgecenter/POWER8/p8ect/pxect_usingsal.htm) para ver otros errores registrados a aproximadamente el mismo tiempo que el SRC 310x.
	- b. Si no aparecen entradas en el registro de acciones de servicio, utilice el registro de actividad del producto (consulte [Utilización del registro de actividad del producto\)](http://www.ibm.com/support/knowledgecenter/POWER8/p8ect/pxect_usingpal.htm).
	- c. Utilice los otros SRC para corregir el problema antes de realizar una IPL.
	- d. Póngase en contacto con el siguiente nivel de soporte según se requiera para obtener ayuda para el aislamiento del problema del bus SCSI.
	- e. Si el problema no se ha corregido, continúe en el paso siguiente.
- 4. Realice una IPL en DST. Consulte [Realización de una IPL en las herramientas de servicio dedicado.](http://www.ibm.com/support/knowledgecenter/POWER8/p8ect/pxect_xidst.htm) ¿Aparece un SRC en el panel de control?

**No:** Continúe en el paso siguiente.

**Sí:** Vaya al paso [7 en la página 38.](#page-61-0)

- 5. ¿Aparece uno de los siguientes mensajes en la consola?
	- v Informe de errores de configuración de disco
	- v Informe de atención de configuración de disco
	- v Informe de aviso de configuración de disco
	- v Visualizar estado de origen de carga duplicado desconocido
	- Visualizar anomalía de origen de carga
		- **Sí**: Continúe en el paso siguiente.
		- **No**: Consulte el registro de actividad del producto. Consulte [Utilización del registro de](http://www.ibm.com/support/knowledgecenter/POWER8/p8ect/pxect_usingpal.htm) [actividad del producto](http://www.ibm.com/support/knowledgecenter/POWER8/p8ect/pxect_usingpal.htm) para obtener más detalles.

<span id="page-61-0"></span>¿Hay un SRC registrado como predeterminado de esta IPL?

- **Sí**: Continúe en el paso siguiente.
- **No**: No puede continuar aislando el problema. Utilice el SRC original y cambie los elementos anómalos, empezando por la causa más probable de la anomalía. Consulte la lista de elementos anómalos para ver este código de referencia. Si la lista de elementos anómalos contiene códigos FI, consulte el tema [Ubicaciones de piezas y códigos de ubicación](http://www.ibm.com/support/knowledgecenter/POWER8/p8ecs/p8ecs_locations.htm) para determinar los números de pieza y la ubicación en el sistema. **Con esto finaliza el procedimiento.**
- 6. ¿Son todos los códigos de referencia 0000? En algunas de las pantallas, debe pulsar **F11** para visualizar los códigos de referencia.
	- v **No**: Continúe en el paso siguiente. Utilice el código de referencia que no es 0000.
	- v **Sí**: Vaya a ["LICIP11" en la página 68](#page-91-0) y utilice el código de causa 0002. **Con esto finaliza el procedimiento.**
- 7. ¿Es el SRC el mismo que le ha remitido a este procedimiento?
	- **Sí**: Continúe en el paso siguiente.

**No**: Anote el SRC. A continuación, utilice la descripción del SRC para corregir el problema. **Con esto finaliza el procedimiento.**

- 8. Realice los pasos siguientes:
	- a. Apague el sistema o la unidad de expansión. Consulte [Encender y apagar el sistema](http://www.ibm.com/support/knowledgecenter/POWER8/p8ect/pxect_onoff.htm) para obtener detalles.
	- b. Busque la tarjeta de E/S identificada en la lista de elementos anómalos.
	- c. Quite la tarjeta de E/S e instale una nueva tarjeta de E/S. Este elemento es el que tiene la probabilidad más alta de ser el elemento anómalo.
	- d. Encienda el sistema o la unidad de expansión.
	- ¿Aparece un SRC en el panel de control?
		- **No**: Continúe en el paso siguiente.
		- **Sí**: Vaya al paso [12 en la página 39.](#page-62-0)
- 9. ¿Aparece uno de los siguientes mensajes en la consola?
	- v Informe de errores de configuración de disco
	- v Informe de atención de configuración de disco
	- v Informe de aviso de configuración de disco
	- v Visualizar estado de origen de carga duplicado desconocido
	- v Visualizar anomalía de origen de carga
	- v **Sí**: ¿Aparece en la consola la pantalla Visualizar estado de origen de carga duplicado desconocido?

**Nota:** En algunas de estas pantallas, debe pulsar **F11** para visualizar los códigos de referencia.

- **Sí**: Continúe en el paso siguiente.
- **No**: ¿Son todos los códigos de referencia 0000?
	- **No**: Vaya al paso [12 en la página 39](#page-62-0) utilizando el código de referencia que no es 0000.
	- **Sí**: Vaya a ["LICIP11" en la página 68](#page-91-0) y utilice el código de causa 0002. **Con esto finaliza el procedimiento.**
- v **No**: Vaya al paso [11 en la página 39.](#page-62-0)
- 10.  $\angle$ Es el código de referencia el mismo que le ha remitido a este procedimiento?
	- v **No**: Se ha producido un código de referencia nuevo o bien el código de referencia es 0000. Es posible que exista más de un problema. La tarjeta de E/S original podría ser anómala, pero debe instalarse en el sistema para continuar con el aislamiento del problema. Instale la tarjeta de E/S original realizando lo siguiente:
		- a. Apague el sistema o la unidad de expansión. Consulte [Encender y apagar el sistema](http://www.ibm.com/support/knowledgecenter/POWER8/p8ect/pxect_onoff.htm) para obtener detalles.

<span id="page-62-0"></span>b. Quite la tarjeta de E/S que ha instalado en el paso [8 en la página 38](#page-61-0) e instale la tarjeta de E/S original.

**Nota:** No encienda el sistema o la unidad de expansión ahora.

Un dispositivo conectado a la tarjeta de E/S podría ser el elemento anómalo. Vaya a "IOPIP16", paso **(9)** para seguir aislando el problema. **Con esto finaliza el procedimiento.**

- v **Sí**: Vaya al paso 13.
- 11. Consulte el registro de actividad del producto. Consulte [Utilización del registro de actividad del](http://www.ibm.com/support/knowledgecenter/POWER8/p8ect/pxect_usingpal.htm) [producto](http://www.ibm.com/support/knowledgecenter/POWER8/p8ect/pxect_usingpal.htm) para obtener más detalles. ¿Hay un SRC registrado como predeterminado de esta IPL?

**Sí**: Continúe en el paso siguiente.

**No**: La tarjeta de E/S, que ha extraído en el paso [8 en la página 38,](#page-61-0) es el elemento anómalo. **Con esto finaliza el procedimiento.**

12. ¿Es el SRC o el código de referencia el mismo que le ha remitido a este procedimiento?

**Sí**: Continúe en el paso siguiente.

**No**: Anote el SRC. A continuación, utilice la descripción del SRC para corregir el problema. **Con esto finaliza el procedimiento.**

- 13. La tarjeta de E/S original no es el elemento anómalo. Instale la tarjeta de E/S original realizando lo siguiente:
	- a. Apague el sistema o la unidad de expansión. Consulte [Encender y apagar el sistema](http://www.ibm.com/support/knowledgecenter/POWER8/p8ect/pxect_onoff.htm) para obtener detalles.
	- b. Quite la tarjeta de E/S que ha instalado en el paso [8 en la página 38](#page-61-0) de este procedimiento e instale la tarjeta de E/S original.

**Nota:** No encienda el sistema o la unidad de expansión ahora.

Un dispositivo conectado a la tarjeta de E/S podría ser el elemento anómalo. Vaya a "IOPIP16", paso **(9)** para seguir aislando el problema. **Con esto finaliza el procedimiento.**

### **IOPIP16**

Utilice este procedimiento para aislar dispositivos anómalos que están identificados mediante códigos los FI FI01105, FI01106 y FI01107.

Durante este procedimiento, extraerá los dispositivos que estén identificados mediante el código de FI, y, a continuación, realizará una IPL para determinar si los síntomas de la anomalía han desaparecido o han cambiado. No debe extraer el disco de origen de carga hasta que haya demostrado que los otros dispositivos no están fallando. La extracción del disco de origen de carga puede cambiar el síntoma de la anomalía, aunque no sea la unidad anómala.

- 1. Si el sistema tiene particiones lógicas, realice este procedimiento desde la partición lógica que ha notificado el problema. Para determinar si el sistema tiene particiones lógicas, vaya a [Cómo](http://www.ibm.com/support/knowledgecenter/POWER8/p8ect/pxect_lpardetermine.htm) [determinar si el sistema tiene particiones lógicas](http://www.ibm.com/support/knowledgecenter/POWER8/p8ect/pxect_lpardetermine.htm) antes de continuar con este procedimiento.
- 2. Utilice la función de verificación (utilice DST o SST) del gestor de servicios de hardware (HSM) y verifique que todas las unidades ópticas y de cinta conectadas al bus SCSI (identificado mediante by FI01105, FI01106 o FI01107) funcionan correctamente. Consulte [Verificación de una reparación](http://www.ibm.com/support/knowledgecenter/POWER8/p8ect/pxect_verifyrepair.htm) para obtener más detalles.

**Nota:** No haga IPL en el sistema para acceder a DST.

- 3. Elija entre las opciones siguientes:
	- v Si la verificación ha resultado satisfactoria para todas las unidades ópticas y de cinta, vaya al paso [5 en la página 40.](#page-63-0)
	- v Si algún dispositivo óptico o de cinta no se ha podido verificar, o si ha fallado la verificación, cambie el elemento anómalo. Consulte [Ubicaciones de piezas y códigos de ubicación](http://www.ibm.com/support/knowledgecenter/POWER8/p8ecs/p8ecs_locations.htm) y continúe en el paso siguiente.
- <span id="page-63-0"></span>4. Utilice la función de verificación (utilice SST o DST) del gestor de servicios de hardware (HSM) y verifique que el elemento cambiado funciona correctamente. Consulte [Verificación de una reparación](http://www.ibm.com/support/knowledgecenter/POWER8/p8ect/pxect_verifyrepair.htm) para obtener más detalles.
	- ¿Se ha realizado satisfactoriamente la verificación?

**No:** Sustituya el dispositivo cambiado por el original. Consulte [Ubicaciones de piezas y códigos](http://www.ibm.com/support/knowledgecenter/POWER8/p8ecs/p8ecs_locations.htm) [de ubicación](http://www.ibm.com/support/knowledgecenter/POWER8/p8ecs/p8ecs_locations.htm) y continúe en el paso siguiente.

**Sí:** El dispositivo óptico de cinta recién cambiado era el elemento anómalo. **Con esto finaliza el procedimiento.**

5. Realice una IPL en DST. Consulte [Realización de una IPL en las herramientas de servicio dedicado.](http://www.ibm.com/support/knowledgecenter/POWER8/p8ect/pxect_xidst.htm) ¿Aparece un SRC en el panel de control?

**No**: Continúe en el paso siguiente.

**Sí**: Vaya al paso 8.

- 6. ¿Aparece uno de los siguientes mensajes en la consola?
	- v Informe de errores de configuración de disco
	- v Informe de atención de configuración de disco
	- v Informe de aviso de configuración de disco
	- v Visualizar estado de origen de carga duplicado desconocido
	- v Visualizar anomalía de origen de carga

**Nota:** En algunas de estas pantallas, debe pulsar **F11** para visualizar los códigos de referencia. Los caracteres debajo de Tipo son los mismos que los 4 caracteres situados más a la izquierda de la palabra 1. Los caracteres debajo de Código de referencia son los mismos que los 4 caracteres que hay más a la derecha de la palabra 1.

- **No**: Continúe en el paso siguiente.
- **Sí**: ¿Son todos los códigos de referencia 0000?

**No**: Vaya al paso 8 y utilice el código de referencia que no es 0000.

**Sí**: Vaya a ["LICIP11" en la página 68](#page-91-0) y utilice el código de causa 0002. **Con esto finaliza el procedimiento.**

7. Consulte el registro de actividad del producto. Consulte [Utilización del registro de actividad del](http://www.ibm.com/support/knowledgecenter/POWER8/p8ect/pxect_usingpal.htm) [producto](http://www.ibm.com/support/knowledgecenter/POWER8/p8ect/pxect_usingpal.htm) para obtener más detalles.

¿Hay un código de referencia registrado como resultado de esta IPL?

**Sí**: Continúe en el paso siguiente.

**No**: No puede continuar aislando el problema. Utilice el código de referencia original y cambie los elementos anómalos, empezando por la causa más probable de la anomalía. Si la lista de elementos anómalos contiene códigos FI, consulte [Ubicaciones de piezas y códigos de ubicación](http://www.ibm.com/support/knowledgecenter/POWER8/p8ecs/p8ecs_locations.htm) para obtener detalles adicionales. **Con esto finaliza el procedimiento.**

8. ¿Es el SRC o el código de referencia el mismo que le ha remitido a este procedimiento?

**Sí**: Continúe en el paso siguiente.

**No**: Anote el SRC o el código de referencia. A continuación, utilice el SRC o el código de referencia para corregir el problema. **Con esto finaliza el procedimiento.**

- 9. Aísle el dispositivo anómalo realizando lo siguiente:
	- a. Apague el sistema o la unidad de expansión si están encendidos. Consulte [Encender y apagar el](http://www.ibm.com/support/knowledgecenter/POWER8/p8ect/pxect_onoff.htm) [sistema.](http://www.ibm.com/support/knowledgecenter/POWER8/p8ect/pxect_onoff.htm)
	- b. Vaya a [Ubicaciones de piezas y códigos de ubicación](http://www.ibm.com/support/knowledgecenter/POWER8/p8ecs/p8ecs_locations.htm) para encontrar los dispositivos identificados por el código FI FI01105, FI01106 o FI01107 en la lista de elementos anómalos.
	- c. Desconecte uno de los dispositivos que se identifican mediante el código de FI, que no sea la unidad de disco de origen de carga.

**Nota:** Las unidades ópticas o de cinta deberían ser los primeros dispositivos en desconectarse, si están conectados al bus SCSI identificado mediante FI01105, FI01106 o FI01107.

- d. Vaya al paso 11.
- 10. Continúe aislando los posibles elementos anómalos realizando lo siguiente:
	- a. Apague el sistema o la unidad de expansión. Consulte [Encender y apagar el sistema.](http://www.ibm.com/support/knowledgecenter/POWER8/p8ect/pxect_onoff.htm)
	- b. Desconecte el siguiente dispositivo que se identifica mediante los códigos FI FI01105, FI01106 o FI01107 en la lista de FRU. Consulte la nota del paso [9 en la página 40.](#page-63-0) No desconecte la unidad de disco 1 (disco de origen de carga) hasta que haya desconectado todos los demás dispositivos y el disco de origen de carga sea el último dispositivo que se identifica mediante estos códigos FI.
- 11. Encienda el sistema o la unidad de expansión.
	- ¿Aparece un SRC en el panel de control?
		- **No**: Continúe en el paso siguiente.
		- **Sí**: Vaya al paso 14.
- 12. ¿Aparece uno de los siguientes mensajes en la consola?
	- v Informe de errores de configuración de disco
	- v Informe de atención de configuración de disco
	- v Informe de aviso de configuración de disco
	- v Visualizar estado de origen de carga duplicado desconocido
	- v Visualizar anomalía de origen de carga

**Nota:** En algunas de estas pantallas, debe pulsar **F11** para visualizar los códigos de referencia. Los caracteres debajo de Tipo son los mismos que los 4 caracteres situados más a la izquierda de la palabra 1. Los caracteres debajo de Código de referencia son los mismos que los 4 caracteres que hay más a la derecha de la palabra 1.

- **Sí**: Vaya al paso 14.
- **No**: Consulte el registro de actividad del producto. Consulte [Utilización del registro de](http://www.ibm.com/support/knowledgecenter/POWER8/p8ect/pxect_usingpal.htm) [actividad del producto](http://www.ibm.com/support/knowledgecenter/POWER8/p8ect/pxect_usingpal.htm) para obtener más detalles. ¿Hay un código de referencia registrado como resultado de esta IPL?

**No**: Continúe en el paso siguiente.

**Sí**: Vaya al paso 14.

- 13. Está aquí porqué la IPL se ha completado satisfactoriamente. El último dispositivo que ha desconectado es el elemento anómalo.
	- ¿El elemento anómalo es una unidad de disco?

**No**: Cambie el elemento anómalo y vuelva a conectar los dispositivos que ha desconectado previamente. Consulte [Ubicaciones de piezas y códigos de ubicación.](http://www.ibm.com/support/knowledgecenter/POWER8/p8ecs/p8ecs_locations.htm) **Con esto finaliza el procedimiento.**

**Sí**: Cambie la FRU anómala. Antes de cambiar una unidad de disco, debe intentar guardar los datos del cliente. **Con esto finaliza el procedimiento.**

14. ¿Es el SRC o el código de referencia el mismo que le ha remitido a este procedimiento?

**Sí**: Continúe en el paso siguiente.

**No**: Anote el SRC o código de referencia en el formulario de resumen de problemas. A continuación, vaya al paso [16 en la página 42.](#page-65-0)

15. El último dispositivo que ha desconectado no es el elemento anómalo.

¿Ha desconectado todos los dispositivos que están identificados mediante los códigos FI FI01105, FI01106 o FI01107 en la lista de FRU?

**No**: Deje el dispositivo desconectado y vuelva al paso 10 para continuar el aislamiento de los posibles elementos anómalos.

**Sí**: Sustituya la placa o placas posteriores de dispositivo que están asociadas con los dispositivos que ha extraído en los pasos anteriores. Si la placa posterior del dispositivo no soluciona el

<span id="page-65-0"></span>problema, no podrá seguir aislando el problema. Utilice el SRC original y cambie los elementos anómalos, empezando por la causa más probable de la anomalía. Si la lista de elementos anómalos contiene códigos FI, consulte [Ubicaciones de piezas y códigos de ubicación](http://www.ibm.com/support/knowledgecenter/POWER8/p8ecs/p8ecs_locations.htm) para obtener información adicional. **Con esto finaliza el procedimiento.**

- 16. ¿Es el SRC B1xx 4504, y ha desconectado la unidad de disco de origen de carga? (La unidad de disco de origen de carga se desconecta desconectando la unidad de disco 1).
	- v **Sí**: Continúe en el paso siguiente.
	- v **No**: ¿Aparece uno de los siguientes mensajes en la consola y son todos códigos de referencia 0000?
		- Informe de errores de configuración de disco
		- Informe de atención de configuración de disco
		- Informe de aviso de configuración de disco
		- Visualizar estado de origen de carga duplicado desconocido
		- Visualizar anomalía de origen de carga

**Nota:** En algunas de estas pantallas, debe pulsar **F11** para visualizar los códigos de referencia. Los caracteres debajo de Tipo son los mismos que los 4 caracteres situados más a la izquierda de la palabra 1. Los caracteres debajo de Código de referencia son los mismos que los 4 caracteres que hay más a la derecha de la palabra 1.

**Sí**: Continúe en el paso siguiente.

**No**: Se ha producido un nuevo SRC o código de referencia. Realice el análisis de problemas y corrija el problema. **Con esto finaliza el procedimiento.**

17. El último dispositivo que ha desconectado puede ser el elemento anómalo. Cambie el último dispositivo que ha desconectado. Consulte [Ubicaciones de piezas y códigos de ubicación.](http://www.ibm.com/support/knowledgecenter/POWER8/p8ecs/p8ecs_locations.htm)

**Nota:** Antes de cambiar una unidad de disco, debe intentar guardar los datos del cliente.

¿El problema se ha corregido cambiando el último dispositivo que ha desconectado?

**No**: Continúe en el paso siguiente.

#### **Sí**: **Esto finaliza el procedimiento.**

- 18. Vuelva a conectar los dispositivos que ha desconectado previamente en este procedimiento.
- 19. Utilice el SRC original y cambie los elementos anómalos, empezando por la causa más probable de la anomalía. No cambie la FRU que ha cambiado en este procedimiento. Si la lista de elementos anómalos contiene códigos FI, consulte [Ubicaciones de piezas y códigos de ubicación](http://www.ibm.com/support/knowledgecenter/POWER8/p8ecs/p8ecs_locations.htm) para determinar los números de pieza y la ubicación en el sistema. **Con esto finaliza el procedimiento.**

### **IOPIP17**

Utilice este procedimiento para aislar los problemas que están asociados con los errores de configuración de bus SCSI y las anomalías de inicialización de tareas del dispositivo.

- 1. Si el sistema tiene particiones lógicas, realice este procedimiento desde la partición lógica que ha notificado el problema. Para determinar si el sistema tiene particiones lógicas, vaya a [Cómo](http://www.ibm.com/support/knowledgecenter/POWER8/p8ect/pxect_lpardetermine.htm) [determinar si el sistema tiene particiones lógicas](http://www.ibm.com/support/knowledgecenter/POWER8/p8ect/pxect_lpardetermine.htm) antes de continuar con este procedimiento.
- 2. ¿Estaba realizando una IPL desde el soporte de almacenamiento extraíble (IPL de tipo D) cuando se produjo el error?
	- v **Sí**: Cambie las FRU de la lista de elementos anómalos por el código de referencia que le ha llevado a este procedimiento.
	- v **No**: Realice una IPL en DST. Consulte [Realización de una IPL en las herramientas de servicio](http://www.ibm.com/support/knowledgecenter/POWER8/p8ect/pxect_xidst.htm) [dedicado.](http://www.ibm.com/support/knowledgecenter/POWER8/p8ect/pxect_xidst.htm) ¿Aparece un SRC en el panel de control?

**No**: Continúe en el paso siguiente.

**Sí**: Vaya al paso [5 en la página 43.](#page-66-0)

3. ¿Aparece en la consola la pantalla Informe de error de configuración de disco, Informe de atención de configuración de disco o Informe de aviso de configuración de disco?

- <span id="page-66-0"></span>v **No**: Continúe en el paso siguiente.
- v **Sí**: ¿Aparece uno de los mensajes siguientes en la lista?
	- Faltan unidades de disco en la configuración
	- Faltan unidades de disco de protección por duplicación en la configuración
	- Unidades protegidas por paridad de dispositivo en modalidad expuesta.
		- **No**: Continúe en el paso siguiente.
		- **Sí**: Seleccione la opción **5**, pulse **F11** y después pulse **Intro** para visualizar los detalles. A continuación, elija una de estas opciones:
			- v Si todos los códigos de referencia son 0000, vaya a ["LICIP11" en la página 68](#page-91-0) y utilice el código de causa 0002.
			- v Si alguno de los códigos de referencia no es 0000, vaya al paso 5 y utilice el código de referencia que no es 0000.

**Nota:** Utilice los caracteres de la columna *Tipo* para buscar la tabla de códigos de referencia correcta.

4. Consulte el registro de actividad del producto. Consulte [Búsqueda en el registro de acciones de](http://www.ibm.com/support/knowledgecenter/POWER8/p8ect/pxect_usingsal.htm) [servicio.](http://www.ibm.com/support/knowledgecenter/POWER8/p8ect/pxect_usingsal.htm) ¿Hay un SRC registrado como predeterminado de esta IPL?

**Sí**: Continúe en el próximo paso.

**No**: No puede continuar aislando el problema. Utilice el SRC original y cambie los elementos anómalos, empezando por la causa más probable de la anomalía (consulte la lista de elementos anómalos para ver este código de referencia en el tema Códigos de referencia del sistema). Si la lista de elementos anómalos contiene códigos FI, consulte (Elementos anómalos) para ayudarle a determinar los números de pieza y la ubicación en el sistema. **Con esto finaliza el procedimiento.**

- 5. Anote el SRC. ¿Es el SRC el mismo que le ha remitido a este procedimiento?
	- v **No**: Se ha producido un SRC o código de referencia distinto. Utilice el nuevo SRC o código de referencia para realizar el análisis de problemas y corregir el problema. **Con esto finaliza el procedimiento.**
	- v **Sí**: Determine el código de referencia de unidad (URC) del dispositivo a partir del SRC. Si en la consola aparece la pantalla Informe de error de configuración de disco, Informe de atención de configuración de disco o Informe de aviso de configuración de disco, el URC de dispositivo se visualiza debajo de *Código de referencia*. Está en la misma línea que el dispositivo que falta. ¿El código de referencia de unidad (URC) del dispositivo es **3020**, **3021**, **3022** o **3023**?

**Sí**: Continúe en el próximo paso.

**No**: Vaya al paso [7 en la página 44.](#page-67-0)

- 6. Un código de referencia de unidad de **3020**, **3021**, **3022** o **3023** indica que hay un problema en un bus SCSI de la tarjeta de E/S. El problema puede estar causado por un dispositivo que está conectado a la tarjeta de E/S que:
	- No tiene soporte.
	- v No coincide con las reglas de configuración del sistema. Por ejemplo, hay demasiados dispositivos que están conectados al bus.
	- v Está fallando.

Siga estos pasos:

- a. Examine los caracteres de la pantalla de datos del panel de control o el formulario de resumen de problemas para los caracteres 9-16 de la línea superior de 16 caracteres de la función 12 (palabra 3). Utilice el formato BBBB-xxxx (BBBB = bus, xxxx = no se utiliza) para determinar la ubicación de la ranura para la tarjeta de E/S.
- b. El código de referencia de unidad indica que el bus SCSI tiene un problema:

3020 0

<span id="page-67-0"></span>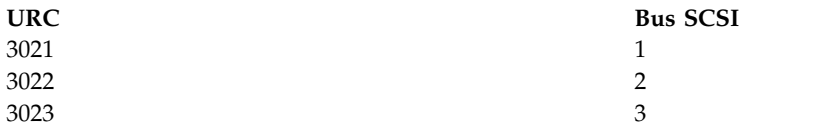

- c. Busque las ubicaciones de dispositivo y bus. Consulte [Ubicaciones de piezas y códigos de](http://www.ibm.com/support/knowledgecenter/POWER8/p8ecs/p8ecs_locations.htm) [ubicación](http://www.ibm.com/support/knowledgecenter/POWER8/p8ecs/p8ecs_locations.htm) para obtener información sobre las ubicaciones de FRU del sistema a las que aplica el servicio.
- d. Busque la salida impresa que muestra la configuración del sistema desde la última IPL y compárela con la configuración actual del sistema.

**Nota:** Si la configuración no es el problema, un dispositivo en el bus SCSI puede estar fallando.

- e. Si necesita realizar un aislamiento en el bus SCSI, vaya a ["IOPIP16" en la página 39.](#page-62-0) **Con esto finaliza el procedimiento.**
- 7. Los posibles elementos anómalos son los códigos FI **FI01105** (90%) y **FI01112** (10%). Busque la dirección de unidad de dispositivo a partir del SRC (consulte [Descripción del formato de código de](http://www.ibm.com/support/knowledgecenter/POWER8/p8ect/pxect_srcformatdesc.htm) [referencia del sistema \(SRC\)\)](http://www.ibm.com/support/knowledgecenter/POWER8/p8ect/pxect_srcformatdesc.htm). Utilice esta información para buscar la ubicación física del dispositivo. Anote el tipo y los números de modelo para determinar si la tarjeta de E/S indicad da soporte a este dispositivo. ¿Recibe soporte el dispositivo en el sistema?
	- v **No**: Continúe en el paso siguiente.
	- v **Sí**: Realice los pasos siguientes:
		- a. Cambie el dispositivo.
		- b. Realice una IPL en DST. Consulte [Realización de una IPL en las herramientas de servicio](http://www.ibm.com/support/knowledgecenter/POWER8/p8ect/pxect_xidst.htm) [dedicado.](http://www.ibm.com/support/knowledgecenter/POWER8/p8ect/pxect_xidst.htm)

¿Con esto se corrige el problema?

**No**: Solicite ayuda al siguiente nivel de soporte. **Con esto finaliza el procedimiento.**

#### **Sí**: **Con esto finaliza el procedimiento**.

- 8. Siga estos pasos:
	- a. Extraiga el dispositivo.

b. Realice una IPL en DST. Consulte [Realización de una IPL en las herramientas de servicio dedicado.](http://www.ibm.com/support/knowledgecenter/POWER8/p8ect/pxect_xidst.htm) ¿Con esto se corrige el problema?

**No**: Solicite ayuda al siguiente nivel de soporte. **Con esto finaliza el procedimiento.**

**Sí**: **Con esto finaliza el procedimiento**.

### **IOPIP18**

Utilice este procedimiento para aislar los problemas que están asociados con los errores de configuración de bus SCSI y las anomalías de inicialización de tareas del dispositivo.

- 1. Si el sistema tiene particiones lógicas, realice este procedimiento desde la partición lógica que ha informado del problema. Para determinar si el sistema tiene particiones lógicas, vaya a [Cómo](http://www.ibm.com/support/knowledgecenter/POWER8/p8ect/pxect_lpardetermine.htm) [determinar si el sistema tiene particiones lógicas](http://www.ibm.com/support/knowledgecenter/POWER8/p8ect/pxect_lpardetermine.htm) antes de continuar con este procedimiento.
- 2. Realice una IPL en DST. Consulte [Realización de una IPL en las herramientas de servicio dedicado.](http://www.ibm.com/support/knowledgecenter/POWER8/p8ect/pxect_xidst.htm) ¿Aparece un SRC en el panel de control?
	- v **Sí**: Vaya al paso [5 en la página 45.](#page-68-0)
	- v **No**: ¿Aparece la pantalla Informe de errores de configuración de disco, Informe de atención de configuración de disco o Informe de aviso de configuración de disco en la consola?

**Sí**: Continúe en el próximo paso.

**No**: Vaya al paso [4 en la página 45.](#page-68-0)

- 3. ¿Aparece uno de los mensajes siguientes en la lista?
	- v Faltan unidades de disco en la configuración
- <span id="page-68-0"></span>v Faltan unidades de disco de protección por duplicación en la configuración
- v Unidades protegidas por paridad de dispositivo en modalidad expuesta.
	- **No**: Continúe en el próximo paso.
	- **Sí**: Seleccione la opción **5**, pulse **F11** y a continuación pulse **Intro** para visualizar los detalles. Elija entre las opciones siguientes:
		- Si todos los códigos de referencia son 0000, vaya a ["LICIP11" en la página 68](#page-91-0) y utilice el código de causa 0002.
		- Si alguno de los códigos de referencia no es 0000, vaya al paso 5 y utilice el código de referencia que no es 0000.

**Nota:** Utilice los caracteres de la columna *Tipo* para buscar la tabla de códigos de referencia correcta.

4. Consulte el registro de actividad del producto.

¿Hay un SRC registrado como predeterminado de esta IPL?

**Sí**: Continúe en el próximo paso.

**No**: No puede continuar aislando el problema. Utilice el SRC original y cambie los elementos anómalos, empezando por la causa más probable de la anomalía en la columna de elementos anómalos de la lista de códigos de referencia. Si la lista de elementos anómalos contiene códigos FI, consulte [Ubicaciones de piezas y códigos de ubicación](http://www.ibm.com/support/knowledgecenter/POWER8/p8ecs/p8ecs_locations.htm) para determinar los números de pieza y la ubicación en el sistema. **Esto finaliza el procedimiento.**

5. Anote el SRC.

¿Es el SRC el mismo que le ha remitido a este procedimiento?

**Sí**: Continúe en el próximo paso.

**No**: Se ha producido un SRC o código de referencia distinto. Utilice el nuevo SRC o código de referencia para corregir el problema. **Esto finaliza el procedimiento.**

6. Determine el código de referencia de unidad (URC) del dispositivo a partir del SRC. Si en la consola aparece la pantalla Informe de error de configuración de disco, Informe de atención de configuración de disco o Informe de aviso de configuración de disco, el URC de dispositivo se visualiza debajo de *Código de referencia*. Está en la misma línea que el dispositivo que falta.

¿El código de referencia de unidad (URC) del dispositivo es 3020?

- **No**: Continúe en el próximo paso.
- v **Sí**: Un código de referencia de dispositivo de 3020 indica que un dispositivo está conectado a la tarjeta de E/S indicada. Puede ser que no tenga soporte o bien que no coincida con las reglas de configuración del sistema. Por ejemplo, hay demasiados dispositivos que están conectados al bus. Realice los pasos siguientes:
	- a. Busque la salida impresa que muestra la configuración del sistema desde la última IPL y compárela con la configuración actual del sistema.
	- b. Utilice la dirección de unidad y la dirección física en el SRC para ayudarle con esta comparación.
	- c. Si la configuración no es el problema, un dispositivo en el bus SCSI puede estar fallando. Utilice el código FI FI00884 en la tabla [Ubicaciones de piezas y códigos de ubicación](http://www.ibm.com/support/knowledgecenter/POWER8/p8ecs/p8ecs_locations.htm) para encontrar el dispositivo anómalo.
	- d. Si necesita realizar un aislamiento en el bus SCSI, vaya a ["IOPIP16" en la página 39.](#page-62-0) **Con esto finaliza el procedimiento.**
- 7. Los posibles elementos anómalos son los códigos FI FI01105 (90%) y FI01112 (10%).

Busque la dirección de unidad de dispositivo en el SRC. Utilice esta información para buscar la ubicación física del dispositivo. Anote el tipo y los números de modelo para determinar si la tarjeta de E/S indicad da soporte a este dispositivo.

¿Recibe soporte el dispositivo en el sistema?

v **No**: Continúe en el próximo paso.

- v **Sí**: Realice los pasos siguientes:
	- a. Cambie el dispositivo.
	- b. Realice una IPL en DST. Consulte [Realización de una IPL en las herramientas de servicio](http://www.ibm.com/support/knowledgecenter/POWER8/p8ect/pxect_xidst.htm) [dedicado.](http://www.ibm.com/support/knowledgecenter/POWER8/p8ect/pxect_xidst.htm)

¿Con esto se corrige el problema?

**No**: Solicite ayuda al siguiente nivel de soporte. **Esto finaliza el procedimiento.**

#### **Sí**: **Esto finaliza el procedimiento.**

- 8. Realice los pasos siguientes:
	- a. Extraiga el dispositivo.
	- b. Realice una IPL en DST. Consulte [Realización de una IPL en las herramientas de servicio dedicado.](http://www.ibm.com/support/knowledgecenter/POWER8/p8ect/pxect_xidst.htm) ¿Con esto se corrige el problema?

**No**: Solicite ayuda al siguiente nivel de soporte. **Esto finaliza el procedimiento.**

**Sí**: **Esto finaliza el procedimiento.**

## **IOPIP19**

Se le ha remitido a este procedimiento desde el código de referencia de unidad (URC) 9010, 9011 ó 9013.

Póngase en contacto con el siguiente nivel de soporte para obtener ayuda.

## **IOPIP20**

Utilice este procedimiento para aislar el problema cuando faltan dos o más dispositivos de una matriz de discos.

Se le ha remitido a este procedimiento desde el código de referencia de unidad (URC) 9020 ó 9021.

- 1. Si el sistema tiene particiones lógicas, realice este procedimiento desde la partición lógica que ha notificado el problema. Para determinar si el sistema tiene particiones lógicas, vaya a [Cómo](http://www.ibm.com/support/knowledgecenter/POWER8/p8ect/pxect_lpardetermine.htm) [determinar si el sistema tiene particiones lógicas](http://www.ibm.com/support/knowledgecenter/POWER8/p8ect/pxect_lpardetermine.htm) antes de continuar con este procedimiento.
- 2. Acceda a SST/DST realizando una de las acciones siguientes:
	- v Si puede especificar un mandato en la consola, acceda a las herramientas del servicio del sistema (SST). Consulte [Herramientas de servicio del sistema.](http://www.ibm.com/support/knowledgecenter/POWER8/p8ect/pxect_ssto.htm)
	- v Si no puede especificar un mandato en la consola, realice una IPL para DST. Consulte [Realización](http://www.ibm.com/support/knowledgecenter/POWER8/p8ect/pxect_xidst.htm) [de una IPL en las herramientas de servicio dedicado.](http://www.ibm.com/support/knowledgecenter/POWER8/p8ect/pxect_xidst.htm)
	- v Si no puede realizar una IPL de tipo A o B, realice una IPL de tipo D desde el soporte extraíble.
- 3. ¿Se han producido otros SRC de tarjeta de E/S o de dispositivos (que no sean un SCR 902F) a aproximadamente la misma hora que este error?
	- v **Sí**: Utilice los otros SRC de tarjeta de E/S o de dispositivos para corregir el problema. **Esto finaliza el procedimiento.**
	- v **No**: ¿La tarjeta de E/S o los dispositivos se han reparado o reconfigurado recientemente?
		- **Sí**: Continúe en el próximo paso.
		- **No**: Póngase en contacto con el siguiente nivel de soporte para obtener ayuda. **Esto finaliza el procedimiento.**
- 4. ¿Ha realizado una IPL de tipo D para acceder a DST?
	- v **Sí:** Continúe con el paso siguiente.
	- **No:** Realice los pasos siguientes:
		- a. Acceda al registro de actividad del producto y visualice el SRC que le ha remitido aquí y consulte la "Información adicional" para anotar la información de registro formateada. Anote todos los dispositivos que falten en la matriz de discos. Son los miembros de matriz cuya dirección actual es 0 y cuya dirección esperada no es 0.

**Nota:** Podría haber más de una entrada de registro de actividad del producto con el mismo ID de registro. Acceda a cualquier entrada adicional pulsando la tecla Intro desde la pantalla "Visualizar informe detallado del recurso". Vea la "Información adicional" para cada entrada para registrar la información de registro formateada.

Por ejemplo: podría haber una entrada SRC xxxx902F en el registro de actividad del producto si hay más de 10 unidades de disco en la matriz.

- b. Continúe en el paso 6.
- 5. Una pantalla de información hexadecimal formateada para las entradas del registro de actividad del producto no está disponible. Para interpretar la información hexadecimal, consulte [Ejemplos: cómo](http://www.ibm.com/support/knowledgecenter/POWER8/p8ect/pxect_diplpaliop.htm) [obtener información adicional de los informes hexadecimales.](http://www.ibm.com/support/knowledgecenter/POWER8/p8ect/pxect_diplpaliop.htm) Anote todos los dispositivos que falten en la matriz de discos. Son los miembros de matriz cuya dirección actual es 0 y cuya dirección esperada no es 0.

**Nota:** Podría haber una entrada SRC xxxx902F en el registro de actividad del producto si hay más de 10 unidades de disco en la matriz. Para interpretar la información hexadecimal de estas unidades de disco adicionales, consulte [Ejemplos: cómo obtener información adicional de los informes](http://www.ibm.com/support/knowledgecenter/POWER8/p8ect/pxect_diplpaliop.htm) [hexadecimales.](http://www.ibm.com/support/knowledgecenter/POWER8/p8ect/pxect_diplpaliop.htm)

- 6. Existen tres maneras posibles de corregir el problema:
	- a. Busque los dispositivos que faltan e instálelos en las ubicaciones físicas correctas del sistema. Si puede encontrar los dispositivos que faltan y desea continuar con esta opción de reparación, continúe con el siguiente paso.
	- b. Detenga la matriz de discos que contiene los dispositivos que faltan.

**Atención:** Puede que se pierdan los datos del cliente.

Si desea continuar con esta opción de reparación, vaya al paso 8.

c. Inicialice y formatee el resto de miembros de la matriz de discos.

**Atención:** Se perderán los datos del cliente.

Si desea continuar con esta opción de reparación, vaya al paso [9 en la página 48.](#page-71-0)

- 7. Realice los pasos siguientes:
	- a. Instale los dispositivos que faltan en las ubicaciones correctas del sistema. Consulte [Ubicaciones](http://www.ibm.com/support/knowledgecenter/POWER8/p8ecs/p8ecs_locations.htm) [de piezas y códigos de ubicación.](http://www.ibm.com/support/knowledgecenter/POWER8/p8ecs/p8ecs_locations.htm)
	- b. Encienda el sistema. Consulte [Encender y apagar el sistema.](http://www.ibm.com/support/knowledgecenter/POWER8/p8ect/pxect_onoff.htm)
	- ¿La IPL se completa satisfactoriamente?

**No**: Tiene un problema nuevo. Realice el análisis de problemas y corrija el problema. **Esto finaliza el procedimiento.**

#### **Sí**: **Esto finaliza el procedimiento.**

8. Ha elegido detener la matriz de discos que contiene los dispositivos que faltan.

**Atención:** Puede que se pierdan los datos del cliente.

Realice los pasos siguientes:

a. Si no está utilizando aún las herramientas de servicio dedicadas, realice una IPL para DST. Consulte [Realización de una IPL en las herramientas de servicio dedicado.](http://www.ibm.com/support/knowledgecenter/POWER8/p8ect/pxect_xidst.htm)

Si no puede realizar una IPL de tipo A o B, realice una IPL de tipo D desde el soporte extraíble.

#### b. Seleccione **Trabajar con unidades de disco**.

¿Ha accedido a DST con una IPL de tipo D?

**Sí**: Continúe en el próximo paso.

**No**: Seleccione **Trabajar con configuración de disco** > **Trabajar con protección de paridad de dispositivo**. A continuación, continúe en el paso siguiente.

- c. Seleccione **Detener protección de paridad de dispositivo**.
- d. Siga las instrucciones en línea para detener la protección de paridad de dispositivo.
- e. Realice una IPL desde el disco.

<span id="page-71-0"></span>¿La IPL se completa satisfactoriamente?

**No**: Tiene un problema nuevo. Realice el análisis de problemas y corrija el problema. **Esto finaliza el procedimiento.**

#### **Sí**: **Esto finaliza el procedimiento.**

9. Ha elegido inicializar y formatear el resto de miembros de la matriz de discos. Realice los pasos siguientes:

**Atención:** Se perderán los datos del cliente.

- a. Si no está utilizando aún las herramientas de servicio dedicadas, realice una IPL para DST. Consulte [Realización de una IPL en las herramientas de servicio dedicado.](http://www.ibm.com/support/knowledgecenter/POWER8/p8ect/pxect_xidst.htm)
- Si no puede realizar una IPL de tipo A o B, realice una IPL de tipo D desde el soporte extraíble.
- b. Seleccione **Trabajar con unidades de disco**.

¿Ha accedido a DST con una IPL de tipo D?

**Sí**: Continúe en el próximo paso.

**No**: Seleccione **Trabajar con recuperación de unidades de disco** > **Procedimientos de recuperación de problema de unidad de disco** y continúe en el paso siguiente.

- 10. Seleccione **Inicializar y formatear unidad de disco**.
- 11. Siga las instrucciones en línea para formatear e inicializar las unidades de disco.
- 12. Realice una IPL desde el disco. ¿La IPL se completa satisfactoriamente?

**No**: Tiene un problema nuevo. Realice el análisis de problemas y corrija el problema. **Esto finaliza el procedimiento.**

#### **Sí**: **Esto finaliza el procedimiento.**

### **IOPIP21**

Utilice este procedimiento para determinar la unidad de disco anómala cuando una unidad de disco no es compatible con otras unidades de disco de la batería de discos o cuando una unidad de disco ha fallado. Si el URC es 9025 ó 9030, la matriz de disco se está ejecutando, pero es posible que no este protegida.

Se le ha remitido a este procedimiento desde un código de referencia de unidad (URC) de 9025, 9030 ó 9032.

- 1. Si el sistema tiene particiones lógicas, realice este procedimiento desde la partición lógica que ha informado del problema. Para determinar si el sistema tiene particiones lógicas, vaya a [Cómo](http://www.ibm.com/support/knowledgecenter/POWER8/p8ect/pxect_lpardetermine.htm) [determinar si el sistema tiene particiones lógicas](http://www.ibm.com/support/knowledgecenter/POWER8/p8ect/pxect_lpardetermine.htm) antes de continuar con este procedimiento.
- 2. ¿Está disponible la información de ubicación de dispositivos de este SRC en el registro de acciones de servicio (consulte [Búsqueda en el registro de acciones de servicio](http://www.ibm.com/support/knowledgecenter/POWER8/p8ect/pxect_usingsal.htm) para obtener detalles)?

**Sí:** Cambie la unidad de disco.

**No:** Continúe en el paso siguiente.

- 3. Acceda a SST/DST realizando una de las acciones siguientes:
	- v Si **puede** especificar un mandato en la consola, acceda a las herramientas de servicio del sistema (SST). Consulte [Herramientas de servicio del sistema.](http://www.ibm.com/support/knowledgecenter/POWER8/p8ect/pxect_ssto.htm)
	- v Si **no puede** especificar un mandato en la consola, realice una IPL en DST. Consulte [Realización de](http://www.ibm.com/support/knowledgecenter/POWER8/p8ect/pxect_xidst.htm) [una IPL en las herramientas de servicio dedicado.](http://www.ibm.com/support/knowledgecenter/POWER8/p8ect/pxect_xidst.htm)
- 4. Realice los pasos siguientes:
	- a. Acceda al registro de actividad del producto y visualice el SRC que le ha remitido aquí.
	- b. Pulse la tecla **F9** para obtener información de la dirección. Se trata de la dirección de la tarjeta de  $E/S$ .
**Nota:** Podría haber más de una entrada con el mismo ID de registro. Es posible acceder a las entradas con el mismo ID de registro pulsando la tecla **Intro** desde la pantalla "Visualizar informe detallado del recurso".

Ejemplo: Podría haber un SRC específico del dispositivo y/o una entrada SRC xxxx902F en el registro de actividad del producto. El SRC xxxx902F aparecerá si hay más de 10 unidades de disco en la matriz.

- c. Continúe con el paso siguiente.
- 5. Realice los pasos siguientes:
	- a. Vuelva al menú principal de SST o DST.
	- b. Seleccione **Trabajar con unidades de disco** > **Visualizar configuración de disco** > **Visualizar estado de la configuración de disco**.
	- c. En la pantalla Mostrar estado de la configuración de disco, busque los dispositivos conectados a la tarjeta de E/S que se ha identificado en el paso [4 en la página 48.](#page-71-0)
	- d. Busque el dispositivo que tiene un estado de "DPY/Desconocido" o "DPY/Anómalo". Se trata del dispositivo que está provocando el problema. Visualice la dirección del dispositivo seleccionado **Mostrar detalles de la unidad de disco** > **Mostrar dirección detallada**. Anote la dirección del dispositivo.
	- e. Consulte [Ubicaciones de piezas y códigos de ubicación,](http://www.ibm.com/support/knowledgecenter/POWER8/p8ecs/p8ecs_locations.htm) busque el diagrama de la unidad del sistema o la unidad de expansión, y busque lo siguiente:
		- v La ranura de la tarjeta identificada por la dirección de selección directa de la tarjeta de E/S
		- v La ubicación de la unidad de disco identificada por la dirección del dispositivo

¿Ha determinado la ubicación de la tarjeta de E/S y la unidad de disco que está ocasionando el problema?

**Sí**: Cambie la unidad de disco que está provocando el problema. **Esto finaliza el procedimiento. No**: Solicite ayuda al siguiente nivel de soporte. **Esto finaliza el procedimiento.**

# **IOPIP22**

Utilice este procedimiento para recopilar información sobre el error y ponerse en contacto con el siguiente nivel de servicio de soporte.

- 1. Si el sistema tiene particiones lógicas, realice este procedimiento desde la partición lógica que ha informado del problema. Para determinar si el sistema tiene particiones lógicas, vaya a [Cómo](http://www.ibm.com/support/knowledgecenter/POWER8/p8ect/pxect_lpardetermine.htm) [determinar si el sistema tiene particiones lógicas](http://www.ibm.com/support/knowledgecenter/POWER8/p8ect/pxect_lpardetermine.htm) antes de continuar con este procedimiento.
- 2. Acceda a SST/DST realizando una de las acciones siguientes:
	- v Si **puede** especificar un mandato en la consola, acceda a las herramientas de servicio del sistema (SST). Consulte [Herramientas de servicio del sistema.](http://www.ibm.com/support/knowledgecenter/POWER8/p8ect/pxect_ssto.htm)
	- v Si **no puede** especificar un mandato en la consola, realice una IPL en DST. Consulte [Realización de](http://www.ibm.com/support/knowledgecenter/POWER8/p8ect/pxect_xidst.htm) [una IPL en las herramientas de servicio dedicado.](http://www.ibm.com/support/knowledgecenter/POWER8/p8ect/pxect_xidst.htm)
	- v Si no puede realizar una IPL de tipo A o B, realice una IPL de tipo D desde el soporte extraíble.
- 3. ¿Ha realizado una IPL de tipo D para acceder a DST?
	- v **Sí:** Continúe en el paso siguiente.
	- **No:** Realice los pasos siguientes:
		- a. Acceda al registro de actividad del producto y visualice el SRC que le ha remitido aquí y consulte la "Información adicional" para anotar la información de registro formateada. Anote toda la información.

**Nota:** Podría haber más de una entrada de registro de actividad del producto con el mismo ID de registro. Acceda a cualquier entrada adicional pulsando la tecla **Intro** desde la pantalla "Visualizar informe detallado del recurso". Vea la "Información adicional" para cada entrada

para registrar la información de registro formateada. Ejemplo: podría haber una entrada SRC xxxx902F en el registro de actividad del producto si hay más de 10 unidades de disco en la matriz.

- b. Continúe en el paso 5.
- 4. Una pantalla de información hexadecimal formateada para las entradas del registro de actividad del producto no está disponible. Para interpretar la información hexadecimal, consulte [Ejemplos: cómo](http://www.ibm.com/support/knowledgecenter/POWER8/p8ect/pxect_diplpaliop.htm) [obtener información adicional de los informes hexadecimales.](http://www.ibm.com/support/knowledgecenter/POWER8/p8ect/pxect_diplpaliop.htm) Anote toda la información. Después, continúe en el próximo paso.

**Nota:** Podría haber una entrada SRC xxxx902F en el registro de actividad del producto si hay más de 10 unidades de disco en la matriz. Para interpretar la información hexadecimal de estas unidades de disco adicionales, consulte [Ejemplos: cómo obtener información adicional de los informes](http://www.ibm.com/support/knowledgecenter/POWER8/p8ect/pxect_diplpaliop.htm) [hexadecimales.](http://www.ibm.com/support/knowledgecenter/POWER8/p8ect/pxect_diplpaliop.htm)

5. Solicite ayuda al siguiente nivel de soporte.

**Nota:** El siguiente nivel de soporte podría necesitar la información de error que ha anotado en el paso anterior.

**Esto finaliza el procedimiento.**

# **IOPIP23**

Se le ha remitido a este procedimiento desde un código de referencia de unidad (URC) 9050.

Póngase en contacto con el siguiente nivel de soporte para obtener ayuda.

# **IOPIP25**

Utilice este procedimiento para aislar el problema cuando un dispositivo conectado a la tarjeta de E/S tiene funciones que no reciben soporte en la tarjetas de E/S.

Se le ha remitido a este procedimiento desde el URC 9008.

- 1. Si el sistema tiene particiones lógicas, realice este procedimiento desde la partición lógica que ha informado del problema. Para determinar si el sistema tiene particiones lógicas, vaya a [Cómo](http://www.ibm.com/support/knowledgecenter/POWER8/p8ect/pxect_lpardetermine.htm) [determinar si el sistema tiene particiones lógicas](http://www.ibm.com/support/knowledgecenter/POWER8/p8ect/pxect_lpardetermine.htm) antes de continuar con este procedimiento.
- 2. ¿Se han producido otros SRC de tarjeta de E/S o de dispositivos a aproximadamente la misma hora que este error?
	- v **Sí**: Utilice los otros SRC de tarjeta de E/S o de dispositivos para corregir el problema. Consulte los códigos de referencia del sistema. **Esto finaliza el procedimiento.**
	- v **No**: ¿La tarjeta de E/S o los dispositivos se han reparado o reconfigurado recientemente?
		- **Sí**: Continúe en el próximo paso.
		- **No**: Póngase en contacto con el siguiente nivel de soporte para obtener ayuda. **Esto finaliza el procedimiento.**
- 3. Acceda a SST/DST realizando una de las acciones siguientes:
	- v Si **puede** especificar un mandato en la consola, acceda a las herramientas de servicio del sistema (SST). [Herramientas de servicio del sistema.](http://www.ibm.com/support/knowledgecenter/POWER8/p8ect/pxect_ssto.htm)
	- v Si **no puede** especificar un mandato en la consola, realice una IPL en DST. Consulte [Realización de](http://www.ibm.com/support/knowledgecenter/POWER8/p8ect/pxect_xidst.htm) [una IPL en las herramientas de servicio dedicado.](http://www.ibm.com/support/knowledgecenter/POWER8/p8ect/pxect_xidst.htm)
	- v Si no puede realizar una IPL de tipo A o B, realice una IPL de tipo D desde el soporte extraíble.
- 4. ¿Ha realizado una IPL de tipo D para acceder a DST?
	- v **No:** Acceda al registro de actividad del producto y observe el SRC que le ha remitido a este procedimiento. Pulse la tecla **F9** para obtener información de la dirección. Se trata de la dirección de la tarjeta de E/S. A continuación, vea la "Información adicional" para anotar la información de registro formateada. Anote las direcciones que no son 0000 0000 para todos los dispositivos listados.

Continúe en el paso siguiente.

- v **Sí:** Acceda al registro de actividad del producto y observe el SRC que le ha remitido a este procedimiento. La dirección de selección directa (DSA) de la tarjeta de E/S tiene el formato BBBB-xxxx:
	- BBBB = desplazamientos hexadecimales 4C y 4D
	- $-$  xxxx = no se utiliza

La dirección de unidad de la tarjeta de E/S es el desplazamiento hexadecimal 18C a 18F.

Una pantalla de información hexadecimal formateada para las entradas del registro de actividad del producto no está disponible. Para interpretar la información hexadecimal, consulte [Ejemplos: cómo](http://www.ibm.com/support/knowledgecenter/POWER8/p8ect/pxect_diplpaliop.htm) [obtener información adicional de los informes hexadecimales.](http://www.ibm.com/support/knowledgecenter/POWER8/p8ect/pxect_diplpaliop.htm) Anote las direcciones que no son 0000 0000 para todos los dispositivos listados. Continúe en el paso siguiente.

- 5. Consulte [Ubicaciones de piezas y códigos de ubicación](http://www.ibm.com/support/knowledgecenter/POWER8/p8ecs/p8ecs_locations.htm) y busque el diagrama de la unidad del sistema o la unidad de expansión. A continuación, busque lo siguiente:
	- v La ranura de tarjeta que está identificada mediante la dirección de selección directa (DSA) y la dirección de unidad de la tarjeta de E/S. Si no hay ningún IOA con una DSA y dirección de unidad coincidente, el IOP y el IOA están en una tarjeta. Utilice el IOP con la misma DSA.
	- v Las ubicaciones de unidad de disco que están identificadas mediante las direcciones de unidad.

¿Ha determinado la ubicación de la tarjeta de E/S y los dispositivos que están causando el problema?

- v **No**: Solicite ayuda al siguiente nivel de soporte. **Esto finaliza el procedimiento.**
- v **Si**: ¿Se han movido uno o más dispositivos a esta tarjeta de E/S desde otra tarjeta de E/S? **Sí**: Continúe en el próximo paso.

**No**: Solicite ayuda al siguiente nivel de soporte. **Esto finaliza el procedimiento.**

- 6. ¿La tarjeta de E/S es capaz de soportar los dispositivos conectados?
	- v **No**: Extraiga los dispositivos de la tarjeta de E/S.

**Nota:** Puede extraer unidades de disco sin instalar otra unidad de disco, y el sistema continuará funcionando.

### **Esto finaliza el procedimiento.**

v **Sí**: ¿Desea seguir utilizando estos dispositivos con esta tarjeta de E/S?

**Sí**: Continúe en el próximo paso.

- v **No**: Extraiga los dispositivos de la tarjeta de E/S. **Esto finaliza el procedimiento.**
- 7. Inicialice y formatee las unidades de disco realizando los pasos siguientes:

**Atención:** Se perderán los datos de la unidad de disco.

- a. Acceda a SST o DST.
- b. Seleccione **Trabajar con unidades de disco**.
	- ¿Ha accedido a DST con una IPL de tipo D?

**Sí**: Continúe en el próximo paso.

**No**: Seleccione **Trabajar con recuperación de unidades de disco** > **Procedimientos de recuperación de problema de unidad de disco**. Después, continúe en el próximo paso.

c. Seleccione **Inicializar y formatear unidad de disco** para cada unidad de disco. Cuando la nueva unidad de disco se haya inicializado y formateado, la pantalla mostrará que el estado es completado. Este proceso puede tardar 30 minutos o más. La unidad de disco ahora está preparada para ser añadida a la configuración del sistema. **Esto finaliza el procedimiento.**

# **IOPIP26**

Utilice este procedimiento para corregir el problema cuando la tarjeta de E/S reconoce que la unidad de disco conectada debe estar inicializada y formateada.

Se le ha remitido a este procedimiento desde el URC 9092.

- 1. Si el sistema tiene particiones lógicas, realice este procedimiento desde la partición lógica que ha informado del problema. Para determinar si el sistema tiene particiones lógicas, vaya a [Cómo](http://www.ibm.com/support/knowledgecenter/POWER8/p8ect/pxect_lpardetermine.htm) [determinar si el sistema tiene particiones lógicas](http://www.ibm.com/support/knowledgecenter/POWER8/p8ect/pxect_lpardetermine.htm) antes de continuar con este procedimiento.
- 2. ¿Se han producido otros SRC de tarjeta de E/S o de dispositivos a aproximadamente la misma hora que este error?
	- v **Sí**: Utilice los otros SRC de tarjeta de E/S o de dispositivos para corregir el problema. **Con esto finaliza el procedimiento.**
	- **No**: ¿La tarjeta de E/S o los dispositivos se han reparado o reconfigurado recientemente? **Sí**: Continúe en el próximo paso.

**No**: Póngase en contacto con el siguiente nivel de soporte para obtener ayuda. **Con esto finaliza el procedimiento.**

- 3. Acceda a SST/DST realizando una de las acciones siguientes:
	- v Si **puede** especificar un mandato en la consola, acceda a las herramientas de servicio del sistema (SST). Consulte [Herramientas de servicio del sistema.](http://www.ibm.com/support/knowledgecenter/POWER8/p8ect/pxect_ssto.htm)
	- v Si **no puede** especificar un mandato en la consola, realice una IPL en DST. Consulte [Realización de](http://www.ibm.com/support/knowledgecenter/POWER8/p8ect/pxect_xidst.htm) [una IPL en las herramientas de servicio dedicado](http://www.ibm.com/support/knowledgecenter/POWER8/p8ect/pxect_xidst.htm) para obtener detalles.
	- v Si no puede realizar una IPL de tipo A o B, realice una IPL de tipo D desde el soporte extraíble.
- 4. ¿Ha realizado una IPL de tipo D para acceder a DST?
	- v **Sí**: Continúe en el próximo paso.
	- **No**: Lleve a cabo los pasos siguientes:
		- a. Acceda al registro de actividad del producto y visualice el SRC que le ha remitido aquí.
		- b. Pulse la tecla **F9** para obtener información de la dirección. Se trata de la dirección de la tarjeta de E/S.
		- c. A continuación, vea la "Información adicional" para anotar la información de registro formateada.
		- d. Anote las direcciones que no son 0000 0000 para todos los dispositivos listados.
		- e. Continúe en el paso 6.
- 5. Realice los pasos siguientes:
	- a. Acceda al registro de actividad del producto y visualice el SRC que le ha remitido aquí. La dirección de selección directa (DSA) de la tarjeta de E/S tiene el formato BBBB-xxxx:
		- $\cdot$  BBBB = desplazamientos hexadecimales 4C y 4D
		- $xxxx = no$  se utiliza

La dirección de unidad de la tarjeta de E/S es el desplazamiento hexadecimal 18C a 18F.

- b. Una pantalla de información hexadecimal formateada para las entradas del registro de actividad del producto no está disponible. Para interpretar la información hexadecimal, consulte [Ejemplos:](http://www.ibm.com/support/knowledgecenter/POWER8/p8ect/pxect_diplpaliop.htm) [cómo obtener información adicional de los informes hexadecimales.](http://www.ibm.com/support/knowledgecenter/POWER8/p8ect/pxect_diplpaliop.htm) Anote las direcciones que no son 0000 0000 para todos los dispositivos listados.
- c. Continúe en el paso siguiente.
- 6. Consulte [Ubicaciones de piezas y códigos de ubicación](http://www.ibm.com/support/knowledgecenter/POWER8/p8ecs/p8ecs_locations.htm) y busque el diagrama de la unidad del sistema o la unidad de expansión. A continuación, busque lo siguiente:
	- v La ranura de tarjeta que está identificada mediante la dirección de selección directa (DSA) y la dirección de unidad de la tarjeta de E/S. Si no hay ningún IOA con una DSA y dirección de unidad coincidente, el IOP y el IOA están en una tarjeta. Utilice el IOP con la misma DSA.
	- v Las ubicaciones de unidad de disco que están identificadas mediante las direcciones de unidad.

¿Ha determinado la ubicación de la tarjeta de E/S y los dispositivos que están causando el problema?

- v **No**: Solicite ayuda al siguiente nivel de soporte. **Con esto finaliza el procedimiento.**
- v **Si**: ¿Se han movido uno o más dispositivos a esta tarjeta de E/S desde otra tarjeta de E/S? **Sí**: Continúe en el próximo paso.

**No**: Solicite ayuda al siguiente nivel de soporte. **Con esto finaliza el procedimiento.**

- 7. ¿Desea seguir utilizando estos dispositivos con esta tarjeta de E/S?
	- v **Sí**: Continúe en el próximo paso.
	- v **No**: Extraiga los dispositivos de la tarjeta de E/S.

**Nota:** Puede extraer unidades de disco sin instalar otra unidad de disco, y el sistema continuará funcionando.

**Con esto finaliza el procedimiento.**

- 8. Inicialice y formatee las unidades de disco realizando los pasos siguientes: **Atención:** Se perderán los datos de la unidad de disco.
	- a. Acceda a SST o DST.
	- b. Seleccione **Trabajar con unidades de disco**.

¿Ha accedido a DST con una IPL de tipo D?

**Sí**: Continúe en el próximo paso.

**No**: Seleccione **Trabajar con recuperación de unidades de disco** > **Procedimientos de recuperación de problema de unidad de disco**. Después, continúe en el próximo paso.

c. Seleccione **Inicializar y formatear unidad de disco** para cada unidad de disco. Cuando la nueva unidad de disco se haya inicializado y formateado, la pantalla mostrará que el estado es completado. Este proceso puede tardar 30 minutos o más. La unidad de disco ahora está preparada para ser añadida a la configuración del sistema. **Con esto finaliza el procedimiento.**

# **IOPIP27**

Existen datos de memoria caché de tarjeta de E/S para un dispositivo que falta o que ha fallado.

Se le ha remitido a este procedimiento desde un código de referencia de unidad (URC) de 9051.

**Nota:** Para algunos adaptadores de E/S de almacenamiento, la tarjeta de memoria caché está integrada y no es extraíble.

El hecho de tener datos de memoria caché de tarjeta de E/S para un dispositivo que falta o que ha fallado podría deberse a una de las siguientes condiciones:

- v Han fallado una o más unidades de disco en la tarjeta de E/S.
- v La tarjeta de memoria caché de la tarjeta de E/S no se ha borrado antes de ser entregada como una MES al cliente. Además, el representante de servicio ha movido los dispositivos de la tarjeta de E/S a otra tarjeta de E/S antes de realizar una IPL del sistema.
- v La tarjeta de memoria caché de la tarjeta de E/S no se ha borrado antes de ser entregada al cliente. Además, han quedado datos residuales en la tarjeta de memoria caché para las unidades de disco que fabricación ha utilizado para probar la tarjeta de E/S.
- v La tarjeta de E/S y la tarjeta de memoria caché se han movido de otro sistema o de otra ubicación de este sistema tras un apagado anómalo.
- v Una o más unidades de disco se han movido de forma simultánea o se han extraído tras un apagado anómalo.

### **PRECAUCIÓN:**

#### **Cualquier apagado con la Función 08 (inclusive una IPL de tipo D) es una apagado anormal.**

- 1. Si el sistema tiene particiones lógicas, realice este procedimiento desde la partición lógica que ha informado del problema. Para determinar si el sistema tiene particiones lógicas, vaya a [Cómo](http://www.ibm.com/support/knowledgecenter/POWER8/p8ect/pxect_lpardetermine.htm) [determinar si el sistema tiene particiones lógicas](http://www.ibm.com/support/knowledgecenter/POWER8/p8ect/pxect_lpardetermine.htm) antes de continuar con este procedimiento.
- 2. Acceda a SST/DST realizando una de las acciones siguientes:
	- v Si **puede** especificar un mandato en la consola, acceda a las herramientas de servicio del sistema (SST). Consulte [Herramientas de servicio del sistema.](http://www.ibm.com/support/knowledgecenter/POWER8/p8ect/pxect_ssto.htm)
- <span id="page-77-0"></span>v Si **no puede** especificar un mandato en la consola, realice una IPL en DST. Consulte [Realización de](http://www.ibm.com/support/knowledgecenter/POWER8/p8ect/pxect_xidst.htm) [una IPL en las herramientas de servicio dedicado.](http://www.ibm.com/support/knowledgecenter/POWER8/p8ect/pxect_xidst.htm)
- v Si no puede realizar una IPL de tipo A o B, realice una IPL de tipo D desde el soporte extraíble.
- 3. ¿Ha realizado una IPL de tipo D para acceder a DST?
	- v **Sí**: Continúe en el próximo paso.
	- **No:** Realice los pasos siguientes:
		- a. Acceda al registro de actividad del producto y visualice el SRC que le ha remitido aquí.
		- b. Pulse la tecla **F9** para obtener información de la dirección. Se trata de la dirección de la tarjeta de E/S.
		- c. A continuación, vea la "Información adicional" para anotar la información de registro formateada. Anote los tipos y números de serie de dispositivos que muestran una dirección de unidad de 0000 0000.
		- d. Continúe en el paso 5.
- 4. Realice los pasos siguientes:
	- a. Acceda al registro de actividad del producto y visualice el SRC que le ha remitido aquí. La dirección de selección directa (DSA) de la tarjeta de E/S tiene el formato BBBB-xxxx:
		- $\cdot$  BBBB = desplazamientos hexadecimales 4C y 4D.
		- $xxxx = no se utiliza$

La dirección de unidad de la tarjeta de E/S es el desplazamiento hexadecimal 18C a 18F.

Una pantalla de información hexadecimal formateada para las entradas del registro de actividad del producto no está disponible. Para interpretar la información hexadecimal, consulte [Ejemplos:](http://www.ibm.com/support/knowledgecenter/POWER8/p8ect/pxect_diplpaliop.htm) [cómo obtener información adicional de los informes hexadecimales.](http://www.ibm.com/support/knowledgecenter/POWER8/p8ect/pxect_diplpaliop.htm)

- b. Anote los tipos y números de serie de dispositivos que muestran una dirección de unidad de 0000 0000.
- c. Continúe en el paso siguiente.
- 5. Consulte [Ubicaciones de piezas y códigos de ubicación](http://www.ibm.com/support/knowledgecenter/POWER8/p8ecs/p8ecs_locations.htm) y busque el diagrama de la unidad del sistema o la unidad de expansión. Busque la ranura de tarjeta identificada mediante la dirección de selección directa (DSA) y la dirección de unidad de la tarjeta de E/S. Si no hay ningún IOA con una DSA y dirección de unidad coincidente, el IOP y el IOA están en una tarjeta. Utilice el IOP con la misma DSA.
- 6. Elija una de las opciones siguientes:
	- v Si los dispositivos del paso 3 de este procedimiento no se han instalado nunca en este sistema, continúe en el paso siguiente.
	- v Si los dispositivos no se encuentran en la configuración de disco del sistema actual, vaya al paso [9](#page-78-0) [en la página 55.](#page-78-0)
	- v En caso contrario, los dispositivos forman parte de la configuración de disco del sistema; vaya al paso [11 en la página 55.](#page-78-0)
- 7. Elija una de las opciones siguientes:
	- v Si esta tarjeta de E/S y la tarjeta de memoria caché se han movido desde un sistema distinto, continúe con el paso siguiente.
	- v De lo contrario, la tarjeta de memoria caché se ha enviado al cliente sin haberse borrado antes. Realice los pasos siguientes:
		- a. Tome nota del número de serie, el número de cliente y los tipos de dispositivo y sus números de serie. Esta información se ha encontrado en el paso 3.
		- b. Informe al siguiente nivel de soporte.
		- c. A continuación, vaya al paso [10 en la página 55](#page-78-0) para borrar la tarjeta de memoria caché y corrija el problema del URC 9051.
- 8. Instale la tarjeta de E/S y las tarjetas de memoria caché de nuevo a sus ubicaciones originales. A continuación, vuelva a ejecutar una IPL del sistema. Podría haber datos en la tarjeta de memoria

<span id="page-78-0"></span>caché para dispositivos en la configuración de disco del sistema original. Después de una IPL en DST y de un apagado normal en el sistema original, la tarjeta de memoria caché se borrará. Ahora ya se puede mover con seguridad la tarjeta de E/S y la tarjeta de memoria caché a otra ubicación.

- 9. Uno o más dispositivos que actualmente no forman parte de la configuración de disco del sistema se han instalado en esta tarjeta de E/S. Se han eliminado simultáneamente, se han eliminado después de un apagado anormal o bien han fallado. Continúe en el paso siguiente.
- 10. Utilice el procedimiento Reclamar almacenamiento de memoria caché de IOP para borrar los datos de la memoria caché para los dispositivos que faltan o que han fallado, tal como se indica a continuación:
	- a. Realice una IPL en DST. Consulte [Realización de una IPL en las herramientas de servicio](http://www.ibm.com/support/knowledgecenter/POWER8/p8ect/pxect_xidst.htm) [dedicado.](http://www.ibm.com/support/knowledgecenter/POWER8/p8ect/pxect_xidst.htm)

Si no puede realizar una IPL de tipo A o B, realice una IPL de tipo D desde el soporte extraíble.

- b. Reclame el almacenamiento de la tarjeta adaptadora de memoria caché. Consulte [Cómo reclamar](http://www.ibm.com/support/knowledgecenter/POWER8/p8ect/pxect_reclaimiop.htm) [el almacenamiento de memoria caché de IOP.](http://www.ibm.com/support/knowledgecenter/POWER8/p8ect/pxect_reclaimiop.htm)
- 11. Elija una de las opciones siguientes:
	- v Si esta tarjeta de E/S y la tarjeta de memoria caché se han movido desde una ubicación distinta de este sistema, vaya al paso [8 en la página 54.](#page-77-0)
	- v Si los dispositivos del paso [3 en la página 54](#page-77-0) de este procedimiento están ahora instalados en otra tarjeta de E/S, y se han movido allí antes de que se añadieran los dispositivos a la configuración de disco del sistema, vaya al paso [7 en la página 54.](#page-77-0) (En una MES, las unidades de disco a veces se mueven desde una tarjeta de E/S a otra tarjeta de E/S. Este problema se producirá si fabricación no ha borrado la tarjeta de memoria caché antes de enviar la MES.
	- v De lo contrario, continúe en el paso siguiente.
- 12. Faltan o han fallado uno o más dispositivos que actualmente forman parte de la configuración de disco del sistema y que tienen datos en la tarjeta de memoria caché. Tenga en cuenta lo siguiente:
	- v El problema podría deberse a que los dispositivos se han movido desde la tarjeta de E/S de forma simultánea, o bien se han eliminado después de un apagado anómalo. Si éste es el caso, localice los dispositivos, apague el sistema e instale los dispositivos en la tarjeta de E/S correcta.
	- v Si no se ha movido ningún dispositivo, busque otros errores registrados en el dispositivo o en la tarjeta de E/S y que produjeron a aproximadamente la misma hora que este error. Continúe la acción de servicio utilizando los siguientes códigos de referencia del sistema.

# **IOPIP28**

Se le ha remitido a este procedimiento desde el código de referencia de unidad (URC) 9052.

Póngase en contacto con el siguiente nivel de soporte para obtener ayuda.

# **IOPIP29**

Este procedimiento de aislamiento no está soportado en estos modelos. Continúe con el siguiente elemento anómalo de la lista de elementos anómalos.

# **IOPIP30**

Utilice este procedimiento para corregir el problema cuando el sistema no puede encontrar los datos de memoria caché necesarios para las unidades de discos conectadas.

Se le ha remitido a este procedimiento desde el URC 9050.

- 1. Si el sistema tiene particiones lógicas, realice este procedimiento desde la partición lógica que ha informado del problema. Para determinar si el sistema tiene particiones lógicas, vaya a [Cómo](http://www.ibm.com/support/knowledgecenter/POWER8/p8ect/pxect_lpardetermine.htm) [determinar si el sistema tiene particiones lógicas](http://www.ibm.com/support/knowledgecenter/POWER8/p8ect/pxect_lpardetermine.htm) antes de continuar con este procedimiento.
- 2. ¿Acaba de cambiar el adaptador de entrada/salida (E/S) de almacenamiento como resultado de una anomalía?

**No**: Continúe en el paso 9.

**Sí**: Continúe en el próximo paso.

3. Extraiga el adaptador de E/S. Instale el **nuevo** adaptador de E/S de almacenamiento sustituto con la tarjeta de directorio de memoria caché del adaptador de E/S de almacenamiento **original** instalada en él. En los adaptadores con tarjetas de memoria caché extraíbles, la tarjeta de directorios de memoria caché se moverá con la tarjeta de memoria caché extraíble.

**Nota:** Etiquete todas las piezas (las originales y las nuevas) antes de moverlas. Consulte [Ubicaciones de piezas y códigos de ubicación](http://www.ibm.com/support/knowledgecenter/POWER8/p8ecs/p8ecs_locations.htm) para obtener información sobre cómo extraer y sustituir piezas.

- v Si el adaptador de E/S está conectado a un adaptador de E/S de memoria caché auxiliar, asegúrese de que el cable SCSI en el último puerto del nuevo adaptador de E/S de almacenamiento está conectado al adaptador de E/S de memoria caché auxiliar. Para obtener una lista de adaptadores de E/S de memoria caché auxiliar, consulte [Piezas del sistema.](http://www.ibm.com/support/knowledgecenter/POWER8/p8ecs/p8ecs_parts.htm)
- 4. ¿El SRC 9050 que le ha remitido a este procedimiento aparece en una IPL de tipo D?
	- **Sí**: Realice una IPL de tipo D y continúe en el paso siguiente.

**No**: Continúe en el próximo paso.

5. ¿Ha aparecido un nuevo SRC 9010 ó 9050 en el registro de acciones de servicio o en el registro de actividad del producto?

**No**: Vaya al paso 8

**Sí**: Continúe en el próximo paso.

6. ¿Se trataba del nuevo SRC 9050?

**No**: Continúe en el próximo paso.

- **Sí**: Póngase en contacto con el siguiente nivel de soporte. **Con esto finaliza el procedimiento.**
- 7. El nuevo SRC era 9010. Reclame el almacenamiento de memoria caché. Consulte [Cómo reclamar el](http://www.ibm.com/support/knowledgecenter/POWER8/p8ect/pxect_reclaimiop.htm) [almacenamiento de memoria caché de IOP.](http://www.ibm.com/support/knowledgecenter/POWER8/p8ect/pxect_reclaimiop.htm)

**Nota:** Cuando un adaptador de E/S de memoria caché auxiliar que está conectado al adaptador de E/S de almacenamiento registra un SRC 9055 en el registro de actividad del producto, la reclamación no da como resultado una pérdida de sectores. En caso contrario, la reclamación produce una pérdida de sectores y es posible que el operador del sistema desee restaurar los datos de la cinta guardada más recientemente después de completar la reparación.

- 8. Extraiga el adaptador de E/S. Instale el **nuevo** adaptador de E/S de almacenamiento sustituto que tiene la tarjeta de directorio de memoria caché del **nuevo** adaptador de E/S de almacenamiento instalada en él. En los adaptadores con tarjetas de memoria caché extraíbles, la tarjeta de directorios de memoria caché se moverá con la tarjeta de memoria caché extraíble. Consulte [Ubicaciones de](http://www.ibm.com/support/knowledgecenter/POWER8/p8ecs/p8ecs_locations.htm) [piezas y códigos de ubicación.](http://www.ibm.com/support/knowledgecenter/POWER8/p8ecs/p8ecs_locations.htm)
	- v Si el adaptador de E/S está conectado a un adaptador de E/S de memoria caché auxiliar, asegúrese de que el cable SCSI en el último puerto del nuevo adaptador de E/S de almacenamiento está conectado al adaptador de E/S de memoria caché auxiliar. Para obtener una lista de adaptadores de E/S de memoria caché auxiliar, consulte [Piezas del sistema.](http://www.ibm.com/support/knowledgecenter/POWER8/p8ecs/p8ecs_parts.htm)

### **Esto finaliza el procedimiento.**

- 9. Identifique las unidades de disco afectadas utilizando la información del registro de actividad del producto. Acceda a SST/DST realizando una de las acciones siguientes:
	- v Si puede especificar un mandato en la consola, acceda a las herramientas del servicio del sistema (SST). Consulte [Herramientas de servicio del sistema.](http://www.ibm.com/support/knowledgecenter/POWER8/p8ect/pxect_ssto.htm)
	- v Si no puede especificar un mandato en la consola, realice una IPL para DST. Consulte [Realización](http://www.ibm.com/support/knowledgecenter/POWER8/p8ect/pxect_xidst.htm) [de una IPL en las herramientas de servicio dedicado.](http://www.ibm.com/support/knowledgecenter/POWER8/p8ect/pxect_xidst.htm)
	- v Si no puede realizar una IPL de tipo A o B, realice una IPL de tipo D desde el soporte extraíble.
- 10. ¿Ha realizado una IPL de tipo D para acceder a DST?
- v **Sí**: Continúe en el próximo paso.
- **No**: Lleve a cabo los pasos siguientes:
	- a. Acceda al registro de actividad del producto y visualice el SRC que le ha remitido aquí y, a continuación, consulte la *Información adicional* para anotar la información de registro formateada. El campo *Errores de dispositivo detectados* indica el número total de unidades de disco afectadas. El campo *Errores de dispositivo registrados* indica el número de unidades de disco para las que se proporciona información detallada. Debajo de la cabecera *Dispositivo*, se proporciona la dirección, el tipo y el número de serie para un total de tres unidades de disco. Además, el tipo de controlador y el número de serie de cada una de estas unidades de disco indican el adaptador con el que estaba conectado por última vez el disco cuando funcionaba.

**Nota:** Podría encontrar más de una entrada de registro de actividad del producto con el mismo ID de registro. Acceda a cualquier entrada adicional pulsando Intro desde la pantalla Visualizar informe detallado del recurso. Vea la *Información adicional* de cada entrada y anote la información de registro formateada. Por ejemplo: podría encontrar una entrada para un SRC xxxx902F en el registro de actividad del producto cuando la matriz incluye más de 10 unidades de disco.

- b. Continúe en el paso 12.
- 11. Una pantalla de información hexadecimal formateada para las entradas del registro de actividad del producto no está disponible. Para interpretar la información hexadecimal, consulte [Ejemplos: cómo](http://www.ibm.com/support/knowledgecenter/POWER8/p8ect/pxect_diplpaliop.htm) [obtener información adicional de los informes hexadecimales.](http://www.ibm.com/support/knowledgecenter/POWER8/p8ect/pxect_diplpaliop.htm) El campo *Errores de dispositivo detectados* indica el número total de unidades de disco afectadas. El campo *Errores de dispositivo registrados* indica el número de unidades de disco para las que se proporciona información detallada. Debajo de la cabecera *Dispositivo*, se proporciona la dirección, el tipo y el número de serie para un total de tres unidades de disco. Además, el tipo de controlador y el número de serie de cada una de estas unidades de disco indican el adaptador con el que estaba conectado por última vez el disco cuando funcionaba.

**Nota:** Podría encontrar una entrada para un SRC xxxx902F en el registro de actividad del producto cuando la matriz incluye más de 10 unidades de disco. Para interpretar la información hexadecimal de estas unidades de disco adicionales, consulte [Ejemplos: cómo obtener información adicional de los](http://www.ibm.com/support/knowledgecenter/POWER8/p8ect/pxect_diplpaliop.htm) [informes hexadecimales.](http://www.ibm.com/support/knowledgecenter/POWER8/p8ect/pxect_diplpaliop.htm)

12. ¿La tarjeta de E/S o los dispositivos se han reparado o reconfigurado recientemente?

**Sí**: Continúe en el próximo paso.

**No**: Póngase en contacto con el siguiente nivel de soporte para obtener ayuda. **Con esto finaliza el procedimiento.**

- 13. Puede utilizar una de las opciones de reparación siguientes para corregir el problema:
	- v Reúna el adaptador y las unidades de disco identificadas en los pasos anteriores de modo que los datos de memoria caché puedan escribirse en las unidades de disco. Si puede encontrar los dispositivos y adaptadores y desea continuar con esta opción de reparación, continúe con el siguiente paso.
	- v Si los datos de las unidades de disco identificadas en los pasos anteriores no son necesarios en éste o cualquier otro sistema, inicialice y formatee estas unidades de disco.

**Atención:** Esta opción de reparación produce una pérdida de datos del cliente. Si desea continuar con esta opción de reparación, vaya al paso [15 en la página 58.](#page-81-0)

- 14. Siga estos pasos:
	- a. Restaure la configuración original del adaptador y las unidades de disco. Para obtener más información, consulte [Ubicaciones de piezas y códigos de ubicación.](http://www.ibm.com/support/knowledgecenter/POWER8/p8ecs/p8ecs_locations.htm) Una vez que el sistema ha escrito los datos de memoria caché en las unidades de disco y usted apaga el sistema con normalidad, puede mover el adaptador y las unidades de disco a otra ubicación.
	- b. Encienda el sistema. Para obtener más información, consulte [Encender y apagar el sistema.](http://www.ibm.com/support/knowledgecenter/POWER8/p8ect/pxect_onoff.htm) ¿La IP se completa satisfactoriamente?

**No**: Realice el análisis de problemas para corregir el nuevo problema. **Con esto finaliza el procedimiento.**

### **Sí**: **Con esto finaliza el procedimiento.**

- <span id="page-81-0"></span>15. Ha elegido inicializar y formatear las unidades de disco identificadas. Realice los pasos siguientes: **Atención:** La realización de los pasos siguientes producirá una pérdida de datos del cliente.
	- a. Si no está utilizando aún las herramientas de servicio dedicadas, realice una IPL para DST. Para obtener más información, consulte [Realización de una IPL en las herramientas de servicio](http://www.ibm.com/support/knowledgecenter/POWER8/p8ect/pxect_xidst.htm) [dedicado.](http://www.ibm.com/support/knowledgecenter/POWER8/p8ect/pxect_xidst.htm) Si no puede realizar una IPL de tipo A o B, realice una IPL de tipo D desde el soporte extraíble.
	- b. Seleccione Trabajar con unidades de disco. ¿Ha accedido a DST con una IPL de tipo D? **Sí**: Continúe en el próximo paso.

**No**: Seleccione **Trabajar con recuperación de unidades de disco > Procedimientos de recuperación de problema de unidad de disco** y después continúe en el paso siguiente.

- 16. Seleccione **Inicializar y formatear unidad de disco**.
- 17. Siga las instrucciones en línea para formatear e inicializar las unidades de disco.
- 18. Realice una IPL desde el disco. ¿La IPL se realiza correctamente?

**No**: Realice el análisis de problemas y corrija el nuevo problema. **Con esto finaliza el procedimiento.**

**Sí**: **Con esto finaliza el procedimiento.**

# **IOPIP31**

No es posible encontrar los datos de memoria caché asociados con los dispositivos conectados.

Se le ha remitido a este procedimiento desde el URC 9010.

- 1. Si el sistema tiene particiones lógicas, siga este procedimiento desde la partición lógica que ha notificado el problema. Para determinar si el sistema tiene particiones lógicas, vaya a [Cómo](http://www.ibm.com/support/knowledgecenter/POWER8/p8ect/pxect_lpardetermine.htm) [determinar si el sistema tiene particiones lógicas](http://www.ibm.com/support/knowledgecenter/POWER8/p8ect/pxect_lpardetermine.htm) antes de continuar con este procedimiento.
- 2. ¿Ha estado apagado el sistema durante varios días?
	- **No**: Vaya al paso 4.
	- v **Sí**: El paquete de baterías de memoria caché podría estar agotado. No sustituya el adaptador de E/S ni el paquete de baterías de memoria caché. Reclame el almacenamiento de memoria caché. Consulte [Cómo reclamar el almacenamiento de memoria caché de IOP.](http://www.ibm.com/support/knowledgecenter/POWER8/p8ect/pxect_reclaimiop.htm) Después, continúe en el próximo paso.

**Nota:** Cuando un adaptador de E/S de memoria caché auxiliar conectado al adaptador de E/S de almacenamiento registra un SRC 9055 en el registro de actividad del producto, la reclamación no da como resultado una pérdida de sectores. En caso contrario, la reclamación sí produce una pérdida de sectores y es posible que el operador del sistema desee restaurar los datos de la cinta guardada más recientemente después de completar la reparación.

3. ¿La IPL se completa satisfactoriamente?

**No**: Póngase en contacto con el siguiente nivel de soporte. **Esto finaliza el procedimiento.**

#### **Sí: Esto finaliza el procedimiento.**

4. Extraiga el adaptador de E/S. Instale el **nuevo** adaptador de E/S de almacenamiento sustituto con la tarjeta de directorio de memoria caché del adaptador de E/S de almacenamiento **original** instalada en él. En los adaptadores con tarjetas de memoria caché extraíbles, la tarjeta de directorios de memoria caché se moverá con la tarjeta de memoria caché extraíble.

**Nota:** Etiquete todas las piezas (las originales y las nuevas) antes de moverlas. Consulte [Ubicaciones de piezas y códigos de ubicación.](http://www.ibm.com/support/knowledgecenter/POWER8/p8ecs/p8ecs_locations.htm)

- v Si el adaptador de E/S está conectado a un adaptador de E/S de memoria caché auxiliar, asegúrese de que el cable SCSI en el último puerto del nuevo adaptador de E/S de almacenamiento está conectado al adaptador de E/S de memoria caché auxiliar. Para obtener una lista de adaptadores de E/S de memoria caché auxiliar, consulte [Piezas del sistema.](http://www.ibm.com/support/knowledgecenter/POWER8/p8ecs/p8ecs_parts.htm)
- 5. ¿El SRC 9010 que le ha remitido a este procedimiento aparece en una IPL de tipo D?
	- **No**: Continúe en el próximo paso.
	- **Sí**: Realice una IPL de tipo D y continúe en el paso siguiente.
- 6. ¿Ha aparecido un nuevo SRC 9010 ó 9050 en el registro de acciones de servicio?
	- **No**: Vaya al paso 9.

**Sí**: Continúe en el próximo paso.

7. ¿Se trataba del nuevo SRC 9050?

**No**: Continúe en el próximo paso.

- **Sí**: Póngase en contacto con el siguiente nivel de soporte. **Esto finaliza el procedimiento.**
- 8. El nuevo SRC era 9010. Reclame el almacenamiento de memoria caché. Consulte [Cómo reclamar el](http://www.ibm.com/support/knowledgecenter/POWER8/p8ect/pxect_reclaimiop.htm) [almacenamiento de memoria caché de IOP.](http://www.ibm.com/support/knowledgecenter/POWER8/p8ect/pxect_reclaimiop.htm)

**Nota:** Cuando un adaptador de E/S de memoria caché auxiliar que está conectado al adaptador de E/S de almacenamiento registra un SRC 9055 en el registro de actividad del producto, la reclamación no da como resultado una pérdida de sectores. En caso contrario, la reclamación produce una pérdida de sectores y es posible que el operador del sistema desee restaurar los datos de la cinta guardada más recientemente después de completar la reparación.

- 9. Extraiga el adaptador de E/S. Instale el **nuevo** adaptador de E/S de almacenamiento sustituto que tiene la tarjeta de directorio de memoria caché del **nuevo** adaptador de E/S de almacenamiento instalada en él. En los adaptadores con tarjetas de memoria caché extraíbles, la tarjeta de directorios de memoria caché se moverá con la tarjeta de memoria caché extraíble. Consulte [Ubicaciones de](http://www.ibm.com/support/knowledgecenter/POWER8/p8ecs/p8ecs_locations.htm) [piezas y códigos de ubicación.](http://www.ibm.com/support/knowledgecenter/POWER8/p8ecs/p8ecs_locations.htm)
	- v Si el adaptador de E/S está conectado a un adaptador de E/S de memoria caché auxiliar, asegúrese de que el cable SCSI en el último puerto del nuevo adaptador de E/S de almacenamiento está conectado al adaptador de E/S de memoria caché auxiliar. Para obtener una lista de adaptadores de E/S de memoria caché auxiliar, consulte [Piezas del sistema.](http://www.ibm.com/support/knowledgecenter/POWER8/p8ecs/p8ecs_parts.htm)

### **Esto finaliza el procedimiento.**

# **IOPIP32**

Se le ha remitido a este procedimiento desde el código de referencia de unidad (URC) 9011.

Para obtener más información sobre los números de pieza erróneos, los códigos de ubicación o los procedimientos de extracción y sustitución, consulte [Ubicación de piezas y códigos de ubicación](http://www.ibm.com/support/knowledgecenter/POWER8/p8ecs/p8ecs_locations.htm) (http://www.ibm.com/support/knowledgecenter/POWER8/p8ecs/p8ecs\_locations.htm). Seleccione el tipo de máquina y el número de modelo para ver los procedimientos aplicables para su sistema.

**Atención:** Hay datos en la memoria caché de esta tarjeta de E/S que pertenecen a dispositivos distintos de los que están conectados. Puede que se pierdan los datos del cliente.

- 1. Si el sistema tiene particiones lógicas, siga este procedimiento desde la partición lógica que ha notificado el problema. Para determinar si el sistema tiene particiones lógicas, vaya a [Cómo](http://www.ibm.com/support/knowledgecenter/POWER8/p8ect/pxect_lpardetermine.htm) [determinar si el sistema tiene particiones lógicas](http://www.ibm.com/support/knowledgecenter/POWER8/p8ect/pxect_lpardetermine.htm) antes de continuar con este procedimiento.
- 2. ¿Acaba de cambiar el adaptador de E/S de almacenamiento como resultado de una anomalía?
	- v **No**: Continúe en el próximo paso.
	- v **Sí**: Reclame el almacenamiento de memoria caché. Consulte [Cómo reclamar el almacenamiento de](http://www.ibm.com/support/knowledgecenter/POWER8/p8ect/pxect_reclaimiop.htm) [memoria caché de IOP.](http://www.ibm.com/support/knowledgecenter/POWER8/p8ect/pxect_reclaimiop.htm)

¿La IPL se realiza correctamente?

**No**: Tiene un problema nuevo. Realice el análisis de problemas y corrija el problema. **Esto finaliza el procedimiento.**

### **Sí**: **Esto finaliza el procedimiento.**

- 3. ¿Las tarjetas de  $E/S$  se han movido o reconfigurado recientemente?
	- v **No**: Solicite ayuda al siguiente nivel de soporte. **Con esto finaliza el procedimiento.**
	- **Sí**: Realice los pasos siguientes:
		- a. Apague el sistema. Consulte [Encender y apagar el sistema](http://www.ibm.com/support/knowledgecenter/POWER8/p8ect/pxect_onoff.htm) para obtener detalles.
		- b. Restaure todas las tarjetas de E/S a su posición original.
		- c. Seleccione el tipo de IPL y la modalidad que utiliza el cliente.
		- d. Encienda el sistema.

¿La IPL se realiza correctamente?

**No**: Solicite ayuda al siguiente nivel de soporte. **Con esto finaliza el procedimiento.**

**Sí**: **Con esto finaliza el procedimiento**.

# **IOPIP33**

La tarjeta de procesador de E/S ha detectado un error de configuración de dispositivo. Los sectores de configuración del dispositivo podrían ser incompatibles con la actual tarjeta de procesador de E/S.

Para obtener más información sobre los números de pieza erróneos, los códigos de ubicación o los procedimientos de extracción y sustitución, consulte [Ubicación de piezas y códigos de ubicación](http://www.ibm.com/support/knowledgecenter/POWER8/p8ecs/p8ecs_locations.htm) (http://www.ibm.com/support/knowledgecenter/POWER8/p8ecs/p8ecs\_locations.htm). Seleccione el tipo de máquina y el número de modelo para ver los procedimientos aplicables para su sistema.

Se le ha remitido a este procedimiento desde el código de referencia de unidad (URC) 9001.

- 1. Si el sistema tiene particiones lógicas, siga este procedimiento desde la partición lógica que ha notificado el problema. Para determinar si el sistema tiene particiones lógicas, vaya a (Determinar si el sistema tiene particiones lógicas) antes de continuar con este procedimiento.
- 2. ¿El adaptador de E/S se ha sustituido por un tipo diferente de adaptador de E/S o los dispositivos se han movido desde un tipo diferente de adaptador de E/S a éste ?
	- v **No:** Póngase en contacto con el siguiente nivel de soporte. **Con esto finaliza el procedimiento.**
	- v **Sí:** Continúe con el paso siguiente.
- 3. ¿La unidad de disco contiene datos que deben guardarse?
	- v **Sí:** Continúe en el paso siguiente.
	- **No:** Inicialice y formatee las unidades de disco.

**Atención:** Se perderán los datos de la unidad de disco. Siga estos pasos:

- a. Acceda a SST o DST.
- b. Seleccione **Trabajar con unidades de disco**.
- c. ¿Ha accedido a DST con una IPL de tipo D?
	- v **No:** Seleccione **Trabajar con la recuperación de unidades de disco** > **Procedimientos de recuperación de problemas de unidad de disco**. A continuación, continúe en el paso siguiente.
	- v **Sí:** Continúe en el paso siguiente.
- d. Seleccione **Inicializar y formatear unidad de disco** para cada unidad de disco. Cuando la nueva unidad de disco se haya inicializado y formateado, la pantalla mostrará que el estado es completado. Este proceso puede tardar 30 minutos o más.
- e. La unidad de disco ahora está preparada para ser añadida a la configuración del sistema. **Con esto finaliza el procedimiento.**
- 4. La unidad de disco contiene datos que deben guardarse.
- <span id="page-84-0"></span>• Si el adaptador de  $E/S$  se ha sustituido por un tipo diferente de adaptador de  $E/S$ , vuelva a instalar el adaptador de E/S original. Después, continúe en el próximo paso.
- $\bullet$  Si las unidades de disco se han movido desde un tipo diferente de adaptador de E/S a éste, devuelva a las unidades de disco a su adaptador de E/S original. Después, continúe en el próximo paso.
- 5. Detenga la protección por paridad en las unidades de disco y apague el sistema normalmente con el adaptador de E/S en un estado operativo. El adaptador de E/S o las unidades de disco ahora pueden devolverse a la configuración existente al principio de este procedimiento. **Con esto finaliza el procedimiento.**

# **IOPIP34**

Se le ha remitido a este procedimiento desde el código de referencia de unidad (URC) 9027.

La tarjeta de procesador de E/S ha detectado que una matriz no es funcional debido a la configuración de hardware actual.

- 1. Si el sistema tiene particiones lógicas, siga este procedimiento desde la partición lógica que ha notificado el problema. Para determinar si el sistema tiene particiones lógicas, vaya a (Determinar si el sistema tiene particiones lógicas) antes de continuar con este procedimiento.
- 2. ¿El adaptador de E/S se ha sustituido por un adaptador de E/S distinto o los dispositivos se han movido desde un adaptador de E/S diferente de éste ?
	- v **No:** Realice (IOPIP22). **Con esto finaliza el procedimiento.**
	- v **Sí:** Realice los pasos siguientes:
	- a. Apague el sistema. Consulte (Encender/apagar el sistema y las particiones lógicas).
	- b. Restaure todas las tarjetas de E/S o dispositivos a su posición original.
	- c. Encienda el sistema.
- 3. ¿La IPL se completa satisfactoriamente?
	- v **No:** Póngase en contacto con el siguiente nivel de soporte para obtener ayuda. **Con esto finaliza el procedimiento.**
	- v **Sí:Con esto finaliza el procedimiento.**

# **IOPIP40**

Este procedimiento de aislamiento no está soportado en estos modelos. Continúe con el siguiente elemento anómalo de la lista de elementos anómalos.

# **IOPIP41**

Este procedimiento de aislamiento no está soportado en estos modelos. Continúe con el siguiente elemento anómalo de la lista de elementos anómalos.

# **Procedimientos de identificación de problemas del código interno bajo licencia**

Utilice esta sección para aislar los problemas del código interno bajo licencia.

Lea y cumpla los procedimientos de seguridad antes de reparar el sistema y mientras realiza un procedimiento.

**Atención:** A menos que se le indique lo contrario, apague siempre el sistema o la unidad de expansión donde se encuentra la FRU antes de quitar, intercambiar o instalar una unidad sustituible localmente (FRU).

**PELIGRO:** Cuando trabaje en el sistema o alrededor de él, tome las siguientes medidas de precaución:

El voltaje eléctrico y la corriente de los cables de alimentación, del teléfono y de comunicaciones son peligrosos. Para evitar el riesgo de una descarga eléctrica:

- v Si IBM ha suministrado los cables de alimentación, conecte esta unidad utilizando sólo el cable proporcionado. No utilice el cable de alimentación proporcionado por IBM para ningún otro producto.
- v No abra ningún conjunto de fuente de alimentación ni realice tareas de reparación en él.
- v Durante una tormenta con aparato eléctrico, no conecte ni desconecte cables, ni realice tareas de instalación, mantenimiento o reconfiguración de este producto.
- v Este producto puede estar equipado con múltiples cables de alimentación. Para evitar todo voltaje peligroso, desconecte todos los cables de alimentación.
	- Para la alimentación CA, desconecte todos los cables de alimentación de la fuente de alimentación CA.
	- Para bastidores con un panel de distribución de alimentación (PDP) CC, desconecte la fuente de alimentación CC del cliente que hay en el PDP.
- v Cuando suministre energía eléctrica al producto, asegúrese de que todos los cables de alimentación estén conectados correctamente.
	- Para bastidores con alimentación CA, conecte todos los cables de alimentación o una toma de corriente eléctrico correctamente cableada y conectada a tierra. Asegúrese de que la toma de corriente eléctrica suministra el voltaje y la rotación de fases que figuran en la placa de características del sistema.
	- Para bastidores con un panel de distribución de alimentación (PDP) CC, conecte la fuente de alimentación CC del cliente que hay en el PDP. Asegúrese de utilizar la polaridad adecuada a la hora de conectar la alimentación CC y el cableado de retorno de la alimentación CC.
- v Conecte cualquier equipo que se conectará a este producto a tomas de corriente eléctrica debidamente cableadas.
- v Cuando sea posible, utilice solo una mano para conectar o desconectar los cables de señal.
- v No encienda nunca un equipo cuando haya indicios de fuego, agua o daño estructural.
- v No encienda la máquina hasta que no se corrijan todas las posibles condiciones de peligro.
- v Asuma que existe un riesgo de seguridad eléctrico. Realice todas las comprobaciones de continuidad, puesta a tierra y alimentación especificadas durante los procesos de instalación del subsistema para garantizar que se cumplen los requisitos de seguridad de la máquina.
- v No continúe con la inspección si existen condiciones de peligro.
- v Antes de abrir el dispositivo, salvo que se indique lo contrario en los procedimientos de instalación y configuración: desconecte los cables de alimentación CA, apague los disyuntores correspondientes que hallará en el panel de distribución de alimentación (PDP) del bastidor y desconecte los sistemas de telecomunicaciones, redes y módems.

#### **PELIGRO:**

v Conecte y desconecte los cables tal como se indica en los siguientes procedimientos cuando instale, mueva o abra cubiertas en este producto o en los dispositivos conectados.

Para desconectar:

- 1. Apague todo (a menos que se le indique lo contrario).
- 2. Para la alimentación CA, retire los cables de alimentación de las tomas de corriente eléctrica.
- 3. Para bastidores con un panel de distribución de alimentación (PDP) CC, apague los disyuntores que se hallan en el PDP y desconecte la alimentación de la fuente de alimentación CC del cliente.
- 4. Retire los cables de señal de los conectores.
- 5. Retire todos los cables de los dispositivos.

#### Para conectar:

- 1. Apague todo (a menos que se le indique lo contrario).
- 2. Conecte todos los cables a los dispositivos.
- 3. Conecte los cables de señal a los conectores.
- 4. Para la alimentación CA, conecte los cables de alimentación a las tomas de corriente eléctrica.
- 5. Para bastidores con un panel de distribución de alimentación (PDP) CC, restablezca la energía de la fuente de alimentación CC del cliente y active los disyuntores que se hallan en el PDP.
- 6. Encienda los dispositivos.

<span id="page-86-0"></span>Puede haber bordes, esquinas y uniones cortantes en el interior y exterior del sistema. Tenga cuidado cuando maneje el equipo para evitar cortes, arañazos y pellizcos. (D005)

# **LICIP01**

El código interno bajo licencia ha detectado un problema de programación del IOP.

Deberá recopilar datos para determinar la causa del problema. Si utiliza **OptiConnect**, y el IOP está conectado a otro sistema, recopile esta información desde ambos sistemas. Lea ["Procedimientos de](#page-84-0) [identificación de problemas del código interno bajo licencia" en la página 61](#page-84-0) antes de continuar con este procedimiento.

- 1. Si el sistema tiene particiones lógicas, realice este procedimiento desde la partición lógica que ha notificado el problema. Para determinar si el sistema tiene particiones lógicas, vaya a [Cómo](http://www.ibm.com/support/knowledgecenter/POWER8/p8ect/pxect_lpardetermine.htm) [determinar si el sistema tiene particiones lógicas](http://www.ibm.com/support/knowledgecenter/POWER8/p8ect/pxect_lpardetermine.htm) antes de continuar con este procedimiento.
- 2. ¿El sistema es operativo? ¿El SRC ha procedido del registro de acciones de servicio, del registro de actividad del producto, del registro de problemas o de un mensaje del operador del sistema?
	- v **No**: Vaya al paso 9.
	- **Sí**: ¿Se trata de un SRC x6xx5121?

**No**: Continúe en el próximo paso.

**Sí**: Vaya al paso 4.

- 3. Si el IOP tiene un DASD conectado, el vuelco del IOP está en SID87 (o SID187 si el DASD está duplicado). Copie el vuelco del IOP. Si necesita más información sobre cómo copiar el vuelco del IOP, consulte al nivel de soporte siguiente.
- 4. Imprima el registro de actividad del producto, incluidos los vuelcos del IOP, en el soporte de almacenamiento extraíbles para el día en el que se ha producido el problema. Seleccione la opción para obtener los datos HEX.
- 5. Utilice la función de servicio "registro del código interno bajo licencia" debajo de DST/SST para copiar las entradas de registro del LIC a soportes de almacenamiento extraíbles para el día en que se produjo el problema.
- 6. Copie la lista de configuración del sistema. Para obtener instrucciones, consulte [Lista de](http://www.ibm.com/support/knowledgecenter/POWER8/p8ect/pxect_pscl.htm) [configuración del sistema.](http://www.ibm.com/support/knowledgecenter/POWER8/p8ect/pxect_pscl.htm)
- 7. Proporcione los vuelcos al soporte de servicio.
- 8. Compruebe el campo ESTADO de Recursos de hardware lógicos utilizando el gestor de servicios de hardware. Si el estado no es *Operativo*, efectúe una IPL en el IOP utilizando la opción Depuración de E/S. Ignore los recursos con un estado de *no conectado*.

Para hacer una IPL en un IOP anómalo, puede utilizarse el siguiente mandato: **VRYCFG CFGOBJ(XXXX) CFGTYPE(\*CTL) STATUS(\*RESET)** o bien utilice el gestor de servicios de hardware de DST/SST.

Si la IPL no funciona:

- v Consulte las entradas nuevas de SRC en el registro de acciones de servicio. Para obtener instrucciones, consulte [Buscar el registro de acciones de servicio.](http://www.ibm.com/support/knowledgecenter/POWER8/p8ect/pxect_usingsal.htm) Utilice el nuevo SRC y realice el análisis de problemas para corregir el problema.
- v Si no hay SRC nuevos en el registro de acciones de servicio, póngase en contacto con el siguiente nivel de soporte. **Con esto finaliza el procedimiento.**
- 9. ¿El sistema se ha detenido pero la consola DST está todavía activa? ¿El SRC ha procedido de la pantalla Gestor de vuelcos del almacenamiento principal en la consola DST?

**Sí**: Continúe en el próximo paso.

**No**: Vaya al paso [15 en la página 64.](#page-87-0)

10. Complete un formulario de resumen de problemas utilizando la información de las palabras 1-9 del panel de control, o bien de la pantalla vuelco del almacenamiento principal de DST.

- <span id="page-87-0"></span>11. El sistema ya ha tomado un vuelco del almacenamiento principal parcial para este SRC y ha vuelto a realizar automáticamente una IPL en DST.
- 12. Copie el vuelco del almacenamiento principal en cinta. Para obtener instrucciones, consulte [Vuelcos](http://www.ibm.com/support/knowledgecenter/POWER8/p8ect/pxect_srpa.htm) [de memoria.](http://www.ibm.com/support/knowledgecenter/POWER8/p8ect/pxect_srpa.htm)
- 13. Cuando el vuelco haya finalizado, el sistema volverá a realizar una IPL automáticamente. Inicie una sesión en DST o SST. Obtenga los datos en los pasos [3 en la página 63,](#page-86-0) [4 en la página 63,](#page-86-0) [5 en la](#page-86-0) [página 63](#page-86-0) y [6 en la página 63.](#page-86-0)
- 14. Proporcione los vuelcos al soporte de servicio.**Con esto finaliza el procedimiento.**
- 15. ¿El sistema se ha detenido con un SRC en el panel de control?

**Sí**: Continúe en el próximo paso.

**No**: Vaya al paso [2 en la página 63.](#page-86-0)

- 16. Complete un formulario de resumen de problemas utilizando la información de las palabras 1-9 del panel de control, o bien de la pantalla vuelco del almacenamiento principal de DST.
- 17. **No** apague el sistema. Realice un IPL manual en DST e inicie la función de servicio del Gestor de vuelcos del almacenamiento principal.
- 18. Copie el vuelco del almacenamiento principal en cinta.
- 19. Obtenga los datos en los pasos [3 en la página 63, 4 en la página 63, 5 en la página 63](#page-86-0) y [6 en la](#page-86-0) [página 63.](#page-86-0)
- 20. Vuelva a ejecutar una IPL del sistema.
- 21. ¿El sistema se ha detenido con un SRC en el panel de control?

**Sí**: Utilizando el nuevo SRC, lleve a cabo el análisis de problemas para corregir el problema. **Con esto finaliza el procedimiento.**

**No**: Proporcione los vuelcos al soporte de servicio. **Con esto finaliza el procedimiento.**

# **LICIP03**

Las herramientas de servicio dedicado (DST) han encontrado que se ha producido un error de programa permanente o una anomalía de hardware.

Lea los avisos de peligro en el apartado ["Procedimientos de identificación de problemas del código](#page-84-0) [interno bajo licencia" en la página 61](#page-84-0) antes de seguir con este procedimiento.

- 1. Si el sistema tiene particiones lógicas, siga este procedimiento desde la partición lógica que ha notificado el problema. Para determinar si el sistema tiene particiones lógicas, vaya a [Cómo](http://www.ibm.com/support/knowledgecenter/POWER8/p8ect/pxect_lpardetermine.htm) [determinar si el sistema tiene particiones lógicas](http://www.ibm.com/support/knowledgecenter/POWER8/p8ect/pxect_lpardetermine.htm) antes de continuar con este procedimiento.
- 2. Realice un vuelco del almacenamiento principal. Consulte [vuelcos de almacenamiento.](http://www.ibm.com/support/knowledgecenter/POWER8/p8ect/pxect_srpa.htm)
- 3. Vaya a ["LICIP08" en la página 67.](#page-90-0) **Con esto finaliza el procedimiento.**

# **LICIP04**

La función del servicio de carga inicial de programas (IPL) ha finalizado.

Las herramientas de servicio dedicado (DST) estaban en estado desconectado o han perdido las comunicaciones con la consola de IPL debido a una anomalía de la consola y no han podido comunicarse con el usuario. Lea los avisos de peligro en el apartado ["Procedimientos de identificación de problemas](#page-84-0) [del código interno bajo licencia" en la página 61](#page-84-0) antes de seguir con este procedimiento.

- 1. Si el sistema tiene particiones lógicas, siga este procedimiento desde la partición lógica que ha notificado el problema. Para determinar si el sistema tiene particiones lógicas, vaya a [Cómo](http://www.ibm.com/support/knowledgecenter/POWER8/p8ect/pxect_lpardetermine.htm) [determinar si el sistema tiene particiones lógicas](http://www.ibm.com/support/knowledgecenter/POWER8/p8ect/pxect_lpardetermine.htm) antes de continuar con este procedimiento.
- 2. Seleccione la función **21** (Hacer que DST esté disponible) en el panel de control y pulse **Intro** para volver a iniciar DST.

¿Aparece la pantalla Inicio de sesión de DST?

v **No**: Continúe en el próximo paso.

- v **Sí**: Realice los pasos siguientes (consulte [Herramientas de servicio dedicado](http://www.ibm.com/support/knowledgecenter/POWER8/p8ect/pxect_dst.htm) para obtener detalles):
	- a. Seleccione **Iniciar una herramienta de servicio** > **Registro de código interno bajo licencia**.
	- b. Realice un vuelco del registro de código interno bajo licencia en cinta. Consulte [Iniciar una](http://www.ibm.com/support/knowledgecenter/POWER8/p8ect/pxect_dstool.htm) [herramienta de servicio](http://www.ibm.com/support/knowledgecenter/POWER8/p8ect/pxect_dstool.htm) para obtener más detalles.
	- c. Vuelva aquí y continúe en el paso siguiente.
- 3. Realice un vuelco del almacenamiento principal. Consulte [Vuelcos de almacenamiento](http://www.ibm.com/support/knowledgecenter/POWER8/p8ect/pxect_srpa.htm) para obtener más detalles.
- 4. Copie el vuelco del almacenamiento principal en el soporte de almacenamiento extraíble. Consulte [Vuelcos de almacenamiento](http://www.ibm.com/support/knowledgecenter/POWER8/p8ect/pxect_srpa.htm) para obtener más detalles.
- 5. Informe de un problema de código interno bajo licencia al siguiente nivel de soporte. **Con esto finaliza el procedimiento.**

# **LICIP07**

El sistema ha detectado un problema al comunicarse con un procesador de E/S específico.

El problema podría estar causado por el código interno bajo licencia, la tarjeta de procesador de E/S o por el hardware del bus. Lea los avisos de peligro en el apartado ["Procedimientos de identificación de](#page-84-0) [problemas del código interno bajo licencia" en la página 61](#page-84-0) antes de seguir con este procedimiento.

- 1. Si el sistema tiene particiones lógicas, siga este procedimiento desde la partición lógica que ha notificado el problema. Para determinar si el sistema tiene particiones lógicas, vaya a [Cómo](http://www.ibm.com/support/knowledgecenter/POWER8/p8ect/pxect_lpardetermine.htm) [determinar si el sistema tiene particiones lógicas](http://www.ibm.com/support/knowledgecenter/POWER8/p8ect/pxect_lpardetermine.htm) antes de continuar con este procedimiento.
- 2. ¿Un procedimiento anterior le ha hecho apagar el sistema, realizar una IPL en modalidad manual **y** ahora el sistema está en modalidad manual?
	- v **Sí**: Continúe en el próximo paso.
	- **No**: Lleve a cabo estos pasos:
		- a. Apague el sistema. Para obtener instrucciones, consulte [Encendido y apagado del sistema.](http://www.ibm.com/support/knowledgecenter/POWER8/p8ect/pxect_onoff.htm)
		- b. Seleccione la modalidad **Manual** en el panel de control. Para obtener instrucciones, consulte [Opciones de tipo, modalidad y velocidad de IPL.](http://www.ibm.com/support/knowledgecenter/POWER8/p8ect/pxect_idesct.htm)
		- c. Encienda el sistema.
		- d. Continúe en el paso siguiente.
- 3. ¿El SRC que le ha remitido a este procedimiento aparece en el panel de control?
	- v **No**: Continúe en el paso siguiente.
	- v **Sí**: Utilice la información del SRC para determinar la dirección de selección directa de la tarjeta. Si el SRC es B6006910, puede utilizar los últimos 8 caracteres de la línea superior de 16 caracteres de la función 13 (palabra 7) para encontrar la dirección de selección directa de la tarjeta en formato BBBBxxxx.

**BBBB** Número de bus **xxxx** No se utiliza

Vaya al paso [11 en la página 66.](#page-89-0)

4. ¿La pantalla de la consola indica un problema de que faltan discos?

**Sí**: Continúe en el próximo paso.

**No**: Vaya al paso [6 en la página 66.](#page-89-0)

- 5. Siga estos pasos:
	- a. Vaya al menú principal de DST.
	- b. En la pantalla de inicio de sesión de DST, especifique el ID de usuario y la contraseña de autorización completa de DST. Para obtener instrucciones, consulte [Herramientas de servicio](http://www.ibm.com/support/knowledgecenter/POWER8/p8ect/pxect_dst.htm) [dedicado.](http://www.ibm.com/support/knowledgecenter/POWER8/p8ect/pxect_dst.htm)
	- c. Seleccione **Iniciar una herramienta de servicio** > **Gestor de servicios de hardware**.

<span id="page-89-0"></span>d. Consulte el SRC en el registro de acciones de servicio. Para obtener instrucciones, consulte [Búsqueda en el registro de acciones de servicio.](http://www.ibm.com/support/knowledgecenter/POWER8/p8ect/pxect_usingsal.htm)

¿Ha encontrado el mismo SRC que le ha remitido a este procedimiento?

- v **Sí**: Anote la fecha y la hora de este SRC. Vaya al registro de actividad del producto y busque todos los registros para encontrar el mismo SRC. Cuando haya encontrado el SRC, vaya al paso 9.
- **No**: Lleve a cabo estos pasos:
	- 1) Vuelva al menú principal de DST.
	- 2) Realice una IPL y vuelva a la pantalla Visualizar unidades de disco que faltan.
	- 3) Vaya a ["LICIP11" en la página 68.](#page-91-0) **Con esto finaliza el procedimiento.**
- 6. ¿El SRC que le ha remitido a este procedimiento aparece en la consola o en la consola alternativa?
	- v **Sí**: Continúe en el próximo paso.
	- **No**: ¿La IPL se ha realizado correctamente en la pantalla IPL o Instalar el sistema?

**Sí**: Continúe en el próximo paso.

**No**: Se ha producido un SRC distinto. Utilice el nuevo SRC para corregir el problema. **Con esto finaliza el procedimiento.**

- 7. Siga estos pasos:
	- a. Utilice la contraseña de autorización completa para iniciar sesión en DST.
	- b. Busque *Todos los registros* en el registro de actividad del producto buscando las referencias del SRC B600 5209 y el SRC que le ha remitido a este procedimiento.

**Nota:** Busque sólo los SRC que se han producido durante la última IPL.

¿Ha encontrado B600 5209 o el mismo SRC que le ha remitido a este procedimiento?

- v **Sí**: Vaya al paso 10.
- v **No**: ¿Ha encontrado un SRC distinto al que le ha remitido a este procedimiento?

**Sí**: Continúe en el próximo paso.

**No**: El problema parece producirse de forma intermitente. Solicite ayuda al siguiente nivel de soporte. **Con esto finaliza el procedimiento.**

- 8. Utilice el nuevo SRC para corregir el problema. **Con esto finaliza el procedimiento.**
- 9. Utilice **F11** para moverse por las vistas alternativas de las pantallas de análisis de registro hasta que encuentre la posición de la tarjeta y el ID de bastidor del IOP anómalo asociado con el SRC. ¿Estaba disponible la posición de la tarjeta y el ID de bastidor, **y** esta información le ha ayudado a encontrar el IOP?

**No**: Continúe en el paso siguiente.

**Sí**: Vaya al paso 12.

- 10. Siga estos pasos:
	- a. Visualice el informe para la entrada de registro del SRC que le ha remitido a este procedimiento.
	- b. Visualice la información adicional correspondiente a la entrada.
	- c. Si el SRC es B6006910, utilice los caracteres 9-16 de la línea superior de 16 caracteres de la función 13 (palabra 7) para encontrar la dirección de selección directa de la tarjeta en formato BBBBxxxx.

**BBBB** Número de bus **xxxx** No se utiliza

- 11. Utilice la información de BBBBxxxx y consulte [Ubicaciones de piezas y códigos de ubicación](http://www.ibm.com/support/knowledgecenter/POWER8/p8ecs/p8ecs_locations.htm) para determinar el IOP anómalo y su ubicación.
- 12. Vaya a ["MABIP55" en la página 112](#page-135-0) para aislar un problema del adaptador de E/S en el IOP que acaba de identificar. Si con este procedimiento no consigue aislar el problema, vuelva aquí y continúe con el paso siguiente.

#### <span id="page-90-0"></span>13. Siga estos pasos:

- a. Apague el sistema.
- b. Extraiga la tarjeta del IOP.
- c. Encienda el sistema.

¿El SRC que le ha remitido a este procedimiento aparece en el panel de control o bien aparece como una entrada nueva en el registro de acciones de servicio o en el registro de actividad del producto?

- v **No**: Continúe en el paso siguiente.
- v **Sí**: Realice los pasos siguientes:
	- a. Apague el sistema.
	- b. Instale la tarjeta del IOP que acaba de extraer.
	- c. Sustituya la placa posterior de E/S (U*n*-P1). **Con esto finaliza el procedimiento.**
- 14. Siga estos pasos:
	- a. Apague el sistema.
	- b. Cambie la tarjeta del IOP anómala.
- 15. Encienda el sistema.

¿El SRC que le ha remitido a este procedimiento aparece en el panel de control, en la consola o en la consola alternativa?

**No**: Continúe en el paso siguiente.

**Sí**: Vaya al paso 17.

- 16. ¿Un SRC diferente aparece en el panel de control, en la consola o en la consola alternativa?
	- v **Sí**: Utilice el nuevo SRC para corregir el problema. **Con esto finaliza el procedimiento.**
	- v **No**: En la pantalla IPL o Instalar el sistema, compruebe el SRC en el registro de acciones de servicio. Para obtener instrucciones, consulte [Búsqueda en el registro de acciones de servicio.](http://www.ibm.com/support/knowledgecenter/POWER8/p8ect/pxect_usingsal.htm)

¿Ha encontrado el mismo SRC que le ha remitido a este procedimiento?

- **Sí**: Continúe en el paso siguiente.
- **No**: Vaya a [Verificación de una reparación.](http://www.ibm.com/support/knowledgecenter/POWER8/p8ect/pxect_verifyrepair.htm) **Con esto finaliza el procedimiento.**
- 17. Siga estos pasos:
	- a. Apague el sistema.
	- b. Extraiga la tarjeta del IOP que acaba de cambiar e instale la tarjeta original.
	- c. Vaya a (Bus-PIP1). **Con esto finaliza el procedimiento.**
- 18. Solicite ayuda al siguiente nivel de soporte y notifique un problema de código interno bajo licencia. Es posible que se le solicite que verifique si se han aplicado todos los PTF.

Si se le solicite realizar las acciones siguientes, consulte:

- v Copie el vuelco del almacenamiento principal desde disco a cinta o disquete; consulte [Vuelcos de](http://www.ibm.com/support/knowledgecenter/POWER8/p8ect/pxect_srpa.htm) [almacenamiento.](http://www.ibm.com/support/knowledgecenter/POWER8/p8ect/pxect_srpa.htm)
- v Imprima el registro de actividad del producto; consulte [Utilización del registro de actividad del](http://www.ibm.com/support/knowledgecenter/POWER8/p8ect/pxect_usingpal.htm) [producto.](http://www.ibm.com/support/knowledgecenter/POWER8/p8ect/pxect_usingpal.htm)
- v Copie el vuelco de almacenamiento del IOP a un soporte de almacenamiento extraíble y consulte [Vuelcos de almacenamiento.](http://www.ibm.com/support/knowledgecenter/POWER8/p8ect/pxect_srpa.htm)**Con esto finaliza el procedimiento.**

# **LICIP08**

El código interno bajo licencia ha detectado un problema con el programa del sistema operativo.

Lea los avisos de peligro en el apartado ["Procedimientos de identificación de problemas del código](#page-84-0) [interno bajo licencia" en la página 61](#page-84-0) antes de seguir con este procedimiento.

- <span id="page-91-0"></span>1. Si el sistema tiene particiones lógicas, siga este procedimiento desde la partición lógica que ha notificado el problema. Para determinar si el sistema tiene particiones lógicas, vaya a [Cómo](http://www.ibm.com/support/knowledgecenter/POWER8/p8ect/pxect_lpardetermine.htm) [determinar si el sistema tiene particiones lógicas](http://www.ibm.com/support/knowledgecenter/POWER8/p8ect/pxect_lpardetermine.htm) antes de continuar con este procedimiento.
- 2. Seleccione la modalidad **Manual** y realice una IPL en DST. Consulte [Realización de una IPL en las](http://www.ibm.com/support/knowledgecenter/POWER8/p8ect/pxect_xidst.htm) [herramientas de servicio dedicado.](http://www.ibm.com/support/knowledgecenter/POWER8/p8ect/pxect_xidst.htm)

¿Se produce el mismo SRC?

- v **Sí**: Vaya al paso 5.
- **No**: ¿El mismo URC aparece en la consola?

**No**: Continúe en el próximo paso.

**Sí**: Vaya al paso 4.

- 3. ¿Se produce un SRC distinto o bien aparece un URC distinto en la consola?
	- v **Sí**: Utilice el nuevo SRC o código de referencia para corregir el problema. Si el procedimiento para el nuevo SRC le envía de nuevo a este procedimiento, continúe con el siguiente paso. **Con esto finaliza el procedimiento.**
	- v **No**: Seleccione **Realizar una IPL** en la pantalla IPL o Instalar el sistema para completar la IPL. ¿El problema es intermitente?

**Sí**: Continúe en el próximo paso.

**No**: **Con esto finaliza el procedimiento.**

- 4. Copie el vuelco del almacenamiento principal en el soporte de almacenamiento extraíble. Consulte [Vuelcos de almacenamiento.](http://www.ibm.com/support/knowledgecenter/POWER8/p8ect/pxect_srpa.htm)
- 5. Informe de un problema de código interno bajo licencia al siguiente nivel de soporte. **Con esto finaliza el procedimiento.**

# **LICIP11**

Utilice este procedimiento para aislar una anomalía **STARTUP** del sistema en la modalidad de carga del programa inicial (IPL).

Asegúrese de leer los avisos de peligro en ["Procedimientos de identificación de problemas del código](#page-84-0) [interno bajo licencia" en la página 61](#page-84-0) antes de continuar con este procedimiento.

# **Cómo encontrar el código de causa**

- 1. Si el sistema tiene particiones lógicas, realice este procedimiento desde la partición lógica que ha notificado el problema. Para determinar si el sistema tiene particiones lógicas, vaya a [Cómo](http://www.ibm.com/support/knowledgecenter/POWER8/p8ect/pxect_lpardetermine.htm) [determinar si el sistema tiene particiones lógicas.](http://www.ibm.com/support/knowledgecenter/POWER8/p8ect/pxect_lpardetermine.htm)
- 2. ¿Otro procedimiento le ha proporcionado un código de causa?

**No:** Continúe en el paso siguiente.

**Sí:** Utilice el código de causa que le ha proporcionado el otro procedimiento. A continuación, vaya al paso 4.

- 3. Consulte los caracteres de la pantalla de datos en la palabra 3. Puede obtener estos caracteres de una de las siguientes maneras:
	- v Consultando la palabra 3 en el formulario de resumen de problemas que se ha rellenado previamente.
	- v Seleccionando los caracteres 9-16 de la línea superior de 16 caracteres de la función 12 (palabra 3).
- 4. Los 4 caracteres situados más a la izquierda de la palabra 3 representan el **código de causa**. Seleccione el código de causa para las instrucciones de aislamiento correctas:

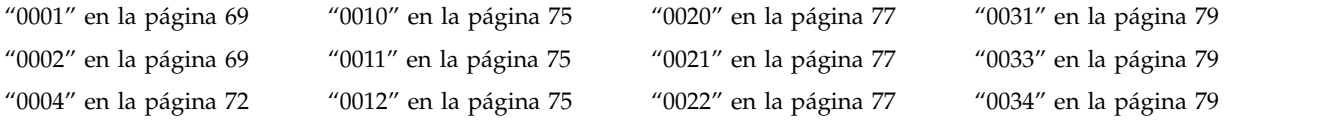

<span id="page-92-0"></span>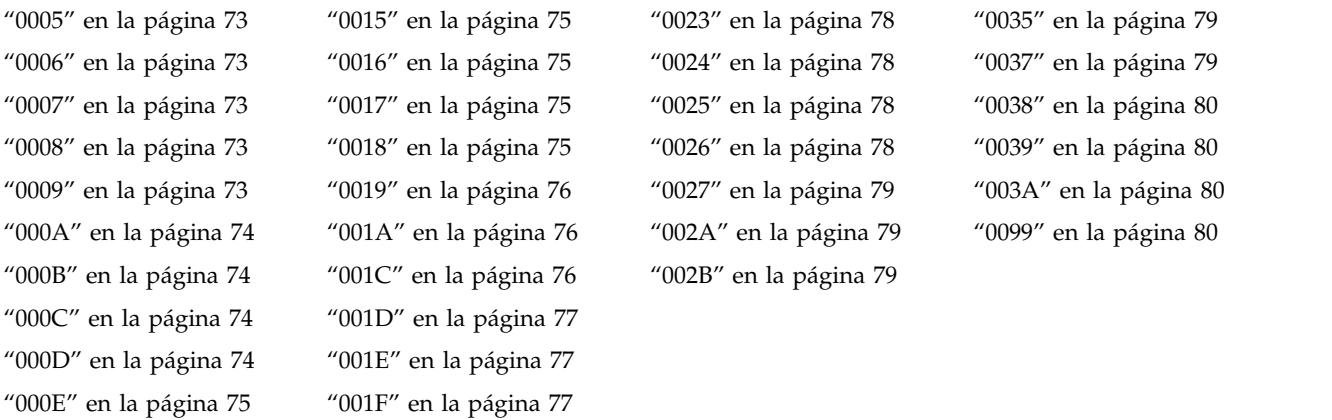

## **0001**

Falta la configuración de disco.

1. Seleccione la modalidad **Manual** y realice una IPL en DST para la partición anómala. Consulte [Realización de una IPL en las herramientas de servicio dedicado.](http://www.ibm.com/support/knowledgecenter/POWER8/p8ect/pxect_xidst.htm) ¿Aparece la pantalla Informe de errores de configuración de disco?

**Sí:** Continúe en el paso siguiente.

**No:** La IPL se ha realizado satisfactoriamente. **Con esto finaliza el procedimiento.**

2. ¿Se visualiza la información de configuración de disco que falta?

**Sí:** Continúe en el paso siguiente.

**No:** Vaya al paso 1 para ver el código de causa 0002.

- 3. En la pantalla Configuración de disco que falta, realice las siguientes operaciones:
	- a. Seleccione la opción **5** > **Visualizar informe detallado** > **Trabajar con unidades de disco** > **Trabajar con la recuperación de unidades de disco** > **Recuperar la configuración**.
	- b. Siga las instrucciones que aparecen en la pantalla. Una vez que se haya recuperado la configuración de disco, el sistema realiza automáticamente una IPL. **Con esto finaliza el procedimiento.**

### **0002**

Faltan unidades de disco en la configuración de disco

Los datos del panel de control pueden utilizarse para buscar información sobre la unidad de disco que falta.

1. ¿Ha iniciado este procedimiento porque todos los dispositivos listados en la pantalla Visualizar unidades que faltan (a la que se accede desde la pantalla Informe de errores de configuración de disco, Informe de atención de configuración de disco o Informe de aviso de configuración de disco) tienen un código de referencia de 0000?

**No:** Continúe en el paso siguiente.

**Sí:** Vaya al paso [20 en la página 71.](#page-94-0)

2. ¿Ha instalado un nuevo alojamiento de disco en una unidad de disco y no ha restaurado los datos en la unidad de disco?

**No:** Continúe en el paso siguiente.

**Sí:** Ignore el SRC A600 5090. Continúe con el procedimiento de recuperación del cambio de unidad de disco. **Con esto finaliza el procedimiento.**

- 3. Utilice las palabras 1-9 a partir de la información registrada en el formulario de resumen de problemas para determinar la unidad de disco que falta en la configuración:
	- v Los caracteres 1-8 de la línea inferior de 16 caracteres de la función 12 (palabra 4) contienen la dirección de selección directa del IOP.
- v Los caracteres 1-8 de la línea superior de 16 caracteres de la función 13 (palabra 6) contienen el tipo, nivel y número de modelo de la unidad de disco.
- v Los caracteres 9-16 de la línea superior de 16 caracteres de la función 13 (palabra 7) contiene el número de serie de la unidad de disco.

**Nota:** Para las unidades de disco 2105 y 2107, los 5 caracteres situados más a la derecha de la palabra 7 contienen el número de serie de la unidad de disco.

- Los caracteres 1-8 de la línea inferior de 16 caracteres de la función 13 (palabra 8) contienen el número de unidades de disco que faltan.
- ¿Las unidades de disco del problema son las unidades de disco 432x, 433x, 660x, 671x o 673x?

**No:** Continúe en el paso siguiente.

**Sí:** Vaya al paso 5.

- 4. Intente conseguir que todos los dispositivos conectados al MSIOP pasen al estado Preparado realizando lo siguiente:
	- a. La dirección de MSIOP (dirección de selección directa de MSIOP) que debe utilizarse es la formada por los caracteres 1-8 de la línea inferior de 16 caracteres de la función 12 (palabra 4).
	- b. Verifique lo siguiente y corríjalo si es necesario antes de continuar con el paso [10 en la página 71.](#page-94-0)
		- v Todas las conexiones de cable se han realizado correctamente y están bien ajustadas.
		- v Todos los dispositivos de almacenamiento tienen la dirección correcta del bus de señal, como se indica en la lista de configuración del sistema.
		- v Todos los dispositivos de almacenamiento están encendidos y preparados.
- 5. ¿Ha introducido este procedimiento porque había una entrada en el registro de acciones de servicio que tiene el código de referencia B6005090?

**Sí:** Continúe en el paso siguiente.

**No:** Vaya al paso [10 en la página 71.](#page-94-0)

6. ¿Los trabajos del cliente se están ejecutando en el sistema ahora?

**Sí:** Continúe en el paso siguiente.

**No:** Asegúrese de que el cliente no está ejecutando ningún trabajo antes de continuar con este procedimiento. A continuación, vaya al paso [10 en la página 71.](#page-94-0)

7. Seleccione **Herramientas de servicio del sistema (SST)** > **Trabajar con unidades de disco** > **Visualizar configuración de disco** > **Visualizar estado de la configuración de disco**.

¿Faltan unidades de disco en la configuración (indicadas por un asterisco \*)?

**Sí:** Continúe en el paso siguiente.

**No: Con esto finaliza el procedimiento**.

8. ¿Todas las unidades de disco que faltan en la configuración tienen un estado de "Suspendido"? **Sí:** Continúe en el paso siguiente.

**No:** Asegúrese de que el cliente no está ejecutando ningún trabajo antes de continuar con este procedimiento. A continuación, vaya al paso [10 en la página 71.](#page-94-0)

9. Utilice el registro de acciones de servicio para determinar si hay entradas para las unidades de disco que faltan (consulte [Búsqueda en el registro de acciones de servicio\)](http://www.ibm.com/support/knowledgecenter/POWER8/p8ect/pxect_usingsal.htm). ¿Hay entradas en el registro de acciones de servicio para las unidades de disco que faltan que se hayan registrado desde la última IPL?

**Sí:** Utilice la información del registro de acciones de servicio y consulte [Códigos de referencia\)](http://www.ibm.com/support/knowledgecenter/POWER8/p8eai/reference_codes_parent.htm). Realice la acción indicada para el código de referencia de unidad. **Con esto finaliza el procedimiento.**

**No:** Vaya al paso [21 en la página 72.](#page-95-0)

<span id="page-94-0"></span>10. Seleccione la modalidad **Manual** y realice una IPL en DST para la partición anómala (consulte [Realización de una IPL en las herramientas de servicio dedicado\)](http://www.ibm.com/support/knowledgecenter/POWER8/p8ect/pxect_xidst.htm). ¿Aparece la pantalla Informe de error de configuración de disco, Informe de atención de configuración de disco o Informe de aviso de configuración de disco?

**Sí:** Continúe en el paso siguiente.

**No:** La IPL se ha realizado satisfactoriamente. **Con esto finaliza el procedimiento.**

- 11. ¿Aparece uno de los mensajes siguientes en la lista?
	- v Faltan unidades de disco en la configuración
	- v Faltan unidades de disco de protección por duplicación en la configuración

**Sí:** Continúe en el paso siguiente.

**No:** Vaya al paso 16.

12. Seleccione la opción **5**. ¿Las unidades que faltan tienen estado protegido por paridad de dispositivo? (El estado de protección por paridad de dispositivo se indica mediante "DPY/" como los cuatro primeros caracteres del estado).

**Sí:** Continúe en el paso siguiente.

**No:** Vaya al paso 14.

13. ¿El estado es DPY/Activo?

**Sí:** Continúe en el paso siguiente.

**No:** Utilice el registro de acciones de servicio para determinar si hay entradas para las unidades de disco que faltan o el IOA/IOP que las controla. Consulte [Búsqueda en el registro de acciones](http://www.ibm.com/support/knowledgecenter/POWER8/p8ect/pxect_usingsal.htm) [de servicio](http://www.ibm.com/support/knowledgecenter/POWER8/p8ect/pxect_usingsal.htm) para obtener detalles. **Con esto finaliza el procedimiento.**

14. Pulse **F11** y después pulse **Intro** para ver los detalles.

¿Todas las unidades de disco listadas en la pantalla tienen un código de referencia de 0000?

**Sí:** Continúe en el paso siguiente.

**No:** Utilice el código de referencia de la unidad de disco que aparece en la pantalla y consulte [Códigos de referencia.](http://www.ibm.com/support/knowledgecenter/POWER8/p8eai/reference_codes_parent.htm) Realice la acción indicada para el código de referencia de unidad. **Con esto finaliza el procedimiento.**

15. ¿Todos los IOP o dispositivos que aparecen en la pantalla tienen un código de referencia de 0000?

**No:** Utilice el código de referencia del IOP que aparece en la pantalla y consulte [Códigos de](http://www.ibm.com/support/knowledgecenter/POWER8/p8eai/reference_codes_parent.htm) [referencia.](http://www.ibm.com/support/knowledgecenter/POWER8/p8eai/reference_codes_parent.htm) Realice la acción indicada para el código de referencia. **Con esto finaliza el procedimiento.**

**Sí:** Vaya al paso 20.

16. ¿Aparece el siguiente mensaje en la lista: Estado de origen de carga desconocido?

**Sí:** Continúe en el paso siguiente.

- **No:** Vaya al paso 18.
- 17. Seleccione la opción **5**, pulse **F11** y a continuación pulse **Intro** para visualizar los detalles.

¿Aparece la pantalla Asignar disco de origen de carga que falta?

**No:** Continúe en el paso siguiente.

**Si:** Pulse **Intro** para asignar la unidad de disco de origen de carga que falta. **Con esto finaliza el procedimiento.**

18. ¿Aparece el siguiente mensaje en la lista?

Anomalía de origen de carga

**Sí:** Continúe en el paso siguiente.

**No:** La IPL se ha realizado satisfactoriamente. **Con esto finaliza el procedimiento.**

- 19. Seleccione la opción **5**, pulse **F11** y a continuación pulse **Intro** para visualizar los detalles.
- 20. El número de recursos de unidad de disco (activadores) que fallan es el número de unidades de disco visualizadas. Una unidad de disco tiene un número de *Unidad* mayor que cero.

<span id="page-95-0"></span>Busque la unidad de disco anómala por tipo, modelo, número de serie o la dirección visualizada en la consola.

21. ¿Existe más de un dispositivo de disco anómalo conectado al IOA o MSIOP?

**Sí:** Continúe en el paso siguiente.

**No:** Vaya al paso 24.

22. Utilice el SAL para determinar si hay entradas que se hayan producido aproximadamente en el momento del SRC 5090 A6xx/B6xx. Consulte [Utilización del registro de acciones de servicio.](http://www.ibm.com/support/knowledgecenter/POWER8/p8ect/pxect_usingsal.htm) ¿Hay entradas de este tipo?

**No:** Continúe en el paso siguiente.

**Sí:** Utilice la información en el SAL y consulte [Códigos de referencia\)](http://www.ibm.com/support/knowledgecenter/POWER8/p8eai/reference_codes_parent.htm). Realice la acción indicada para el código de referencia de unidad. **Con esto finaliza el procedimiento.**

23. ¿Fallan todos los dispositivos de disco que están conectados al IOA o MSIOP? (Si las unidades de disco están utilizando la protección por duplicación, seleccione **Visualizar estado de disco** para averiguarlo).

**No:** Continúe en el paso siguiente.

**Sí:** Vaya al paso 25.

24. Vaya al apartado [Códigos de referencia](http://www.ibm.com/support/knowledgecenter/POWER8/p8eai/reference_codes_parent.htm) y cambie de una en una las FRU que se muestran. A continuación, vuelva aquí y responda a la pregunta debajo de las unidades de disco listadas.

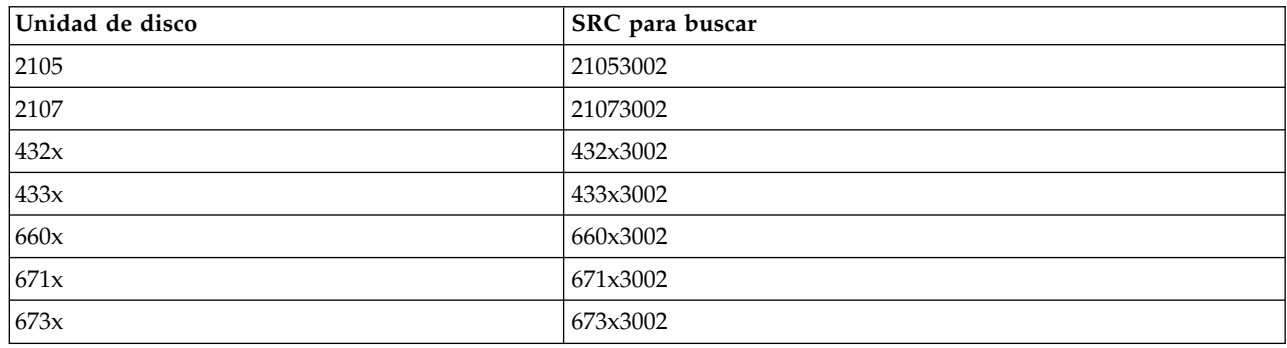

¿La información de servicio de la unidad de disco ha corregido el problema?

**No:** Continúe en el paso siguiente.

### **Sí: Con esto finaliza el procedimiento.**

25. Cambie el IOA o el MSIOP. Consulte [Ubicaciones de piezas y códigos de ubicación](http://www.ibm.com/support/knowledgecenter/POWER8/p8ecs/p8ecs_locations.htm) para obtener información sobre las ubicaciones de FRU del sistema a las que aplica el servicio.

Si el cambio de IOA o MSIOP no ha corregido el problema, utilice el SRC original y cambie los elementos anómalos, empezando por la causa más probable de la anomalía. Si la lista de elementos anómalos contiene códigos FI, consulte [Códigos de referencia](http://www.ibm.com/support/knowledgecenter/POWER8/p8eai/reference_codes_parent.htm) para ayudar a determinar las piezas y ubicaciones. **Con esto finaliza el procedimiento.**

### **0004**

Algunas unidades de disco no están protegidas, pero están configuradas en una ASP duplicada. Estas unidades estaban originalmente protegidas por DPY pero la protección se ha inhabilitado.

Siga estos pasos:

1. ¿El sistema está gestionado por una consola de gestión?

**Sí:** Seleccione **DST** realizando la acción de la consola de gestión para la Función 21 de la partición anómala. Consulte [Funciones del panel de control de la consola de gestión.](http://www.ibm.com/support/knowledgecenter/POWER8/p8ect/pxect_cpfhmc.htm) Después, continúe en el próximo paso.

**No:** Seleccione **DST** utilizando la Función 21 para la partición anómala. Consulte [Selección de la](http://www.ibm.com/support/knowledgecenter/POWER8/p8ect/pxect_x21.htm) [función 21 del panel de control](http://www.ibm.com/support/knowledgecenter/POWER8/p8ect/pxect_x21.htm) en [Funciones de servicio.](http://www.ibm.com/support/knowledgecenter/POWER8/p8ect/pxect_sfun.htm) Después, continúe en el próximo paso.

<span id="page-96-0"></span>2. Seleccione **Trabajar con unidades de disco** y lleve a cabo las acciones necesarias para proteger el sistema.

Si no sabe qué acciones tomar, seleccione la modalidad **Manual** y realice una IPL en DST para la partición anómala. Consulte [Realización de una IPL en las herramientas de servicio dedicado.](http://www.ibm.com/support/knowledgecenter/POWER8/p8ect/pxect_xidst.htm)

Cuando aparezca el informe de error de la configuración de disco, las acciones de recuperación se listarán en el texto de ayuda para el mensaje de error "Unidades de disco no protegidas en una ASP duplicada". **Con esto finaliza el procedimiento.**

### **0005**

Una unidad de disco utilizando protección por paridad está funcionando en modalidad expuesta.

- 1. Seleccione la modalidad **Manual** y realice una IPL en DST para la partición anómala. Consulte [Realización de una IPL en las herramientas de servicio dedicado.](http://www.ibm.com/support/knowledgecenter/POWER8/p8ect/pxect_xidst.htm)
- 2. Elija una de las opciones siguientes:
	- v Si aparece el mismo código de referencia, solicite asistencia al siguiente nivel de servicio de soporte.
	- v Si no aparece ningún código de referencia y la IPL se realiza satisfactoriamente, el problema se corrige.
	- v Si aparece un código de referencia diferente, utilícelo para realizar el análisis de problemas y corrija el nuevo problema. **Con esto finaliza el procedimiento.**

### **0006**

Existen dispositivos nuevos conectados al sistema que no tienen instalado el código interno bajo licencia. Solicite ayuda al siguiente nivel de soporte.

## **0007**

Algunas de las unidades de disco configuradas tienen la protección por paridad de dispositivo inhabilitada cuando el sistema esperaba que la protección por paridad de dispositivo estuviera habilitada.

1. ¿El sistema está gestionado por una consola de gestión?

**Sí:** Seleccione **DST** realizando la acción de la consola de gestión para la Función 21 de la partición anómala. Consulte [Funciones del panel de control de la consola de gestión.](http://www.ibm.com/support/knowledgecenter/POWER8/p8ect/pxect_cpfhmc.htm) Después, continúe en el próximo paso.

**No:** Seleccione **DST** utilizando la Función 21 para la partición anómala. Consulte [Selección de la](http://www.ibm.com/support/knowledgecenter/POWER8/p8ect/pxect_x21.htm) [función 21 del panel de control](http://www.ibm.com/support/knowledgecenter/POWER8/p8ect/pxect_x21.htm) en [Funciones de servicio.](http://www.ibm.com/support/knowledgecenter/POWER8/p8ect/pxect_sfun.htm) Después, continúe en el próximo paso.

- 2. Corrija el problema realizando lo siguiente:
	- a. Seleccione **Trabajar con unidades de disco** > **Trabajar con la recuperación de unidades de disco** > **Corregir la protección por paridad de dispositivo**.
	- b. Siga las instrucciones en línea. **Con esto finaliza el procedimiento.**

## **0008**

Una unidad de disco no tiene más sectores alternativos por asignar.

- 1. Determine la unidad anómala por tipo, modelo, número de serie o dirección indicados en las palabras 4-7. Consulte [La descripción del formato de código de referencia del sistema.](http://www.ibm.com/support/knowledgecenter/POWER8/p8ect/pxect_srcformatdesc.htm)
- 2. Consulte la información de servicio para el dispositivo de almacenamiento específico. Utilice el código de referencia de unidad de disco que aparece a continuación para ver la entrada de información de servicio.

432x 102E, 433x 102E, 660x 102E, 671x 102E, 673x 102E [\(Códigos de referencia\)](http://www.ibm.com/support/knowledgecenter/POWER8/p8eai/reference_codes_parent.htm).

**Con esto finaliza el procedimiento.**

### **0009**

El procedimiento para restaurar una unidad de disco a partir de la unidad de cinta no se ha completado. Continúe con el procedimiento de recuperación del cambio de unidad de disco.

# <span id="page-97-0"></span>**000A**

Hay un problema con un subsistema de unidad de disco. Como resultado, hay unidades de disco que faltan en el sistema.

Siga estos pasos:

1. ¿El sistema está gestionado por una consola de gestión?

**Sí:** Seleccione **DST** realizando la acción de la consola de gestión para la Función 21 de la partición anómala. Consulte [Funciones del panel de control de la consola de gestión.](http://www.ibm.com/support/knowledgecenter/POWER8/p8ect/pxect_cpfhmc.htm) Después, continúe en el próximo paso.

**No:** Seleccione **DST** utilizando la Función 21 para la partición anómala. Consulte [Selección de la](http://www.ibm.com/support/knowledgecenter/POWER8/p8ect/pxect_x21.htm) [función 21 del panel de control](http://www.ibm.com/support/knowledgecenter/POWER8/p8ect/pxect_x21.htm) en [Funciones de servicio.](http://www.ibm.com/support/knowledgecenter/POWER8/p8ect/pxect_sfun.htm) Después, continúe en el próximo paso.

- 2. En la pantalla Herramientas de servicio, seleccione **Iniciar una herramienta de servicio** > **Registro de actividad del producto** > **Analizar registro**.
- 3. En la pantalla Seleccionar datos del subsistema, seleccione la opción para visualizar **Todos los registros**.

**Nota:** Puede cambiar las fechas y horas Desde: y Hasta: del valor predeterminado de 24 horas si la hora a la que el cliente que tiene el problema lo ha notificado fue hace más de 24 horas.

- 4. Utilice los valores predeterminados en la pantalla Seleccionar opciones de informe de análisis pulsando **Intro**.
- 5. Busque en las entradas de la pantalla Informe de análisis de registro los códigos de referencia del sistema asociados con las unidades de disco que faltan.
- 6. Vaya a [Códigos de referencia](http://www.ibm.com/support/knowledgecenter/POWER8/p8eai/reference_codes_parent.htm) para corregir el problema. **Con esto finaliza el procedimiento.**

## **000B**

Algunos IOP del sistema requieren que se reclame el almacenamiento de memoria caché.

- 1. ¿El sistema está gestionado por una consola de gestión?
	- **Sí:** Seleccione **DST** realizando la acción de la consola de gestión para la Función 21 de la partición anómala. Consulte [Funciones del panel de control de la consola de gestión.](http://www.ibm.com/support/knowledgecenter/POWER8/p8ect/pxect_cpfhmc.htm) Después, continúe en el próximo paso.

**No:** Seleccione **DST** utilizando la Función 21 para la partición anómala. Consulte [Selección de la](http://www.ibm.com/support/knowledgecenter/POWER8/p8ect/pxect_x21.htm) [función 21 del panel de control](http://www.ibm.com/support/knowledgecenter/POWER8/p8ect/pxect_x21.htm) en [Funciones de servicio.](http://www.ibm.com/support/knowledgecenter/POWER8/p8ect/pxect_sfun.htm) Después, continúe en el próximo paso.

2. Reclame el almacenamiento de la tarjeta adaptadora de memoria caché. Consulte [Cómo reclamar el](http://www.ibm.com/support/knowledgecenter/POWER8/p8ect/pxect_reclaimiop.htm) [almacenamiento de memoria caché de IOP.](http://www.ibm.com/support/knowledgecenter/POWER8/p8ect/pxect_reclaimiop.htm)

**Nota:** Es posible que el operador del sistema desee restaurar los datos de la cinta guardada más recientemente después de completar la reparación. **Con esto finaliza el procedimiento.**

## **000C**

Una de las unidades de disco protegidas por duplicación no tiene más sectores alternativos por asignar.

- 1. Determine la unidad anómala por tipo, modelo, número de serie o dirección indicados en las palabras 4-7. Consulte [Información de código de referencia del sistema.](http://www.ibm.com/support/knowledgecenter/POWER8/p8ect/pxect_srci.htm)
- 2. Consulte la información de servicio para el dispositivo de almacenamiento específico. Utilice el código de referencia de unidad de disco que aparece a continuación para ver la entrada de información de servicio.

432x 102E, 433x 102E, 660x 102E, 671x 102E, 673x 102E [\(Códigos de referencia\)](http://www.ibm.com/support/knowledgecenter/POWER8/p8eai/reference_codes_parent.htm).

**Con esto finaliza el procedimiento.**

## **000D**

Se ha sobrepasado la capacidad de disco de sistema.

<span id="page-98-0"></span>Para obtener más información sobre la capacidad de disco, consulte la publicación *iSeries Handbook*, GA19-5486-20.

## **000E**

Anomalía de inicio de compresión.

- 1. Seleccione la modalidad **Manual** y realice una IPL en DST para la partición anómala. Consulte [Realización de una IPL en las herramientas de servicio dedicado.](http://www.ibm.com/support/knowledgecenter/POWER8/p8ect/pxect_xidst.htm)
- 2. Corrija el problema realizando lo siguiente:
	- a. Seleccione **Trabajar con unidades de disco** > **Trabajar con la recuperación de unidades de disco** > **Recuperarse de una anomalía de inicio de compresión**.
	- b. Siga las instrucciones en línea. **Con esto finaliza el procedimiento.**

# **0010**

La configuración de disco ha cambiado.

El sistema operativo debe instalarse de nuevo y todos los datos de cliente deben restaurarse.

- 1. Seleccione la modalidad **Manual** en el panel de control.
- 2. Realice una IPL para volver a instalar el sistema operativo.
- 3. El cliente debe restaurar todos los datos a partir de la copia de seguridad más reciente del sistema. **Con esto finaliza el procedimiento.**

# **0011**

El número de serie del panel de control no coincide con el número de serie del sistema.

- 1. Seleccione la modalidad **Manual** en el panel de control.
- 2. Efectúe una IPL. Se le solicitará el número de serie del sistema. **Con esto finaliza el procedimiento.**

# **0012**

La operación de escribir los datos vitales del producto (VPD) en el panel de control ha fallado.

Cambie la tarjeta procesadora de E/S de varias funciones. Consulte [Ubicaciones de piezas y códigos de](http://www.ibm.com/support/knowledgecenter/POWER8/p8ecs/p8ecs_locations.htm) [ubicación](http://www.ibm.com/support/knowledgecenter/POWER8/p8ecs/p8ecs_locations.htm) para obtener información sobre las ubicaciones de FRU del sistema a las que aplica el servicio.

## **0015**

En la configuración de disco falta la unidad de disco de origen de carga duplicada. Vaya al paso [1 en la](#page-92-0) [página 69](#page-92-0) para ver el código de causa 0002.

# **0016**

Falta una unidad de disco protegida por duplicación. Espere seis minutos. Si aparece el mismo código de referencia, vaya al paso [1 en la página 69](#page-92-0) para ver el código de causa 0002.

# **0017**

Una o más unidades de disco tienen un nivel de protección por duplicación inferior al configurado originalmente.

- 1. Seleccione la modalidad **Manual** y realice una IPL en DST para la partición anómala. Consulte [Realización de una IPL en las herramientas de servicio dedicado.](http://www.ibm.com/support/knowledgecenter/POWER8/p8ect/pxect_xidst.htm)
- 2. Revise la pantalla detallada, que muestra los niveles nuevos y anteriores de protección por duplicación. **Con esto finaliza el procedimiento.**

## **0018**

Problema de configuración del origen de carga. La unidad de discos de origen de carga está utilizando la protección por duplicación y está configurada en una dirección incorrecta. Asegúrese de que la unidad de discos de origen de carga está en la ubicación de dispositivo 1.

# <span id="page-99-0"></span>**0019**

Una o más unidades de disco se han formateado incorrectamente.

El sistema seguirá funcionando con normalidad. Sin embargo, no tendrá un rendimiento óptimo. Para solucionar el problema, lleve a cabo los pasos siguientes:

- 1. Anote el número de unidad y el número de serie de la unidad de disco que se ha formateado incorrectamente.
- 2. Inicie una sesión en DST. Consulte [Acceso a las herramientas de servicio dedicado.](http://www.ibm.com/support/knowledgecenter/POWER8/p8ect/pxect_hadst.htm)
- 3. Seleccione **Trabajar con unidades de disco** > **Trabajar con la configuración de la unidad de disco** > **Eliminar la unidad de la configuración**.
- 4. Seleccione la unidad de disco que ha anotado anteriormente en este procedimiento.
- 5. Confirme la opción de eliminar datos de la unidad de disco. Este paso puede tardar bastante tiempo en realizase porque los datos deben moverse a otras unidades de disco de la agrupación de almacenamiento auxiliar (ASP).
- 6. Cuando haya finalizado la función de eliminación, seleccione **Añadir unidad a la configuración**.
- 7. Seleccione la unidad de disco que ha anotado anteriormente en este procedimiento.
- 8. Confirme la adición. La unidad de disco se formatea durante la operación funcional. **Con esto finaliza el procedimiento.**

### **001A**

Los datos de la unidad de discos de origen de carga tienen un nivel inferior.

La unidad de discos de origen de carga está protegida por duplicación. El sistema está utilizando la unidad de discos de origen de carga que no tiene el nivel actual de datos.

1. Seleccione la modalidad **Manual** y realice una IPL en DST para la partición anómala. Consulte [Realización de una IPL en las herramientas de servicio dedicado.](http://www.ibm.com/support/knowledgecenter/POWER8/p8ect/pxect_xidst.htm) ¿Aparece la pantalla Informe de errores de configuración de disco?

**No:** El sistema ahora utiliza el origen de carga correcto. **Con esto finaliza el procedimiento.**

**Sí:** Continúe en el paso siguiente.

2. ¿En la lista aparece un mensaje "Anomalía de origen de carga"?

**Sí:** Continúe en el paso siguiente.

**No:** El sistema ahora utiliza el origen de carga correcto. **Con esto finaliza el procedimiento.**

3. Seleccione la opción **5**, pulse **F11** y a continuación pulse **Intro** para visualizar los detalles.

La información sobre el tipo, modelo y número de serie del origen de carga que necesita el sistema se visualiza en la consola.

¿La unidad de discos de origen de carga (que se muestra en la consola) está conectada a un MSIOP que no puede utilizarse para un origen de carga?

**Sí:** Póngase en contacto con el siguiente nivel de soporte. **Con esto finaliza el procedimiento. No:** Falta la unidad de discos de origen de carga. Vaya al paso [1 en la página 69](#page-92-0) para ver el código de causa 0002.

## **001C**

Faltan las unidades de disco necesarias para actualizar la configuración del sistema.

Realice una IPL llevando a cabo las acciones siguientes:

- 1. Seleccione la modalidad **Manual** en el panel de control.
- 2. Efectúe una IPL. Utilice la información de la IPL para determinar la causa del problema. **Con esto finaliza el procedimiento.**

# <span id="page-100-0"></span>**001D**

1. ¿Se visualiza el Informe de atención de configuración de disco o el Informe de aviso de configuración de disco?

**Sí**: Continúe en el paso siguiente.

**No**: Solicite ayuda al siguiente nivel de soporte. **Con esto finaliza el procedimiento.**

2. En la línea de mensaje Configuración de origen de carga incorrecta, seleccione **5** y pulse **Intro** para volver a crear la información de configuración del origen de carga. Si hay otros tipos de avisos, seleccione la opción **5** en los avisos y corrija el problema. **Con esto finaliza el procedimiento.**

# **001E**

Los datos del origen de carga deben restaurarse.

# **001F**

El código interno bajo licencia se ha instalado en la unidad de disco incorrecta del par duplicado del origen de carga.

El sistema ha realizado una IPL en un origen de carga que no puede contener el mismo nivel de código interno bajo licencia que se ha instalado en el otro origen de carga. El tipo, modelo y dirección del dispositivo activo se visualizan en las palabras 4-7 del SRC.

Elija una de las opciones siguientes:

- 1. Si la unidad de discos de origen de carga en la posición 1 contiene el nivel correcto del código interno bajo licencia, realice los siguientes pasos:
	- a. Seleccione la modalidad **Manual** y realice una IPL en DST para la partición anómala. Consulte [Realización de una IPL en las herramientas de servicio dedicado.](http://www.ibm.com/support/knowledgecenter/POWER8/p8ect/pxect_xidst.htm) ¿Se visualiza el Informe de atención de configuración de disco o el Informe de aviso de configuración de disco?

**Sí:** Seleccione la opción **5** en la línea de mensaje Instalación de código interno bajo licencia incorrecto. Cuando la pantalla Visualizar instalación de código interno bajo licencia incorrecto aparece en la consola, pulse **Intro**.

**No:** El sistema ahora utiliza el origen de carga correcto. **Con esto finaliza el procedimiento.**

2. Si la unidad de discos de origen de carga que se encuentra en la posición 1 de la unidad del sistema **no** contiene el nivel correcto de código interno bajo licencia, restaure el código interno bajo licencia a la unidad de disco en la posición 1 de la unidad del sistema. **Con esto finaliza el procedimiento.**

## **0020**

El sistema parece ser un sistema de una unidad de disco. Seleccione la modalidad **Manual** y realice una IPL en DST para la partición anómala. Consulte [Realización de una IPL en las herramientas de servicio](http://www.ibm.com/support/knowledgecenter/POWER8/p8ect/pxect_xidst.htm) [dedicado.](http://www.ibm.com/support/knowledgecenter/POWER8/p8ect/pxect_xidst.htm)

## **0021**

La verificación de la contraseña del sistema ha fallado.

- 1. Seleccione la modalidad **Manual** y realice una IPL en DST para la partición anómala. Consulte [Realización de una IPL en las herramientas de servicio dedicado.](http://www.ibm.com/support/knowledgecenter/POWER8/p8ect/pxect_xidst.htm)
- 2. Cuando se le solicite, especifique la contraseña correcta del sistema. Si la contraseña correcta del sistema no está disponible, lleve a cabo los pasos siguientes:
	- a. Seleccione **Eludir contraseña del sistema**.
	- b. Haga que el cliente se ponga en contacto inmediatamente con el representante de ventas para solicitar una nueva contraseña del sistema al proveedor de servicios.**Con esto finaliza el procedimiento.**

## **0022**

Se esperaba un estado de compresión distinto en una unidad de disco de informes. Acepte el aviso. El estado de compresión notificado se utilizará como estado de compresión actual.

# <span id="page-101-0"></span>**0023**

Hay un problema con un subsistema de unidad de disco. Como resultado, hay unidades de disco que faltan en el sistema. El sistema es capaz de realizar una IPL en este estado.

1. ¿El sistema está gestionado por una consola de gestión?

**Sí:** Seleccione **DST** realizando la acción de la consola de gestión para la Función 21 de la partición anómala. Consulte [Funciones del panel de control de la consola de gestión.](http://www.ibm.com/support/knowledgecenter/POWER8/p8ect/pxect_cpfhmc.htm) Después, continúe en el próximo paso.

**No:** Seleccione **DST** utilizando la Función 21 para la partición anómala. Consulte [Selección de la](http://www.ibm.com/support/knowledgecenter/POWER8/p8ect/pxect_x21.htm) [función 21 del panel de control](http://www.ibm.com/support/knowledgecenter/POWER8/p8ect/pxect_x21.htm) en [Funciones de servicio.](http://www.ibm.com/support/knowledgecenter/POWER8/p8ect/pxect_sfun.htm) Después, continúe en el próximo paso.

- 2. En la pantalla Herramientas de servicio, seleccione **Iniciar una herramienta de servicio** > **Registro de actividad del producto** > **Analizar registro**.
- 3. En la pantalla Seleccionar datos de subsistema, seleccione la opción para ver Todos los registros.

**Nota:** Puede cambiar las fechas y horas Desde: y Hasta: del valor predeterminado de 24 horas si la hora a la que el cliente que tiene el problema lo ha notificado fue hace más de 24 horas.

- 4. Utilice los valores predeterminados en la pantalla Seleccionar opciones de informe de análisis pulsando **Intro**.
- 5. Busque en las entradas de la pantalla Informe de análisis de registro los códigos de referencia del sistema asociados con las unidades de disco que faltan.
- 6. Vaya al tema [Códigos de referencia](http://www.ibm.com/support/knowledgecenter/POWER8/p8eai/reference_codes_parent.htm) y utilice la información de SRC para corregir el problema. **Con esto finaliza el procedimiento.**

## **0024**

Es necesario especificar el tipo de sistema o el ID exclusivo del sistema.

- 1. Seleccione la modalidad **Manual** y realice una IPL en DST para la partición anómala. Consulte [Realización de una IPL en las herramientas de servicio dedicado.](http://www.ibm.com/support/knowledgecenter/POWER8/p8ect/pxect_xidst.htm)
- 2. Cuando se le solicite, especifique el tipo de sistema o el ID exclusivo del sistema correcto. **Con esto finaliza el procedimiento.**

## **0025**

Persistencia de información de recursos de hardware inhabilitada.

- 1. Seleccione la modalidad **Manual** y realice una IPL en DST para la partición anómala. Consulte [Realización de una IPL en las herramientas de servicio dedicado.](http://www.ibm.com/support/knowledgecenter/POWER8/p8ect/pxect_xidst.htm)
- 2. Póngase en contacto con el siguiente nivel de soporte para ver las instrucciones sobre cómo habilitar la función Persistencia de información de recursos de hardware. **Con esto finaliza el procedimiento.**

# **0026**

Una unidad de disco se ha configurado incorrectamente para un sistema LPAR.

- 1. Seleccione la modalidad **Manual** y realice una IPL en DST para la partición anómala. Consulte [Realización de una IPL en las herramientas de servicio dedicado.](http://www.ibm.com/support/knowledgecenter/POWER8/p8ect/pxect_xidst.htm)
- 2. En la pantalla Herramientas de servicio, seleccione **Iniciar una herramienta de servicio** > **Registro de actividad del producto** > **Analizar registro**.
- 3. En la pantalla Seleccionar datos de subsistema, seleccione la opción para ver Todos los registros.

**Nota:** Puede cambiar las fechas y horas Desde: y Hasta: del valor predeterminado de 24 horas si la hora a la que el cliente que tiene el problema lo ha notificado fue hace más de 24 horas.

- 4. Utilice los valores predeterminados en la pantalla Seleccionar opciones de informe de análisis pulsando **Intro**.
- 5. Busque en las entradas de la pantalla Informe de análisis de registro los códigos de referencia del sistema (B6xx 53xx) que están asociados con el error.
- 6. Utilizando la información de SRC, consulte [Códigos de referencia](http://www.ibm.com/support/knowledgecenter/POWER8/p8eai/reference_codes_parent.htm) y utilice la información para corregir el problema. **Con esto finaliza el procedimiento.**

# <span id="page-102-0"></span>**0027**

La ASP de usuario se ha desbordado. Póngase en contacto con el siguiente nivel de soporte.

# **002A**

El mandato para examinar el estado del almacenamiento de memoria caché del IOA ha fallado. Póngase en contacto con el siguiente nivel de soporte.

## **002B**

Los datos de la ASP de usuario se han desbordado en la ASP del sistema porque la ASP del usuario estaba llena. Añada más unidades de disco a la ASP de usuario o suprima datos de la ASP de usuario para que haya suficiente capacidad en la ASP de usuario para contener los datos que se han desbordado. A continuación, seleccione la modalidad **Manual** y realice una IPL en DST para la partición anómala. Consulte [Realización de una IPL en las herramientas de servicio dedicado.](http://www.ibm.com/support/knowledgecenter/POWER8/p8ect/pxect_xidst.htm) En la pantalla, recupere la ASP de usuario desbordada. Esta acción moverá los datos desbordados desde la ASP del sistema de nuevo a la ASP del usuario. Si necesita ayuda, póngase en contacto con la persona del siguiente nivel de soporte.

## **0031**

Se ha detectado un problema con la instalación de las pantallas de servicio de código interno bajo licencia. La causa puede ser un soporte de almacenamiento defectuoso, el soporte de instalación que se ha extraído demasiado pronto, un problema de dispositivo o un problema de código interno bajo licencia.

- v Solicite ayuda al siguiente nivel de soporte. Los caracteres 13-16 de la línea superior de 16 caracteres de la función 12 (4 caracteres situados más a la derecha de la palabra 3) contienen información relativa al error de instalación.
- v Si el cliente no requiere que las pantallas de servicio estén en el idioma nacional, es posible que pueda seguir realizando otra IPL del sistema.**Con esto finaliza el procedimiento.**

### **0033**

El modelo del sistema no está soportado. Este modelo de hardware no soporta la versión y el release del código interno bajo licencia que se está utilizando. Utilice una versión y release con soporte del código interno bajo licencia.

## **0034**

Capacidad de almacenamiento principal insuficiente.

No hay suficiente capacidad de almacenamiento principal. Para obtener detalles sobre cuánta capacidad más es necesaria, consulte la pantalla "Capacidad de almacenamiento principal insuficiente", que se visualiza cuando se realiza una IPL del sistema en modalidad manual. Normalmente, este error se produce cuando ha movido memoria entre particiones lógicas y una partición ya no tiene una cantidad suficiente de almacenamiento principal.

### **0035**

Los datos de una ASP de usuario se han desbordado en la ASP del sistema (ASP 1). No hay suficiente espacio libre en la ASP de usuario para mover los datos desbordados desde la ASP de nuevo a la ASP de usuario. El sistema continuará ejecutándose en esta condición, pero si un error de disco en la ASP del sistema hace que se borre la ASP del sistema, los datos de la ASP de usuario también se borrarán.

Debe suprimir algunos archivos u objetos de la ASP de usuario para que exista suficiente espacio libre en la ASP de usuario para permitir que los datos que se han desbordado en la ASP del sistema se vuelvan a mover.

## **0037**

No se han detectado una o más conexiones funcionales con una unidad de disco en un entorno de varias vías. Las conexiones con la unidad de disco se han establecido ejecutando el Especialista de ESS. Si utiliza el servidor en este estado, podría provocar una pérdida de datos. Debe asegurarse de que todas las conexiones funcionales aún están establecidas entre el disco y los adaptadores de entrada/salida (IOA)

<span id="page-103-0"></span>conectados a este servidor y esta partición lógica. Si hay un IOA que tenga una conexión con la unidad de disco que se ha movido a una partición lógica diferente o a un servidor diferente, no debe continuar con la IPL. Notifique al siguiente nivel de soporte.

### **0038**

La verificación de la clave de cifrado ha fallado. Utilizando el soporte de copia de seguridad que contiene el valor correcto de la clave de cifrado, restaure el sistema. Póngase en contacto con el siguiente nivel de soporte.

### **0039**

La unidad de disco está conectada a la partición en una configuración de adaptador de almacenamiento dual. Falta el adaptador secundario o bien está inhabilitado. El adaptador primario está funcionando, de modo que la unidad de disco está disponible en la partición. Póngase en contacto con el siguiente nivel de soporte para determinar por qué falta o está inhabilitado el controlador secundario.

## **003A**

La unidad de disco está conectada a la partición en una configuración de adaptador de almacenamiento dual. El adaptador secundario ha fallado. El adaptador primario está funcionando, de modo que la unidad de disco está disponible en la partición. Repare o sustituya el adaptador secundario anómalo.

## **0099**

Se ha producido un error de programa del código interno bajo licencia. Solicite ayuda al siguiente nivel de soporte.

# **LICIP12**

Utilice este procedimiento para aislar una anomalía de activación de la agrupación de almacenamiento auxiliar independiente (IASP).

El mensaje CPDB8E0 aparece si el usuario intenta activar la IASP. Lea los avisos de **Peligro** en ["Procedimientos de identificación de problemas del código interno bajo licencia" en la página 61](#page-84-0) antes de seguir con este procedimiento.

# **Cómo encontrar el código de causa**

- 1. Si el sistema tiene particiones lógicas, realice este procedimiento desde la partición lógica que ha notificado el problema. Para determinar si el sistema tiene particiones lógicas, vaya a [Cómo](http://www.ibm.com/support/knowledgecenter/POWER8/p8ect/pxect_lpardetermine.htm) [determinar si el sistema tiene particiones lógicas](http://www.ibm.com/support/knowledgecenter/POWER8/p8ect/pxect_lpardetermine.htm) antes de continuar con este procedimiento.
- 2. ¿Otro procedimiento le ha proporcionado un código de causa?

**No**: Continúe en el próximo paso.

**Sí**: Utilice el código de causa que le ha proporcionado el otro procedimiento. A continuación, vaya al paso [4 en la página 81.](#page-104-0)

- 3. Mire los caracteres de la palabra 3. Puede obtener estos caracteres realizando lo siguiente:
	- a. En la línea de mandatos, escriba el mandato de iniciar herramientas de servicio del sistema (**STRSST**). Si no puede acceder a SST, utilice la función 21 para acceder a DST. No haga IPL en el sistema para acceder a DST.
	- b. En la pantalla de inicio de sesión de Iniciar herramientas de servicio, especifique un ID de usuario con autorización de servicio y una contraseña.
	- c. Seleccione **Iniciar una herramienta de servicio** > **Gestor de servicios de hardware** > **Trabajar con el registro de acciones de servicio**.
	- d. En la pantalla Seleccionar intervalo de tiempo, cambie el campo Desde: fecha y hora por una fecha y hora anterior al momento en que el usuario ha intentado activar la IASP.
	- e. Busque un código de referencia del sistema B6005094 que se ha producido en el momento en que el usuario ha intentado activar el IASP. Visualice la información de elemento anómalo para esta entrada.
- <span id="page-104-0"></span>f. Seleccione la tecla de función para **Detalles adicionales**.
- g. Los 4 caracteres situados más a la izquierda de la palabra 3 son el código de causa que debe utilizarse en este procedimiento.
- 4. Busque el **código de causa** siguiente:

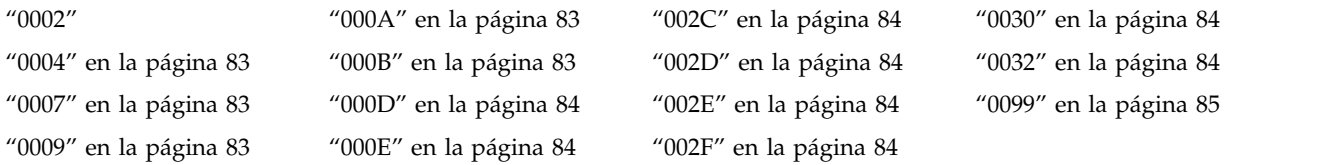

### **0002**

Faltan unidades de disco en la configuración de disco de IASP.

- 1. ¿Ha instalado un nuevo alojamiento de disco en una unidad de disco y no ha restaurado los datos en la unidad de disco?
	- v **No**: Continúe en el próximo paso.
	- v **Sí**: Ignore el SRC A600 5094. Continúe con el procedimiento de recuperación del cambio de unidad de disco. **Con esto finaliza el procedimiento.**
- 2. Utilice las palabras 1-9 a partir de la información del registro de acciones de servicio para determinar la unidad de disco que falta en la configuración:
	- v La palabra 4 contiene la dilección de selección directa de IOP.
	- v La palabra 5 contiene la dirección de unidad.
	- v La palabra 6 contiene el tipo, nivel y número de modelo de la unidad de disco.
	- v La palabra 7 contiene el número de serie de la unidad de disco.
	- v La palabra 8 contiene el número de unidades de disco que faltan.
	- ¿Las unidades de disco del problema son las unidades de disco 432x, 660x o 671x?
	- v **Sí**: Continúe en el próximo paso.
	- v **No**: Intente conseguir que todos los dispositivos conectados al IOP pasen al estado Preparado realizando lo siguiente:
		- a. La dirección de IOP (dirección de selección directa de IOP) que debe utilizarse es la palabra 4.
		- b. Verifique lo siguiente y realice las correcciones que sean necesarias:
			- Asegúrese de que todas las conexiones de cable se han realizado correctamente y están bien ajustadas.
			- Asegúrese de que la configuración dentro del dispositivo es correcta.
			- Asegúrese de que todos los dispositivos de almacenamiento están encendidos y preparados.
		- c. Continúe en el paso siguiente.
- 3. Siga estos pasos:

#### Seleccione **Herramientas de servicio del sistema (SST)** > **Trabajar con unidades de disco** > **Visualizar configuración de disco** > **Visualizar estado de la configuración de disco**.

¿Hay unidades de disco que faltan - indicadas con un asterisco (\*) - en la configuración de IASP?

**Sí**: Continúe en el próximo paso.

#### **No**: **Con esto finaliza el procedimiento.**

4. Utilice el registro de acciones de servicio para determinar si hay entradas que no sean B6xx 5094 para las unidades de disco que faltan o el IOA o IOP que las controla. Consulte [Utilización del](http://www.ibm.com/support/knowledgecenter/POWER8/p8ect/pxect_usingpal.htm) [registro de actividad del producto.](http://www.ibm.com/support/knowledgecenter/POWER8/p8ect/pxect_usingpal.htm)

¿Hay entradas en el registro de acciones de servicio que no sean B6xx 5094 para las unidades de disco que faltan o el IOA o IOP que las controla?

**No**: Continúe en el próximo paso.

**Sí**: Utilice la información del registro de acciones de servicio para solucionar el problema. Consulte [Utilización del registro de actividad del producto.](http://www.ibm.com/support/knowledgecenter/POWER8/p8ect/pxect_usingpal.htm) **Con esto finaliza el procedimiento.**

- 5. ¿Ha iniciado este procedimiento porque había un código de causa B6xx 5094 de 0030?
	- **No**: Continúe en el próximo paso.
	- v **Sí**: Trabaje con el cliente para recuperar la unidad de disco de origen de configuración desconocido.

Utilice una estación de trabajo con System i Navigator instalado para seleccionar la agrupación de discos con el problema y, a continuación, seleccione **Recuperar origen de configuración desconocido** para esta agrupación de discos. **Con esto finaliza el procedimiento.**

- 6. Utilice el gestor de servicios de hardware para visualizar los recursos lógicos conectados al IOP. Consulte [Gestor de servicios de hardware.](http://www.ibm.com/support/knowledgecenter/POWER8/p8ect/pxect_hsm.htm)
- 7. ¿Cada dispositivo está conectado al IOP anómalo?
	- v **Sí**: Continúe en el paso siguiente.
	- v **No**: ¿Faltan todas las unidades de disco que están conectadas a un IOA?
		- **No**: Continúe en el paso siguiente.
		- **Sí**: Cambie el IOA. Utilice la dirección de selección directa del IOP y el primer carácter de la dirección de unidad del paso [2 en la página 81](#page-104-0) para buscar la ubicación. Consulte [Ubicaciones](http://www.ibm.com/support/knowledgecenter/POWER8/p8ecs/p8ecs_locations.htm) [de piezas y códigos de ubicación.](http://www.ibm.com/support/knowledgecenter/POWER8/p8ecs/p8ecs_locations.htm) **Con esto finaliza el procedimiento.**
- 8. ¿Hay más de un IOA de almacenamiento conectado al IOP?
	- v **Sí**: Cambie el IOP. Utilice la dirección de selección directa del IOP del paso [2 en la página 81](#page-104-0) para buscar la ubicación. Consulte [Ubicaciones de piezas y códigos de ubicación.](http://www.ibm.com/support/knowledgecenter/POWER8/p8ecs/p8ecs_locations.htm) **Con esto finaliza el procedimiento.**
	- **No**: Vaya al paso 10.
- 9. Vaya a la información de servicio para la unidad de disco específica que se lista más abajo y realice la acción indicada. A continuación, vuelva aquí y responda a la siguiente pregunta.
	- v **Unidades de disco 2105**: Utilice el SRC 3002 para cambiar de una en una las FRU que se muestran.
	- v **Unidades de disco 432x, 660x, 671x**: Utilice el SRC 3002 y cambie de una en una las FRU que se muestran.
	- ¿La información de servicio de la unidad de disco ha corregido el problema?

**No**: Continúe en el paso siguiente.

#### **Sí**: **Con esto finaliza el procedimiento**.

- 10. Siga estos pasos:
	- a. Cambie el IOA. Utilice la dirección de selección directa del IOP y el primer carácter de la dirección de unidad del paso [2 en la página 81](#page-104-0) para buscar la ubicación. Consulte [Ubicaciones de](http://www.ibm.com/support/knowledgecenter/POWER8/p8ecs/p8ecs_locations.htm) [piezas y códigos de ubicación.](http://www.ibm.com/support/knowledgecenter/POWER8/p8ecs/p8ecs_locations.htm)
	- b. Si el hecho de cambiar el IOA no corrige el problema, cambie el IOP. Utilice la dirección de selección directa del IOP del paso [2 en la página 81](#page-104-0) para buscar la ubicación. Consulte [Ubicaciones de piezas y códigos de ubicación.](http://www.ibm.com/support/knowledgecenter/POWER8/p8ecs/p8ecs_locations.htm)
	- c. Si al cambiar el IOP no se corrige el problema, cambie los elementos anómalos en la siguiente lista de FRU empezando por el primer elemento de la lista.
		- 1) FI01140
		- 2) Placa posterior del sistema
		- 3) FI00580
		- 4) AJDG301

#### **Con esto finaliza el procedimiento.**

# <span id="page-106-0"></span>**0004**

Algunas unidades de disco no están protegidas, pero están configuradas en una IASP duplicada. Estas unidades estaban originalmente protegidas por DPY pero la protección se ha inhabilitado.

Indique al cliente que lleve a cabo las acciones necesarias para iniciar la protección en estas unidades de disco.**Con esto finaliza el procedimiento.**

### **0007**

Algunas de las unidades de disco configuradas tienen la protección por paridad de dispositivo inhabilitada cuando el sistema esperaba que la protección por paridad de dispositivo estuviera habilitada.

- 1. Seleccione la modalidad **Manual** y realice una IPL en DST. Consulte [Realización de una IPL en las](http://www.ibm.com/support/knowledgecenter/POWER8/p8ect/pxect_xidst.htm) [herramientas de servicio dedicado.](http://www.ibm.com/support/knowledgecenter/POWER8/p8ect/pxect_xidst.htm)
- 2. Corrija el problema realizando lo siguiente:
	- a. Seleccione **Trabajar con unidades de disco** > **Trabajar con la recuperación de unidades de disco** > **Corregir discrepancia de protección por paridad de dispositivo**.
	- b. Siga las instrucciones en línea. **Con esto finaliza el procedimiento.**

### **0008**

Una unidad de disco no tiene más sectores alternativos por asignar.

- 1. Determine la unidad anómala por tipo, modelo, número de serie o dirección indicados en las palabras 4-7. Consulte [La descripción del formato de código de referencia del sistema.](http://www.ibm.com/support/knowledgecenter/POWER8/p8ect/pxect_srcformatdesc.htm)
- 2. Consulte la información de servicio para el dispositivo de almacenamiento específico. Utilice el código de referencia de unidad de disco que aparece a continuación para ver la entrada de información de servicio.

432x 102E, 660x 102E, 671x 102E **Con esto finaliza el procedimiento.**

### **0009**

El procedimiento para restaurar una unidad de disco a partir de la unidad de cinta no se ha completado.

Continúe con el procedimiento de recuperación del cambio de unidad de disco. **Con esto finaliza el procedimiento.**

## **000A**

Hay un problema con un subsistema de unidad de disco. Como resultado, hay unidades de disco que faltan en el sistema.

Utilice el registro de acciones de servicio para buscar los códigos de referencia del sistema asociados con las unidades de disco que faltan cambiando el campo Desde: fecha y hora en la pantalla Seleccionar intervalo de tiempo por una fecha y hora anterior al momento en que el usuario intentó activar el IASP. Para obtener información sobre cómo utilizar el registro de acciones de servicio, consulte [Búsqueda en el](http://www.ibm.com/support/knowledgecenter/POWER8/p8ect/pxect_usingsal.htm) [registro de acciones de servicio.](http://www.ibm.com/support/knowledgecenter/POWER8/p8ect/pxect_usingsal.htm) **Con esto finaliza el procedimiento.**

## **000B**

Algunos IOP del sistema requieren que se reclame el almacenamiento de memoria caché.

- 1. Inicie SST.
- 2. Reclame el almacenamiento de la tarjeta adaptadora de memoria caché haciendo lo siguiente:
	- a. Seleccione **Trabajar con unidades de disco** > **Trabajar con la recuperación de unidades de disco** > **Reclamar el almacenamiento de memoria caché de IOP**.
	- b. Siga las instrucciones en línea para reclamar el almacenamiento de memoria caché.
	- c. Después de realizar la reparación, el operador del sistema quizás desee restaurar los datos a partir de la cinta guardada más recientemente. **Con esto finaliza el procedimiento.**

# <span id="page-107-0"></span>**000D**

Se ha sobrepasado la capacidad de disco de sistema.

Para obtener información sobre la capacidad de disco, consulte la publicación *iSeries Handbook*. **Con esto finaliza el procedimiento.**

## **000E**

Anomalía de inicio de compresión.

- 1. Seleccione la modalidad **Manual** y realice una IPL en DST. Consulte [Realización de una IPL en las](http://www.ibm.com/support/knowledgecenter/POWER8/p8ect/pxect_xidst.htm) [herramientas de servicio dedicado.](http://www.ibm.com/support/knowledgecenter/POWER8/p8ect/pxect_xidst.htm)
- 2. Corrija el problema realizando lo siguiente:
	- a. Seleccione **Trabajar con unidades de disco** > **Trabajar con la recuperación de unidades de disco** > **Recuperarse de una anomalía de inicio de compresión**.
	- b. Siga las instrucciones en línea. **Con esto finaliza el procedimiento.**

## **002C**

Se ha producido un error de programa del código interno bajo licencia.

Solicite ayuda al siguiente nivel de soporte. **Con esto finaliza el procedimiento.**

### **002D**

Los datos de la unidad de disco de origen de configuración de IASP tienen un nivel inferior.

El sistema utiliza la unidad de disco de origen de configuración de IASP que **no** tiene el nivel actual de datos.

Trabaje con el cliente para recuperar la configuración. En una estación de trabajo con System i Navigator instalado, seleccione la agrupación de discos con el problema y, a continuación, seleccione **Recuperar configuración**. **Con esto finaliza el procedimiento.**

## **002E**

La ASP independiente está asignada a otro sistema o bien se ha producido un error de programa de código interno bajo licencia.

Trabaje con el cliente para comprobar otros sistemas para determinar si la ASP independiente se ha asignado a uno de ellos. Si la ASP independiente no se ha asignado a otro sistema, pida ayuda al siguiente nivel de soporte. **Con esto finaliza el procedimiento.**

## **002F**

La versión y release del sistema están a un nivel distinto de la versión y release del IASP.

La versión y release deben actualizarse para que sean los mismos que la versión y release del sistema en el que se ha creado el IASP. **Con esto finaliza el procedimiento.**

### **0030**

La unidad de disco de origen de configuración de IASP duplicada tiene un estado de configuración de disco de *desconocido* y falta en la configuración de disco.

Vaya al paso [1 en la página 81](#page-104-0) para ver el código de causa 0002.

### **0032**

Se ha producido un error de programa del código interno bajo licencia.

Solicite ayuda al siguiente nivel de soporte. **Con esto finaliza el procedimiento.**
### **0099**

Se ha producido un error de programa del código interno bajo licencia.

Solicite ayuda al siguiente nivel de soporte. **Con esto finaliza el procedimiento.**

## **LICIP13**

Una unidad de disco parece que ha dejado de comunicarse con el sistema.

El sistema ha detenido el funcionamiento normal hasta que se encuentre y se corrija la causa de la anomalía en la unidad de disco. Asegúrese de leer los avisos **Peligro** en ["Procedimientos de identificación](#page-84-0) [de problemas del código interno bajo licencia" en la página 61](#page-84-0) antes de continuar con este procedimiento.

Si la unidad de disco que ha dejado de comunicarse con el sistema tiene la **protección por duplicación activa**, el funcionamiento normal del sistema se detiene durante uno o dos minutos. A continuación, el sistema suspende la protección por duplicación para esa unidad de discos y continúa con el funcionamiento normal.

**Nota:** No apague el sistema ni la partición utilizando el botón blanco, la función 08, la ASMI o el apagado inmediato de la consola de gestión al realizar este procedimiento. Si este procedimiento u otros procedimientos de aislamiento a los que hace referencia este procedimiento le indican que efectúe una IPL o que apague el sistema,

- v realice un vuelco del almacenamiento principal de la partición (consulte [Realización de vuelcos\)](http://www.ibm.com/support/knowledgecenter/POWER8/p8ect/pxect_mainstoragedump.htm), o
- v si no necesita información adicional sobre vuelcos, realice una IPL de la función 03 o reinicie el sistema o la partición utilizando la consola de gestión.
- 1. Si el sistema tiene particiones lógicas, realice este procedimiento desde la partición lógica que ha notificado el problema. Para determinar si el sistema tiene particiones lógicas, vaya a [Cómo](http://www.ibm.com/support/knowledgecenter/POWER8/p8ect/pxect_lpardetermine.htm) [determinar si el sistema tiene particiones lógicas](http://www.ibm.com/support/knowledgecenter/POWER8/p8ect/pxect_lpardetermine.htm) antes de continuar con este procedimiento.
- 2. ¿Se ha completado un formulario de resumen de problemas para este problema?
	- **No:** Continúe en el paso siguiente.
	- **Sí:** Utilice la información del formulario de resumen de problemas y vaya al paso 4.
- 3. Rellene un formulario de notificación de problemas con las instrucciones proporcionadas.
- 4. La recuperación de un tiempo de espera de mandato de dispositivo podría haber causado la condición de pérdida de comunicaciones (indicada mediante un SRC en el panel de control o en la consola de gestión). Esta condición de pérdida de comunicaciones tiene los síntomas siguientes:
	- v El SRC A6xx no se incrementa en dos minutos.
	- v El sistema continúa ejecutándose con normalidad después de que se recupere de la condición de pérdida de comunicaciones y el código de referencia se haya borrado del panel de control.
	- ¿La condición de pérdida de comunicaciones tiene los síntomas anteriores?
		- **Sí:** Continúe en el paso siguiente.
		- **No:** Vaya al paso 6.
- 5. Verifique que todos los PTF de código interno bajo licencia se han aplicado al sistema. Aplique los PTF de código interno bajo licencia que no se hayan aplicado al sistema. ¿Continúa la condición intermitente?

**Sí:** Imprima todos los registros de actividad del producto. Imprima los registros de LIC con un código principal de 1000. Proporcione esta información al siguiente nivel de soporte. **Con esto finaliza el procedimiento.**

### **No: Con esto finaliza el procedimiento.**

- 6. ¿El almacenamiento está alojado en otra partición?
	- **Sí:** Póngase en contacto con el siguiente nivel de soporte.

**No:** Continúe en el paso siguiente.

7. Un restablecimiento manual del IOP podría borrar el código de referencia de atención. Realice los pasos siguientes:

### **Si está trabajando desde el panel de control:**

- a. Seleccione la modalidad *Manual* en el panel de control.
- b. Seleccione **Función 25** y pulse Intro.
- c. Seleccione **Función 26** y pulse Intro.
- d. Seleccione **Función 67** y pulse Intro para restablecer el IOP.
- e. Espere 10 minutos.
- f. Seleccione **Función 25** y pulse Intro para inhabilitar las funciones de servicio en el panel de control.

### **Si está trabajando desde la HMC:**

Elija una de las siguientes opciones de navegación en función del tipo de interfaz de la Hardware Management Console (HMC):

- v Si está utilizando una interfaz de HMC Classic o HMC Enhanced, siga estos pasos:
	- a. En el área de navegación, seleccione **Gestión de sistemas**.
	- b. En el área de contenido, pulse el servidor en el que está ubicada la partición lógica.
	- c. En el área de contenido, seleccione la partición lógica.
	- d. Pulse **Servicio** > **Funciones del panel de control**.
	- e. Seleccione **(67) Restablecimiento/Recarga de IOP de unidad de disco**.
	- f. Espere 10 minutos.

**Todos los sistemas**.

- v Si está utilizando una interfaz de HMC Enhanced+, siga estos pasos:
	- a. En el área de navegación, pulse el icono **Recursos** y, a continuación, seleccione

- b. Para habilitar las tareas para el servidor, seleccione el nombre de ese servidor.
- c. Pulse **Acciones** > **Ver particiones del sistema**.
- d. Para habilitar las tareas para la partición, seleccione el nombre de dicha partición.
- e. En el área de navegación, pulse **Servicio** > **Servicio**.
- f. En el panel de contenido, bajo la sección **Funciones del panel de control**, pulse **(67) Restablecimiento/Recarga de IOP de unidad de disco**.
- g. Espere 10 minutos.

¿El restablecimiento ha borrado satisfactoriamente el SRC del panel de control o el valor de panel de la consola de gestión y pueden especificarse mandatos en la consola de la partición?

**No:** Continúe en el paso siguiente.

**Sí:** Busque una entrada del registro de acciones de servicio (SAL) desde la última IPL y utilícela para solucionar el problema (consulte [Búsqueda en el registro de acciones de servicio\)](http://www.ibm.com/support/knowledgecenter/POWER8/p8ect/pxect_usingsal.htm). Si ha aparecido un SRC 5090 B6xx desde la última IPL, busque otras entradas de SRC y actúe sobre ellas en primer lugar. **Con esto finaliza el procedimiento.**

8. ¿El SRC es el mismo código de referencia que le ha enviado aquí?

**Sí:** Ha aparecido el mismo código de referencia. Continúe en el paso siguiente.

**No:** Recopile todas las palabras del código de referencia y realice el análisis de problemas para resolver el nuevo problema. **Con esto finaliza el procedimiento.**

9. Apagar y encender el dominio del IOP afectado puede borrar el código de referencia de atención. Siga estos pasos:

### **Si está trabajando desde el panel de control:**

a. Seleccione la modalidad *Manual* en el panel de control.

- b. Seleccione **Función 25** y pulse Intro.
- c. Seleccione **Función 26** y pulse Intro.
- d. Seleccione **Función 68** y pulse Intro para apagar el dominio.
- e. Una vez que el dominio se ha apagado o hayan transcurrido 10 minutos, seleccione **Función 69** y pulse Intro para encender el dominio.
- f. Espere 10 minutos.
- g. Seleccione **Función 25** y pulse Intro para inhabilitar las funciones de servicio en el panel de control.

### **Si está trabajando desde la HMC:**

Elija una de las siguientes opciones de navegación en función del tipo de interfaz de la Hardware Management Console (HMC):

- v Si está utilizando una interfaz de HMC Classic o HMC Enhanced, siga estos pasos:
	- a. En el área de navegación, seleccione **Gestión de sistemas**.
	- b. En el área de contenido, pulse el servidor en el que está ubicada la partición lógica.
	- c. En el área de contenido, seleccione la partición lógica.
	- d. Pulse **Servicio** > **Funciones del panel de control**.
	- e. Seleccione **(68) Mantenimiento simultáneo Apagar dominio**.
	- f. Una vez que el dominio se haya apagado o hayan transcurrido 10 minutos, seleccione **(69) Mantenimiento simultáneo Encender dominio**.
	- g. Espere 10 minutos.
- v Si está utilizando una interfaz de HMC Enhanced+, siga estos pasos:

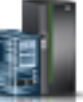

a. En el área de navegación, pulse el icono **Recursos** y, a continuación, seleccione

- **Todos los sistemas**.
	- b. Para habilitar las tareas para el servidor, seleccione el nombre de ese servidor.
	- c. Pulse **Acciones** > **Ver particiones del sistema**.
- d. Para habilitar las tareas para la partición, seleccione el nombre de dicha partición.
- e. En el área de navegación, pulse **Servicio** > **Servicio**.
- f. En el panel de contenido, bajo la sección **Funciones del panel de control**, pulse **(68) Dominio de apagado de mantenimiento simultáneo**.
- g. Una vez que el dominio se haya apagado o hayan transcurrido 10 minutos, seleccione **(69) Mantenimiento simultáneo Encender dominio**.
- h. Espere 10 minutos.

¿Esta operación ha borrado satisfactoriamente el SRC del panel de control o el valor de panel de la consola de gestión y pueden especificarse mandatos en la consola de la partición?

**No:** Continúe en el paso siguiente.

**Sí:** Busque una entrada de SAL desde la última IPL y utilícela para solucionar el problema (consulte [Búsqueda en el registro de acciones de servicio\)](http://www.ibm.com/support/knowledgecenter/POWER8/p8ect/pxect_usingsal.htm). Si ha aparecido un SRC 5090 B6xx desde la última IPL, busque otras entradas de SRC y actúe sobre ellas en primer lugar. **Con esto finaliza el procedimiento.**

10. ¿El SRC es el mismo código de referencia que le ha enviado aquí?

**Sí:** Ha aparecido el mismo código de referencia. Continúe en el paso siguiente.

**No:** Recopile todas las palabras del código de referencia y realice el análisis de problemas para resolver el nuevo problema. **Con esto finaliza el procedimiento.**

11. Realice un vuelco de almacenamiento principal y, a continuación, realice una IPL haciendo lo siguiente:

### **Si está trabajando desde el panel de control:**

- a. Seleccione la modalidad *Manual* en el panel de control.
- b. Seleccione **Función 22** y pulse Intro para volcar el almacenamiento principal a la unidad de disco de origen de carga.
- c. Espere a que aparezca el SRC A100 300x.
- d. Seleccione **Función 22** y vuelva a pulsar Intro.
- e. Copie el archivo de vuelco para el servicio.
- f. A continuación, realice una IPL en DST (consulte [Realización de una IPL en las herramientas de](http://www.ibm.com/support/knowledgecenter/POWER8/p8ect/pxect_xidst.htm) [servicio dedicado\)](http://www.ibm.com/support/knowledgecenter/POWER8/p8ect/pxect_xidst.htm).

### **Si está trabajando desde la HMC:**

Elija una de las siguientes opciones de navegación en función del tipo de interfaz de la Hardware Management Console (HMC):

- v Si está utilizando una interfaz de HMC Classic o HMC Enhanced, siga estos pasos:
	- a. En el área de navegación, seleccione **Gestión de sistemas** > **Servidores**.
	- b. En el área de contenido, pulse el servidor en el que está ubicada la partición lógica.
	- c. En el área de contenido, seleccione la partición lógica.
	- d. En el menú Tareas, seleccione **Operaciones** > **Reiniciar**.
	- e. En la ventana Reiniciar partición, seleccione **Volcar**. A continuación, pulse **Aceptar**.
- v Si está utilizando una interfaz de HMC Enhanced+, siga estos pasos:

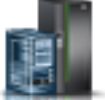

- a. En el área de navegación, pulse el icono **Recursos** y, a continuación, seleccione **Todos los sistemas**.
- b. Para habilitar las tareas para el servidor, seleccione el nombre de ese servidor.
- c. Pulse **Acciones** > **Ver particiones del sistema**.
- d. Para habilitar las tareas para la partición, seleccione el nombre de dicha partición.
- e. Pulse **Acciones** > **Reiniciar**.
- f. En la ventana Reiniciar partición, seleccione **Volcar**. A continuación, pulse **Aceptar**.

¿Aparece un SRC distinto o bien aparece una pantalla en la consola que muestra los códigos de referencia?

**No:** Continúe en el paso siguiente.

**Sí:** Realice el análisis de problemas para corregir el nuevo problema. **Con esto finaliza el procedimiento.**

- 12. ¿Aparece el mismo código de referencia?
	- **Sí:** Continúe en el paso siguiente.
	- **No:** El problema es intermitente. Haga lo siguiente:
		- a. Imprima el registro de actividad del producto del sistema para el subsistema de almacenamiento magnético e imprima los registros de LIC con un código principal de 1000.
		- b. Copie el vuelco del almacenamiento principal en un medio extraíble (consulte [Gestión de](http://www.ibm.com/support/knowledgecenter/POWER8/p8ect/pxect_manage_dumps.htm) [vuelcos\)](http://www.ibm.com/support/knowledgecenter/POWER8/p8ect/pxect_manage_dumps.htm).
		- c. Póngase en contacto con el siguiente nivel de soporte y proporcione la siguiente información. **Con esto finaliza el procedimiento.**
- 13. ¿Los caracteres 7-8 de la línea superior de 16 caracteres de la función 12 (los 2 caracteres que están más hacia la derecha de la palabra 2) son 13 ó 17?

**Sí:** Continúe en el paso siguiente.

**No:** Vaya al paso [16 en la página 89.](#page-112-0)

- <span id="page-112-0"></span>14. Utilice la información de las palabras 1 a 9 registrada en el formulario de resumen de problemas para determinar la unidad de disco que ha dejado de comunicarse con el sistema:
	- v Los caracteres 9-16 de la línea superior de 16 caracteres de la función 12 (palabra 3) contienen la dirección de selección directa del IOP.
	- v Los caracteres 1-8 de la línea inferior de 16 caracteres de la función 12 (palabra 4) contiene la dirección de unidad.
	- v Los caracteres 1-8 de la línea superior de 16 caracteres de la función 13 (palabra 6) pueden contener el tipo, nivel y número de modelo de la unidad de disco.
	- v Los caracteres 13-16 de la línea superior de 16 caracteres de la función 13 (4 caracteres situados más a la derecha de la palabra 7) pueden contener el código de referencia de la unidad de disco.
	- v Los caracteres 1-8 de la línea inferior de 16 caracteres de la función 13 (palabra 8) pueden contener el número de serie de la unidad de disco.

**Nota:** Para las unidades de disco 2105 y 2107, los caracteres 4-8 de la línea inferior de 16 caracteres de la función 13 (5 caracteres situados más a la derecha de la palabra 8) contienen el número de serie de la unidad de disco.

- 15. ¿El código de referencia de la unidad de disco es 0000?
	- v **No:** Utilizando la información del paso 14, busque la tabla para el tipo de unidad de disco indicado. Realice el análisis de problemas para el código de referencia de la unidad de disco. **Con esto finaliza el procedimiento.**
	- v **Sí:** Realice los pasos siguientes:
		- a. Determine el tipo de IOP utilizando los caracteres 9-12 de la línea inferior de 16 caracteres de la función 13 (4 caracteres situados más a la izquierda de la palabra 9).
		- b. Busque la tabla de códigos de referencia de unidad para el tipo de IOP. Determine el código de referencia de unidad utilizando los caracteres 13-16 de la línea inferior de 16 caracteres de la función 13 (4 caracteres situados más a la derecha de la palabra 9).
		- c. Realice el análisis de problemas para el código de referencia de unidad. **Con esto finaliza el procedimiento.**
- 16. ¿Los caracteres 7-8 de la línea superior de 16 caracteres de la función 12 (los dos caracteres que están más hacia la derecha de la palabra 2) son iguales a 27?

**Sí:** Continúe en el paso siguiente.

**No:** Vaya al paso [20 en la página 90.](#page-113-0)

- 17. Utilice la información de las palabras 1 a 9 registrada en el formulario de resumen de problemas para determinar la unidad de disco que ha dejado de comunicarse con el sistema:
	- v Los caracteres 9-16 de la línea superior de 16 caracteres de la función 12 (palabra 3) contienen la dirección de selección directa del IOP.
	- v Los caracteres 1-8 de la línea inferior de 16 caracteres de la función 12 (palabra 4) contiene la dirección de la unidad de disco.
	- v Los caracteres 9-16 de la línea inferior de 16 caracteres de la función 12 (palabra 5) contienen el tipo, nivel y número de modelo de la unidad de disco.
	- v Los caracteres 1-8 de la línea inferior de 16 caracteres de la función 13 (palabra 8) contienen el número de serie de la unidad de disco.

**Nota:** Para las unidades de disco 2105 y 2107, los caracteres 4-8 de la línea inferior de 16 caracteres de la función 13 (5 caracteres situados más a la derecha de la palabra 8) contienen el número de serie de la unidad de disco.

- v Los caracteres 13-16 de la línea inferior de 16 caracteres de la función 13 (4 caracteres situados más a la derecha de la palabra 9) pueden contener el código de referencia de la unidad de disco.
- 18. ¿El código de referencia de la unidad de disco es 0000?
	- v **No:** Continúe en el paso siguiente.

<span id="page-113-0"></span>v **Sí:** Busque la tabla para el tipo de unidad de disco indicado. A continuación, busque el código de referencia de unidad (URC) 3002 en la tabla y cambie las FRU para dicho URC, de una en una.

**Nota:** No realice ningún otro procedimiento de aislamiento que esté asociados con el URC 3002. **Con esto finaliza el procedimiento.**

19. ¿Los caracteres 9-16 de la línea inferior de 16 caracteres de la función 13 (palabra 9) son B6xx 51xx?

**Sí:** Utilizando la tabla B6xx, realice el análisis de problemas para el código de referencia de unidad 51xx. **Con esto finaliza el procedimiento.**

**No:** Utilizando la información del paso [17 en la página 89,](#page-112-0) busque la tabla para el tipo de unidad de disco indicado. Realice el análisis de problemas para el código de referencia de la unidad de disco. **Con esto finaliza el procedimiento.**

20. ¿Los 2 caracteres situados más a la derecha de la palabra 2 del formulario de resumen de problemas son 62?

**No:** Utilice la información de los caracteres 9-16 de la línea inferior de 16 caracteres de la función 13 (palabra 9) y utilice esta información en lugar de la información de la palabra 1 para el código de referencia. **Con esto finaliza el procedimiento.**

**Sí:** Continúe en el paso siguiente.

21. ¿Los caracteres 9-16 de la línea superior de 16 caracteres de la función 12 (palabra 3) son 00010004?

**Sí:** Continúe en el paso siguiente.

**No:** Vaya al paso 24.

22. ¿Los caracteres 13-16 de la línea inferior de 16 caracteres de la función 12 (4 caracteres situados más a la derecha de la palabra 5) son 0000?

**No:** Continúe en el paso siguiente.

**Sí:** Vaya al paso 25.

- 23. Tenga en cuenta lo siguiente:
	- v Los caracteres 13-16 de la línea inferior de 16 caracteres de la función 12 (4 caracteres situados más a la derecha de la palabra 5) pueden contener el código de referencia de la unidad de disco.
	- v Los caracteres 1-8 de la línea superior de 16 caracteres de la función 13 (palabra 6) contienen la dirección de unidad de disco.
	- v Los caracteres 9-16 de la línea superior de 16 caracteres de la función 13 (palabra 7) contienen la dirección de selección directa del IOP.
	- v Los caracteres 1-8 de la línea inferior de 16 caracteres de la función 13 (palabra 8) contienen el tipo, nivel y número de modelo de la unidad de disco.

Busque la tabla para el tipo de unidad de disco (caracteres 1-4 de la línea inferior de 16 caracteres de la función 13 - 4 caracteres situados más a la izquierda de la palabra 8) y utilice los caracteres 13-16 de la línea inferior de 16 caracteres de la función 12 (4 caracteres situados más la derecha de la palabra 5) como código de referencia de unidad. **Con esto finaliza el procedimiento.**

- 24. ¿Los caracteres 9-16 de la línea superior de 16 caracteres de la función 12 (palabra 3) son 0002000D?
	- v **Sí:** Continúe en el paso siguiente.
	- v **No:** Utilice la información de los caracteres 9-16 de la línea inferior de 16 caracteres de la función 13 (palabra 9) en lugar de la información de la palabra 1 para el código de referencia y realice el análisis de problemas.
		- Los caracteres 1-8 de la línea superior de 16 caracteres de la función 13 (palabra 6) pueden contener la dirección de unidad de disco.
		- Los caracteres 9-16 de la línea superior de 16 caracteres de la función 13 (palabra 7) pueden contener la dirección de selección directa del IOP.
		- Los caracteres 1-8 de la línea inferior de 16 caracteres de la función 13 (palabra 8) pueden contener el tipo, nivel y número de modelo de la unidad de disco.**Con esto finaliza el procedimiento.**
- 25. Tenga en cuenta lo siguiente:
- v Los caracteres 1-8 de la línea superior de 16 caracteres de la función 13 (palabra 6) contienen la dirección de unidad de disco.
- v Los caracteres 9-16 de la línea superior de 16 caracteres de la función 13 (palabra 7) contienen la dirección de selección directa del IOP.
- v Los caracteres 1-8 de la línea inferior de 16 caracteres de la función 13 (palabra 8) contienen el tipo, nivel y número de modelo de la unidad de disco.

Busque la tabla para el tipo de unidad de disco (caracteres 1-4 de la línea inferior de 16 caracteres de la función 13 (4 caracteres situados más a la izquierda de la palabra 8) y utilice 3002 como código de referencia de unidad. Cambie las FRU para el URC 3002 de una en una. **Con esto finaliza el procedimiento.**

# **LICIP14**

El código interno bajo licencia ha detectado una anomalía en la prueba de ranura de tarjeta.

Para obtener más información sobre los números de pieza erróneos, los códigos de ubicación o los procedimientos de extracción y sustitución, consulte [Ubicación de piezas y códigos de ubicación](http://www.ibm.com/support/knowledgecenter/POWER8/p8ecs/p8ecs_locations.htm) (http://www.ibm.com/support/knowledgecenter/POWER8/p8ecs/p8ecs\_locations.htm). Seleccione el tipo de máquina y el número de modelo para ver los procedimientos aplicables para su sistema.

- 1. ¿El adaptador de E/S se ha movido a una nueva ubicación de tarjeta?
	- **Sí:** Continúe en el paso siguiente.
	- **No:** Vaya al paso 4.
- 2. Lleve a cabo una de las acciones siguientes y, a continuación, continúe en el paso siguiente:
	- v Utilice la opción de mantenimiento simultáneo del gestor de servicios de hardware en SST/DST para apagar, extraer, reinsertar y encender el adaptador de E/S.
	- v Apague el sistema, extraiga el adaptador de E/S y vuelva a insertarlo. A continuación, ejecute una IPL del sistema.
- 3. ¿El código de referencia vuelve a aparecer para este mismo adaptador de  $E/S$ ?
	- v **Sí:** Continúe en el paso siguiente.
	- v **No:** No es necesaria ninguna acción de servicio adicional.
		- **Con esto finaliza el procedimiento.**
- 4. Mueva el adaptador de E/S a una ubicación de tarjeta diferente realizando una de las acciones siguientes y continúe en el siguiente paso:
	- v Utilice la opción de mantenimiento simultáneo del gestor de servicios de hardware en SST/DST para apagar el sistema, extraer el adaptador de E/S, instalar el adaptador de E/S en una ubicación de tarjeta diferente y encender el adaptador de E/S.
	- Apague el sistema, extraiga el adaptador de  $E/S$ , instale el adaptador de  $E/S$  en una ubicación de tarjeta diferente y, a continuación, efectúe una IPL del sistema.
- 5. ¿El mismo código de referencia vuelve a aparecer para este adaptador de E/S?
	- v **Sí:** Sustituya el adaptador de E/S.

**Con esto finaliza el procedimiento.**

• **No:** Sustituya la placa posterior.

**Con esto finaliza el procedimiento.**

## **LICIP15**

Utilice este procedimiento para ayudarle a recuperarse de una anomalía en la carga del programa inicial (IPL).

1. ¿El sistema está gestionado por la Hardware Management Console (HMC) o por Integrated Virtualization Manager (IVM)?

**Sí:** Continúe en el paso siguiente.

**No:** Vaya al paso 4.

2. Compruebe la configuración de LPAR para asegurarse de que los dispositivos de origen de carga y origen de carga alternativo son válidos. ¿La configuración de LPAR es correcta?

**Sí:** Continúe en el paso siguiente.

- **No:** Corrija el problema de configuración de LPAR. **Con esto finaliza el procedimiento.**
- 3. ¿El origen de carga está alojado por otra partición?
	- **Sí:** Póngase en contacto con el siguiente nivel de soporte.
	- **No:** Continúe en el paso siguiente.
- 4. ¿La anomalía se ha producido cuando estaba realizando una IPL de tipo D?
	- v **No:** Vaya al paso [10 en la página 93.](#page-116-0)
	- v **Sí:** Realice los pasos siguientes:
		- a. Asegúrese de que el dispositivo está preparado y tiene un soporte de instalación válido.
		- b. Asegúrese de que el dispositivo tiene la dirección SCSI correcta y que todos los cables están conectados correctamente y tienen las terminaciones correctas.

Si se realiza una corrección en las comprobaciones anteriores, vuelva a intentar la IPL. Si ninguno de los elementos anteriores resuelve el problema, continúe en el paso siguiente.

5. ¿Los dispositivos de origen de carga y origen de carga alternativo están controlados por el mismo adaptador de E/S y la unidad de disco de origen de carga tiene cargado SLIC?

**Sí:** Continúe en el paso siguiente.

**No:** Vaya al paso 7.

- 6. Efectúe una IPL de tipo B en modalidad manual. ¿Se produce el mismo SRC?
	- **No:** Continúe en el paso siguiente.
	- v **Sí:** Sustituya los siguientes elementos, de uno en uno, y vuelva a intentar la IPL hasta que se resuelva el problema (consulte [Ubicaciones de piezas y códigos de ubicación\)](http://www.ibm.com/support/knowledgecenter/POWER8/p8ecs/p8ecs_locations.htm):
		- a. El adaptador de E/S que controla los dispositivos de origen de carga y origen de carga alternativo.

**Nota:** El adaptador de E/S podría estar incorporado en la placa posterior de la unidad del sistema.

- b. El cable común, si está presente, conectado entre el origen de carga y el origen de carga alternativo y el adaptador de E/S de control.
- c. Si ninguno de los elementos anteriores resuelve el problema, póngase en contacto con el siguiente nivel de soporte. **Con esto finaliza el procedimiento.**
- 7. Sustituya los siguientes elementos, de uno en uno, y vuelva a intentar la IPL de tipo D hasta que se resuelva el problema (consulte [Ubicaciones de piezas y códigos de ubicación\)](http://www.ibm.com/support/knowledgecenter/POWER8/p8ecs/p8ecs_locations.htm):
	- a. Soportes en el dispositivo de origen de carga alternativo
	- b. Cables de dispositivo (si están presentes)
	- c. Dispositivo de soporte de almacenamiento
	- d. Placa posterior de soporte de almacenamiento
	- e. Adaptador de E/S que controla el dispositivo de origen de carga alternativo

**Nota:** El adaptador de E/S podría estar incorporado en la placa posterior de la unidad del sistema

- f. Si el problema persiste después de sustituir cada una de estas piezas, póngase en contacto con el siguiente nivel de soporte. **Con esto finaliza el procedimiento.**
- 8. Ha realizado una IPL de tipo A o de tipo B. ¿El adaptador de E/S de origen de carga es un adaptador de canal de fibra?

**Sí:** Continúe en el paso siguiente.

**No:** Continúe en el paso 10.

- <span id="page-116-0"></span>9. Efectúe una IPL de tipo D en modalidad manual en DST. Busque otros SRC y utilícelos para resolver el problema. Si no hay SRC, o si los SRC no resuelven el problema, realice las acciones para el SRC 2847 3100. **Con esto finaliza el procedimiento.**
- 10. ¿Está el dispositivo en una ubicación válida (consulte [Ubicaciones de piezas y códigos de ubicación\)](http://www.ibm.com/support/knowledgecenter/POWER8/p8ecs/p8ecs_locations.htm)? **Sí:** Continúe en el paso siguiente.

**No:** Corrija el problema de ubicación del dispositivo y vuelva a intentar la IPL. Si el problema continúa, continúe con el paso siguiente.

- 11. Efectúe una IPL de tipo D en modalidad manual en DST. ¿La IPL de tipo de D es satisfactoria?
	- v **No:** Continúe en el paso siguiente.
	- v **Sí:** Busque otros SRC y utilícelos para resolver el problema. Si no hay SRC, o los SRC no resuelven el problema, sustituya los siguientes elementos, de uno en uno, hasta que se resuelva el problema (consulte [Ubicaciones de piezas y códigos de ubicación\)](http://www.ibm.com/support/knowledgecenter/POWER8/p8ecs/p8ecs_locations.htm):
		- a. Unidad de disco de origen de carga
		- b. Cables (si están presentes)
		- c. Placa posterior de la unidad de disco
		- d. Adaptador de E/S que controla el dispositivo de origen de carga

**Nota:** El adaptador de E/S podría estar incorporado en la placa posterior de la unidad del sistema

- e. Placa posterior en la que está conectado el adaptador de E/S
- f. Si el problema persiste después de sustituir cada una de estas piezas, póngase en contacto con el siguiente nivel de soporte. **Con esto finaliza el procedimiento.**
- 12. La IPL de tipo D en modalidad manual en DST no ha sido satisfactoria. ¿El adaptador de E/S podría está incorporado en la placa posterior de la unidad del sistema?

**No:** Continúe en el paso siguiente.

**Sí:** Sustituya la placa posterior de la unidad del sistema y vuelva a intentar la IPL. Si la IPL todavía falla, póngase en contacto con el siguiente nivel de soporte. **Esto finaliza el procedimiento**.

13. ¿El origen de carga y el origen de carga alternativo están controlados por el mismo adaptador de  $E/S?$ 

**No:** Vaya al paso [16 en la página 94.](#page-117-0)

**Sí:** Continúe en el paso siguiente.

14. Sustituya el adaptador de  $E/S$  y realice una IPL de tipo A o de tipo B. ¿La IPL se completa satisfactoriamente?

### **Sí: Con esto finaliza el procedimiento.**

**No:** Continúe en el paso siguiente.

- 15. Efectúe una IPL de tipo D en modalidad manual en DST. ¿La IPL de tipo de D es satisfactoria?
	- v **No:** Continúe en el paso siguiente.
	- v **Sí:** Busque otros SRC y utilícelos para resolver el problema. Si no hay SRC, o los SRC no resuelven el problema, sustituya los siguientes elementos, de uno en uno, hasta que se resuelva el problema (consulte [Ubicaciones de piezas y códigos de ubicación\)](http://www.ibm.com/support/knowledgecenter/POWER8/p8ecs/p8ecs_locations.htm):
		- a. Unidad de disco de origen de carga
		- b. Cables (si están presentes)
		- c. Placa posterior de la unidad de disco
		- d. Adaptador de E/S que controla el dispositivo de origen de carga

**Nota:** El adaptador de E/S podría estar incorporado en la placa posterior de la unidad del sistema

- <span id="page-117-0"></span>e. Placa posterior en la que el adaptador de E/S y el procesador de E/S están conectados.
- f. Si el problema persiste después de sustituir cada una de estas piezas, póngase en contacto con el siguiente nivel de soporte. **Con esto finaliza el procedimiento.**
- 16. Sustituya la placa posterior en la que está conectado el adaptador y vuelva a intentar la IPL. Si la IPL todavía falla, póngase en contacto con el siguiente nivel de soporte. **Con esto finaliza el procedimiento.**

# **LICIP16**

Utilice este procedimiento para identificar un adaptador que es operativo pero no se encuentra en la misma partición que su adaptador asociado.

Un adaptador identificado que su adaptador asociado está operativo pero no se encuentra en la misma partición. Utilice este procedimiento para identificar el número de serie y, a continuación, busque la ubicación del adaptador asociado y reasígnelo de forma que los dos adaptadores estén en la misma partición. Nota: Si el adaptador asociado se encuentra en una partición de IBM i distinta, también podría haber un B600690A registrado sobre el adaptador asociado en dicha partición.

- 1. El adaptador sobre el que está registrado el B600690A ha identificado que su adaptador asociado no puede encontrarse en esta partición. Busque el nombre de recurso sobre el que está registrado este error. Este nombre puede obtenerse en el registro de acciones de servicio. A continuación, utilizando el nombre de recurso, lleve a cabo los pasos siguientes:
	- a. Acceda a SST o DST.
	- b. Seleccione **Iniciar una herramienta de servicio.**
	- c. Seleccione **Gestor de servicio de hardware.**
	- d. Seleccione **Localizar recurso por nombre de recurso.**
	- e. Escriba el nombre de recurso sobre el que está registrado este error.
	- f. Seleccione la opción Visualizar detalles para el adaptador.
- 2. La parte inferior de la pantalla de detalles de los recursos muestra cualquier combinación de la siguiente información:

```
Nombre de recurso de IOA de almacenamiento conectado. :
Número de serie de IOA de almacenamiento conectado. :
Estado de enlace de IOA de almacenamiento conectado. . :
```
O bien

Nombre de recurso de IOA auxiliar conectado: Número de serie de IOA auxiliar conectado: Estado de enlace de IOA auxiliar conectado.:

O bien

Nombre de recurso de IOA de almacenamiento remoto. . : Número de serie de IOA de almacenamiento remoto. . : Estado de enlace de IOA de almacenamiento remoto. . . :

3. Utilizando la información de número de serie que se visualiza para el IAO conectado o remoto, haga que el cliente determine a qué partición pertenece actualmente el adaptador con dicho número de serie utilizando programas de utilidad de VPD o de recursos lógicos en cada una de las particiones del sistema.

**Nota:** El CCIN del adaptador asociado son los cuatro primeros caracteres de la palabra 6 del SRC.

4. A continuación, haga que el cliente se asegure de que ambos adaptadores pertenecen a la misma partición. Para obtener más ayuda, el cliente debe ponerse en contacto con su proveedor de servicios de software. **Con esto finaliza el procedimiento.**

# **Procedimiento de aislamiento de partición lógica**

Identifique las condiciones de configuración de partición lógica (LPAR) y las acciones correctivas asociadas.

**PELIGRO:** Cuando trabaje en el sistema o alrededor de él, tome las siguientes medidas de precaución:

El voltaje eléctrico y la corriente de los cables de alimentación, del teléfono y de comunicaciones son peligrosos. Para evitar el riesgo de una descarga eléctrica:

- v Si IBM ha suministrado los cables de alimentación, conecte esta unidad utilizando sólo el cable
- proporcionado. No utilice el cable de alimentación proporcionado por IBM para ningún otro producto.
- v No abra ningún conjunto de fuente de alimentación ni realice tareas de reparación en él.
- v Durante una tormenta con aparato eléctrico, no conecte ni desconecte cables, ni realice tareas de instalación, mantenimiento o reconfiguración de este producto.
- v Este producto puede estar equipado con múltiples cables de alimentación. Para evitar todo voltaje peligroso, desconecte todos los cables de alimentación.
	- Para la alimentación CA, desconecte todos los cables de alimentación de la fuente de alimentación CA.
	- Para bastidores con un panel de distribución de alimentación (PDP) CC, desconecte la fuente de alimentación CC del cliente que hay en el PDP.
- v Cuando suministre energía eléctrica al producto, asegúrese de que todos los cables de alimentación estén conectados correctamente.
	- Para bastidores con alimentación CA, conecte todos los cables de alimentación o una toma de corriente eléctrico correctamente cableada y conectada a tierra. Asegúrese de que la toma de corriente eléctrica suministra el voltaje y la rotación de fases que figuran en la placa de características del sistema.
	- Para bastidores con un panel de distribución de alimentación (PDP) CC, conecte la fuente de alimentación CC del cliente que hay en el PDP. Asegúrese de utilizar la polaridad adecuada a la hora de conectar la alimentación CC y el cableado de retorno de la alimentación CC.
- v Conecte cualquier equipo que se conectará a este producto a tomas de corriente eléctrica debidamente cableadas.
- v Cuando sea posible, utilice solo una mano para conectar o desconectar los cables de señal.
- v No encienda nunca un equipo cuando haya indicios de fuego, agua o daño estructural.
- v No encienda la máquina hasta que no se corrijan todas las posibles condiciones de peligro.
- v Asuma que existe un riesgo de seguridad eléctrico. Realice todas las comprobaciones de continuidad, puesta a tierra y alimentación especificadas durante los procesos de instalación del subsistema para garantizar que se cumplen los requisitos de seguridad de la máquina.
- v No continúe con la inspección si existen condiciones de peligro.
- v Antes de abrir el dispositivo, salvo que se indique lo contrario en los procedimientos de instalación y configuración: desconecte los cables de alimentación CA, apague los disyuntores correspondientes que hallará en el panel de distribución de alimentación (PDP) del bastidor y desconecte los sistemas de telecomunicaciones, redes y módems.

### **PELIGRO:**

v Conecte y desconecte los cables tal como se indica en los siguientes procedimientos cuando instale, mueva o abra cubiertas en este producto o en los dispositivos conectados.

### Para desconectar:

- 1. Apague todo (a menos que se le indique lo contrario).
- 2. Para la alimentación CA, retire los cables de alimentación de las tomas de corriente eléctrica.
- 3. Para bastidores con un panel de distribución de alimentación (PDP) CC, apague los disyuntores que se hallan en el PDP y desconecte la alimentación de la fuente de alimentación CC del cliente.
- 4. Retire los cables de señal de los conectores.
- 5. Retire todos los cables de los dispositivos.

### Para conectar:

1. Apague todo (a menos que se le indique lo contrario).

- 2. Conecte todos los cables a los dispositivos.
- 3. Conecte los cables de señal a los conectores.
- 4. Para la alimentación CA, conecte los cables de alimentación a las tomas de corriente eléctrica.
- 5. Para bastidores con un panel de distribución de alimentación (PDP) CC, restablezca la energía de la fuente de alimentación CC del cliente y active los disyuntores que se hallan en el PDP.
- 6. Encienda los dispositivos.

Puede haber bordes, esquinas y uniones cortantes en el interior y exterior del sistema. Tenga cuidado cuando maneje el equipo para evitar cortes, arañazos y pellizcos. (D005)

## **LPRIP01**

Utilice este procedimiento para aislar el problema cuando los datos de configuración de LPAR no coinciden con la configuración del sistema actual.

- 1. ¿Hay registrado **sólo un** error B6005311 y está registrado sobre el dispositivo de origen de carga para la partición, ya sea en la partición primaria o en una partición secundaria?
	- v **Sí**: ¿La partición de informes es la partición primaria?
		- **Sí**: Continúe en el próximo paso.
		- **No**: Vaya al paso 3.
	- **No**: Vaya al paso 4.
- 2. ¿La unidad de disco del origen de carga se ha migrado desde otra partición dentro del mismo sistema?
	- v **Sí**: ¿Este dispositivo de origen de carga está pensado para ser el origen de carga de la partición primaria?
		- **Sí**: Para aceptar la unidad de disco de origen de carga: Vaya a SST/DST en la partición actual y seleccione **Trabajar con particiones del sistema** > **Recuperar datos de configuración** > **Aceptar unidad de disco de origen de carga**. **Con esto finaliza el procedimiento.**
		- **No**: Apague el sistema. Devuelva el disco de origen de carga original a la partición primaria y efectúe una IPL del sistema. **Con esto finaliza el procedimiento.**
	- v **No**: La unidad de disco de origen de carga no ha cambiado. Póngase en contacto con el siguiente nivel de soporte. **Con esto finaliza el procedimiento.**
- 3. La partición de informes es una partición secundaria.

Desde la última IPL de la partición de informes, ¿se ha producido uno de los siguientes sucesos?

- v ¿La hora/fecha de la partición primaria se ha movido hacia atrás a una hora/fecha anterior al valor anterior?
- v ¿Se ha cambiado el número de serie del sistema?
- v ¿La unidad de disco de origen de carga de esta partición secundaria se ha sustituido intencionadamente por un origen de carga de otro sistema u otra partición del mismo sistema?
- v **Sí**: Para aceptar la unidad de disco de origen de carga: Vaya a SST/DST en la partición actual y seleccione **Trabajar con particiones del sistema** > **Recuperar datos de configuración** > **Aceptar unidad de disco de origen de carga**. **Con esto finaliza el procedimiento.**
- v **No**: Póngase en contacto con el siguiente nivel de soporte. **Con esto finaliza el procedimiento.**
- 4. ¿Hay **varios** SRC B6005311 registrados en la misma partición?
	- v **Sí**: Continúe en el próximo paso.
	- v **No**: No se ha cumplido ninguna de las condiciones de este procedimiento. Póngase en contacto con el siguiente nivel de soporte. **Con esto finaliza el procedimiento.**
- 5. ¿El recurso para **uno** de los SRC B6005311 es el dispositivo de origen de carga y **todas** las demás entradas B6005311 para los recursos que son unidades de disco no configuradas?

**Nota:** Para determinar si una unidad de disco es una unidad de disco no configurada, consulte la sección "Trabajar con opciones de unidad de disco" en la sección "Opciones de DST" de la colección de temas de DST en la información de *Funciones de servicio de iSeries*.

- v **Sí**: ¿La partición que está informando del error es la partición **primaria**?
	- **Sí**: Continúe en el próximo paso.
	- **No**: Vaya al paso 7.
- v **No**: Vaya al paso 8.
- 6. ¿La unidad de disco del origen de carga se ha migrado desde otra partición dentro del mismo sistema?
	- v **Sí**: ¿Este dispositivo de origen de carga está pensado para ser el origen de carga de la partición primaria?
		- **Sí**: Para aceptar la unidad de disco de origen de carga: Vaya a SST/DST en la partición actual y seleccione **Trabajar con particiones del sistema** > **Recuperar datos de configuración** > **Aceptar unidad de disco de origen de carga**. **Con esto finaliza el procedimiento.**
		- **No**: Apague el sistema. Devuelva el disco de origen de carga original a la partición primaria y efectúe una IPL del sistema. **Con esto finaliza el procedimiento.**
	- v **No**: La unidad de disco de origen de carga no ha cambiado. Póngase en contacto con el siguiente nivel de soporte. **Con esto finaliza el procedimiento.**
- 7. La partición de informes es una partición secundaria.

Desde la última IPL de la partición de informes, ¿se ha producido uno de los siguientes sucesos?

- v ¿La hora/fecha de la partición primaria se ha movido hacia atrás a una hora/fecha anterior al valor anterior?
- ¿Se ha cambiado el número de serie del sistema?
- v ¿La unidad de disco de origen de carga de esta partición secundaria se ha sustituido intencionadamente por un origen de carga de otro sistema u otra partición del mismo sistema?
- v **Sí**: Para aceptar la unidad de disco de origen de carga: Vaya a SST/DST en la partición actual y seleccione **Trabajar con particiones del sistema** > **Recuperar datos de configuración** > **Aceptar unidad de disco de origen de carga**. **Con esto finaliza el procedimiento.**
- v **No**: Póngase en contacto con el siguiente nivel de soporte. **Con esto finaliza el procedimiento.**
- 8. Uno o varios SRC B6005311 se han registrado en la misma partición.

¿Todos los errores B6005311 tienen un recurso que es una unidad de disco no configurada en la partición?

**Nota:** Para determinar si una unidad de disco es una unidad de disco no configurada, consulte la sección "Trabajar con opciones de unidad de disco" en la sección "Opciones de DST" de la colección de temas de DST en la información de *Funciones de servicio de iSeries*.

- v **Sí**: Continúe en el próximo paso.
- v **No**: No se ha cumplido ninguna de las condiciones de este procedimiento. Póngase en contacto con el siguiente nivel de soporte. **Con esto finaliza el procedimiento.**
- 9. ¿Los recursos de unidad de disco asociados con los SRC B6005311 se han añadido a la partición desde la última IPL de la partición?
	- v **No**: Continúe en el próximo paso.
	- v **Sí**: Realice los pasos siguientes para borrar los datos de configuración de la unidad disco no configurada:
		- a. Vaya a SST/DST en la partición y seleccione **Trabajar con particiones del sistema** > **Recuperar datos de configuración** > **Borrar datos de configuración de unidad de disco no configurada**.
		- b. Seleccione cada unidad de la lista que sea nueva en el sistema y pulse **Intro**.
		- c. Continúe con la IPL del sistema. **Con esto finaliza el procedimiento.**
- 10. Ninguno de los recursos que están asociados con el SRC B6005311 son unidades de disco que se han añadido a la partición desde la última IPL de la partición.

¿Se ha realizado recientemente una instalación desde cero en la partición que está informando de los errores?

- v **No**: Continúe en el próximo paso.
- v **Sí**: Vaya al paso 13.
- 11. Si no se ha realizado una instalación desde cero, se ha utilizado recientemente la opción de borrar datos de configuración para dejar de utilizar LPAR?
	- v **Sí**: Continúe en el próximo paso.
	- v **No**: La opción **Borrar datos de configuración** no se ha utilizado. Póngase en contacto con el siguiente nivel de soporte. **Con esto finaliza el procedimiento.**
- 12. Realice los pasos siguientes para borrar los datos de configuración de la unidad disco no configurada:
	- a. Vaya a SST/DST en la partición y seleccione **Trabajar con particiones del sistema** > **Recuperar datos de configuración** > **Borrar datos de configuración de unidad de disco no configurada**.
	- b. Seleccione cada unidad de la lista que sea nueva en el sistema y pulse **Intro**.
	- c. Continúe con la IPL del sistema. **Con esto finaliza el procedimiento.**
- 13. ¿El dispositivo de origen de carga se duplicó previamente antes de la instalación desde cero?
	- v **Sí**: Continúe en el próximo paso.
	- **No**: Vaya al paso 15.
- 14. Lleve a cabo los pasos siguientes para borrar los datos de configuración antiguos de la unidad de disco que estaba duplicando el disco de origen de carga antiguo
	- a. Vaya a SST/DST en la partición y seleccione **Trabajar con particiones del sistema** > **Recuperar datos de configuración** > **Borrar datos de configuración de unidad de disco no configurada**.
	- b. Seleccione la duplicación de origen de carga antigua de la lista y pulse **Intro**.
- 15. ¿La partición primaria informa de los errores B6005311?
	- v **No**: **Con esto finaliza el procedimiento.**
	- v **Sí**: ¿El cliente desea varias particiones en el sistema?
		- **No**: **Con esto finaliza el procedimiento.**
		- **Sí**: Utilice la opción **Recuperar datos de configuración de partición primaria** para recuperar los datos de configuración de LPAR de otros dispositivos del sistema.
			- a. Vaya a SST/DST en la partición primaria y seleccione **Trabajar con particiones del sistema** > **Recuperar datos de configuración** > **Recuperar datos de configuración de partición primaria**. El sistema realizará una IPL automática.
			- b. Verifique la información que aparece.
				- El dispositivo debe ser un dispositivo de origen de carga antiguo de una partición secundaria.
				- La hora y la fecha deben reflejar un momento en que dicha partición estaba activa. Debe ser más reciente que el último cambio realizado en la configuración de la partición lógica. **Con esto finaliza el procedimiento.**

## **Procedimientos de identificación de problemas de la consola de operaciones**

Estos procedimientos le ayudan a aislar una anomalía con la consola de operaciones.

**PELIGRO:** Cuando trabaje en el sistema o alrededor de él, tome las siguientes medidas de precaución:

El voltaje eléctrico y la corriente de los cables de alimentación, del teléfono y de comunicaciones son peligrosos. Para evitar el riesgo de una descarga eléctrica:

- v Si IBM ha suministrado los cables de alimentación, conecte esta unidad utilizando sólo el cable proporcionado. No utilice el cable de alimentación proporcionado por IBM para ningún otro producto.
- v No abra ningún conjunto de fuente de alimentación ni realice tareas de reparación en él.
- v Durante una tormenta con aparato eléctrico, no conecte ni desconecte cables, ni realice tareas de instalación, mantenimiento o reconfiguración de este producto.
- v Este producto puede estar equipado con múltiples cables de alimentación. Para evitar todo voltaje peligroso, desconecte todos los cables de alimentación.
	- Para la alimentación CA, desconecte todos los cables de alimentación de la fuente de alimentación CA.
	- Para bastidores con un panel de distribución de alimentación (PDP) CC, desconecte la fuente de alimentación CC del cliente que hay en el PDP.
- v Cuando suministre energía eléctrica al producto, asegúrese de que todos los cables de alimentación estén conectados correctamente.
	- Para bastidores con alimentación CA, conecte todos los cables de alimentación o una toma de corriente eléctrico correctamente cableada y conectada a tierra. Asegúrese de que la toma de corriente eléctrica suministra el voltaje y la rotación de fases que figuran en la placa de características del sistema.
	- Para bastidores con un panel de distribución de alimentación (PDP) CC, conecte la fuente de alimentación CC del cliente que hay en el PDP. Asegúrese de utilizar la polaridad adecuada a la hora de conectar la alimentación CC y el cableado de retorno de la alimentación CC.
- v Conecte cualquier equipo que se conectará a este producto a tomas de corriente eléctrica debidamente cableadas.
- v Cuando sea posible, utilice solo una mano para conectar o desconectar los cables de señal.
- v No encienda nunca un equipo cuando haya indicios de fuego, agua o daño estructural.
- v No encienda la máquina hasta que no se corrijan todas las posibles condiciones de peligro.
- v Asuma que existe un riesgo de seguridad eléctrico. Realice todas las comprobaciones de continuidad, puesta a tierra y alimentación especificadas durante los procesos de instalación del subsistema para garantizar que se cumplen los requisitos de seguridad de la máquina.
- v No continúe con la inspección si existen condiciones de peligro.
- v Antes de abrir el dispositivo, salvo que se indique lo contrario en los procedimientos de instalación y configuración: desconecte los cables de alimentación CA, apague los disyuntores correspondientes que hallará en el panel de distribución de alimentación (PDP) del bastidor y desconecte los sistemas de telecomunicaciones, redes y módems.

### **PELIGRO:**

v Conecte y desconecte los cables tal como se indica en los siguientes procedimientos cuando instale, mueva o abra cubiertas en este producto o en los dispositivos conectados.

### Para desconectar:

- 1. Apague todo (a menos que se le indique lo contrario).
- 2. Para la alimentación CA, retire los cables de alimentación de las tomas de corriente eléctrica.
- 3. Para bastidores con un panel de distribución de alimentación (PDP) CC, apague los disyuntores que se hallan en el PDP y desconecte la alimentación de la fuente de alimentación CC del cliente.
- 4. Retire los cables de señal de los conectores.
- 5. Retire todos los cables de los dispositivos.

### Para conectar:

- 1. Apague todo (a menos que se le indique lo contrario).
- 2. Conecte todos los cables a los dispositivos.
- 3. Conecte los cables de señal a los conectores.
- 4. Para la alimentación CA, conecte los cables de alimentación a las tomas de corriente eléctrica.
- 5. Para bastidores con un panel de distribución de alimentación (PDP) CC, restablezca la energía de la fuente de alimentación CC del cliente y active los disyuntores que se hallan en el PDP.
- 6. Encienda los dispositivos.

Puede haber bordes, esquinas y uniones cortantes en el interior y exterior del sistema. Tenga cuidado cuando maneje el equipo para evitar cortes, arañazos y pellizcos. (D005)

Los avisos de seguridad siguientes se aplican en toda esta sección.

Lea todos los procedimientos de seguridad antes de dar servicio al sistema. Cumpla todos los procedimientos de seguridad al realizar un procedimiento. A menos que se le indique lo contrario, apague siempre el sistema o la unidad de expansión donde se encuentra la unidad sustituible localmente (FRU) antes de eliminar, intercambiar o instalar una FRU.

# **OPCIP03**

Utilice este procedimiento para aislar una anomalía de arranque con la Consola de operaciones.

Para obtener más información sobre los números de pieza erróneos, los códigos de ubicación o los procedimientos de extracción y sustitución, consulte [Ubicación de piezas y códigos de ubicación](http://www.ibm.com/support/knowledgecenter/POWER8/p8ecs/p8ecs_locations.htm) (http://www.ibm.com/support/knowledgecenter/POWER8/p8ecs/p8ecs\_locations.htm). Seleccione el tipo de máquina y el número de modelo para ver los procedimientos aplicables para su sistema.

**PELIGRO:** Cuando trabaje en el sistema o alrededor de él, tome las siguientes medidas de precaución:

El voltaje eléctrico y la corriente de los cables de alimentación, del teléfono y de comunicaciones son peligrosos. Para evitar el riesgo de una descarga eléctrica:

- v Si IBM ha suministrado los cables de alimentación, conecte esta unidad utilizando sólo el cable proporcionado. No utilice el cable de alimentación proporcionado por IBM para ningún otro producto.
- v No abra ningún conjunto de fuente de alimentación ni realice tareas de reparación en él.
- v Durante una tormenta con aparato eléctrico, no conecte ni desconecte cables, ni realice tareas de instalación, mantenimiento o reconfiguración de este producto.
- v Este producto puede estar equipado con múltiples cables de alimentación. Para evitar todo voltaje peligroso, desconecte todos los cables de alimentación.
	- Para la alimentación CA, desconecte todos los cables de alimentación de la fuente de alimentación CA.
	- Para bastidores con un panel de distribución de alimentación (PDP) CC, desconecte la fuente de alimentación CC del cliente que hay en el PDP.
- v Cuando suministre energía eléctrica al producto, asegúrese de que todos los cables de alimentación estén conectados correctamente.
	- Para bastidores con alimentación CA, conecte todos los cables de alimentación o una toma de corriente eléctrico correctamente cableada y conectada a tierra. Asegúrese de que la toma de corriente eléctrica suministra el voltaje y la rotación de fases que figuran en la placa de características del sistema.
	- Para bastidores con un panel de distribución de alimentación (PDP) CC, conecte la fuente de alimentación CC del cliente que hay en el PDP. Asegúrese de utilizar la polaridad adecuada a la hora de conectar la alimentación CC y el cableado de retorno de la alimentación CC.
- v Conecte cualquier equipo que se conectará a este producto a tomas de corriente eléctrica debidamente cableadas.
- v Cuando sea posible, utilice solo una mano para conectar o desconectar los cables de señal.
- v No encienda nunca un equipo cuando haya indicios de fuego, agua o daño estructural.
- v No encienda la máquina hasta que no se corrijan todas las posibles condiciones de peligro.
- v Asuma que existe un riesgo de seguridad eléctrico. Realice todas las comprobaciones de continuidad, puesta a tierra y alimentación especificadas durante los procesos de instalación del subsistema para garantizar que se cumplen los requisitos de seguridad de la máquina.
- No continúe con la inspección si existen condiciones de peligro.
- v Antes de abrir el dispositivo, salvo que se indique lo contrario en los procedimientos de instalación y configuración: desconecte los cables de alimentación CA, apague los disyuntores correspondientes que hallará en el panel de distribución de alimentación (PDP) del bastidor y desconecte los sistemas de telecomunicaciones, redes y módems.

### **PELIGRO:**

v Conecte y desconecte los cables tal como se indica en los siguientes procedimientos cuando instale, mueva o abra cubiertas en este producto o en los dispositivos conectados.

Para desconectar:

- 1. Apague todo (a menos que se le indique lo contrario).
- 2. Para la alimentación CA, retire los cables de alimentación de las tomas de corriente eléctrica.
- 3. Para bastidores con un panel de distribución de alimentación (PDP) CC, apague los disyuntores que se hallan en el PDP y desconecte la alimentación de la fuente de alimentación CC del cliente.
- 4. Retire los cables de señal de los conectores.
- 5. Retire todos los cables de los dispositivos.

### Para conectar:

- 1. Apague todo (a menos que se le indique lo contrario).
- 2. Conecte todos los cables a los dispositivos.
- 3. Conecte los cables de señal a los conectores.
- 4. Para la alimentación CA, conecte los cables de alimentación a las tomas de corriente eléctrica.
- 5. Para bastidores con un panel de distribución de alimentación (PDP) CC, restablezca la energía de la fuente de alimentación CC del cliente y active los disyuntores que se hallan en el PDP.
- 6. Encienda los dispositivos.

Puede haber bordes, esquinas y uniones cortantes en el interior y exterior del sistema. Tenga cuidado cuando maneje el equipo para evitar cortes, arañazos y pellizcos. (D005)

Utilice este procedimiento para aislar una anomalía de arranque de la Consola de operaciones cuando el SRC en el panel es A6xx5008 o B6xx5008. Si no utiliza la Consola de operaciones, consulte A6005004. Este procedimiento sólo funciona con configuraciones de LAN y conectadas por cable. No es válido para las configuraciones conectadas por marcación.

- 1. Si el sistema tiene particiones lógicas, realice este procedimiento desde la partición lógica que ha informado del problema. Para determinar si el sistema tiene particiones lógicas, vaya a Determinar si el sistema tiene particiones lógicas antes de continuar con este procedimiento.
- 2. ¿Es el SRC en el panel A6xx5008 o B6xx5008?
	- v **No**: **Esto finaliza el procedimiento.**
	- v **Sí**: ¿Está conectando la Consola de operaciones utilizando el adaptador ASYNC?
		- **Sí**: Continúe en el próximo paso.

**No**: Está conectando mediante un adaptador de LAN. Vaya al paso [6 en la página 102.](#page-125-0)

- 3. ¿Son las palabras 17, 18 y 19 iguales a 00000000?
	- v **Sí**: Informe del problema al siguiente nivel de soporte. **Esto finaliza el procedimiento.**
	- **No**: *i*Es la palabra 17 igual a 00000001?
		- **No**: Continúe en el próximo paso.

**Sí**: No se ha detectado el adaptador ASYNC. Asegúrese de que la tarjeta adaptadora ASYNC está instalada, o sustituya el IOA y vuelva a intentarlo. **Esto finaliza el procedimiento.**

- 4. ¿Es la palabra 17 igual a 00000002?
	- v **Sí**: En la tarjeta adaptadora ASYNC que se ha encontrado, no se ha detectado ningún cable. La palabra 18 contiene la posición de la tarjeta. Localice la tarjeta adaptadora ASYNC en esta posición de tarjeta y asegúrese de que el cable externo está conectado. Instale o sustituya el cable externo. **Esto finaliza el procedimiento.**
	- v **No**: ¿Es la palabra 17 igual a 00000003?

**No**: Continúe en el próximo paso.

**Sí**: El cable que se ha detectado no tiene el ID de cable correcto. La palabra 18 contiene la posición de la tarjeta. La palabra 19 contiene el ID de cable. Localice la tarjeta adaptadora ASYNC en esta posición de tarjeta y verifique que el cable correcto esté conectado o sustituya el cable. **Esto finaliza el procedimiento.**

5. ¿Es la palabra 17 igual a 00000004?

**No**: Informe del problema al siguiente nivel de soporte. **Esto finaliza el procedimiento.**

<span id="page-125-0"></span>**Sí**: La Consola de operaciones no ha podido realizar una conexión porque el puerto ya está siendo utilizado. La palabra 18 contiene la posición de la tarjeta. Desconecte la sesión de comunicaciones activa e intente utilizar el recurso de nuevo. **Esto finaliza el procedimiento.**

- 6. ¿Son las palabras 13, 14 y 15 iguales a 00000000?
	- v **Sí**: Informe del problema al siguiente nivel de soporte. **Con esto finaliza el procedimiento.**
	- **No**: *i*Es la palabra 13 igual a 00000002?

**No**: Continúe en el próximo paso.

**Sí**: El hardware de la LAN no ha podido activarse. Sustituya el adaptador de E/S de LAN que se utiliza. **Esto finaliza el procedimiento.**

- 7. ¿Es la palabra 13 igual a 00000003?
	- v **No**: Continúe en el próximo paso.
	- v **Sí**: Se ha producido un error de hardware. La palabra 14 contiene el código de error (ejemplo: 53001A80). La palabra 15 contiene la posición de la tarjeta.
		- ¿Es el código de error igual a 53001A80?

**Sí**: El cable de red no está conectado al adaptador de LAN, el cable es defectuoso o la red no está operativa. **Esto finaliza el procedimiento.**

**No**: El hardware del adaptador de LAN no está operativo. Sustituya el hardware y vuelva a intentarlo. **Esto finaliza el procedimiento.**

- 8. ¿Es la palabra 13 igual a 00000004?
	- v **Sí**: La consola no ha respondido. La palabra 14 contiene el número de intentos realizados. La palabra 15 contiene la posición de la tarjeta. El sistema está insertado en la red pero no hay conexión con el cliente (PC). Verifique la configuración de la red en el sistema y el cliente; verifique la configuración de la Consola de operaciones. **Esto finaliza el procedimiento.**
	- **No**: ¿Es la palabra 13 igual a 00000005?
		- **No**: Informe del problema al siguiente nivel de soporte. **Esto finaliza el procedimiento.**

**Sí**: Se ha recibido información de IP desde la consola. La palabra 14 contiene la dirección IP que se ha recibido. Verifique los datos de configuración para el cliente (PC) o verifique la configuración de la red. **Esto finaliza el procedimiento.**

## **Procedimientos de identificación de problemas de bus PCI**

Utilice los procedimientos de aislamiento del bus PCI si no hay ninguna consola de gestión conectada al servidor. Si el servidor está conectado a una consola de gestión, utilice los procedimientos disponibles en la consola de gestión para continuar el aislamiento de FRU.

## **Aislamiento de bus PCI utilizando AIX, Linux o la consola de gestión**

Aísle un problema de bus PCI desde la consola de gestión o mientras realiza la ejecución en el entorno de AIX o Linux.

Si tiene una consola de gestión, este procedimiento se debe realizar desde la consola de gestión como parte del servicio dirigido de la consola de gestión.

Si no tiene una consola de gestión, debe realizar este procedimiento cuando se lo indique el paquete de mantenimiento.

### **Aislamiento de un problema de bus PCI al ejecutar AIX o Linux**

Elija entre las opciones siguientes:

- v Si está ejecutando AIX, vaya a [Ejecución del registro de diagnósticos en línea y autónomos](http://www.ibm.com/support/knowledgecenter/POWER8/p8eah/p8eah_aix_diagnostics.htm) para aislar la anomalía de bus PCI con diagnósticos en línea en la modalidad simultánea.
- v Si está ejecutando Linux, vaya a [Ejecución del registro de diagnósticos en línea y autónomos](http://www.ibm.com/support/knowledgecenter/POWER8/p8eah/p8eah_aix_diagnostics.htm) para aislar la anomalía de bus PCI con diagnósticos autónomos.

## **Aislamiento de un problema de bus PCI de la consola de gestión**

Para aislar un problema de bus PCI desde la consola de gestión, compruebe en la vista de sucesos de susceptibles de servicio del servidor las ubicaciones de las piezas FRU asociadas con el suceso susceptible de servicio y, a continuación, continúe con este procedimiento:

- 1. ¿La vista de sucesos susceptibles de servicio ha proporcionado las ubicaciones de las FRU anómalas? **Sí:** Utilice estas ubicaciones para intercambiar las FRU especificadas, de una en una, hasta que se solucione el problema. **Con esto finaliza el procedimiento.**
	- **No:** Continúe en el paso siguiente.
- 2. Vaya a ["Conversión de DSA" en la página 106](#page-129-0) para determinar la dirección de selección directa (DSA).
- 3. Siga estos pasos:
	- a. Anote el valor de número de bus (BBBB) del DSA y conviértalo a formato decimal.
	- b. Busque el número de bus del sistema decimal en las pantallas de recursos de partición en la consola de gestión.
	- c. Tome nota del tipo de unidad o bastidor y continúe en el paso siguiente.
- 4. Consulte ["Posiciones de tarjetas" en la página 106](#page-129-0) y utilice el valor BBBB que ha anotado para identificar la posición de la tarjeta. A continuación, vuelva al procedimiento que le remitió aquí. **Con esto finaliza el procedimiento.**

## **Verificación de una reparación del bus PCI del sistema**

Utilice este procedimiento para verificar una reparación de un bus PCI del sistema.

En este procedimiento, los términos "sistema" y "partición lógica" son intercambiables cuando se utilizan individualmente.

- 1. Realice este procedimiento desde la partición lógica en la que se encontraba cuando se le remitió a este procedimiento, o desde la consola de gestión si este error se ha trabajado desde la consola de gestión.
- 2. Si anteriormente ha apagado un sistema o una partición lógica, o una unidad de expansión durante esta acción de servicio, debe apagarlo de nuevo.
- 3. Instale todas las tarjetas y todos los cables y hardware, asegurándose de que todas las conexiones estén firmes. Puede utilizar la lista de configuración del sistema para verificar que las tarjetas se hayan instalado correctamente.
- 4. Encienda cualquier unidad de expansión, partición lógica o unidad del sistema que se haya apagado durante la acción de servicio. ¿Se cumple una de las condiciones siguientes?
	- v Si el sistema o la partición lógica se ha apagado durante la acción de servicio, ¿se completa satisfactoriamente la IPL o se visualiza Instalar el sistema?
	- v Si una unidad de expansión se ha apagado durante la acción de servicio, ¿se completa satisfactoriamente el encendido de la unidad de expansión?
	- v Si se ha apagado alguna ubicación de tarjeta de IOA utilizando mantenimiento concurrente durante la acción de servicio, ¿se han encendido satisfactoriamente las ranuras?
	- v Si ha intercambiado una FRU que debe aparecer como recurso o recursos en el sistema, por ejemplo, un IOA, ¿aparece el nuevo recurso de FRU en HSM como operativo?

**Sí**: Continúe en el paso siguiente.

**No**: Verifique que ha seguido correctamente los procedimientos de apagado, extracción y sustitución, y encendido. Cuando esté seguro de que ha realizado correctamente los procedimientos, intercambie la siguiente FRU de la lista. Si no hay más FRU que se deban intercambiar, póngase en contacto con el siguiente nivel de soporte. **Con esto finaliza el procedimiento.**

5. ¿El sistema o la partición lógica tiene protección por duplicación? Seleccione Sí si no está seguro. **No**: Continúe en el paso siguiente.

**Sí**: En la pantalla Herramientas de servicio dedicado (DST), seleccione **Trabajar con unidades de trabajo** y reanude la protección por duplicado para todas las unidades que tienen un estado suspendido.

- 6. Elija una de las opciones siguientes:
	- v Si está trabajando desde una partición, desde la pantalla Iniciar una herramienta de servicio, seleccione **Gestor de servicio de hardware** y busque los adaptadores de E/S con un estado anómalo o que faltan.
	- v Si está trabajando desde una consola de gestión, busque las propiedades de la unidad del sistema.
	- a. Elija la pestaña E/S.
	- b. Busque los IOA que tengan un estado anómalo o que falten.

¿Están todas las tarjetas de adaptador de E/S operativas?

**Nota:** Ignore los IOA que se listen con un estado de no conectado.

**Sí**: Vaya al paso 10.

**No**: Visualice la información de recursos de hardware lógico para los adaptadores de E/S no operativos. Para todos los adaptadores de E/S que fallen, anote el número de bus. Continúe en el paso siguiente.

- 7. Siga estos pasos:
	- a. Vuelva a la pantalla Herramientas de servicio dedicado (DST).
	- b. Visualice las anotaciones de actividad del producto.
	- c. Seleccione **Todas las anotaciones** y busque una entrada con la misma información de dirección de bus que el adaptador de E/S no operativo. No incluya entradas de información o estadísticas en su búsqueda. Utilice sólo las entradas que se han producido desde la última IPL.
		- ¿Ha encontrado una entrada para el SRC que le ha remitido a este procedimiento?

**No**: Continúe en el paso siguiente.

- **Sí**: Solicite ayuda al siguiente nivel de soporte. **Con esto finaliza el procedimiento.**
- 8. ¿Ha encontrado un SRC B600 6944 que se haya producido durante la última IPL?

**Sí**: Continúe en el paso siguiente.

**No**: Un SRC distinto está asociado al adaptador de E/S no operativo. Vaya al procedimiento [Inicio de una acción de reparación](http://www.ibm.com/support/knowledgecenter/POWER8/p8ect/pxect_start.htm) y busque el nuevo SRC para corregir el problema. **Con esto finaliza el procedimiento.**

9. ¿Hay un SRC B600 xxxx que se haya producido durante la última IPL que no sean los SRC B600 6944 e informativos?

**Sí**: Utilice el otro SRC B600 xxxx para determinar el problema. Vaya a [Inicio de una acción de](http://www.ibm.com/support/knowledgecenter/POWER8/p8ect/pxect_start.htm) [reparación](http://www.ibm.com/support/knowledgecenter/POWER8/p8ect/pxect_start.htm) y busque el nuevo SRC para corregir el problema. **Con esto finaliza el procedimiento**.

**No**: Ha conectado el adaptador de E/S en una posición incorrecta de tarjeta. Utilice la lista de configuración del sistema para comparar las tarjetas. Cuando haya corregido la configuración, vaya al inicio de este procedimiento para verificar la reparación del bus. **Con esto finaliza el procedimiento.**

10. Si está en una partición, utilice la función del gestor de servicio de hardware para imprimir la lista de configuración.

¿Hay discrepancias de configuración?

**No**: Continúe en el paso siguiente.

- **Sí**: Solicite ayuda al siguiente nivel de soporte. **Con esto finaliza el procedimiento.**
- 11. Ha verificado la reparación del bus del sistema.
	- a. Si para esta acción de servicio sólo se ha apagado una unidad de expansión o sólo se ha utilizado una función de mantenimiento concurrente para un IOA, continúe en el paso siguiente.
	- b. De lo contrario, realice los pasos siguientes para devolver el sistema al cliente:
- 1) Apague el sistema o la partición lógica. Consulte [Encender y apagar el sistema](http://www.ibm.com/support/knowledgecenter/POWER8/p8ect/pxect_onoff.htm) para conocer los procedimientos para encender o apagar el sistema.
- 2) Seleccione la modalidad de funcionamiento con la que se estaba ejecutando originalmente el sistema.
- 3) Encienda el sistema o la partición lógica.
- 12. Si el sistema tiene particiones lógicas y el SRC del punto de entrada era B600 xxxx, compruebe si hay problemas relacionados en otras particiones lógicas que pudieran deberse al componente anómalo. **Con esto finaliza el procedimiento.**

## **Análisis de un código de referencia del bus PCI**

Utilice Word 7 del código de referencia para determinar el número de bus, el tipo de bus y el número de tarjeta lógica de la dirección de selección directa (DSA).

Las etiquetas de ranura de tarjeta física y las posiciones de las tarjetas para los buses PCI se determinan mediante la DSA y las posiciones adecuadas de las tarjetas de unidad de E/S o unidad del sistema. Consulte ["Posiciones de tarjetas" en la página 106](#page-129-0) para obtener detalles.

| Palabra del código<br>de referencia                     | Función del<br>panel de control | Caracteres de<br>función del panel | Formato               | Descripción                                                                          |
|---------------------------------------------------------|---------------------------------|------------------------------------|-----------------------|--------------------------------------------------------------------------------------|
| $\mathbf{1}$                                            | 11                              | $1 - 8$                            | B600 uuuu o B700 uuuu | uuuu = código de<br>referencia de unidad<br>(69xx)                                   |
| 1 - información<br>ampliada del código<br>de referencia | 11                              | $9 - 16$                           | iiii                  | ID de bastidor del<br>recurso anómalo                                                |
| 1 - información<br>ampliada del código<br>de referencia | 11                              | $17 - 24$                          | ffff                  | Ubicación del bastidor                                                               |
| 1 - información<br>ampliada del código<br>de referencia | 11                              | $25 - 32$                          | bbbb                  | Posición de la placa                                                                 |
| $\overline{2}$                                          | 12                              | $1 - 8$                            | MIGVEP62 o MIGVEP63   | Consulte Descripción del<br>formato de código de<br>referencia del sistema<br>(SRC). |
| 3                                                       | 12                              | $9 - 16$                           | cccc cccc             | Código de referencia de<br>componente                                                |
| $\overline{\mathbf{4}}$                                 | 12                              | $17 - 24$                          | pppp pppp             | Código de referencia de<br>programación                                              |
| 5                                                       | 12                              | $25 - 32$                          | qqqq qqqq             | Calificador de orden alto<br>del código de referencia<br>de programa                 |
| 6                                                       | 13                              | $1 - 8$                            | qqqq qqqq             | Calificador de orden alto<br>de código de referencia<br>de programa                  |
| 7                                                       | 13                              | $9 - 16$                           | <b>BBBB</b> xxxx      | Consulte "Conversión de<br>DSA" en la página 106                                     |
| 8                                                       | 13                              | $17 - 24$                          | TTTT MMMM             | Tipo (TTTT) y modelo<br>(MMMM) del elemento<br>anómalo (si no es cero)               |

*Tabla 2. Análisis de código de referencia de PCI*

<span id="page-129-0"></span>*Tabla 2. Análisis de código de referencia de PCI (continuación)*

| Palabra del código<br>de referencia | Función del | Caracteres de<br>panel de control   función del panel | Formato   | Descripción                               |
|-------------------------------------|-------------|-------------------------------------------------------|-----------|-------------------------------------------|
|                                     |             | $25 - 32$                                             | uuuu uuuu | Dirección de la unidad<br>(si no es cero) |

# **Conversión de DSA**

La dirección de selección directa (DSA) puede estar codificada en la palabra 7 del código de referencia.

Esta DSA es un número de bus de sistema PCI. Con la siguiente información y la información en la tabla de posiciones de tarjeta, puede aislar el bus PCI anómalo. Utilice las instrucciones siguientes para convertir el DSA:

- 1. La DSA tiene el formato BBBB xxxx, y se divide en las partes siguientes:
	- v BBBB = número de bus
	- $xxxx = no$  se utiliza
- 2. El número de bus es un número de bus PCI en hexadecimal. Convierta el número a decimal y a continuación continúe en el paso siguiente.
- 3. Utilice una de las guías siguientes para determinar el tipo de unidad del sistema o unidad de expansión en la que se encuentra el bus:
	- v Si utiliza una interfaz de consola de gestión, visualice las propiedades del sistema gestionado en la consola de gestión.
	- v Si utiliza AIX o Linux, utilice la interfaz de línea de mandatos para determinar el tipo de alojamiento. En la línea de mandatos, especifique lo siguiente:

```
lshwres -r io --rsubtype bus
```
El resultado tendrá la forma siguiente:

```
unit_phys_loc=Uxxxx.yyy.zzzzzzz,bus_id=a,
```
......

Busque la entrada "a" de ID de bus que coincida con el número de bus decimal que ha determinado en el paso 2. Utilizando el valor Uxxxx correspondiente, busque el modelo de unidad o tipo de alojamiento utilizando la tabla de ubicación y tipos de unidad de [Ubicaciones de piezas y códigos](http://www.ibm.com/support/knowledgecenter/POWER8/p8ecs/p8ecs_locations.htm) [de ubicación.](http://www.ibm.com/support/knowledgecenter/POWER8/p8ecs/p8ecs_locations.htm)

4. Consulte en "Posiciones de tarjetas" el número de bus que coincida con el tipo de unidad de expansión o unidad del sistema donde se encuentra el bus. **Con esto finaliza el procedimiento.**

# **Posiciones de tarjetas**

La siguiente información correlaciona los números de bus PCI con códigos de ubicación de tarjeta PCI para los tipos y modelos de máquina que se listan.

Los números de bus PCI de las unidades del sistema se asignan tal como se indica en las tablas siguientes. Los números de bus PCI de las unidades de expansión los asignan el código interno bajo licencia o firmware cuando se descubren los buses.

- v [Posiciones de tarjetas para el modelo 5148-21L, 5148-22L, 8247-21L, 8247-22L, 8284-21A o 8284-22A](#page-130-0)
- v [Posiciones de tarjetas para el modelo 8247-42L, 8286-41A o 8286-42A](#page-130-1)
- v [Posiciones de tarjetas para el modelo 8408-44E o 8408-E8E](#page-131-0)
- v [Posiciones de tarjetas para el modelo 9080-MHE, 9080-MME, 9119-MHE o 9119-MME](#page-131-1)
- v [Posiciones de tarjetas para un Módulo de despliegue de 6 ranuras PCIe3 en un cajón de expansión](#page-132-0) [PCIe3 EMX0](#page-132-0)

| Número de bus<br>(hexadecimal/decimal) | Elemento indicado por el número de<br>bus                                                        | Ubicación   |
|----------------------------------------|--------------------------------------------------------------------------------------------------|-------------|
| 1B/27                                  | Controlador USB incorporado PCIe                                                                 | $Un-P1$     |
|                                        | • P1-T3 (posterior solo en 5148-21L,<br>8247-21L y 8284-21A)                                     |             |
|                                        | • P1-T4 (posterior solo en 5148-21L,<br>8247-21L y 8284-21A)                                     |             |
|                                        | • P1-T5 (frontal)                                                                                |             |
|                                        | • P1-T6 (frontal)                                                                                |             |
| 28/40                                  | Tarjeta PCIe3 x8 IOA                                                                             | $Un-P1-C2$  |
| 29/41                                  | Tarjeta PCIe3 x16 IOA                                                                            | $Un-P1-C3$  |
| 21/33                                  | Tarjeta PCIe3 x16 IOA                                                                            | $Un-P1-C5$  |
| 18/24                                  | Tarjeta PCIe3 x16 IOA                                                                            | $Un-P1-C6$  |
| 10/16                                  | Tarjeta adaptadora de E/S PCIe3 x16                                                              | $Un-P1-C7$  |
| 1D/29                                  | Tarjeta PCIe3 x8 IOA                                                                             | $Un-P1-C9$  |
| 1E/30                                  | Tarjeta PCIe3 x8 IOA                                                                             | $Un-P1-C10$ |
| 13/19                                  | Tarjeta adaptadora de E/S PCIe3 x8                                                               | $Un-P1-C11$ |
| 14/20                                  | Tarjeta PCIe3 x8 IOA                                                                             | $Un-P1-C12$ |
| 15/21                                  | Adaptador interno SAS RAID PCIe3 x8<br>o Adaptador interno SAS RAID de<br>memoria caché PCIe3 x8 | $Un-P1-C14$ |
| 1F/31                                  | Adaptador interno SAS RAID PCIe3 x8<br>o Adaptador interno SAS RAID de<br>memoria caché PCIe3 x8 | $Un-P1-C15$ |

<span id="page-130-0"></span>*Tabla 3. Posiciones de tarjetas para el modelo 5148-21L, 5148-22L, 8247-21L, 8247-22L, 8284-21A o 8284-22A*

<span id="page-130-1"></span>*Tabla 4. Posiciones de tarjetas para el modelo 8247-42L, 8286-41A o 8286-42A*

| Número de bus<br>(hexadecimal/decimal) | Elemento indicado por el número de<br>bus | Ubicación   |
|----------------------------------------|-------------------------------------------|-------------|
| 1B/27                                  | Controlador USB incorporado PCIe          | $Un-P1$     |
|                                        | • P1-T1 (posterior)                       |             |
|                                        | • P1-T2 (posterior)                       |             |
|                                        | • P1-T5 (frontal)                         |             |
|                                        | • P1-T6 (frontal)                         |             |
| 28/40                                  | Tarjeta adaptadora de E/S PCIe3 x8        | $Un-P1-C2$  |
| 29/41                                  | Tarjeta adaptadora de E/S PCIe3 x16       | $Un-P1-C3$  |
| 20/32                                  | Tarjeta adaptadora de E/S PCIe3 x8        | $Un-P1-C4$  |
| 21/33                                  | Tarjeta PCIe3 x16 IOA                     | $Un-P1-C5$  |
| 18/24                                  | Tarjeta PCIe3 x16 IOA                     | $Un-P1-C6$  |
| 10/16                                  | Tarjeta adaptadora de E/S PCIe3 x16       | $Un-P1-C7$  |
| 1C/28                                  | Tarjeta PCIe3 x8 IOA                      | $Un-P1-C8$  |
| 1D/29                                  | Tarjeta PCIe3 x8 IOA                      | $Un-P1-C9$  |
| 1E/30                                  | Tarjeta PCIe3 x8 IOA                      | $Un-P1-C10$ |
| 13/19                                  | Tarjeta adaptadora de E/S PCIe3 x8        | $Un-P1-C11$ |
| 14/20                                  | Tarjeta adaptadora de E/S PCIe3 x8        | $Un-P1-C12$ |

| Número de bus<br>(hexadecimal/decimal) | Elemento indicado por el número de<br>bus                                                                      | <b>Ubicación</b> |
|----------------------------------------|----------------------------------------------------------------------------------------------------|------------------|
| 15/21                                  | Adaptador interno SAS RAID PCIe3 x8   Un-P1-C14<br>o Adaptador interno SAS RAID de<br>memoria caché PCIe3 x8   |                  |
| 1F/31                                  | Adaptador interno SAS RAID PCIe3 $x8$   Un-P1-C15<br>o Adaptador interno SAS RAID de<br>memoria caché PCIe3 x8 |                  |

*Tabla 4. Posiciones de tarjetas para el modelo 8247-42L, 8286-41A o 8286-42A (continuación)*

<span id="page-131-0"></span>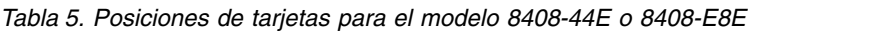

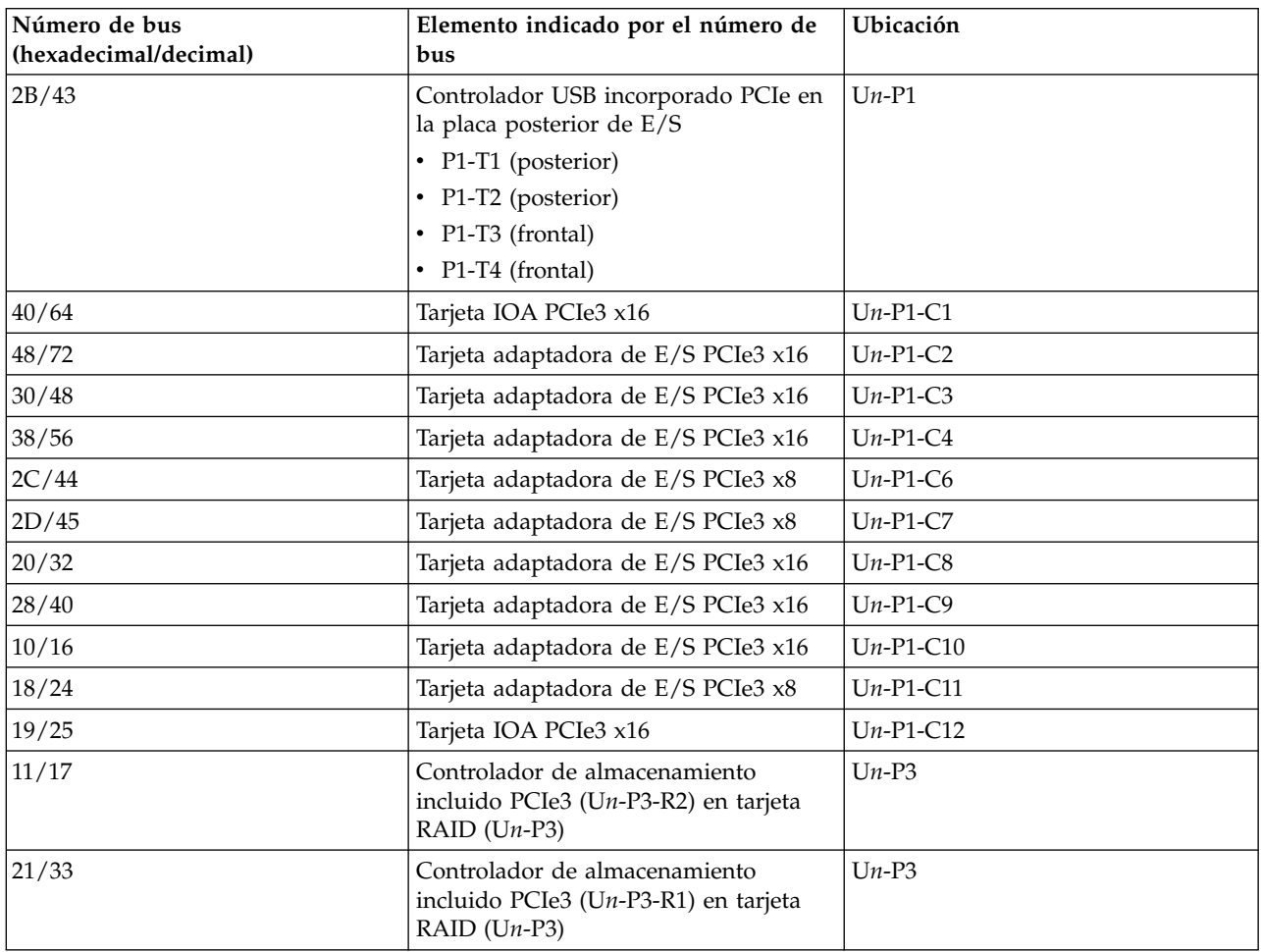

<span id="page-131-1"></span>*Tabla 6. Posiciones de tarjetas para el modelo 9080-MHE, 9080-MME, 9119-MHE o 9119-MME*

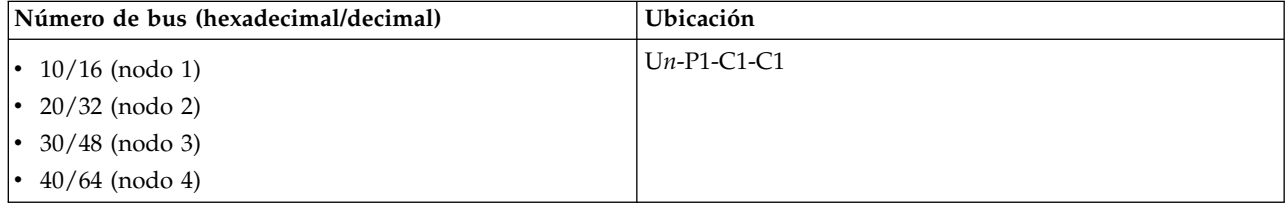

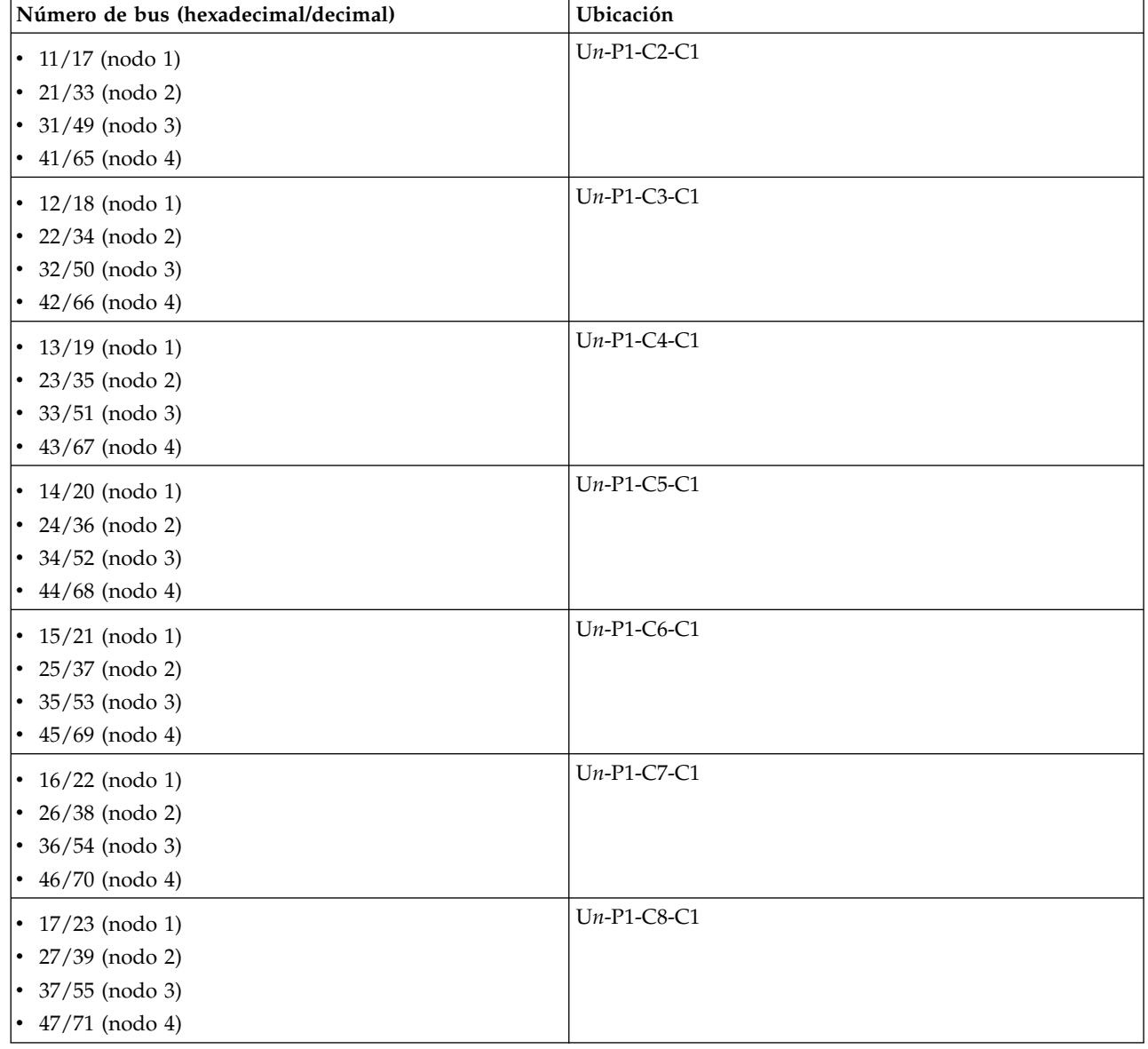

*Tabla 6. Posiciones de tarjetas para el modelo 9080-MHE, 9080-MME, 9119-MHE o 9119-MME (continuación)*

<span id="page-132-0"></span>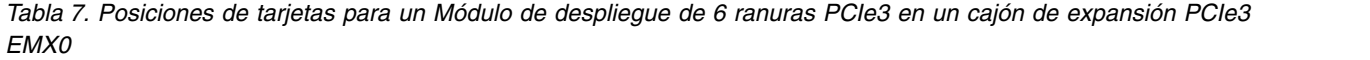

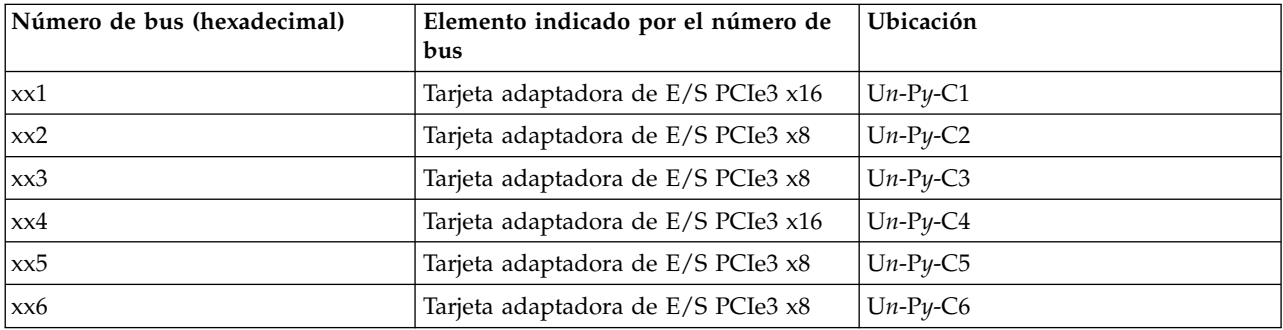

**Nota:** Para determinar si P*y* es P1 o P2, realice los pasos siguientes:

- 1. Convierta el número de bus hexadecimal de la tarjeta adaptadora de E/S a un número de bus del adaptador de cable PCIe3 eliminando el último dígito del número de bus. Por ejemplo, si el número de bus de la tarjeta adaptadora de E/S es 102, el número de bus del adaptador de cable PCIe3 es 10.
- 2. Encuentre el número de bus hexadecimal del adaptador de cable PCIe3 en la tabla correspondiente de unidades del sistema para determinar la ubicación del adaptador de cable PCIe3.Por ejemplo, si el número de bus del adaptador de cable PCIe3 es 10, y el adaptador se encuentra en un 9080-MHE, 9080-MME, 9119-MHE o 9119-MME, el adaptador está en el nodo 1 con la ubicación U*n*-P1-C1-C1.
- 3. Recorra los cables desde el adaptador de cable PCIe3 en la unidad del sistema hasta el módulo de E/S en el cajón de expansión PCIe3 EMX0. El módulo de E/S del lado izquierdo es P1. El módulo de E/S del lado derecho es P2.

# **MABIP02**

Utilice este procedimiento para resolver un problema con un bus PCI.

Realice "MABIP51".

# **MABIP03**

Este procedimiento de aislamiento no está soportado en estos modelos. Continúe con el siguiente elemento anómalo de la lista de elementos anómalos.

# **MABIP05**

Utilice este procedimiento para restablecer un IOP.

**Atención:** Cuando se realiza el restablecimiento del IOP, se restablecerán todos los recursos controlados por el IOP. Realice este procedimiento sólo si el cliente ha verificado que el restablecimiento del IOP se puede realizar en este momento.

- 1. Vaya a la pantalla SST/DST de la partición que ha informado del problema. Utilice STRSST si IBM i está en ejecución; utilice la función 21 si STRSST no funciona; o efectúe una IPL de la partición en DST.
- 2. En la pantalla de Inicio de sesión de Iniciar herramientas de servicio, escriba un ID de usuario con autorización de servicio y una contraseña.
- 3. Seleccione **Iniciar una herramienta de servicio** > **Gestor de servicios de hardware** > **Recursos de hardware lógicos** > **Recursos de bus del sistema**.
- 4. Avance páginas hasta que encuentre el IOP que desea restablecer. Para obtener ayuda a la hora de identificar el IOP a partir de la dirección de selección directa (DSA) en el código de referencia, consulte ["Conversión de DSA" en la página 106.](#page-129-0)
- 5. Verifique que el IOP es correcto comparando los nombres de recurso de la pantalla con los nombres de recurso en el registro de acciones de servicio (SAL) para el problema en el que está trabajando.
- 6. Mueva el cursor al IOP que desea restablecer y seleccione **Depuración de E/S** > **Restablecer IOP** > **IPL de IOP**.**Con esto finaliza el procedimiento.**

# **MABIP50**

Este procedimiento de aislamiento no está soportado en estos modelos. Continúe con el siguiente elemento anómalo de la lista de elementos anómalos.

# **MABIP51**

Utilice este procedimiento para resolver un problema con un bus PCI.

1. ¿La partición es una partición AIX o una partición Linux, o bien es una consola de gestión conectada?

**No:** Continúe con el paso siguiente.

- **Sí:** Vaya a ["Aislamiento de bus PCI utilizando AIX, Linux o la consola de gestión" en la página](#page-125-0) [102](#page-125-0) para aislar un problema de bus PCI de AIX, Linux, o la consola de gestión.
- 2. Ejecute [PIOCARD.](http://www.ibm.com/support/knowledgecenter/POWER8/p8eb7/piocard.htm) **Con esto finaliza el procedimiento.**

## **MABIP52**

Este procedimiento de aislamiento no está soportado en estos modelos. Continúe con el siguiente elemento anómalo de la lista de elementos anómalos.

## **MABIP53**

Utilice este procedimiento para determinar una posición de tarjeta cuando la ubicación del adaptador PCI no está disponible en la lista de elementos anómalos de un suceso de servicio.

Este procedimiento utiliza la dirección de selección directa (DSA) del código de referencia porque la ubicación del adaptador PCI no está disponible en la lista de elementos anómalos de un suceso de servicio.

1. ¿Están disponibles las herramientas de servicio del sistema (SST) o a las herramientas de servicio dedicadas (DST)?

**No:** No puede identificar una posición de tarjeta utilizando SST o DST. Regrese al procedimiento que le remitió a este punto. **Con esto finaliza el procedimiento**.

**Sí:** Continúe en el paso siguiente.

- 2. Si se le ha remitido a este procedimiento con una dirección de selección directa (DSA) específica, utilícela. En caso contrario, utilice la DSA del código de referencia. Para obtener información sobre la búsqueda de la DSA en las palabras del código de referencia del sistema, consulte ["Conversión de](#page-129-0) [DSA" en la página 106.](#page-129-0) El número de bus corresponde a los 4 caracteres situados más a la izquierda de la DSA de 8 caracteres. Convierta la parte del número de bus de la DSA del formato hexadecimal al formato decimal para que pueda utilizarse en SST o DST.
- 3. Complete los pasos siguientes:
	- a. Inicie la sesión en SST o DST.
	- b. Seleccione **Iniciar una herramienta de servicio** > **Gestor de servicios de hardware** > **Recursos de hardware lógicos** > **Recursos de bus del sistema**.
	- c. Mueva el cursor a un recurso de bus del sistema y seleccione **Visualizar detalles** para cada bus hasta que encuentre el número de bus, que se encuentra en formato decimal, que se identificó en el paso 2.
	- d. Anote la información de la ubicación del tipo y modelo para el bastidor o tipo de unidad.
	- e. Continúe en el paso siguiente.
- 4. En la pantalla Recursos de bus del sistema, seleccione **Incluir recursos que no responden**. Escriba el número de bus decimal en el campo **Bus(es) del sistema con los que trabajar** y pulse Intro. A continuación, continúe en el paso siguiente.
- 5. En la pantalla Recursos de hardware lógicos en el bus del sistema, examine el estado de todos los recursos del bus y localice un recurso anómalo.
	- v Para examinar el estado de los IOA, seleccione **Recursos asociados con el IOP** para cada IOP bajo el bus.
	- v Para determinar la posición de tarjeta de un recurso anómalo, seleccione **Recursos de empaquetado asociados** > **Visualizar detalles** y anote el ID de unidad y el número de pieza.
	- ¿Ha encontrado recursos anómalos?

**Sí:** Seleccione **Recursos de empaquetado asociados** y pulse Intro. Seleccione **Visualizar detalles** y pulse Intro. Anote la información de la ubicación física para la posición de la tarjeta que ha identificado. Regrese al procedimiento que le remitió a este punto. **Con esto finaliza el procedimiento**.

<span id="page-135-0"></span>**No:** No puede identificar una posición de tarjeta utilizando SST o DST. Regrese al procedimiento que le remitió a este punto. **Con esto finaliza el procedimiento**.

## **MABIP54**

Este procedimiento de aislamiento no está soportado en estos modelos. Continúe con el siguiente elemento anómalo de la lista de elementos anómalos.

# **MABIP55**

Este procedimiento de aislamiento no está soportado en estos modelos. Continúe con el siguiente elemento anómalo de la lista de elementos anómalos.

## **MABIP56**

Este procedimiento de aislamiento no está soportado en estos modelos. Continúe con el siguiente elemento anómalo de la lista de elementos anómalos.

# **MABIP57**

Este procedimiento de aislamiento no está soportado en estos modelos. Continúe con el siguiente elemento anómalo de la lista de elementos anómalos.

# **Procedimientos de identificación de problemas de alimentación**

Utilice los procedimientos de aislamiento de alimentación para aislar un problema del sistema de alimentación. Utilice los procedimientos de aislamiento si no hay ninguna consola de gestión conectada al servidor. Si el servidor está conectado a una consola de gestión, utilice los procedimientos que están disponibles en la consola de gestión para continuar el aislamiento de FRU.

Algunas unidades sustituibles localmente (FRU) se pueden sustituir con la unidad encendida. Siga las instrucciones en [Ubicaciones de piezas y códigos de ubicación](http://www.ibm.com/support/knowledgecenter/POWER8/p8ecs/p8ecs_locations.htm) cuando se le indique que debe extraer, cambiar o instalar una FRU.

Los siguientes avisos de seguridad se aplican en todos los procedimientos de aislamiento de alimentación. Lea todos los procedimientos de seguridad antes de reparar el sistema y cumpla todos los procedimientos de seguridad al realizar un procedimiento.

**PELIGRO:** Cuando trabaje en el sistema o alrededor de él, tome las siguientes medidas de precaución:

El voltaje eléctrico y la corriente de los cables de alimentación, del teléfono y de comunicaciones son peligrosos. Para evitar el riesgo de una descarga eléctrica:

- v Si IBM ha suministrado los cables de alimentación, conecte esta unidad utilizando sólo el cable proporcionado. No utilice el cable de alimentación proporcionado por IBM para ningún otro producto.
- v No abra ningún conjunto de fuente de alimentación ni realice tareas de reparación en él.
- v Durante una tormenta con aparato eléctrico, no conecte ni desconecte cables, ni realice tareas de instalación, mantenimiento o reconfiguración de este producto.
- v Este producto puede estar equipado con múltiples cables de alimentación. Para evitar todo voltaje peligroso, desconecte todos los cables de alimentación.
	- Para la alimentación CA, desconecte todos los cables de alimentación de la fuente de alimentación CA.
	- Para bastidores con un panel de distribución de alimentación (PDP) CC, desconecte la fuente de alimentación CC del cliente que hay en el PDP.
- v Cuando suministre energía eléctrica al producto, asegúrese de que todos los cables de alimentación estén conectados correctamente.
- Para bastidores con alimentación CA, conecte todos los cables de alimentación o una toma de corriente eléctrico correctamente cableada y conectada a tierra. Asegúrese de que la toma de corriente eléctrica suministra el voltaje y la rotación de fases que figuran en la placa de características del sistema.
- Para bastidores con un panel de distribución de alimentación (PDP) CC, conecte la fuente de alimentación CC del cliente que hay en el PDP. Asegúrese de utilizar la polaridad adecuada a la hora de conectar la alimentación CC y el cableado de retorno de la alimentación CC.
- v Conecte cualquier equipo que se conectará a este producto a tomas de corriente eléctrica debidamente cableadas.
- v Cuando sea posible, utilice solo una mano para conectar o desconectar los cables de señal.
- v No encienda nunca un equipo cuando haya indicios de fuego, agua o daño estructural.
- v No encienda la máquina hasta que no se corrijan todas las posibles condiciones de peligro.
- v Asuma que existe un riesgo de seguridad eléctrico. Realice todas las comprobaciones de continuidad, puesta a tierra y alimentación especificadas durante los procesos de instalación del subsistema para garantizar que se cumplen los requisitos de seguridad de la máquina.
- v No continúe con la inspección si existen condiciones de peligro.
- v Antes de abrir el dispositivo, salvo que se indique lo contrario en los procedimientos de instalación y configuración: desconecte los cables de alimentación CA, apague los disyuntores correspondientes que hallará en el panel de distribución de alimentación (PDP) del bastidor y desconecte los sistemas de telecomunicaciones, redes y módems.

### **PELIGRO:**

v Conecte y desconecte los cables tal como se indica en los siguientes procedimientos cuando instale, mueva o abra cubiertas en este producto o en los dispositivos conectados.

Para desconectar:

- 1. Apague todo (a menos que se le indique lo contrario).
- 2. Para la alimentación CA, retire los cables de alimentación de las tomas de corriente eléctrica.
- 3. Para bastidores con un panel de distribución de alimentación (PDP) CC, apague los disyuntores que se hallan en el PDP y desconecte la alimentación de la fuente de alimentación CC del cliente.
- 4. Retire los cables de señal de los conectores.
- 5. Retire todos los cables de los dispositivos.

### Para conectar:

- 1. Apague todo (a menos que se le indique lo contrario).
- 2. Conecte todos los cables a los dispositivos.
- 3. Conecte los cables de señal a los conectores.
- 4. Para la alimentación CA, conecte los cables de alimentación a las tomas de corriente eléctrica.
- 5. Para bastidores con un panel de distribución de alimentación (PDP) CC, restablezca la energía de la fuente de alimentación CC del cliente y active los disyuntores que se hallan en el PDP.
- 6. Encienda los dispositivos.

Puede haber bordes, esquinas y uniones cortantes en el interior y exterior del sistema. Tenga cuidado cuando maneje el equipo para evitar cortes, arañazos y pellizcos. (D005)

# **Problemas de alimentación**

Utilice la siguiente tabla para aprender a empezar a analizar un problema de alimentación.

*Tabla 8. Análisis de problemas de alimentación*

| Síntoma                               | Oué debe hacer                                                             |
|---------------------------------------|----------------------------------------------------------------------------|
| La unidad del sistema no se enciende. | Consulte "No se puede encender la unidad del sistema"<br>en la página 114. |
| La unidad del sistema no se apaga.    | Consulte "No se puede apagar la unidad del sistema" en<br>la página 116.   |

<span id="page-137-0"></span>*Tabla 8. Análisis de problemas de alimentación (continuación)*

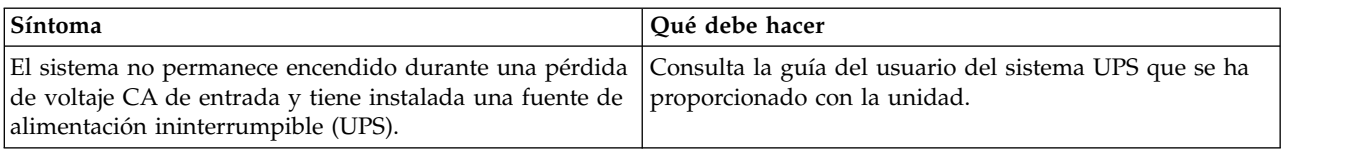

### **No se puede encender la unidad del sistema**

Realice este procedimiento hasta que se corrija el problema y pueda encender el sistema.

Para obtener información de seguridad importante antes de continuar con este procedimiento, consulte ["Procedimientos de identificación de problemas de alimentación" en la página 112.](#page-135-0)

1. Intente encender el sistema. Consulte [Encendido y apagado del sistema](http://www.ibm.com/support/knowledgecenter/POWER8/p8ect/pxect_onoff.htm) para obtener información sobre cómo encender o apagar el sistema. ¿Se enciende el sistema y la luz indicadora de estado de alimentación del sistema está encendida de forma continua?

**Nota:** El indicador de estado de alimentación del sistema parpadea más lentamente (un parpadeo cada dos segundos) mientras está apagado y más rápidamente (un parpadeo por segundo) durante una secuencia de encendido normal.

**No:** Continúe en el paso siguiente.

**Sí:** Vaya al paso [13 en la página 116.](#page-139-0)

2. ¿Aparecen caracteres en el panel de control (un punto en desplazamiento puede ser visible como un carácter)?

**No:** Continúe en el paso siguiente.

**Sí:** Vaya al paso 5.

3. ¿Los cables de alimentación CA de línea principal desde la fuente de alimentación, unidad de distribución de alimentación o fuente de alimentación ininterrumpible externa (UPS) a la toma de alimentación CA del cliente están conectados y colocados correctamente en ambos extremos?

**Sí:** Continúe en el paso siguiente.

**No:** Conecte los cables de alimentación CA de línea principal correctamente en ambos extremos y vaya al paso 1.

- 4. Realice los pasos siguientes:
	- a. Verifique que el sistema UPS está encendido (si está instalado). Si el sistema UPS no se enciende, siga los procedimientos de servicio para el sistema UPS para garantizar el voltaje de línea y funcionamiento de UPS correctos.
	- b. Desconecte el cable de alimentación CA de línea principal o el cable de puente de alimentación CA del conector de alimentación CA del sistema en el sistema.
	- c. Utilice un polímetro para medir el voltaje de CA en el extremo de sistema del cable de alimentación CA de línea principal o el cable de puente de alimentación CA.

**Nota:** Algunos modelos de sistema tienen más de un cable de alimentación CA de línea principal o cable de puente de alimentación CA. Para estos modelos, desconecte todos los cables de alimentación CA de línea principal o cables de puente de alimentación CA y mida el voltaje de CA en cada cable antes de continuar con el siguiente paso.

¿El voltaje CA es de 200 V CA a 240 V CA o de 100 V CA a 127 V CA?

**No:** Vaya al paso [8 en la página 115.](#page-138-0)

**Sí:** Continúe en el paso siguiente.

- 5. Realice los pasos siguientes:
	- a. Desconecte los cables de alimentación CA de línea principal de la toma de alimentación.
	- b. Cambie el panel de control de la unidad del sistema (U*n*-D1). Consulte [Ubicaciones de piezas y](http://www.ibm.com/support/knowledgecenter/POWER8/p8ecs/p8ecs_locations.htm) [códigos de ubicación.](http://www.ibm.com/support/knowledgecenter/POWER8/p8ecs/p8ecs_locations.htm)
- <span id="page-138-0"></span>c. Vuelva a conectar los cables de alimentación CA de línea principal a la toma de alimentación.
- d. Intente encender el sistema.
- ¿Se enciende el sistema?

**No:** Continúe en el paso siguiente.

**Sí:** El panel de control de la unidad del sistema era el elemento anómalo. **Esto finaliza el procedimiento.**

- 6. Realice los pasos siguientes:
	- a. Desconecte los cables de alimentación CA de línea principal de la toma de alimentación.
	- b. Cambie la fuente o fuentes de alimentación (U*n*-E1, U*n*-E2). Consulte [Ubicaciones de piezas y](http://www.ibm.com/support/knowledgecenter/POWER8/p8ecs/p8ecs_locations.htm) [códigos de ubicación.](http://www.ibm.com/support/knowledgecenter/POWER8/p8ecs/p8ecs_locations.htm)
	- c. Vuelva a conectar los cables de alimentación CA de línea principal a la toma de alimentación.
	- d. Intente encender el sistema. Consulte [Encendido y apagado del sistema.](http://www.ibm.com/support/knowledgecenter/POWER8/p8ect/pxect_onoff.htm)
	- ¿Se enciende el sistema?

**No:** Continúe en el paso siguiente.

**Sí:** La fuente de alimentación era el elemento anómalo. **Esto finaliza el procedimiento.**

- 7. Realice los pasos siguientes:
	- a. Desconecte los cables de alimentación CA de línea principal.
	- b. Sustituya la placa posterior del sistema (U*n*-P1). Consulte [Ubicaciones de piezas y códigos de](http://www.ibm.com/support/knowledgecenter/POWER8/p8ecs/p8ecs_locations.htm) [ubicación.](http://www.ibm.com/support/knowledgecenter/POWER8/p8ecs/p8ecs_locations.htm)
	- c. Vuelva a conectar los cables de alimentación CA de línea principal a la toma de alimentación.
	- d. Intente encender el sistema.
	- ¿Se enciende el sistema?

**No:** Continúe en el paso siguiente.

**Sí:** La placa posterior del sistema era el elemento anómalo. **Esto finaliza el procedimiento.**

- 8. ¿Está trabajando con una unidad del sistema con una unidad de distribución de alimentación con disyuntores disparados?
	- No: Continúe en el paso siguiente.
	- v **Sí:** Realice los pasos siguientes:
		- a. Restablezca el disyuntor de distribución de alimentación disparado.
		- b. Verifique que el cable de alimentación CA extraíble no es el problema. Sustituya el cable si está defectuoso.
		- c. Si el disyuntor sigue disparándose, instale una nueva fuente de alimentación en cada ubicación hasta que encuentre la defectuosa. **Esto finaliza el procedimiento.**
- 9. ¿El sistema tiene un sistema UPS externo instalado?
	- **Sí:** Continúe en el paso siguiente.
	- **No:** Vaya al paso 11.

10. Utilice un polímetro para medir el voltaje de CA en las tomas de alimentación del sistema UPS externo. ¿El voltaje CA es de 200 V CA a 240 V CA o de 100 V CA a 127 V CA?

**No:** El sistema UPS necesita servicio. Para UPS tipo 9910, llame al Soporte de servicio de IBM. Para todos los demás tipos de UPS, haga que el cliente llame al proveedor de UPS. Mientras, vaya al paso [12 en la página 116](#page-139-0) para eludir el sistema UPS.

**Sí:** Sustituya el cable de alimentación CA. Consulte [Piezas del sistema](http://www.ibm.com/support/knowledgecenter/POWER8/p8ecs/p8ecs_parts.htm) para obtener el número de pieza de FRU. **Esto finaliza el procedimiento.**

- 11. Realice los pasos siguientes:
	- a. Desconecte el cable de alimentación CA de línea principal de la toma de alimentación CA del cliente.
	- b. Utilice un polímetro para medir el voltaje de CA en la toma de alimentación CA del cliente.

<span id="page-139-0"></span>**Nota:** Algunos modelos de sistema tienen más de un cable de alimentación CA de línea principal. Para estos modelos, desconecte todos los cables de alimentación CA de línea principal y mida el voltaje CA de todas las tomas de alimentación CA antes de continuar con este paso.

¿El voltaje CA es de 200 V CA a 240 V CA o de 100 V CA a 127 V CA?

**Sí:** Cambie el cable de alimentación CA de línea principal. Consulte [Piezas del sistema](http://www.ibm.com/support/knowledgecenter/POWER8/p8ecs/p8ecs_parts.htm) para el número de pieza de FRU. A continuación, vaya al paso [1 en la página 114.](#page-137-0)

**No:** Informe al cliente de que el voltaje CA en la toma de alimentación no es correcto. Cuando el voltaje CA en la toma de alimentación es correcto, vuelva a conectar los cables de alimentación CA de línea principal a la toma de alimentación. **Esto finaliza el procedimiento.**

- 12. Realice los pasos siguientes para eludir la unidad UPS:
	- a. Apague el sistema y la unidad UPS.
	- b. Quite el cable de señal utilizado entre el sistema UPS y el sistema.
	- c. Quite los cables de puente de alimentación utilizados entre el sistema UPS y los dispositivos conectados.
	- d. Quite el cable de alimentación específico del país o región utilizado desde el sistema UPS a la toma de alimentación de la pared.
	- e. Utilice el cable de alimentación correcto (el cable de alimentación específico del país o región original que se proporcionó con el sistema) y conéctelo a la entrada de alimentación en el sistema. Enchufe el otro extremo de este cable en una toma de pared compatible.
	- f. Intente encender el sistema.
	- ¿La secuencia de encendido en espera se completa satisfactoriamente?
		- **Sí:** Vaya a [Verificación de una reparación.](http://www.ibm.com/support/knowledgecenter/POWER8/p8ect/pxect_verifyrepair.htm)**Esto finaliza el procedimiento.**

**No:** Vaya al paso [5 en la página 114.](#page-137-0)

13. Visualice la modalidad de IPL seleccionada en el panel de control de la unidad del sistema. ¿La modalidad seleccionada es la misma modalidad que el cliente estaba utilizando cuando se produjo la anomalía de encendido?

**No:** Vaya al paso 15.

**Sí:** Continúe en el paso siguiente.

14. ¿Aparece un código de referencia de función 11 en el panel de control de la unidad del sistema?

**No:** Vaya al paso 16.

**Sí:** Vuelva a [Iniciar una acción de reparación.](http://www.ibm.com/support/knowledgecenter/POWER8/p8ect/pxect_start.htm) **Esto finaliza el procedimiento.**

- 15. Realice los pasos siguientes:
	- a. Apague el sistema. Consulte [Encendido y apagado del sistema](http://www.ibm.com/support/knowledgecenter/POWER8/p8ect/pxect_onoff.htm) para obtener información sobre cómo encender y apagar el sistema.
	- b. Seleccione la modalidad en el panel de control de la unidad del sistema que el cliente estaba utilizando cuando se produjo la anomalía de encendido.
	- c. Intente encender el sistema.
	- ¿Se enciende el sistema?

**Sí:** Continúe en el paso siguiente.

**No:** Cambie el panel de control de la unidad del sistema (U*n*-D1). Consulte [Ubicaciones de piezas](http://www.ibm.com/support/knowledgecenter/POWER8/p8ecs/p8ecs_locations.htm) [y códigos de ubicación.](http://www.ibm.com/support/knowledgecenter/POWER8/p8ecs/p8ecs_locations.htm) **Esto finaliza el procedimiento.**

16. Continúe con la IPL. ¿La IPL se completa satisfactoriamente?

### **Sí: Esto finaliza el procedimiento.**

**No:** Vuelva a [Iniciar una acción de reparación.](http://www.ibm.com/support/knowledgecenter/POWER8/p8ect/pxect_start.htm) **Esto finaliza el procedimiento.**

### **No se puede apagar la unidad del sistema**

Utilice este procedimiento para analizar una anomalía del mandato y los procedimientos del panel de control normales para apagar la unidad del sistema.

**Atención:** Para evitar la pérdida de datos, solicite al cliente que verifique que no se están ejecutando trabajos interactivos antes de realizar este procedimiento.

Para obtener información de seguridad importante antes de continuar con este procedimiento, consulte ["Procedimientos de identificación de problemas de alimentación" en la página 112.](#page-135-0)

1. Intente apagar el sistema. ¿Se apaga la unidad del sistema o bien la luz del indicador de alimentación parpadea lentamente?

**No:** Continúe en el paso siguiente.

**Sí:** El sistema no está respondiendo a los procedimientos de apagado normales, lo que podría indicar un problema del Código interno bajo licencia. Póngase en contacto con el siguiente nivel de soporte. **Esto finaliza el procedimiento.**

2. Intente apagar el sistema mediante ASMI. ¿Se apaga el sistema?

**Sí:** El sistema no está respondiendo a los procedimientos de apagado normales, lo que podría indicar un problema del Código interno bajo licencia. Póngase en contacto con el siguiente nivel de soporte. **Esto finaliza el procedimiento.**

**No:** Continúe en el paso siguiente.

3. Intente apagar el sistema utilizando el botón de alimentación del panel de control. ¿Se apaga el sistema?

**Sí:** Continúe en el paso siguiente.

**No:** Vaya al paso 5.

4. ¿Hay un código de referencia registrado en la ASMI, el panel de control o la consola de gestión que indica un problema de alimentación?

**Sí:** Realice el análisis de problemas para el código de referencia en el registro. **Esto finaliza el procedimiento.**

**No:** Póngase en contacto con el siguiente nivel de soporte. **Esto finaliza el procedimiento.**

- 5. Asegúrese de que no hay trabajos ejecutándose en el sistema o la partición y verifique que una fuente de alimentación ininterrumpible (UPS) no está alimentando el sistema. Luego continúe en el paso siguiente.
- 6. Realice los pasos siguientes:
	- a. Extraiga el cable de alimentación CA de la unidad sistema de la UPS externa o, si no hay una UPS externa instalada, de la toma de alimentación CA del cliente. Si la unidad del sistema tiene más de un cable de línea CA, desconecte todos los cables de línea CA.
	- b. Cambie las FRU siguientes de una en una. Consulte [Ubicaciones de piezas y códigos de ubicación](http://www.ibm.com/support/knowledgecenter/POWER8/p8ecs/p8ecs_locations.htm) y [Piezas del sistema](http://www.ibm.com/support/knowledgecenter/POWER8/p8ecs/p8ecs_parts.htm) para obtener información sobre las ubicaciones y piezas de FRU para el sistema al que se aplica servicio.

Si la unidad del sistema está fallando:

- 1) Fuente de alimentación (U*n*-E1 o U*n*-E2). Vaya al paso 7.
- 2) Procesador de servicio (U*n*-P1)
- 3) Panel de control del sistema (U*n*-D1)

### **Esto finaliza el procedimiento.**

7. Una fuente de alimentación podría ser el elemento anómalo.

**Atención:** Al sustituir una fuente de alimentación redundante, es posible que se registre un código de referencia 1*xxx*1504, 1*xxx*1514, 1*xxx*1524 o 1*xxx*1534 en las anotaciones de errores. Si acaba de quitar y sustituir la fuente de alimentación en la ubicación asociada con este código de referencia y la fuente de alimentación venía preparada después de la instalación, no tenga en cuenta este código de referencia. Si no había quitado y sustituido una fuente de alimentación anteriormente, la fuente de alimentación no venía preparada después de la instalación o se producen errores repetidos del ventilador después de sustituir la fuente de alimentación, siga estos pasos.

¿El código de referencia es 1*xxx*15*xx*?

**No:** Continúe en el paso siguiente.

**Sí:** Realice los pasos siguientes:

- a. Busque el código de referencia de unidad en la tabla siguiente para determinar la fuente de alimentación anómala.
- b. Asegúrese de que los cables de alimentación están correctamente conectados y colocados.
- c. ¿El código de referencia es 1*xxx*1500, 1*xxx*1510, 1*xxx*1520 o 1*xxx*1530 y la unidad anómala está configurada con una opción de fuente de alimentación redundante (o característica de cable de línea dual)?
	- v **Sí:** Realice ["PWR1911" en la página 124](#page-147-0) antes de sustituir piezas.
	- v **No:** Continúe en el paso 7d.
- d. Consulte [Ubicaciones de piezas y códigos de ubicación](http://www.ibm.com/support/knowledgecenter/POWER8/p8ecs/p8ecs_locations.htm) para obtener información sobre las ubicaciones de FRU para el sistema al que se aplica servicio.
- e. Sustituya la fuente de alimentación anómala (consulte la tabla siguiente para determinar qué fuente de alimentación debe sustituir).
- f. Si la nueva fuente de alimentación no arregla el problema, realice las siguientes operaciones:
	- 1) Vuelva a instalar la fuente de alimentación original.
	- 2) Pruebe la nueva fuente de alimentación en cada una de los demás posiciones listadas en la tabla.
	- 3) Si el problema no se soluciona así, vuelva a instalar la fuente de alimentación original y vaya a la siguiente FRU de la lista.
	- 4) Para los códigos de referencia 1*xxx*1500, 1*xxx*1510, 1*xxx*1520 y 1*xxx*1530, cambie la placa posterior de distribución de alimentación si un problema persiste después de sustituir la fuente de alimentación.

*Tabla 9. Unidad del sistema*

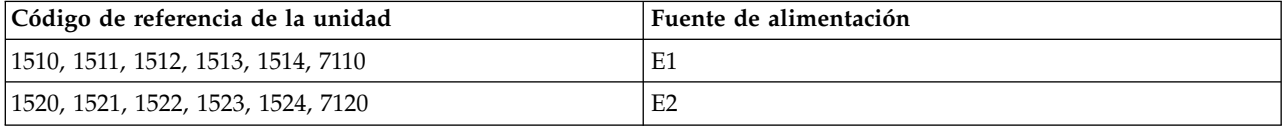

**Atención:** Para los códigos de referencia 1500, 1510, 1520 y 1530, realice ["PWR1911" en la página 124](#page-147-0) antes de sustituir piezas.

#### **Esto finaliza el procedimiento.**

- 8. ¿El código de referencia es 1*xxx*2600, 1*xxx*2603, 1*xxx*2605 ó 1*xxx*2606?
	- v **No:** Continúe en el paso siguiente.
	- v **Sí:** Realice los pasos siguientes:
	- a. Consulte [Ubicaciones de piezas y códigos de ubicación](http://www.ibm.com/support/knowledgecenter/POWER8/p8ecs/p8ecs_locations.htm) para obtener información sobre las ubicaciones de FRU para el sistema al que se aplica servicio.
	- b. Sustituya la fuente de alimentación anómala.
	- c. Realice lo siguiente si la nueva fuente de alimentación no soluciona el problema:
		- 1) Vuelva a instalar la fuente de alimentación original.
		- 2) Pruebe la nueva fuente de alimentación en cada una de los demás posiciones listadas en la tabla.
		- 3) Si el problema no se soluciona así, vuelva a instalar la fuente de alimentación original y vaya a la siguiente FRU de la lista.

**Atención:** No instale los cables de puente CA de las fuentes de alimentación P00 y P01 en el mismo módulo de entrada CA.

<span id="page-142-0"></span>*Tabla 10. Fuentes de alimentación anómalas*

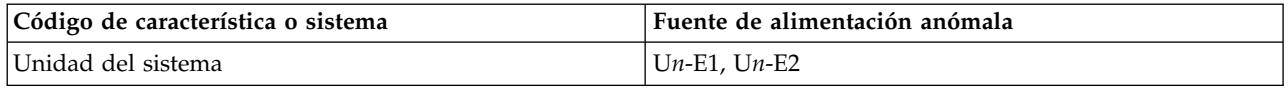

**Esto finaliza el procedimiento.**

- 9. ¿El código de referencia es 1*xxx*8455 ó 1*xxx*8456?
	- v **No:** Vuelva a [Iniciar una acción de reparación.](http://www.ibm.com/support/knowledgecenter/POWER8/p8ect/pxect_start.htm) **Esto finaliza el procedimiento.**
	- v **Sí:** Falta una de las fuentes de alimentación y debe instalarse. Utilice la siguiente tabla para determinar qué fuente de alimentación falta e instale la fuente de alimentación. Consulte [Ubicaciones de piezas y códigos de ubicación](http://www.ibm.com/support/knowledgecenter/POWER8/p8ecs/p8ecs_locations.htm) para obtener información sobre las ubicaciones de FRU para el sistema al que se aplica servicio.

*Tabla 11. Fuentes de alimentación que faltan*

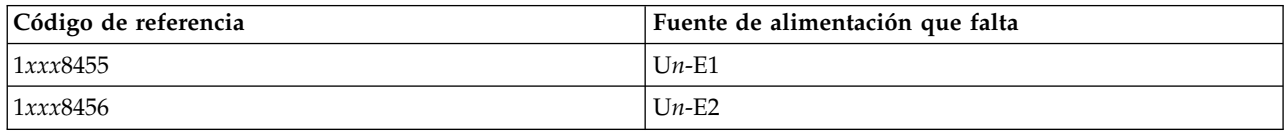

**Esto finaliza el procedimiento.**

# **PWR1900**

Determine qué procedimiento utilizar basándose en el número de modelo.

Siga las instrucciones para el modelo que está reparando.

- v Ejecute el procedimiento de identificación de problemas ["PWR1905" en la página 121](#page-144-0) para dar servicio a una unidad 5148-21L, 5148-22L, 8247-21L, 8247-22L, 8247-42L, 8284-21A, 8284-22A, 8286-41A, 8286-42A, 8408-44E o 8408-E8E.
- v Ejecute el procedimiento de identificación de problemas "PWR1904" para dar servicio a una unidad 9080-MHE, 9080-MME, 9119-MHE o 9119-MME.

**Con esto finaliza el procedimiento.**

## **PWR1904**

Se está produciendo un error de fuente de alimentación en la línea +12V/-12V.

Consulte ["Procedimientos de identificación de problemas de alimentación" en la página 112](#page-135-0) para obtener información de seguridad importante antes de prestar servicio técnico al sistema.

### **Procedimiento para una unidad 9080-MHE, 9080-MME, 9119-MHE o 9119-MME**

- 1. Realice los pasos siguientes:
	- a. Apague el sistema. Para obtener instrucciones, consulte [Encendido y apagado del sistema.](http://www.ibm.com/support/knowledgecenter/POWER8/p8ect/pxect_onoff.htm)
	- b. Sustituya uno de los módulos DIMM de memoria. Para obtener información sobre ubicaciones, consulte [Ubicaciones de componentes y códigos de ubicación.](http://www.ibm.com/support/knowledgecenter/POWER8/p8ecs/p8ecs_locations.htm)
	- c. Encienda el sistema. Para obtener instrucciones, consulte [Encendido y apagado del sistema.](http://www.ibm.com/support/knowledgecenter/POWER8/p8ect/pxect_onoff.htm)
	- d. ¿Se ha resuelto el problema?

**No:** repita el paso 1, sustituyendo un DIMM de memoria cada vez. Si ha sustituido todos los DIMM de memoria y el problema persiste, continúe en el paso siguiente.

### **Sí: Esto finaliza el procedimiento.**

- 2. Realice los pasos siguientes:
	- a. Apague el sistema y desconecte el cable de alimentación CA de la unidad en la que está trabajando. Para obtener instrucciones, consulte [Encendido y apagado del sistema.](http://www.ibm.com/support/knowledgecenter/POWER8/p8ect/pxect_onoff.htm)
- b. Desconecte todos los dispositivos de E/S de la unidad en la que está trabajando deslizándolos parcialmente hacia fuera de la unidad.
- c. Extraiga y etiquete todas las tarjetas.
- d. Vuelva a conectar el cable de alimentación CA a la unidad en la que está trabajando.
- e. Encienda el sistema. Para obtener instrucciones, consulte [Encendido y apagado del sistema.](http://www.ibm.com/support/knowledgecenter/POWER8/p8ect/pxect_onoff.htm)
- ¿Aparece un código de referencia de alimentación?

**Sí:** Continúe en el paso siguiente.

**No:** vaya al paso 7.

- 3. Realice los pasos siguientes:
	- a. Apague el sistema. Para obtener instrucciones, consulte [Encendido y apagado del sistema.](http://www.ibm.com/support/knowledgecenter/POWER8/p8ect/pxect_onoff.htm)
	- b. Sustituya uno de los ventiladores del sistema. Para obtener información sobre ubicaciones, consulte [Ubicaciones de componentes y códigos de ubicación.](http://www.ibm.com/support/knowledgecenter/POWER8/p8ecs/p8ecs_locations.htm)
	- c. Encienda el sistema. Para obtener instrucciones, consulte [Encendido y apagado del sistema.](http://www.ibm.com/support/knowledgecenter/POWER8/p8ect/pxect_onoff.htm)
	- ¿Aparece un código de referencia de alimentación?

**Sí:** Continúe en el paso siguiente.

**No:** el ventilador que ha sustituido es el elemento anómalo. **Con esto finaliza el procedimiento.**

4. ¿Ha sustituido todos los ventiladores?

**Sí:** Continúe en el paso siguiente.

**No:** repita el paso 3, sustituyendo un ventilador cada vez.

- 5. Realice los pasos siguientes:
	- a. Apague el sistema. Para obtener instrucciones, consulte [Encendido y apagado del sistema.](http://www.ibm.com/support/knowledgecenter/POWER8/p8ect/pxect_onoff.htm)
	- b. Sustituya uno de los módulos reguladores del voltaje. Para obtener información sobre ubicaciones, consulte [Ubicaciones de componentes y códigos de ubicación.](http://www.ibm.com/support/knowledgecenter/POWER8/p8ecs/p8ecs_locations.htm)
	- c. Encienda el sistema. Para obtener instrucciones, consulte [Encendido y apagado del sistema.](http://www.ibm.com/support/knowledgecenter/POWER8/p8ect/pxect_onoff.htm)
	- ¿Aparece un código de referencia de alimentación?

**Sí:** Continúe en el paso siguiente.

**No:** el módulo regulador del voltaje que ha sustituido es el elemento anómalo. **Con esto finaliza el procedimiento.**

6. ¿Ha sustituido todos los módulos reguladores del voltaje?

**Sí:** Continúe en el paso siguiente.

**No:** repita el paso 5, sustituyendo un módulo regulador del voltaje cada vez.

- 7. Siga estos pasos:
	- a. Apague el sistema. Para obtener instrucciones, consulte [Encendido y apagado del sistema.](http://www.ibm.com/support/knowledgecenter/POWER8/p8ect/pxect_onoff.htm)
	- b. Vuelva a instalar todas las tarjetas que extrajo en el paso [2 en la página 119](#page-142-0) en las ubicaciones originales.
	- c. Encienda el sistema. Para obtener instrucciones, consulte [Encendido y apagado del sistema.](http://www.ibm.com/support/knowledgecenter/POWER8/p8ect/pxect_onoff.htm)

¿Aparece un código de referencia de alimentación?

**Sí:** Continúe en el paso siguiente.

**No:** vaya al paso [10 en la página 121.](#page-144-0)

- 8. Realice los pasos siguientes:
	- a. Apague el sistema. Para obtener instrucciones, consulte [Encendido y apagado del sistema.](http://www.ibm.com/support/knowledgecenter/POWER8/p8ect/pxect_onoff.htm)
	- b. Extraiga una de las tarjetas que reinstaló en el paso 7.
	- c. Encienda el sistema. Para obtener instrucciones, consulte [Encendido y apagado del sistema.](http://www.ibm.com/support/knowledgecenter/POWER8/p8ect/pxect_onoff.htm)

¿Aparece un código de referencia de alimentación?

**Sí:** Continúe en el paso siguiente.
<span id="page-144-0"></span>**No:** reinstale la última tarjeta que ha extraído en este paso. Para obtener información sobre ubicaciones, consulte [Ubicaciones de componentes y códigos de ubicación.](http://www.ibm.com/support/knowledgecenter/POWER8/p8ecs/p8ecs_locations.htm)**Con esto finaliza el procedimiento.**

9. ¿Ha extraído todas las tarjetas?

**Sí:** vuelva a instalar todos los componentes que ha retirado o sustituido en este procedimiento y realice un análisis de problemas utilizando el código de referencia de alimentación. **Con esto finaliza el procedimiento.**

**No:** repita el paso [8 en la página 120,](#page-143-0) retirando una sola tarjeta cada vez.

- 10. Realice los pasos siguientes:
	- a. Apague el sistema. Para obtener instrucciones, consulte [Encendido y apagado del sistema.](http://www.ibm.com/support/knowledgecenter/POWER8/p8ect/pxect_onoff.htm)
	- b. Vuelva a conectar todos los dispositivos de E/S que ha desconectado en el paso [2 en la página](#page-142-0) [119.](#page-142-0)
	- c. Encienda el sistema. Para obtener instrucciones, consulte [Encendido y apagado del sistema.](http://www.ibm.com/support/knowledgecenter/POWER8/p8ect/pxect_onoff.htm)

¿Aparece un código de referencia de alimentación?

**Sí:** Continúe en el paso siguiente.

## **No:** el problema está resuelto. **Con esto finaliza el procedimiento.**

- 11. Realice los pasos siguientes:
	- a. Apague el sistema. Para obtener instrucciones, consulte [Encendido y apagado del sistema.](http://www.ibm.com/support/knowledgecenter/POWER8/p8ect/pxect_onoff.htm)
	- b. Desconecte uno de los dispositivos de E/S que ha vuelto a conectar en el paso 10.
	- c. Encienda el sistema. Para obtener instrucciones, consulte [Encendido y apagado del sistema.](http://www.ibm.com/support/knowledgecenter/POWER8/p8ect/pxect_onoff.htm)

¿Aparece un código de referencia de alimentación?

**Sí:** Continúe en el paso siguiente.

**No:** reinstale el último dispositivo de E/S que desconectó en este paso. Para obtener información sobre ubicaciones, consulte [Ubicaciones de componentes y códigos de ubicación.](http://www.ibm.com/support/knowledgecenter/POWER8/p8ecs/p8ecs_locations.htm)**Con esto finaliza el procedimiento.**

12. ¿Ha desconectado todos los dispositivos de E/S?

**Sí:** repita el paso 11, desconectando un solo dispositivo de E/S cada vez.

**No:** reinstale todos los componentes que ha retirado o sustituido en este procedimiento y consulte al nivel de soporte siguiente.**Con esto finaliza el procedimiento.**

## **PWR1905**

Se está produciendo un error de carga de fuente de alimentación de la unidad del sistema.

Consulte ["Procedimientos de identificación de problemas de alimentación" en la página 112](#page-135-0) para obtener información de seguridad importante antes de dar servicio al sistema.

## **Procedimiento para una unidad 5148-21L, 5148-22L, 8247-21L, 8247-22L, 8247-42L, 8284-21A, 8284-22A, 8286-41A, 8286-42A, 8408-44E o 8408-E8E**

1. ¿El código de referencia es 1xxx 1B01?

**Sí:** Continúe con el paso siguiente.

**No:** Este procedimiento sólo aísla problemas que provoquen que se registre 1xxx 1B01. Regrese al procedimiento que le remitió a este punto. **Con esto finaliza el procedimiento.**

- 2. Realice los pasos siguientes:
	- a. Apague el sistema y desconecte los cables de alimentación de CA de la unidad en la que está trabajando. Consulte [Encendido y apagado del sistema.](http://www.ibm.com/support/knowledgecenter/POWER8/p8ect/pxect_onoff.htm)
	- b. Desconecte todos los dispositivos de E/S deslizándolos parcialmente fuera de la unidad del sistema. Consulte [Ubicaciones de piezas y códigos de ubicación](http://www.ibm.com/support/knowledgecenter/POWER8/p8ecs/p8ecs_locations.htm) para obtener información sobre las piezas de FRU del sistema, las ubicaciones y las direcciones.
	- c. Extraiga y etiquete todas las tarjetas.
- <span id="page-145-0"></span>d. Vuelva a conectar los cables de alimentación de CA a la unidad en la que está trabajando.
- e. Encienda el sistema. Consulte [Encender y apagar el sistema](http://www.ibm.com/support/knowledgecenter/POWER8/p8ect/pxect_onoff.htm) para obtener información sobre cómo encender o apagar el sistema.
- ¿Aparece un código de referencia de alimentación?

**Sí:** Continúe con el paso siguiente.

**No:** Vaya al paso 5.

- 3. Realice los pasos siguientes:
	- a. Apague el sistema. Consulte [Encender y apagar el sistema.](http://www.ibm.com/support/knowledgecenter/POWER8/p8ect/pxect_onoff.htm)
	- b. Sustituya uno de los ventiladores del sistema. Consulte [Ubicaciones de piezas y códigos de](http://www.ibm.com/support/knowledgecenter/POWER8/p8ecs/p8ecs_locations.htm) [ubicación](http://www.ibm.com/support/knowledgecenter/POWER8/p8ecs/p8ecs_locations.htm) para obtener información sobre las ubicaciones del ventilador para el sistema al que aplica el servicio.
	- c. Encienda el sistema. Consulte [Encender y apagar el sistema](http://www.ibm.com/support/knowledgecenter/POWER8/p8ect/pxect_onoff.htm) para obtener información sobre cómo encender o apagar el sistema.
	- ¿Aparece un código de referencia de alimentación?

**Sí:** Continúe con el paso siguiente.

**No:** El ventilador que acaba de sustituir era el elemento anómalo. **Esto finaliza el procedimiento.**

- 4. ¿Ha intentado sustituir todos los ventiladores?
	- v **Sí:** Vuelva a instalar el ventilador que sustituyó en el paso 3 y continúe con el siguiente paso.
	- **No:** Realice los pasos siguientes:
		- a. Apague el sistema.
		- b. Vuelva a instalar el ventilador que acaba de retirar en el paso 3 en su ubicación original.
		- c. Repita el paso 3.
- 5. Realice los pasos siguientes:
	- a. Apague el sistema.
	- b. Vuelva a instalar todas las tarjetas ha extraído en el paso [2 en la página 121](#page-144-0) en sus ubicaciones originales.
	- c. Encienda el sistema. Consulte [Encender y apagar el sistema.](http://www.ibm.com/support/knowledgecenter/POWER8/p8ect/pxect_onoff.htm)
	- ¿Aparece un código de referencia de alimentación?
		- **Sí:** Continúe con el paso siguiente.

**No:** Vaya al paso 8.

- 6. Realice los pasos siguientes:
	- a. Apague el sistema. Consulte [Encender y apagar el sistema.](http://www.ibm.com/support/knowledgecenter/POWER8/p8ect/pxect_onoff.htm)
	- b. Desconecte una de las tarjetas que reinstaló en el paso 5.
	- c. Encienda el sistema. Consulte [Encender y apagar el sistema.](http://www.ibm.com/support/knowledgecenter/POWER8/p8ect/pxect_onoff.htm)

¿Aparece un código de referencia de alimentación?

**Sí:** Continúe con el paso siguiente.

**No:** Cambie la última tarjeta que desconectó en este paso. Consulte [Ubicaciones de piezas y](http://www.ibm.com/support/knowledgecenter/POWER8/p8ecs/p8ecs_locations.htm) [códigos de ubicación](http://www.ibm.com/support/knowledgecenter/POWER8/p8ecs/p8ecs_locations.htm) para obtener información sobre las ubicaciones de FRU del sistema a las que aplica el servicio. **Con esto finaliza el procedimiento.**

7. ¿Ha desconectado todas las tarjetas?

**No:** Repita el paso 6.

**Sí:** Vuelva a instalar todas las piezas extraídas o cambiadas en este procedimiento y vuelva a [Inicio de una acción de reparación.](http://www.ibm.com/support/knowledgecenter/POWER8/p8ect/pxect_start.htm) **Esto finaliza el procedimiento.**

- 8. Realice los pasos siguientes:
	- a. Apague el sistema. Consulte [Encender y apagar el sistema.](http://www.ibm.com/support/knowledgecenter/POWER8/p8ect/pxect_onoff.htm)
	- b. Vuelva a conectar todos los dispositivos de E/S que ha desconectado en el paso [2 en la página](#page-144-0) [121.](#page-144-0)

c. Encienda el sistema. Consulte [Encender y apagar el sistema.](http://www.ibm.com/support/knowledgecenter/POWER8/p8ect/pxect_onoff.htm)

¿Aparece un código de referencia de alimentación?

**Sí:** Continúe con el paso siguiente.

- **No:** Se ha resuelto el problema. **Esto finaliza el procedimiento.**
- 9. Realice los pasos siguientes:
	- a. Apague el sistema. Consulte [Encender y apagar el sistema.](http://www.ibm.com/support/knowledgecenter/POWER8/p8ect/pxect_onoff.htm)
	- b. Desconecte uno de los dispositivos de E/S que ha vuelto a conectar en el paso [8 en la página](#page-145-0) [122.](#page-145-0)
	- c. Encienda el sistema. Consulte [Encender y apagar el sistema.](http://www.ibm.com/support/knowledgecenter/POWER8/p8ect/pxect_onoff.htm)

¿Aparece un código de referencia de alimentación?

**Sí:** Continúe con el paso siguiente.

**No:** Cambie el último dispositivo E/S que desconectó en este paso. Consulte [Ubicaciones de](http://www.ibm.com/support/knowledgecenter/POWER8/p8ecs/p8ecs_locations.htm) [piezas y códigos de ubicación](http://www.ibm.com/support/knowledgecenter/POWER8/p8ecs/p8ecs_locations.htm) para obtener información sobre la ubicación del dispositivo E/S para el sistema al que aplica el servicio. **Esto finaliza el procedimiento.**

10. ¿Ha intentado desconectar todos los dispositivos de E/S?

**No:** Repita el paso 9.

**Sí:** Continúe con el paso siguiente.

11. Sustituya la placa posterior del sistema (U*n*-P1). Vuelva a instalar todas las piezas que ha retirado o cambiado en este procedimiento.

¿Aparece un código de referencia de alimentación?

**Sí:** Continúe con el paso siguiente.

**No:** Se ha arreglado el sistema. **Esto finaliza el procedimiento.**

- 12. ¿El sistema contiene sólo una fuente de alimentación?
	- **Sí:** Continúe con el paso siguiente.

**No:** Vaya al paso 14.

13. Sustituya la fuente de alimentación.

¿Aparece un código de referencia de alimentación?

**Sí:** Póngase en contacto con el soporte de servicio.**Esto finaliza el procedimiento.**

- **No:** Se ha arreglado el sistema. **Esto finaliza el procedimiento.**
- 14. Apague el sistema. Retire una de las fuentes de alimentación y después encienda el sistema. Consulte [Encender y apagar el sistema.](http://www.ibm.com/support/knowledgecenter/POWER8/p8ect/pxect_onoff.htm)
	- ¿Aparece un código de referencia de alimentación?

**Sí:** Continúe con el paso siguiente.

**No:** La fuente de alimentación que acaba de retirar está defectuosa. Sustitúyala. **Esto finaliza el procedimiento.**

- 15. ¿Ha intentado reinstalar todas las fuentes de alimentación de una en una?
	- v **Sí:** Continúe con el paso siguiente.
	- v **No:** Realice los pasos siguientes:
		- a. Apague el sistema.
		- b. Vuelva a instalar la fuente de alimentación que acaba de retirar en el paso 14 en su ubicación original.
		- c. Repita el paso 14.
- 16. Apague el sistema. Reinstale todas las fuentes de alimentación simultáneamente. Encienda el sistema.

¿Aparece un código de referencia de alimentación?

**Sí:** Póngase en contacto con el siguiente nivel de soporte. **Con esto finaliza el procedimiento.**

**No:** Se ha arreglado el sistema. **Esto finaliza el procedimiento.**

# **PWR1907**

Utilice este procedimiento para actualizar el firmware del cajón de expansión PCIe3 EMX0 si la actualización del firmware no empezó debido al valor de la política de actualización de firmware de SPCN.

Es necesaria una actualización de firmware del cajón de expansión PCIe3 EMX0. La actualización de firmware no empezó debido al valor de la política de actualización de firmware de SPCN (red de control de alimentación del sistema).

**Nota:** Actualizar el firmware, realizar un procedimiento de mantenimiento simultáneo o apagar el sistema interrumpe una actualización de firmware de SPCN. Si cualquiera de estas acciones ha interrumpido una actualización de firmware de SPCN, se debe reiniciar la actualización de firmware de SPCN.

Siga los pasos siguientes para actualizar el firmware del cajón de expansión PCIe3 EMX0.

- 1. ¿El código de referencia con el que está trabajando es 1*xxx*913B?
	- v **Sí:** Continúe en el paso siguiente.
	- v **No:** consulte al nivel de soporte siguiente. **Con esto finaliza el procedimiento.**
- <span id="page-147-0"></span>2. Utilice la Interfaz de gestión avanzada del sistema (ASMI) para iniciar una actualización de firmware de SPCN. Siga estos pasos:
	- a. En el panel de bienvenida de la ASMI, especifique su ID de usuario y contraseña y pulse **Iniciar sesión**.
	- b. En el área de navegación, expanda **Configuración del sistema** > **Configurar alojamientos de E/S**.
	- c. Anote el valor actual de la política de actualización de firmware de SPCN para poder restaurarlo posteriormente.
	- d. Cambie el valor de la política de actualización de firmware de SPCN a **Habilitado** y pulse **Guardar valor de política** para permitir la actualización del firmware de SPCN.
	- e. Seleccione **Iniciar actualización del firmware de SPCN**. El firmware de SPCN se descargará en los cajones de expansión PCIe3 que necesiten una actualización.
	- f. Cambie el valor de política de actualización de firmware de SPCN al valor que tenía originalmente en el paso [2.c](#page-147-0) y pulse **Guardar valor de política**.

**Nota:** Para detener la actualización de firmware de SPCN, pulse **Detener actualización de firmware de SPCN**. Pero es necesario permitir que finalice la actualización de firmware para que los cajones de expansión PCIe3 se actualicen al nivel de firmware de SPCN más reciente.

Para supervisar el progreso de la actualización de firmware de SPCN, pulse **Configurar alojamientos de E/S** para actualizar la pantalla. No utilice los botones de retroceso ni renovación del navegador para supervisar el progreso de la actualización. La columna **Estado de la actualización de firmware de la red de control de alimentación** muestra el porcentaje completado, y se muestra **En progreso** mientras la descarga está en curso. Cuando el proceso de descarga finaliza, se muestra **No necesario**.**Con esto finaliza el procedimiento.**

# **PWR1909**

Este procedimiento de aislamiento no está soportado en estos modelos. Continúe con el siguiente elemento anómalo de la lista de elementos anómalos.

# **PWR1911**

Está aquí debido a un problema de alimentación en un sistema con más de un cable de línea. Si la unidad anómala no tiene más de un cable de línea, vuelva al procedimiento que le remitió a este punto o vaya al siguiente elemento de la lista de FRU.

<span id="page-148-0"></span>Los pasos siguientes son para la unidad del sistema, a menos que se proporcionen otras instrucciones. Para obtener información de seguridad importante antes de dar servicio al sistema, consulte ["Procedimientos de identificación de problemas de alimentación" en la página 112.](#page-135-0)

- 1. Si hay una fuente de alimentación ininterrumpible instalada, verifique que está encendida antes de continuar.
- 2. ¿Están encendidas todas las unidades?
	- v **Sí:** Vaya al paso [7 en la página 126.](#page-149-0)
	- No: En la unidad que no se enciende, realice los siguientes pasos:
		- a. Desconecte los cables de línea de la unidad que no se enciende.
		- b. Utilice un polímetro para medir el voltaje en el extremo del sistema de los cables de línea.

*Tabla 12. Voltaje correcto*

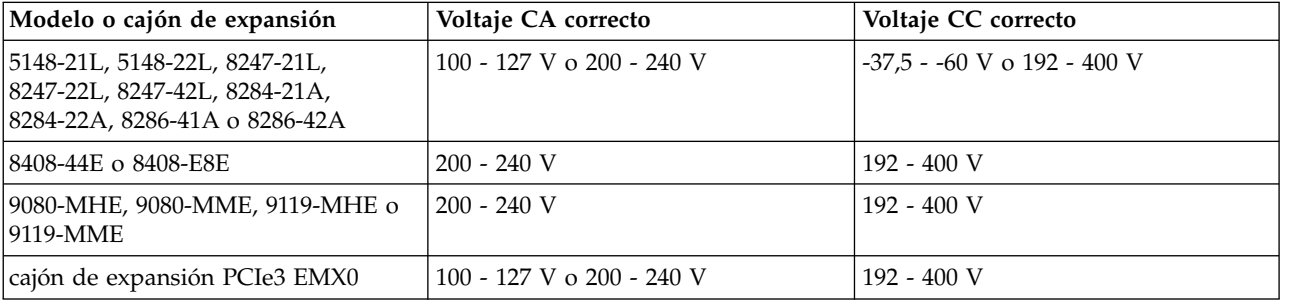

c. ¿Es correcto el voltaje (vea Tabla 12)?

**Sí:** Continúe con el paso siguiente.

**No:** Vaya al paso 4.

- 3. Realice los pasos siguientes:
	- a. Vuelva a conectar los cables de línea.
	- b. Verifique que la unidad anómala no consigue encenderse.
	- c. Sustituya la fuente de alimentación anómala. Utilice la tabla siguiente para determinar qué fuente de alimentación debe sustituirse y, a continuación, consulte [Ubicaciones de piezas y códigos de](http://www.ibm.com/support/knowledgecenter/POWER8/p8ecs/p8ecs_locations.htm) [ubicación](http://www.ibm.com/support/knowledgecenter/POWER8/p8ecs/p8ecs_locations.htm) para conocer la ubicación, el número de pieza y el procedimiento de cambio.

*Tabla 13. Fuente de alimentación errónea para modelos del sistema y cajones de expansión*

| Código de<br>referencia | Unidad del sistema o cajón de expansión | Nombre del elemento anómalo |
|-------------------------|-----------------------------------------|-----------------------------|
| 1510                    | Unidad del sistema                      | Fuente de alimentación 1    |
|                         | Cajón de expansión                      | Fuente de alimentación 1    |
| 1520                    | Unidad del sistema                      | Fuente de alimentación 2    |
|                         | Cajón de expansión                      | Fuente de alimentación 2    |
| 1530                    | Unidad del sistema                      | Fuente de alimentación 3    |
| 1540                    | Unidad del sistema                      | Fuente de alimentación 4    |

## **Con esto finaliza el procedimiento.**

- 4. ¿El sistema es un 9080-MHE, 9080-MME, 9119-MHE o 9119-MME?
	- **Sí:** Continúe con el paso siguiente.
	- **No:** Vaya al paso [6 en la página 126.](#page-149-0)
- 5. Realice los pasos siguientes en la parte posterior del sistema:
	- a. Desconecte los cables de línea de los conectores en el conducto de cables de líneas de la unidad que no se enciende.
- <span id="page-149-0"></span>b. Utilice un polímetro para medir el voltaje en el extremo del sistema de los cables de línea.
- c. ¿Es correcto el voltaje (vea Tabla [12 en la página 125\)](#page-148-0)?
	- **Sí:** Sustituya el conducto de cables de líneas. **Con esto finaliza el procedimiento.**

**No:** Continúe en el paso siguiente.

- 6. Realice los pasos siguientes:
	- a. Desconecte los cables de línea de la salida de alimentación del cliente.
	- b. Utilice un polímetro para medir el voltaje en la toma de alimentación del cliente.

¿Es correcto el voltaje (vea Tabla [12 en la página 125\)](#page-148-0)?

v **Sí:** Cambie el cable de línea anómalo.

## **Con esto finaliza el procedimiento.**

- **No:** Realice los pasos siguientes:
	- a. Informe al cliente de que el voltaje en la toma de alimentación no es correcto.
	- b. Vuelva a conectar los cables de línea a la toma de alimentación después de que el voltaje en la toma de alimentación vuelva a ser correcto.

## **Con esto finaliza el procedimiento.**

- 7. ¿El código de referencia es 1xxx00AC?
	- **No:** Continúe en el paso siguiente.
	- v **Sí:** Este código de referencia puede deberse a un corte. Si el sistema se enciende sin errores, no es necesario sustituir piezas.

## **Esto finaliza el procedimiento.**

- 8. ¿Es el código de referencia 1xxx15x0?
	- v **No:** Realice el Análisis de problemas utilizando el código de referencia.
	- **Con esto finaliza el procedimiento.**
	- v **Sí:** Realice los pasos siguientes:
		- a. Utilice la tabla siguiente para localizar los componentes anómalos. Para obtener información sobre ubicaciones, consulte [Ubicaciones de componentes y códigos de ubicación.](http://www.ibm.com/support/knowledgecenter/POWER8/p8ecs/p8ecs_locations.htm)

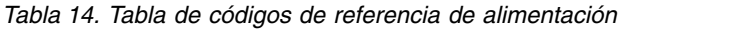

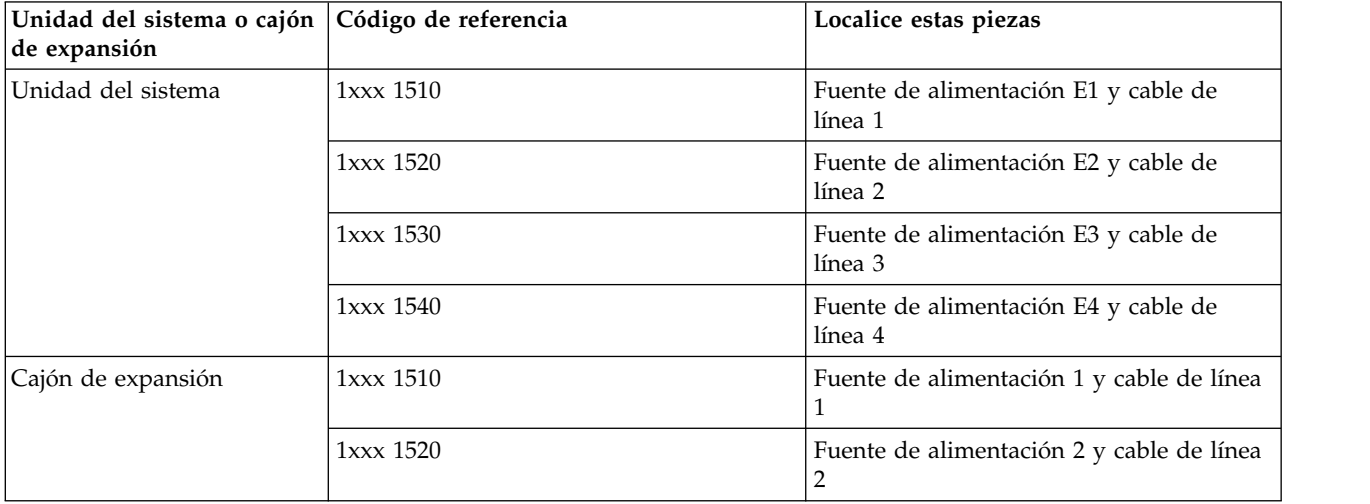

- b. Localice el cable de línea o el cable de puente para el código de referencia en el que está trabajando.
- c. Vaya al paso 9.
- 9. Realice los pasos siguientes:

**Atención:** No desconecte los demás cables de línea del sistema ni los demás cables de puente cuando está encendido.

- a. Para el código de referencia con el que está trabajando, desconecte el cable de puente o el cable de línea de la fuente de alimentación.
- b. Utilice un polímetro para medir el voltaje en el extremo de fuente de alimentación del cable de puente **o** el cable de línea.

¿Es correcto el voltaje (vea Tabla [12 en la página 125\)](#page-148-0)?

**No:** Continúe en el paso siguiente.

**Sí:** Cambie la fuente de alimentación anómala. Consulte Tabla [13 en la página 125](#page-148-0) para conocer su posición y, a continuación, [Ubicaciones de piezas y códigos de ubicación](http://www.ibm.com/support/knowledgecenter/POWER8/p8ecs/p8ecs_locations.htm) para obtener los números de piezas e indicaciones para llegar a los procedimientos de cambio correctos. **Con esto finaliza el procedimiento.**

- 10. Realice los pasos siguientes:
	- a. Desconecte los cables de línea de la salida de alimentación.
	- b. Utilice un polímetro para medir el voltaje en la toma de alimentación del cliente.

¿Es correcto el voltaje (vea Tabla [12 en la página 125\)](#page-148-0)?

- v **Sí:** Cambie los elementos siguientes de uno en uno:
	- Cable de línea anómalo
	- Cable de puente anómalo (si está instalado)

### **Con esto finaliza el procedimiento.**

- **No:** Realice los pasos siguientes:
	- a. Informe al cliente de que el voltaje en la toma de alimentación no es correcto.
	- b. Vuelva a conectar los cables de línea a la toma de alimentación después de que el voltaje en la toma de alimentación vuelva a ser correcto.

**Con esto finaliza el procedimiento.**

# **PWR1912**

Este procedimiento de aislamiento no está soportado en estos modelos. Continúe con el siguiente elemento anómalo de la lista de elementos anómalos.

# **PWR1917**

Este procedimiento de aislamiento no está soportado en estos modelos. Continúe con el siguiente elemento anómalo de la lista de elementos anómalos.

# **PWR1918**

El servidor ha detectado un error en el sistema de alimentación.

Para obtener información sobre ubicaciones, consulte [Ubicaciones de componentes y códigos de](http://www.ibm.com/support/knowledgecenter/POWER8/p8ecs/p8ecs_locations.htm) [ubicación.](http://www.ibm.com/support/knowledgecenter/POWER8/p8ecs/p8ecs_locations.htm)

Seleccione el sistema que está reparando y a continuación realice el procedimiento PWR1918 indicado.

- v [5148-21L, 5148-22L, 8247-21L, 8247-22L, 8284-21A o 8284-22A](#page-151-0)
- $\cdot$  [8247-42L, 8286-41A o 8286-42A](#page-151-1)
- v [8408-44E, 8408-E8E, 9080-MHE, 9080-MME, 9119-MHE o 9119-MME](#page-151-2)

<span id="page-151-0"></span>*Tabla 15. Acción a realizar para 5148-21L, 5148-22L, 8247-21L, 8247-22L, 8284-21A o 8284-22A.*

| Código de referencia | Acción                                                                                                    |
|----------------------|----------------------------------------------------------------------------------------------------|
| 1xxx2610             | Sustituya los elementos siguientes, si existen, uno cada vez, en el orden indicado:                                                                                                    |
|                      | 1. Placa posterior del sistema (Un-P1)                                                                                                    |
|                      | Adaptador interno SAS RAID PCIe3 x8 (Un-P1-C14 o Un-P1-C15) o adaptador<br>interno SAS RAID de memoria caché PCIe3 x8 y tarjeta de módulo Power de copia<br>de seguridad (Un-P1-C14 y Un-P1-C14-C1 o Un-P1-C15 y Un-P1-C15-C1)                                                                       |
| 1xxx8450             | Falta al menos un módulo regulador del voltaje (VRM) en la unidad del sistema.<br>Inspeccione todas las tarjetas de procesador y las tarjetas de memoria e instale los<br>VRM que falten. Para obtener información sobre ubicaciones, consulte Ubicaciones de<br>componentes y códigos de ubicación. |
| 1xxx8453             | Existe un regulador de procesador sobrante en el sistema. Retire el regulador sobrante.                                                                                                    |

## <span id="page-151-1"></span>*Tabla 16. Acción a realizar para un 8247-42L, 8286-41A o 8286-42A.*

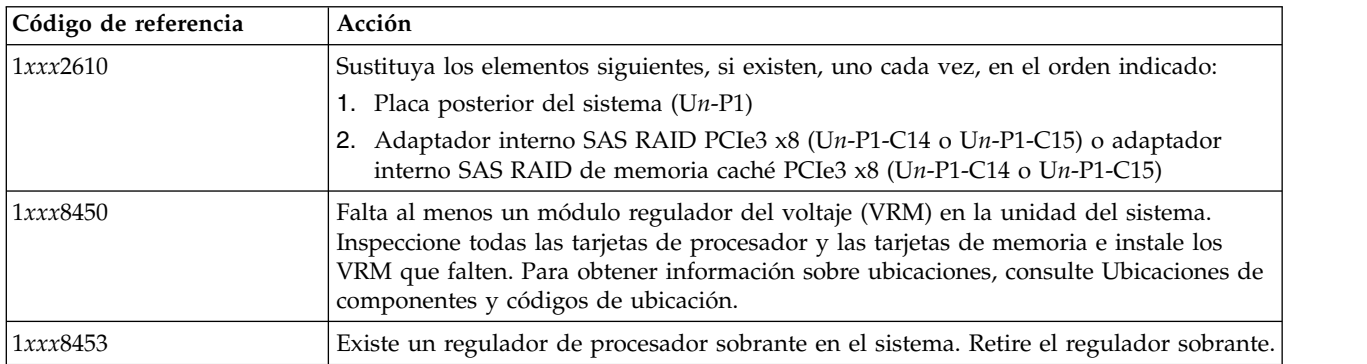

<span id="page-151-2"></span>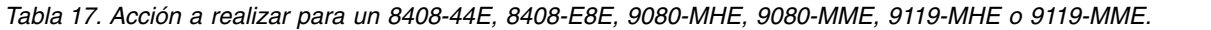

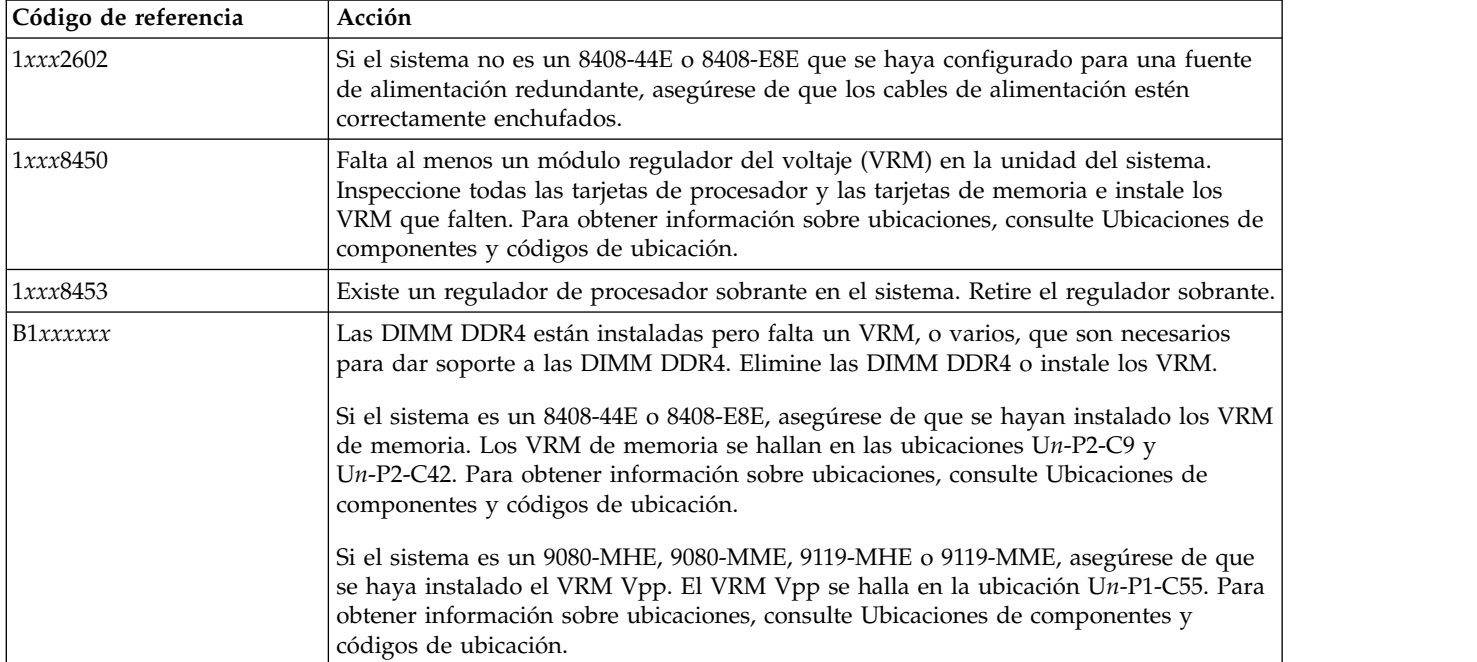

# **PWR1920**

Este procedimiento de aislamiento no está soportado en estos modelos. Continúe con el siguiente elemento anómalo de la lista de elementos anómalos.

# **PWR2402**

Este procedimiento de aislamiento no está soportado en estos modelos. Continúe con el siguiente elemento anómalo de la lista de elementos anómalos.

# **Procedimientos de identificación de problemas de direccionador**

Estos procedimientos se utilizan como guía para los procedimientos de aislamiento correctos de las tablas de códigos de referencias.

**PELIGRO:** Cuando trabaje en el sistema o alrededor de él, tome las siguientes medidas de precaución:

El voltaje eléctrico y la corriente de los cables de alimentación, del teléfono y de comunicaciones son peligrosos. Para evitar el riesgo de una descarga eléctrica:

- v Si IBM ha suministrado los cables de alimentación, conecte esta unidad utilizando sólo el cable proporcionado. No utilice el cable de alimentación proporcionado por IBM para ningún otro producto.
- v No abra ningún conjunto de fuente de alimentación ni realice tareas de reparación en él.
- v Durante una tormenta con aparato eléctrico, no conecte ni desconecte cables, ni realice tareas de instalación, mantenimiento o reconfiguración de este producto.
- v Este producto puede estar equipado con múltiples cables de alimentación. Para evitar todo voltaje peligroso, desconecte todos los cables de alimentación.
	- Para la alimentación CA, desconecte todos los cables de alimentación de la fuente de alimentación  $CA$
	- Para bastidores con un panel de distribución de alimentación (PDP) CC, desconecte la fuente de alimentación CC del cliente que hay en el PDP.
- v Cuando suministre energía eléctrica al producto, asegúrese de que todos los cables de alimentación estén conectados correctamente.
	- Para bastidores con alimentación CA, conecte todos los cables de alimentación o una toma de corriente eléctrico correctamente cableada y conectada a tierra. Asegúrese de que la toma de corriente eléctrica suministra el voltaje y la rotación de fases que figuran en la placa de características del sistema.
	- Para bastidores con un panel de distribución de alimentación (PDP) CC, conecte la fuente de alimentación CC del cliente que hay en el PDP. Asegúrese de utilizar la polaridad adecuada a la hora de conectar la alimentación CC y el cableado de retorno de la alimentación CC.
- v Conecte cualquier equipo que se conectará a este producto a tomas de corriente eléctrica debidamente cableadas.
- v Cuando sea posible, utilice solo una mano para conectar o desconectar los cables de señal.
- v No encienda nunca un equipo cuando haya indicios de fuego, agua o daño estructural.
- v No encienda la máquina hasta que no se corrijan todas las posibles condiciones de peligro.
- v Asuma que existe un riesgo de seguridad eléctrico. Realice todas las comprobaciones de continuidad, puesta a tierra y alimentación especificadas durante los procesos de instalación del subsistema para garantizar que se cumplen los requisitos de seguridad de la máquina.
- v No continúe con la inspección si existen condiciones de peligro.
- v Antes de abrir el dispositivo, salvo que se indique lo contrario en los procedimientos de instalación y configuración: desconecte los cables de alimentación CA, apague los disyuntores correspondientes que hallará en el panel de distribución de alimentación (PDP) del bastidor y desconecte los sistemas de telecomunicaciones, redes y módems.

## **PELIGRO:**

v Conecte y desconecte los cables tal como se indica en los siguientes procedimientos cuando instale, mueva o abra cubiertas en este producto o en los dispositivos conectados.

Para desconectar:

- 1. Apague todo (a menos que se le indique lo contrario).
- 2. Para la alimentación CA, retire los cables de alimentación de las tomas de corriente eléctrica.
- 3. Para bastidores con un panel de distribución de alimentación (PDP) CC, apague los disyuntores que se hallan en el PDP y desconecte la alimentación de la fuente de alimentación CC del cliente.
- 4. Retire los cables de señal de los conectores.
- 5. Retire todos los cables de los dispositivos.

Para conectar:

- 1. Apague todo (a menos que se le indique lo contrario).
- 2. Conecte todos los cables a los dispositivos.
- 3. Conecte los cables de señal a los conectores.
- 4. Para la alimentación CA, conecte los cables de alimentación a las tomas de corriente eléctrica.
- 5. Para bastidores con un panel de distribución de alimentación (PDP) CC, restablezca la energía de la fuente de alimentación CC del cliente y active los disyuntores que se hallan en el PDP.
- 6. Encienda los dispositivos.

Puede haber bordes, esquinas y uniones cortantes en el interior y exterior del sistema. Tenga cuidado cuando maneje el equipo para evitar cortes, arañazos y pellizcos. (D005)

Realice estos procedimientos sólo cuando se le indique que lo haga desde otro procedimiento.

# **RTRIP02**

Proporciona un enlace a un tema que puede ayudarle al diagnosticar los errores detectados por un IOP de estación de trabajo.

Realice ["TWSIP01" en la página 236.](#page-259-0)

# **RTRIP03**

Proporciona enlaces a temas para ayudarle al diagnosticar los errores detectados por un IOP de estación de trabajo.

Si tiene un terminal twinaxial para la consola, realice ["TWSIP01" en la página 236.](#page-259-0) De lo contrario, ejecute ["WSAIP01" en la página 243.](#page-266-0)

# **RTRIP04**

Utilice la lista de FRU en el registro de acciones de servicio si está disponible. Si no está disponible, examine la palabra 5 del código de referencia.

¿Es la palabra 5 del código de referencia cero (00000000)?

**Sí:** Ejecute [SIIOADP.](http://www.ibm.com/support/knowledgecenter/POWER8/p8eb7/siioadp.htm) **No:** Ejecute [PIOCARD.](http://www.ibm.com/support/knowledgecenter/POWER8/p8eb7/piocard.htm)

**Con esto finaliza el procedimiento.**

# **RTRIP05**

Este procedimiento de aislamiento no está soportado en estos modelos. Continúe con el siguiente elemento anómalo de la lista de elementos anómalos.

# **RTRIP06**

Este procedimiento de aislamiento no está soportado en estos modelos. Continúe con el siguiente elemento anómalo de la lista de elementos anómalos.

# **RTRIP07**

Proporciona un enlace para ayudarle al diagnosticar un error del teclado.

Realice ["WSAIP01" en la página 243.](#page-266-0)

# **RTRIP08**

Proporciona un enlace para ayudar cuando el Código interno bajo licencia ha detectado un problema de programación del IOP.

Realice una IPL del sistema. ¿Es satisfactoria la IPL?

**Sí:** Realice ["LICIP01" en la página 63](#page-86-0) para determinar la causa del problema. **Esto finaliza el procedimiento.**

**No:** Realice la acción descrita en el nuevo código de referencia. **Esto finaliza el procedimiento.**

# **Procedimientos de identificación de problemas de SCSI con conexión en serie**

Utilice los procedimientos de aislamiento de SCSI con conexión en serie cuando no haya una consola de gestión conectada al servidor. Si el servidor está conectado a una consola de gestión, utilice los procedimientos disponibles en la consola de gestión para continuar el aislamiento de FRU.

**PELIGRO:** Cuando trabaje en el sistema o alrededor de él, tome las siguientes medidas de precaución:

El voltaje eléctrico y la corriente de los cables de alimentación, del teléfono y de comunicaciones son peligrosos. Para evitar el riesgo de una descarga eléctrica:

- v Si IBM ha suministrado los cables de alimentación, conecte esta unidad utilizando sólo el cable proporcionado. No utilice el cable de alimentación proporcionado por IBM para ningún otro producto.
- v No abra ningún conjunto de fuente de alimentación ni realice tareas de reparación en él.
- v Durante una tormenta con aparato eléctrico, no conecte ni desconecte cables, ni realice tareas de instalación, mantenimiento o reconfiguración de este producto.
- v Este producto puede estar equipado con múltiples cables de alimentación. Para evitar todo voltaje peligroso, desconecte todos los cables de alimentación.
	- Para la alimentación CA, desconecte todos los cables de alimentación de la fuente de alimentación CA.
	- Para bastidores con un panel de distribución de alimentación (PDP) CC, desconecte la fuente de alimentación CC del cliente que hay en el PDP.
- v Cuando suministre energía eléctrica al producto, asegúrese de que todos los cables de alimentación estén conectados correctamente.
	- Para bastidores con alimentación CA, conecte todos los cables de alimentación o una toma de corriente eléctrico correctamente cableada y conectada a tierra. Asegúrese de que la toma de corriente eléctrica suministra el voltaje y la rotación de fases que figuran en la placa de características del sistema.
	- Para bastidores con un panel de distribución de alimentación (PDP) CC, conecte la fuente de alimentación CC del cliente que hay en el PDP. Asegúrese de utilizar la polaridad adecuada a la hora de conectar la alimentación CC y el cableado de retorno de la alimentación CC.
- v Conecte cualquier equipo que se conectará a este producto a tomas de corriente eléctrica debidamente cableadas.
- v Cuando sea posible, utilice solo una mano para conectar o desconectar los cables de señal.
- v No encienda nunca un equipo cuando haya indicios de fuego, agua o daño estructural.
- v No encienda la máquina hasta que no se corrijan todas las posibles condiciones de peligro.
- v Asuma que existe un riesgo de seguridad eléctrico. Realice todas las comprobaciones de continuidad, puesta a tierra y alimentación especificadas durante los procesos de instalación del subsistema para garantizar que se cumplen los requisitos de seguridad de la máquina.
- v No continúe con la inspección si existen condiciones de peligro.
- v Antes de abrir el dispositivo, salvo que se indique lo contrario en los procedimientos de instalación y configuración: desconecte los cables de alimentación CA, apague los disyuntores correspondientes que hallará en el panel de distribución de alimentación (PDP) del bastidor y desconecte los sistemas de telecomunicaciones, redes y módems.

## **PELIGRO:**

v Conecte y desconecte los cables tal como se indica en los siguientes procedimientos cuando instale, mueva o abra cubiertas en este producto o en los dispositivos conectados.

Para desconectar:

- 1. Apague todo (a menos que se le indique lo contrario).
- 2. Para la alimentación CA, retire los cables de alimentación de las tomas de corriente eléctrica.
- 3. Para bastidores con un panel de distribución de alimentación (PDP) CC, apague los disyuntores que se hallan en el PDP y desconecte la alimentación de la fuente de alimentación CC del cliente.
- 4. Retire los cables de señal de los conectores.
- 5. Retire todos los cables de los dispositivos.

Para conectar:

- 1. Apague todo (a menos que se le indique lo contrario).
- 2. Conecte todos los cables a los dispositivos.
- 3. Conecte los cables de señal a los conectores.
- 4. Para la alimentación CA, conecte los cables de alimentación a las tomas de corriente eléctrica.
- 5. Para bastidores con un panel de distribución de alimentación (PDP) CC, restablezca la energía de la fuente de alimentación CC del cliente y active los disyuntores que se hallan en el PDP.
- 6. Encienda los dispositivos.

Puede haber bordes, esquinas y uniones cortantes en el interior y exterior del sistema. Tenga cuidado cuando maneje el equipo para evitar cortes, arañazos y pellizcos. (D005)

# **SIP3110**

Este procedimiento resuelve los problemas que se producen cuando las unidades de disco son incompatibles o falta o ha fallado una unidad de disco.

Es posible que se generen los SRC siguientes:

- v SRC xxxx9025. Indica que hay instalada una unidad de disco incompatible en la ubicación de la unidad de disco que ha expuesto la matriz.
- SRC xxxx9030. Indica que se ha expuesto una matriz de discos porque una unidad de disco falta o ha fallado.
- v SRC xxxx9032. Indica que falta o ha fallado una unidad de disco de una matriz de discos, aunque la matriz aún está protegida.

Si ha recibido el SRC xxxx9030 o xxxx9032, se ha producido una de las situaciones siguientes:

- v Una unidad de disco ha fallado y la protección de la matriz RAID ha quedado o quedará expuesta si falla otra unidad de disco porque no hay ninguna unidad de recambio dinámico disponible para sustituirla. Si la matriz queda expuesta, lo continuará estando hasta que se sustituya y se inicie una reconstrucción manual de la matriz.
- v Ha fallado una unida de disco en una matriz RAID, pero se ha utilizado un recambio dinámico para empezar a reconstruir automáticamente la matriz. Sustituya, formatee y configure la unida de disco que ha fallado como recambio dinámico.

**Nota:** Si la unidad de disco de recambio dinámico anterior tenia más capacidad que la unidad de disco que ha fallado, asegúrese de que al cliente le quede claro que es posible que la unidad de disco sustituta no proporcione una cobertura de recambio dinámico adecuada para todas las matrices de ese adaptador.

- 1. ¿Está disponible la información de ubicación de dispositivos de este SRC en el registro de acciones de servicio (consulte [Búsqueda en el registro de acciones de servicio](http://www.ibm.com/support/knowledgecenter/POWER8/p8ect/pxect_usingsal.htm) para obtener detalles)?
	- **No:** Continúe con el paso siguiente.
	- **Sí:** Cambie la unidad de disco. **Con esto finaliza el procedimiento**.
- 2. Identifique el adaptador y las unidades de disco afectados examinando el registro de actividad del producto. Siga cabo uno de estos pasos para acceder a las herramientas de servicio del sistema (SST) o a las herramientas de servicio dedicadas (DST):
	- v Si puede especificar un mandato en la consola, acceda a las herramientas del servicio del sistema (SST). Consulte [Herramientas de servicio del sistema.](http://www.ibm.com/support/knowledgecenter/POWER8/p8ect/pxect_ssto.htm)
	- v Si no puede especificar un mandato en la consola, realice una IPL para DST. Consulte [Realización](http://www.ibm.com/support/knowledgecenter/POWER8/p8ect/pxect_xidst.htm) [de una IPL en las herramientas de servicio dedicado.](http://www.ibm.com/support/knowledgecenter/POWER8/p8ect/pxect_xidst.htm)
- 3. Siga estos pasos:
	- a. Acceda al registro de actividad del producto y observe el SRC que le ha remitido a este procedimiento.
	- b. Pulse la tecla F9 para obtener información de dirección. Se trata de la dirección del adaptador.
	- c. Continúe con el paso siguiente.
- 4. Siga estos pasos:
	- a. Vuelva al menú principal de SST o DST.
	- b. Seleccione **Trabajar con unidades de disco** > **Visualizar configuración de disco** > **Visualizar estado de la configuración de disco**.
	- c. En la pantalla Mostrar estado de la configuración de disco, busque los dispositivos conectados al adaptador que se ha identificado en el paso 3.

¿Hay un dispositivo que tenga un estado RAID 5/Desconocido, RAID 6/Desconocido, RAID 5/Error o RAID 6/Error?

**No:** Continúe en el paso 7.

**Sí:** Continúe con el paso siguiente.

- 5. Busque el dispositivo que tenga un estado RAID 5/Desconocido, RAID 6/Desconocido, RAID 5/Error o RAID 6/Error. Se trata del dispositivo que está provocando el problema. Visualice la dirección del dispositivo seleccionado **Mostrar detalles de la unidad de disco** > **Mostrar dirección detallada**. Anote la dirección del dispositivo. Vaya a [Direcciones](http://www.ibm.com/support/knowledgecenter/POWER8/p8ecs/p8ecs_addresses.htm) y encuentre los elementos siguientes:
	- v La ranura identificada por la dirección de selección directa del adaptador
	- v La ubicación de la unidad de disco identificada por la dirección del dispositivo
- 6. ¿Ha determinado la ubicación del adaptador y la unidad de disco que está ocasionando el problema?
	- **No:** Solicite ayuda al siguiente nivel de soporte.**Con esto finaliza el procedimiento**.
	- **Sí:** Cambie la unidad de disco que está provocando el problema. **Con esto finaliza el procedimiento**.
- 7. Pulse la tecla de función para cancelar y volver al menú Mostrar configuración de disco y haga lo siguiente:
	- a. Seleccione **Mostrar estado del hardware del disco**.
	- b. Busque un dispositivo que sea **No operativo** o que esté **Protegido contra lectura/escritura**.
	- c. Visualice los detalles del dispositivo y obtenga la ubicación de la unidad de disco que falla.
	- d. Cambie la unidad de disco y configúrela como recambio dinámico. **Con esto finaliza el procedimiento**.

## **SIP3111**

Este procedimiento resuelve el problema que se produce cuando faltan dos o más unidades de disco en una matriz de discos RAID 5 o RAID 6.

Es posible que se generen los SRC siguientes:

- *xxxx*9020
- *xxxx*9021

## • *xxxx*9022

- 1. Identifique el adaptador y las unidades de disco afectados examinando el registro de actividad del producto. Siga estos pasos:
	- a. Acceda a SST o a DST.
		- v Si puede especificar un mandato en la consola, acceda a las herramientas del servicio del sistema (SST). Consulte [Herramientas de servicio del sistema.](http://www.ibm.com/support/knowledgecenter/POWER8/p8ect/pxect_ssto.htm)
		- v Si no puede especificar un mandato en la consola, realice una IPL para DST. Consulte [Realización de una IPL en las herramientas de servicio dedicado.](http://www.ibm.com/support/knowledgecenter/POWER8/p8ect/pxect_xidst.htm)
		- v Si no puede realizar una IPL de tipo A o B, realice una IPL de tipo D desde el soporte extraíble.
	- b. Acceda al registro de actividad del producto y registre la información de dirección.

## **Si no se ha realizado una IPL de tipo D para acceder a SST o a DST:**

La información de registro se formatea. Acceda al registro de actividad del producto y observe el SRC que le ha remitido a este procedimiento. Pulse la tecla F9 para obtener información de dirección. Se trata de la dirección del adaptador. A continuación, pulse F12 para cancelar y volver a la pantalla anterior. A continuación, pulse la tecla F4 para ver información adicional a fin de registrar la información de registro formateada. Anote todos los dispositivos que falten en la matriz de discos. Son los miembros de matriz cuya dirección actual es 0 y cuya dirección esperada no es 0.

## **Si se ha realizado una IPL de tipo D para acceder a DST:**

La información de registro no se formatea. Acceda al registro de actividad del producto y observe el SRC que le ha remitido a este procedimiento. La dirección de selección directa (DSA) del adaptador tiene el formato BBBB-xxxx:

**BBBB** Desplazamientos hexadecimales 4C y 4D

**xxxx** No se utiliza

Para interpretar la información hexadecimal a fin de obtener las direcciones de los dispositivos, consulte [Ejemplos: cómo obtener información adicional de los informes](http://www.ibm.com/support/knowledgecenter/POWER8/p8ect/pxect_diplpaliop.htm) [hexadecimales.](http://www.ibm.com/support/knowledgecenter/POWER8/p8ect/pxect_diplpaliop.htm) Anote todos los dispositivos que falten en la matriz de discos. Son los miembros de matriz cuya dirección actual es 0 y cuya dirección esperada no es 0.

- c. Determine la ubicación del adaptador y los dispositivos que están ocasionando el problema. Vaya a [Direcciones](http://www.ibm.com/support/knowledgecenter/POWER8/p8ecs/p8ecs_addresses.htm) y encuentre los elementos siguientes:
	- v La ranura de la tarjeta identificada por la dirección de selección directa (DSA)
	- v Las ubicaciones de unidad de disco identificadas por las direcciones de unidad
- 2. Realice una de las acciones siguientes (enumeradas en orden de preferencia):

## **Opción 1**

Apague el sistema o la partición e instale las unidades de disco identificadas en las ubicaciones físicas correctas (es decir, en las direcciones esperadas) del sistema. **Con esto finaliza el procedimiento.**

### **Opción 2**

Detenga la matriz de discos que contiene los dispositivos que faltan.

**Atención:** Puede que se pierdan los datos del cliente.

Haga lo siguiente:

- a. Si no está utilizando aún las herramientas de servicio dedicadas, realice una IPL para DST. Consulte [Realización de una IPL en las herramientas de servicio dedicado.](http://www.ibm.com/support/knowledgecenter/POWER8/p8ect/pxect_xidst.htm) Si no puede realizar una IPL de tipo A o B, realice una IPL de tipo D desde el soporte extraíble.
- b. Seleccione **Trabajar con unidades de disco**. ¿Ha accedido a DST con una IPL de tipo D?
- **No:** Seleccione **Trabajar con configuración de disco** > **Trabajar con protección de paridad de dispositivo**. A continuación, continúe con el subpaso 2c.
- **Sí:** Continúe en el subpaso 2c.
- c. Seleccione **Detener protección de paridad de dispositivo**.
- d. Siga las instrucciones en línea para detener la protección de paridad de dispositivo.
- e. Realice una IPL desde el disco.

¿La IPL se realiza correctamente?

- **No:** Vaya a [Inicio de una acción de reparación.](http://www.ibm.com/support/knowledgecenter/POWER8/p8ect/pxect_start.htm) **Con esto finaliza el procedimiento**.
- **Sí: Con esto finaliza el procedimiento.**

#### **Opción 3**

Si los datos de las unidades de disco no son necesarios, inicialice y formatee los miembros restantes de la matriz de discos siguiendo estos pasos:

**Atención:** Se perderán datos de la unidad de discos.

Si no se ha realizado una IPL de tipo D para acceder a SST o a DST:

- a. Acceda a SST o a DST.
- b. Seleccione **Trabajar con unidades de disco** > **Trabajar con la recuperación de unidades de disco** > **Procedimientos de recuperación de problemas de unidad de disco**.
- c. Seleccione **Inicializar y formatear unidad de disco** para cada unidad de disco. Cuando la nueva unidad de disco se haya inicializado y formateado, la pantalla mostrará que el estado es completado. Esto puede tardar 30 minutos o más según la capacidad de la unidad de disco. La unidad de disco ya está preparada para añadirse a la configuración del sistema. **Con esto finaliza el procedimiento.**

Si se ha realizado una IPL de tipo D para acceder a DST:

- a. Acceda a DST.
- b. Seleccione **Trabajar con unidades de disco**.
- c. Seleccione **Inicializar y formatear unidad de disco** para cada unidad de disco. Cuando la nueva unidad de disco se haya inicializado y formateado, la pantalla mostrará que el estado es completado. Esto puede tardar 30 minutos o más según la capacidad de la unidad de disco. La unidad de disco ya está preparada para añadirse a la configuración del sistema. **Con esto finaliza el procedimiento.**

## **SIP3112**

Este procedimiento resuelve el problema que se produce cuando uno o más miembros de matriz de discos no están en las ubicaciones físicas requeridas.

El SRC posible es el SRC *xxxx*9023.

- 1. Identifique si el adaptador y las unidades de disco afectados no están en las ubicaciones requeridas examinando el registro de actividad del producto. Siga estos pasos:
	- a. Acceda a SST o a DST.
		- v Si puede especificar un mandato en la consola, acceda a las herramientas del servicio del sistema (SST). Consulte [Herramientas de servicio del sistema.](http://www.ibm.com/support/knowledgecenter/POWER8/p8ect/pxect_ssto.htm)
		- v Si no puede especificar un mandato en la consola, realice una IPL para DST. Consulte [Realización de una IPL en las herramientas de servicio dedicado.](http://www.ibm.com/support/knowledgecenter/POWER8/p8ect/pxect_xidst.htm)
		- v Si no puede realizar una IPL de tipo A o B, realice una IPL de tipo D desde el soporte extraíble.
	- b. Acceda al registro de actividad del producto y registre la información de dirección.

### **Si no se ha realizado una IPL de tipo D para acceder a SST o a DST:**

La información de registro se formatea. Acceda al registro de actividad del producto y observe el SRC que le ha remitido a este procedimiento. Pulse la tecla F9 para obtener información de dirección. Se trata de la dirección del adaptador. A continuación, pulse F12 para cancelar y volver a la pantalla anterior. A continuación, pulse la tecla F4 para ver información adicional a fin de registrar la información de registro formateada. Anote todos los dispositivos que no están en las ubicaciones requeridas. Son los miembros de matriz cuya dirección actual y cuya dirección esperada no coinciden. Se acepta como dirección actual la dirección 0 y no es necesario llevar a cabo ninguna acción para corregirla en el caso de que se sepa que hay una unidad que falla en la matriz.

#### **Si se ha realizado una IPL de tipo D para acceder a DST:**

La información de registro no se formatea. Acceda al registro de actividad del producto y observe el SRC que le ha remitido a este procedimiento. La dirección de selección directa (DSA) del adaptador tiene el formato BBBB-xxxx:

- **BBBB** Desplazamientos hexadecimales 4C y 4D
- **xxxx** No se utiliza

Para interpretar la información hexadecimal a fin de obtener las direcciones de los dispositivos, consulte [Ejemplos: cómo obtener información adicional de los informes](http://www.ibm.com/support/knowledgecenter/POWER8/p8ect/pxect_diplpaliop.htm) [hexadecimales.](http://www.ibm.com/support/knowledgecenter/POWER8/p8ect/pxect_diplpaliop.htm) Anote todos los dispositivos que no están en las ubicaciones requeridas. Son los miembros de matriz cuya dirección actual y cuya dirección esperada no coinciden. Se acepta como dirección actual la dirección 0 y no es necesario llevar a cabo ninguna acción para corregirla en el caso de que se sepa que hay una unidad que falla en la matriz.

- c. Determine la ubicación del adaptador y los dispositivos que están ocasionando el problema. Vaya a [Direcciones](http://www.ibm.com/support/knowledgecenter/POWER8/p8ecs/p8ecs_addresses.htm) y encuentre los elementos siguientes:
	- v La ranura de la tarjeta identificada por la dirección de selección directa (DSA)
	- v Las ubicaciones de unidad de disco identificadas por las direcciones de unidad
- 2. Realice sólo una de las acciones siguientes (enumeradas en orden de preferencia):

#### **Opción 1**

Apague el sistema o la partición e instale las unidades de disco identificadas en las ubicaciones físicas correctas (es decir, en las direcciones esperadas) del sistema. **Con esto finaliza el procedimiento.**

#### **Opción 2**

Detenga la matriz de discos que contiene los dispositivos que faltan.

**Atención:** Puede que se pierdan los datos del cliente.

Haga lo siguiente:

- a. Si no está utilizando aún las herramientas de servicio dedicadas, realice una IPL para DST. Consulte [Realización de una IPL en las herramientas de servicio dedicado.](http://www.ibm.com/support/knowledgecenter/POWER8/p8ect/pxect_xidst.htm) Si no puede realizar una IPL de tipo A o B, realice una IPL de tipo D desde el soporte extraíble.
- b. Seleccione **Trabajar con unidades de disco**. ¿Ha accedido a DST con una IPL de tipo D?
	- **No:** Seleccione **Trabajar con configuración de disco** > **Trabajar con protección de paridad de dispositivo**. A continuación, continúe con el subpaso 2c.
	- **Sí:** Continúe con el subpaso siguiente 2c.
- c. Seleccione **Detener protección de paridad de dispositivo**.
- d. Siga las instrucciones en línea para detener la protección de paridad de dispositivo.
- e. Realice una IPL desde el disco.
- ¿La IPL se realiza correctamente?
- **No:** Vaya a [Inicio de una acción de reparación.](http://www.ibm.com/support/knowledgecenter/POWER8/p8ect/pxect_start.htm) **Con esto finaliza el procedimiento**.

#### **Sí: Con esto finaliza el procedimiento.**

#### **Opción 3**

Si los datos de las unidades de disco no son necesarios, inicialice y formatee los miembros restantes de la matriz de discos siguiendo estos pasos:

**Atención:** Se perderán datos de la unidad de discos.

Si no se ha realizado una IPL de tipo D para acceder a SST o a DST:

- a. Acceda a SST o a DST.
- b. Seleccione **Trabajar con unidades de disco** > **Trabajar con la recuperación de unidades de disco** > **Procedimientos de recuperación de problemas de unidad de disco**.
- c. Seleccione **Inicializar y formatear unidad de disco** para cada unidad de disco. Cuando la nueva unidad de disco se haya inicializado y formateado, la pantalla mostrará que el estado es completado. Esto puede tardar 30 minutos o más según la capacidad de la unidad de disco. La unidad de disco ya está preparada para añadirse a la configuración del sistema. **Con esto finaliza el procedimiento.**

Si se ha realizado una IPL de tipo D para acceder a DST:

- a. Acceda a DST.
- b. Seleccione **Trabajar con unidades de disco**.
- c. Seleccione **Inicializar y formatear unidad de disco** para cada unidad de disco. Cuando la nueva unidad de disco se haya inicializado y formateado, la pantalla mostrará que el estado es completado. Esto puede tardar 30 minutos o más según la capacidad de la unidad de disco. La unidad de disco ya está preparada para añadirse a la configuración del sistema. **Con esto finaliza el procedimiento.**

## **SIP3113**

Este procedimiento resuelve problemas que se producen cuando se expone o se va a exponer una matriz de discos y los datos de paridad no están sincronizados.

El SRC posible es el SRC *xxxx*9027.

- 1. Identifique el adaptador y las unidades de disco afectados examinando el registro de actividad del producto. Siga estos pasos:
	- a. Acceda a SST o a DST.
		- v Si puede especificar un mandato en la consola, acceda a las herramientas del servicio del sistema (SST). Consulte [Herramientas de servicio del sistema.](http://www.ibm.com/support/knowledgecenter/POWER8/p8ect/pxect_ssto.htm)
		- v Si no puede especificar un mandato en la consola, realice una IPL para DST. Consulte [Realización de una IPL en las herramientas de servicio dedicado.](http://www.ibm.com/support/knowledgecenter/POWER8/p8ect/pxect_xidst.htm)
		- v Si no puede realizar una IPL de tipo A o B, realice una IPL de tipo D desde el soporte extraíble.
	- b. Acceda al registro de actividad del producto y registre la información de dirección.

#### **Si no se ha realizado una IPL de tipo D para acceder a SST o a DST:**

La información de registro se formatea. Acceda al registro de actividad del producto y observe el SRC que le ha remitido a este procedimiento. Pulse la tecla F9 para obtener información de dirección. Se trata de la dirección del adaptador. A continuación, pulse F12 para cancelar y volver a la pantalla anterior. A continuación, pulse la tecla F4 para ver información adicional a fin de registrar la información de registro formateada. Anote todos los dispositivos que falten en la matriz de discos. Son los miembros de matriz cuya dirección actual es 0 y cuya dirección esperada no es 0.

#### **Si se ha realizado una IPL de tipo D para acceder a DST:**

La información de registro no se formatea. Acceda al registro de actividad del producto y observe el SRC que le ha remitido a este procedimiento. La dirección de selección directa (DSA) del adaptador tiene el formato BBBB-xxxx:

**BBBB** Desplazamientos hexadecimales 4C y 4D

**xxx** No se utiliza

Para interpretar la información hexadecimal a fin de obtener las direcciones de los dispositivos, consulte [Ejemplos: cómo obtener información adicional de los informes](http://www.ibm.com/support/knowledgecenter/POWER8/p8ect/pxect_diplpaliop.htm) [hexadecimales.](http://www.ibm.com/support/knowledgecenter/POWER8/p8ect/pxect_diplpaliop.htm) Anote todos los dispositivos que falten en la matriz de discos. Son los miembros de matriz cuya dirección actual es 0 y cuya dirección esperada no es 0.

- c. Determine la ubicación del adaptador y los dispositivos que están ocasionando el problema. Vaya a [Direcciones](http://www.ibm.com/support/knowledgecenter/POWER8/p8ecs/p8ecs_addresses.htm) y encuentre los elementos siguientes:
	- v La ranura de la tarjeta identificada por la dirección de selección directa (DSA)
	- v Las ubicaciones de unidad de disco identificadas por las direcciones de unidad
- 2. ¿Se han movido físicamente el adaptador o las unidades de disco hace poco?

**No:** póngase en contacto con su proveedor de servicios de hardware. **Con esto finaliza el procedimiento.**

**Sí:** Continúe en el paso siguiente.

3. Realice una de las dos acciones siguientes (enumeradas en orden de preferencia):

#### **Opción 1**

Apague el sistema o la partición y restaure la configuración original del adaptador de E/S y las unidades de disco. **Con esto finaliza el procedimiento.**

### **Opción 2**

Detenga la matriz de discos que contiene los dispositivos que faltan.

**Atención:** Puede que se pierdan los datos del cliente.

Haga lo siguiente:

- a. Si no está utilizando aún las herramientas de servicio dedicadas, realice una IPL para DST. Consulte [Realización de una IPL en las herramientas de servicio dedicado.](http://www.ibm.com/support/knowledgecenter/POWER8/p8ect/pxect_xidst.htm) Si no puede realizar una IPL de tipo A o B, realice una IPL de tipo D desde el soporte extraíble.
- b. Seleccione **Trabajar con unidades de disco**. ¿Ha accedido a DST con una IPL de tipo D?
	- **No:** Seleccione **Trabajar con configuración de disco** > **Trabajar con protección de paridad de dispositivo**. A continuación, continúe con el subpaso 3c.
	- **Sí:** Continúe en el subpaso 3c.
- c. Seleccione **Detener protección de paridad de dispositivo**.
- d. Siga las instrucciones en línea para detener la protección de paridad de dispositivo.
- e. Realice una IPL desde el disco.

¿La IPL se realiza correctamente?

**No:** Vaya a [Inicio de una acción de reparación.](http://www.ibm.com/support/knowledgecenter/POWER8/p8ect/pxect_start.htm) **Con esto finaliza el procedimiento**.

#### **Sí: Con esto finaliza el procedimiento.**

#### **Opción 3**

Si los datos de las unidades de disco no son necesarios, inicialice y formatee las unidades de disco siguiendo estos pasos:

**Atención:** Se perderán datos de la unidad de discos.

Si no se ha realizado una IPL de tipo D para acceder a SST o a DST:

- a. Acceda a SST o a DST.
- b. Seleccione **Trabajar con unidades de disco** > **Trabajar con la recuperación de unidades de disco** > **Procedimientos de recuperación de problemas de unidad de disco**.

c. Seleccione **Inicializar y formatear unidad de disco** para cada unidad de disco. Cuando la nueva unidad de disco se haya inicializado y formateado, la pantalla mostrará que el estado es completado. Esto puede tardar 30 minutos o más según la capacidad de la unidad de disco. La unidad de disco ya está preparada para añadirse a la configuración del sistema. **Con esto finaliza el procedimiento.**

Si se ha realizado una IPL de tipo D para acceder a DST:

- a. Acceda a DST.
- b. Seleccione **Trabajar con unidades de disco**.
- c. Seleccione **Inicializar y formatear unidad de disco** para cada unidad de disco. Cuando la nueva unidad de disco se haya inicializado y formateado, la pantalla mostrará que el estado es completado. Esto puede tardar 30 minutos o más según la capacidad de la unidad de disco. La unidad de disco ya está preparada para añadirse a la configuración del sistema. **Con esto finaliza el procedimiento.**

## **SIP3120**

Este procedimiento resuelve el problema que se produce cuando no se pueden encontrar los datos de memoria caché asociados con las unidades de disco conectadas.

Para obtener más información sobre los números de pieza erróneos, los códigos de ubicación o los procedimientos de extracción y sustitución, consulte [Ubicación de piezas y códigos de ubicación](http://www.ibm.com/support/knowledgecenter/POWER8/p8ecs/p8ecs_locations.htm) (http://www.ibm.com/support/knowledgecenter/POWER8/p8ecs/p8ecs\_locations.htm). Seleccione el tipo de máquina y el número de modelo para ver los procedimientos aplicables para su sistema.

El SRC posible es el SRC *xxxx*9010.

- 1. ¿Está conectado el adaptador en una configuración de adaptador de almacenamiento dual (es decir, dos adaptadores conectados al mismo conjunto de unidades de disco)?
	- **No** Continúe en el paso siguiente.
	- **Sí** Póngase en contacto con el proveedor de servicios de hardware.
- 2. ¿Ha estado apagado el servidor durante varios días?
	- **No** Continúe en el paso siguiente.
	- **Sí** Vaya al paso [6 en la página 140.](#page-163-0)
- 3. Extraiga el adaptador siguiendo el procedimiento de servicio adecuado. Instale el adaptador de almacenamiento sustituto después de haber instalado en él las piezas siguientes:

**Nota:** Etiquete todas las piezas (las originales y las nuevas) antes de moverlas.

- v La tarjeta de directorios de memoria caché del adaptador de almacenamiento original. Consulte el apartado [Sustitución de la tarjeta de directorio de la memoria caché.](http://www.ibm.com/support/knowledgecenter/POWER8/p8ebj/sasreplacingthecachedirectorycard.htm)
- v La tarjeta de memoria caché extraíble del adaptador de almacenamiento original. Esto sólo se aplica a algunos adaptadores que tienen una tarjeta de memoria caché extraíble.
- 4. ¿Se ha producido un SRC *xxxx*9010 o *xxxx*9050 nuevo?
	- **No** Vaya al paso [7 en la página 140.](#page-163-0)
	- **Sí** Continúe en el paso siguiente.
- 5. ¿El nuevo SRC era el SRC *xxxx*9050?
	- **No** El nuevo SRC era *xxxx*9010. Reclame el almacenamiento de memoria caché de adaptador. Consulte [Cómo reclamar el almacenamiento de memoria caché de IOP.](http://www.ibm.com/support/knowledgecenter/POWER8/p8ect/pxect_reclaimiop.htm)

<span id="page-163-0"></span>**Atención:** Es posible que se pierdan datos. Cuando un adaptador de memoria caché auxiliar conectado al adaptador RAID registra un SRC *xxxx*9055 SRC en el registro de error de hardware, el proceso de reclamación no provoca la pérdida de sectores. En el caso contrario, el proceso de reclamación sí que provoca la pérdida de sectores.

**Nota:** En la pantalla de resultados de Reclamar almacenamiento de memoria caché de controlador, se muestra el número de sectores perdidos. Si el número es 0, no se ha perdido ningún dato. Si el número no es 0, sí que se han perdido datos y el operador del sistema puede restaurar los datos después de llevar a cabo este procedimiento. Vaya al paso 7.

- **Sí:** Póngase en contacto con el proveedor de servicios de hardware. **Con esto finaliza el procedimiento.**
- 6. Si el servidor ha estado apagado durante varios días tras un apagado anómalo, es posible que el paquete de baterías de memoria caché se haya agotado. No sustituya el adaptador ni el paquete de baterías de memoria caché. Reclame el almacenamiento de memoria caché de adaptador. Consulte [Cómo reclamar el almacenamiento de memoria caché de IOP.](http://www.ibm.com/support/knowledgecenter/POWER8/p8ect/pxect_reclaimiop.htm)

**Atención:** Es posible que se pierdan datos. Cuando un adaptador de memoria caché auxiliar conectado al adaptador RAID registra un SRC *xxxx*9055 SRC en el registro de error de hardware, el proceso de reclamación no provoca la pérdida de sectores. En el caso contrario, el proceso de reclamación sí que provoca la pérdida de sectores.

**Nota:** En la pantalla de resultados de Reclamar almacenamiento de memoria caché de controlador, se muestra el número de sectores perdidos. Si el número es 0, no se ha perdido ningún dato. Si el número no es 0, sí que se han perdido datos y el operador del sistema puede restaurar los datos después de llevar a cabo este procedimiento.

**Con esto finaliza el procedimiento.**

- 7. Extraiga el adaptador siguiendo el procedimiento de servicio adecuado. Instale el adaptador de almacenamiento sustituto después de haber instalado en él las piezas siguientes:
	- v La tarjeta de directorios de memoria caché del nuevo adaptador de almacenamiento. Consulte el apartado [Sustitución de la tarjeta de directorio de la memoria caché.](http://www.ibm.com/support/knowledgecenter/POWER8/p8ebj/sasreplacingthecachedirectorycard.htm)
	- v La tarjeta de memoria caché extraíble del nuevo adaptador de almacenamiento. Esto sólo se aplica a algunos adaptadores que tienen una tarjeta de memoria caché extraíble.

**Con esto finaliza el procedimiento.**

# **SIP3121**

Utilice este procedimiento para resolver el problema siguiente: los recursos de adaptador RAID no están disponibles debido a problemas anteriores (SRC *xxxx*9054).

Apague el sistema y extraiga todas las unidades de disco nuevas o sustitutas. Realice una IPL del sistema para DST. Si no puede realizar una IPL de tipo A o B, realice una IPL de tipo D desde el soporte extraíble.

Busque en las entradas del registro de actividad del producto si hay otros códigos de referencia y realice las acciones correspondientes. **Con esto finaliza el procedimiento**.

# **SIP3130**

Utilice este procedimiento para resolver el problema siguiente: el adaptador no da soporte a la función que esperada por una o más unidades de disco (SRC xxxx 9008).

- 1. Identifique el adaptador y las unidades de disco afectados examinando el registro de actividad del producto. Siga estos pasos:
	- a. Acceda a SST o a DST.
- v Si puede especificar un mandato en la consola, acceda a las herramientas del servicio del sistema (SST). Consulte [Herramientas de servicio del sistema.](http://www.ibm.com/support/knowledgecenter/POWER8/p8ect/pxect_ssto.htm)
- v Si no puede especificar un mandato en la consola, realice una IPL para DST. Consulte [Realización de una IPL en las herramientas de servicio dedicado.](http://www.ibm.com/support/knowledgecenter/POWER8/p8ect/pxect_xidst.htm)
- v Si no puede realizar una IPL de tipo A o B, realice una IPL de tipo D desde el soporte extraíble.
- b. Acceda al registro de actividad del producto y registre la información de dirección.

### **Si no se ha realizado una IPL de tipo D para acceder a SST o a DST:**

La información de registro se formatea. Acceda al registro de actividad del producto y observe el SRC que le ha remitido a este procedimiento. Pulse la tecla F9 para obtener información de dirección. Se trata de la dirección del adaptador. A continuación, pulse F12 para cancelar y volver a la pantalla anterior. A continuación, pulse la tecla F4 para ver información adicional a fin de registrar la información de registro formateada. El campo de errores de dispositivo detectados indica el número total de unidades de disco afectadas. El campo de errores de dispositivo registrados indica el número de unidades de disco para las que se proporciona información detallada. En la cabecera de dispositivo, se proporciona la dirección, el tipo, el número de serie y el ID internacional de las tres unidades de disco. Además, el tipo de adaptador, el número de serie y el ID internacional de cada una de estas unidades de disco indica el último adaptador con el que estaba conectado el disco cuando funcionaba.

#### **Si se ha realizado una IPL de tipo D para acceder a DST:**

La información de registro no se formatea. Acceda al registro de actividad del producto y observe el SRC que le ha remitido a este procedimiento. La dirección de selección directa (DSA) del adaptador tiene el formato BBBB-xxxx:

- **BBBB** Desplazamientos hexadecimales 4C y 4D
- **xxxx** No se utiliza

Para interpretar la información hexadecimal a fin de obtener las direcciones de los dispositivos, consulte [Ejemplos: cómo obtener información adicional de los informes](http://www.ibm.com/support/knowledgecenter/POWER8/p8ect/pxect_diplpaliop.htm) [hexadecimales.](http://www.ibm.com/support/knowledgecenter/POWER8/p8ect/pxect_diplpaliop.htm) El campo de errores de dispositivo detectados indica el número total de unidades de disco afectadas. El campo de errores de dispositivo registrados indica el número de unidades de disco para las que se proporciona información detallada. En la cabecera de dispositivo, se proporciona la dirección, el tipo, el número de serie y el ID internacional de las tres unidades de disco. Además, el tipo de adaptador, el número de serie y el ID internacional de cada una de estas unidades de disco indica el último adaptador con el que estaba conectado el disco cuando funcionaba.

- c. Determine la ubicación del adaptador y los dispositivos que están ocasionando el problema. Vaya a [Direcciones](http://www.ibm.com/support/knowledgecenter/POWER8/p8ecs/p8ecs_addresses.htm) y encuentre los elementos siguientes:
	- v La ranura de la tarjeta identificada por la dirección de selección directa (DSA)
	- v Las ubicaciones de unidad de disco identificadas por las direcciones de unidad

¿Ha determinado la ubicación del adaptador y de los dispositivos que están ocasionando el problema?

**No:** póngase en contacto con el siguiente nivel de soporte para obtener ayuda. **Con esto finaliza el procedimiento.**

**Sí:** Continúe en el paso siguiente.

2. ¿Se han movido físicamente el adaptador o las unidades de disco hace poco o el sistema operativo AIX o Linux había utilizado anteriormente las unidades de disco?

**No:** póngase en contacto con el siguiente nivel de soporte para obtener ayuda. **Con esto finaliza el procedimiento.**

**Sí:** Continúe en el paso siguiente.

3. Realice una de las acciones siguientes (enumeradas en orden de preferencia):

## **Opción 1**

Apague el sistema o la partición y restaure la configuración original del adaptador y las unidades de disco. **Con esto finaliza el procedimiento.**

## **Opción 2**

Si los datos de las unidades de disco no son necesarios, inicialice y formatee las unidades de disco siguiendo estos pasos:

**Atención:** Se perderán datos de la unidad de discos.

## **Si no se ha realizado una IPL de tipo D para acceder a SST o a DST:**

- a. Acceda a SST o a DST.
- b. Seleccione **Trabajar con unidades de disco** > **Trabajar con la recuperación de unidades de disco** > **Procedimientos de recuperación de problemas de unidad de disco**.
- c. Seleccione **Inicializar y formatear unidad de disco** para cada unidad de disco. Cuando la nueva unidad de disco se haya inicializado y formateado, la pantalla mostrará que el estado es completado. Esto puede tardar 30 minutos o más según la capacidad de la unidad de disco. La unidad de disco ya está preparada para añadirse a la configuración del sistema. **Con esto finaliza el procedimiento.**

## **Si se ha realizado una IPL de tipo D para acceder a DST:**

- a. Acceda a DST.
- b. Seleccione **Trabajar con unidades de disco**.
- c. Seleccione **Inicializar y formatear unidad de disco** para cada unidad de disco. Cuando la nueva unidad de disco se haya inicializado y formateado, la pantalla mostrará que el estado es completado. Esto puede tardar 30 minutos o más según la capacidad de la unidad de disco. La unidad de disco ya está preparada para añadirse a la configuración del sistema. **Con esto finaliza el procedimiento.**

# **SIP3131**

Utilice este procedimiento para resolver el problema siguiente: no se pueden localizar los datos de memoria caché para una o más unidades de disco (SRC *xxxx*9050).

- 1. ¿Acaba de cambiar el adaptador a raíz de un error?
	- **No:** Vaya al paso [4 en la página 143.](#page-166-0)
	- **Sí:** Continúe en el paso siguiente.
- 2. ¿Está conectado el adaptador en una configuración de adaptador de almacenamiento dual (es decir, dos adaptadores conectados al mismo conjunto de unidades de disco)?
	- **No:** Continúe en el paso siguiente.
	- **Sí:** Póngase en contacto con el proveedor de servicios de hardware.
- 3.

## **Atención:**

- a. El adaptador que ha fallado y que acaba de cambiar contiene datos de memoria caché que las unidades de disco conectadas a ese adaptador necesitan. Si el adaptador que acaba de cambiar falla de forma intermitente, es posible que al volverlo a instalar y realizar una IPL del sistema los datos se puedan escribir correctamente en las unidades de disco. Después de que se escriban en las unidades de disco los datos de la memoria caché y de que el sistema se apague con normalidad, el adaptador se puede sustituir sin que se pierdan datos. Si no, continúe con este procedimiento.
- b. Etiquete todas las piezas (las originales y las nuevas) antes de moverlas.

Extraiga el adaptador siguiendo el procedimiento de servicio adecuado. Instale el adaptador de almacenamiento sustituto después de haber instalado en él las piezas siguientes:

- <span id="page-166-0"></span>v La tarjeta de directorios de memoria caché del adaptador de almacenamiento original. Consulte el apartado [Sustitución de la tarjeta de directorio de la memoria caché.](http://www.ibm.com/support/knowledgecenter/POWER8/p8ebj/sasreplacingthecachedirectorycard.htm)
- v La tarjeta de memoria caché extraíble del adaptador de almacenamiento original. Esto sólo se aplica a algunos adaptadores que tienen una tarjeta de memoria caché extraíble.

Vaya al paso [9 en la página 144.](#page-167-0)

- 4. Identifique el adaptador y las unidades de disco afectados examinando el registro de actividad del producto. Siga estos pasos:
	- a. Acceda a SST/DST.
		- v Si puede especificar un mandato en la consola, acceda a las herramientas del servicio del sistema (SST). Consulte [Herramientas de servicio del sistema.](http://www.ibm.com/support/knowledgecenter/POWER8/p8ect/pxect_ssto.htm)
		- v Si no puede especificar un mandato en la consola, realice una IPL para DST. Consulte [Realización de una IPL en las herramientas de servicio dedicado.](http://www.ibm.com/support/knowledgecenter/POWER8/p8ect/pxect_xidst.htm)
		- v Si no puede realizar una IPL de tipo A o B, realice una IPL de tipo D desde el soporte extraíble.
	- b. Acceda al registro de actividad del producto y registre la información de dirección.

## **Si no se ha realizado una IPL de tipo D para acceder a SST/DST:**

La información de registro se formatea. Acceda al registro de actividad del producto y observe el SRC que le ha remitido a este procedimiento. Pulse la tecla F9 para obtener información de dirección. Se trata de la dirección del adaptador. A continuación, pulse F12 para cancelar y volver a la pantalla anterior. A continuación, pulse la tecla F4 para ver información adicional a fin de registrar la información de registro formateada. El campo de errores de dispositivo detectados indica el número total de unidades de disco afectadas. El campo de errores de dispositivo registrados indica el número de unidades de disco para las que se proporciona información detallada. En la cabecera de dispositivo, se proporciona la dirección, el tipo, el número de serie y el ID internacional de las tres unidades de disco. Además, el tipo de adaptador, el número de serie y el ID internacional de cada una de estas unidades de disco indica el último adaptador con el que estaba conectado el disco cuando funcionaba.

### **Si se ha realizado una IPL de tipo D para acceder a DST:**

La información de registro no se formatea. Acceda al registro de actividad del producto y observe el SRC que le ha remitido a este procedimiento. La dirección de selección directa (DSA) del adaptador tiene el formato BBBB-xxxx:

- **BBBB** Desplazamientos hexadecimales 4C y 4D
- **xxxx** No se utiliza

Para interpretar la información hexadecimal a fin de obtener las direcciones de los dispositivos, consulte [Ejemplos: cómo obtener información adicional de los informes](http://www.ibm.com/support/knowledgecenter/POWER8/p8ect/pxect_diplpaliop.htm) [hexadecimales.](http://www.ibm.com/support/knowledgecenter/POWER8/p8ect/pxect_diplpaliop.htm) El campo de errores de dispositivo detectados indica el número total de unidades de disco afectadas. El campo de errores de dispositivo registrados indica el número de unidades de disco para las que se proporciona información detallada. En la cabecera de dispositivo, se proporciona la dirección, el tipo, el número de serie y el ID internacional de las tres unidades de disco. Además, el tipo de adaptador, el número de serie y el ID internacional de cada una de estas unidades de disco indica el último adaptador con el que estaba conectado el disco cuando funcionaba.

- c. Determine la ubicación del adaptador y los dispositivos que están ocasionando el problema. Vaya a [Direcciones](http://www.ibm.com/support/knowledgecenter/POWER8/p8ecs/p8ecs_addresses.htm) y encuentre los elementos siguientes:
	- v La ranura de la tarjeta identificada por la dirección de selección directa (DSA)
	- v Las ubicaciones de unidad de disco identificadas por las direcciones de unidad

¿Ha determinado la ubicación del adaptador y de los dispositivos que están ocasionando el problema?

**No:** póngase en contacto con el siguiente nivel de soporte para obtener ayuda. **Con esto finaliza el procedimiento.**

**Sí:** Continúe en el paso siguiente.

- <span id="page-167-0"></span>5. ¿Se han movido físicamente el adaptador o las unidades de disco hace poco?
	- **No:** Póngase en contacto con el proveedor de servicios de hardware.
	- **Sí:** Continúe en el paso siguiente.
- 6. ¿Son necesario para este u otro sistema los datos de las unidades de disco?
	- **No:** Vaya al paso 8.
	- **Sí:** Continúe en el paso siguiente.
- 7. Restaure la configuración original del adaptador y las unidades de disco. Deben restaurarse el adaptador y las unidades de disco para que los datos de memoria caché se escriban en las unidades de disco.

Después de que se escriban en las unidades de disco los datos de la memoria caché y de que el sistema se apague con normalidad, el adaptador o las unidades de disco se pueden mover a otra ubicación. **Con esto finaliza el procedimiento.**

8. Realice sólo una de las acciones siguientes, enumeradas en orden de preferencia:

### **Opción 1**

Reclame el almacenamiento de memoria caché de adaptador. Consulte [Cómo reclamar el](http://www.ibm.com/support/knowledgecenter/POWER8/p8ect/pxect_reclaimiop.htm) [almacenamiento de memoria caché de IOP.](http://www.ibm.com/support/knowledgecenter/POWER8/p8ect/pxect_reclaimiop.htm)

**Atención:** Se perderán datos de la matriz de discos. **Con esto finaliza el procedimiento**.

#### **Opción 2**

Si los datos de las unidades de disco no son necesarios, inicialice y formatee las unidades de disco siguiendo estos pasos:

**Atención:** Se perderán datos de las unidades de disco.

### **Si no se ha realizado una IPL de tipo D para acceder a SST o a DST:**

- a. Acceda a SST o a DST.
- b. Seleccione **Trabajar con unidades de disco** > **Trabajar con la recuperación de unidades de disco** > **Procedimientos de recuperación de problemas de unidad de disco**.
- c. Seleccione Inicializar y formatear unidad de disco para cada unidad de disco. Cuando la nueva unidad de disco se haya inicializado y formateado, la pantalla mostrará que el estado es completado. Esto puede tardar 30 minutos o más según la capacidad de la unidad de disco. La unidad de disco ya está preparada para añadirse a la configuración del sistema. **Con esto finaliza el procedimiento**.

### **Si se ha realizado una IPL de tipo D para acceder a DST:**

- a. Acceda a DST.
- b. Seleccione Trabajar con unidades de disco.
- c. Seleccione Inicializar y formatear unidad de disco para cada unidad de disco. Cuando la nueva unidad de disco se haya inicializado y formateado, la pantalla mostrará que el estado es completado. Esto puede tardar 30 minutos o más según la capacidad de la unidad de disco. La unidad de disco ya está preparada para añadirse a la configuración del sistema. **Con esto finaliza el procedimiento**.
- 9. ¿Se ha producido un SRC *xxxx*9010 o *xxxx*9050 nuevo?
	- **No:** Vaya al paso [11 en la página 145.](#page-168-0)
	- **Sí:** Continúe en el paso siguiente.
- <span id="page-168-0"></span>10. ¿El nuevo SRC era el SRC *xxxx*9050?
	- **No:** El nuevo SRC era *xxxx*9010.

Reclame el almacenamiento de memoria caché de adaptador. Consulte [Cómo reclamar el](http://www.ibm.com/support/knowledgecenter/POWER8/p8ect/pxect_reclaimiop.htm) [almacenamiento de memoria caché de IOP.](http://www.ibm.com/support/knowledgecenter/POWER8/p8ect/pxect_reclaimiop.htm)

**Atención:** Es posible que se pierdan datos. Cuando un adaptador de memoria caché auxiliar conectado al adaptador RAID registra un SRC *xxxx*9055 SRC en el registro de error de hardware, el proceso de reclamación no provoca la pérdida de sectores. En el caso contrario, el proceso de reclamación sí que provoca la pérdida de sectores.

**Nota:** En la pantalla de resultados de Reclamar almacenamiento de memoria caché de controlador, se muestra el número de sectores perdidos. Si el número es 0, no se ha perdido ningún dato. Si el número no es 0, sí que se han perdido datos y el operador del sistema puede restaurar los datos después de llevar a cabo este procedimiento. Continúe en el paso siguiente.

**Sí:** Póngase en contacto con el proveedor de servicios de hardware.

- 11. Extraiga el adaptador siguiendo el procedimiento de servicio adecuado. Instale el adaptador de almacenamiento sustituto después de haber instalado en él las piezas siguientes:
	- v La tarjeta de directorios de memoria caché del nuevo adaptador de almacenamiento. Consulte el apartado [Sustitución de la tarjeta de directorio de la memoria caché.](http://www.ibm.com/support/knowledgecenter/POWER8/p8ebj/sasreplacingthecachedirectorycard.htm)
	- v La tarjeta de memoria caché extraíble del nuevo adaptador de almacenamiento. Esto sólo se aplica a algunos adaptadores que tienen una tarjeta de memoria caché extraíble.

**Con esto finaliza el procedimiento.**

# **SIP3132**

Utilice este procedimiento para resolver el problema siguiente: existen datos de memoria caché de una o más unidades de disco que faltan o que han fallado (SRC *xxxx*9051).

Las causas posibles son:

- v Han fallado una o más unidades de disco en el adaptador.
- v Una o más unidades de disco se han movido de forma simultánea o se han extraído tras un apagado anómalo.
- v El adaptador se ha movido de otro sistema o de otra ubicación a este sistema tras un apagado anómalo.
- v La memoria caché del adaptador no se ha borrado antes de entregársela al cliente.
- 1. Identifique el adaptador y las unidades de disco afectados examinando el registro de actividad del producto. Siga estos pasos:
	- a. Acceda a SST o a DST.
		- v Si puede especificar un mandato en la consola, acceda a las herramientas del servicio del sistema (SST). Consulte [Herramientas de servicio del sistema.](http://www.ibm.com/support/knowledgecenter/POWER8/p8ect/pxect_ssto.htm)
		- v Si no puede especificar un mandato en la consola, realice una IPL para DST. Consulte [Realización de una IPL en las herramientas de servicio dedicado.](http://www.ibm.com/support/knowledgecenter/POWER8/p8ect/pxect_xidst.htm)
		- v Si no puede realizar una IPL de tipo A o B, realice una IPL de tipo D desde el soporte extraíble.
	- b. Acceda al registro de actividad del producto y registre la información de dirección.

## **Si no se ha realizado una IPL de tipo D para acceder a SST o a DST:**

La información de registro se formatea. Acceda al registro de actividad del producto y observe el SRC que le ha remitido a este procedimiento. Pulse la tecla F9 para obtener información de dirección. Se trata de la dirección del adaptador. A continuación, pulse F12 para cancelar y volver a la pantalla anterior. A continuación, pulse la tecla F4 para ver información adicional a fin de registrar la información de registro formateada. El campo

de errores de dispositivo detectados indica el número total de unidades de disco afectadas. El campo de errores de dispositivo registrados indica el número de unidades de disco para las que se proporciona información detallada. En la cabecera de dispositivo, se proporciona la dirección, el tipo, el número de serie y el ID internacional de las tres unidades de disco. Además, el tipo de adaptador, el número de serie y el ID internacional de cada una de estas unidades de disco indica el último adaptador con el que estaba conectado el disco cuando funcionaba.

### **Si se ha realizado una IPL de tipo D para acceder a DST:**

La información de registro no se formatea. Acceda al registro de actividad del producto y observe el SRC que le ha remitido a este procedimiento. La dirección de selección directa (DSA) del adaptador tiene el formato BBBB-xxxx:

**BBBB** Desplazamientos hexadecimales 4C y 4D

**xxxx** No se utiliza

Para interpretar la información hexadecimal a fin de obtener las direcciones de los dispositivos, consulte [Ejemplos: cómo obtener información adicional de los informes](http://www.ibm.com/support/knowledgecenter/POWER8/p8ect/pxect_diplpaliop.htm) [hexadecimales.](http://www.ibm.com/support/knowledgecenter/POWER8/p8ect/pxect_diplpaliop.htm) El campo de errores de dispositivo detectados indica el número total de unidades de disco afectadas. El campo de errores de dispositivo registrados indica el número de unidades de disco para las que se proporciona información detallada. En la cabecera de dispositivo, se proporciona la dirección, el tipo, el número de serie y el ID internacional de las tres unidades de disco. Además, el tipo de adaptador, el número de serie y el ID internacional de cada una de estas unidades de disco indica el último adaptador con el que estaba conectado el disco cuando funcionaba.

- c. Determine la ubicación del adaptador y los dispositivos que están ocasionando el problema. Vaya a [Direcciones](http://www.ibm.com/support/knowledgecenter/POWER8/p8ecs/p8ecs_addresses.htm) y encuentre los elementos siguientes:
	- v La ranura de la tarjeta identificada por la dirección de selección directa (DSA)
	- v Las ubicaciones de unidad de disco identificadas por las direcciones de unidad

¿Ha determinado la ubicación del adaptador y de los dispositivos que están ocasionando el problema?

**No:** póngase en contacto con el siguiente nivel de soporte para obtener ayuda. **Con esto finaliza el procedimiento.**

**Sí:** Continúe en el paso siguiente.

2. ¿Se han producido otros errores de unidad de disco o de adaptador más o menos al mismo tiempo que este error?

**No:** Vaya al paso 3.

**Sí:** Vaya al paso [6 en la página 147.](#page-170-0)

3. ¿Son necesario para este u otro sistema los datos de las unidades de disco (y, por lo tanto, los datos de memoria caché de las unidades de disco?

**No:** Vaya al paso [7 en la página 147.](#page-170-0)

**Sí:** Vaya al paso 4.

4. ¿Se han movido físicamente la tarjeta adaptadora o las unidades de disco hace poco?

**No:** Póngase en contacto con el proveedor de servicios de hardware.

**Sí:** Vaya al paso 5.

5. Restaure la configuración original del adaptador y las unidades de disco. Deben restaurarse el adaptador y las unidades de disco para que los datos de memoria caché se escriban en las unidades de disco.

Después de que se escriban en las unidades de disco los datos de la memoria caché y de que el sistema se apague con normalidad, el adaptador o las unidades de disco se pueden mover a otra ubicación. **Con esto finaliza el procedimiento**.

- <span id="page-170-0"></span>6. Solucione los demás errores que se hayan producido al mismo tiempo que este error. **Con esto finaliza el procedimiento**.
- 7. Reclame el almacenamiento de memoria caché de adaptador. Consulte [Cómo reclamar el](http://www.ibm.com/support/knowledgecenter/POWER8/p8ect/pxect_reclaimiop.htm) [almacenamiento de memoria caché de IOP.](http://www.ibm.com/support/knowledgecenter/POWER8/p8ect/pxect_reclaimiop.htm)

**Atención:** Se perderán datos. **Con esto finaliza el procedimiento**.

## **SIP3134**

Utilice este procedimiento para resolver el problema siguiente: es necesario formatear la unidad de disco antes de utilizarla (SRC *xxxx*9092).

Las causas posibles son:

- v La unidad de disco es una unidad de disco que había fallado anteriormente de una matriz de discos y que se sustituyó automáticamente por una unidad de disco de recambio dinámico.
- v La unidad de disco es una unidad de disco que había fallado anteriormente de una matriz de discos y que se extrajo y se volvió a instalar en otro adaptador u otra ubicación de este adaptador.
- v No se han seguido los procedimientos de servicio adecuados al sustituir unidades de disco o volver a configurar el adaptador, como no llevar a cabo un apagado normal del sistema antes de volver a configurar las unidades de disco y los adaptadores.
- v La unidad de disco es miembro de una matriz de discos, pero se ha detectado después del adaptador que se estaba configurando.
- v La unidad de disco tiene varios problemas o problemas complejos de configuración.
- 1. Identifique el adaptador y las unidades de disco afectados examinando el registro de actividad del producto. Siga estos pasos:
	- a. Acceda a SST o a DST.
		- v Si puede especificar un mandato en la consola, acceda a las herramientas del servicio del sistema (SST). Consulte [Herramientas de servicio del sistema.](http://www.ibm.com/support/knowledgecenter/POWER8/p8ect/pxect_ssto.htm)
		- v Si no puede especificar un mandato en la consola, realice una IPL para DST. Consulte [Realización de una IPL en las herramientas de servicio dedicado.](http://www.ibm.com/support/knowledgecenter/POWER8/p8ect/pxect_xidst.htm)
		- v Si no puede realizar una IPL de tipo A o B, realice una IPL de tipo D desde el soporte extraíble.
	- b. Acceda al registro de actividad del producto y registre la información de dirección.

## **Si no se ha realizado una IPL de tipo D para acceder a SST o a DST:**

La información de registro se formatea. Acceda al registro de actividad del producto y observe el SRC que le ha remitido a este procedimiento. Pulse la tecla F9 para obtener información de dirección. Se trata de la dirección del adaptador. A continuación, pulse F12 para cancelar y volver a la pantalla anterior. A continuación, pulse la tecla F4 para ver información adicional a fin de registrar la información de registro formateada. El campo de errores de dispositivo detectados indica el número total de unidades de disco afectadas. El campo de errores de dispositivo registrados indica el número de unidades de disco para las que se proporciona información detallada. En la cabecera de dispositivo, se proporciona la dirección, el tipo, el número de serie y el ID internacional de las tres unidades de disco. Además, el tipo de adaptador, el número de serie y el ID internacional de cada una de estas unidades de disco indica el último adaptador con el que estaba conectado el disco cuando funcionaba.

### **Si se ha realizado una IPL de tipo D para acceder a DST:**

La información de registro no se formatea. Acceda al registro de actividad del producto y observe el SRC que le ha remitido a este procedimiento. La dirección de selección directa (DSA) del adaptador tiene el formato BBBB-xxxx:

- **BBBB** Desplazamientos hexadecimales 4C y 4D
- **xxxx** No se utiliza

Para interpretar la información hexadecimal a fin de obtener las direcciones de los dispositivos, consulte [Ejemplos: cómo obtener información adicional de los informes](http://www.ibm.com/support/knowledgecenter/POWER8/p8ect/pxect_diplpaliop.htm) [hexadecimales.](http://www.ibm.com/support/knowledgecenter/POWER8/p8ect/pxect_diplpaliop.htm) El campo de errores de dispositivo detectados indica el número total de unidades de disco afectadas. El campo de errores de dispositivo registrados indica el número de unidades de disco para las que se proporciona información detallada. En la cabecera de dispositivo, se proporciona la dirección, el tipo, el número de serie y el ID internacional de las tres unidades de disco. Además, el tipo de adaptador, el número de serie y el ID internacional de cada una de estas unidades de disco indica el último adaptador con el que estaba conectado el disco cuando funcionaba.

- c. Determine la ubicación del adaptador y los dispositivos que están ocasionando el problema. Vaya a [Direcciones](http://www.ibm.com/support/knowledgecenter/POWER8/p8ecs/p8ecs_addresses.htm) y encuentre los elementos siguientes:
	- v La ranura de la tarjeta identificada por la dirección de selección directa (DSA)
	- v Las ubicaciones de unidad de disco identificadas por las direcciones de unidad

¿Ha determinado la ubicación del adaptador y de los dispositivos que están ocasionando el problema?

**No:** póngase en contacto con el siguiente nivel de soporte para obtener ayuda. **Con esto finaliza el procedimiento.**

**Sí:** Continúe en el paso siguiente.

2. ¿Se han producido otros errores de unidad de disco o de adaptador más o menos al mismo tiempo que este error?

**No:** Vaya al paso 3.

**Sí:** Vaya al paso 5.

3. ¿Se han movido físicamente la tarjeta adaptadora o las unidades de disco hace poco?

**No:** Vaya al paso 4.

**Sí:** Vaya al paso 6.

- 4. ¿Son necesario para este u otro sistema los datos de las unidades de disco?
	- **No:** Vaya al paso 7.
	- **Sí:** Vaya al paso 6.
- 5. Solucione los demás errores que se hayan producido al mismo tiempo que este error. **Con esto finaliza el procedimiento.**
- 6. Lleve a cabo una de las acciones siguientes en función de cuál convenga más a su situación concreta:

**Opción 1** 

Siga estos pasos para que el adaptador vuelva a descubrir los dispositivos y las conexiones:

**Nota:** Al llevar a cabo este paso la partición del sistema se cuelga temporalmente. Espere a que el sistema supere este bloqueo temporal.

- a. Utilice la opción de depuración de E/S de los recursos lógicos en el gestor de servicios de hardware para realizar otra IPL del procesador de E/S virtual asociado con este adaptador.
- b. Active otros recursos conectados con el procesador de E/S virtual.

Realice las acciones correspondientes para los demás errores que se estén produciendo en este momento. **Con esto finaliza el procedimiento.**

**Opción 2**

Apague el sistema o la partición y restaure la configuración original del adaptador y las unidades de disco. **Con esto finaliza el procedimiento.**

#### **Opción 3**

Extraiga las unidades de disco de este adaptador. **Con esto finaliza el procedimiento.**

7. Siga estos siguientes para formatear las unidades de disco:

**Atención:** Se perderán todos los datos de las unidades de disco.

### **Si no se ha realizado una IPL de tipo D para acceder a SST o a DST:**

- a. Acceda a SST o a DST.
- b. Seleccione **Trabajar con unidades de disco** > **Trabajar con la recuperación de unidades de disco** > **Procedimientos de recuperación de problemas de unidad de disco**.
- c. Seleccione **Inicializar y formatear unidad de disco** para cada unidad de disco. Cuando la nueva unidad de disco se haya inicializado y formateado, la pantalla mostrará que el estado es completado. Esto puede tardar 30 minutos o más según la capacidad de la unidad de disco. La unidad de disco ya está preparada para añadirse a la configuración del sistema. **Con esto finaliza el procedimiento**.

### **Si se ha realizado una IPL de tipo D para acceder a DST:**

- a. Acceda a DST.
- b. Seleccione **Trabajar con unidades de disco**.
- c. Seleccione **Inicializar y formatear unidad de disco** para cada unidad de disco. Cuando la nueva unidad de disco se haya inicializado y formateado, la pantalla mostrará que el estado es completado. Esto puede tardar 30 minutos o más según la capacidad de la unidad de disco. La unidad de disco ya está preparada para añadirse a la configuración del sistema. **Con esto finaliza el procedimiento**.

## **SIP3140**

Utilice este procedimiento para resolver el problema siguiente: hay varios adaptadores conectados en una configuración no válida (SRC *xxxx*9073)

Las causas posibles son:

- v Hay adaptadores incompatibles conectados entre sí. Ello incluye combinaciones de adaptador no válidas, como las siguientes:
	- Adaptadores con distintos tamaños de memoria caché de escritura
	- El sistema operativo IBM i sólo da soporte a un adaptador
	- Un adaptador que no da soporte a la memoria caché auxiliar está conectado a un adaptador de memoria caché auxiliar
	- Un adaptador que da soporte a IOA de almacenamiento dual está conectado a otro adaptador que no tiene el mismo soporte
	- Más de 2 adaptadores están conectados para IOA de almacenamiento dual
	- Los niveles de código del adaptador no están actualizados o no tiene el mismo nivel de funcionamiento
- v Un adaptador, de un par conectado de adaptadores, no funciona en el sistema operativo IBM i. El sistema operativo IBM i debe controlar ambos adaptadores conectados. Además, ambos adaptadores deben estar en la misma partición del sistema.
- v Los adaptadores conectados para los IOA de almacenamiento dual no están bien cableados. Cada tipo de configuración de IOA de almacenamiento dual exige que se utilicen cables específicos a los que se dé soporte.

Determine cuál de las posibles causas se aplica a la configuración actual y realice las acciones adecuadas para corregirla. Si con ello no se corrige el error, póngase en contacto con el proveedor de servicios de hardware. **Con esto finaliza el procedimiento.**

## **SIP3141**

Utilice este procedimiento para resolver el problema siguiente: varios adaptadores no pueden realizar funciones similar ni controlar el mismo conjunto de dispositivos (SRC *xxxx*9074)

1. Este error tiene que ver con los adaptadores conectados en una configuración IOA de almacenamiento dual. Para obtener el motivo o la descripción de este error, debe buscar la información de error formateada en el registro de actividad del producto. Debería contener información sobre el adaptador conectado.

Siga estos pasos:

- a. Acceda a SST/DST.
	- v Si puede especificar un mandato en la consola, acceda a las herramientas del servicio del sistema (SST). Consulte [Herramientas de servicio del sistema.](http://www.ibm.com/support/knowledgecenter/POWER8/p8ect/pxect_ssto.htm)
	- v Si no puede especificar un mandato en la consola, realice una IPL para DST. Consulte [Realización de una IPL en las herramientas de servicio dedicado.](http://www.ibm.com/support/knowledgecenter/POWER8/p8ect/pxect_xidst.htm)
	- v Si no puede realizar una IPL de tipo A o B, realice una IPL de tipo D desde el soporte extraíble.
- b. Acceda al registro de actividad del producto y registre la información de dirección.

## **Si no se ha realizado una IPL de tipo D para acceder a SST/DST:**

La información de registro se formatea. Acceda al registro de actividad del producto y observe el SRC que le ha remitido a este procedimiento. Pulse la tecla F9 para obtener información de dirección. Se trata de la dirección del adaptador. A continuación, pulse F12 para cancelar y volver a la pantalla anterior. A continuación, pulse la tecla F4 para ver información adicional a fin de registrar la información de registro formateada. El campo de descripción del problema indica el tipo de problema. También están disponibles el tipo, el número de serie y el ID internacional del adaptador conectado.

## **Si se ha realizado una IPL de tipo D para acceder a DST:**

La información de registro no se formatea. Acceda al registro de actividad del producto y observe el SRC que le ha remitido a este procedimiento. La dirección de selección directa (DSA) del adaptador tiene el formato BBBB-xxxx:

- **BBBB** Desplazamientos hexadecimales 4C y 4D
- **xxx** No se utiliza

Para interpretar la información hexadecimal a fin de obtener las direcciones de los dispositivos, consulte [Ejemplos: cómo obtener información adicional de los informes](http://www.ibm.com/support/knowledgecenter/POWER8/p8ect/pxect_diplpaliop.htm) [hexadecimales.](http://www.ibm.com/support/knowledgecenter/POWER8/p8ect/pxect_diplpaliop.htm) El campo de descripción del problema indica el tipo de problema. También están disponibles el tipo, el número de serie y el ID internacional del adaptador conectado.

2. Busque la descripción e información sobre el problema referente al adaptador conectado (adaptador remoto) que se muestra en el registro de errores y lleve a cabo la acción que se indica para el motivo en la tabla siguiente.

| Descripción del problema                                                                      | Descripción completa                                                                                                    | Acción                                                                                                    | Adaptador en el que se<br>lleva a cabo la acción                                                                                                    |
|-----------------------------------------------------------------------------------------------|----------------------------------------------------------------------------------------------------|----------------------------------------------------------------------------------------------------|----------------------------------------------------------------------------------------------------|
| El secundario no da soporte<br>al nivel de RAID que<br>utiliza el primario.                   | El adaptador secundario ha<br>detectado que el primario<br>tiene una matriz RAID con<br>un nivel al que el<br>secundario no da soporte. | El cliente tiene que<br>actualizar el tipo de<br>adaptador secundario o<br>cambiar el nivel de RAID<br>de la matriz en el primario<br>a un nivel al que dé<br>soporte el secundario. | Cambie físicamente el tipo<br>de adaptador que ha<br>registrado el error. Cambie<br>el nivel de RAID del<br>adaptador primario (el<br>adaptador remoto indicado<br>en el registro de errores). |
| El secundario no da soporte<br>a la función de unidad de<br>disco que utiliza el<br>primario. | El adaptador secundario ha<br>detectado una función de<br>dispositivo a la que no da<br>soporte.                                        | Es posible que el cliente<br>tenga que actualizar el<br>código de adaptador o<br>actualizar el tipo de<br>adaptador secundario.                                                      | El adaptador que ha<br>registrado el error.                                                                                                    |

*Tabla 18. Motivo del fallo de la matriz RAID*

| Descripción del problema                                                                  | Descripción completa                                                                                                    | Acción                                                                                                    | Adaptador en el que se<br>lleva a cabo la acción              |
|-------------------------------------------------------------------------------------------|----------------------------------------------------------------------------------------------------|----------------------------------------------------------------------------------------------------|---------------------------------------------------------------|
| El secundario no puede<br>encontrar los dispositivos<br>que ha encontrado el<br>primario. | El adaptador secundario no<br>puede descubrir todos los<br>dispositivos que tiene el<br>primario.                                                                                      | El adaptador que registra el<br>error es el adaptador<br>secundario. Consulte los<br>detalles sobre recursos del<br>adaptador que realiza el<br>registro en la sección de<br>recursos de hardware<br>lógicos del gestor de<br>servicios de hardware a fin<br>de determinar el nombre de<br>recurso del adaptador<br>primario. A continuación,<br>consulte los dispositivos<br>conectados tanto al<br>adaptador primario como<br>al secundario en la sección<br>de recursos de hardware<br>lógicos a fin de determinar<br>el dispositivo que falta en<br>el adaptador secundario.<br>Verifique las conexiones de<br>los cables con los<br>dispositivos que faltan. Si<br>la conexiones de los cables<br>son correctas pero el<br>problema continúa,<br>sustituya los cables. | El adaptador que ha<br>registrado el error.                   |
| El secundario ha<br>encontrado dispositivos<br>pero no ha encontrado el<br>primario.      | El adaptador secundario ha<br>descubierto más<br>dispositivos que el<br>primario. Después de que<br>se registre este error, se<br>lleva a cabo una migración<br>tras error automática. | Verifique las conexiones<br>con los dispositivos del<br>adaptador remoto, como se<br>indica en el registro de<br>errores.<br>Consulte las unidades de<br>disco bajo cada adaptador<br>utilizando el HSM para<br>determinar el puerto SAS<br>que tiene el problema.                                                                                                    | El adaptador remoto<br>indicado en el registro de<br>errores. |

*Tabla 18. Motivo del fallo de la matriz RAID (continuación)*

| Descripción del problema                                                                                                    | Descripción completa                                                                                                    | Acción                                                                                                    | Adaptador en el que se<br>lleva a cabo la acción                                     |
|----------------------------------------------------------------------------------------------------|----------------------------------------------------------------------------------------------------|----------------------------------------------------------------------------------------------------|--------------------------------------------------------------------------------------|
| El puerto secundario no<br>está conectado al mismo<br>número de puerto que el<br>primario.                                                                                         | Las conexiones SAS del<br>adaptador a los dispositivos<br>no son correctas. Deben<br>conectarse unidades de<br>expansión de disco<br>comunes al mismo número<br>de puerto SAS en ambos<br>adaptadores.<br>La anomalía también puede<br>ser causada por cableado<br>incorrecto a una unidad de<br>expansión de disco.<br>Asegúrese de que el cable<br>Y0, YI o X está enrutado a<br>lo largo del lado derecho<br>del marco de bastidor, tal<br>como se ve desde atrás, al<br>conectar a una unidad de<br>expansión de disco. | Verifique las conexiones y<br>vuelva a cablear las<br>conexiones SAS, según sea<br>necesario.                                                                                  | Cualquiera de los<br>adaptadores.                                                    |
| El primario ha perdido el<br>contacto con las unidades<br>de disco a las que puede<br>acceder el secundario.                                                                       | Error de enlace entre el<br>adaptador primario y los<br>dispositivos. Se llevará a<br>cabo una migración tras<br>error automática.                                                                                                    | Verifique las conexiones de<br>los cables del adaptador<br>que ha registrado el error.<br>Posible error de unidad de<br>expansión de disco.                                    | El adaptador que ha<br>registrado el error.                                          |
| Se inhabilita la colocación<br>en antememoria. Sustituya<br>el adaptador remoto con un<br>adaptador que sea del<br>mismo tipo que el<br>adaptador que ha<br>registrado este error. | Un adaptador CCIN 57B5<br>está conectado a un<br>adaptador CCIN 57BB.<br>Estos adaptadores no son<br>compatibles. El adaptador<br>CCIN 57BB registrará este<br>error e impedirá que<br>cualquiera de los<br>adaptadores lleve a cabo<br>almacenamiento de<br>memoria caché de escritura.<br>El rendimiento puede<br>resultar dañado hasta que<br>el problema se resuelva.                                                                                                    | Identifique el adaptador<br>CCIN 57B5 que se ha<br>emparejado con el<br>adaptador CCIN 57BB que<br>está registrando este error y<br>reemplácelo con un<br>adaptador CCIN 57BB. | El adaptador remoto<br>indicado en la vista de<br>evento susceptible de<br>servicio. |
| Otros                                                                                                    | No definidos actualmente.                                                                                                    | Póngase en contacto con el<br>proveedor de servicios de<br>hardware.                                                                                                    |                                                                                      |

*Tabla 18. Motivo del fallo de la matriz RAID (continuación)*

**Con esto finaliza el procedimiento.**

## **SIP3142**

Utilice este procedimiento para resolver el error de configuración siguiente: conexión incorrecta entre alojamientos en cascada (SRC *xxxx*4010).

Las causas posibles son:

- v El cableado de los alojamientos de dispositivo en cascada no es el correcto.
- v Se utiliza un alojamiento de dispositivo al que no se da soporte.

Para impedir daños en el hardware, apague el sistema, la partición o la ranura de tarjetas según corresponda, antes de conectar o desconectar cables o dispositivos.

- 1. Identifique el adaptador afectado y su puerto examinando el registro de actividad del producto. Siga estos pasos:
	- a. Acceda a SST o a DST.
		- v Si puede especificar un mandato en la consola, acceda a las herramientas del servicio del sistema (SST). Consulte [Herramientas de servicio del sistema.](http://www.ibm.com/support/knowledgecenter/POWER8/p8ect/pxect_ssto.htm)
		- v Si no puede especificar un mandato en la consola, realice una IPL para DST. Consulte [Realización de una IPL en las herramientas de servicio dedicado.](http://www.ibm.com/support/knowledgecenter/POWER8/p8ect/pxect_xidst.htm)
		- v Si no puede realizar una IPL de tipo A o B, realice una IPL de tipo D desde el soporte extraíble.
	- b. Acceda al registro de actividad del producto y registre la información de dirección.

#### **Si no se ha realizado una IPL de tipo D para acceder a SST o a DST:**

La información de registro se formatea. Acceda al registro de actividad del producto y observe el SRC que le ha remitido a este procedimiento. Pulse la tecla F9 para obtener información de dirección. Se trata de la dirección del adaptador. A continuación, pulse F12 para cancelar y volver a la pantalla anterior. A continuación, pulse la tecla F4 para ver información adicional a fin de registrar la información de registro formateada. El campo de puerto de adaptador indica el puerto del adaptador que notifica el problema. Puede que haya más de un puerto en la lista porque hay varios puertos correlacionados con el mismo conector físico. Por ejemplo, los puertos del 0 al 3 se correlacionan con el primer conector físico, los puertos del 4 al 7 con el segundo conector físico y así sucesivamente. Los números de puerto se etiquetan en el extremo frontal del adaptador.

## **Si se ha realizado una IPL de tipo D para acceder a DST:**

La información de registro no se formatea. Acceda al registro de actividad del producto y observe el SRC que le ha remitido a este procedimiento. La dirección de selección directa (DSA) del adaptador tiene el formato BBBB-xxxx:

- **BBBB** Desplazamientos hexadecimales 4C y 4D
- **xxxx** No se utiliza

Para interpretar la información hexadecimal a fin de obtener las direcciones de los dispositivos, consulte [Ejemplos: cómo obtener información adicional de los informes](http://www.ibm.com/support/knowledgecenter/POWER8/p8ect/pxect_diplpaliop.htm) [hexadecimales.](http://www.ibm.com/support/knowledgecenter/POWER8/p8ect/pxect_diplpaliop.htm) El campo de puerto de adaptador indica el puerto del adaptador que notifica el problema. Puede que haya más de un puerto en la lista porque hay varios puertos correlacionados con el mismo conector físico. Por ejemplo, los puertos del 0 al 3 se correlacionan con el primer conector físico, los puertos del 4 al 7 con el segundo conector físico y así sucesivamente. Los números de puerto se etiquetan en el extremo frontal del adaptador.

- c. Determine la ubicación del adaptador que ha notificado el problema. Vaya a [Direcciones](http://www.ibm.com/support/knowledgecenter/POWER8/p8ecs/p8ecs_addresses.htm) y encuentre los elementos siguientes:
	- v La ranura de la tarjeta identificada por la dirección de selección directa (DSA)
	- v El conector físico identificado por el número de puerto encontrado en el extremo frontal del adaptador
	- ¿Ha determinado la ubicación del adaptador y de su puerto?

**No:** póngase en contacto con el siguiente nivel de soporte para obtener ayuda. **Con esto finaliza el procedimiento.**

**Sí:** Continúe en el paso siguiente.

2. Revise el cableado del alojamiento del dispositivo y corríjalo según sea necesario para el dispositivo o el alojamiento del dispositivo conectado al puerto de adaptador identificado. Para ver configuraciones de dispositivo de ejemplo con cableado SCSI, consulte [Planificación de cableado SCSI con conexión](http://www.ibm.com/support/knowledgecenter/POWER8/p8had/p8had_sascabling.htm)

[serie,](http://www.ibm.com/support/knowledgecenter/POWER8/p8had/p8had_sascabling.htm) en la información de Planificación del hardware y del local. Si hay alojamientos de dispositivo conectados a los que no se da soporte, extráigalos o sustitúyalos por alojamientos de dispositivo a los que sí se dé soporte.

3. Siga estos pasos para que el adaptador vuelva a descubrir los dispositivos y las conexiones:

**Nota:** Al llevar a cabo este paso la partición del sistema se cuelga temporalmente. Espere a que el sistema supere este bloqueo temporal.

- a. Utilice la opción de depuración de E/S de los recursos lógicos en el gestor de servicios de hardware para realizar otra IPL del procesador de E/S virtual asociado con este adaptador.
- b. Active otros recursos conectados con el procesador de E/S virtual.

¿Se ha repetido el error?

#### **No: Con esto finaliza el procedimiento.**

**Sí:** Póngase en contacto con el proveedor de servicios de hardware. **Con esto finaliza el procedimiento.**

## **SIP3143**

Utilice este procedimiento para resolver el error de configuración siguiente: las conexiones superan los límites de diseño del adaptador (SRC xxxx4020).

Las causas posibles son:

- v No se da soporte al número de alojamientos de dispositivo en cascada.
- v El cableado de los alojamientos de dispositivo en cascada no es el adecuado.

Para impedir daños en el hardware, apague el sistema, la partición o la ranura de tarjetas según corresponda, antes de conectar o desconectar cables o dispositivos.

- 1. Identifique el adaptador afectado y su puerto examinando el registro de actividad del producto. Siga estos pasos:
	- a. Acceda a SST o a DST.
		- v Si puede especificar un mandato en la consola, acceda a las herramientas del servicio del sistema (SST). Consulte [Herramientas de servicio del sistema.](http://www.ibm.com/support/knowledgecenter/POWER8/p8ect/pxect_ssto.htm)
		- v Si no puede especificar un mandato en la consola, realice una IPL para DST. Consulte [Realización de una IPL en las herramientas de servicio dedicado.](http://www.ibm.com/support/knowledgecenter/POWER8/p8ect/pxect_xidst.htm)
		- v Si no puede realizar una IPL de tipo A o B, realice una IPL de tipo D desde el soporte extraíble.
	- b. Acceda al registro de actividad del producto y registre la información de dirección.

#### **Si no se ha realizado una IPL de tipo D para acceder a SST o a DST:**

La información de registro se formatea. Acceda al registro de actividad del producto y observe el SRC que le ha remitido a este procedimiento. Pulse la tecla F9 para obtener información de dirección. Se trata de la dirección del adaptador. A continuación, pulse F12 para cancelar y volver a la pantalla anterior. A continuación, pulse la tecla F4 para ver información adicional a fin de registrar la información de registro formateada. El campo de puerto de adaptador indica el puerto del adaptador que notifica el problema. Puede que haya más de un puerto en la lista porque hay varios puertos correlacionados con el mismo conector físico. Por ejemplo, los puertos del 0 al 3 se correlacionan con el primer conector físico, los puertos del 4 al 7 con el segundo conector físico y así sucesivamente. Los números de puerto se etiquetan en el extremo frontal del adaptador.

#### **Si se ha realizado una IPL de tipo D para acceder a DST:**

La información de registro no se formatea. Acceda al registro de actividad del producto y observe el SRC que le ha remitido a este procedimiento. La dirección de selección directa (DSA) del adaptador tiene el formato BBBB-xxxx:

**BBBB** Desplazamientos hexadecimales 4C y 4D

**xxxx** No se utiliza

Para interpretar la información hexadecimal a fin de obtener las direcciones de los dispositivos, consulte [Ejemplos: cómo obtener información adicional de los informes](http://www.ibm.com/support/knowledgecenter/POWER8/p8ect/pxect_diplpaliop.htm) [hexadecimales.](http://www.ibm.com/support/knowledgecenter/POWER8/p8ect/pxect_diplpaliop.htm) El campo de puerto de adaptador indica el puerto del adaptador que notifica el problema. Puede que haya más de un puerto en la lista porque hay varios puertos correlacionados con el mismo conector físico. Por ejemplo, los puertos del 0 al 3 se correlacionan con el primer conector físico, los puertos del 4 al 7 con el segundo conector físico y así sucesivamente. Los números de puerto se etiquetan en el extremo frontal del adaptador.

- c. Determine la ubicación del adaptador que ha notificado el problema. Vaya a [Direcciones](http://www.ibm.com/support/knowledgecenter/POWER8/p8ecs/p8ecs_addresses.htm) y encuentre los elementos siguientes:
	- v La ranura de la tarjeta identificada por la dirección de selección directa (DSA)
	- v El conector físico identificado por el número de puerto encontrado en el extremo frontal del adaptador

¿Ha determinado la ubicación del adaptador y de su puerto?

**No:** póngase en contacto con el siguiente nivel de soporte para obtener ayuda. **Con esto finaliza el procedimiento.**

**Sí:** Continúe en el paso siguiente.

- 2. Reduzca el número de alojamientos de dispositivo en cascada. Los alojamientos de dispositivo sólo se pueden disponer en cascada con una profundidad de un nivel y sólo en determinadas configuraciones. Revise el cableado del alojamiento del dispositivo y corríjalo según sea necesario para el dispositivo o el alojamiento del dispositivo conectado al puerto de adaptador identificado. Para ver configuraciones de dispositivo de ejemplo con cableado SCSI, consulte [Planificación de](http://www.ibm.com/support/knowledgecenter/POWER8/p8had/p8had_sascabling.htm) [cableado SCSI con conexión serie,](http://www.ibm.com/support/knowledgecenter/POWER8/p8had/p8had_sascabling.htm) en la información de Planificación del hardware y del local.
- 3. Siga estos pasos para que el adaptador vuelva a descubrir los dispositivos y las conexiones:

**Nota:** Al llevar a cabo este paso la partición del sistema se cuelga temporalmente. Espere a que el sistema supere este bloqueo temporal.

- a. Utilice la opción de depuración de E/S de los recursos lógicos en el gestor de servicios de hardware para realizar otra IPL del procesador de E/S virtual asociado con este adaptador.
- b. Active otros recursos conectados con el procesador de E/S virtual.

¿Se ha repetido el error?

## **No: Con esto finaliza el procedimiento.**

**Sí:** Póngase en contacto con el proveedor de servicios de hardware. **Con esto finaliza el procedimiento.**

## **SIP3144**

Utilice este procedimiento para resolver problemas con conexiones multivía.

Este procedimiento se utiliza para resolver los siguientes errores de configuración:

- v Error de configuración, conexión multivía incorrecta (SRC *xxxx*4030)
- v Error de configuración, se ha detectado una conexión multivía incompleta entre el adaptador y el alojamiento (SRC xxxx4040)

Las causas posibles son:

v Cableado incorrecto al alojamiento del dispositivo.

**Nota:** Preste especial atención al requisito de que debe tenderse un cable Y0, YI, X a lo largo del lado derecho del marco del bastidor (visto desde la parte posterior) cuando lo conecte a una unidad de expansión de disco. Revise el cableado del alojamiento del dispositivo y corríjalo según sea necesario.

Para ver configuraciones de dispositivo de ejemplo con cableado SCSI con conexión de serie (SAS), consulte [Planificación de cableado SCSI con conexión serie,](http://www.ibm.com/support/knowledgecenter/POWER8/p8had/p8had_sascabling.htm) en Planificación del hardware y del local.

v Un error de conexión ha hecho que un componente fallara en el tejido SAS entre el adaptador y el alojamiento del dispositivo, ambos incluidos.

## Consideraciones:

- v Apague el sistema, la partición o la ranura de la tarjeta antes de conectar y desconectar los cables o los dispositivos, según convenga, para evitar daños en el hardware.
- v Algunos sistemas tienen la lógica de interfaz de bus SAS, PCI-X y PCIe integrada en las placas del sistema y utilizan una tarjeta de habilitación RAID conectable (una tarjeta de formato no PCI) para esos buses SAS, PCI-X y PCIe. En el caso de estas configuraciones, es probable que la sustitución de la tarjeta de habilitación RAID resuelva un problema relacionado con SAS porque la lógica de la interfaz SAS está en la placa del sistema.
- v Algunos sistemas tienen el alojamiento de disco o el alojamiento de soportes extraíbles integrado en el sistema sin cables. En el caso de esas configuraciones, las conexiones SAS se integran en las placas del sistema y un error de conexión puede deberse a que una placa del sistema o un dispositivo integrado ha fallado.
- v Algunos sistemas tienen adaptadores SAS RAID integrados en la placa posterior del sistema y utilizan una tarjeta de habilitación RAID e IOA dual para habilitar la modalidad de memoria caché de escritura de adaptador de almacenamiento y de adaptador de E/S (IOA) de almacenamiento dual. En el caso de esas configuración, es probable que la sustitución de la tarjeta de habilitación RAID de memoria caché e IOA dual no resuelva un problema relacionado con SAS porque la lógica de la interfaz SAS está en la placa posterior del sistema.
- v Algunas configuraciones implican un adaptador SAS que conecta alojamientos de disco SAS internos dentro de un sistema que utiliza una tarjeta de cables. Recuerde que cuando el procedimiento hace referencia a un alojamiento de dispositivo, es posible que haga referencia a las ranuras de disco SAS o a las ranuras de medios. Además, cuando el procedimiento hace referencia a un cable, puede incluir una tarjeta de cables.
- v Cuando utilice adaptadores SAS en una configuración IOA de almacenamiento dual, asegúrese de que las acciones que se lleven a cabo en este procedimiento se realicen en el adaptador primario (es decir, no en el adaptador secundario).

**Atención:** Cuando existen problemas de tejido SAS, no sustituya los adaptadores RAID sin contar con la ayuda del proveedor de servicios. Puesto que el adaptador puede contener datos de memoria caché de escritura no volátiles y datos de configuración para las matrices de disco conectadas, pueden generarse problemas adicionales al sustituir un adaptador. Siga los procedimientos de servicio adecuados al sustituir la tarjeta de habilitación RAID de memoria caché e IOA dual. Una extracción incorrecta puede ocasionar pérdidas de datos o una modalidad de funcionamiento IOA de almacenamiento no dual.

1. ¿Se trataba del SRC xxxx4030?

**No:** Vaya al paso [5 en la página 158.](#page-181-0)

**Sí:** Vaya al paso 2.

- 2. Identifique el adaptador afectado y su puerto examinando el registro de actividad del producto. Siga estos pasos:
	- a. Acceda a SST o a DST.
		- v Si puede especificar un mandato en la consola, acceda a las herramientas del servicio del sistema (SST). Consulte [Herramientas de servicio del sistema.](http://www.ibm.com/support/knowledgecenter/POWER8/p8ect/pxect_ssto.htm)
		- v Si no puede especificar un mandato en la consola, realice una IPL para DST. Consulte [Realización de una IPL en las herramientas de servicio dedicado.](http://www.ibm.com/support/knowledgecenter/POWER8/p8ect/pxect_xidst.htm)
		- v Si no puede realizar una IPL de tipo A o B, realice una IPL de tipo D desde el soporte extraíble.
	- b. Acceda al registro de actividad del producto y registre la información de dirección.
#### **Si no se ha realizado una IPL de tipo D para acceder a SST o a DST:**

La información de registro se formatea. Acceda al registro de actividad del producto y observe el SRC que le ha remitido a este procedimiento. Pulse la tecla F9 para obtener información de dirección. Se trata de la dirección del adaptador. A continuación, pulse F12 para cancelar y volver a la pantalla anterior. A continuación, pulse la tecla F4 para ver información adicional a fin de registrar la información de registro formateada. El campo de puerto de adaptador indica el puerto del adaptador que notifica el problema. Puede que haya más de un puerto en la lista porque hay varios puertos correlacionados con el mismo conector físico. Por ejemplo, los puertos del 0 al 3 se correlacionan con el primer conector físico, los puertos del 4 al 7 con el segundo conector físico y así sucesivamente. Los números de puerto se etiquetan en el extremo frontal del adaptador.

#### **Si se ha realizado una IPL de tipo D para acceder a DST:**

La información de registro no se formatea. Acceda al registro de actividad del producto y observe el SRC que le ha remitido a este procedimiento. La dirección de selección directa (DSA) del adaptador tiene el formato BBBB-xxxx:

- **BBBB** Desplazamientos hexadecimales 4C y 4D
- **xxxx** No se utiliza

Para interpretar la información hexadecimal a fin de obtener las direcciones de los dispositivos, consulte [Ejemplos: cómo obtener información adicional de los informes](http://www.ibm.com/support/knowledgecenter/POWER8/p8ect/pxect_diplpaliop.htm) [hexadecimales.](http://www.ibm.com/support/knowledgecenter/POWER8/p8ect/pxect_diplpaliop.htm) El campo de puerto de adaptador indica el puerto del adaptador que notifica el problema. Puede que haya más de un puerto en la lista porque hay varios puertos correlacionados con el mismo conector físico. Por ejemplo, los puertos del 0 al 3 se correlacionan con el primer conector físico, los puertos del 4 al 7 con el segundo conector físico y así sucesivamente. Los números de puerto se etiquetan en el extremo frontal del adaptador.

- c. Determine la ubicación del adaptador que ha notificado el problema. Vaya a [Direcciones](http://www.ibm.com/support/knowledgecenter/POWER8/p8ecs/p8ecs_addresses.htm) y encuentre los elementos siguientes:
	- v La ranura de la tarjeta identificada por la dirección de selección directa (DSA)
	- v El conector físico identificado por el número de puerto encontrado en el extremo frontal del adaptador

¿Ha determinado la ubicación del adaptador y de su puerto?

**No:** póngase en contacto con el siguiente nivel de soporte para obtener ayuda. **Con esto finaliza el procedimiento.**

**Sí:** Continúe en el paso siguiente.

- 3. Revise el cableado del alojamiento del dispositivo y corríjalo según sea necesario para el dispositivo o el alojamiento del dispositivo conectado al puerto de adaptador identificado. Para ver configuraciones de dispositivo de ejemplo con cableado SCSI, consulte [Planificación de cableado SCSI con conexión](http://www.ibm.com/support/knowledgecenter/POWER8/p8had/p8had_sascabling.htm) [serie,](http://www.ibm.com/support/knowledgecenter/POWER8/p8had/p8had_sascabling.htm) en la información de Planificación del hardware y del local.
- 4. Siga estos pasos para que el adaptador vuelva a descubrir los dispositivos y las conexiones:

**Nota:** Al llevar a cabo este paso la partición del sistema se cuelga temporalmente. Espere a que el sistema supere este bloqueo temporal.

- a. Utilice la opción de depuración de E/S de los recursos lógicos en el gestor de servicios de hardware para realizar otra IPL del procesador de E/S virtual asociado con este adaptador.
- b. Active otros recursos conectados con el procesador de E/S virtual.

¿Se ha repetido el error?

#### **No: Con esto finaliza el procedimiento.**

**Sí:** Póngase en contacto con el proveedor de servicios de hardware. **Con esto finaliza el procedimiento.**

<span id="page-181-0"></span>5. El SRC es xxxx4040. Determine si existe un problema aún con el recurso de adaptador DC*xx* que ha registrado este error examinando las conexiones SAS. Consulte el apartado [de la información de vías](http://www.ibm.com/support/knowledgecenter/POWER8/p8ed5/ared5viewsasfab.htm) [de acceso del tejido SAS.](http://www.ibm.com/support/knowledgecenter/POWER8/p8ed5/ared5viewsasfab.htm) ¿Aparecen todos los dispositivos esperados en la lista y están todas las vías de acceso marcadas como operativas?

**No:** Continúe en el paso siguiente.

**Sí:** ya no se da la condición de error. **Con esto finaliza el procedimiento.**

- 6. Siga estos pasos para que el adaptador vuelva a descubrir los dispositivos y las conexiones:
	- a. Utilice el gestor de servicios de hardware para volver a realizar una IPL del procesador de E/S virtual asociado con este adaptador.
	- b. Active otros recursos conectados con el procesador de E/S virtual.

**Nota:** En este punto, ignore los problemas que se detecten y continúe con el paso siguiente.

7. Determine si existe un problema aún con el adaptador que ha registrado este error examinando las conexiones SAS llevando a cabo de nuevo las acciones que se detallan en el paso 5.

¿Aparecen todos los dispositivos esperados en la lista y están todas las vías de acceso marcadas como operativas?

**No** Vaya al paso 8.

#### **Sí Con esto finaliza el procedimiento.**

8. Puesto que el problema persiste, es necesario llevar a cabo alguna acción correctiva para resolver el problema. Continúe llevando a cabo las acciones siguientes:

Realice sólo las acciones correctivas siguientes (enumeradas en orden de preferencia). Si ya ha probado una de las acciones correctivas, continúe con la siguiente de la lista.

- v Vuelva a colocar los cables si los hay en el adaptador y el dispositivo de alojamiento. Haga lo siguiente:
	- a. Utilice el mantenimiento simultáneo de adaptador para apagar la ranura del adaptador o apague el sistema o la partición.
	- b. Vuelva a colocar los cables.
	- c. Utilice el mantenimiento simultáneo de adaptador para encender la ranura del adaptador o encienda el sistema o la partición.
- v Vuelva a poner el cable, si lo hay, del adaptador al alojamiento de dispositivo. Siga estos pasos:
	- a. Utilice el mantenimiento simultáneo de adaptador para apagar la ranura del adaptador o apague el sistema o la partición.
	- b. Vuelva a poner los cables.
	- c. Utilice el mantenimiento simultáneo de adaptador para encender la ranura del adaptador o encienda el sistema o la partición.
- v Vuelva a poner el alojamiento de dispositivo interno o consulte la documentación de servicio de una unidad de expansión externa. Siga estos pasos:
	- a. Apague el sistema o la partición. Si el alojamiento es externo, se puede utilizar el mantenimiento simultáneo del adaptador en lugar de apagar la ranura del adaptador.
	- b. Vuelva a poner el alojamiento de dispositivo.
	- c. Encienda el sistema o la partición. Si el alojamiento es externo, utilice el mantenimiento simultáneo del adaptador en lugar de encender la ranura del adaptador.
- v Vuelva a poner el adaptador. Encontrará el procedimiento para volver a poner el adaptador en [Adaptador PCI.](http://www.ibm.com/support/knowledgecenter/POWER8/p8ect/pxect_rackpcicard.htm)
- v Póngase en contacto con el proveedor de servicios.
- 9. Para determinar si existe un problema aún con el adaptador que ha registrado este error, examine las conexiones SAS llevando a cabo de nuevo las acciones que se detallan en el paso 5. ¿Aparecen todos los dispositivos esperados en la lista y están todas las vías de acceso marcadas como operativas?
- **No:** Vaya al paso [8 en la página 158.](#page-181-0)
- **Sí: Con esto finaliza el procedimiento.**

## **SIP3145**

Utilice este procedimiento para resolver el problema siguiente: se ha detectado una función de alojamiento no soportada (SRC xxxx4110).

Las causas posibles son:

- v Los niveles de código del alojamiento de dispositivo o adaptador no están configurados.
- v No se da soporte al tipo de dispositivo o de alojamiento de dispositivo. Por ejemplo, este error se puede producir si un dispositivo SATA, tal como una unidad de DVD, está conectado a ciertos niveles de un adaptador CCIN 57B4. Los niveles iniciales del adaptador CCIN 57B4 no son compatibles con dispositivos SATA. Para determinar si un adaptador es compatible con dispositivos SATA, consulte [Comparación de tarjeta PCIe2 SAS RAID](http://www.ibm.com/support/knowledgecenter/POWER8/p8ed5/ared5pcie2comp.htm) o [Comparación de tarjeta PCIe3 SAS RAID.](http://www.ibm.com/support/knowledgecenter/POWER8/p8ed5/ared5pcie3comp.htm)

#### Consideraciones:

Para impedir daños en el hardware o unos resultados de diagnóstico erróneos, apague el sistema según corresponda antes de conectar y desconectar cables o dispositivos.

- 1. Identifique el adaptador afectado y su puerto examinando el registro de actividad del producto. Siga estos pasos:
	- a. Acceda a SST o a DST.
		- v Si puede especificar un mandato en la consola, acceda a las herramientas del servicio del sistema (SST). Consulte [Herramientas de servicio del sistema.](http://www.ibm.com/support/knowledgecenter/POWER8/p8ect/pxect_ssto.htm)
		- v Si no puede especificar un mandato en la consola, realice una IPL para DST. Consulte [Realización de una IPL en las herramientas de servicio dedicado.](http://www.ibm.com/support/knowledgecenter/POWER8/p8ect/pxect_xidst.htm)
		- v Si no puede realizar una IPL de tipo A o B, realice una IPL de tipo D desde el soporte extraíble.
	- b. Acceda al registro de actividad del producto y registre la información de dirección.

#### **Si no se ha realizado una IPL de tipo D para acceder a SST o a DST:**

La información de registro se formatea. Acceda al registro de actividad del producto y observe el SRC que le ha remitido a este procedimiento. Pulse la tecla F9 para obtener información de dirección. Se trata de la dirección del adaptador. A continuación, pulse F12 para cancelar y volver a la pantalla anterior. A continuación, pulse la tecla F4 para ver información adicional a fin de registrar la información de registro formateada. El campo de puerto de adaptador indica el puerto del adaptador que notifica el problema. Puede que haya más de un puerto en la lista porque hay varios puertos correlacionados con el mismo conector físico. Por ejemplo, los puertos del 0 al 3 se correlacionan con el primer conector físico, los puertos del 4 al 7 con el segundo conector físico y así sucesivamente. Los números de puerto se etiquetan en el extremo frontal del adaptador.

#### **Si se ha realizado una IPL de tipo D para acceder a DST:**

La información de registro no se formatea. Acceda al registro de actividad del producto y observe el SRC que le ha remitido a este procedimiento. La dirección de selección directa (DSA) del adaptador tiene el formato BBBB-xxxx:

- **BBBB** Desplazamientos hexadecimales 4C y 4D
- **xxxx** No se utiliza

Para interpretar la información hexadecimal a fin de obtener las direcciones de los dispositivos, consulte [Ejemplos: cómo obtener información adicional de los informes](http://www.ibm.com/support/knowledgecenter/POWER8/p8ect/pxect_diplpaliop.htm) [hexadecimales.](http://www.ibm.com/support/knowledgecenter/POWER8/p8ect/pxect_diplpaliop.htm) El campo de puerto de adaptador indica el puerto del adaptador que notifica el problema. Puede que haya más de un puerto en la lista porque hay varios puertos correlacionados con el mismo conector físico. Por ejemplo, los puertos del 0 al 3 se correlacionan con el primer conector físico, los puertos del 4 al 7 con el segundo conector físico y así sucesivamente. Los números de puerto se etiquetan en el extremo frontal del adaptador.

- c. Determine la ubicación del adaptador que ha notificado el problema. Vaya a [Direcciones](http://www.ibm.com/support/knowledgecenter/POWER8/p8ecs/p8ecs_addresses.htm) y encuentre los elementos siguientes:
	- v La ranura de la tarjeta identificada por la dirección de selección directa (DSA)
	- v El conector físico identificado por el número de puerto encontrado en el extremo frontal del adaptador
	- ¿Ha determinado la ubicación del adaptador y de su puerto?
	- **No:** Solicite ayuda al siguiente nivel de soporte.**Con esto finaliza el procedimiento.**
	- **Sí:** Continúe con el paso siguiente.
- 2. Compruebe los PTF más recientes del alojamiento de dispositivo o del adaptador y aplíquelos. Si necesita ayuda para encontrar los PTF, consulte al nivel de soporte siguiente. Si hay alojamientos de dispositivo o dispositivos conectados a los que no se da soporte, extráigalos o sustitúyalos por alojamientos de dispositivo o dispositivos a los que sí se dé soporte.

Revise el cableado del alojamiento del dispositivo y corríjalo según sea necesario para el dispositivo o el alojamiento del dispositivo conectado al puerto de adaptador identificado. Para ver configuraciones de dispositivo de ejemplo con cableado SCSI, consulte [Planificación de cableado SCSI con conexión](http://www.ibm.com/support/knowledgecenter/POWER8/p8had/p8had_sascabling.htm) [serie,](http://www.ibm.com/support/knowledgecenter/POWER8/p8had/p8had_sascabling.htm) en la información de Planificación del hardware y del local.

3. Siga estos pasos para que el adaptador vuelva a descubrir los dispositivos y las conexiones:

**Nota:** Este paso hace que la partición del sistema se bloquee temporalmente. Espere a que el sistema supere este bloqueo temporal.

- a. Utilice la opción de depuración de E/S de los recursos lógicos en el gestor de servicios de hardware para realizar otra IPL del procesador de E/S virtual asociado con este adaptador.
- b. Active otros recursos conectados con el procesador de E/S virtual.

¿Se ha repetido el error?

- **No: Con esto finaliza el procedimiento.**
- **Sí:** Póngase en contacto con el proveedor de servicios de hardware. **Con esto finaliza el procedimiento.**

## **SIP3146**

Utilice este procedimiento para resolver el error de configuración: se ha detectado una conexión multivía incompleta entre los alojamientos y el dispositivo (SRC xxxx4041).

Para obtener más información sobre los números de pieza erróneos, los códigos de ubicación o los procedimientos de extracción y sustitución, consulte [Ubicación de piezas y códigos de ubicación](http://www.ibm.com/support/knowledgecenter/POWER8/p8ecs/p8ecs_locations.htm) (http://www.ibm.com/support/knowledgecenter/POWER8/p8ecs/p8ecs\_locations.htm). Seleccione el tipo de máquina y el número de modelo para ver los procedimientos aplicables para su sistema.

La posible causa es que un error de conexión haya hecho que un componente fallara en el alojamiento del dispositivo, incluido el propio dispositivo.

**Nota:** No es probable que el adaptador haya ocasionado este problema.

Consideraciones:

v Apague el sistema, la partición o la ranura de la tarjeta antes de conectar y desconectar los cables o los dispositivos, según convenga, para evitar daños en el hardware.

- <span id="page-184-0"></span>v Algunos sistemas tienen el alojamiento de disco o el alojamiento de soportes extraíbles integrado en el sistema sin cables. En el caso de esas configuraciones, las conexiones SAS se integran en las placas del sistema y un error de conexión puede deberse a que una placa del sistema o un dispositivo integrado ha fallado.
- v Algunas configuraciones implican un adaptador SCSI de conexión de serie (SAS) que conecta alojamientos de disco SAS internos dentro de un sistema que utiliza una tarjeta de cables. Recuerde que cuando el procedimiento hace referencia a un alojamiento de dispositivo, es posible que haga referencia a las ranuras de disco SAS o a las ranuras de medios. Además, cuando el procedimiento hace referencia a un cable, puede incluir una tarjeta de cables.
- v Cuando utilice adaptadores SAS en una configuración IOA de almacenamiento dual, asegúrese de que las acciones que se lleven a cabo en este procedimiento se realicen en el adaptador primario (es decir, no en el adaptador secundario).

**Atención:** No extraiga unidades de disco en funcionamiento de una matriz de discos sin la ayuda de su proveedor de servicios. Si se extraen unidades de disco en funcionamiento, puede que una matriz de discos quede desprotegida o que se generen más problemas.

- 1. Determine el nombre de recurso del adaptador que ha notificado el problema siguiendo estos pasos:
	- a. Acceda a SST o a DST.
	- b. Acceda al registro de actividad del producto y anote el nombre del recurso sobre el que se ha registrado este error. Si el nombre del recurso es un nombre de recurso de adaptador, utilícelo y continúe con el paso siguiente. Si el nombre del recurso es un nombre de recurso de unidad de disco, utilice el gestor de servicios de hardware para determinar el nombre de recurso del adaptador que controla esta unidad de disco. El número de bus lógico del recurso lógico de unidad de disco puede ser útil para determinar el nombre de recurso de adaptador.
- 2. Determine si existe un problema aún con el recurso de adaptador DC*xx* que ha registrado este error examinando las conexiones SAS. Consulte el apartado [de la información de vías de acceso del tejido](http://www.ibm.com/support/knowledgecenter/POWER8/p8ed5/ared5viewsasfab.htm) [SAS.](http://www.ibm.com/support/knowledgecenter/POWER8/p8ed5/ared5viewsasfab.htm) ¿Se cumplen todas las condiciones siguientes?
	- v Todos los dispositivos esperados figuran en la lista.
	- v Todas las rutas están marcadas como operativas.
	- v Ninguna de las rutas está en blanco.
		- **No:** Continúe en el paso siguiente.
		- **Sí:** ya no se da la condición de error. **Con esto finaliza el procedimiento.**
- 3. Siga estos pasos para que el adaptador vuelva a descubrir los dispositivos y las conexiones:

**Nota:** Al llevar a cabo este paso la partición del sistema se cuelga temporalmente. Espere a que el sistema supere este bloqueo temporal.

- a. Utilice la opción de depuración de E/S de los recursos lógicos en el gestor de servicios de hardware para realizar otra IPL del procesador de E/S virtual asociado con este adaptador.
- b. Active otros recursos conectados con el procesador de E/S virtual.
- 4. Para determinar si el problema sigue existiendo para el adaptador que ha registrado este error, compruebe el registro de actividad del producto para determinar si se han registrado errores nuevos para el mismo recurso identificado en el paso 1. Además, examine las conexiones SAS llevando a cabo de nuevo las acciones del paso 2. ¿Se cumplen todas las condiciones siguientes?
	- Todos los dispositivos esperados figuran en la lista.
	- v Todas las rutas están marcadas como operativas.
	- v Ninguna de las rutas está en blanco.
	- v No se han registrado nuevos errores en el registro de actividad del producto para el recurso. **No:** Continúe en el paso siguiente.

**Sí:** ya no se da la condición de error. **Con esto finaliza el procedimiento.**

- 5. Realice sólo una de las siguientes acciones correctivas (listadas por orden de preferencia) y, a continuación, continúe con el paso 6. Si ya ha probado una de las acciones correctivas, continúe con la siguiente de la lista.
	- v Revise el cableado del alojamiento del dispositivo y corríjalo según sea necesario. Para ver configuraciones de dispositivo de ejemplo con cableado SCSI, consulte [Planificación de cableado](http://www.ibm.com/support/knowledgecenter/POWER8/p8had/p8had_sascabling.htm) [SCSI con conexión serie,](http://www.ibm.com/support/knowledgecenter/POWER8/p8had/p8had_sascabling.htm) en la información de Planificación del hardware y del local.
	- v Sustituya el dispositivo.
	- v Vuelva a poner el alojamiento de dispositivo interno o consulte la documentación de servicio de una unidad de expansión externa. Siga estos pasos:
		- a. Apague el sistema o la partición. Si el alojamiento es externo, utilice el mantenimiento simultáneo del adaptador en lugar de apagar la ranura del adaptador.
		- b. Sustituya los elementos que fallan del alojamiento del dispositivo. Consulte [SASEXP](http://www.ibm.com/support/knowledgecenter/POWER8/p8eb7/sasexp.htm) y [DEVBPLN](http://www.ibm.com/support/knowledgecenter/POWER8/p8eb7/devbpln.htm) para conocer los elementos que puede que fallen para sustituirlos.
		- c. Encienda el sistema o la partición. Si el alojamiento es externo, se puede utilizar el mantenimiento simultáneo del adaptador en lugar de encender la ranura del adaptador.
	- v Póngase en contacto con el proveedor de servicios.
- 6. Para determinar si el problema sigue existiendo para el adaptador que ha registrado este error, compruebe el registro de actividad del producto para determinar si se han registrado errores nuevos para el mismo recurso identificado en el paso [1 en la página 161.](#page-184-0) Además, examine las conexiones SAS llevando a cabo de nuevo las acciones del paso [2 en la página 161.](#page-184-0) ¿Se cumplen todas las condiciones siguientes?
	- v Todos los dispositivos esperados figuran en la lista.
	- v Todas las rutas están marcadas como operativas.
	- v Ninguna de las rutas está en blanco.
	- v No se han registrado nuevos errores en el registro de actividad del producto para el recurso. **No:** vaya al paso 5.

**Sí:** ya no se da la condición de error. **Con esto finaliza el procedimiento.**

## **SIP3147**

Utilice este procedimiento para resolver el problema siguiente: falta un adaptador remoto (SRC *xxxx*9076).

- 1. No se ha conseguido descubrir durante el tiempo permitido un adaptador conectado en una configuración de memoria caché auxiliar o IOA de almacenamiento dual. Para obtener más información sobre la configuración implicada, localice el registro formateado en el registro de actividad del producto.
	- a. Acceda a SST/DST.
		- v Si puede especificar un mandato en la consola, acceda a las herramientas del servicio del sistema (SST). Consulte [Herramientas de servicio del sistema.](http://www.ibm.com/support/knowledgecenter/POWER8/p8ect/pxect_ssto.htm)
		- v Si no puede especificar un mandato en la consola, realice una IPL para DST. Consulte [Realización de una IPL en las herramientas de servicio dedicado.](http://www.ibm.com/support/knowledgecenter/POWER8/p8ect/pxect_xidst.htm)
		- v Si no puede realizar una IPL de tipo A o B, realice una IPL de tipo D desde el soporte extraíble.
	- b. Acceda al registro de actividad del producto y registre la información de dirección.

#### **Si no se ha realizado una IPL de tipo D para acceder a SST/DST:**

La información de registro se formatea. Acceda al registro de actividad del producto y observe el SRC que le ha remitido a este procedimiento. Pulse la tecla F9 para obtener información de dirección. Esta es la dirección de adaptador de notificación de informes. A continuación, pulse F12 para cancelar y volver a la pantalla anterior. A continuación, pulse la tecla F4 para ver información adicional a fin de registrar la información de registro formateada. El campo "Tipo de conexión de adaptador" indica el tipo de configuración implicada.

#### **Si se ha realizado una IPL de tipo D para acceder a DST:**

La información de registro no se formatea. Acceda al registro de actividad del producto y observe el SRC que le ha remitido a este procedimiento. La dirección de selección directa (DSA) del adaptador tiene el formato BBBB-xxxx:

- **BBBB** Desplazamientos hexadecimales 4C y 4D
- **xxxx** No se utiliza

Para interpretar la información hexadecimal a fin de obtener las direcciones de los dispositivos, consulte [Ejemplos: cómo obtener información adicional de los informes](http://www.ibm.com/support/knowledgecenter/POWER8/p8ect/pxect_diplpaliop.htm) [hexadecimales.](http://www.ibm.com/support/knowledgecenter/POWER8/p8ect/pxect_diplpaliop.htm) El campo "Tipo de conexión de adaptador" indica el tipo de configuración implicada.

- 2. Determine cuál de las siguientes es la causa del error específico y lleve a cabo las acciones adecuadas que se enumeran. Si con ello no se corrige el error, póngase en contacto con el proveedor de servicios de hardware. Las causas posibles son:
	- v No hay instalado un adaptador conectado para la configuración o, si lo hay, no está encendido. Algunos adaptadores tiene que formar parte de una configuración de IOA de almacenamiento dual. Asegúrese de que los dos adaptadores estén bien instalados y encendidos. Utilice el gestor de servicio de hardware para determinar el adaptador remoto que falta que está emparejado con el adaptador de notificación.
	- v Si se trata de una configuración de memoria caché auxiliar o de IOA de almacenamiento dual, puede que los dos adaptadores no estén en la misma partición. Asegúrese de que ambos adaptadores estén asignados a la misma partición.
	- v Un adaptador conectado no da soporte a la configuración deseada.
	- v Un adaptador conectado de la configuración ha fallado. Solucione los demás errores que se hayan producido al mismo tiempo que este error.
	- v Los niveles de código del adaptador no están actualizados o no son del mismo nivel que la función a la que se da soporte. Asegúrese de que el código de los dos adaptadores tenga el nivel más reciente.
	- v Es posible que un cable PCIe con el alojamiento de almacenamiento PCIe esté fallando.

**Nota:** El adaptador que registra este error se ejecutará en una modalidad de rendimiento degradado, sin almacenamiento en memoria caché, hasta que se resuelva el problema.

#### **Con esto finaliza el procedimiento.**

### **SIP3148**

Utilice este procedimiento para resolver el problema siguiente: el alojamiento conectado no da soporte a la función multivía necesaria (SRC *xxxx*4050).

La causa posible es el uso de un alojamiento de dispositivo al que no se da soporte.

- v Apague el sistema, la partición o la ranura de la tarjeta antes de conectar y desconectar los cables o los dispositivos, según convenga, para evitar daños en el hardware.
- 1. Identifique el adaptador y el puerto de adaptador asociado con el problema examinando el registro de actividad del producto. Siga estos pasos:
	- a. Acceda a SST o a DST.
		- v Si puede especificar un mandato en la consola, acceda a las herramientas del servicio del sistema (SST). Consulte [Herramientas de servicio del sistema.](http://www.ibm.com/support/knowledgecenter/POWER8/p8ect/pxect_ssto.htm)
		- v Si no puede especificar un mandato en la consola, realice una IPL para DST. Consulte [Realización de una IPL en las herramientas de servicio dedicado.](http://www.ibm.com/support/knowledgecenter/POWER8/p8ect/pxect_xidst.htm)
		- v Si no puede realizar una IPL de tipo A o B, realice una IPL de tipo D desde el soporte extraíble.

b. Acceda al registro de actividad del producto y registre la información de dirección.

#### **Si no se ha realizado una IPL de tipo D para acceder a SST o a DST:**

La información de registro se formatea. Acceda al registro de actividad del producto y observe el SRC que le ha remitido a este procedimiento. Pulse la tecla F9 para obtener información de dirección. Se trata de la dirección del adaptador. A continuación, pulse F12 para cancelar y volver a la pantalla anterior. A continuación, pulse la tecla F4 para ver información adicional a fin de registrar la información de registro formateada. El campo de puerto de adaptador indica el puerto del adaptador que notifica el problema. Puede que haya más de un puerto en la lista porque hay varios puertos correlacionados con el mismo conector físico. Por ejemplo, los puertos del 0 al 3 se correlacionan con el primer conector físico, los puertos del 4 al 7 con el segundo conector físico y así sucesivamente. Los números de puerto se etiquetan en el extremo frontal del adaptador.

#### **Si se ha realizado una IPL de tipo D para acceder a DST:**

La información de registro no se formatea. Acceda al registro de actividad del producto y observe el SRC que le ha remitido a este procedimiento. La dirección de selección directa (DSA) del adaptador tiene el formato BBBB-xxxx:

**BBBB** Desplazamientos hexadecimales 4C y 4D

**xxx** No se utiliza

Para interpretar la información hexadecimal a fin de obtener las direcciones de los dispositivos, consulte [Ejemplos: cómo obtener información adicional de los informes](http://www.ibm.com/support/knowledgecenter/POWER8/p8ect/pxect_diplpaliop.htm) [hexadecimales.](http://www.ibm.com/support/knowledgecenter/POWER8/p8ect/pxect_diplpaliop.htm) El campo de puerto de adaptador indica el puerto del adaptador que notifica el problema. Puede que haya más de un puerto en la lista porque hay varios puertos correlacionados con el mismo conector físico. Por ejemplo, los puertos del 0 al 3 se correlacionan con el primer conector físico, los puertos del 4 al 7 con el segundo conector físico y así sucesivamente. Los números de puerto se etiquetan en el extremo frontal del adaptador.

- c. Determine la ubicación del adaptador que ha notificado el problema. Vaya a [Direcciones](http://www.ibm.com/support/knowledgecenter/POWER8/p8ecs/p8ecs_addresses.htm) y encuentre los elementos siguientes:
	- v La ranura de la tarjeta identificada por la dirección de selección directa (DSA)
	- v El conector físico identificado por el número de puerto encontrado en el extremo frontal del adaptador
	- ¿Ha determinado la ubicación del adaptador y de su puerto?
	- **No:** Solicite ayuda al siguiente nivel de soporte.**Con esto finaliza el procedimiento**.
	- **Sí:** Continúe en el paso siguiente.
- 2. Si hay alojamientos de dispositivo a los que no se da soporte conectados al puerto de adaptador identificado, extráigalos o sustitúyalos por alojamientos de dispositivo a los que sí se dé soporte.
- 3. Siga estos pasos para que el adaptador vuelva a descubrir los dispositivos y las conexiones:

**Nota:** Al llevar a cabo este paso la partición del sistema se cuelga temporalmente. Espere a que el sistema supere este bloqueo temporal.

- a. Utilice la opción de depuración de E/S de los recursos lógicos en el gestor de servicios de hardware para realizar otra IPL del procesador de E/S virtual asociado con este adaptador.
- b. Active otros recursos conectados con el procesador de E/S virtual.

¿Se ha repetido el error?

#### **No: Con esto finaliza el procedimiento.**

**Sí:** Póngase en contacto con el proveedor de servicios de hardware. **Con esto finaliza el procedimiento.**

# **SIP3149**

Utilice este procedimiento para resolver el problema siguiente: conexión multivía incompleta entre el adaptador y el adaptador remoto (SRC xxxx9075)

La causa posible es una anomalía en el tejido SAS incorporado. Utilice la siguiente tabla para determinar la acción de servicio a realizar.

| Ubicación del dispositivo o dispositivos                       | Acción de servicio                                                                                                    |
|----------------------------------------------------------------|----------------------------------------------------------------------------------------------------|
| 5148-21L, 5148-22L, 8247-21L, 8247-22L, 8284-21A o<br>8284-22A | Sustituya las siguientes FRU, de una en una, en el orden<br>mostrado hasta que se resuelva el problema. Consulte<br>Ubicaciones de 5148-21L, 5148-22L, 8247-21L, 8247-22L,<br>8284-21A o 8284-22A para determinar la ubicación,<br>número de pieza y procedimiento de sustitución a<br>utilizar para cada FRU. |
|                                                                | 1. Sustituya el adaptador que registró el error.                                                                                                    |
|                                                                | • Adaptador interno SAS RAID de memoria caché<br>PCIe3 x8 y tarjeta de módulo Power de copia de<br>seguridad (Un-P1-C14 y Un-P1-C14-C1 o<br>$Un-P1-C15$ y $Un-P1-C15-C1)$                                                                                                    |
|                                                                | 2. Sustituya el adaptador asociado del adaptador que<br>registró el error.                                                                                                    |
|                                                                | • Adaptador interno SAS RAID de memoria caché<br>PCIe3 x8 y tarjeta de módulo Power de copia de<br>seguridad (Un-P1-C14 y Un-P1-C14-C1 o<br>$Un-P1-C15$ y $Un-P1-C15-C1)$                                                                                                    |
|                                                                | 3. Sustituya la placa posterior del sistema en la<br>ubicación Un-P1.                                                                                                    |
| 8247-42L, 8286-41A o 8286-42A                                  | Sustituya las siguientes FRU, de una en una, en el orden<br>mostrado hasta que se resuelva el problema. Consulte<br>Ubicaciones de 8247-42L, 8286-41A o 8286-42A para<br>determinar la ubicación, número de pieza y<br>procedimiento de sustitución a utilizar para cada FRU.                                  |
|                                                                | 1. Sustituya el adaptador que registró el error.                                                                                                    |
|                                                                | · Adaptador interno SAS RAID de memoria caché<br>PCIe3 $x8$ (Un-P1-C14 o Un-P1-C15)                                                                                                    |
|                                                                | 2. Sustituya el adaptador asociado del adaptador que<br>registró el error.                                                                                                    |
|                                                                | • Adaptador interno SAS RAID de memoria caché<br>PCIe3 x8 (Un-P1-C14 o Un-P1-C15)                                                                                                    |
|                                                                | 3. Sustituya la placa posterior del sistema en la<br>ubicación Un-P1.                                                                                                    |

*Tabla 19. Acciones de servicio para una anomalía en el tejido SAS incorporado*

#### **Con esto finaliza el procedimiento.**

## **SIP3150**

Utilice este procedimiento para aislar los problemas con el tejido SCSI de conexión de serie (SAS).

- v Apague el sistema, la partición o la ranura de la tarjeta antes de conectar y desconectar los cables o los dispositivos, según convenga, para evitar daños en el hardware.
- v Algunos sistemas tienen la lógica de interfaz de bus SAS, PCI-X y PCIe integrada en las placas del sistema y utilizan una tarjeta de habilitación RAID conectable (una tarjeta de formato no PCI) para esos

buses SAS, PCI-X y PCIe. En el caso de estas configuraciones, es probable que la sustitución de la tarjeta de habilitación RAID resuelva un problema relacionado con SAS porque la lógica de la interfaz SAS está en la placa del sistema.

- v Algunos sistemas tienen un alojamiento de soportes de almacenamiento extraíbles o alojamiento de disco integrado en el sistema sin cables. En el caso de esas configuraciones, las conexiones SAS se integran en las placas del sistema y un error de conexión puede deberse a que una placa del sistema o un dispositivo integrado ha fallado.
- v Algunos sistemas tienen adaptadores SAS RAID integrados en la placa posterior del sistema y utilizan una tarjeta de habilitación RAID e IOA dual para habilitar la modalidad de memoria caché de escritura de adaptador de almacenamiento y de adaptador de E/S (IOA) de almacenamiento dual. En el caso de esas configuración, es probable que la sustitución de la tarjeta de habilitación RAID de memoria caché e IOA dual no resuelva un problema relacionado con SAS porque la lógica de la interfaz SAS está en la placa posterior del sistema.

**Atención:** Cuando existen problemas de tejido SAS, solicite ayuda a su proveedor de servicios de hardware.

- v Cuando existen problemas de tejido SAS, no sustituya los adaptadores RAID sin contar con la ayuda del proveedor de servicios. Puesto que el adaptador puede contener datos de memoria caché de escritura no volátiles y datos de configuración para las matrices de disco conectadas, pueden generarse problemas adicionales al sustituir un adaptador.
- v Siga los procedimientos de servicio adecuados al sustituir la tarjeta de habilitación RAID de memoria caché e IOA dual. Una extracción incorrecta puede ocasionar pérdidas de datos o una modalidad de funcionamiento IOA de almacenamiento no dual.
- v No extraiga unidades de disco en funcionamiento de una matriz de discos sin la ayuda de su proveedor de servicios. Es posible que una matriz de discos quede desprotegida o que falle si se extraen unidades de disco en funcionamiento. La extracción de unidades de disco en funcionamiento también puede generar otros problemas en la matriz de discos.
- 1. ¿Se trataba del SRC *xxxx*3020 o del SRC *xxxx*8130?

**No:** Vaya al paso 3.

- **Sí:** Vaya al paso 2.
- 2. Determine cuál de los siguientes problemas es la causa del error específico y lleve a cabo las acciones adecuadas que se enumeran.

Las causas posibles del SRC *xxxx*3020 son:

- v Hay más dispositivos conectados que a los que da soporte el adaptador: Cambie la configuración para reducir el número de dispositivos hasta un número inferior al que da soporte el adaptador.
- v Se ha movido incorrectamente un dispositivo SAS de una ubicación a otra. Vuelva a poner el dispositivo en su ubicación original o mueva el dispositivo mientras el adaptador está apagado.
- v Se ha sustituido incorrectamente un dispositivo SAS por un dispositivo SATA. Debe utilizarse un dispositivo SAS para sustituir un dispositivo SAS.

Las causas posibles del SRC *xxxx*8130 son:

- v Uno o más dispositivos SAS se han movido de un adaptador PCIe2 o PCIe3 a un adaptador PCI-X o PCIe. Si el dispositivo se ha movido de un adaptador PCIe2 o PCIe3a un adaptador PCI-X o PCIe, la sección de datos detallados del registro de errores de hardware contiene el motivo del error Error de CRC de carga útil. En este caso, el error se puede ignorar y el problema se resuelve si los dispositivos se vuelven a mover a un adaptador PCIe2 o PCIe3 o si los dispositivos se formatean en el adaptador PCI-X o PCIe.
- v Si los motivos son otros, vaya al paso 3.
- 3. Determine el estado de las unidades de disco de la matriz siguiendo estos pasos:
	- a. Acceda al registro de actividad del producto y observe el SRC que le ha remitido a este procedimiento.
	- b. Pulse la tecla F9 para obtener información de dirección. Se trata de la dirección del adaptador.
- <span id="page-190-0"></span>c. Vuelva al menú principal de SST o DST.
- d. Seleccione **Trabajar con unidades de disco** > **Visualizar configuración de disco** > **Visualizar estado de la configuración de disco**.
- e. En la pantalla Mostrar estado de la configuración de disco, busque los dispositivos conectados al adaptador que se ha identificado.

¿Hay un dispositivo que tenga un estado RAID 5/Desconocido, RAID 6/Desconocido, RAID 5/Error o RAID 6/Error?

**No:** Vaya al paso 5.

**Sí:** Vaya al paso 4.

- 4. Pueden haberse producido otros errores relacionados con la matriz de discos con protección degradada. Solucione esos errores sustituyendo la unidad de disco que falla y restaurando el estado de protección completa de la matriz de discos. **Con esto finaliza el procedimiento.**
- 5. ¿Se han producido otros errores al mismo tiempo que este error?

**No:** Vaya al paso 7.

**Sí:** Vaya al paso 6.

- 6. Solucione los otros errores que se produjeron aproximadamente al mismo tiempo que este error. **Con esto finaliza el procedimiento.**
- 7. ¿Se trataba del SRC *xxxx*FFFE?

**No:** Vaya al paso 10.

**Sí:** Vaya al paso 8.

8. Compruebe los PTF más recientes del dispositivo, el alojamiento del dispositivo y el adaptador y aplíquelos. Si necesita ayuda para encontrar los PTF, consulte al nivel de soporte siguiente. ¿Ha encontrado y aplicado un PTF?

**No:** Vaya al paso 10.

**Sí:** Vaya al paso 9.

#### 9. **Con esto finaliza el procedimiento.**

- 10. Identifique el adaptador y el puerto de adaptador asociado con el problema examinando el registro de actividad del producto. Siga estos pasos:
	- a. Acceda a SST o a DST.
		- v Si puede especificar un mandato en la consola, acceda a las herramientas del servicio del sistema (SST). Consulte [Herramientas de servicio del sistema.](http://www.ibm.com/support/knowledgecenter/POWER8/p8ect/pxect_ssto.htm)
		- v Si no puede especificar un mandato en la consola, realice una IPL para DST. Consulte [Realización de una IPL en las herramientas de servicio dedicado.](http://www.ibm.com/support/knowledgecenter/POWER8/p8ect/pxect_xidst.htm)
		- v Si no puede realizar una IPL de tipo A o B, realice una IPL de tipo D desde el soporte extraíble.
	- b. Acceda al registro de actividad del producto y observe el SRC que le ha remitido a este procedimiento. Anote la dirección del adaptador y el puerto del adaptador realizando una de las acciones siguientes:
		- v Si el SRC es *xxxx*FFFE, pulse la tecla F9 para obtener información sobre la dirección. La dirección del adaptador es la información del bus. El puerto se muestra en el campo de bus de E/S. Convierta el valor de puerto de decimal a hexadecimal.
		- v Pulse la tecla F9 para obtener información de dirección. La dirección del adaptador es la información del bus. A continuación, pulse F12 para cancelar y volver a la pantalla anterior. A continuación, pulse la tecla F4 para ver la información adicional, si está disponible. Esta información es la dirección de unidad. Vaya a [Información sobre direcciones y ubicaciones](http://www.ibm.com/support/knowledgecenter/POWER8/p8ed5/ared5sasaddressphyslocation.htm) [físicas de SAS](http://www.ibm.com/support/knowledgecenter/POWER8/p8ed5/ared5sasaddressphyslocation.htm) y utilice la dirección de unidad para determinar el puerto del controlador.
- <span id="page-191-0"></span>v Vaya a [Datos de registro de actividad del producto hexadecimales](http://www.ibm.com/support/knowledgecenter/POWER8/p8ect/pxect_hexdta.htm) para obtener la información de dirección. La dirección del adaptador es la información del bus. El puerto del controlador se encuentra en la dirección de unidad. Vaya a [Información sobre direcciones y ubicaciones físicas](http://www.ibm.com/support/knowledgecenter/POWER8/p8ed5/ared5sasaddressphyslocation.htm) [de SAS](http://www.ibm.com/support/knowledgecenter/POWER8/p8ed5/ared5sasaddressphyslocation.htm) y utilice la dirección de unidad para determinar el puerto del controlador.
- 11. Siga estos pasos:
	- a. Seleccione **Iniciar una herramienta de servicio** > **Gestor de servicios de hardware** > **Recursos de hardware lógicos** > **Recursos de bus del sistema**.
	- b. Especifique la dirección del bus de adaptador y utilice la opción **Recursos de paquete asociados** para que se muestre el tipo, el modelo y el ID de unidad.
	- c. Anote el tipo, el modelo y el ID de unidad del alojamiento en el se encuentra el adaptador.
	- d. Utilice el tipo, el modelo, el ID de unidad y la dirección del adaptador para encontrar la ubicación del adaptador (consulte [Direcciones](http://www.ibm.com/support/knowledgecenter/POWER8/p8ecs/p8ecs_addresses.htm) para encontrar la ubicación y, a continuación, vaya a [Ubicaciones de piezas y códigos de ubicación\)](http://www.ibm.com/support/knowledgecenter/POWER8/p8ecs/p8ecs_locations.htm).
	- e. El número de puerto lógico se ha identificado en el paso [10 en la página 167.](#page-190-0) Los números de puerto lógico están indicados en las etiquetas del conector físico situadas en la contrapunta del adaptador. Para localizar el dispositivo o alojamiento de dispositivo que está experimentando el problema, utilice el número de puerto lógico para determinar el conector físico al cual está conectado el dispositivo o alojamiento de dispositivo.

**Nota:** Para obtener más información sobre los formatos de dirección de unidad, consulte [Información sobre direcciones y ubicaciones físicas de SAS.](http://www.ibm.com/support/knowledgecenter/POWER8/p8ed5/ared5sasaddressphyslocation.htm)

- 12. Dado que el problema persiste, será necesaria alguna acción correctiva para resolver el problema. Realice sólo una de las acciones correctivas siguientes (listadas en orden de preferencia). Si ya ha probado una de las acciones correctivas, continúe con la siguiente de la lista.
	- v Vuelva a colocar los cables, si los hay, en el adaptador y el dispositivo de alojamiento. Siga estos pasos:
		- a. Utilice el mantenimiento simultáneo de adaptador para apagar la ranura del adaptador o apague el sistema o la partición.
		- b. Vuelva a colocar los cables.
		- c. Utilice el mantenimiento simultáneo de adaptador para encender la ranura del adaptador o encienda el sistema o la partición.
	- v Vuelva a poner el cable, si lo hay, del adaptador al alojamiento de dispositivo. Siga estos pasos:
		- a. Utilice el mantenimiento simultáneo de adaptador para apagar la ranura del adaptador o apague el sistema o la partición.
		- b. Vuelva a poner los cables.
		- c. Utilice el mantenimiento simultáneo de adaptador para encender la ranura del adaptador o encienda el sistema o la partición.
	- v Vuelva a poner el dispositivo.

**Nota:** Si hay varios dispositivos con una vía de acceso que no es operativa, es probable que el problema no tenga que ver con un dispositivo.

- v Vuelva a poner el alojamiento de dispositivo interno o consulte la documentación de servicio de una unidad de expansión externa. Siga estos pasos:
	- a. Apague el sistema o la partición. Si el alojamiento es externo, utilice el mantenimiento simultáneo del adaptador en lugar de apagar la ranura del adaptador.
	- b. Vuelva a poner el alojamiento de dispositivo.
	- c. Encienda el sistema o la partición. Si el alojamiento es externo, utilice el mantenimiento simultáneo del adaptador en lugar de encender la ranura del adaptador.
- v Vuelva a poner el adaptador. Encontrará el procedimiento para volver a poner el adaptador en [Adaptador PCI.](http://www.ibm.com/support/knowledgecenter/POWER8/p8ect/pxect_rackpcicard.htm)
- v Póngase en contacto con el proveedor de servicios.
- <span id="page-192-0"></span>13. ¿Aún persiste el problema tras llevar a cabo la acción correctiva?

#### **No: Con esto finaliza el procedimiento.**

**Sí:** Vaya al paso [12 en la página 168.](#page-191-0)

## **SIP3152**

Utilice este procedimiento para resolver los posibles problemas que se deriven de un error de conexión.

Para obtener más información sobre los números de pieza erróneos, los códigos de ubicación o los procedimientos de extracción y sustitución, consulte [Ubicación de piezas y códigos de ubicación](http://www.ibm.com/support/knowledgecenter/POWER8/p8ecs/p8ecs_locations.htm) (http://www.ibm.com/support/knowledgecenter/POWER8/p8ecs/p8ecs\_locations.htm). Seleccione el tipo de máquina y el número de modelo para ver los procedimientos aplicables para su sistema.

Este procedimiento se utiliza para resolver los siguientes problemas:

- v El nivel de redundancia multivía es inferior (SRC *xxxx*4060)
- v Error de tejido de bus de dispositivo (SRC *xxxx*4100)
- v Error de tejido de bus de dispositivo temporal (SRC *xxxx*4101)

Las causas posibles son:

- v Un error de conexión ha hecho que un componente fallara en el tejido SCSI de conexión de serie (SAS) entre el adaptador y el alojamiento del dispositivo, ambos incluidos.
- v Un error de conexión ha hecho que un componente fallara en el alojamiento del dispositivo, incluido el propio dispositivo.

**Nota:** En el caso del SRC *xxxx*4060, la conexión fallida funcionaba anteriormente y es posible que ya se haya recuperado.

- v Apague el sistema, la partición o la ranura de la tarjeta antes de conectar y desconectar los cables o los dispositivos, según convenga, para evitar daños en el hardware.
- v Algunos sistemas tienen la lógica de interfaz de bus SAS, PCI-X y PCIe integrada en las placas del sistema y utilizan una tarjeta de habilitación RAID conectable (una tarjeta de formato no PCI) para esos buses SAS, PCI-X y PCIe. En el caso de estas configuraciones, es probable que la sustitución de la tarjeta de habilitación RAID resuelva un problema relacionado con SAS porque la lógica de la interfaz SAS está en la placa del sistema.
- v Algunos sistemas tienen el alojamiento de disco o el alojamiento de soportes extraíbles integrado en el sistema sin cables. En el caso de esas configuraciones, las conexiones SAS se integran en las placas del sistema y un error de conexión puede deberse a que una placa del sistema o un dispositivo integrado ha fallado.
- v Algunos sistemas tienen adaptadores SAS RAID integrados en la placa posterior del sistema y utilizan una tarjeta de habilitación RAID e IOA dual para habilitar la modalidad de memoria caché de escritura de adaptador de almacenamiento y de adaptador de E/S (IOA) de almacenamiento dual. En el caso de esas configuración, es probable que la sustitución de la tarjeta de habilitación RAID de memoria caché e IOA dual no resuelva un problema relacionado con SAS porque la lógica de la interfaz SAS está en la placa posterior del sistema.
- v Algunas configuraciones implican un adaptador SAS que conecta alojamientos de disco SAS internos dentro de un sistema que utilice una tarjeta de cables. Cuando el procedimiento hace referencia a un alojamiento de dispositivo, es posible que haga referencia a las ranuras de disco SAS o a las ranuras de medios. Además, cuando el procedimiento hace referencia a un cable, puede incluir una tarjeta de cables.

<span id="page-193-0"></span>v Cuando utilice adaptadores SAS en una configuración IOA de almacenamiento dual, asegúrese de que las acciones que se lleven a cabo en este procedimiento se realicen en el adaptador primario (no en el adaptador secundario).

#### **Atención:**

- v Cuando existen problemas de tejido SAS, no sustituya los adaptadores RAID sin contar con la ayuda del proveedor de servicios. Puesto que el adaptador puede contener datos de memoria caché de escritura no volátiles y datos de configuración para las matrices de disco conectadas, pueden generarse problemas adicionales al sustituir un adaptador.
- v Siga los procedimientos de servicio adecuados al sustituir la tarjeta de habilitación RAID de memoria caché e IOA dual. Una extracción incorrecta puede ocasionar pérdidas de datos o una modalidad de funcionamiento IOA de almacenamiento no dual.
- v No extraiga unidades de disco en funcionamiento de una matriz de discos sin la ayuda de su proveedor de servicios. Es posible que una matriz de discos quede desprotegida o que falle si se extraen unidades de disco en funcionamiento. La extracción de unidades de disco en funcionamiento también puede generar otros problemas en la matriz de discos.
- 1. Determine el nombre de recurso del adaptador que ha notificado el problema siguiendo estos pasos:
	- a. Acceda a SST o a DST.
	- b. Acceda al registro de actividad del producto y anote el nombre del recurso sobre el que se ha registrado este error. Si el nombre del recurso es un nombre de recurso de adaptador, utilícelo y continúe con el paso siguiente. Si el nombre del recurso es un nombre de recurso de unidad de disco, utilice el gestor de servicios de hardware para determinar el nombre de recurso del adaptador que controla esta unidad de disco. El número de bus lógico del recurso lógico de unidad de disco puede ser útil para determinar el nombre de recurso de adaptador.
- 2. Determine si existe un problema aún con el recurso de adaptador DC*xx* que ha registrado este error examinando las conexiones SAS. Consulte el apartado [de la información de vías de acceso del tejido](http://www.ibm.com/support/knowledgecenter/POWER8/p8ed5/ared5viewsasfab.htm) [SAS.](http://www.ibm.com/support/knowledgecenter/POWER8/p8ed5/ared5viewsasfab.htm) ¿Aparecen todos los dispositivos esperados en la lista y están todas las vías de acceso marcadas como operativas?

**No:** Continúe en el paso siguiente.

**Sí:** la condición de error se ha recuperado. Si la condición de error se ha recuperado más de una vez, vaya al paso 5. De lo contrario, la condición de error no es un problema persistente y no es necesaria ninguna otra acción de servicio. **Con esto finaliza el procedimiento.**

3. Siga estos pasos para que el adaptador vuelva a descubrir los dispositivos y las conexiones:

**Nota:** Al llevar a cabo este paso la partición del sistema se cuelga temporalmente. Espere a que el sistema supere este bloqueo temporal.

- a. Utilice la opción de depuración de E/S de los recursos lógicos en el gestor de servicios de hardware para realizar otra IPL del procesador de E/S virtual asociado con este adaptador.
- b. Active otros recursos conectados con el procesador de E/S virtual.
- 4. Para determinar si existe un problema aún con el adaptador que ha registrado este error, examine las conexiones SAS llevando a cabo de nuevo las acciones que se detallan en el paso 2. ¿Aparecen todos los dispositivos esperados en la lista y están todas las vías de acceso marcadas como operativas?

**No:** Continúe en el paso siguiente.

**Sí:** ya no se da la condición de error. **Con esto finaliza el procedimiento.**

- 5. Realice sólo las acciones correctivas siguientes (enumeradas en orden de preferencia). Si ya ha probado una de las acciones correctivas, continúe con la siguiente de la lista.
	- v Vuelva a colocar los cables, si están presentes, en el adaptador, alojamiento de dispositivo y cualquier alojamiento de dispositivo adicional conectado al alojamiento del dispositivo. Siga estos pasos:
- a. Con los recursos de paquete del gestor de servicios de hardware, lleve a cabo el mantenimiento simultáneo del adaptador para apagar la ranura del adaptador o apagar el sistema o la partición.
- b. Vuelva a colocar los cables.
- c. Con los recursos de paquete del gestor de servicios de hardware, lleve a cabo el mantenimiento simultáneo del adaptador para encender la ranura del adaptador o encender el sistema o la partición.
- v Sustituya el cable, si está presente, desde el adaptador al alojamiento de dispositivo, y los cables entre el alojamiento de dispositivos y los alojamientos de dispositivo adicionales conectados al alojamiento del dispositivo. Siga estos pasos:
	- a. Con los recursos de paquete del gestor de servicios de hardware, lleve a cabo el mantenimiento simultáneo del adaptador para apagar la ranura del adaptador o apagar el sistema o la partición.
	- b. Vuelva a poner los cables.
	- c. Con los recursos de paquete del gestor de servicios de hardware, lleve a cabo el mantenimiento simultáneo del adaptador para encender la ranura del adaptador o encender el sistema o la partición.
- Vuelva a poner el dispositivo.

**Nota:** Si hay varios dispositivos con una vía de acceso que no es operativa, es probable que el problema no tenga que ver con un dispositivo.

- v Vuelva a poner el alojamiento de dispositivo interno o consulte la documentación de servicio de una unidad de expansión externa. Siga estos pasos:
	- a. Apague el sistema o la partición. Si el alojamiento es externo, se puede utilizar el mantenimiento simultáneo del adaptador en lugar de apagar la ranura del adaptador.
	- b. Sustituya los elementos que fallan del alojamiento del dispositivo. Consulte [SASEXP](http://www.ibm.com/support/knowledgecenter/POWER8/p8eb7/sasexp.htm) y [DEVBPLN](http://www.ibm.com/support/knowledgecenter/POWER8/p8eb7/devbpln.htm) para conocer los elementos que puede que fallen para sustituirlos.
	- c. Encienda el sistema o la partición. Si el alojamiento es externo, se puede utilizar el mantenimiento simultáneo del adaptador en lugar de encender la ranura del adaptador.
- v Vuelva a poner el adaptador. Para ver el procedimiento para sustituir el adaptador, consulte [Adaptador PCI.](http://www.ibm.com/support/knowledgecenter/POWER8/p8ect/pxect_rackpcicard.htm)
- v Póngase en contacto con el proveedor de servicios.
- 6. Para determinar si existe un problema aún con el adaptador que ha registrado este error, examine las conexiones SAS llevando a cabo de nuevo las acciones que se detallan en el paso [2 en la página 170.](#page-193-0) ¿Aparecen todos los dispositivos esperados en la lista y están todas las vías de acceso marcadas como operativas?

**No:** vaya al paso [5 en la página 170.](#page-193-0)

**Sí:** la condición de error se ha recuperado. Si la condición de error se ha recuperado más de una vez, vaya al paso [5 en la página 170.](#page-193-0) De lo contrario, la condición de error no es un problema persistente y no es necesaria ninguna otra acción de servicio. **Con esto finaliza el procedimiento.**

## **SIP3153**

Utilice este procedimiento para resolver los posibles problemas que se deriven de un error de conexión.

Utilice el procedimiento de aislamiento ["SIP3152" en la página 169.](#page-192-0)

### **SIP3250**

Utilice este procedimiento para llevar a cabo el aislamiento de problemas de tejido SAS para un controlador PCIe2 o PCIe3.

- v Apague el sistema, la partición o la ranura de la tarjeta antes de conectar y desconectar los cables o los dispositivos, según convenga, para evitar daños en el hardware.
- v Algunos sistemas tienen un alojamiento de soportes de almacenamiento extraíbles o alojamiento de disco integrado en el sistema sin cables. En el caso de esas configuraciones, las conexiones SAS se integran en las placas del sistema y un error de conexión puede deberse a que una placa del sistema o un dispositivo integrado ha fallado.

**Atención:** Cuando existen problemas de tejido SAS, solicite ayuda a su proveedor de servicios de hardware.

- v Cuando existen problemas de tejido SAS, no sustituya los adaptadores RAID sin contar con la ayuda del proveedor de servicios. Puesto que el adaptador puede contener datos de memoria caché de escritura no volátiles y datos de configuración para las matrices de disco conectadas, pueden generarse problemas adicionales al sustituir un adaptador.
- v No extraiga unidades de disco en funcionamiento de una matriz de discos sin la ayuda de su proveedor de servicios. Si se extraen unidades de disco en funcionamiento, puede que una matriz de discos quede desprotegida o que falle. La extracción de unidades de disco en funcionamiento también puede generar otros problemas en la matriz de discos.
- 1. ¿Se trataba del SRC *xxxx*3020?

**No:** Vaya al paso 3.

**Sí:** Vaya al paso 2.

- 2. Las causas posibles son:
	- v Hay más dispositivos conectados que a los que da soporte el adaptador: Cambie la configuración para reducir el número de dispositivos hasta un número inferior al que da soporte el adaptador.
	- v Se ha movido incorrectamente un dispositivo SAS de una ubicación a otra. Vuelva a poner el dispositivo en su ubicación original o mueva el dispositivo mientras el adaptador está apagado.
	- v Un dispositivo SATA ha sustituido incorrectamente un dispositivo SAS. Debe utilizarse un dispositivo SAS para sustituir un dispositivo SAS.

#### **Con esto finaliza el procedimiento.**

- 3. Determine el estado de las unidades de disco de la matriz siguiendo estos pasos:
	- a. Acceda al registro de actividad del producto y observe el SRC que le ha remitido a este procedimiento.
	- b. Pulse la tecla F9 para obtener información de dirección. La información que se muestra contiene la dirección del adaptador.
	- c. Vuelva al menú principal de SST o DST.
	- d. Seleccione **Trabajar con unidades de disco** > **Visualizar configuración de disco** > **Visualizar estado de la configuración de disco**.
	- e. En la pantalla Mostrar estado de la configuración de disco, busque los dispositivos conectados al adaptador que se ha identificado.

¿Hay un dispositivo que tenga un estado RAID 5/Desconocido, RAID 6/Desconocido, RAID 5/Error o RAID 6/Error?

**No:** Vaya al paso 5.

**Sí:** Vaya al paso 4.

- 4. Pueden haberse producido otros errores relacionados con la matriz de discos con protección degradada. En el caso de esos errores, sustituya la unidad de disco que falla y restaure el estado de protección completa de la matriz de discos. **Con esto finaliza el procedimiento.**
- 5. ¿Se trataba del SRC *xxxx*FFFD?
	- **No:** Vaya al paso [8 en la página 173.](#page-196-0)
	- **Sí:** Vaya al paso [6 en la página 173.](#page-196-0)
- <span id="page-196-0"></span>6. Identificar la ubicación del dispositivo que está asociado con el problema. Siga estos pasos:
	- a. Acceda a SST o a DST.
		- v Si puede especificar un mandato en la consola, acceda a las herramientas del servicio del sistema (SST). Consulte [Herramientas de servicio del sistema.](http://www.ibm.com/support/knowledgecenter/POWER8/p8ect/pxect_ssto.htm)
		- v Si no puede especificar un mandato en la consola, realice una IPL para DST. Consulte [Realización de una IPL en las herramientas de servicio dedicado.](http://www.ibm.com/support/knowledgecenter/POWER8/p8ect/pxect_xidst.htm)
		- v Si no puede realizar una IPL de tipo A o B, realice una IPL de tipo D desde el soporte extraíble.
	- b. Acceda al registro de actividad del producto y observe el SRC que le ha remitido a este procedimiento. Busque la ubicación del dispositivo realizando una de las acciones siguientes:
		- v Anote el nombre de recurso del dispositivo. A continuación, utilice el gestor de servicios de hardware para determinar la ubicación del dispositivo mediante el nombre del recurso.
		- v Vaya a [Datos de registro de actividad del producto hexadecimales](http://www.ibm.com/support/knowledgecenter/POWER8/p8ect/pxect_hexdta.htm) para obtener la información de DSA (dirección de selección directa) y de dirección de unidad. A continuación, vaya a [Direcciones](http://www.ibm.com/support/knowledgecenter/POWER8/p8ecs/p8ecs_addresses.htm) para determinar la ubicación del dispositivo.
- 7. Sustituya el dispositivo en la ubicación identificada en el paso 6. Para obtener información sobre ubicaciones, consulte [Ubicaciones de componentes y códigos de ubicación.](http://www.ibm.com/support/knowledgecenter/POWER8/p8ecs/p8ecs_locations.htm) Si la sustitución del dispositivo no soluciona el problema, póngase en contacto con el proveedor de servicios de hardware.**Con esto finaliza el procedimiento.**
- 8. ¿Se han producido otros errores a la vez que este error?
	- **No:** Vaya al paso 10.
	- **Sí:** Vaya al paso 9.
- 9. Solucione los demás errores que se hayan producido al mismo tiempo que este error. **Con esto finaliza el procedimiento.**
- 10. ¿Se trataba del SRC *xxxx*FFFE?
	- **No:** Vaya al paso 13.
	- **Sí:** Vaya al paso 11.
- 11. Busque los PTF más recientes para el dispositivo, el alojamiento de dispositivo y el adaptador, y aplíquelos. Si necesita ayuda para encontrar los PTF, consulte al nivel de soporte siguiente. ¿Ha encontrado y aplicado un PTF?
	- **No:** Vaya al paso 13.
	- **Sí:** Vaya al paso 12.

#### 12. **Con esto finaliza el procedimiento.**

- 13. Identifique el puerto SAS de adaptador asociado con el problema examinando el registro de actividad del producto. Siga estos pasos:
	- a. Acceda a SST o a DST.
		- v Si puede especificar un mandato en la consola, acceda a las herramientas del servicio del sistema (SST). Consulte [Herramientas de servicio del sistema.](http://www.ibm.com/support/knowledgecenter/POWER8/p8ect/pxect_ssto.htm)
		- v Si no puede especificar un mandato en la consola, realice una IPL para DST. Consulte [Realización de una IPL en las herramientas de servicio dedicado.](http://www.ibm.com/support/knowledgecenter/POWER8/p8ect/pxect_xidst.htm)
		- v Si no puede realizar una IPL de tipo A o B, realice una IPL de tipo D desde el soporte extraíble.
	- b. Acceda al registro de actividad del producto y observe el SRC que le ha remitido a este procedimiento. Anote la dirección del adaptador y el puerto del adaptador realizando una de las acciones siguientes:
		- v Si el SRC es *xxxx*FFFE, pulse la tecla F9 para obtener información sobre la dirección. La dirección del adaptador es la información del bus. El puerto se muestra en el campo de bus de E/S. Convierta el valor de puerto de decimal a hexadecimal.
- <span id="page-197-0"></span>v Pulse la tecla F9 para obtener información de dirección. La dirección del adaptador es la información del bus. A continuación, pulse F12 para cancelar y volver a la pantalla anterior. A continuación, pulse la tecla F4 para ver la información adicional, si está disponible. Esta información es la dirección de unidad. Vaya a [Información sobre direcciones y ubicaciones](http://www.ibm.com/support/knowledgecenter/POWER8/p8ed5/ared5sasaddressphyslocation.htm) [físicas de SAS](http://www.ibm.com/support/knowledgecenter/POWER8/p8ed5/ared5sasaddressphyslocation.htm) y utilice la dirección de unidad para determinar el puerto del controlador.
- v Vaya a [Datos de registro de actividad del producto hexadecimales](http://www.ibm.com/support/knowledgecenter/POWER8/p8ect/pxect_hexdta.htm) para obtener la información de dirección. La dirección del adaptador es la información del bus. El puerto del controlador se encuentra en la dirección de unidad. Vaya a [Información sobre direcciones y ubicaciones físicas](http://www.ibm.com/support/knowledgecenter/POWER8/p8ed5/ared5sasaddressphyslocation.htm) [de SAS](http://www.ibm.com/support/knowledgecenter/POWER8/p8ed5/ared5sasaddressphyslocation.htm) y utilice la dirección de unidad para determinar el puerto del controlador.
- 14. Siga estos pasos:
	- a. Seleccione **Iniciar una herramienta de servicio** > **Gestor de servicios de hardware** > **Recursos de hardware lógicos** > **Recursos de bus del sistema**.
	- b. Especifique la dirección del bus de adaptador y utilice la opción **Recursos de paquete asociados** para que se muestre el tipo, el modelo y el ID de unidad.
	- c. Anote el tipo, el modelo y el ID de unidad del alojamiento en el se encuentra el adaptador.
	- d. Utilice el tipo, el modelo, el ID de unidad y la dirección del adaptador para encontrar la ubicación del adaptador (consulte [Direcciones](http://www.ibm.com/support/knowledgecenter/POWER8/p8ecs/p8ecs_addresses.htm) para encontrar la ubicación y, a continuación, vaya a [Ubicaciones de piezas y códigos de ubicación\)](http://www.ibm.com/support/knowledgecenter/POWER8/p8ecs/p8ecs_locations.htm).
	- e. El número de puerto lógico se ha identificado en el paso [13 en la página 173.](#page-196-0) Los números de puerto lógico están indicados en las etiquetas del conector físico situadas en la contrapunta del adaptador. Para localizar el dispositivo o alojamiento de dispositivo que está experimentando el problema, utilice el número de puerto lógico para determinar el conector físico al cual está conectado el dispositivo o alojamiento de dispositivo.
- 15. Puesto que el problema persiste, es necesario llevar a cabo alguna acción correctiva para resolver el problema.

Realice sólo las acciones correctivas siguientes (enumeradas en orden de preferencia). Si ya ha probado una de las acciones correctivas, continúe con la siguiente de la lista.

- v Vuelva a colocar los cables, si los hay, en el adaptador y el dispositivo de alojamiento. Siga estos pasos:
	- a. Utilice el mantenimiento simultáneo de adaptador para apagar la ranura del adaptador o apague el sistema o la partición.
	- b. Vuelva a colocar los cables.
	- c. Utilice el mantenimiento simultáneo de adaptador para encender la ranura del adaptador o encienda el sistema o la partición.
- v Vuelva a poner el cable, si lo hay, del adaptador al alojamiento de dispositivo. Siga estos pasos:
	- a. Utilice el mantenimiento simultáneo de adaptador para apagar la ranura del adaptador o apague el sistema o la partición.
	- b. Vuelva a poner los cables.
	- c. Utilice el mantenimiento simultáneo de adaptador para encender la ranura del adaptador o encienda el sistema o la partición.
- Vuelva a poner el dispositivo.

**Nota:** Si hay varios dispositivos con una vía de acceso que no es operativa, es probable que el problema no tenga que ver con un dispositivo.

- v Vuelva a poner el alojamiento de dispositivo interno o consulte la documentación de servicio de una unidad de expansión externa. Siga estos pasos:
	- a. Apague el sistema o la partición. Si el alojamiento es externo, utilice el mantenimiento simultáneo del adaptador en lugar de apagar la ranura del adaptador.
	- b. Vuelva a poner el alojamiento de dispositivo.
- c. Encienda el sistema o la partición. Si el alojamiento es externo, utilice el mantenimiento simultáneo del adaptador en lugar de encender la ranura del adaptador.
- v Vuelva a poner el adaptador. Encontrará el procedimiento para volver a poner el adaptador en [Adaptador PCI.](http://www.ibm.com/support/knowledgecenter/POWER8/p8ect/pxect_rackpcicard.htm)
- v Póngase en contacto con el proveedor de servicios.
- 16. ¿Aún persiste el problema tras llevar a cabo la acción correctiva?

**No: Con esto finaliza el procedimiento.**

**Sí:** Vaya al paso [15 en la página 174.](#page-197-0)

### **SIP3254**

Utilice este procedimiento para resolver el problema siguiente: Degradación de rendimiento de tejido de bus de dispositivo (SRC *xxxx*4102) para un controlador PCIe2 o PCIe3.

**Nota:** Este problema no es habitual de los controladores PCIe2 o PCIe3.

Realice el procedimiento que se indica en "SIP3290".

#### **Con esto finaliza el procedimiento.**

### **SIP3290**

El problema que se ha producido no es habitual o es complejo para resolverlo. Utilice este procedimiento para recopilar información sobre el error y ponerse en contacto con el siguiente nivel de servicio de soporte.

- 1. Si el sistema tiene particiones lógicas, siga este procedimiento desde la partición lógica que ha notificado el problema. Para determinar si el sistema tiene particiones lógicas, vaya a [Cómo](http://www.ibm.com/support/knowledgecenter/POWER8/p8ect/pxect_lpardetermine.htm) [determinar si el sistema tiene particiones lógicas](http://www.ibm.com/support/knowledgecenter/POWER8/p8ect/pxect_lpardetermine.htm) antes de continuar con este procedimiento.
- 2. Acceda a SST/DST realizando una de las acciones siguientes:
	- v Si **puede** especificar un mandato en la consola, acceda a las herramientas del servicio del sistema (SST). Consulte [Herramientas de servicio del sistema.](http://www.ibm.com/support/knowledgecenter/POWER8/p8ect/pxect_ssto.htm)
	- v Si **no puede** especificar un mandato en la consola, realice una IPL para DST. Consulte [Realización](http://www.ibm.com/support/knowledgecenter/POWER8/p8ect/pxect_xidst.htm) [de una IPL en las herramientas de servicio dedicado.](http://www.ibm.com/support/knowledgecenter/POWER8/p8ect/pxect_xidst.htm)
- 3. Acceda al registro de actividades de producto y recopile la información de errores de hardware, incluidos datos hexadecimales, registrados sobre el mismo tiempo para el adaptador.
- 4. Determine el estado de las unidades de disco de la matriz siguiendo estos pasos:
	- a. Acceda al registro de actividad del producto y observe el SRC que le ha remitido a este procedimiento.
	- b. Pulse la tecla F9 para obtener información de dirección. Muestra la dirección del adaptador.
	- c. Vuelva al menú principal de SST o DST.
	- d. Seleccione **Trabajar con unidades de disco** > **Visualizar configuración de disco** > **Visualizar estado de la configuración de disco**.
	- e. En la pantalla Mostrar estado de la configuración de disco, busque los dispositivos conectados al adaptador que se ha identificado y anote su estado.
- 5. Recopile datos de registro, depuración y vuelco si se encuentran disponibles y póngase en contacto con el siguiente nivel de soporte para obtener asistencia.

**Con esto finaliza el procedimiento.**

### **SIP3295**

Utilice este procedimiento para resolver el problema siguiente: El controlador ha excedido la temperatura de funcionamiento máxima (SRC *xxxx*4080) para un controlador PCIe2 o PCIe3.

- 1. El chip del controlador de almacenamiento ha superado la temperatura de funcionamiento máxima. El adaptador sigue funcionando a menos que la temperatura se eleve por encima del punto donde empiecen a producirse errores o anomalías de hardware. No es probable que la causa de la temperatura excesiva sea el adaptador. Siga estos pasos para ver la información sobre temperatura:
	- a. Acceda a SST/DST realizando una de las acciones siguientes:
		- v Si **puede** especificar un mandato en la consola, acceda a las herramientas del servicio del sistema (SST). Consulte [Herramientas de servicio del sistema.](http://www.ibm.com/support/knowledgecenter/POWER8/p8ect/pxect_ssto.htm)
		- v Si **no puede** especificar un mandato en la consola, realice una IPL para DST. Consulte [Realización de una IPL en las herramientas de servicio dedicado.](http://www.ibm.com/support/knowledgecenter/POWER8/p8ect/pxect_xidst.htm)
	- b. Acceda al registro de actividad del producto y observe el SRC que le ha remitido a este procedimiento. Pulse la tecla F4 para ver la información sobre la temperatura en la sección **Información adicional**. La sección **Datos detallados** contiene la **Temperatura actual** (en grados centígrados con notación decimal) y la **Temperatura de funcionamiento máxima** (en grados centígrados con notación decimal) en el momento en el que se ha registrado el error.
	- c. Continúe con el paso siguiente para determinar la causa posible y la acción necesaria para impedir que se supere la temperatura máxima de funcionamiento.
- 2. Determine cuál de los elementos siguientes es la causa de que se supere la temperatura de funcionamiento máxima y lleve a cabo las acciones adecuadas que se enumeran. Si con ello no se corrige el error, póngase en contacto con el siguiente nivel del servicio de soporte para obtener asistencia.

Las causas posibles son:

- v El adaptador está instalado en un sistema al que no se da soporte. Para obtener información sobre los sistemas que dan soporte al adaptador, consulte [Información de adaptadores PCI por tipo de](http://www.ibm.com/support/knowledgecenter/POWER8/p8hcd/pcibyfeature.htm) [característica.](http://www.ibm.com/support/knowledgecenter/POWER8/p8hcd/pcibyfeature.htm)
- v El adaptador está instalado en una ubicación de ranura a la que no se da soporte dentro de la unidad del sistema o el alojamiento de E/S. Para obtener información sobre las ubicaciones de ranura a las que se da soporte, consulte la información de ubicación de los adaptadores PCI correspondiente al modelo de tipo de máquina (MTM) donde se encuentre el adaptador.
- v Asegúrese de que no haya ningún problema que afecte a la correcta ventilación (fallos o obstrucciones del ventilador).

**Nota:** El adaptador que registra este error sigue registrándolo mientras el adaptador continúe estando por encima de la temperatura de funcionamiento máxima o cada vez que supere la temperatura de funcionamiento máxima.

**Con esto finaliza el procedimiento.**

## **SIP4040**

Utilice este procedimiento para resolver el problema siguiente: hay varios adaptadores conectados en una configuración no válida (SRC *xxxx*9073)

Se ha producido un error de configuración. Consulte ["Configuraciones SAS RAID" en la página 358](#page-381-0) para determinar las configuraciones permitidas. A continuación, corrija la configuración. Si corrigiendo la configuración no se resuelve el error, póngase en contacto con el proveedor de servicios de hardware. **Con esto finaliza el procedimiento.**

### **SIP4041**

Utilice este procedimiento para resolver el problema siguiente: varios adaptadores no pueden controlar el mismo conjunto de dispositivos (SRC *xxxx*9074)

1. Este error tiene que ver con los adaptadores conectados en una configuración IOA de almacenamiento dual. Para obtener el motivo o la descripción de este error, debe buscar la información de error formateada en el registro de actividad del producto. El registro contiene información sobre el adaptador conectado.

Siga estos pasos:

- a. Acceda a SST/DST.
	- v Si puede especificar un mandato en la consola, acceda a las herramientas del servicio del sistema (SST). Consulte [Herramientas de servicio del sistema.](http://www.ibm.com/support/knowledgecenter/POWER8/p8ect/pxect_ssto.htm)
	- v Si no puede especificar un mandato en la consola, realice una IPL para DST. Consulte [Realización de una IPL en las herramientas de servicio dedicado.](http://www.ibm.com/support/knowledgecenter/POWER8/p8ect/pxect_xidst.htm)
	- v Si no puede realizar una IPL de tipo A o B, realice una IPL de tipo D desde el soporte extraíble.
- b. Acceda al registro de actividad del producto y registre la información de dirección.

#### **Si no se ha realizado una IPL de tipo D para acceder a SST/DST:**

La información de registro se formatea. Acceda al registro de actividad del producto y observe el SRC que le ha remitido a este procedimiento. Pulse la tecla F9 para obtener información de dirección. Se trata de la dirección del adaptador. A continuación, pulse F12 para cancelar y volver a la pantalla anterior. A continuación, pulse la tecla F4 para ver información adicional a fin de registrar la información de registro formateada. El campo de descripción del problema indica el tipo de problema. También están disponibles el tipo, el número de serie y el ID internacional del adaptador conectado.

#### **Si se ha realizado una IPL de tipo D para acceder a DST:**

La información de registro no se formatea. Acceda al registro de actividad del producto y observe el SRC que le ha remitido a este procedimiento. La dirección de selección directa (DSA) del adaptador tiene el formato BBBB-xxxx:

**BBBB** Desplazamientos hexadecimales 4C y 4D

**xxxx** No se utiliza

Para interpretar la información hexadecimal a fin de obtener las direcciones de los dispositivos, consulte [Ejemplos: cómo obtener información adicional de los informes](http://www.ibm.com/support/knowledgecenter/POWER8/p8ect/pxect_diplpaliop.htm) [hexadecimales.](http://www.ibm.com/support/knowledgecenter/POWER8/p8ect/pxect_diplpaliop.htm) El campo de descripción del problema indica el tipo de problema. También están disponibles el tipo, el número de serie y el ID internacional del adaptador conectado.

2. Busque la descripción e información sobre el problema referente al adaptador conectado (adaptador remoto) que se muestra en el registro de errores y lleve a cabo la acción que se indica para el motivo en la tabla siguiente.

| Descripción del problema                                                                  | Descripción completa                                                                                                    | Acción                                                                                                    | Adaptador en el que se<br>lleva a cabo la acción              |
|-------------------------------------------------------------------------------------------|----------------------------------------------------------------------------------------------------|----------------------------------------------------------------------------------------------------|---------------------------------------------------------------|
| El secundario no puede<br>encontrar los dispositivos<br>que ha encontrado el<br>primario. | El adaptador secundario no<br>puede descubrir todos los<br>dispositivos que tiene el<br>primario.                                                                                      | Verifique las conexiones<br>con los dispositivos del<br>adaptador que ha<br>registrado el error.<br>Consulte "Identificación de<br>tejido SAS" en la página<br>356 para verificar las<br>conexiones.                          | El adaptador que ha<br>registrado el error.                   |
| El secundario ha<br>encontrado dispositivos<br>pero no ha encontrado el<br>primario.      | El adaptador secundario ha<br>descubierto más<br>dispositivos que el<br>primario. Después de que<br>se registre este error, se<br>lleva a cabo una migración<br>tras error automática. | Verifique las conexiones<br>con los dispositivos del<br>adaptador remoto, como se<br>indica en el registro de<br>errores.<br>Consulte "Identificación de<br>tejido SAS" en la página<br>356 para verificar las<br>conexiones. | El adaptador remoto<br>indicado en el registro de<br>errores. |

*Tabla 20. Motivo del fallo de la matriz RAID*

*Tabla 20. Motivo del fallo de la matriz RAID (continuación)*

| Descripción del problema                                                                                     | Descripción completa                                                                                                    | Acción                                                                                                    | Adaptador en el que se<br>lleva a cabo la acción |
|----------------------------------------------------------------------------------------------------|----------------------------------------------------------------------------------------------------|----------------------------------------------------------------------------------------------------|--------------------------------------------------|
| El primario ha perdido el<br>contacto con las unidades<br>de disco a las que puede<br>acceder el secundario. | Error de enlace entre el<br>adaptador primario y los<br>dispositivos. Se llevará a<br>cabo una migración tras<br>error automática. | Verifique las conexiones<br>con los dispositivos del<br>adaptador que ha<br>registrado el error.<br>Consulte "Identificación de<br>tejido SAS" en la página<br>356 para verificar las<br>conexiones. | El adaptador que ha<br>registrado el error.      |
| Otros                                                                                                    | No definidos actualmente.                                                                                                    | Póngase en contacto con el<br>proveedor de servicios de<br>hardware.                                                                                                    |                                                  |

**Con esto finaliza el procedimiento.**

### **SIP4044**

Utilice este procedimiento para resolver problemas con conexiones multivía.

Este procedimiento se utiliza para resolver los siguientes errores de configuración:

- v Error de configuración, conexión multivía incorrecta (SRC *xxxx*4030)
- v Error de configuración, se ha detectado una conexión multivía incompleta entre el adaptador y el alojamiento (SRC xxxx4040)

Las causas posibles son:

v Cableado incorrecto al alojamiento del dispositivo.

**Nota:** Preste especial atención al requisito de que debe tenderse un cable YI a lo largo del lado derecho del marco del bastidor (visto desde la parte posterior) cuando lo conecte a una unidad de expansión de disco. Revise el cableado del alojamiento del dispositivo y corríjalo según sea necesario. Para ver configuraciones de dispositivo de ejemplo con cableado SCSI con conexión de serie (SAS), consulte [Planificación de cableado SCSI con conexión serie,](http://www.ibm.com/support/knowledgecenter/POWER8/p8had/p8had_sascabling.htm) en Planificación del hardware y del local.

v Un error de conexión ha hecho que un componente fallara en el tejido SAS entre el adaptador y el alojamiento del dispositivo, ambos incluidos.

- v Apague el sistema, la partición o la ranura de la tarjeta antes de conectar y desconectar los cables o los dispositivos, según convenga, para evitar daños en el hardware.
- v Algunos sistemas tienen la lógica de interfaz de bus SAS, PCI-X y PCIe integrada en las placas del sistema y utilizan una tarjeta de habilitación RAID conectable (una tarjeta de formato no PCI) para esos buses SAS, PCI-X y PCIe. En el caso de estas configuraciones, es probable que la sustitución de la tarjeta de habilitación RAID resuelva un problema relacionado con SAS porque la lógica de la interfaz SAS está en la placa del sistema.
- v Algunos sistemas tienen el alojamiento de disco o el alojamiento de soportes extraíbles integrado en el sistema sin cables. En el caso de esas configuraciones, las conexiones SAS se integran en las placas del sistema. Un error de conexión puede deberse a que una placa del sistema o un dispositivo integrado ha fallado.
- v Cuando utilice adaptadores SAS en una configuración IOA de almacenamiento dual, asegúrese de que las acciones que se lleven a cabo en este procedimiento se realicen en el adaptador primario (es decir, no en el adaptador secundario).

**Atención:** Cuando existen problemas de tejido SAS, no sustituya los adaptadores RAID sin contar con la ayuda del proveedor de servicios. Puesto que el adaptador puede contener datos de memoria caché de escritura no volátiles y datos de configuración para las matrices de disco conectadas, pueden generarse problemas adicionales al sustituir un adaptador. Siga los procedimientos de servicio adecuados al sustituir la tarjeta de habilitación RAID de memoria caché e IOA dual. Una extracción incorrecta puede ocasionar pérdidas de datos o una modalidad de funcionamiento IOA de almacenamiento no dual.

- 1. ¿Se trataba del SRC xxxx4030?
	- **No:** Vaya al paso 4.
	- **Sí:** Vaya al paso 2.
- 2. Revise el cableado del alojamiento del dispositivo y corríjalo según sea necesario para el dispositivo o el alojamiento del dispositivo conectado al puerto de adaptador identificado. Para ver configuraciones de dispositivo de ejemplo con cableado SCSI, consulte [Planificación de cableado SCSI con conexión](http://www.ibm.com/support/knowledgecenter/POWER8/p8had/p8had_sascabling.htm) [serie,](http://www.ibm.com/support/knowledgecenter/POWER8/p8had/p8had_sascabling.htm) en la información de Planificación del hardware y del local.
- 3. Siga estos pasos para que el adaptador vuelva a descubrir los dispositivos y las conexiones:

**Nota:** Al llevar a cabo este paso la partición del sistema se cuelga temporalmente. Espere a que el sistema supere este bloqueo temporal.

- a. Utilice la opción de depuración de E/S de los recursos lógicos en el gestor de servicios de hardware para realizar otra IPL del procesador de E/S virtual asociado con este adaptador.
- b. Active otros recursos conectados con el procesador de E/S virtual.

¿Se ha repetido el error?

#### **No: Con esto finaliza el procedimiento.**

- **Sí:** Póngase en contacto con el proveedor de servicios de hardware. **Con esto finaliza el procedimiento.**
- 4. El SRC es *xxxx*4040. Determine si existe un problema aún con el recurso de adaptador DC*xx* que ha registrado este error examinando las conexiones SAS. Consulte el apartado [de la información de vías](http://www.ibm.com/support/knowledgecenter/POWER8/p8ed5/ared5viewsasfab.htm) [de acceso del tejido SAS.](http://www.ibm.com/support/knowledgecenter/POWER8/p8ed5/ared5viewsasfab.htm) ¿Aparecen todos los dispositivos esperados en la lista y están todas las vías de acceso marcadas como operativas?

**No:** Continúe en el paso siguiente.

**Sí:** ya no se da la condición de error. **Con esto finaliza el procedimiento.**

- 5. Siga estos pasos para que el adaptador vuelva a descubrir los dispositivos y las conexiones:
	- a. Utilice el gestor de servicios de hardware para volver a realizar una IPL del procesador de E/S virtual asociado con este adaptador.
	- b. Active otros recursos conectados con el procesador de E/S virtual.

**Nota:** En este punto, ignore los problemas que se detecten y continúe con el paso siguiente.

6. Determine si existe un problema aún con el adaptador que ha registrado este error examinando las conexiones SAS llevando a cabo de nuevo las acciones que se detallan en el paso 4.

¿Aparecen todos los dispositivos esperados en la lista y están todas las vías de acceso marcadas como operativas?

**No** Vaya al paso 7.

#### **Sí Con esto finaliza el procedimiento.**

- 7. Vaya a ["Identificación de tejido SAS" en la página 356.](#page-379-0) Después, continúe con el paso siguiente.
- 8. Para determinar si existe un problema aún con el adaptador que ha registrado este error, examine las conexiones SAS llevando a cabo de nuevo las acciones que se detallan en el paso 4. ¿Aparecen todos los dispositivos esperados en la lista y están todas las vías de acceso marcadas como operativas?
	- **No:** Vaya al paso 7.
	- **Sí: Con esto finaliza el procedimiento.**

# **SIP4047**

Utilice este procedimiento para resolver el problema siguiente: falta un adaptador remoto (SRC *xxxx*9076).

No se ha conseguido descubrir durante el tiempo permitido un adaptador conectado en una configuración de IOA de almacenamiento dual. Determine cuál de las siguientes es la causa del error específico y lleve a cabo las acciones adecuadas que se enumeran. Si con ello no se corrige el error, póngase en contacto con el proveedor de servicios de hardware. Las causas posibles son:

- v No hay instalado un adaptador conectado para la configuración o, si lo hay, no está encendido. Algunos adaptadores tiene que formar parte de una configuración de IOA de almacenamiento dual. Asegúrese de que los dos adaptadores estén bien instalados y encendidos.
- v Si se trata de una configuración de IOA de almacenamiento dual, puede que los dos adaptadores no estén en la misma partición. Asegúrese de que ambos adaptadores estén asignados a la misma partición.
- v Un adaptador conectado no da soporte a la configuración deseada. Consulte ["Configuraciones SAS](#page-381-0) [RAID" en la página 358](#page-381-0) para determinar las configuraciones permitidas. A continuación, corrija la configuración. Si corrigiendo la configuración no se resuelve el error, póngase en contacto con el proveedor de servicios de hardware.
- v Un adaptador conectado de la configuración ha fallado. Solucione los demás errores que se hayan producido al mismo tiempo que este error.
- v Los niveles de código del adaptador no están actualizados o no son del mismo nivel que la función a la que se da soporte. Asegúrese de que el código de los dos adaptadores tenga el nivel más reciente.

**Nota:** El adaptador que registra este error se ejecutará en una modalidad de rendimiento degradado, sin almacenamiento en memoria caché, hasta que se resuelva el problema. **Con esto finaliza el procedimiento.**

## **SIP4049**

Este procedimiento de aislamiento no está soportado en estos modelos. Continúe con el siguiente elemento anómalo de la lista de elementos anómalos.

## **SIP4050**

Utilice este procedimiento para aislar los problemas con el tejido SCSI de conexión de serie (SAS).

- v Apague el sistema, la partición o la ranura de la tarjeta antes de conectar y desconectar los cables o los dispositivos, según convenga, para evitar daños en el hardware.
- v Algunos sistemas tienen la lógica de interfaz de bus SAS, PCI-X y PCIe integrada en las placas del sistema y utilizan una tarjeta de habilitación RAID conectable (una tarjeta de formato no PCI) para esos buses SAS, PCI-X y PCIe. En el caso de estas configuraciones, es probable que la sustitución de la tarjeta de habilitación RAID resuelva un problema relacionado con SAS porque la lógica de la interfaz SAS está en la placa del sistema.
- v Algunos sistemas tienen un alojamiento de soportes de almacenamiento extraíbles o alojamiento de disco integrado en el sistema sin cables. En el caso de esas configuraciones, las conexiones SAS se integran en las placas del sistema. Un error de conexión puede deberse a que una placa del sistema o un dispositivo integrado ha fallado.

**Atención:** Cuando existen problemas de tejido SAS, solicite ayuda a su proveedor de servicios de hardware.

- v Cuando existen problemas de tejido SAS, no sustituya los adaptadores RAID sin contar con la ayuda del proveedor de servicios. Puesto que el adaptador puede contener datos de memoria caché de escritura no volátiles y datos de configuración para las matrices de disco conectadas, pueden generarse problemas adicionales al sustituir un adaptador.
- v Siga los procedimientos de servicio adecuados al sustituir la tarjeta de habilitación RAID de memoria caché e IOA dual. Una extracción incorrecta puede ocasionar pérdidas de datos o una modalidad de funcionamiento IOA de almacenamiento no dual.
- v No extraiga unidades de disco en funcionamiento de una matriz de discos sin la ayuda de su proveedor de servicios. Es posible que una matriz de discos quede desprotegida o que falle si se extraen unidades de disco en funcionamiento. La extracción de unidades de disco en funcionamiento también puede generar otros problemas en la matriz de discos.
- 1. ¿Se trataba del SRC *xxxx*3020?

**No:** Vaya al paso 3.

**Sí:** Vaya al paso 2.

- 2. Las causas posibles son:
	- v Hay más dispositivos conectados que a los que da soporte el adaptador: Cambie la configuración para que coincida con el número de dispositivos permitido.
	- v Se ha movido incorrectamente un dispositivo SAS de una ubicación a otra. Vuelva a poner el dispositivo en su ubicación original o mueva el dispositivo mientras el adaptador está apagado.
	- v Se ha sustituido incorrectamente un dispositivo SAS por un dispositivo SATA. Debe utilizarse un dispositivo SAS para sustituir un dispositivo SAS.

#### **Con esto finaliza el procedimiento.**

- 3. Determine el estado de las unidades de disco de la matriz siguiendo estos pasos:
	- a. Acceda al registro de actividad del producto y observe el SRC que le ha remitido a este procedimiento.
	- b. Pulse la tecla F9 para obtener información de dirección. Esta información es la dirección del adaptador.
	- c. Vuelva al menú principal de SST o DST.
	- d. Seleccione **Trabajar con unidades de disco** > **Visualizar configuración de disco** > **Visualizar estado de la configuración de disco**.
	- e. En la pantalla Mostrar estado de la configuración de disco, busque los dispositivos conectados al adaptador que se ha identificado.

¿Hay un dispositivo que tenga un estado RAID 5/Desconocido, RAID 6/Desconocido, RAID 5/Error o RAID 6/Error?

**No:** Vaya al paso 5.

**Sí:** Vaya al paso 4.

- 4. Pueden haberse producido otros errores relacionados con la matriz de discos con protección degradada. Solucione esos errores sustituyendo la unidad de disco que falla y restaurando el estado de protección completa de la matriz de discos. **Con esto finaliza el procedimiento.**
- 5. ¿Se han producido otros errores al mismo tiempo que este error?

**No:** Vaya al paso 7.

**Sí:** Vaya al paso 6.

- 6. Solucione los otros errores que se produjeron aproximadamente al mismo tiempo que este error. **Con esto finaliza el procedimiento.**
- 7. ¿Se trataba del SRC *xxxx*FFFE?

**No:** Vaya al paso 10.

- **Sí:** Vaya al paso 8.
- 8. Compruebe los PTF más recientes del dispositivo, el alojamiento del dispositivo y el adaptador y aplíquelos. Si necesita ayuda para encontrar los PTF, consulte al nivel de soporte siguiente. ¿Ha encontrado y aplicado un PTF?

**No:** Vaya al paso 10.

- **Sí:** Vaya al paso 9.
- 9. **Con esto finaliza el procedimiento.**
- 10. ¿El problema se produce en una unidad de expansión de disco?
	- **No** Vaya a ["Identificación de tejido SAS" en la página 356.](#page-379-0)
	- **Sí** Vaya al apartado 11.
- 11. Identifique el adaptador y el puerto de adaptador asociado con el problema examinando el registro de actividad del producto. Siga estos pasos:
	- a. Acceda a SST o a DST.
		- v Si puede especificar un mandato en la consola, acceda a las herramientas del servicio del sistema (SST). Consulte [Herramientas de servicio del sistema.](http://www.ibm.com/support/knowledgecenter/POWER8/p8ect/pxect_ssto.htm)
		- v Si no puede especificar un mandato en la consola, realice una IPL para DST. Consulte [Realización de una IPL en las herramientas de servicio dedicado.](http://www.ibm.com/support/knowledgecenter/POWER8/p8ect/pxect_xidst.htm)
		- v Si no puede realizar una IPL de tipo A o B, realice una IPL de tipo D desde el soporte extraíble.
	- b. Acceda al registro de actividad del producto y observe el SRC que le ha remitido a este procedimiento. Anote la dirección del adaptador y el puerto del adaptador realizando una de las acciones siguientes:
		- v Si el SRC es *xxxx*FFFE, pulse la tecla F9 para obtener información sobre la dirección. La dirección del adaptador es la información del bus. El puerto se muestra en el campo de bus de E/S. Convierta el valor de puerto de decimal a hexadecimal.
		- v Pulse la tecla F9 para obtener información de dirección. La dirección del adaptador es la información del bus. A continuación, pulse F12 para cancelar y volver a la pantalla anterior. A continuación, pulse la tecla F4 para ver la información adicional, si está disponible. Esta información es la dirección de unidad. Vaya a [Información sobre direcciones y ubicaciones](http://www.ibm.com/support/knowledgecenter/POWER8/p8ed5/ared5sasaddressphyslocation.htm) [físicas de SAS](http://www.ibm.com/support/knowledgecenter/POWER8/p8ed5/ared5sasaddressphyslocation.htm) y utilice la dirección de unidad para determinar el puerto del controlador.
		- v Vaya a [Datos de registro de actividad del producto hexadecimales](http://www.ibm.com/support/knowledgecenter/POWER8/p8ect/pxect_hexdta.htm) para obtener la información de dirección. La dirección del adaptador es la información del bus. El puerto del controlador se encuentra en la dirección de unidad. Vaya a [Información sobre direcciones y ubicaciones físicas](http://www.ibm.com/support/knowledgecenter/POWER8/p8ed5/ared5sasaddressphyslocation.htm) [de SAS](http://www.ibm.com/support/knowledgecenter/POWER8/p8ed5/ared5sasaddressphyslocation.htm) y utilice la dirección de unidad para determinar el puerto del controlador.
- 12. Siga estos pasos:
	- a. Seleccione **Iniciar una herramienta de servicio** > **Gestor de servicios de hardware** > **Recursos de hardware lógicos** > **Recursos de bus del sistema**.
	- b. Especifique la dirección del bus de adaptador y utilice la opción **Recursos de paquete asociados** para que se muestre el tipo, el modelo y el ID de unidad.
	- c. Anote el tipo, el modelo y el ID de unidad del alojamiento en el se encuentra el adaptador.
	- d. Utilice el tipo, el modelo, el ID de unidad y la dirección del adaptador para encontrar la ubicación del adaptador (consulte [Direcciones](http://www.ibm.com/support/knowledgecenter/POWER8/p8ecs/p8ecs_addresses.htm) para encontrar la ubicación y, a continuación, vaya a [Ubicaciones de piezas y códigos de ubicación\)](http://www.ibm.com/support/knowledgecenter/POWER8/p8ecs/p8ecs_locations.htm).
	- e. El número de puerto lógico se ha identificado en el paso 11. Los números de puerto lógico están indicados en las etiquetas del conector físico situadas en la contrapunta del adaptador. Para localizar el dispositivo o alojamiento de dispositivo que está experimentando el problema, utilice el número de puerto lógico para determinar el conector físico al cual está conectado el dispositivo o alojamiento de dispositivo.
- <span id="page-206-0"></span>13. Dado que el problema persiste, será necesaria alguna acción correctiva para resolver el problema. Realice sólo las acciones correctivas siguientes (enumeradas en orden de preferencia). Si ya ha probado una de las acciones correctivas, continúe con la siguiente de la lista.
	- v Vuelva a colocar los cables, si los hay, en el adaptador y el dispositivo de alojamiento. Siga estos pasos:
		- a. Utilice el mantenimiento simultáneo de adaptador para apagar la ranura del adaptador o apague el sistema o la partición.
		- b. Vuelva a colocar los cables.
		- c. Utilice el mantenimiento simultáneo de adaptador para encender la ranura del adaptador o encienda el sistema o la partición.
	- v Vuelva a poner el cable, si lo hay, del adaptador al alojamiento de dispositivo. Siga estos pasos:
		- a. Utilice el mantenimiento simultáneo de adaptador para apagar la ranura del adaptador o apague el sistema o la partición.
		- b. Vuelva a poner los cables.
		- c. Utilice el mantenimiento simultáneo de adaptador para encender la ranura del adaptador o encienda el sistema o la partición.
	- v Vuelva a poner el dispositivo.

**Nota:** Si hay varios dispositivos con una vía de acceso que no es operativa, es probable que el problema no tenga que ver con un dispositivo.

- v Vuelva a poner el alojamiento de dispositivo interno o consulte la documentación de servicio de una unidad de expansión externa. Siga estos pasos:
	- a. Apague el sistema o la partición. Si el alojamiento es externo, utilice el mantenimiento simultáneo del adaptador en lugar de apagar la ranura del adaptador.
	- b. Vuelva a poner el alojamiento de dispositivo.
	- c. Encienda el sistema o la partición. Si el alojamiento es externo, utilice el mantenimiento simultáneo del adaptador en lugar de encender la ranura del adaptador.
- v Vuelva a poner el adaptador. Encontrará el procedimiento para volver a poner el adaptador en [Adaptador PCI.](http://www.ibm.com/support/knowledgecenter/POWER8/p8ect/pxect_rackpcicard.htm)
- v Póngase en contacto con el proveedor de servicios.
- 14. ¿Aún persiste el problema tras llevar a cabo la acción correctiva?

#### **No: Con esto finaliza el procedimiento.**

**Sí:** Vaya al paso 13.

### **SIP4052**

Utilice este procedimiento para resolver los posibles problemas que se deriven de un error de conexión.

Este procedimiento se utiliza para resolver los siguientes problemas:

- v El nivel de redundancia multivía es inferior (SRC *xxxx*4060)
- v Error de tejido de bus de dispositivo (SRC *xxxx*4100)
- v Error de tejido de bus de dispositivo temporal (SRC *xxxx*4101)

Las causas posibles son:

- v Un error de conexión ha hecho que un componente fallara en el tejido SCSI de conexión de serie (SAS) entre el adaptador y el alojamiento del dispositivo, ambos incluidos.
- v Un error de conexión ha hecho que un componente fallara en el alojamiento del dispositivo, incluido el propio dispositivo.

<span id="page-207-0"></span>**Nota:** En el caso del SRC *xxxx*4060, la conexión fallida funcionaba anteriormente y es posible que ya se haya recuperado.

Consideraciones:

- v Apague el sistema, la partición o la ranura de la tarjeta antes de conectar y desconectar los cables o los dispositivos, según convenga, para evitar daños en el hardware.
- v Algunos sistemas tienen la lógica de interfaz de bus SAS, PCI-X y PCIe integrada en las placas del sistema y utilizan una tarjeta de habilitación RAID conectable (una tarjeta de formato no PCI) para esos buses SAS, PCI-X y PCIe. En el caso de estas configuraciones, es probable que la sustitución de la tarjeta de habilitación RAID resuelva un problema relacionado con SAS porque la lógica de la interfaz SAS está en la placa del sistema.
- v Algunos sistemas tienen el alojamiento de disco o el alojamiento de soportes extraíbles integrado en el sistema sin cables. En el caso de esas configuraciones, las conexiones SAS se integran en las placas del sistema. Un error de conexión puede deberse a que una placa del sistema o un dispositivo integrado ha fallado.
- v Cuando utilice adaptadores SAS en una configuración IOA de almacenamiento dual, asegúrese de que las acciones que se lleven a cabo en este procedimiento se realicen en el adaptador primario (no en el adaptador secundario).

#### **Atención:**

- v Cuando existen problemas de tejido SAS, no sustituya los adaptadores RAID sin contar con la ayuda del proveedor de servicios. Puesto que el adaptador puede contener datos de memoria caché de escritura no volátiles y datos de configuración para las matrices de disco conectadas, pueden generarse problemas adicionales al sustituir un adaptador.
- v Siga los procedimientos de servicio adecuados al sustituir la tarjeta de habilitación RAID de memoria caché e IOA dual. Una extracción incorrecta puede ocasionar pérdidas de datos o una modalidad de funcionamiento IOA de almacenamiento no dual.
- v No extraiga unidades de disco en funcionamiento de una matriz de discos sin la ayuda de su proveedor de servicios. Es posible que una matriz de discos quede desprotegida o que falle si se extraen unidades de disco en funcionamiento. La extracción de unidades de disco en funcionamiento también puede generar otros problemas en la matriz de discos.
- 1. Determine el nombre de recurso del adaptador que ha notificado el problema siguiendo este procedimiento:
	- a. Acceda a SST o a DST.
	- b. Acceda al registro de actividad del producto y anote el nombre del recurso sobre el que se ha registrado este error. Si el nombre del recurso es un nombre de recurso de adaptador, utilícelo y continúe con el paso siguiente. Si el nombre del recurso es un nombre de recurso de unidad de disco, utilice el gestor de servicios de hardware para determinar el nombre de recurso del adaptador que controla esta unidad de disco.
- 2. Determine si existe un problema aún con el recurso de adaptador DC*xx* que ha registrado este error examinando las conexiones SAS. Consulte el apartado [de la información de vías de acceso del tejido](http://www.ibm.com/support/knowledgecenter/POWER8/p8ed5/ared5viewsasfab.htm) [SAS.](http://www.ibm.com/support/knowledgecenter/POWER8/p8ed5/ared5viewsasfab.htm) ¿Aparecen todos los dispositivos esperados en la lista y están todas las vías de acceso marcadas como operativas?

**No:** Continúe en el paso siguiente.

**Sí:** la condición de error se ha recuperado. Si la condición de error se ha recuperado más de una vez, vaya al paso [5 en la página 185.](#page-208-0) De lo contrario, la condición de error no es un problema persistente y no es necesaria ninguna otra acción de servicio. **Con esto finaliza el procedimiento.**

3. Siga estos pasos para que el adaptador vuelva a descubrir los dispositivos y las conexiones:

**Nota:** Al llevar a cabo este paso la partición del sistema se cuelga temporalmente. Espere a que el sistema supere este bloqueo temporal.

- <span id="page-208-0"></span>a. Utilice la opción de depuración de E/S de los recursos lógicos en el gestor de servicios de hardware para realizar otra IPL del procesador de E/S virtual asociado con este adaptador.
- b. Active otros recursos conectados con el procesador de E/S virtual.
- 4. Para determinar si existe un problema aún con el adaptador que ha registrado este error, examine las conexiones SAS llevando a cabo de nuevo las acciones que se detallan en el paso [2 en la página 184.](#page-207-0) ¿Aparecen todos los dispositivos esperados en la lista y están todas las vías de acceso marcadas como operativas?

**No:** Continúe en el paso siguiente.

**Sí:** ya no se da la condición de error. **Con esto finaliza el procedimiento.**

- 5. Vaya a ["Identificación de tejido SAS" en la página 356.](#page-379-0) Después, continúe con el paso siguiente.
- 6. Para determinar si existe un problema aún con el adaptador que ha registrado este error, examine las conexiones SAS llevando a cabo de nuevo las acciones que se detallan en el paso [2 en la página 184.](#page-207-0) ¿Aparecen todos los dispositivos esperados en la lista y están todas las vías de acceso marcadas como operativas?

**No:** vaya al paso 5.

**Sí:** la condición de error se ha recuperado. Si la condición de error se ha recuperado más de una vez, vaya al paso 5. De lo contrario, la condición de error no es un problema persistente y no es necesaria ninguna otra acción de servicio. **Con esto finaliza el procedimiento.**

## **SIP4053**

Utilice este procedimiento para resolver los posibles problemas que se deriven de un error de conexión.

Utilice el procedimiento de aislamiento ["SIP4052" en la página 183.](#page-206-0)

## **SIP4140**

Utilice este procedimiento para resolver el problema siguiente: hay varios adaptadores conectados en una configuración no válida (SRC *xxxx*9073)

Un adaptador, de un par conectado de adaptadores, no funciona en el mismo sistema operativo que el otro adaptador. El mismo tipo de sistema operativo debe controlar ambos adaptadores conectados. Corrija la configuración. Si corrigiendo la configuración no se resuelve el error, póngase en contacto con el proveedor de servicios de hardware. **Con esto finaliza el procedimiento.**

# **SIP4141**

Utilice este procedimiento para resolver el problema siguiente: varios adaptadores no pueden controlar el mismo conjunto de dispositivos (SRC *xxxx*9074)

1. Este error tiene que ver con los adaptadores conectados en una configuración IOA de almacenamiento dual. Para obtener el motivo o la descripción de este error, debe buscar la información de error formateada en el registro de actividad del producto. El registro contiene información sobre el adaptador conectado.

Siga estos pasos:

- a. Acceda a SST/DST.
	- v Si puede especificar un mandato en la consola, acceda a las herramientas del servicio del sistema (SST). Consulte [Herramientas de servicio del sistema.](http://www.ibm.com/support/knowledgecenter/POWER8/p8ect/pxect_ssto.htm)
	- v Si no puede especificar un mandato en la consola, realice una IPL para DST. Consulte [Realización de una IPL en las herramientas de servicio dedicado.](http://www.ibm.com/support/knowledgecenter/POWER8/p8ect/pxect_xidst.htm)
	- v Si no puede realizar una IPL de tipo A o B, realice una IPL de tipo D desde el soporte extraíble.
- b. Acceda al registro de actividad del producto y registre la información de dirección.

**Si no se ha realizado una IPL de tipo D para acceder a SST/DST:**  La información de registro se formatea. Acceda al registro de actividad del producto y observe el SRC que le ha remitido a este procedimiento. Pulse la tecla F9 para obtener información de dirección. Se trata de la dirección del adaptador. A continuación, pulse F12 para cancelar y volver a la pantalla anterior. A continuación, pulse la tecla F4 para ver información adicional a fin de registrar la información de registro formateada. El campo de descripción del problema indica el tipo de problema. También están disponibles el tipo, el número de serie y el ID internacional del adaptador conectado.

#### **Si se ha realizado una IPL de tipo D para acceder a DST:**

La información de registro no se formatea. Acceda al registro de actividad del producto y observe el SRC que le ha remitido a este procedimiento. La dirección de selección directa (DSA) del adaptador tiene el formato BBBB-xxxx:

**BBBB** Desplazamientos hexadecimales 4C y 4D

**xxxx** No se utiliza

Para interpretar la información hexadecimal a fin de obtener las direcciones de los dispositivos, consulte [Ejemplos: cómo obtener información adicional de los informes](http://www.ibm.com/support/knowledgecenter/POWER8/p8ect/pxect_diplpaliop.htm) [hexadecimales.](http://www.ibm.com/support/knowledgecenter/POWER8/p8ect/pxect_diplpaliop.htm) El campo de descripción del problema indica el tipo de problema. También están disponibles el tipo, el número de serie y el ID internacional del adaptador conectado.

2. Busque la descripción e información sobre el problema referente al adaptador conectado (adaptador remoto) que se muestra en el registro de errores y lleve a cabo la acción que se indica para el motivo en la tabla siguiente.

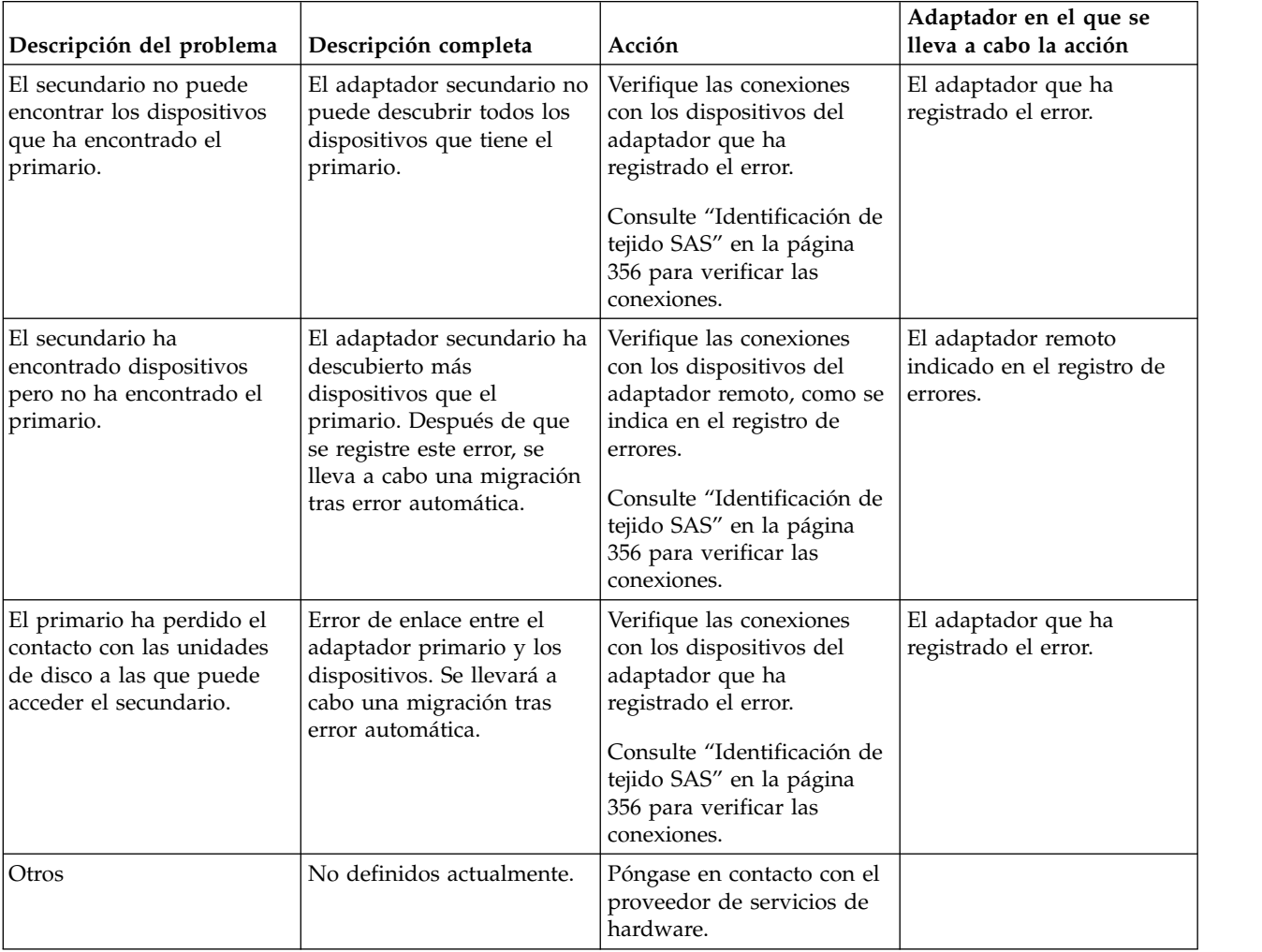

*Tabla 21. Motivo del fallo de la matriz RAID*

#### **Con esto finaliza el procedimiento.**

## **SIP4144**

Utilice este procedimiento para resolver problemas con conexiones multivía.

Este procedimiento se utiliza para resolver los siguientes errores de configuración:

- v Error de configuración, conexión multivía incorrecta (SRC *xxxx*4030)
- v Error de configuración, se ha detectado una conexión multivía incompleta entre el adaptador y el alojamiento (SRC xxxx4040)

Las causas posibles son:

v Cableado incorrecto al alojamiento del dispositivo.

**Nota:** Preste especial atención al requisito de que debe tenderse un cable YI a lo largo del lado derecho del marco del bastidor (visto desde la parte posterior) cuando lo conecte a una unidad de expansión de disco. Revise el cableado del alojamiento del dispositivo y corríjalo según sea necesario. Para ver configuraciones de dispositivo de ejemplo con cableado SCSI con conexión de serie (SAS), consulte [Planificación de cableado SCSI con conexión serie,](http://www.ibm.com/support/knowledgecenter/POWER8/p8had/p8had_sascabling.htm) en Planificación del hardware y del local.

v Un error de conexión ha hecho que un componente fallara en el tejido SAS entre el adaptador y el alojamiento del dispositivo, ambos incluidos.

Consideraciones:

- v Apague el sistema, la partición o la ranura de la tarjeta antes de conectar y desconectar los cables o los dispositivos, según convenga, para evitar daños en el hardware.
- v Algunos sistemas tienen el alojamiento de disco o el alojamiento de soportes extraíbles integrado en el sistema sin cables. En el caso de esas configuraciones, las conexiones SAS se integran en las placas del sistema. Un error de conexión puede deberse a que una placa del sistema o un dispositivo integrado ha fallado.
- v Algunos sistemas tienen adaptadores SAS RAID integrados en la placa posterior del sistema y utilizan una tarjeta de habilitación RAID e IOA dual para habilitar la modalidad de memoria caché de escritura de adaptador de almacenamiento y de adaptador de E/S (IOA) de almacenamiento dual. En el caso de esas configuración, es probable que la sustitución de la tarjeta de habilitación RAID de memoria caché e IOA dual no resuelva un problema relacionado con SAS porque la lógica de la interfaz SAS está en la placa posterior del sistema.
- v Cuando utilice adaptadores SAS en una configuración IOA de almacenamiento dual, asegúrese de que las acciones que se lleven a cabo en este procedimiento se realicen en el adaptador primario (es decir, no en el adaptador secundario).

**Atención:** Cuando existen problemas de tejido SAS, no sustituya los adaptadores RAID sin contar con la ayuda del proveedor de servicios. Puesto que el adaptador puede contener datos de memoria caché de escritura no volátiles y datos de configuración para las matrices de disco conectadas, pueden generarse problemas adicionales al sustituir un adaptador. Siga los procedimientos de servicio adecuados al sustituir la tarjeta de habilitación RAID de memoria caché e IOA dual. Una extracción incorrecta puede ocasionar pérdidas de datos o una modalidad de funcionamiento IOA de almacenamiento no dual.

1. ¿Se trataba del SRC xxxx4030?

**No:** Vaya al paso [4 en la página 188.](#page-211-0)

**Sí:** Vaya al paso 2.

2. Revise el cableado del alojamiento del dispositivo y corríjalo según sea necesario para el dispositivo o el alojamiento del dispositivo conectado al puerto de adaptador identificado. Para ver configuraciones de dispositivo de ejemplo con cableado SCSI, consulte [Planificación de cableado SCSI con conexión](http://www.ibm.com/support/knowledgecenter/POWER8/p8had/p8had_sascabling.htm) [serie,](http://www.ibm.com/support/knowledgecenter/POWER8/p8had/p8had_sascabling.htm) en la información de Planificación del hardware y del local.

<span id="page-211-0"></span>3. Siga estos pasos para que el adaptador vuelva a descubrir los dispositivos y las conexiones:

**Nota:** Al llevar a cabo este paso la partición del sistema se cuelga temporalmente. Espere a que el sistema supere este bloqueo temporal.

- a. Utilice la opción de depuración de E/S de los recursos lógicos en el gestor de servicios de hardware para realizar otra IPL del procesador de E/S virtual asociado con este adaptador.
- b. Active otros recursos conectados con el procesador de E/S virtual.

¿Se ha repetido el error?

#### **No: Con esto finaliza el procedimiento.**

- **Sí:** Póngase en contacto con el proveedor de servicios de hardware. **Con esto finaliza el procedimiento.**
- 4. El SRC es *xxxx*4040. Determine si existe un problema aún con el recurso de adaptador DC*xx* que ha registrado este error examinando las conexiones SAS. Consulte el apartado [de la información de vías](http://www.ibm.com/support/knowledgecenter/POWER8/p8ed5/ared5viewsasfab.htm) [de acceso del tejido SAS.](http://www.ibm.com/support/knowledgecenter/POWER8/p8ed5/ared5viewsasfab.htm) ¿Aparecen todos los dispositivos esperados en la lista y están todas las vías de acceso marcadas como operativas?

**No:** Continúe en el paso siguiente.

#### **Sí:** ya no se da la condición de error. **Con esto finaliza el procedimiento.**

- 5. Siga estos pasos para que el adaptador vuelva a descubrir los dispositivos y las conexiones:
	- a. Utilice el gestor de servicios de hardware para volver a realizar una IPL del procesador de E/S virtual asociado con este adaptador.
	- b. Active otros recursos conectados con el procesador de E/S virtual.

**Nota:** En este punto, ignore los problemas que se detecten y continúe con el paso siguiente.

6. Determine si existe un problema aún con el adaptador que ha registrado este error examinando las conexiones SAS llevando a cabo de nuevo las acciones que se detallan en el paso 4.

¿Aparecen todos los dispositivos esperados en la lista y están todas las vías de acceso marcadas como operativas?

**No** Vaya al paso 7.

#### **Sí Con esto finaliza el procedimiento.**

- 7. Vaya a ["Identificación de tejido SAS" en la página 356.](#page-379-0) Después, continúe con el paso siguiente.
- 8. Para determinar si existe un problema aún con el adaptador que ha registrado este error, examine las conexiones SAS llevando a cabo de nuevo las acciones que se detallan en el paso 4. ¿Aparecen todos los dispositivos esperados en la lista y están todas las vías de acceso marcadas como operativas?

**No:** Vaya al paso 7.

**Sí: Con esto finaliza el procedimiento.**

### **SIP4147**

Utilice este procedimiento para resolver el problema siguiente: falta un adaptador remoto (SRC *xxxx*9076).

No se ha conseguido descubrir durante el tiempo permitido un adaptador conectado en una configuración de IOA de almacenamiento dual. Determine cuál de las siguientes es la causa del error específico y lleve a cabo las acciones adecuadas que se enumeran. Si con ello no se corrige el error, póngase en contacto con el proveedor de servicios de hardware. Las causas posibles son:

v No hay instalado un adaptador conectado para la configuración o, si lo hay, no está encendido. Algunos adaptadores tiene que formar parte de una configuración de IOA de almacenamiento dual. Asegúrese de que los dos adaptadores estén bien instalados y encendidos.

- v Si se trata de una configuración de IOA de almacenamiento dual, puede que los dos adaptadores no estén en la misma partición. Asegúrese de que ambos adaptadores estén asignados a la misma partición.
- v Un adaptador conectado de la configuración ha fallado. Solucione los demás errores que se hayan producido al mismo tiempo que este error.
- v Los niveles de código del adaptador no están actualizados o no son del mismo nivel que la función a la que se da soporte. Asegúrese de que el código de los dos adaptadores tenga el nivel más reciente.

**Nota:** El adaptador que registra este error se ejecutará en una modalidad de rendimiento degradado, sin almacenamiento en memoria caché, hasta que se resuelva el problema. **Con esto finaliza el procedimiento.**

## **SIP4149**

Este procedimiento de aislamiento no está soportado en estos modelos. Continúe con el siguiente elemento anómalo de la lista de elementos anómalos.

## **SIP4150**

Utilice este procedimiento para aislar los problemas con el tejido SCSI de conexión de serie (SAS).

Consideraciones:

- v Apague el sistema, la partición o la ranura de la tarjeta antes de conectar y desconectar los cables o los dispositivos, según convenga, para evitar daños en el hardware.
- v Algunos sistemas tienen un alojamiento de soportes de almacenamiento extraíbles o alojamiento de disco integrado en el sistema sin cables. En el caso de esas configuraciones, las conexiones SAS se integran en las placas del sistema. Un error de conexión puede deberse a que una placa del sistema o un dispositivo integrado ha fallado.
- v Algunos sistemas tienen adaptadores SAS RAID integrados en la placa posterior del sistema y utilizan una tarjeta de habilitación RAID e IOA dual para habilitar la modalidad de memoria caché de escritura de adaptador de almacenamiento y de adaptador de E/S (IOA) de almacenamiento dual. En el caso de esas configuración, es probable que la sustitución de la tarjeta de habilitación RAID de memoria caché e IOA dual no resuelva un problema relacionado con SAS porque la lógica de la interfaz SAS está en la placa posterior del sistema.

**Atención:** Cuando existen problemas de tejido SAS, solicite ayuda a su proveedor de servicios de hardware.

- v Cuando existen problemas de tejido SAS, no sustituya los adaptadores RAID sin contar con la ayuda del proveedor de servicios. Puesto que el adaptador puede contener datos de memoria caché de escritura no volátiles y datos de configuración para las matrices de disco conectadas, pueden generarse problemas adicionales al sustituir un adaptador.
- v Siga los procedimientos de servicio adecuados al sustituir la tarjeta de habilitación RAID de memoria caché e IOA dual. Una extracción incorrecta puede ocasionar pérdidas de datos o una modalidad de funcionamiento IOA de almacenamiento no dual.
- v No extraiga unidades de disco en funcionamiento de una matriz de discos sin la ayuda de su proveedor de servicios. Es posible que una matriz de discos quede desprotegida o que falle si se extraen unidades de disco en funcionamiento. La extracción de unidades de disco en funcionamiento también puede generar otros problemas en la matriz de discos.
- 1. ¿Se trataba del SRC *xxxx*3020?

**No:** Vaya al paso [3 en la página 190.](#page-213-0)

**Sí:** Vaya al paso 2.

2. Las causas posibles son:

- <span id="page-213-0"></span>v Hay más dispositivos conectados que a los que da soporte el adaptador: Cambie la configuración para que coincida con el número de dispositivos permitido.
- v Se ha movido incorrectamente un dispositivo SAS de una ubicación a otra. Vuelva a poner el dispositivo en su ubicación original o mueva el dispositivo mientras el adaptador está apagado.
- v Se ha sustituido incorrectamente un dispositivo SAS por un dispositivo SATA. Debe utilizarse un dispositivo SAS para sustituir un dispositivo SAS.

#### **Con esto finaliza el procedimiento.**

- 3. Determine el estado de las unidades de disco de la matriz siguiendo estos pasos:
	- a. Acceda al registro de actividad del producto y observe el SRC que le ha remitido a este procedimiento.
	- b. Pulse la tecla F9 para obtener información de dirección. Esta información es la dirección del adaptador.
	- c. Vuelva al menú principal de SST o DST.
	- d. Seleccione **Trabajar con unidades de disco** > **Visualizar configuración de disco** > **Visualizar estado de la configuración de disco**.
	- e. En la pantalla Mostrar estado de la configuración de disco, busque los dispositivos conectados al adaptador que se ha identificado.

¿Hay un dispositivo que tenga un estado RAID 5/Desconocido, RAID 6/Desconocido, RAID 5/Error o RAID 6/Error?

**No:** Vaya al paso 5.

**Sí:** Vaya al paso 4.

- 4. Pueden haberse producido otros errores relacionados con la matriz de discos con protección degradada. Solucione esos errores sustituyendo la unidad de disco que falla y restaurando el estado de protección completa de la matriz de discos. **Con esto finaliza el procedimiento.**
- 5. ¿Se han producido otros errores al mismo tiempo que este error?

**No:** Vaya al paso 7.

**Sí:** Vaya al paso 6.

- 6. Solucione los otros errores que se produjeron aproximadamente al mismo tiempo que este error. **Con esto finaliza el procedimiento.**
- 7. ¿Se trataba del SRC *xxxx*FFFE?

**No:** Vaya al paso 10.

**Sí:** Vaya al paso 8.

8. Busque los PTF más recientes para el dispositivo, el alojamiento de dispositivo y el adaptador, y aplíquelos. Si necesita ayuda para encontrar los PTF, consulte al nivel de soporte siguiente. ¿Ha encontrado y aplicado un PTF?

**No:** Vaya al paso 10.

**Sí:** Vaya al paso 9.

#### 9. **Con esto finaliza el procedimiento.**

- 10. ¿El problema se produce en una unidad de expansión de disco?
	- **No** Vaya a ["Identificación de tejido SAS" en la página 356.](#page-379-0)

**Sí** Vaya al apartado 11.

11. Identifique el adaptador y el puerto de adaptador asociado con el problema examinando el registro de actividad del producto. Siga estos pasos:

a. Acceda a SST o a DST.

- <span id="page-214-0"></span>v Si puede especificar un mandato en la consola, acceda a las herramientas del servicio del sistema (SST). Consulte [Herramientas de servicio del sistema.](http://www.ibm.com/support/knowledgecenter/POWER8/p8ect/pxect_ssto.htm)
- v Si no puede especificar un mandato en la consola, realice una IPL para DST. Consulte [Realización de una IPL en las herramientas de servicio dedicado.](http://www.ibm.com/support/knowledgecenter/POWER8/p8ect/pxect_xidst.htm)
- v Si no puede realizar una IPL de tipo A o B, realice una IPL de tipo D desde el soporte extraíble.
- b. Acceda al registro de actividad del producto y observe el SRC que le ha remitido a este procedimiento. Anote la dirección del adaptador y el puerto del adaptador realizando una de las acciones siguientes:
	- v Si el SRC es *xxxx*FFFE, pulse la tecla F9 para obtener información sobre la dirección. La dirección del adaptador es la información del bus. El puerto se muestra en el campo de bus de E/S. Convierta el valor de puerto de decimal a hexadecimal.
	- v Pulse la tecla F9 para obtener información de dirección. La dirección del adaptador es la información del bus. A continuación, pulse F12 para cancelar y volver a la pantalla anterior. A continuación, pulse la tecla F4 para ver la información adicional, si está disponible. Esta información es la dirección de unidad. Vaya a [Información sobre direcciones y ubicaciones](http://www.ibm.com/support/knowledgecenter/POWER8/p8ed5/ared5sasaddressphyslocation.htm) [físicas de SAS](http://www.ibm.com/support/knowledgecenter/POWER8/p8ed5/ared5sasaddressphyslocation.htm) y utilice la dirección de unidad para determinar el puerto del controlador.
	- v Vaya a [Datos de registro de actividad del producto hexadecimales](http://www.ibm.com/support/knowledgecenter/POWER8/p8ect/pxect_hexdta.htm) para obtener la información de dirección. La dirección del adaptador es la información del bus. El puerto del controlador se encuentra en la dirección de unidad. Vaya a [Información sobre direcciones y ubicaciones físicas](http://www.ibm.com/support/knowledgecenter/POWER8/p8ed5/ared5sasaddressphyslocation.htm) [de SAS](http://www.ibm.com/support/knowledgecenter/POWER8/p8ed5/ared5sasaddressphyslocation.htm) y utilice la dirección de unidad para determinar el puerto del controlador.
- 12. Siga estos pasos:
	- a. Seleccione **Iniciar una herramienta de servicio** > **Gestor de servicios de hardware** > **Recursos de hardware lógicos** > **Recursos de bus del sistema**.
	- b. Especifique la dirección del bus de adaptador y utilice la opción **Recursos de paquete asociados** para que se muestre el tipo, el modelo y el ID de unidad.
	- c. Anote el tipo, el modelo y el ID de unidad del alojamiento en el se encuentra el adaptador.
	- d. Utilice el tipo, el modelo, el ID de unidad y la dirección del adaptador para encontrar la ubicación del adaptador (consulte [Direcciones](http://www.ibm.com/support/knowledgecenter/POWER8/p8ecs/p8ecs_addresses.htm) para encontrar la ubicación y, a continuación, vaya a [Ubicaciones de piezas y códigos de ubicación\)](http://www.ibm.com/support/knowledgecenter/POWER8/p8ecs/p8ecs_locations.htm).
	- e. El número de puerto lógico se ha identificado en el paso [11 en la página 190.](#page-213-0) Los números de puerto lógico están indicados en las etiquetas del conector físico situadas en la contrapunta del adaptador. Para localizar el dispositivo o alojamiento de dispositivo que está experimentando el problema, utilice el número de puerto lógico para determinar el conector físico al cual está conectado el dispositivo o alojamiento de dispositivo.
- 13. Dado que el problema persiste, será necesaria alguna acción correctiva para resolver el problema. Realice sólo las acciones correctivas siguientes (enumeradas en orden de preferencia). Si ya ha probado una de las acciones correctivas, continúe con la siguiente de la lista.
	- v Vuelva a colocar los cables, si los hay, en el adaptador y el dispositivo de alojamiento. Siga estos pasos:
		- a. Utilice el mantenimiento simultáneo de adaptador para apagar la ranura del adaptador o apague el sistema o la partición.
		- b. Vuelva a colocar los cables.
		- c. Utilice el mantenimiento simultáneo de adaptador para encender la ranura del adaptador o encienda el sistema o la partición.
	- v Vuelva a poner el cable, si lo hay, del adaptador al alojamiento de dispositivo. Siga estos pasos:
		- a. Utilice el mantenimiento simultáneo de adaptador para apagar la ranura del adaptador o apague el sistema o la partición.
		- b. Vuelva a poner los cables.
- c. Utilice el mantenimiento simultáneo de adaptador para encender la ranura del adaptador o encienda el sistema o la partición.
- Vuelva a poner el dispositivo.

**Nota:** Si hay varios dispositivos con una vía de acceso que no es operativa, es probable que el problema no tenga que ver con un dispositivo.

- v Vuelva a poner el alojamiento de dispositivo interno o consulte la documentación de servicio de una unidad de expansión externa. Siga estos pasos:
	- a. Apague el sistema o la partición. Si el alojamiento es externo, utilice el mantenimiento simultáneo del adaptador en lugar de apagar la ranura del adaptador.
	- b. Vuelva a poner el alojamiento de dispositivo.
	- c. Encienda el sistema o la partición. Si el alojamiento es externo, utilice el mantenimiento simultáneo del adaptador en lugar de encender la ranura del adaptador.
- v Vuelva a poner el adaptador. Encontrará el procedimiento para volver a poner el adaptador en [Adaptador PCI.](http://www.ibm.com/support/knowledgecenter/POWER8/p8ect/pxect_rackpcicard.htm)
- v Póngase en contacto con el proveedor de servicios.
- 14. ¿Aún persiste el problema tras llevar a cabo la acción correctiva?

#### **No: Con esto finaliza el procedimiento.**

**Sí:** Vaya al paso [13 en la página 191.](#page-214-0)

### **SIP4152**

Utilice este procedimiento para resolver los posibles problemas que se deriven de un error de conexión.

Este procedimiento se utiliza para resolver los siguientes problemas:

- v El nivel de redundancia multivía es inferior (SRC *xxxx*4060)
- v Error de tejido de bus de dispositivo (SRC *xxxx*4100)
- v Error de tejido de bus de dispositivo temporal (SRC *xxxx*4101)

Las causas posibles son:

- v Un error de conexión ha hecho que un componente fallara en el tejido SCSI de conexión de serie (SAS) entre el adaptador y el alojamiento del dispositivo, ambos incluidos.
- v Un error de conexión ha hecho que un componente fallara en el alojamiento del dispositivo, incluido el propio dispositivo.

**Nota:** En el caso del SRC *xxxx*4060, la conexión fallida funcionaba anteriormente y es posible que ya se haya recuperado.

- v Apague el sistema, la partición o la ranura de la tarjeta antes de conectar y desconectar los cables o los dispositivos, según convenga, para evitar daños en el hardware.
- v Algunos sistemas tienen el alojamiento de disco o el alojamiento de soportes extraíbles integrado en el sistema sin cables. En el caso de esas configuraciones, las conexiones SAS se integran en las placas del sistema. Un error de conexión puede deberse a que una placa del sistema o un dispositivo integrado ha fallado.
- v Algunos sistemas tienen adaptadores SAS RAID integrados en la placa posterior del sistema y utilizan una tarjeta de habilitación RAID e IOA dual para habilitar la modalidad de memoria caché de escritura de adaptador de almacenamiento y de adaptador de E/S (IOA) de almacenamiento dual. En el caso de esas configuración, es probable que la sustitución de la tarjeta de habilitación RAID de memoria caché e IOA dual no resuelva un problema relacionado con SAS porque la lógica de la interfaz SAS está en la placa posterior del sistema.
<span id="page-216-0"></span>v Cuando utilice adaptadores SAS en una configuración IOA de almacenamiento dual, asegúrese de que las acciones que se lleven a cabo en este procedimiento se realicen en el adaptador primario (no en el adaptador secundario).

#### **Atención:**

- v Cuando existen problemas de tejido SAS, no sustituya los adaptadores RAID sin contar con la ayuda del proveedor de servicios. Puesto que el adaptador puede contener datos de memoria caché de escritura no volátiles y datos de configuración para las matrices de disco conectadas, pueden generarse problemas adicionales al sustituir un adaptador.
- v Siga los procedimientos de servicio adecuados al sustituir la tarjeta de habilitación RAID de memoria caché e IOA dual. Una extracción incorrecta puede ocasionar pérdidas de datos o una modalidad de funcionamiento IOA de almacenamiento no dual.
- v No extraiga unidades de disco en funcionamiento de una matriz de discos sin la ayuda de su proveedor de servicios. Es posible que una matriz de discos quede desprotegida o que falle si se extraen unidades de disco en funcionamiento. La extracción de unidades de disco en funcionamiento también puede generar otros problemas en la matriz de discos.
- 1. Determine el nombre de recurso del adaptador que ha notificado el problema siguiendo este procedimiento:
	- a. Acceda a SST o a DST.
	- b. Acceda al registro de actividad del producto y anote el nombre del recurso sobre el que se ha registrado este error. Si el nombre del recurso es un nombre de recurso de adaptador, utilícelo y continúe con el paso siguiente. Si el nombre del recurso es un nombre de recurso de unidad de disco, utilice el gestor de servicios de hardware para determinar el nombre de recurso del adaptador que controla esta unidad de disco.
- 2. Determine si existe un problema aún con el recurso de adaptador DC*xx* que ha registrado este error examinando las conexiones SAS. Consulte el apartado [de la información de vías de acceso del tejido](http://www.ibm.com/support/knowledgecenter/POWER8/p8ed5/ared5viewsasfab.htm) [SAS.](http://www.ibm.com/support/knowledgecenter/POWER8/p8ed5/ared5viewsasfab.htm) ¿Aparecen todos los dispositivos esperados en la lista y están todas las vías de acceso marcadas como operativas?

**No:** Continúe en el paso siguiente.

**Sí:** la condición de error se ha recuperado. Si la condición de error se ha recuperado más de una vez, vaya al paso 5. De lo contrario, la condición de error no es un problema persistente y no es necesaria ninguna otra acción de servicio. **Con esto finaliza el procedimiento.**

3. Siga estos pasos para que el adaptador vuelva a descubrir los dispositivos y las conexiones:

**Nota:** Al llevar a cabo este paso la partición del sistema se cuelga temporalmente. Espere a que el sistema supere este bloqueo temporal.

- a. Utilice la opción de depuración de E/S de los recursos lógicos en el gestor de servicios de hardware para realizar otra IPL del procesador de E/S virtual asociado con este adaptador.
- b. Active otros recursos conectados con el procesador de E/S virtual.
- 4. Para determinar si existe un problema aún con el adaptador que ha registrado este error, examine las conexiones SAS llevando a cabo de nuevo las acciones que se detallan en el paso 2. ¿Aparecen todos los dispositivos esperados en la lista y están todas las vías de acceso marcadas como operativas?

**No:** Continúe en el paso siguiente.

**Sí:** ya no se da la condición de error. **Con esto finaliza el procedimiento.**

- 5. Vaya a ["Identificación de tejido SAS" en la página 356.](#page-379-0) Después, continúe con el paso siguiente.
- 6. Para determinar si existe un problema aún con el adaptador que ha registrado este error, examine las conexiones SAS llevando a cabo de nuevo las acciones que se detallan en el paso 2. ¿Aparecen todos los dispositivos esperados en la lista y están todas las vías de acceso marcadas como operativas?

**No:** vaya al paso 5.

**Sí:** la condición de error se ha recuperado. Si la condición de error se ha recuperado más de una vez, vaya al paso [5 en la página 193.](#page-216-0) De lo contrario, la condición de error no es un problema persistente y no es necesaria ninguna otra acción de servicio. **Con esto finaliza el procedimiento.**

## **SIP4153**

Utilice este procedimiento para resolver los posibles problemas que se deriven de un error de conexión.

Utilice el procedimiento de aislamiento ["SIP4152" en la página 192.](#page-215-0)

## **Procedimientos de identificación de problemas del procesador de servicio**

Utilice los procedimientos de aislamiento del procesador de servicio si no hay ninguna consola de gestión conectada al servidor. Si el servidor está conectado a una consola de gestión, utilice los procedimientos disponibles en la consola de gestión para continuar el aislamiento de FRU.

**PELIGRO:** Cuando trabaje en el sistema o alrededor de él, tome las siguientes medidas de precaución:

El voltaje eléctrico y la corriente de los cables de alimentación, del teléfono y de comunicaciones son peligrosos. Para evitar el riesgo de una descarga eléctrica:

- v Si IBM ha suministrado los cables de alimentación, conecte esta unidad utilizando sólo el cable proporcionado. No utilice el cable de alimentación proporcionado por IBM para ningún otro producto.
- v No abra ningún conjunto de fuente de alimentación ni realice tareas de reparación en él.
- v Durante una tormenta con aparato eléctrico, no conecte ni desconecte cables, ni realice tareas de instalación, mantenimiento o reconfiguración de este producto.
- v Este producto puede estar equipado con múltiples cables de alimentación. Para evitar todo voltaje peligroso, desconecte todos los cables de alimentación.
	- Para la alimentación CA, desconecte todos los cables de alimentación de la fuente de alimentación  $CA$
	- Para bastidores con un panel de distribución de alimentación (PDP) CC, desconecte la fuente de alimentación CC del cliente que hay en el PDP.
- v Cuando suministre energía eléctrica al producto, asegúrese de que todos los cables de alimentación estén conectados correctamente.
	- Para bastidores con alimentación CA, conecte todos los cables de alimentación o una toma de corriente eléctrico correctamente cableada y conectada a tierra. Asegúrese de que la toma de corriente eléctrica suministra el voltaje y la rotación de fases que figuran en la placa de características del sistema.
	- Para bastidores con un panel de distribución de alimentación (PDP) CC, conecte la fuente de alimentación CC del cliente que hay en el PDP. Asegúrese de utilizar la polaridad adecuada a la hora de conectar la alimentación CC y el cableado de retorno de la alimentación CC.
- v Conecte cualquier equipo que se conectará a este producto a tomas de corriente eléctrica debidamente cableadas.
- v Cuando sea posible, utilice solo una mano para conectar o desconectar los cables de señal.
- v No encienda nunca un equipo cuando haya indicios de fuego, agua o daño estructural.
- v No encienda la máquina hasta que no se corrijan todas las posibles condiciones de peligro.
- v Asuma que existe un riesgo de seguridad eléctrico. Realice todas las comprobaciones de continuidad, puesta a tierra y alimentación especificadas durante los procesos de instalación del subsistema para garantizar que se cumplen los requisitos de seguridad de la máquina.
- v No continúe con la inspección si existen condiciones de peligro.
- v Antes de abrir el dispositivo, salvo que se indique lo contrario en los procedimientos de instalación y configuración: desconecte los cables de alimentación CA, apague los disyuntores correspondientes que hallará en el panel de distribución de alimentación (PDP) del bastidor y desconecte los sistemas de telecomunicaciones, redes y módems.

### **PELIGRO:**

v Conecte y desconecte los cables tal como se indica en los siguientes procedimientos cuando instale, mueva o abra cubiertas en este producto o en los dispositivos conectados.

#### Para desconectar:

- 1. Apague todo (a menos que se le indique lo contrario).
- 2. Para la alimentación CA, retire los cables de alimentación de las tomas de corriente eléctrica.
- 3. Para bastidores con un panel de distribución de alimentación (PDP) CC, apague los disyuntores que se hallan en el PDP y desconecte la alimentación de la fuente de alimentación CC del cliente.
- 4. Retire los cables de señal de los conectores.
- 5. Retire todos los cables de los dispositivos.

#### Para conectar:

- 1. Apague todo (a menos que se le indique lo contrario).
- 2. Conecte todos los cables a los dispositivos.
- 3. Conecte los cables de señal a los conectores.
- 4. Para la alimentación CA, conecte los cables de alimentación a las tomas de corriente eléctrica.
- 5. Para bastidores con un panel de distribución de alimentación (PDP) CC, restablezca la energía de la fuente de alimentación CC del cliente y active los disyuntores que se hallan en el PDP.
- 6. Encienda los dispositivos.

Puede haber bordes, esquinas y uniones cortantes en el interior y exterior del sistema. Tenga cuidado cuando maneje el equipo para evitar cortes, arañazos y pellizcos. (D005)

# **FSPSP01**

No está configurado un componente esencial para el funcionamiento del sistema. Compruebe si los registros de errores del sistema contienen errores que incluyan elementos anómalos correspondientes a cada código de razón. Si ha sustituido esos componentes y el problema no se ha resuelto, utilice este procedimiento.

Para obtener más información sobre cómo extraer y sustituir las FRU, consulte [Ubicaciones de](http://www.ibm.com/support/knowledgecenter/POWER8/p8ecs/p8ecs_locations.htm) [componentes y códigos de ubicación.](http://www.ibm.com/support/knowledgecenter/POWER8/p8ecs/p8ecs_locations.htm)

Seleccione el sistema que está reparando:

- v [5148-21L, 5148-22L, 8247-21L, 8247-22L, 8247-42L, 8284-21A, 8284-22A, 8286-41A o 8286-42A](#page-218-0)
- v [8408-44E o 8408-E8E](#page-218-1)
- v [9080-MHE, 9080-MME, 9119-MHE o 9119-MME](#page-219-0)

### <span id="page-218-0"></span>**5148-21L, 5148-22L, 8247-21L, 8247-22L, 8247-42L, 8284-21A, 8284-22A, 8286-41A o 8286-42A**

- 1. Apague el sistema. Para obtener instrucciones, consulte [Encendido y apagado del sistema.](http://www.ibm.com/support/knowledgecenter/POWER8/p8ect/pxect_onoff.htm)
- 2. Sustituya la placa posterior del sistema en la ubicación U*n*-P1.
- 3. Encienda el sistema. Para obtener instrucciones, consulte [Encendido y apagado del sistema.](http://www.ibm.com/support/knowledgecenter/POWER8/p8ect/pxect_onoff.htm)
- 4. ¿Persiste el problema?

### **No: con esto finaliza el procedimiento.**

**Sí:** consulte al nivel de soporte siguiente. **Con esto finaliza el procedimiento.**

#### <span id="page-218-1"></span>**8408-44E o 8408-E8E**

- 1. Apague el sistema. Para obtener instrucciones, consulte [Encendido y apagado del sistema.](http://www.ibm.com/support/knowledgecenter/POWER8/p8ect/pxect_onoff.htm)
- 2. Sustituya los elementos anómalos no configurados. Complete los pasos siguientes para identificar elementos anómalos no configurados:
	- a. En el panel de bienvenida de la ASMI, especifique su ID de usuario y contraseña y pulse **Iniciar sesión**.
	- b. En el área de navegación, expanda **Ayudas de servicio de sistema** > **Registros de desconfiguración**.
- 3. Encienda el sistema. Para obtener instrucciones, consulte [Encendido y apagado del sistema.](http://www.ibm.com/support/knowledgecenter/POWER8/p8ect/pxect_onoff.htm)

### 4. ¿Persiste el problema?

#### **No: con esto finaliza el procedimiento.**

**Sí:** consulte al nivel de soporte siguiente. **Con esto finaliza el procedimiento.**

#### <span id="page-219-0"></span>**9080-MHE, 9080-MME, 9119-MHE o 9119-MME**

- 1. Apague el sistema. Para obtener instrucciones, consulte [Encendido y apagado del sistema.](http://www.ibm.com/support/knowledgecenter/POWER8/p8ect/pxect_onoff.htm)
- 2. Asegúrese de que los cables que conectan los nodos del sistema y los cables que conectan la unidad de control del sistema y los nodos del sistema están colocados firmemente. Para obtener información sobre el cableado, consulte [Cableado de 9080-MHE, 9080-MME, 9119-MHE o 9119-MME.](http://www.ibm.com/support/knowledgecenter/POWER8/p8ect/pxect_cabling.htm)
- 3. Sustituya los elementos anómalos no configurados. Complete los pasos siguientes para identificar elementos anómalos no configurados:
	- a. En el panel de bienvenida de la ASMI, especifique su ID de usuario y contraseña y pulse **Iniciar sesión**.
	- b. En el área de navegación, expanda **Ayudas de servicio de sistema** > **Registros de desconfiguración**.
- 4. Encienda el sistema. Para obtener instrucciones, consulte [Encendido y apagado del sistema.](http://www.ibm.com/support/knowledgecenter/POWER8/p8ect/pxect_onoff.htm)
- 5. ¿Persiste el problema?

#### **No: con esto finaliza el procedimiento.**

**Sí:** consulte al nivel de soporte siguiente. **Con esto finaliza el procedimiento.**

### **FSPSP02**

Este procedimiento es para errores de arranque que terminan temprano en el proceso de arranque.

Esta vía de acceso de error se indica cuando las palabras de los datos del código de referencia se desplazan automáticamente a través de las funciones del panel del control 11, 12 y 13, y los botones de la interfaz del panel de control no responden.

Siga estos pasos:

1. Pulse el botón de alimentación para restablecer el sistema e iniciarlo en el otro lado del código bajo licencia de la plataforma.

**Nota:** El botón de alimentación inicializa el sistema e intenta entrar en la modalidad de espera.

2. ¿Ha aparecido un código de referencia después de iniciar el sistema en el otro lado?

**No:** Compruebe que el firmware del sistema esté en el nivel más reciente. Actualice el firmware del sistema en el lado anómalo, si es necesario. Ejecute [LICCODE.](http://www.ibm.com/support/knowledgecenter/POWER8/p8eb7/liccode.htm) **Con esto finaliza el procedimiento.**

**Sí:** Continúe en el paso siguiente.

- 3. ¿Es el código de referencia el mismo código que le ha remitido a este procedimiento?
	- v **No:** vuelva al tema [Inicio de una acción de reparación](http://www.ibm.com/support/knowledgecenter/POWER8/p8ect/pxect_start.htm) para prestar servicio a este nuevo código de referencia. **Con esto finaliza el procedimiento.**
	- v **Sí:** realice la acción indicada para el sistema en la tabla siguiente.

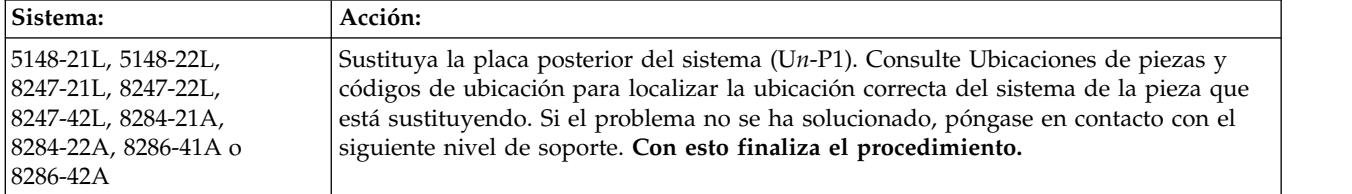

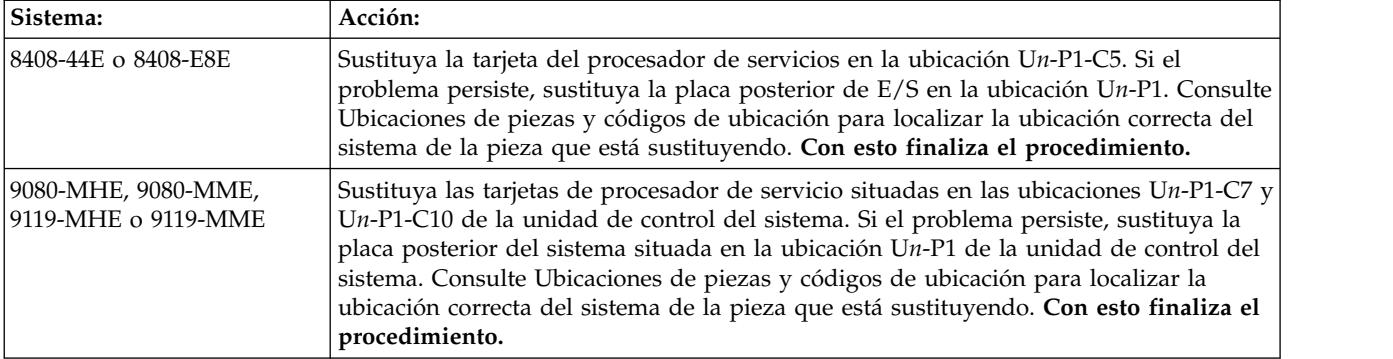

## **FSPSP03**

Se ha producido un error del usuario o del operador del sistema.

Si aparece un código de referencia del sistema, la descripción del código de referencia del sistema puede proporcionar información o una acción a realizar para resolver el problema. Si no es así, consulte la documentación de la tarea que estaba intentando realizar.

# **FSPSP04**

Se ha detectado un problema en el firmware del procesador de servicio.

Ejecute [LICCODE.](http://www.ibm.com/support/knowledgecenter/POWER8/p8eb7/liccode.htm) **Con esto finaliza el procedimiento.**

## **FSPSP05**

El procesador de servicio ha detectado un problema en el firmware de la plataforma.

Ejecute [LICCODE.](http://www.ibm.com/support/knowledgecenter/POWER8/p8eb7/liccode.htm) **Con esto finaliza el procedimiento.**

# **FSPSP06**

El procesador de servicio ha informado de un problema intermitente sospechoso.

Recopile el registro, depure y vuelque los datos si se encuentran disponibles y envíelos al siguiente nivel de soporte.

## **FSPSP07**

La hora del día se ha establecido en el valor predeterminado.

- 1. Para establecer la hora del día, consulte la guía de operaciones de sistemas.
- 2. Si el problema continúa, realice los pasos siguientes:
	- a. Apague el sistema. Para obtener instrucciones, consulte [Encendido y apagado del sistema.](http://www.ibm.com/support/knowledgecenter/POWER8/p8ect/pxect_onoff.htm)
	- b. Para determinar la acción a realizar, utilice la tabla siguiente.

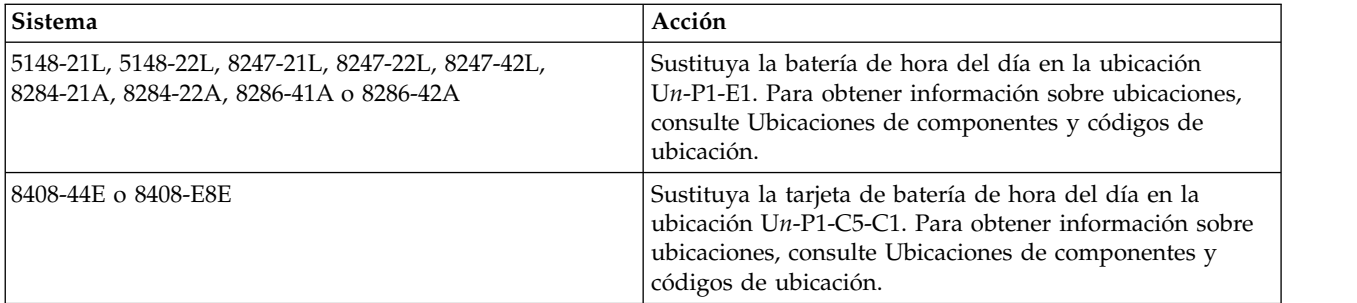

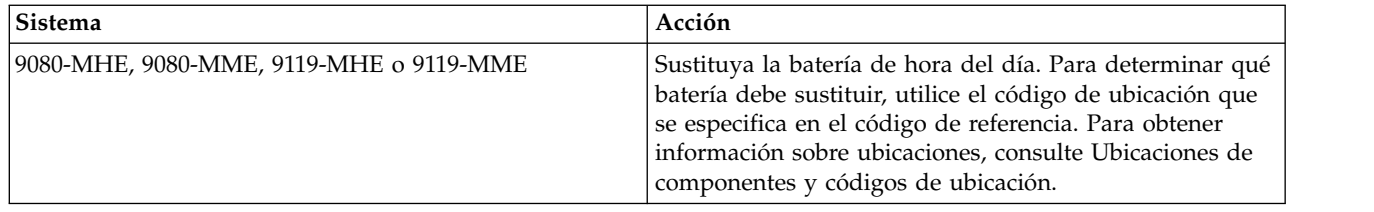

3. Encienda el sistema. Para obtener instrucciones, consulte [Encendido y apagado del sistema.](http://www.ibm.com/support/knowledgecenter/POWER8/p8ect/pxect_onoff.htm) **Con esto finaliza el procedimiento.**

### **FSPSP08**

Se ha detectado un problema en un procesador del sistema, pero el problema no se puede atribuir a un procesador determinado.

### **5148-21L, 5148-22L, 8247-21L, 8247-22L, 8247-42L, 8284-21A, 8284-22A, 8286-41A o 8286-42A**

- 1. Apague el sistema. Para obtener instrucciones, consulte [Encendido y apagado del sistema.](http://www.ibm.com/support/knowledgecenter/POWER8/p8ect/pxect_onoff.htm)
- 2. Sustituya los módulos de procesador, uno cada vez (U*n*-P1-C32 y luego U*n*-P1-C33 si están presentes). Para obtener información sobre ubicaciones, consulte [Ubicaciones de componentes y códigos de](http://www.ibm.com/support/knowledgecenter/POWER8/p8ecs/p8ecs_locations.htm) [ubicación.](http://www.ibm.com/support/knowledgecenter/POWER8/p8ecs/p8ecs_locations.htm)
- 3. Encienda el sistema después de sustituir todos los procesadores. Para obtener instrucciones, consulte [Encendido y apagado del sistema.](http://www.ibm.com/support/knowledgecenter/POWER8/p8ect/pxect_onoff.htm) **Con esto finaliza el procedimiento.**

#### **8408-44E o 8408-E8E**

- 1. Apague el sistema. Para obtener instrucciones, consulte [Encendido y apagado del sistema.](http://www.ibm.com/support/knowledgecenter/POWER8/p8ect/pxect_onoff.htm)
- 2. Sustituya los módulos del procesador, de uno en uno, (U*n*-P2-C2, U*n*-P2-C3, U*n*-P2-C6 y U*n*-P2-C7 si están presentes). Para obtener información sobre ubicaciones, consulte [Ubicaciones de componentes y](http://www.ibm.com/support/knowledgecenter/POWER8/p8ecs/p8ecs_locations.htm) [códigos de ubicación.](http://www.ibm.com/support/knowledgecenter/POWER8/p8ecs/p8ecs_locations.htm)
- 3. Encienda el sistema después de sustituir todos los procesadores. Para obtener instrucciones, consulte [Encendido y apagado del sistema.](http://www.ibm.com/support/knowledgecenter/POWER8/p8ect/pxect_onoff.htm) **Con esto finaliza el procedimiento.**

### **9080-MHE, 9080-MME, 9119-MHE o 9119-MME**

Este procedimiento de identificación de problemas no está soportado. Continúe con el siguiente elemento anómalo de la lista de elementos anómalos.

## **FSPSP09**

Se ha detectado un problema en un DIMM de memoria, pero el problema no se puede atribuir a un DIMM de memoria determinado.

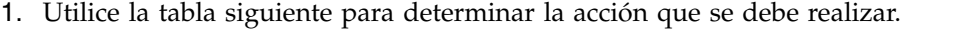

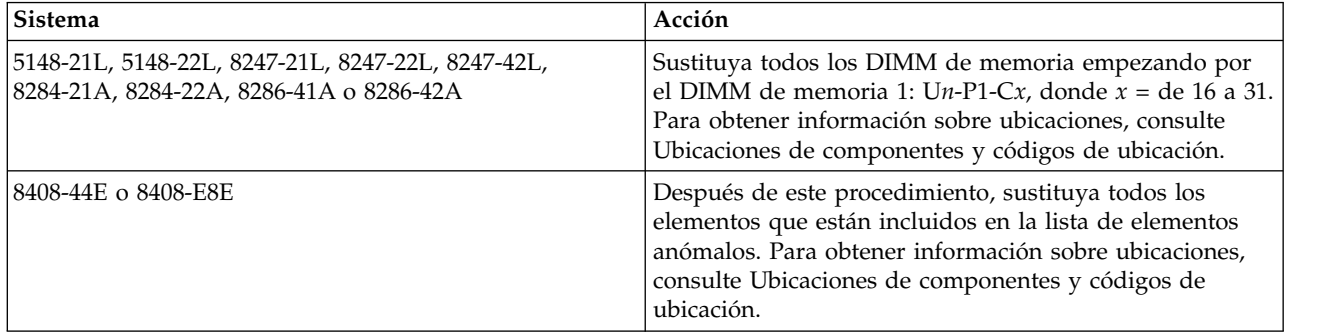

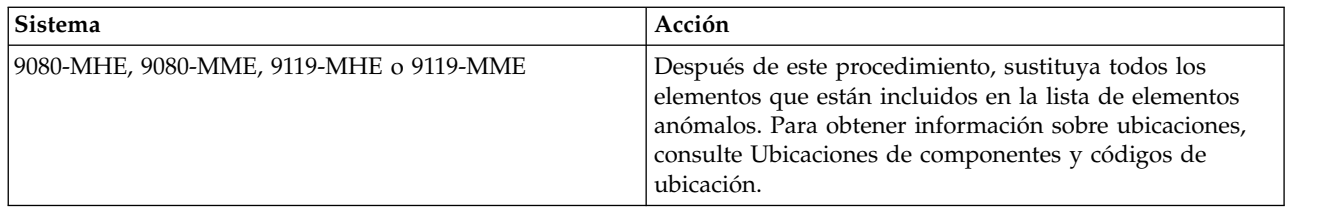

2. Encienda el sistema. Para obtener instrucciones, consulte [Encendido y apagado del sistema.](http://www.ibm.com/support/knowledgecenter/POWER8/p8ect/pxect_onoff.htm) **Con esto finaliza el procedimiento.**

## **FSPSP10**

El componente indicado en la lista de elementos anómalos que sigue a este procedimiento no es válido para la configuración de este sistema o no está presente.

Para obtener información sobre ubicaciones, consulte [Ubicaciones de componentes y códigos de](http://www.ibm.com/support/knowledgecenter/POWER8/p8ecs/p8ecs_locations.htm) [ubicación.](http://www.ibm.com/support/knowledgecenter/POWER8/p8ecs/p8ecs_locations.htm)

Seleccione el sistema que está reparando:

- v [5148-21L, 5148-22L, 8247-21L, 8247-22L, 8247-42L, 8284-21A, 8284-22A, 8286-41A o 8286-42A](#page-222-0)
- v [8408-44E, 8408-E8E, 9080-MHE, 9080-MME, 9119-MHE o 9119-MME](#page-222-1)

#### <span id="page-222-0"></span>**5148-21L, 5148-22L, 8247-21L, 8247-22L, 8247-42L, 8284-21A, 8284-22A, 8286-41A o 8286-42A**

Realice los pasos siguientes para corregir el problema:

1. La palabra 8 (los 8 caracteres más a la izquierda en la segunda línea de la función 13) del código de referencia, ¿finaliza en 02 ó 04?

**No:** Vaya al paso 3.

**Sí:** Continúe en el paso siguiente.

2. La FRU que se incluye en la lista de elementos anómalos después de este procedimiento falta o no es válida. ¿Está la FRU instalada y conectada o enchufada correctamente?

**Sí:** La FRU instalada no es válida. Quite la FRU. A continuación, consulte al nivel de soporte siguiente para determinar la FRU correcta. **Con esto finaliza el procedimiento.**

**No:** Falta la FRU. Si la FRU está presente pero no está conectada, vuélvala a conectar y encienda el sistema. Para obtener instrucciones, consulte [Encendido y apagado del sistema.](http://www.ibm.com/support/knowledgecenter/POWER8/p8ect/pxect_onoff.htm) De lo contrario, póngase en contacto con el siguiente nivel de soporte para determinar la FRU que falta.

### **Con esto finaliza el procedimiento.**

3. ¿Acaba la palabra 8 en 01 ó 05?

**No:** vuelva a la sección [Iniciar una acción de reparación.](http://www.ibm.com/support/knowledgecenter/POWER8/p8ect/pxect_start.htm) **Con esto finaliza el procedimiento.**

**Sí:** La FRU que se lista después de este procedimiento tiene el mismo número de serie que otra FRU del sistema. Extraiga todas las FRU, excepto una, que se listan después de este procedimiento y encienda el sistema. Para obtener instrucciones, consulte [Encendido y apagado del sistema.](http://www.ibm.com/support/knowledgecenter/POWER8/p8ect/pxect_onoff.htm)

### **Con esto finaliza el procedimiento.**

#### <span id="page-222-1"></span>**8408-44E, 8408-E8E, 9080-MHE, 9080-MME, 9119-MHE o 9119-MME**

Realice los pasos siguientes para corregir el problema:

1. ¿Es el código de referencia B1*xx*BACA, B1*xx*BACB o B1*xx*BACE?

**No:** vaya al paso [3 en la página 200.](#page-223-0)

**Sí:** Continúe en el paso siguiente.

2. La FRU indicada en la lista de elementos anómalos que sigue a este procedimiento no es válida o no está presente. ¿Está la FRU instalada y conectada correctamente?

<span id="page-223-0"></span>**Sí:** la FRU instalada no es válida. Retire la FRU. Consulte al nivel de soporte siguiente para determinar la FRU correcta. **Con esto finaliza el procedimiento.**

**No:** la FRU no está presente. Si la FRU está presente, pero no está conectada, vuelva a conectarla y encienda el sistema. Para obtener instrucciones, consulte [Encendido y apagado del sistema.](http://www.ibm.com/support/knowledgecenter/POWER8/p8ect/pxect_onoff.htm) En otro caso, consulte al nivel de soporte siguiente para determinar la FRU que falta. **Con esto finaliza el procedimiento.**

3. ¿Es el código de referencia B1*xx*BA13?

**No:** Continúe en el paso siguiente.

**Sí:** la FRU que aparece listada después de este procedimiento en la lista de elementos anómalos tiene el mismo número de serie que otra FRU del sistema. Retire todas las FRU, excepto una, que aparecen listadas después de este procedimiento en la lista de elementos anómalos y encienda el sistema. Para obtener instrucciones, consulte [Encendido y apagado del sistema.](http://www.ibm.com/support/knowledgecenter/POWER8/p8ect/pxect_onoff.htm) **Con esto finaliza el procedimiento.**

4. ¿Es el código de referencia B1*xx*BACC?

**No:** Vuelva a [Iniciar una acción de reparación.](http://www.ibm.com/support/knowledgecenter/POWER8/p8ect/pxect_start.htm) **Con esto finaliza el procedimiento.**

**Sí:** Si el sistema es un 8408-44E o 8408-E8E, sustituya la tarjeta de VPD del sistema en la ubicación U*n*-P1-C14. De lo contrario, sustituya la tarjeta de VPD del sistema en la ubicación U*n*-P1-C12 de la unidad de control del sistema y encienda el sistema. Para obtener instrucciones, consulte [Encendido y](http://www.ibm.com/support/knowledgecenter/POWER8/p8ect/pxect_onoff.htm) [apagado del sistema.](http://www.ibm.com/support/knowledgecenter/POWER8/p8ect/pxect_onoff.htm) **Con esto finaliza el procedimiento.**

### **FSPSP11**

Este procedimiento de aislamiento no está soportado en estos modelos. Continúe con el siguiente elemento anómalo de la lista de elementos anómalos.

## **FSPSP12**

Este procedimiento de aislamiento no está soportado en estos modelos. Continúe con el siguiente elemento anómalo de la lista de elementos anómalos.

## **FSPSP14**

El procesador de servicio no se puede comunicar con el firmware del sistema. El firmware del servidor continuará ejecutando el sistema y las particiones mientras intenta recuperar las comunicaciones. Las acciones de recuperación del firmware del servidor continuarán durante aproximadamente 30 ó 40 minutos.

Realice los pasos siguientes:

- 1. Anote la hora a la que se creó el registro o cuándo se percibió por primera vez el SRC. Continúe en el paso siguiente.
- 2. ¿Se visualizan códigos de progreso en el panel?
	- v **Sí:** el firmware del servidor no ha podido restablecer el procesador de servicio. **Con esto finaliza el procedimiento.**
	- v **No:** Continúe en el paso siguiente.
- 3. ¿Se ha visualizado un SRC A7006995 en el panel?
	- v **Sí:** las particiones se están apagando y se intentará realizar un vuelco del servidor. Siga la descripción del SRC A7006995 si las particiones no terminan como se ha solicitado. **Con esto finaliza el procedimiento.**
	- v **No:** Continúe en el paso siguiente.
- 4. ¿Ha permanecido el SRC A1xx en el panel durante más de 40 minutos?
	- v **Sí:** el firmware del servidor no ha podido iniciar la terminación de las particiones. Póngase en contacto con el siguiente nivel de soporte para que le ayuden a intentar terminar las demás particiones y forzar un vuelco del servidor. Recopile el vuelco para el servicio de soporte, y apague y encienda el sistema. **Con esto finaliza el procedimiento.**

v **No:** póngase en contacto con el siguiente nivel de soporte. **Con esto finaliza el procedimiento.**

# **FSPSP16**

Guarde las anotaciones de errores y datos de vuelco y póngase en contacto con el siguiente nivel de soporte para obtener ayuda.

# **FSPSP17**

Se ha producido un error incorregible del sistema.

- 1. Busque otros sucesos susceptibles de servicio y utilice los elementos anómalos que se listan con ellos para corregir el problema.
- 2. Si necesita ejecutar el sistema en una modalidad degradada hasta que pueda realizar las acciones de servicio, haga lo siguiente:
	- a. Apague el sistema (consulte [Encender y apagar el sistema\)](http://www.ibm.com/support/knowledgecenter/POWER8/p8ect/pxect_onoff.htm).
	- b. Encienda el sistema (consulte [Encender y apagar el sistema\)](http://www.ibm.com/support/knowledgecenter/POWER8/p8ect/pxect_onoff.htm) para permitir que el diagnóstico de memoria limpie la memoria y desconfigure las piezas defectuosas.

**Con esto finaliza el procedimiento.**

# **FSPSP18**

Se ha detectado un problema en el código bajo licencia de la plataforma.

Ejecute [LICCODE.](http://www.ibm.com/support/knowledgecenter/POWER8/p8eb7/liccode.htm) **Con esto finaliza el procedimiento.**

## **FSPSP20**

Un procedimiento de hardware ha detectado un elemento anómalo.

Para ejecutar los diagnósticos de hardware completos, apague y vuelva a encender el sistema. Consulte [Encender y apagar el sistema.](http://www.ibm.com/support/knowledgecenter/POWER8/p8ect/pxect_onoff.htm)

Si se produce un nuevo SRC, repare la unidad utilizando ese código de referencia.

Si es incompleto, vaya a los menús de [Gestión de la interfaz de gestión avanzada del sistema \(ASMI\)](http://www.ibm.com/support/knowledgecenter/POWER8/p8ect/pxect_asmi.htm) para apagar, comprobar si hay componentes desconfigurados y encender el sistema. Consulte [Encendido](http://www.ibm.com/support/knowledgecenter/POWER8/p8ect/pxect_onoff.htm) [y apagado del sistema.](http://www.ibm.com/support/knowledgecenter/POWER8/p8ect/pxect_onoff.htm)

### **Con esto finaliza el procedimiento.**

### **FSPSP22**

El sistema ha detectado que falta un chip de procesador en la configuración del sistema porque las líneas JTAG no funcionan.

Para obtener más información sobre cómo extraer y sustituir las FRU, consulte [Ubicaciones de](http://www.ibm.com/support/knowledgecenter/POWER8/p8ecs/p8ecs_locations.htm) [componentes y códigos de ubicación.](http://www.ibm.com/support/knowledgecenter/POWER8/p8ecs/p8ecs_locations.htm)

Para un 8408-44E, 8408-E8E, 9080-MHE, 9080-MME, 9119-MHE o 9119-MME, este procedimiento de aislamiento no está soportado. Continúe con el siguiente elemento anómalo de la lista de elementos anómalos.

Para 5148-21L, 5148-22L, 8247-21L, 8247-22L, 8247-42L, 8284-21A, 8284-22A, 8286-41A o 8286-42A, siga estos pasos:

- 1. Apague el sistema. Para obtener instrucciones, consulte [Encendido y apagado del sistema.](http://www.ibm.com/support/knowledgecenter/POWER8/p8ect/pxect_onoff.htm)
- 2. Sustituya la placa posterior del sistema en la ubicación U*n*-P1.
- 3. Sustituya el primer módulo de procesador en la ubicación U*n*-P1-C32.
- 4. Sustituya el segundo módulo de procesador, si está presente, en la ubicación U*n*-P1-C33.
- 5. Encienda el sistema. Para obtener instrucciones, consulte [Encendido y apagado del sistema.](http://www.ibm.com/support/knowledgecenter/POWER8/p8ect/pxect_onoff.htm)
- 6. ¿Persiste el problema?

**No: con esto finaliza el procedimiento.**

**Sí:** consulte al nivel de soporte siguiente. **Con esto finaliza el procedimiento.**

# **FSPSP23**

El sistema requiere que se realice un vuelco del procesador de servicio.

- 1. Realice un vuelco del procesador de servicio (consulte [Realización de un vuelco del sistema de](http://www.ibm.com/support/knowledgecenter/POWER8/p8ect/pxect_platform_dump.htm) [plataforma o de un vuelco del procesador de servicio\)](http://www.ibm.com/support/knowledgecenter/POWER8/p8ect/pxect_platform_dump.htm).
- 2. Intente realizar una IPL en el sistema.
- 3. Guarde el vuelco del procesador de servicio en almacenamiento. Consulte [Gestión de vuelcos.](http://www.ibm.com/support/knowledgecenter/POWER8/p8ect/pxect_manage_dumps.htm)
- 4. Póngase en contacto con el siguiente nivel de soporte. **Con esto finaliza el procedimiento.**

## **FSPSP24**

El sistema se está ejecutando degradado. Es posible que el direccionamiento de bits de matriz pueda corregir este problema sin sustituir el hardware.

- 1. Apague y encienda el sistema (consulte [Encender y apagar el sistema\)](http://www.ibm.com/support/knowledgecenter/POWER8/p8ect/pxect_onoff.htm).
- 2. Si el problema continúa, sustituya la FRU que se lista después de este procedimiento en la lista de elementos anómalos. Consulte [Ubicaciones de piezas y códigos de ubicación](http://www.ibm.com/support/knowledgecenter/POWER8/p8ecs/p8ecs_locations.htm) para obtener instrucciones. **Con esto finaliza el procedimiento.**

# **FSPSP25**

Este procedimiento de aislamiento no está soportado en estos modelos. Continúe con el siguiente elemento anómalo de la lista de elementos anómalos.

# **FSPSP27**

Se ha detectado un problema en una línea de atención.

Para obtener información sobre ubicaciones, consulte [Ubicaciones de componentes y códigos de](http://www.ibm.com/support/knowledgecenter/POWER8/p8ecs/p8ecs_locations.htm) [ubicación.](http://www.ibm.com/support/knowledgecenter/POWER8/p8ecs/p8ecs_locations.htm)

Si la FRU que se sustituyó antes de este procedimiento no ha corregido el problema, siga el procedimiento siguiente para el sistema al que está prestando servicio:

- v [5148-21L, 5148-22L, 8247-21L, 8247-22L, 8247-42L, 8284-21A, 8284-22A, 8286-41A o 8286-42A](#page-225-0)
- [8408-44E o 8408-E8E](#page-226-0)
- v [9080-MHE, 9080-MME, 9119-MHE o 9119-MME](#page-226-1)

### <span id="page-225-0"></span>**5148-21L, 5148-22L, 8247-21L, 8247-22L, 8247-42L, 8284-21A, 8284-22A, 8286-41A o 8286-42A**

1. ¿Era la FRU listada antes de este procedimiento un DIMM de memoria (U*n*-P1-C*x*, donde x= 16 hasta 31)?

**No:** Continúe en el paso siguiente.

**Sí:** vaya al paso [3.](#page-225-1)

2. ¿Era la FRU listada antes de este procedimiento un módulo de procesador (U*n*-P1-C32 o U*n*-P1-C33)?

**No: con esto finaliza el procedimiento.**

**Sí:** Continúe en el paso siguiente.

<span id="page-225-1"></span>3. Siga estos pasos:

- a. Apague el sistema. Para obtener instrucciones, consulte [Encendido y apagado del sistema.](http://www.ibm.com/support/knowledgecenter/POWER8/p8ect/pxect_onoff.htm)
- b. Sustituya la placa posterior del sistema en la ubicación U*n*-P1. Para obtener información sobre ubicaciones, consulte [Ubicaciones de componentes y códigos de ubicación.](http://www.ibm.com/support/knowledgecenter/POWER8/p8ecs/p8ecs_locations.htm)
- c. Encienda el sistema. Para obtener instrucciones, consulte [Encendido y apagado del sistema.](http://www.ibm.com/support/knowledgecenter/POWER8/p8ect/pxect_onoff.htm)

¿Persiste el problema?

#### **No: con esto finaliza el procedimiento.**

**Sí:** consulte al nivel de soporte siguiente. **Con esto finaliza el procedimiento.**

#### <span id="page-226-0"></span>**8408-44E o 8408-E8E**

1. ¿Era la FRU listada antes de este procedimiento un DIMM de memoria (U*n*-P2-C*x*, donde x= 10 hasta 41)?

**No:** Continúe en el paso siguiente.

**Sí:** vaya al paso [3.](#page-226-2)

2. ¿Era la FRU listada antes de este procedimiento un módulo de procesador (U*n*-P2-C2, U*n*-P2-C3, U*n*-P2-C6 o U*n*-P2-C7)?

**No: con esto finaliza el procedimiento.**

**Sí:** Continúe en el paso siguiente.

- <span id="page-226-2"></span>3. Siga estos pasos:
	- a. Apague el sistema. Para obtener instrucciones, consulte [Encendido y apagado del sistema.](http://www.ibm.com/support/knowledgecenter/POWER8/p8ect/pxect_onoff.htm)
	- b. Sustituya la placa posterior del sistema en la ubicación U*n*-P2. Para obtener información sobre ubicaciones, consulte [Ubicaciones de componentes y códigos de ubicación.](http://www.ibm.com/support/knowledgecenter/POWER8/p8ecs/p8ecs_locations.htm)
	- c. Encienda el sistema. Para obtener instrucciones, consulte [Encendido y apagado del sistema.](http://www.ibm.com/support/knowledgecenter/POWER8/p8ect/pxect_onoff.htm)
	- ¿Persiste el problema?

#### **No: con esto finaliza el procedimiento.**

**Sí:** consulte al nivel de soporte siguiente. **Con esto finaliza el procedimiento.**

#### <span id="page-226-1"></span>**9080-MHE, 9080-MME, 9119-MHE o 9119-MME**

Póngase en contacto con el siguiente nivel de soporte. **Con esto finaliza el procedimiento.**

## **FSPSP28**

No se ha podido encontrar el ID de recurso (RID) de una o más FRU en la tabla de datos vitales del producto (VPD).

Para obtener más información sobre los números de pieza erróneos, los códigos de ubicación o los procedimientos de extracción y sustitución, consulte [Ubicación de piezas y códigos de ubicación](http://www.ibm.com/support/knowledgecenter/POWER8/p8ecs/p8ecs_locations.htm) (http://www.ibm.com/support/knowledgecenter/POWER8/p8ecs/p8ecs\_locations.htm). Seleccione el tipo de máquina y el número de modelo para ver los procedimientos aplicables para su sistema.

- 1. Vaya a la vista de sucesos susceptibles de servicio y busque otros elementos anómalos que indiquen "FSPxxxx" donde xxxx es un número hexadecimal de 4 dígitos que representa el RID. No realice ninguna acción en estos elementos anómalos.
- 2. Registre todos los elementos anómalos, números de RID y el modelo del sistema y póngase en contacto con el siguiente nivel de soporte. **Con esto finaliza el procedimiento.**

## **FSPSP29**

El sistema ha detectado que faltan todos los puentes de E/S en la configuración del sistema.

Para obtener más información sobre cómo extraer y sustituir las FRU, consulte [Ubicaciones de](http://www.ibm.com/support/knowledgecenter/POWER8/p8ecs/p8ecs_locations.htm) [componentes y códigos de ubicación.](http://www.ibm.com/support/knowledgecenter/POWER8/p8ecs/p8ecs_locations.htm)

Para un 8408-44E, 8408-E8E, 9080-MHE, 9080-MME, 9119-MHE o 9119-MME, este procedimiento de aislamiento no está soportado. Continúe con el siguiente elemento anómalo de la lista de elementos anómalos.

Para 5148-21L, 5148-22L, 8247-21L, 8247-22L, 8247-42L, 8284-21A, 8284-22A, 8286-41A o 8286-42A, siga estos pasos:

- 1. Apague el sistema. Para obtener instrucciones, consulte [Encendido y apagado del sistema.](http://www.ibm.com/support/knowledgecenter/POWER8/p8ect/pxect_onoff.htm)
- 2. Sustituya la placa posterior del sistema en la ubicación U*n*-P1.
- 3. Encienda el sistema. Para obtener instrucciones, consulte [Encendido y apagado del sistema.](http://www.ibm.com/support/knowledgecenter/POWER8/p8ect/pxect_onoff.htm)

## **FSPSP30**

Se ha encontrado un problema al acceder a la tarjeta de datos vitales del producto (VPD) o en los datos encontrados en la tarjeta de VPD.

Este error se ha producido antes de que se completara la recopilación de VPD. No se han creado códigos de ubicación.

- 1. Apague el sistema. Para revisar el procedimiento de encendido y apagado, consulte [Encendido y](http://www.ibm.com/support/knowledgecenter/POWER8/p8ect/pxect_onoff.htm) [apagado del sistema.](http://www.ibm.com/support/knowledgecenter/POWER8/p8ect/pxect_onoff.htm)
- 2. Borre los errores de desconfiguración de la tarjeta de VPD.
- 3. Realice la acción indicada para su sistema en la tabla siguiente.

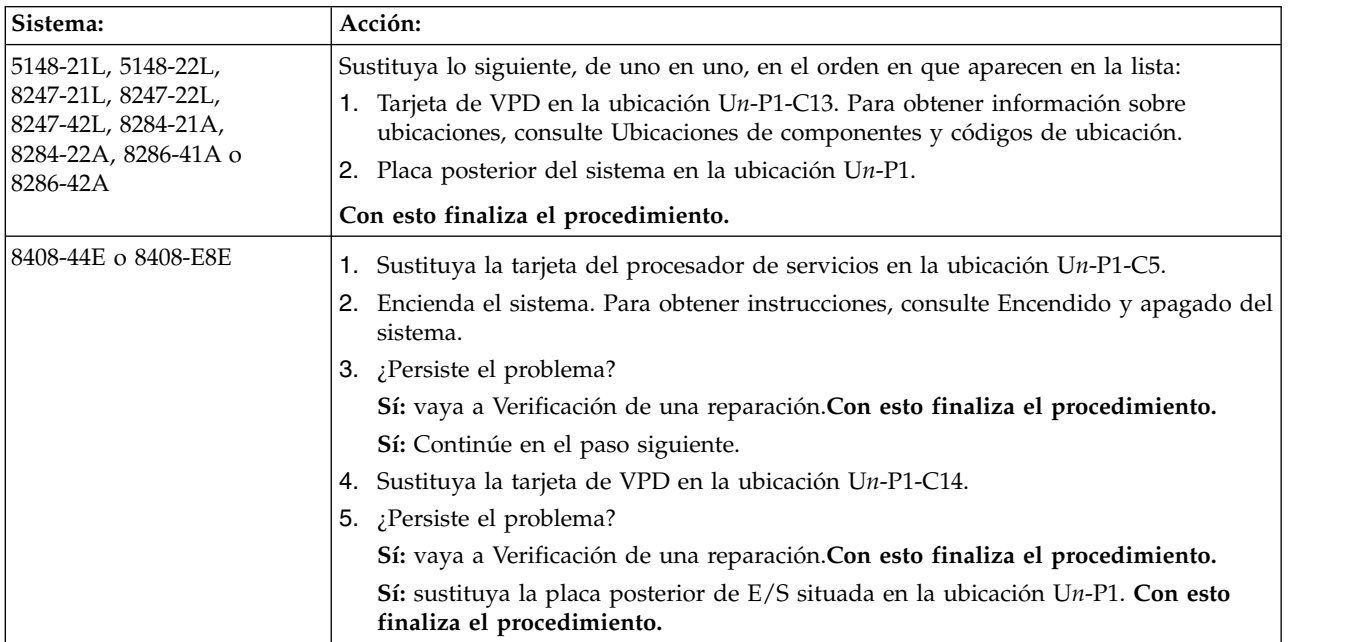

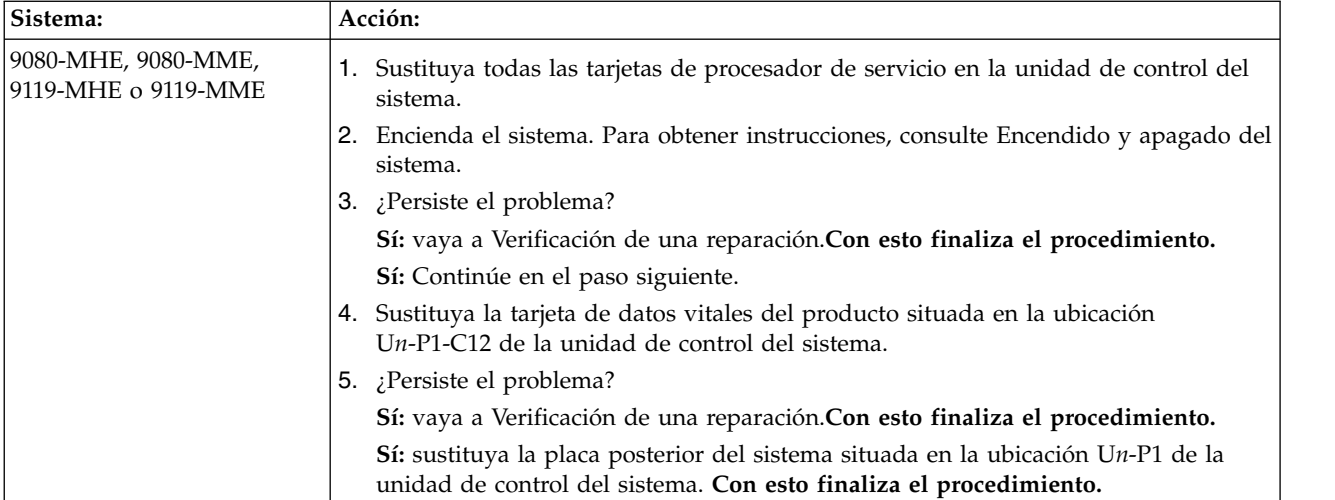

# **FSPSP31**

El procesador de servicio ha detectado que uno o varios de los campos necesarios en los VPD del sistema no se han inicializado.

- 1. Inicie la sesión en la ASMI con la autorización de proveedor de servicio autorizado (consulte [Acceso a](http://www.ibm.com/support/knowledgecenter/POWER8/p8ect/pxect_accessasmi.htm) [la interfaz de gestión avanzada del sistema\)](http://www.ibm.com/support/knowledgecenter/POWER8/p8ect/pxect_accessasmi.htm).
- 2. Establezca los valores de VPD del sistema (consulte [Establecimiento del tipo de alojamiento del](http://www.ibm.com/support/knowledgecenter/POWER8/p8ect/pxect_systemenclosures.htm) [sistema](http://www.ibm.com/support/knowledgecenter/POWER8/p8ect/pxect_systemenclosures.htm) y [Establecimiento de los identificadores del sistema\)](http://www.ibm.com/support/knowledgecenter/POWER8/p8ect/pxect_systemkeywords.htm).

**Nota:** El procesador de servicio se restablecerá automáticamente al salir de la ASMI después de actualizar los VPD del sistema.

3. Encienda el sistema. Consulte [Encender y apagar el sistema.](http://www.ibm.com/support/knowledgecenter/POWER8/p8ect/pxect_onoff.htm) **Con esto finaliza el procedimiento.**

# **FSPSP32**

Se ha encontrado un problema en el alojamiento.

El problema podría estar causado por uno de los elementos siguientes:

- No se pueden encontrar los VPD del alojamiento.
- v El número de serie del alojamiento no está programado o tiene el mismo valor que el número de serie del sistema.
- v El código de característica del alojamiento no está programado.

Para obtener más información sobre cómo extraer y sustituir las FRU, consulte [Ubicaciones de](http://www.ibm.com/support/knowledgecenter/POWER8/p8ecs/p8ecs_locations.htm) [componentes y códigos de ubicación.](http://www.ibm.com/support/knowledgecenter/POWER8/p8ecs/p8ecs_locations.htm)

Seleccione el sistema que está reparando:

- v [5148-21L, 5148-22L, 8247-21L, 8247-22L, 8247-42L, 8284-21A, 8284-22A, 8286-41A o 8286-42A](#page-228-0)
- [8408-44E o 8408-E8E](#page-229-0)
- v [9080-MHE, 9080-MME, 9119-MHE o 9119-MME](#page-230-0)

#### <span id="page-228-0"></span>**5148-21L, 5148-22L, 8247-21L, 8247-22L, 8247-42L, 8284-21A, 8284-22A, 8286-41A o 8286-42A**

Siga estos pasos:

1. Anote el código de razón (4 últimos caracteres de la palabra 11) a partir del código de referencia. Para ello examine el panel del operador o acceda al registro de errores mediante la interfaz de gestión avanzada del sistema (ASMI).

- 2. ¿Es el código de razón A46F?
	- **No:** vaya al paso 5.
	- **Sí:** Continúe en el paso siguiente.
- 3. Compruebe si hay actualizaciones del firmware del servidor y, si las hay, aplíquelas. ¿El problema continúa?

### **No: con esto finaliza el procedimiento.**

**Sí:** Continúe en el paso siguiente.

- 4. Siga estos pasos:
	- a. Apague el sistema. Para obtener instrucciones, consulte [Encendido y apagado del sistema.](http://www.ibm.com/support/knowledgecenter/POWER8/p8ect/pxect_onoff.htm)
	- b. Sustituya la placa posterior del sistema (U*n*-P1).
	- c. Encienda el sistema. Para obtener instrucciones, consulte [Encendido y apagado del sistema.](http://www.ibm.com/support/knowledgecenter/POWER8/p8ect/pxect_onoff.htm) ¿Persiste el problema?

#### **No: con esto finaliza el procedimiento.**

**Sí:** póngase en contacto con el siguiente nivel de soporte. **Con esto finaliza el procedimiento.**

5. ¿Es el código de razón A41C o A460?

**No:** vaya al paso 7.

**Sí:** Continúe en el paso siguiente.

- 6. Siga estos pasos:
	- a. Establezca el número de serie del alojamiento utilizando la interfaz de gestión avanzada del sistema (ASMI). Para obtener instrucciones, consulte [Establecimiento del tipo de alojamiento del](http://www.ibm.com/support/knowledgecenter/POWER8/p8hby/systemenclosures.htm) [sistema.](http://www.ibm.com/support/knowledgecenter/POWER8/p8hby/systemenclosures.htm)

**Nota:** El número de serie del alojamiento se puede encontrar en la etiqueta situada en el chasis del sistema.

- b. El procesador de servicios se restablece automáticamente una vez completado el procedimiento de [Establecimiento del tipo de alojamiento del sistema.](http://www.ibm.com/support/knowledgecenter/POWER8/p8hby/systemenclosures.htm)
- c. Encienda el sistema. Para obtener instrucciones, consulte [Encendido y apagado del sistema.](http://www.ibm.com/support/knowledgecenter/POWER8/p8ect/pxect_onoff.htm)

¿Persiste el problema?

### **No: con esto finaliza el procedimiento.**

**Sí:** consulte al nivel de soporte siguiente. **Con esto finaliza el procedimiento.**

7. ¿Es el código de razón A45F?

**No:** póngase en contacto con el siguiente nivel de soporte. **Con esto finaliza el procedimiento. Sí:** Continúe en el paso siguiente.

- 8. Siga estos pasos:
	- a. Establezca el código de característica del alojamiento mediante la interfaz de gestión avanzada del sistema (ASMI). Para obtener instrucciones, consulte [Establecimiento del tipo de alojamiento del](http://www.ibm.com/support/knowledgecenter/POWER8/p8hby/systemenclosures.htm) [sistema.](http://www.ibm.com/support/knowledgecenter/POWER8/p8hby/systemenclosures.htm)
	- b. El procesador de servicios se restablece automáticamente una vez completado el procedimiento de [Establecimiento del tipo de alojamiento del sistema.](http://www.ibm.com/support/knowledgecenter/POWER8/p8hby/systemenclosures.htm)
	- c. Encienda el sistema. Para obtener instrucciones, consulte [Encendido y apagado del sistema.](http://www.ibm.com/support/knowledgecenter/POWER8/p8ect/pxect_onoff.htm)

¿Persiste el problema?

#### **No: con esto finaliza el procedimiento.**

**Sí:** consulte al nivel de soporte siguiente. **Con esto finaliza el procedimiento.**

#### <span id="page-229-0"></span>**8408-44E o 8408-E8E**

Realice los pasos siguientes:

- 1. Anote el código de razón (4 últimos caracteres de la palabra 11) a partir del código de referencia. Para ello examine el panel del operador o acceda al registro de errores mediante la interfaz de gestión avanzada del sistema (ASMI).
- 2. ¿Es el código de razón A435 o A491?

**No:** vaya al paso [5 en la página 208.](#page-231-0)

**Sí:** Continúe en el paso siguiente.

3. Compruebe si hay actualizaciones del firmware del servidor y, si las hay, aplíquelas.¿Persiste el problema?

**No: con esto finaliza el procedimiento.**

**Sí:** Continúe en el paso siguiente.

- 4. Siga estos pasos:
	- a. Apague el sistema. Para obtener instrucciones, consulte [Encendido y apagado del sistema.](http://www.ibm.com/support/knowledgecenter/POWER8/p8ect/pxect_onoff.htm)
	- b. Sustituya la placa posterior del sistema en la ubicación U*n*-P2.
	- c. Encienda el sistema. Para obtener instrucciones, consulte [Encendido y apagado del sistema.](http://www.ibm.com/support/knowledgecenter/POWER8/p8ect/pxect_onoff.htm) ¿Persiste el problema?

#### **No: con esto finaliza el procedimiento.**

**Sí:** consulte al nivel de soporte siguiente. **Con esto finaliza el procedimiento.**

5. ¿Es el código de razón A41C o A44C?

**No:** vaya al paso [7 en la página 208.](#page-231-0)

**Sí:** Continúe en el paso siguiente.

- 6. Siga estos pasos:
	- a. Establezca el número de serie del alojamiento utilizando la interfaz de gestión avanzada del sistema (ASMI). Para obtener instrucciones, consulte [Establecimiento del tipo de alojamiento del](http://www.ibm.com/support/knowledgecenter/POWER8/p8hby/systemenclosures.htm) [sistema.](http://www.ibm.com/support/knowledgecenter/POWER8/p8hby/systemenclosures.htm)

**Nota:** El número de serie del alojamiento se puede encontrar en la etiqueta situada en el chasis del sistema.

- b. El procesador de servicios se restablece automáticamente una vez completado el procedimiento de [Establecimiento del tipo de alojamiento del sistema.](http://www.ibm.com/support/knowledgecenter/POWER8/p8hby/systemenclosures.htm)
- c. Encienda el sistema. Para obtener instrucciones, consulte [Encendido y apagado del sistema.](http://www.ibm.com/support/knowledgecenter/POWER8/p8ect/pxect_onoff.htm)
	- ¿Persiste el problema?

### **No: con esto finaliza el procedimiento.**

**Sí:** consulte al nivel de soporte siguiente. **Con esto finaliza el procedimiento.**

7. ¿Es el código de razón A41B o A44B?

**No:** consulte al nivel de soporte siguiente.**Con esto finaliza el procedimiento.**

**Sí:** Continúe en el paso siguiente.

- 8. Siga estos pasos:
	- a. Establezca el código de característica del alojamiento mediante la interfaz de gestión avanzada del sistema (ASMI). Para obtener instrucciones, consulte [Establecimiento del tipo de alojamiento del](http://www.ibm.com/support/knowledgecenter/POWER8/p8hby/systemenclosures.htm) [sistema.](http://www.ibm.com/support/knowledgecenter/POWER8/p8hby/systemenclosures.htm)
	- b. El procesador de servicios se restablece automáticamente una vez completado el procedimiento de [Establecimiento del tipo de alojamiento del sistema.](http://www.ibm.com/support/knowledgecenter/POWER8/p8hby/systemenclosures.htm)
	- c. Encienda el sistema. Para obtener instrucciones, consulte [Encendido y apagado del sistema.](http://www.ibm.com/support/knowledgecenter/POWER8/p8ect/pxect_onoff.htm)

¿Persiste el problema?

#### **No: con esto finaliza el procedimiento.**

**Sí:** consulte al nivel de soporte siguiente. **Con esto finaliza el procedimiento.**

#### <span id="page-230-0"></span>**9080-MHE, 9080-MME, 9119-MHE o 9119-MME**

<span id="page-231-0"></span>Siga estos pasos:

- 1. Anote el código de razón (4 últimos caracteres de la palabra 11) a partir del código de referencia. Para ello examine el panel del operador o acceda al registro de errores mediante la interfaz de gestión avanzada del sistema (ASMI).
- 2. ¿Es el código de razón A435 o A491?

**No:** vaya al paso 5.

**Sí:** Continúe en el paso siguiente.

3. Compruebe si hay actualizaciones del firmware del servidor y, si las hay, aplíquelas.¿Persiste el problema?

### **No: con esto finaliza el procedimiento.**

**Sí:** Continúe en el paso siguiente.

- 4. Siga estos pasos:
	- a. Apague el sistema. Para obtener instrucciones, consulte [Encendido y apagado del sistema.](http://www.ibm.com/support/knowledgecenter/POWER8/p8ect/pxect_onoff.htm)
	- b. Sustituya la placa posterior del sistema en la ubicación U*n*-P1.
	- c. Encienda el sistema. Para obtener instrucciones, consulte [Encendido y apagado del sistema.](http://www.ibm.com/support/knowledgecenter/POWER8/p8ect/pxect_onoff.htm) ¿Persiste el problema?

**No: con esto finaliza el procedimiento.**

**Sí:** consulte al nivel de soporte siguiente. **Con esto finaliza el procedimiento.**

5. ¿Es el código de razón A41C o A44C?

**No:** vaya al paso 7.

**Sí:** Continúe en el paso siguiente.

- 6. Siga estos pasos:
	- a. Establezca el número de serie del alojamiento utilizando la interfaz de gestión avanzada del sistema (ASMI). Para obtener instrucciones, consulte [Establecimiento del tipo de alojamiento del](http://www.ibm.com/support/knowledgecenter/POWER8/p8hby/systemenclosures.htm) [sistema.](http://www.ibm.com/support/knowledgecenter/POWER8/p8hby/systemenclosures.htm) El alojamiento está indicado por los últimos 4 caracteres de la palabra 6 del código de referencia:
		- v Si la palabra 6 es *xxxx*1E01, el alojamiento es el nodo de sistema 1.
		- v Si la palabra 6 es *xxxx*1E02, el alojamiento es el nodo de sistema 2.
		- v Si la palabra 6 es *xxxx*1E03, el alojamiento es el nodo de sistema 3.
		- v Si la palabra 6 es *xxxx*1E04, el alojamiento es el nodo de sistema 4.

**Nota:** El número de serie del alojamiento se puede encontrar en la etiqueta situada en el chasis del nodo de sistema.

- b. El procesador de servicios se restablece automáticamente una vez completado el procedimiento de [Establecimiento del tipo de alojamiento del sistema.](http://www.ibm.com/support/knowledgecenter/POWER8/p8hby/systemenclosures.htm)
- c. Encienda el sistema. Para obtener instrucciones, consulte [Encendido y apagado del sistema.](http://www.ibm.com/support/knowledgecenter/POWER8/p8ect/pxect_onoff.htm) ¿Persiste el problema?

### **No: con esto finaliza el procedimiento.**

**Sí:** consulte al nivel de soporte siguiente. **Con esto finaliza el procedimiento.**

7. ¿Es el código de razón A41B o A44B?

**No:** consulte al nivel de soporte siguiente. **Con esto finaliza el procedimiento.**

**Sí:** Continúe en el paso siguiente.

- 8. Siga estos pasos:
	- a. Establezca el código de característica del alojamiento mediante la interfaz de gestión avanzada del sistema (ASMI). Para obtener instrucciones, consulte [Establecimiento del tipo de alojamiento del](http://www.ibm.com/support/knowledgecenter/POWER8/p8hby/systemenclosures.htm) [sistema.](http://www.ibm.com/support/knowledgecenter/POWER8/p8hby/systemenclosures.htm) El alojamiento está indicado por los últimos 4 caracteres de la palabra 6 del código de referencia:
- v Si la palabra 6 es *xxxx*1E01, el alojamiento es el nodo de sistema 1.
- v Si la palabra 6 es *xxxx*1E02, el alojamiento es el nodo de sistema 2.
- v Si la palabra 6 es *xxxx*1E03, el alojamiento es el nodo de sistema 3.
- v Si la palabra 6 es *xxxx*1E04, el alojamiento es el nodo de sistema 4.
- b. El procesador de servicios se restablece automáticamente una vez completado el procedimiento de [Establecimiento del tipo de alojamiento del sistema.](http://www.ibm.com/support/knowledgecenter/POWER8/p8hby/systemenclosures.htm)
- c. Encienda el sistema. Para obtener instrucciones, consulte [Encendido y apagado del sistema.](http://www.ibm.com/support/knowledgecenter/POWER8/p8ect/pxect_onoff.htm) ¿Persiste el problema?

#### **No: con esto finaliza el procedimiento.**

**Sí:** consulte al nivel de soporte siguiente. **Con esto finaliza el procedimiento.**

## **FSPSP33**

Se ha detectado un problema en la conexión con la consola de gestión.

- 1. Asegúrese de que los conectores de cable de la red procedentes de la consola de gestión, el sistema gestionado, las particiones del sistema gestionado y otras consolas de gestión estén firmemente conectados. Si las conexiones no son correctas, conecte de nuevo los cables a las ubicaciones correctas y asegúrese de que estén adecuadamente conectados.
- 2. Compruebe si la consola de gestión está funcionando correctamente o si se ha desconectado incorrectamente del sistema gestionado, de particiones del sistema gestionado o de otras consolas de gestión. Si se ha producido alguno de estos hechos, rearranque la consola de gestión.
- 3. Verifique que la conexión de red entre la consola HMC, el sistema gestionado, las particiones del sistema gestionado y otras HMC esté funcionando correctamente.
- 4. Si procede, repare la siguiente FRU. Consulte [Ubicaciones de piezas y códigos de ubicación](http://www.ibm.com/support/knowledgecenter/POWER8/p8ecs/p8ecs_locations.htm) para obtener instrucciones.
- 5. Si el problema continúa, póngase en contacto con el siguiente nivel de soporte. **Con esto finaliza el procedimiento.**

## **FSPSP34**

Los módulos de memoria están conectados en una configuración que no es válida.

Consulte [Ubicaciones de piezas y códigos de ubicación](http://www.ibm.com/support/knowledgecenter/POWER8/p8ecs/p8ecs_locations.htm) para obtener instrucciones para extraer y sustituir las FRU.

- 1. ¿Es el código de referencia BC20090F y la palabra 6 del código de referencia 00276899?
	- **Sí:** Hay uno o varios módulos de memoria que no se han podido configurar debido a las reglas de conexión de memoria. Para corregir el error, extraiga los elementos anómalos identificados en la lista de elementos anómalos o añada memoria adicional para cumplir los requisitos del sistema. **Con esto finaliza el procedimiento.**
	- **No:** Continúe en el paso siguiente.
- 2. Vuelva a [Inicio de una acción de reparación.](http://www.ibm.com/support/knowledgecenter/POWER8/p8ect/pxect_start.htm) **Con esto finaliza el procedimiento.**

## **FSPSP35**

Este procedimiento de aislamiento no está soportado en estos modelos. Continúe con el siguiente elemento anómalo de la lista de elementos anómalos.

## **FSPSP36**

Los cables SMP que conectan los nodos del sistema están conectados incorrectamente, rotos o no son del tipo de cable correcto para esta configuración del sistema.

Para un modelo 5148-21L, 5148-22L, 8247-21L, 8247-22L, 8247-42L, 8284-21A, 8284-22A, 8286-41A, 8286-42A, 8408-44E o 8408-E8E, este procedimiento de identificación no está soportado. Continúe con el siguiente elemento anómalo de la lista de elementos anómalos.

Para un 9080-MHE, 9080-MME, 9119-MHE o 9119-MME, siga estos pasos:

1. ¿Es el código de referencia B1504909 o B1504922?

**Sí:** Vaya al paso 4.

**No:** Continúe en el paso siguiente.

- 2. Utilice el procedimiento [Intercambiar FRU](http://www.ibm.com/support/knowledgecenter/POWER8/p8ha1/smexchangefru.htm) en la Hardware Management Console (HMC) para volver a colocar los cables SMP indicados en la lista de elementos anómalos de este código de referencia en la vista de suceso susceptible de servicio. No sustituya los cables SMP durante este procedimiento. Para obtener información sobre el cableado del sistema, consulte [Cableado de 9080-MHE, 9080-MME,](http://www.ibm.com/support/knowledgecenter/POWER8/p8ect/pxect_cabling.htm) [9119-MHE o 9119-MME.](http://www.ibm.com/support/knowledgecenter/POWER8/p8ect/pxect_cabling.htm)
- 3. Después de volver a colocar los cables, valide el estado de los cables SMP de nuevo. Para obtener instrucciones, consulte [Validación de los cables en 9080-MHE, 9080-MME, 9119-MHE o 9119-MME.](http://www.ibm.com/support/knowledgecenter/POWER8/p8hby/p8hby_cablevalidation.htm) ¿Tienen los cables SMP un estado **Correcto**?

#### **Sí: Con esto finaliza el procedimiento.**

**No:** Continúe en el paso siguiente.

- 4. Utilice el procedimiento [Intercambiar FRU](http://www.ibm.com/support/knowledgecenter/POWER8/p8ha1/smexchangefru.htm) en la HMC para sustituir los cables SMP indicados en la lista de elementos anómalos de este código de referencia en la vista de suceso susceptible de servicio. Para obtener información sobre el cableado del sistema, consulte [Cableado de 9080-MHE, 9080-MME,](http://www.ibm.com/support/knowledgecenter/POWER8/p8ect/pxect_cabling.htm) [9119-MHE o 9119-MME.](http://www.ibm.com/support/knowledgecenter/POWER8/p8ect/pxect_cabling.htm)
- 5. Después de sustituir los cables, valide el estado de los cables SMP de nuevo. Para obtener instrucciones, consulte [Validación de los cables en 9080-MHE, 9080-MME, 9119-MHE o 9119-MME.](http://www.ibm.com/support/knowledgecenter/POWER8/p8hby/p8hby_cablevalidation.htm) ¿Tienen los cables SMP un estado **Correcto**?

### **Sí: Con esto finaliza el procedimiento.**

**No:** Continúe en el paso siguiente.

6. Utilice el procedimiento [Intercambiar FRU](http://www.ibm.com/support/knowledgecenter/POWER8/p8ha1/smexchangefru.htm) en la HMC para sustituir los restantes elementos anómalos en la lista de elementos anómalos uno a uno. Si el problema persiste, póngase en contacto con el siguiente nivel de soporte. **Esto finaliza el procedimiento.**

### **FSPSP38**

El sistema ha detectado un error en la ruta de JTAG.

Sustituya todos los elementos anómalos, si lo hubiera, en la lista de elementos anómalos de la entrada de la entrada de registros de errores del procesador de servicio. Si la sustitución de todos los elementos anómalos en la lista de elementos anómalos no resuelve el problema, póngase en contacto con la persona de soporte del siguiente nivel.

Consulte [Ubicaciones de piezas y códigos de ubicación](http://www.ibm.com/support/knowledgecenter/POWER8/p8ecs/p8ecs_locations.htm) para obtener información sobre cómo localizar las FRU.

### **Esto finaliza el procedimiento.**

### **FSPSP40**

Este procedimiento es un aviso debido a un intento de iniciar una sesión en un procesador de servicio que no es válido.

No se requiere ninguna acción de servicio. Ignore los elementos anómalos en la lista de elementos anómalos que está asociada con este código de referencia.

# **FSPSP42**

Este procedimiento de aislamiento no está soportado en estos modelos. Continúe con el siguiente elemento anómalo de la lista de elementos anómalos.

# **FSPSP45**

El sistema ha detectado un error en la ruta de FSI.

Seleccione el sistema que está reparando:

- v [5148-21L, 5148-22L, 8247-21L, 8247-22L, 8247-42L, 8284-21A, 8284-22A, 8286-41A o 8286-42A](#page-234-0)
- v [8408-44E, 8408-E8E, 9080-MHE, 9080-MME, 9119-MHE o 9119-MME](#page-234-1)

#### <span id="page-234-2"></span><span id="page-234-0"></span>**5148-21L, 5148-22L, 8247-21L, 8247-22L, 8247-42L, 8284-21A, 8284-22A, 8286-41A o 8286-42A**

- 1. Sustituya los módulos de procesador, de uno en uno, (U*n*-P1-C32 y luego U*n*-P1-C33 si están presentes). Para obtener información sobre ubicaciones, consulte [Ubicaciones de componentes y](http://www.ibm.com/support/knowledgecenter/POWER8/p8ecs/p8ecs_locations.htm) [códigos de ubicación.](http://www.ibm.com/support/knowledgecenter/POWER8/p8ecs/p8ecs_locations.htm)
- 2. Encienda el sistema. Para obtener instrucciones, consulte [Encendido y apagado del sistema.](http://www.ibm.com/support/knowledgecenter/POWER8/p8ect/pxect_onoff.htm) ¿Persiste el problema?

### **No: con esto finaliza el procedimiento.**

**Sí:** Continúe en el paso siguiente.

3. ¿Se han sustituido todos los módulos de procesador?

**No:** vuelva al paso [1](#page-234-2) y sustituya otro módulo de procesador.

**Sí:** Continúe en el paso siguiente.

- 4. Sustituya la placa posterior del sistema (U*n*-P1).
- 5. Encienda el sistema. Para obtener instrucciones, consulte [Encendido y apagado del sistema.](http://www.ibm.com/support/knowledgecenter/POWER8/p8ect/pxect_onoff.htm) **Con esto finaliza el procedimiento.**

### <span id="page-234-1"></span>**8408-44E, 8408-E8E, 9080-MHE, 9080-MME, 9119-MHE o 9119-MME**

- 1. Apague el sistema. Para obtener instrucciones, consulte [Encendido y apagado del sistema.](http://www.ibm.com/support/knowledgecenter/POWER8/p8ect/pxect_onoff.htm)
- 2. Sustituya los elementos anómalos de la lista de elementos anómalos, uno cada vez. Para obtener información sobre la localización de elementos anómalos, consulte [Ubicaciones de componentes y](http://www.ibm.com/support/knowledgecenter/POWER8/p8ecs/p8ecs_locations.htm) [códigos de ubicación.](http://www.ibm.com/support/knowledgecenter/POWER8/p8ecs/p8ecs_locations.htm)
- 3. Encienda el sistema. Para obtener instrucciones, consulte [Encendido y apagado del sistema.](http://www.ibm.com/support/knowledgecenter/POWER8/p8ect/pxect_onoff.htm) ¿Persiste el problema?

### **No: con esto finaliza el procedimiento.**

**Sí:** Continúe en el paso siguiente.

- 4. Apague el sistema. Para obtener instrucciones, consulte [Encendido y apagado del sistema.](http://www.ibm.com/support/knowledgecenter/POWER8/p8ect/pxect_onoff.htm)
- 5. Si el sistema es un 8408-44E o 8408-E8E, sustituya la placa posterior del sistema en la ubicación U*n*-P2. De lo contrario, sustituya la placa posterior situada en la ubicación U*n*-P1 en el alojamiento donde se han sustituido los elementos anómalos en el paso 2. Para obtener información sobre la localización de elementos anómalos, consulte [Ubicaciones de componentes y códigos de ubicación.](http://www.ibm.com/support/knowledgecenter/POWER8/p8ecs/p8ecs_locations.htm)
- 6. Encienda el sistema. Para obtener instrucciones, consulte [Encendido y apagado del sistema.](http://www.ibm.com/support/knowledgecenter/POWER8/p8ect/pxect_onoff.htm)

¿Persiste el problema?

#### **No: con esto finaliza el procedimiento.**

**Sí:** Póngase en contacto con el siguiente nivel de soporte. **Con esto finaliza el procedimiento.**

## **FSPSP46**

Se ha detectado un problema en algunas de las áreas de memoria flash o NVRAM del procesador de servicio.

Para obtener más información sobre los números de pieza erróneos, los códigos de ubicación o los procedimientos de extracción y sustitución, consulte [Ubicación de piezas y códigos de ubicación](http://www.ibm.com/support/knowledgecenter/POWER8/p8ecs/p8ecs_locations.htm) (http://www.ibm.com/support/knowledgecenter/POWER8/p8ecs/p8ecs\_locations.htm). Seleccione el tipo de máquina y el número de modelo para ver los procedimientos aplicables para su sistema.

1. Utilice la tabla siguiente para determinar la acción que se debe realizar.

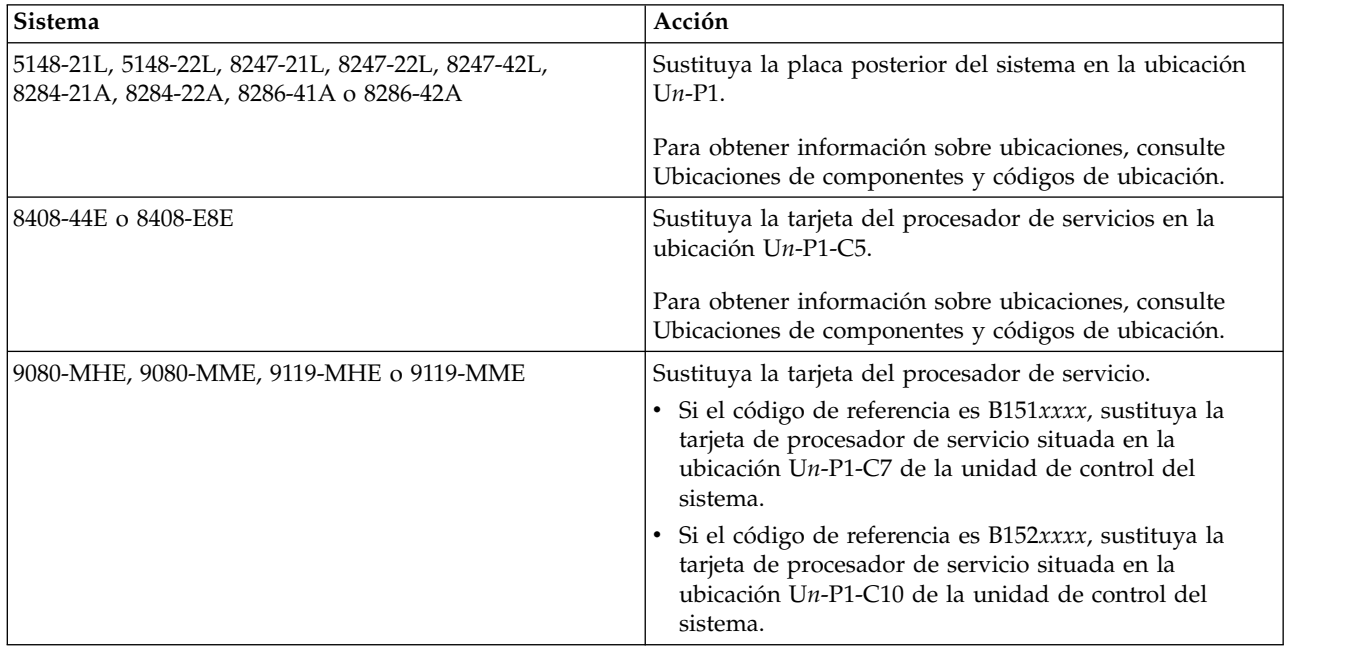

2. Encienda el sistema. Para obtener instrucciones, consulte [Encendido y apagado del sistema.](http://www.ibm.com/support/knowledgecenter/POWER8/p8ect/pxect_onoff.htm) **Con esto finaliza el procedimiento.**

## **FSPSP47**

El sistema ha detectado un error en el enlace de PSI. Para resolver el problema, realice los pasos siguientes:

Para obtener más información sobre cómo extraer y sustituir las FRU, consulte [Ubicaciones de](http://www.ibm.com/support/knowledgecenter/POWER8/p8ecs/p8ecs_locations.htm) [componentes y códigos de ubicación.](http://www.ibm.com/support/knowledgecenter/POWER8/p8ecs/p8ecs_locations.htm)

Seleccione el sistema que está reparando:

- v [5148-21L, 5148-22L, 8247-21L, 8247-22L, 8247-42L, 8284-21A, 8284-22A, 8286-41A o 8286-42A](#page-235-0)
- v [8408-44E, 8408-E8E, 9080-MHE, 9080-MME, 9119-MHE o 9119-MME](#page-236-0)

### <span id="page-235-0"></span>**5148-21L, 5148-22L, 8247-21L, 8247-22L, 8247-42L, 8284-21A, 8284-22A, 8286-41A o 8286-42A**

- 1. Sustituya la placa posterior del sistema en la ubicación U*n*-P1.
- 2. Encienda el sistema. Para obtener instrucciones, consulte [Encendido y apagado del sistema.](http://www.ibm.com/support/knowledgecenter/POWER8/p8ect/pxect_onoff.htm)
- 3. ¿Persiste el problema?

#### **No: con esto finaliza el procedimiento.**

**Sí:** Continúe en el paso siguiente.

- <span id="page-235-1"></span>4. Sustituya los módulos de procesador, uno cada vez (U*n*-P1-C32 y luego U*n*-P1-C33 si está presente). Para obtener más información sobre cómo extraer y sustituir las FRU, consulte [Ubicaciones de](http://www.ibm.com/support/knowledgecenter/POWER8/p8ecs/p8ecs_locations.htm) [componentes y códigos de ubicación.](http://www.ibm.com/support/knowledgecenter/POWER8/p8ecs/p8ecs_locations.htm)
- 5. Encienda el sistema. Para obtener instrucciones, consulte [Encendido y apagado del sistema.](http://www.ibm.com/support/knowledgecenter/POWER8/p8ect/pxect_onoff.htm)
- 6. ¿Persiste el problema?

#### **No: con esto finaliza el procedimiento.**

**Sí:** Continúe en el paso siguiente.

7. ¿Se han sustituido todos los módulos de procesador?

**No:** vuelva al paso [4](#page-235-1) y sustituya otro módulo de procesador.

**Sí:** consulte al nivel de soporte siguiente. **Con esto finaliza el procedimiento.**

#### <span id="page-236-0"></span>**8408-44E, 8408-E8E, 9080-MHE, 9080-MME, 9119-MHE o 9119-MME**

- 1. Sustituya los elementos anómalos contenidos en la lista de elementos anómalos del código de referencia, uno cada vez.
- 2. Encienda el sistema. Para obtener instrucciones, consulte [Encendido y apagado del sistema.](http://www.ibm.com/support/knowledgecenter/POWER8/p8ect/pxect_onoff.htm)
- 3. ¿Persiste el problema?

### **No: con esto finaliza el procedimiento.**

**Sí:** consulte al nivel de soporte siguiente. **Con esto finaliza el procedimiento.**

### **FSPSP48**

Una función de diagnóstico ha detectado un problema de la interfaz del procesador externo.

Para un modelo 5148-21L, 5148-22L, 8247-21L, 8247-22L, 8247-42L, 8284-21A, 8284-22A, 8286-41A, 8286-42A, 8408-44E o 8408-E8E, este procedimiento de identificación no está soportado. Continúe con el siguiente elemento anómalo de la lista de elementos anómalos.

Para un 9080-MHE, 9080-MME, 9119-MHE o 9119-MME, siga estos pasos:

- 1. Asegúrese de que los cables SMP (ubicaciones U*n*-P1-T1 a U*n*-P1-T6) están conectados firmemente entre los nodos del sistema. Para obtener información sobre el cableado, consulte [Cableado de](http://www.ibm.com/support/knowledgecenter/POWER8/p8ect/pxect_cabling.htm) [9080-MHE, 9080-MME, 9119-MHE o 9119-MME.](http://www.ibm.com/support/knowledgecenter/POWER8/p8ect/pxect_cabling.htm)
- 2. Encienda el sistema. Para obtener instrucciones, consulte [Encendido y apagado del sistema.](http://www.ibm.com/support/knowledgecenter/POWER8/p8ect/pxect_onoff.htm)
- 3. ¿Persiste el problema?

#### **No: con esto finaliza el procedimiento.**

**Sí:** Continúe en el paso siguiente.

- <span id="page-236-1"></span>4. Sustituya el primer módulo de procesador situado en la ubicación indicada en la entrada del procesador de servicio en la vista de suceso susceptible de servicio.
- 5. Encienda el sistema. Para obtener instrucciones, consulte [Encendido y apagado del sistema.](http://www.ibm.com/support/knowledgecenter/POWER8/p8ect/pxect_onoff.htm)
- 6. ¿Persiste el problema?

#### **No: con esto finaliza el procedimiento.**

**Sí:** Continúe en el paso siguiente.

- <span id="page-236-2"></span>7. Sustituya el segundo módulo de procesador situado en la ubicación indicada en la entrada del procesador de servicio en la vista de suceso susceptible de servicio.
- 8. Encienda el sistema. Para obtener instrucciones, consulte [Encendido y apagado del sistema.](http://www.ibm.com/support/knowledgecenter/POWER8/p8ect/pxect_onoff.htm)
- 9. ¿Persiste el problema?

#### **No: con esto finaliza el procedimiento.**

**Sí:** Continúe en el paso siguiente.

- 10. Sustituya la placa posterior situada en la ubicación U*n*-P1 en el mismo nodo del sistema que el módulo de procesador que sustituyó en el paso [4.](#page-236-1)
- 11. Encienda el sistema. Para obtener instrucciones, consulte [Encendido y apagado del sistema.](http://www.ibm.com/support/knowledgecenter/POWER8/p8ect/pxect_onoff.htm)
- 12. ¿Persiste el problema?

### **No: con esto finaliza el procedimiento.**

**Sí:** Continúe en el paso siguiente.

13. Sustituya la placa posterior situada en la ubicación U*n*-P1 en el mismo nodo del sistema que el módulo de procesador que sustituyó en el paso [7.](#page-236-2)

- 14. Encienda el sistema. Para obtener instrucciones, consulte [Encendido y apagado del sistema.](http://www.ibm.com/support/knowledgecenter/POWER8/p8ect/pxect_onoff.htm)
- 15. ¿Persiste el problema?

#### **No: con esto finaliza el procedimiento.**

**Sí:** consulte al nivel de soporte siguiente. **Con esto finaliza el procedimiento.**

### **FSPSP49**

Una función de diagnóstico ha detectado un problema de la interfaz de procesador interno.

Seleccione el sistema que está reparando:

- v [5148-21L, 5148-22L, 8247-21L, 8247-22L, 8247-42L, 8284-21A, 8284-22A, 8286-41A o 8286-42A](#page-237-0)
- v [8408-44E o 8408-E8E](#page-237-1)
- v [9080-MHE, 9080-MME, 9119-MHE o 9119-MME](#page-237-2)

#### <span id="page-237-0"></span>**5148-21L, 5148-22L, 8247-21L, 8247-22L, 8247-42L, 8284-21A, 8284-22A, 8286-41A o 8286-42A**

Complete los pasos siguientes:

1. Sustituya las unidades FRU indicadas en la lista de elementos anómalos. ¿Persiste el problema?

### **No: con esto finaliza el procedimiento.**

**Sí:** Continúe en el paso siguiente.

- 2. Apague el sistema. Para obtener instrucciones, consulte [Encendido y apagado del sistema.](http://www.ibm.com/support/knowledgecenter/POWER8/p8ect/pxect_onoff.htm)
- 3. Complete los pasos siguientes:
	- a. Sustituya los módulos de procesador en las ubicaciones U*n*-P1-C32 y U*n*-P1-C33, si están presentes, de uno en uno.
	- b. Sustituya la placa posterior del sistema en la ubicación U*n*-P1. Para obtener información sobre ubicaciones, consulte [Ubicaciones de componentes y códigos de ubicación.](http://www.ibm.com/support/knowledgecenter/POWER8/p8ecs/p8ecs_locations.htm)
- 4. Encienda el sistema. Para obtener instrucciones, consulte [Encendido y apagado del sistema.](http://www.ibm.com/support/knowledgecenter/POWER8/p8ect/pxect_onoff.htm) **Con esto finaliza el procedimiento.**

#### <span id="page-237-1"></span>**8408-44E o 8408-E8E**

Complete los pasos siguientes:

1. Sustituya las unidades FRU indicadas en la lista de elementos anómalos. ¿Persiste el problema? **No: con esto finaliza el procedimiento.**

**Sí:** Continúe en el paso siguiente.

- 2. Apague el sistema. Para obtener instrucciones, consulte [Encendido y apagado del sistema.](http://www.ibm.com/support/knowledgecenter/POWER8/p8ect/pxect_onoff.htm)
- 3. Complete los pasos siguientes:
	- a. Sustituya de uno en uno los módulos de procesador en las ubicaciones U*n*-P2-C2, U*n*-P2-C3, U*n*-P2-C6 y U*n*-P2-C7 si están presentes.
	- b. Sustituya la placa posterior del sistema en la ubicación U*n*-P2. Para obtener información sobre ubicaciones, consulte [Ubicaciones de componentes y códigos de ubicación.](http://www.ibm.com/support/knowledgecenter/POWER8/p8ecs/p8ecs_locations.htm)
- 4. Encienda el sistema. Para obtener instrucciones, consulte [Encendido y apagado del sistema.](http://www.ibm.com/support/knowledgecenter/POWER8/p8ect/pxect_onoff.htm) **Con esto finaliza el procedimiento.**

#### <span id="page-237-2"></span>**9080-MHE, 9080-MME, 9119-MHE o 9119-MME**

<span id="page-237-3"></span>Complete los pasos siguientes:

1. Sustituya las unidades FRU indicadas en la lista de elementos anómalos. ¿Persiste el problema?

#### **No: con esto finaliza el procedimiento.**

**Sí:** Continúe en el paso siguiente.

- 2. Apague el sistema. Para obtener instrucciones, consulte [Encendido y apagado del sistema.](http://www.ibm.com/support/knowledgecenter/POWER8/p8ect/pxect_onoff.htm)
- 3. Sustituya la placa posterior del sistema situada en la ubicación U*n*-P1 en el mismo nodo del sistema que las FRU que sustituyó en el paso [1.](#page-237-3) Para obtener información sobre ubicaciones, consulte [Ubicaciones de componentes y códigos de ubicación.](http://www.ibm.com/support/knowledgecenter/POWER8/p8ecs/p8ecs_locations.htm)
- 4. Encienda el sistema. Para obtener instrucciones, consulte [Encendido y apagado del sistema.](http://www.ibm.com/support/knowledgecenter/POWER8/p8ect/pxect_onoff.htm) **Con esto finaliza el procedimiento.**
- 5. ¿Persiste el problema?

**No: con esto finaliza el procedimiento.**

**Sí:** consulte al nivel de soporte siguiente. **Con esto finaliza el procedimiento.**

## **FSPSP50**

Este procedimiento de aislamiento no está soportado en estos modelos. Continúe con el siguiente elemento anómalo de la lista de elementos anómalos.

# **FSPSP51**

Este procedimiento de aislamiento no está soportado en estos modelos. Continúe con el siguiente elemento anómalo de la lista de elementos anómalos.

## **FSPSP52**

Se ha detectado un problema en un bus de memoria. Si ha sustituido las FRU listadas anteriormente en la lista de elementos anómalos y el problema no se resolvió, siga los pasos siguientes:

- 1. Apague el sistema. Para obtener instrucciones, consulte [Encendido y apagado del sistema.](http://www.ibm.com/support/knowledgecenter/POWER8/p8ect/pxect_onoff.htm)
- 2. Utilice la tabla siguiente para determinar la acción que se debe realizar.

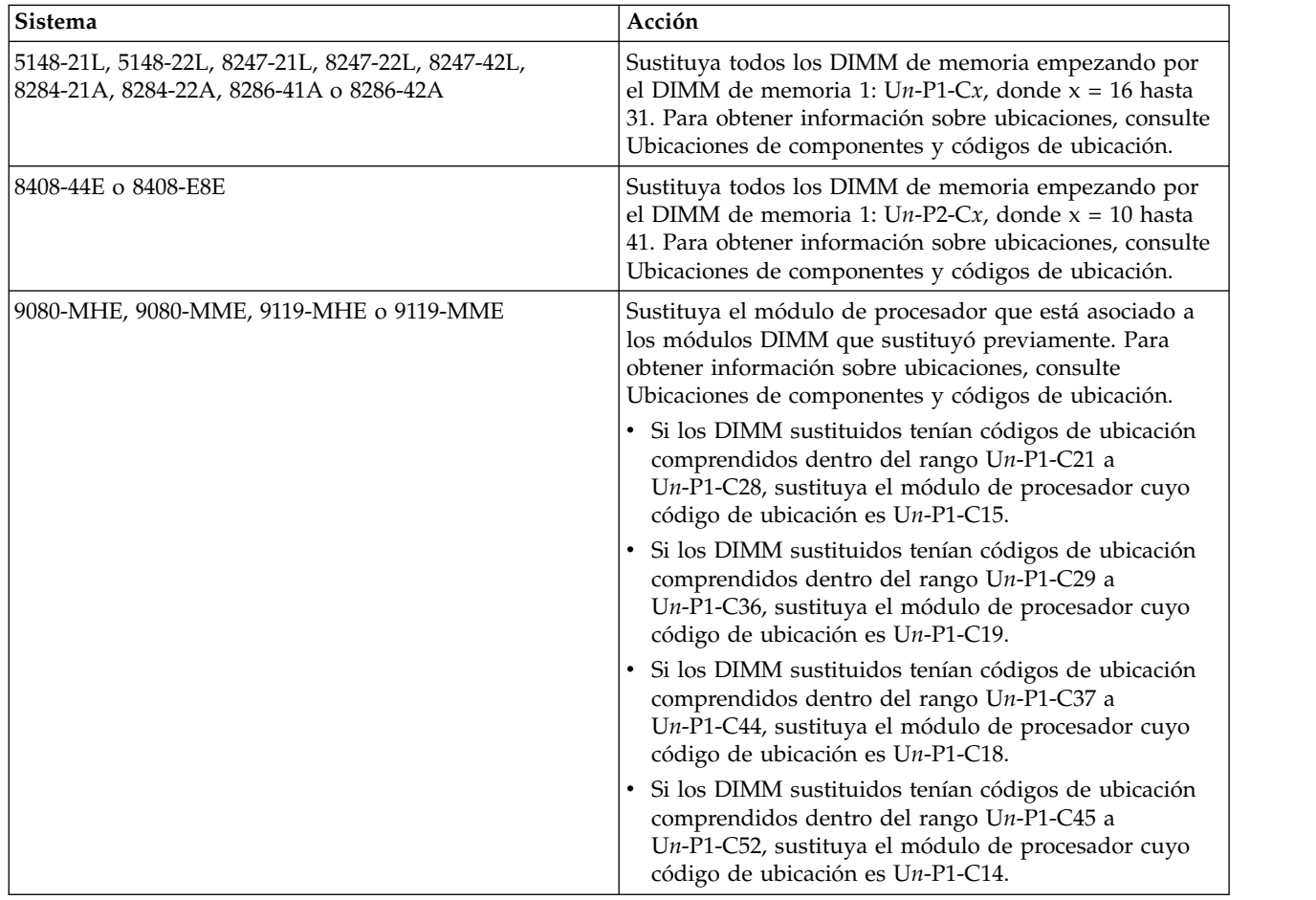

3. Encienda el sistema. Para obtener instrucciones, consulte [Encendido y apagado del sistema.](http://www.ibm.com/support/knowledgecenter/POWER8/p8ect/pxect_onoff.htm) **Con esto finaliza el procedimiento.**

## **FSPSP54**

Este procedimiento de aislamiento no está soportado en estos modelos. Continúe con el siguiente elemento anómalo de la lista de elementos anómalos.

# **FSPSP55**

Se ha producido un error en un bus entre dos FRU de la lista de elementos anómalos.

Todas las FRU de la vía de acceso que falla no están incluidas en la lista de elementos anómalos. Cualquiera de las FRU de la lista de elementos anómalos podría ser la causa del error. Sustituya los elementos de la lista de elementos anómalos, de uno en uno, hasta que se resuelva el problema. **Con esto finaliza el procedimiento.**

## **FSPSP56**

Este procedimiento de aislamiento no está soportado en estos modelos. Continúe con el siguiente elemento anómalo de la lista de elementos anómalos.

# **FSPSP57**

Este procedimiento de aislamiento no está soportado en estos modelos. Continúe con el siguiente elemento anómalo de la lista de elementos anómalos.

# **FSPSP58**

Este procedimiento de aislamiento no está soportado en estos modelos. Continúe con el siguiente elemento anómalo de la lista de elementos anómalos.

## **FSPSP59**

Este procedimiento de aislamiento no está soportado en estos modelos. Continúe con el siguiente elemento anómalo de la lista de elementos anómalos.

## **FSPSP60**

Este procedimiento de aislamiento no está soportado en estos modelos. Continúe con el siguiente elemento anómalo de la lista de elementos anómalos.

## **FSPSP61**

Este procedimiento de aislamiento no está soportado en estos modelos. Continúe con el siguiente elemento anómalo de la lista de elementos anómalos.

## **FSPSP62**

Este procedimiento de aislamiento no está soportado en estos modelos. Continúe con el siguiente elemento anómalo de la lista de elementos anómalos.

# **FSPSP63**

El sistema ha experimentado un error de alimentación. Compruebe si hay problemas relacionados con la alimentación en las anotaciones de errores.

# **FSPSP64**

Ninguno de los enlaces de la interfaz de soporte del procesador (PSI) del sistema son funcionales o todos ellos están desconfigurados, por lo que el sistema no puede realizar una IPL correctamente. Compruebe si hay registros de errores anteriores que desconfiguren el hardware.

# **FSPSP65**

Ambos puertos de procesador de servicio se encuentran en la misma subred IP. Esta configuración no es válida.

La red está conectada o configurada incorrectamente. Si está utilizando la Hardware Management Console (HMC), consulte [Configuración de la HMC](http://www.ibm.com/support/knowledgecenter/POWER8/p8hai/configure.htm) para corregir el problema. **Con esto finaliza el procedimiento.**

# **FSPSP66**

Utilice este procedimiento cuando un sistema con procesadores de servicio redundantes se ha encendido con la función de migración tras error del procesador de servicio inhabilitada.

Para un modelo 5148-21L, 5148-22L, 8247-21L, 8247-22L, 8247-42L, 8284-21A, 8284-22A, 8286-41A, 8286-42A, 8408-44E o 8408-E8E, este procedimiento de identificación no está soportado. Continúe con el siguiente elemento anómalo de la lista de elementos anómalos.

Para una unidad 9080-MHE, 9080-MME, 9119-MHE o 9119-MME, si está prestando servicio a un sistema que contiene procesadores de servicio redundantes y ha encendido el sistema con la migración tras error inhabilitada, realice los pasos siguientes:

- 1. Apague el sistema.
- 2. Utilice la consola de gestión para habilitar la migración tras error.
- 3. Encienda el sistema. Verifique que el código de referencia que le ha remitido hasta aquí no se ha registrado durante el encendido.

## **FSPSP67**

Este procedimiento de aislamiento no está soportado en estos modelos. Continúe con el siguiente elemento anómalo de la lista de elementos anómalos.

## **FSPSP68**

Se ha producido un problema durante una acción de servicio.

Para un modelo 5148-21L, 5148-22L, 8247-21L, 8247-22L, 8247-42L, 8284-21A, 8284-22A, 8286-41A, 8286-42A, 8408-44E o 8408-E8E, este procedimiento de identificación no está soportado. Continúe con el siguiente elemento anómalo de la lista de elementos anómalos. **Con esto finaliza el procedimiento.**

Para una unidad 9080-MHE, 9080-MME, 9119-MHE o 9119-MME, realice un vuelco de procesador de servicio. Para obtener instrucciones, consulte [Realización de un vuelco de procesador de servicio.](http://www.ibm.com/support/knowledgecenter/POWER8/p8ha5/sp_dump.htm) Proporcione el vuelco al nivel de soporte siguiente. Para obtener instrucciones, consulte [Presentación de](http://www.ibm.com/support/knowledgecenter/POWER8/p8ha5/report_msd.htm) [un vuelco.](http://www.ibm.com/support/knowledgecenter/POWER8/p8ha5/report_msd.htm) **Con esto finaliza el procedimiento.**

## **FSPSP70**

Busque errores 1100xxxx en el visor de sucesos susceptibles de servicio registrados a aproximadamente la misma hora que este error y soluciónelos. Si no hay errores 1100xxxx registrados, póngase en contacto con el siguiente nivel de soporte.

# **FSPSP71**

Este procedimiento de aislamiento no está soportado en estos modelos. Continúe con el siguiente elemento anómalo de la lista de elementos anómalos.

# **FSPSP73**

Este procedimiento de aislamiento no está soportado en estos modelos. Continúe con el siguiente elemento anómalo de la lista de elementos anómalos.

# **FSPSP75**

Este procedimiento de aislamiento no está soportado en estos modelos. Continúe con el siguiente elemento anómalo de la lista de elementos anómalos.

# **FSPSP76**

No se ha encontrado en este sistema un CCIN exclusivo asociado con el elemento anómalo de la lista de elementos anómalos.

Para obtener más información sobre los números de pieza erróneos, los códigos de ubicación o los procedimientos de extracción y sustitución, consulte [Ubicación de piezas y códigos de ubicación](http://www.ibm.com/support/knowledgecenter/POWER8/p8ecs/p8ecs_locations.htm) (http://www.ibm.com/support/knowledgecenter/POWER8/p8ecs/p8ecs\_locations.htm). Seleccione el tipo de máquina y el número de modelo para ver los procedimientos aplicables para su sistema.

- 1. Vaya a la vista de sucesos de servicio y busque otros elementos anómalos que indiquen "FSPxxxx", donde xxxx es un número hexadecimal de 4 dígitos que representa el ID de recurso (RID). No realice ninguna acción en estos elementos anómalos.
- 2. Registre todos los elementos anómalos, números de RID y el modelo del sistema y póngase en contacto con el siguiente nivel de soporte. **Con esto finaliza el procedimiento.**

## **FSPSP78**

El procesador de servicio ha detectado un problema mientras intentaba utilizar un núcleo de procesador desocupado.

Realice una de las acciones siguientes:

- v Si tiene acceso a la interfaz de gestión avanzada del sistema (ASMI), inicie una sesión y visualice los detalles del registro de errores del procesador de servicio. Busque los registros anteriores con el mismo ID de registro de plataforma que el problema que le ha traído aquí.
- v Si tiene acceso a una Hardware Management Console (HMC), inicie la sesión como usuario PE. Elija una de las siguientes opciones de navegación en función del tipo de interfaz:
	- Si está utilizando una interfaz de HMC Classic o HMC Enhanced, siga estos pasos:
		- 1. En el área de navegación, pulse **Gestión de servicios** > **Gestionar sucesos de servicio**. Se visualiza la ventana Gestionar sucesos de servicio - Seleccionar sucesos de servicio.
		- 2. Visualice los sucesos del sistema del procesador de servicios correspondiente. Efectúe una doble pulsación en el sistema para ver los detalles. Busque los registros anteriores con el mismo ID de registro de plataforma que el problema que le ha traído aquí.
	- Si está utilizando una interfaz de HMC Enhanced+, siga estos pasos:

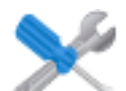

- 1. En el área de navegación, pulse el icono **Servicio** y, a continuación, seleccione **Gestor de sucesos de servicio**. Se visualiza la ventana Gestionar sucesos de servicio.
- 2. Visualice los sucesos del sistema del procesador de servicios correspondiente. Efectúe una doble pulsación en el sistema para ver los detalles. Busque los registros anteriores con el mismo ID de registro de plataforma que el problema que le ha traído aquí.

**Con esto finaliza el procedimiento.**

# **FSPSP79**

Busque errores incorregibles en el visor de sucesos susceptibles de servicio registrados a aproximadamente la misma hora que este error y soluciónelos. Si no hay errores de memoria incorregibles anotados, sustituya el módulo del procesador.

# **FSPSP80**

Guarde las anotaciones de errores y datos de vuelco y póngase en contacto con el siguiente nivel de soporte para obtener ayuda.

## **FSPSP83**

El procesador de servicio ha detectado hardware que se ha eliminado de la configuración del sistema.

El código de referencia B150F138 se sigue registrando en cada IPL y una vez al mes después de la última IPL hasta que se resuelva el problema de hardware o hasta que se inhabilite el registro para un suceso de desconfiguración específico. Un problema de desconfiguración de hardware puede implicar alguno de los elementos siguientes:

- Memoria o procesadores
- v Procesador de servicios o reloj del sistema
- v Datos vitales del producto (VPD)
- Cableado

Para resolver el problema, lleve a cabo los pasos siguientes:

1. En el panel de bienvenida de la ASMI, especifique su ID de usuario y contraseña y pulse **Iniciar sesión**.

**Nota:** Para realizar esta operación, el nivel de autorización debe ser un proveedor de servicios autorizado.

2. En el área de navegación, expanda **Ayudas de servicio de sistema** > **Registros de desconfiguración**. ¿Hay alguna de las entradas de registro de desconfiguración de la lista?

**Sí:** Continúe en el paso siguiente.

**No:** puede que se trate de un problema de cableado. Continúe en el paso [7 en la página 220.](#page-243-0)

3. ¿Hay alguna de las entradas de registro de desconfiguración de memoria o de procesador de la lista? **Sí:** Continúe en el paso siguiente.

**No:** continúe en el paso [6 en la página 220.](#page-243-0)

- 4. Los recursos de memoria o de procesador se han desconfigurado en el sistema. Si se cumplen los siguientes criterios, puede que no sea necesario sustituir el hardware:
	- v Hay disponible suficiente capacidad extra (recursos sin licencia).
	- v El cliente ha determinado que el mantenimiento del hardware no es necesario.
	- v Se ha instalado el firmware del sistema 830.00 o posterior.

¿Se cumplen todos los criterios anteriores?

**Sí:** Continúe en el paso siguiente.

**No:** continúe en el paso [6 en la página 220.](#page-243-0)

5. El código de referencia B150F138 se sigue registrando en cada IPL y una vez al mes después de la última IPL hasta que se sustituya el hardware. Para inhabilitar el código de referencia B150F138 para que deje de registrarse del suceso de desconfiguración específico que lo ha llevado hasta aquí, siga estos pasos:

<span id="page-243-0"></span>a. En el panel de bienvenida de la ASMI, especifique su ID de usuario y contraseña y pulse **Iniciar sesión**.

**Nota:** Para realizar esta operación, el nivel de autorización debe ser un proveedor de servicios autorizado.

- b. En el área de navegación, expanda **Ayudas de servicio del sistema** > **Recursos desconfigurados**.
- c. Busque y seleccione la entrada que esté asociada a la memoria desconfigurada o al procesador desconfigurado que no requiere sustitución de hardware.
- d. En la columna Alerta de cliente, cambie la selección a **Inhabilitado**.
- e. Pulse **Cambiar alertas de cliente** para guardar los cambios.

#### **Esto finaliza el procedimiento.**

- 6. Utilice ASMI para determinar el hardware que debe reemplazarse y programe el mantenimiento lo antes que le sea posible. Para determinar el hardware que debe reemplazarse, complete los pasos siguientes:
	- a. En el panel de bienvenida de la ASMI, especifique su ID de usuario y contraseña y pulse **Iniciar sesión**.

**Nota:** Para realizar esta operación, el nivel de autorización debe ser un proveedor de servicios autorizado.

- b. En el área de navegación, expanda **Ayudas de servicio de sistema** > **Registros de desconfiguración**.
- c. Utilice el código de referencia del sistema (SRC) asociado con el hardware desconfigurado para resolver el problema.

#### **Esto finaliza el procedimiento.**

7. Asegúrese de que los cables estén colocados correctamente. Para obtener información sobre el cableado, consulte [Cableado de 9080-MHE, 9080-MME, 9119-MHE o 9119-MME.](http://www.ibm.com/support/knowledgecenter/POWER8/p8ect/pxect_cabling.htm) **Esto finaliza el procedimiento.**

### **FSPSP85**

El procesador de servicio ha detectado un problema durante el proceso de arranque temprano.

Ejecute [LICCODE.](http://www.ibm.com/support/knowledgecenter/POWER8/p8eb7/liccode.htm) **Con esto finaliza el procedimiento.**

### **FSPSP86**

Una función de diagnóstico ha detectado un problema con la función de hora del día o de reloj.

Complete los pasos siguientes:

- 1. Apague el sistema. Para obtener instrucciones, consulte [Encendido y apagado del sistema.](http://www.ibm.com/support/knowledgecenter/POWER8/p8ect/pxect_onoff.htm)
- 2. Sustituya los elementos anómalos de la lista de elementos anómalos, uno cada vez. Para obtener información sobre la localización de elementos anómalos, consulte [Ubicaciones de componentes y](http://www.ibm.com/support/knowledgecenter/POWER8/p8ecs/p8ecs_locations.htm) [códigos de ubicación.](http://www.ibm.com/support/knowledgecenter/POWER8/p8ecs/p8ecs_locations.htm)
- 3. Encienda el sistema. Para obtener instrucciones, consulte [Encendido y apagado del sistema.](http://www.ibm.com/support/knowledgecenter/POWER8/p8ect/pxect_onoff.htm) ¿Persiste el problema?

#### **No: con esto finaliza el procedimiento.**

**Sí:** Continúe en el paso siguiente.

- 4. Apague el sistema. Para obtener instrucciones, consulte [Encendido y apagado del sistema.](http://www.ibm.com/support/knowledgecenter/POWER8/p8ect/pxect_onoff.htm)
- 5. Si el sistema es un 8408-44E o 8408-E8E, sustituya la placa posterior del sistema en la ubicación U*n*-P2. De lo contrario, sustituya la placa posterior situada en la ubicación U*n*-P1 en el alojamiento donde se han sustituido los elementos anómalos en el paso 2. Para obtener información sobre la localización de elementos anómalos, consulte [Ubicaciones de componentes y códigos de ubicación.](http://www.ibm.com/support/knowledgecenter/POWER8/p8ecs/p8ecs_locations.htm)

<span id="page-244-3"></span>6. Encienda el sistema. Para obtener instrucciones, consulte [Encendido y apagado del sistema.](http://www.ibm.com/support/knowledgecenter/POWER8/p8ect/pxect_onoff.htm) ¿Persiste el problema?

**No: con esto finaliza el procedimiento.**

**Sí:** Póngase en contacto con el siguiente nivel de soporte. **Con esto finaliza el procedimiento.**

## **FSPSP87**

Una función de diagnóstico ha detectado un problema con la función de reloj de referencia.

Seleccione el sistema que está reparando:

- v [5148-21L, 5148-22L, 8247-21L, 8247-22L, 8247-42L, 8284-21A, 8284-22A, 8286-41A o 8286-42A](#page-244-0)
- v [8408-44E o 8408-E8E](#page-244-1)
- v [9080-MHE, 9080-MME, 9119-MHE o 9119-MME](#page-244-2)

#### <span id="page-244-0"></span>**5148-21L, 5148-22L, 8247-21L, 8247-22L, 8247-42L, 8284-21A, 8284-22A, 8286-41A o 8286-42A**

- 1. Apague el sistema. Para obtener instrucciones, consulte [Encendido y apagado del sistema.](http://www.ibm.com/support/knowledgecenter/POWER8/p8ect/pxect_onoff.htm)
- 2. Sustituya la placa posterior del sistema en la ubicación U*n*-P1.
- 3. Encienda el sistema. Para obtener instrucciones, consulte [Encendido y apagado del sistema.](http://www.ibm.com/support/knowledgecenter/POWER8/p8ect/pxect_onoff.htm)
- 4. ¿Persiste el problema?

#### **No: con esto finaliza el procedimiento.**

**Sí:** Póngase en contacto con el siguiente nivel de soporte. **Con esto finaliza el procedimiento.**

#### <span id="page-244-1"></span>**8408-44E o 8408-E8E**

- 1. Apague el sistema. Para obtener instrucciones, consulte [Encendido y apagado del sistema.](http://www.ibm.com/support/knowledgecenter/POWER8/p8ect/pxect_onoff.htm)
- 2. Sustituya la placa posterior del sistema en la ubicación U*n*-P2.
- 3. Encienda el sistema. Para obtener instrucciones, consulte [Encendido y apagado del sistema.](http://www.ibm.com/support/knowledgecenter/POWER8/p8ect/pxect_onoff.htm)
- 4. ¿Persiste el problema?

### **No: con esto finaliza el procedimiento.**

**Sí:** Póngase en contacto con el siguiente nivel de soporte. **Con esto finaliza el procedimiento.**

#### <span id="page-244-2"></span>**9080-MHE, 9080-MME, 9119-MHE o 9119-MME**

- 1. Apague el sistema. Para obtener instrucciones, consulte [Encendido y apagado del sistema.](http://www.ibm.com/support/knowledgecenter/POWER8/p8ect/pxect_onoff.htm)
- 2. Asegúrese de que los cables flexibles de reloj de las ubicaciones U*n*-P1-T7 y U*n*-P1-T8 del nodo de sistema están bien conectados. Utilice las ubicaciones de los elementos anómalos en la vista de sucesos de servicio para determinar qué nodo de sistema debe comprobarse. Para obtener información sobre el cableado, consulte [Cableado de 9080-MHE, 9080-MME, 9119-MHE o 9119-MME.](http://www.ibm.com/support/knowledgecenter/POWER8/p8ect/pxect_cabling.htm)
- 3. Encienda el sistema. Para obtener instrucciones, consulte [Encendido y apagado del sistema.](http://www.ibm.com/support/knowledgecenter/POWER8/p8ect/pxect_onoff.htm) ¿Persiste el problema?

### **No: con esto finaliza el procedimiento.**

**Sí:** Continúe en el paso siguiente.

- 4. Apague el sistema. Para obtener instrucciones, consulte [Encendido y apagado del sistema.](http://www.ibm.com/support/knowledgecenter/POWER8/p8ect/pxect_onoff.htm)
- 5. Sustituya los cables flexibles de reloj de las ubicaciones U*n*-P1-T7 y U*n*-P1-T8 del nodo de sistema identificado en el paso 2. Para obtener información sobre el cableado, consulte [Cableado de](http://www.ibm.com/support/knowledgecenter/POWER8/p8ect/pxect_cabling.htm) [9080-MHE, 9080-MME, 9119-MHE o 9119-MME.](http://www.ibm.com/support/knowledgecenter/POWER8/p8ect/pxect_cabling.htm)
- 6. Encienda el sistema. Para obtener instrucciones, consulte [Encendido y apagado del sistema.](http://www.ibm.com/support/knowledgecenter/POWER8/p8ect/pxect_onoff.htm)

¿Persiste el problema?

### **No: con esto finaliza el procedimiento.**

**Sí:** Continúe en el paso siguiente.

7. Apague el sistema. Para obtener instrucciones, consulte [Encendido y apagado del sistema.](http://www.ibm.com/support/knowledgecenter/POWER8/p8ect/pxect_onoff.htm)

- 8. Sustituya los elementos anómalos de la lista de elementos anómalos, uno cada vez. Para obtener información sobre la localización de elementos anómalos, consulte [Ubicaciones de componentes y](http://www.ibm.com/support/knowledgecenter/POWER8/p8ecs/p8ecs_locations.htm) [códigos de ubicación.](http://www.ibm.com/support/knowledgecenter/POWER8/p8ecs/p8ecs_locations.htm)
- 9. Encienda el sistema. Para obtener instrucciones, consulte [Encendido y apagado del sistema.](http://www.ibm.com/support/knowledgecenter/POWER8/p8ect/pxect_onoff.htm) ¿Persiste el problema?

### **No: con esto finaliza el procedimiento.**

**Sí:** Continúe en el paso siguiente.

- 10. Apague el sistema. Para obtener instrucciones, consulte [Encendido y apagado del sistema.](http://www.ibm.com/support/knowledgecenter/POWER8/p8ect/pxect_onoff.htm)
- 11. Sustituya la placa posterior del sistema situada en la ubicación U*n*-P1 de la unidad de control del sistema.
- 12. Encienda el sistema. Para obtener instrucciones, consulte [Encendido y apagado del sistema.](http://www.ibm.com/support/knowledgecenter/POWER8/p8ect/pxect_onoff.htm) ¿Persiste el problema?

### **No: con esto finaliza el procedimiento.**

**Sí:** Continúe en el paso siguiente.

- 13. Apague el sistema. Para obtener instrucciones, consulte [Encendido y apagado del sistema.](http://www.ibm.com/support/knowledgecenter/POWER8/p8ect/pxect_onoff.htm)
- 14. Sustituya la placa posterior del sistema situada en la ubicación U*n*-P1 del nodo de sistema identificado en el paso [2 en la página 221.](#page-244-3)
- 15. Encienda el sistema. Para obtener instrucciones, consulte [Encendido y apagado del sistema.](http://www.ibm.com/support/knowledgecenter/POWER8/p8ect/pxect_onoff.htm) ¿Persiste el problema?

### **No: con esto finaliza el procedimiento.**

**Sí:** póngase en contacto con el siguiente nivel de soporte. **Con esto finaliza el procedimiento.**

### **FSPSP88**

Una función de diagnóstico ha detectado un problema con los cables UPIC.

Para un modelo 5148-21L, 5148-22L, 8247-21L, 8247-22L, 8247-42L, 8284-21A, 8284-22A, 8286-41A, 8286-42A, 8408-44E o 8408-E8E, este procedimiento de identificación no está soportado. Continúe con el siguiente elemento anómalo de la lista de elementos anómalos.

Para un 9080-MHE, 9080-MME, 9119-MHE o 9119-MME, siga estos pasos:

1. Valide el estado de los cables UPIC. Para obtener instrucciones, consulte [Validación de los cables en](http://www.ibm.com/support/knowledgecenter/POWER8/p8hby/p8hby_cablevalidation.htm) [9080-MHE, 9080-MME, 9119-MHE o 9119-MME.](http://www.ibm.com/support/knowledgecenter/POWER8/p8hby/p8hby_cablevalidation.htm) Para obtener información sobre el cableado del sistema, consulte [Cableado de 9080-MHE, 9080-MME, 9119-MHE o 9119-MME.](http://www.ibm.com/support/knowledgecenter/POWER8/p8ect/pxect_cabling.htm) ¿Tienen los cables UPIC un estado **Correcto**?

**Sí:** Utilice el procedimiento [Intercambiar FRU](http://www.ibm.com/support/knowledgecenter/POWER8/p8ha1/smexchangefru.htm) en la Hardware Management Console (HMC) para sustituir los restantes elementos anómalos en la lista de elementos anómalos uno a uno. Si el problema persiste, póngase en contacto con el siguiente nivel de soporte. **Con esto finaliza el procedimiento.**

**No:** Continúe en el paso siguiente.

- 2. Utilice el procedimiento [Intercambiar FRU](http://www.ibm.com/support/knowledgecenter/POWER8/p8ha1/smexchangefru.htm) en la HMC para volver a colocar los cables UPIC que no tienen un estado **Correcto**. No sustituya los cables UPIC durante este procedimiento. Para obtener información sobre el cableado del sistema, consulte [Cableado de 9080-MHE, 9080-MME, 9119-MHE o](http://www.ibm.com/support/knowledgecenter/POWER8/p8ect/pxect_cabling.htm) [9119-MME.](http://www.ibm.com/support/knowledgecenter/POWER8/p8ect/pxect_cabling.htm)
- 3. Después de volver a colocar los cables, valide el estado de los cables UPIC de nuevo. Para obtener instrucciones, consulte [Validación de los cables en 9080-MHE, 9080-MME, 9119-MHE o 9119-MME.](http://www.ibm.com/support/knowledgecenter/POWER8/p8hby/p8hby_cablevalidation.htm) ¿Tienen los cables UPIC un estado **Correcto**?

### **Sí: Con esto finaliza el procedimiento.**

**No:** Continúe en el paso siguiente.

- 4. Utilice el procedimiento [Intercambiar FRU](http://www.ibm.com/support/knowledgecenter/POWER8/p8ha1/smexchangefru.htm) en la HMC para sustituir los cables UPIC que no tienen un estado **Correcto**. Para obtener información sobre el cableado del sistema, consulte [Cableado de](http://www.ibm.com/support/knowledgecenter/POWER8/p8ect/pxect_cabling.htm) [9080-MHE, 9080-MME, 9119-MHE o 9119-MME.](http://www.ibm.com/support/knowledgecenter/POWER8/p8ect/pxect_cabling.htm)
- 5. Después de sustituir los cables, valide el estado de los cables UPIC de nuevo. Para obtener instrucciones, consulte [Validación de los cables en 9080-MHE, 9080-MME, 9119-MHE o 9119-MME.](http://www.ibm.com/support/knowledgecenter/POWER8/p8hby/p8hby_cablevalidation.htm) ¿Tienen los cables UPIC un estado **Correcto**?

### **Sí: Con esto finaliza el procedimiento.**

**No:** Continúe en el paso siguiente.

6. Utilice el procedimiento [Intercambiar FRU](http://www.ibm.com/support/knowledgecenter/POWER8/p8ha1/smexchangefru.htm) en la HMC para sustituir los restantes elementos anómalos en la lista de elementos anómalos uno a uno. Si el problema persiste, póngase en contacto con el siguiente nivel de soporte. **Esto finaliza el procedimiento.**

## **FSPSP89**

Una función de diagnóstico ha detectado un problema con los cables flexibles del reloj.

Para un modelo 5148-21L, 5148-22L, 8247-21L, 8247-22L, 8247-42L, 8284-21A, 8284-22A, 8286-41A, 8286-42A, 8408-44E o 8408-E8E, este procedimiento de identificación no está soportado. Continúe con el siguiente elemento anómalo de la lista de elementos anómalos.

Para un 9080-MHE, 9080-MME, 9119-MHE o 9119-MME, siga estos pasos:

1. Valide el estado del cable de los cables flexibles de reloj (también conocidos como cables de reloj). Para obtener instrucciones, consulte [Validación de los cables en 9080-MHE, 9080-MME, 9119-MHE o](http://www.ibm.com/support/knowledgecenter/POWER8/p8hby/p8hby_cablevalidation.htm) [9119-MME.](http://www.ibm.com/support/knowledgecenter/POWER8/p8hby/p8hby_cablevalidation.htm) Para obtener información sobre el cableado del sistema, consulte [Cableado de 9080-MHE,](http://www.ibm.com/support/knowledgecenter/POWER8/p8ect/pxect_cabling.htm) [9080-MME, 9119-MHE o 9119-MME.](http://www.ibm.com/support/knowledgecenter/POWER8/p8ect/pxect_cabling.htm) ¿Tienen los cables flexibles de reloj un estado **Correcto**?

**Sí:** Utilice el procedimiento [Intercambiar FRU](http://www.ibm.com/support/knowledgecenter/POWER8/p8ha1/smexchangefru.htm) en la Hardware Management Console (HMC) para sustituir los restantes elementos anómalos en la lista de elementos anómalos uno a uno. Si el problema persiste, póngase en contacto con el siguiente nivel de soporte. **Con esto finaliza el procedimiento.**

**No:** Continúe en el paso siguiente.

- 2. Utilice el procedimiento [Intercambiar FRU](http://www.ibm.com/support/knowledgecenter/POWER8/p8ha1/smexchangefru.htm) en la HMC para volver a colocar los cables flexibles de reloj que no tienen un estado **Correcto**. No sustituya los cables flexibles de reloj durante este procedimiento. Para obtener información sobre el cableado del sistema, consulte [Cableado de](http://www.ibm.com/support/knowledgecenter/POWER8/p8ect/pxect_cabling.htm) [9080-MHE, 9080-MME, 9119-MHE o 9119-MME.](http://www.ibm.com/support/knowledgecenter/POWER8/p8ect/pxect_cabling.htm)
- 3. Después de volver a colocar los cables, valide el estado de los cables flexibles de reloj de nuevo. Para obtener instrucciones, consulte [Validación de los cables en 9080-MHE, 9080-MME, 9119-MHE o](http://www.ibm.com/support/knowledgecenter/POWER8/p8hby/p8hby_cablevalidation.htm) [9119-MME.](http://www.ibm.com/support/knowledgecenter/POWER8/p8hby/p8hby_cablevalidation.htm) ¿Tienen los cables flexibles de reloj un estado **Correcto**?

### **Sí: Con esto finaliza el procedimiento.**

**No:** Continúe en el paso siguiente.

- 4. Utilice el procedimiento [Intercambiar FRU](http://www.ibm.com/support/knowledgecenter/POWER8/p8ha1/smexchangefru.htm) en la HMC para sustituir los cables flexibles de reloj que no tienen un estado **Correcto**. Para obtener información sobre el cableado del sistema, consulte [Cableado de 9080-MHE, 9080-MME, 9119-MHE o 9119-MME.](http://www.ibm.com/support/knowledgecenter/POWER8/p8ect/pxect_cabling.htm)
- 5. Después de sustituir los cables, valide el estado de los cables flexibles de reloj de nuevo. Para obtener instrucciones, consulte [Validación de los cables en 9080-MHE, 9080-MME, 9119-MHE o 9119-MME.](http://www.ibm.com/support/knowledgecenter/POWER8/p8hby/p8hby_cablevalidation.htm) ¿Tienen los cables flexibles de reloj un estado **Correcto**?

### **Sí: Con esto finaliza el procedimiento.**

**No:** Continúe en el paso siguiente.

6. Utilice el procedimiento [Intercambiar FRU](http://www.ibm.com/support/knowledgecenter/POWER8/p8ha1/smexchangefru.htm) en la HMC para sustituir los restantes elementos anómalos en la lista de elementos anómalos uno a uno. Si el problema persiste, póngase en contacto con el siguiente nivel de soporte. **Esto finaliza el procedimiento.**

# **FSPSP90**

Una función de diagnóstico ha detectado un problema en la interfaz GFSP entre la unidad de control del sistema y los nodos de sistema.

Para un modelo 5148-21L, 5148-22L, 8247-21L, 8247-22L, 8247-42L, 8284-21A, 8284-22A, 8286-41A, 8286-42A, 8408-44E o 8408-E8E, este procedimiento de identificación no está soportado. Continúe con el siguiente elemento anómalo de la lista de elementos anómalos.

Para un 9080-MHE, 9080-MME, 9119-MHE o 9119-MME, siga estos pasos:

1. Valide el estado del cable de los cables GFSP (también conocidos como cables FSP). Para obtener instrucciones, consulte [Validación de los cables en 9080-MHE, 9080-MME, 9119-MHE o 9119-MME.](http://www.ibm.com/support/knowledgecenter/POWER8/p8hby/p8hby_cablevalidation.htm) Para obtener información sobre el cableado del sistema, consulte [Cableado de 9080-MHE, 9080-MME,](http://www.ibm.com/support/knowledgecenter/POWER8/p8ect/pxect_cabling.htm) [9119-MHE o 9119-MME.](http://www.ibm.com/support/knowledgecenter/POWER8/p8ect/pxect_cabling.htm) ¿Tienen los cables GFSP un estado **Correcto**?

**Sí:** Utilice el procedimiento [Intercambiar FRU](http://www.ibm.com/support/knowledgecenter/POWER8/p8ha1/smexchangefru.htm) en la Hardware Management Console (HMC) para sustituir los restantes elementos anómalos en la lista de elementos anómalos uno a uno. Si el problema persiste, póngase en contacto con el siguiente nivel de soporte. **Con esto finaliza el procedimiento.**

**No:** Continúe en el paso siguiente.

- 2. Utilice el procedimiento [Intercambiar FRU](http://www.ibm.com/support/knowledgecenter/POWER8/p8ha1/smexchangefru.htm) en la HMC para volver a colocar los cables GFSP que no tienen un estado **Correcto**. No sustituya los cables GFSP durante este procedimiento. Para obtener información sobre el cableado del sistema, consulte [Cableado de 9080-MHE, 9080-MME, 9119-MHE o](http://www.ibm.com/support/knowledgecenter/POWER8/p8ect/pxect_cabling.htm) [9119-MME.](http://www.ibm.com/support/knowledgecenter/POWER8/p8ect/pxect_cabling.htm)
- 3. Después de volver a colocar los cables, valide el estado de los cables GFSP de nuevo. Para obtener instrucciones, consulte [Validación de los cables en 9080-MHE, 9080-MME, 9119-MHE o 9119-MME.](http://www.ibm.com/support/knowledgecenter/POWER8/p8hby/p8hby_cablevalidation.htm) ¿Tienen los cables GFSP un estado **Correcto**?

### **Sí: Con esto finaliza el procedimiento.**

**No:** Continúe en el paso siguiente.

- 4. Utilice el procedimiento [Intercambiar FRU](http://www.ibm.com/support/knowledgecenter/POWER8/p8ha1/smexchangefru.htm) en la HMC para sustituir los cables GFSP que no tienen un estado **Correcto**. Para obtener información sobre el cableado del sistema, consulte [Cableado de](http://www.ibm.com/support/knowledgecenter/POWER8/p8ect/pxect_cabling.htm) [9080-MHE, 9080-MME, 9119-MHE o 9119-MME.](http://www.ibm.com/support/knowledgecenter/POWER8/p8ect/pxect_cabling.htm)
- 5. Después de sustituir los cables, valide el estado de los cables GFSP de nuevo. Para obtener instrucciones, consulte [Validación de los cables en 9080-MHE, 9080-MME, 9119-MHE o 9119-MME.](http://www.ibm.com/support/knowledgecenter/POWER8/p8hby/p8hby_cablevalidation.htm) ¿Tienen los cables GFSP un estado **Correcto**?

### **Sí: Con esto finaliza el procedimiento.**

**No:** Continúe en el paso siguiente.

6. Utilice el procedimiento [Intercambiar FRU](http://www.ibm.com/support/knowledgecenter/POWER8/p8ha1/smexchangefru.htm) en la HMC para sustituir los restantes elementos anómalos en la lista de elementos anómalos uno a uno. Si el problema persiste, póngase en contacto con el siguiente nivel de soporte. **Esto finaliza el procedimiento.**

## **FSPSP91**

El firmware del procesador de servicio ha detectado un error. El sistema debe apagarse y encenderse para resolver el problema.

- 1. Apague y luego encienda el sistema. Para obtener instrucciones, consulte [Encendido y apagado del](http://www.ibm.com/support/knowledgecenter/POWER8/p8ect/pxect_onoff.htm) [sistema.](http://www.ibm.com/support/knowledgecenter/POWER8/p8ect/pxect_onoff.htm)
- 2. Si el problema persiste, póngase en contacto con el siguiente nivel de soporte. **Con esto finaliza el procedimiento.**

## **FSPSP92**

El procesador de servicios ha detectado una condición de exceso de temperatura.

Lleve a cabo [OVERTMP.](http://www.ibm.com/support/knowledgecenter/POWER8/p8eb7/overtmp.htm) **Con esto finaliza el procedimiento.**

# <span id="page-248-0"></span>**FSPSPC1**

Si el sistema se cuelga después de que aparezca en el panel de control el código que le envió a este procedimiento, realice estos pasos para restablecer el procesador de servidor.

**Atención:** Debe comprobar periódicamente el nivel de firmware del sistema en todos los servidores y actualizar el firmware al nivel más reciente, si corresponde. Si ha sido remitido a este procedimiento porque el servidor ha visualizado B1817201, C1001014 o C1001020, o una combinación de estos códigos, el firmware más reciente puede ayudarle a evitar que se repita este problema.

Incluso si el cliente no puede actualizar el firmware en este sistema en este momento, todos sus sistemas se deberían actualizar al nivel de firmware más reciente lo antes posible para evitar que este problema se produzca en otros sistemas.

#### **Restablecimiento del procesador de servicio en sistemas con un panel de control físico**

1. Si la interfaz de gestión avanzada del sistema (ASMI) está disponible, restablezca el procesador de servicio utilizando los menús de la ASMI.

¿Ha podido utilizar los menús de la ASMI para restablecer el procesador de servicio?

### **Sí: Con esto finaliza el procedimiento.**

**No:** Continúe en el paso siguiente.

- 2. Active el interruptor de restablecimiento del procesador de servicio en el panel de control (del operador) del sistema realizando atentamente estos pasos:
	- a. Utilizando un clip de papel aislado, desdoble el clip de papel de forma que tenga una parte recta de aproximadamente cinco centímetros de longitud.
	- b. Inserte el clip hacia dentro del orificio, manteniéndolo perpendicular al bisel frontal.
	- c. Cuando toque el interruptor de restablecimiento, debería sentir el freno del interruptor. Al pulsar el interruptor de restablecimiento se restablecerá el procesador de servicio y el sistema concluirá.
- 3. Rearranque el sistema desde el lado permanente utilizando la función 02 del panel de control o los menús de la ASMI, si están disponibles.
- 4. Si el bloqueo se repite, verifique si hay disponible alguna actualización del firmware que solucione el problema y, si la hay, aplíquela. Para obtener más información, consulte:
	- v Si el sistema lo gestiona la Hardware Management Console (HMC), consulte [Actualización del](http://www.ibm.com/support/knowledgecenter/POWER8/p8eav/p8eav_fixeshmc_upgrades.htm) [código de máquina en una HMC.](http://www.ibm.com/support/knowledgecenter/POWER8/p8eav/p8eav_fixeshmc_upgrades.htm)
	- v Si el sistema no está gestionado por una consola de gestión, consulte [Gestión de la interfaz de](http://www.ibm.com/support/knowledgecenter/POWER8/p8hby/p8hby_kickoff.htm) [gestión avanzada del sistema.](http://www.ibm.com/support/knowledgecenter/POWER8/p8hby/p8hby_kickoff.htm)
- 5. Elija entre las opciones siguientes:
	- v Si la actualización de firmware no está disponible, continúe en el paso siguiente.
	- v Si hay una actualización de firmware disponible, utilice la consola de gestión para aplicarla, si está conectada.

¿La actualización ha resuelto el problema de forma que ahora el sistema se arranca?

#### **Sí: Con esto finaliza el procedimiento.**

**No:** Está aquí porque no hay ninguna consola de gestión conectada al sistema, la actualización flash ha fallado o el firmware actualizado no ha solucionado el bloqueo. Continúe en el paso siguiente.

- 6. Elija entre las opciones siguientes:
	- v Si es usted un cliente, póngase en contacto con el proveedor de servicios de hardware autorizado. **Con esto finaliza el procedimiento.**
	- v Si es usted el proveedor de servicios de hardware autorizado, continúe en el paso siguiente.
- 7. Sustituya el procesador de servicio (consulte [Ubicaciones de piezas y códigos de ubicación\)](http://www.ibm.com/support/knowledgecenter/POWER8/p8ecs/p8ecs_locations.htm).

8. Si la sustitución del procesador de servicio no corrige el problema, póngase en contacto con en siguiente nivel de soporte. **Con esto finaliza el procedimiento.**

### **Restablecimiento del procesador de servicio en sistemas con un panel de control lógico**

- 1. Restablezca el procesador de servicio. Utilice los menús de la interfaz de gestión avanzada del sistema (ASMI), si están disponibles, o la consola de gestión primero para eliminar y a continuación para volver a aplicar alimentación en el procesador de servicio.
- 2. Mediante el valor del menú de la ASMI, rearranque el sistema desde el lado permanente.
- 3. Si el bloqueo se repite, consulte con el soporte de servicio si hay disponible alguna actualización del firmware que solucione el problema. Para la Hardware Management Console (HMC), consulte [Actualización del código de máquina en una HMC.](http://www.ibm.com/support/knowledgecenter/POWER8/p8eav/p8eav_fixeshmc_upgrades.htm)
- 4. Elija entre las opciones siguientes:
	- v Si la actualización de firmware no está disponible, continúe en el paso siguiente.
	- v Si hay una actualización de firmware disponible, aplíquela mediante la consola de gestión. ¿La actualización ha resuelto el problema de forma que ahora el sistema se arranca?
		- **No:** Está aquí porque no hay ninguna consola de gestión conectada al sistema, la actualización flash ha fallado o el firmware actualizado no ha arreglado el bloqueo. Continúe en el paso siguiente.

### **Sí: Con esto finaliza el procedimiento.**

- 5. Elija entre las opciones siguientes:
	- v Si es usted un cliente, póngase en contacto con el proveedor de servicios de hardware autorizado. Con esto finaliza el procedimiento.
	- v Si es usted un cliente y el sistema tiene un procesador de servicio secundario, utilice la consola de gestión para iniciar una migración tras error del procesador de servicio y continuar con el encendido del sistema. Póngase en contacto con el proveedor de servicios autorizado para planificar mantenimiento diferido en el procesador de servicio que no funciona. **Con esto finaliza el procedimiento.**
	- v Si es usted el proveedor de servicios de hardware autorizado, continúe en el paso siguiente.
- 6. Sustituya el procesador de servicio.Consulte [Ubicaciones de piezas y códigos de ubicación](http://www.ibm.com/support/knowledgecenter/POWER8/p8ecs/p8ecs_locations.htm) para obtener información sobre la ubicación de la FRU del sistema a la que aplica el servicio.
- 7. Si la sustitución del procesador de servicio no corrige el problema, póngase en contacto con en siguiente nivel de soporte. **Con esto finaliza el procedimiento.**

## **FSPSPD1**

Si el sistema se cuelga después de que aparezca en el panel de control el código que le envió a este procedimiento, realice estos pasos para restablecer el procesador de servidor.

Realice ["FSPSPC1" en la página 225.](#page-248-0)

## **Procedimientos de identificación de problemas de la unidad de cinta**

Este tema contiene los procedimientos necesarios para aislar una anomalía de un dispositivo de cinta.

En estos procedimientos, el término *unidad de cinta* puede ser cualquiera de los siguientes:

- v Una unidad de cinta interna, incluidos sus componentes electrónicos e indicadores de estado
- v Una unidad de cinta interna, incluida su bandeja, reguladores de alimentación y AMD
- v Una unidad de cinta externa, incluida su fuente de alimentación, interruptor de alimentación, regulador de alimentación y AMD

Debe interpretar el término *unidad de cinta* como la unidad de cinta con la que trabaja. Sin embargo, estos procedimientos utilizan los términos *unidad de cinta* y *alojamiento* con un significado más específico.

Lea y cumpla todos los procedimientos de seguridad antes de reparar el sistema y mientras realiza los procedimientos de este tema. A menos que se indique lo contrario, apague siempre el sistema o la unidad de expansión donde se encuentre la FRU (consulte [Encender y apagar el sistema\)](http://www.ibm.com/support/knowledgecenter/POWER8/p8ect/pxect_onoff.htm) antes de extraer, cambiar o instalar una unidad sustituible localmente (FRU).

**PELIGRO:** Cuando trabaje en el sistema o alrededor de él, tome las siguientes medidas de precaución:

El voltaje eléctrico y la corriente de los cables de alimentación, del teléfono y de comunicaciones son peligrosos. Para evitar el riesgo de una descarga eléctrica:

- v Si IBM ha suministrado los cables de alimentación, conecte esta unidad utilizando sólo el cable
- proporcionado. No utilice el cable de alimentación proporcionado por IBM para ningún otro producto. v No abra ningún conjunto de fuente de alimentación ni realice tareas de reparación en él.
- v Durante una tormenta con aparato eléctrico, no conecte ni desconecte cables, ni realice tareas de instalación, mantenimiento o reconfiguración de este producto.
- v Este producto puede estar equipado con múltiples cables de alimentación. Para evitar todo voltaje peligroso, desconecte todos los cables de alimentación.
	- Para la alimentación CA, desconecte todos los cables de alimentación de la fuente de alimentación  $\Gamma$ A
	- Para bastidores con un panel de distribución de alimentación (PDP) CC, desconecte la fuente de alimentación CC del cliente que hay en el PDP.
- v Cuando suministre energía eléctrica al producto, asegúrese de que todos los cables de alimentación estén conectados correctamente.
	- Para bastidores con alimentación CA, conecte todos los cables de alimentación o una toma de corriente eléctrico correctamente cableada y conectada a tierra. Asegúrese de que la toma de corriente eléctrica suministra el voltaje y la rotación de fases que figuran en la placa de características del sistema.
	- Para bastidores con un panel de distribución de alimentación (PDP) CC, conecte la fuente de alimentación CC del cliente que hay en el PDP. Asegúrese de utilizar la polaridad adecuada a la hora de conectar la alimentación CC y el cableado de retorno de la alimentación CC.
- v Conecte cualquier equipo que se conectará a este producto a tomas de corriente eléctrica debidamente cableadas.
- v Cuando sea posible, utilice solo una mano para conectar o desconectar los cables de señal.
- v No encienda nunca un equipo cuando haya indicios de fuego, agua o daño estructural.
- v No encienda la máquina hasta que no se corrijan todas las posibles condiciones de peligro.
- v Asuma que existe un riesgo de seguridad eléctrico. Realice todas las comprobaciones de continuidad, puesta a tierra y alimentación especificadas durante los procesos de instalación del subsistema para garantizar que se cumplen los requisitos de seguridad de la máquina.
- v No continúe con la inspección si existen condiciones de peligro.
- v Antes de abrir el dispositivo, salvo que se indique lo contrario en los procedimientos de instalación y configuración: desconecte los cables de alimentación CA, apague los disyuntores correspondientes que hallará en el panel de distribución de alimentación (PDP) del bastidor y desconecte los sistemas de telecomunicaciones, redes y módems.

#### **PELIGRO:**

v Conecte y desconecte los cables tal como se indica en los siguientes procedimientos cuando instale, mueva o abra cubiertas en este producto o en los dispositivos conectados.

Para desconectar:

- 1. Apague todo (a menos que se le indique lo contrario).
- 2. Para la alimentación CA, retire los cables de alimentación de las tomas de corriente eléctrica.
- 3. Para bastidores con un panel de distribución de alimentación (PDP) CC, apague los disyuntores que se hallan en el PDP y desconecte la alimentación de la fuente de alimentación CC del cliente.
- 4. Retire los cables de señal de los conectores.
- 5. Retire todos los cables de los dispositivos.

#### Para conectar:

1. Apague todo (a menos que se le indique lo contrario).

- 2. Conecte todos los cables a los dispositivos.
- 3. Conecte los cables de señal a los conectores.
- 4. Para la alimentación CA, conecte los cables de alimentación a las tomas de corriente eléctrica.
- 5. Para bastidores con un panel de distribución de alimentación (PDP) CC, restablezca la energía de la fuente de alimentación CC del cliente y active los disyuntores que se hallan en el PDP.
- 6. Encienda los dispositivos.

Puede haber bordes, esquinas y uniones cortantes en el interior y exterior del sistema. Tenga cuidado cuando maneje el equipo para evitar cortes, arañazos y pellizcos. (D005)

## **TUPIP03**

Se le ha remitido aquí porque es posible que tenga que cambiar una pieza que falla.

La pieza que falla se a detectado a raíz de uno de los elementos siguientes:

- v Otros procedimientos de aislamiento de problemas
- v La columna de *elemento que falla* del código de referencia de la unidad de cintas
- v La información de servicio de la unidad de cintas

**Nota:** En ocasiones, el sistema está disponible pero no realiza una IPL alternativa (IPL de tipo D). En tal caso, cualquier error de hardware del procesador de E/S de la unidad de cintas o cualquier dispositivo conectado a él no es crítico. Salvo que se pierden los dispositivos afectados, el sistema sigue estando disponible.

- 1. Si el sistema tiene particiones lógicas, realice este procedimiento desde la partición lógica que ha notificado el problema (consulte [Cómo determinar si el sistema tiene particiones lógicas\)](http://www.ibm.com/support/knowledgecenter/POWER8/p8ect/pxect_lpardetermine.htm).
- 2.  $\bar{i}$ Tiene que cambiar un dispositivo que es posible que falle?
	- No: ¿tiene que cambiar el procesador de E/S de la unidad de cintas?

**No**: continúe con el paso siguiente.

**Sí**: cambie el procesador de E/S de la unidad de cintas. Consulte [Ubicaciones de piezas y](http://www.ibm.com/support/knowledgecenter/POWER8/p8ecs/p8ecs_locations.htm) [códigos de ubicación.](http://www.ibm.com/support/knowledgecenter/POWER8/p8ecs/p8ecs_locations.htm) Cuando haya completado el procedimiento de extracción y sustitución, continúe con el paso siguiente.

- v **Sí**: siga estos pasos:
	- Para una unidad de cinta interna, vaya a [Ubicaciones de piezas y códigos de ubicación](http://www.ibm.com/support/knowledgecenter/POWER8/p8ecs/p8ecs_locations.htm) para obtener información sobre las ubicaciones de FRU del sistema.
	- En el caso de una unidad de cintas externa, consulte los procedimientos de extracción y sustitución de la información de servicio del dispositivo.
- 3. ¿Está trabajando con una unidad de cintas en la unidad del sistema o en una unidad de expansión?
	- v **Sí**: ¿está disponible el sistema y puede especificar mandatos en la línea de mandatos?
		- **No**: continúe con el paso siguiente.
		- **Sí**: vaya al paso [9 en la página 229.](#page-252-0)
	- v **No**: continúe con el paso siguiente.
- 4. Visualice el tipo de IPL seleccionado.
	- ¿La IPL es del tipo D?
	- **No**: ¿desea realizar una IPL alternativa (tipo D)?
		- **No**: continúe con el paso siguiente.
		- **Sí**: vaya al paso [6 en la página 229.](#page-252-0)
	- v **Sí**: vaya al paso [6 en la página 229.](#page-252-0)
- 5. Realice una IPL desde el disco llevando a cabo las acciones siguientes:
	- a. Apague el sistema. Consulte [Encender y apagar el sistema.](http://www.ibm.com/support/knowledgecenter/POWER8/p8ect/pxect_onoff.htm)
	- b. Seleccione el tipo A de IPL en la modalidad manual.
- <span id="page-252-0"></span>c. Encienda el sistema.
- d. Vaya al paso 8.
- 6. Coloque la primera cinta del último conjunto de cintas SAVSYS o SAVSTG o la primera cinta de distribución de software en la unidad de cintas de la IPL alternativa. La unidad de cintas está preparada automáticamente para la operación de IPL (esto puede tardar varios minutos).
- 7. Realice una IPL alternativa llevando a cabo las acciones siguientes:
	- a. Apague el sistema.
	- b. Seleccione el tipo D de IPL en la modalidad Manual.
	- c. Encienda el sistema.
- 8. La IPL puede tardar una o más horas en completarse.

¿Aparece en el panel de control un código de referencia inesperado y está encendida la luz de atención del sistema?

v **No**: ¿se ha realizado correctamente la IPL?

**Sí**: continúe con el paso siguiente.

**No**: lleve a cabo el análisis de problemas para seguir analizando el problema. **Con esto finaliza el procedimiento.**

- v **Sí**: vaya al paso 10.
- 9. Siga estos pasos para probar la unidad de cintas:
	- a. Especifique VFYTAP (el mandato Verificar cinta) en la línea de mandatos.
	- b. Siga los indicadores de las pantallas de Verificar cintas y vuelva a este paso para responder a la pregunta siguiente.
	- ¿Ha finalizado correctamente el mandato VFYTAP?

**No**: continúe con el paso siguiente.

### **Sí**: **con esto finaliza el procedimiento**.

10. Anote el SRC.

¿Es el SRC el mismo que le ha remitido a este procedimiento?

**Sí**: no puede seguir analizando el problema. Utilice el SRC original y cambie las FRU. Empiece por la FRU que tenga el porcentaje más alto de error probable (compruebe este código de referencia en la lista de elementos que fallan). **Con esto finaliza el procedimiento.**

**No**: se ha generado otro SRC. Utilice el nuevo SRC para corregir el problema. **Con esto finaliza el procedimiento.**

## **TUPIP04**

Utilice este procedimiento para restablecer un IOP y las unidades de cinta que tiene conectadas. Lea la visión general antes de continuar con este procedimiento.

Si un IOP tiene unidades de disco conectadas, debe apagar el sistema y volverlo a encender para restablecer el IOP.

- 1. Si el sistema tiene particiones lógicas, realice este procedimiento desde la partición lógica que ha notificado el problema (consulte [Cómo determinar si el sistema tiene particiones lógicas\)](http://www.ibm.com/support/knowledgecenter/POWER8/p8ect/pxect_lpardetermine.htm).
- 2. ¿Está encendida la unidad de cintas?
	- v **No**: continúe con el paso siguiente.
	- v **Sí**: siga estos pasos:
		- a. Pulse el conmutador de descarga en la parte frontal de la unidad de cintas en la que esté trabajando.
		- b. Si hay un cartucho de datos o un carrete de cinta, no lo cargue hasta que lo necesite.
		- c. Continúe con el paso siguiente de este procedimiento.
- 3. Verifique lo siguiente:
- <span id="page-253-0"></span>v Si el dispositivo externo tiene un interruptor de alimentación, asegúrese de que esté en la posición de encendido.
- v Asegúrese de que los cables de alimentación y de señal estén conectados correctamente.

**Nota:** Para cada unidad de cintas de 8 mm y 1/4 de pulgada, el conector terminador del bus de E/S del cable de señal externo SCSI esta conectado internamente. Estos dispositivos no tienen que tener un conector terminador externo.

- 4. ¿Ha pulsado el conmutador de descarga en el paso [2 en la página 229?](#page-252-0)
	- v **Sí**: ¿puede especificar mandatos en la línea de mandatos?

**Sí**: continúe con el paso siguiente.

**No**: vaya al paso [11 en la página 232.](#page-255-0)

- v **No**: pulse el conmutador de descarga en la parte frontal de la unidad de cintas en la que esté trabajando. Si hay un cartucho de datos o un carrete de cinta, no lo cargue hasta que lo necesite. Continúe con el paso siguiente de este procedimiento.
- 5. ¿La unidad de cintas ha funcionado correctamente desde que se instaló? Si no lo sabe, continúe con el paso siguiente de este procedimiento.

**Sí**: continúe con el paso siguiente.

**No**: vaya al paso [11 en la página 232.](#page-255-0)

6. Si un mensaje del sistema ha mostrado un nombre de procesador de E/S, un nombre de recurso de unidad de cintas o un nombre de dispositivo, anote el nombre para utilizarlo en el paso siguiente. Puede continuar sin el nombre.

¿El procesador de E/S sólo da soporte a una unidad de cintas? Si no lo sabe, continúe con el paso siguiente de este procedimiento.

- **No**: continúe con el paso siguiente.
- v **Sí**: haga lo siguiente. Debe completar todos los puntos de este paso antes de pulsar **Intro**.
	- a. Especifique WRKCFGSTS \*DEV \*TAP ASTLVL(\*INTERMED)

(el mandato de Trabajar con Estado de configuración) en la línea de mandatos.

- b. Si el dispositivo no está desactivado, seleccione **Desactivar** antes de continuar.
- c. Seleccione **Activar** para la unidad de cintas que falla.
- d. Especifique RESET(\*YES)

(el mandato Restablecer) en la línea de mandatos.

### e. Pulse **Intro**. **Con esto finaliza el procedimiento.**

7. En este paso se determina si el procesador de E/S de la unidad de cintas da soporte a otras unidades de cintas o a una unidad de disco.

#### **Notas:**

- a. Si no puede determinar la unidad de cintas que está intentando utilizar, vaya al paso **11** (consulte el apartado [11 en la página 232\)](#page-255-0).
- b. Los mensajes del sistema hacen referencia a otras unidades de cintas a las que el procesador de E/S da soporte como *dispositivos asociados*.

Especifique WRKHDWRSC \*STG (el mandato Trabajar con recursos de hardware) en la línea de mandatos.

¿Ha registrado un nombre de recursos de procesador de E/S (IOP) en el paso 6?

- **No**: lleve a cabo estos pasos:
	- a. Seleccione **Trabajar con recursos** para cada IOP de recurso de almacenamiento (CMB01, SIO1 y SIO2 son ejemplos de IOP de recurso de almacenamiento).
- b. Busque el nombre de descripción de configuración de la unidad de cintas que esté intentando utilizar y, a continuación, anote los nombres de descripción de configuración de todas las unidades de cintas a las que el procesador de E/S da soporte.
- c. Anote si el procesador de E/S de la unidad de cintas también da soporte a algún recurso de unidad de disco.
- d. Continúe con el paso siguiente.
- v **Sí**: siga estos pasos:
	- a. Seleccione **Trabajar con recursos** para ese recurso.
	- b. Anote el nombre de descripción de configuración de todas las unidades de cintas para las que el procesador de E/S proporciona soporte.
	- c. Anote si el procesador de E/S de la unidad de cintas también da soporte a algún recurso de unidad de disco.
	- d. Continúe con el paso siguiente.
- 8. ¿El procesador de E/S da soporte a algún recurso de unidad de disco?
	- **No**: continúe con el paso siguiente.
	- **Sí**: la opción **Restablecer** no está disponible. Vaya al paso [11 en la página 232.](#page-255-0)
- 9. ¿El procesador de E/S sólo da soporte a una unidad de cintas?
	- v **No**: continúe con el paso siguiente.
	- v **Sí**: siga estos pasos:
		- a. Seleccione **Trabajar con descripción de configuración** y pulse **Intro**.
		- b. Seleccione **Trabajar con estado** y pulse **Intro**.

**Nota:** Debe llevar a cabo los demás puntos de este paso antes de volver a pulsar **Intro**.

- c. Si el dispositivo no está desactivado, seleccione **Desactivar** antes de continuar.
- d. Seleccione **Activar** para la unidad de cintas que falla.
- e. Especifique RESET(\*YES) (el mandato Restablecer) en la línea de mandatos.
- f. Pulse **Intro**. **Con esto finaliza el procedimiento.**
- 10. Siga estos pasos:
	- a. Especifique

```
WRKCFGSTS *DEV *TAP ASTLVL(*INTERMED)
```
(el mandato de Trabajar con Estado de configuración) en la línea de mandatos.

b. Seleccione **Desactivar** para la unidad de cintas que falla y los dispositivos asociados (los dispositivos que ha identificado en el paso [7 en la página 230\)](#page-253-0) y, a continuación, pulse **Intro**.

**Nota:** Debe llevar a cabo los demás puntos de este paso antes de volver a pulsar **Intro**.

- c. Seleccione **Activar** para la unidad de cintas que falla.
- d. Especifique RESET(\*YES)

(el mandato Restablecer) en la línea de mandatos.

- e. Pulse **Intro**.
- f. Seleccione **Activar** para los dispositivos asociados (unidades de cintas) que ha identificado en el paso [7 en la página 230.](#page-253-0) No es necesario que vuelva a utilizar la opción **Restablecer**.
- ¿El mensaje del sistema indica que la operación de activación ha fallado?

**Sí**: continúe con el paso siguiente.

**No**: **con esto finaliza el procedimiento.**

- <span id="page-255-0"></span>11. **Restablecer** no está disponible o no ha podido encontrar el nombre de descripción de configuración al utilizar
	- WRKHDWRSC \*STG

(el mandato Trabajar con recursos de hardware).

Puede realizar un restablecimiento del procesador de E/S (IOP) realizando una IPL del procesador de E/S. Todos los dispositivos que estén conectados al IOP se restablecerán.

En los pasos siguientes se describe cómo cargar un IOP, cómo configurar una unidad de cintas, cómo activar dispositivos de cintas y cómo hacer que los dispositivos de cintas estén disponibles.

12. ¿Hay un cartucho de datos o un carrete de cinta instalado en el dispositivo de cinta?

**No**: continúe con el paso siguiente.

- **Sí**: extraiga el cartucho de datos o el carrete de cinta. Continúe con el paso siguiente.
- 13. ¿Puede especificar mandatos en la línea de mandatos?
	- v **Sí**: continúe con el paso siguiente.
	- **No**: lleve a cabo estos pasos:
		- a. Apague el sistema. Consulte [Encender y apagar el sistema.](http://www.ibm.com/support/knowledgecenter/POWER8/p8ect/pxect_onoff.htm)
		- b. Encienda el sistema.

El sistema realiza una IPL y se restablecen todos los dispositivos. Si el dispositivo de cinta responde a la dirección SCSI 7, el sistema configura el dispositivo de cinta. **Con esto finaliza el procedimiento.**

14. Verifique que la configuración automática esté activada especificando DSPSYSVAL QAUTOCFG

(el mandato Mostrar valor del sistema) en la línea de mandatos.

¿La opción **Autoconfigurar dispositivo** se ha establecido en el valor **1**?

- v **Sí**: continúe con el paso siguiente.
- **No**: lleve a cabo estos pasos:
	- a. Pulse **Intro** para volver a la línea de mandatos.
	- b. Establezca la configuración automática como activada especificando CHGSYSVAL QAUTOCFG '1'

(el mandato Cambiar valor del sistema) en la línea de mandatos.

**Nota:** QAUTOCFG se restablece a su valor inicial del paso [20 en la página 233.](#page-256-0)

c. Continúe con el paso siguiente.

## 15. Siga estos pasos:

a. Especifique

**STRSST** 

(el mandato Inicia SST) en la línea de mandatos.

- b. En la pantalla Iniciar inicio de sesión de las herramientas de servicio, escriba un ID de usuario con autorización QSRV y una contraseña.
- c. Seleccione **Iniciar una herramienta de servicio** > **Gestor de servicios de hardware** > **Recursos de hardware lógicos** > **Recursos de bus del sistema**. La pantalla Recursos de hardware lógicos en el bus del sistema muestra todos los IOP.
- d. Busque el IOP que desee restablecer. **Debe** asegurarse de que nadie esté utilizando ninguna de las unidades de cintas, los canales de comunicación o las estaciones de pantalla que estén conectadas al IOP que desee restablecer.

¿Aparece un "\*" a la derecha de la descripción del IOP?

v **No**: continúe con el paso siguiente.

<span id="page-256-0"></span>v **Sí**: hay unidades de disco conectadas al IOP.

Siga estos pasos:

- a. Pulse **F3** hasta que aparezca la pantalla Salir de las herramientas de servicio del sistema.
- b. Pulse **Intro**.
- c. Apague el sistema. Consulte [Encender y apagar el sistema.](http://www.ibm.com/support/knowledgecenter/POWER8/p8ect/pxect_onoff.htm)
- d. Encienda el sistema.

El sistema realiza una IPL y se restablecen todos los dispositivos. **Con esto finaliza el procedimiento.**

- 16. Siga estos pasos:
	- a. Seleccione **Depuración de E/S** > **IPL del procesador de E/S**.
	- b. Cuando se haya realizado el restablecimiento del IOP, continúe con el paso siguiente de este procedimiento.
- 17. Siga estos pasos:
	- a. Pulse **F12** para volver a la pantalla Recursos de hardware lógicos en el bus del sistema.
	- b. Seleccione **Recursos asociados con IOP** para el IOP que ha restablecido.

¿Ha detectado el IOP la unidad de cintas?

- v **Sí**: continúe con el paso siguiente.
- v **No**: el IOP no ha detectado la unidad de cintas. Tenga en cuenta lo siguiente:
	- Asegúrese de que la unidad de cintas esté encendida y de que los cables de señal estén bien correctamente. Si detecta y corrige un problema con un cable de alimentación o de señal, vuelva al paso [15 en la página 232.](#page-255-0)
	- Puede que la unidad de cintas esté fallando. Consulte la información de servicio de la unidad de cintas y lleve a cabo los procedimientos para analizar los problemas con los dispositivos. Si detecta y corrige un problema con una unidad de cintas, vuelva al paso [15 en la página 232.](#page-255-0)
	- Si no se da ninguna de las circunstancias anteriores, solicite asistencia al siguiente nivel de servicio de soporte. **Con esto finaliza el procedimiento.**
- 18. Pulse **F3** hasta que aparezca la pantalla Salir de las herramientas de servicio del sistema. A continuación, pulse **Intro**.
- 19. ¿Estaba desactivada la configuración automática antes de llevar a cabo el paso [14 en la página 232?](#page-255-0) **Sí**: continúe con el paso siguiente.

**No**: **con esto finaliza el procedimiento.**

20. Especifique

CHGSYSVAL QAUTOCFG '0'

(el mandato Cambiar el valor del sistema) en la línea de mandatos para restablecer QAUTOCFG en su valor inicial. **Con esto finaliza el procedimiento.**

# **TUPIP06**

Utilice este procedimiento para aislar un mensaje de dispositivo no encontrado durante la instalación desde un dispositivo alternativa.

Existen varias causas posibles:

- v El dispositivo de instalación alternativa no se ha definido correctamente.
- v El dispositivo de instalación alternativa no estaba preparado.
- v El dispositivo de instalación alternativa no contiene los soportes de instalación.
- v El dispositivo de instalación alternativa no está encendido.
- v El dispositivo de instalación alternativa no está bien conectado.

v Se ha producido un error de hardware en el dispositivo de instalación alternativa o el procesador de E/S conectado.

Lea los avisos de peligro en el apartado ["Procedimientos de identificación de problemas de la unidad de](#page-249-0) [cinta" en la página 226](#page-249-0) antes de seguir con este procedimiento.

- 1. ¿Se ha definido el dispositivo que utiliza para la instalación alternativa como dispositivo de instalación alternativa?
	- v **Sí**: ¿está preparado el dispositivo de instalación alternativa?

**Sí**: continúe con el paso siguiente.

**No**: prepare el dispositivo de instalación alternativa y vuelva a intentar la instalación alternativa. **Con esto finaliza el procedimiento.**

- v **No**: corrija la información del dispositivo de instalación alternativa y vuelva a intentar la instalación alternativa. **Con esto finaliza el procedimiento.**
- 2. ¿Hay algún soporte de instalación en el dispositivo de instalación alternativa?
	- v **Sí**: ¿el dispositivo de instalación alternativa es un dispositivo externo?
		- **Sí**: continúe con el paso siguiente.
		- **No**: vaya al paso [5.](#page-258-0)
	- v **No**: cargue el soporte correcto y vuelva a intentar la instalación alternativa. **Con esto finaliza el procedimiento.**
- 3. ¿Está encendido el dispositivo de instalación alternativa?
	- v **Sí**: asegúrese de que el dispositivo de instalación alternativa está bien conectado al procesador de E/S o a la tarjeta adaptadora de E/S.

¿Está bien conectado el dispositivo de instalación alternativa?

**Sí**: vaya al paso [5.](#page-258-0)

**No**: corrija el problema y vuelva a intentar la instalación alternativa. **Con esto finaliza el procedimiento.**

- No: continúe con el paso siguiente.
- 4. Asegúrese de que el cable esté firmemente conectado al conector de cable de alimentación de la parte posterior del dispositivo alternativo. Asegúrese de que el cable esté conectado a una toma de corriente que tenga el voltaje adecuado. Establezca el interruptor de alimentación del dispositivo alternativo en la posición de encendido.

La luz de encendido debería encenderse y permanecer encendida. Si hay un problema de alimentación, puede que se dé una de las siguientes condiciones de error de alimentación:

- La luz de encendido parpadea y se apaga.
- v La luz de encendido no se enciende.
- v Se produce otra indicación de que existe un problema de alimentación.

¿Se da alguna de las condiciones de error de alimentación anteriores?

v **No**: el dispositivo alternativo está encendido y ejecuta su autoprueba de encendido. Espere a que la autoprueba de encendido finalice.

¿Ha finalizado correctamente la autoprueba de encendido?

**No**: consulte la información de servicio del dispositivo de instalación alternativo específico para corregir el problema. A continuación, vuelva a intentar la instalación alternativa. **Con esto finaliza el procedimiento.**

**Sí**: vuelva a intentar la instalación alternativa. **Con esto finaliza el procedimiento.**

- v **Sí**: siga estos pasos:
	- a. Consulte la información de servicio del dispositivo alternativo específico para corregir el problema de alimentación.
	- b. Cuando haya corregido el problema de alimentación, vuelva a intentar la instalación alternativa. **Con esto finaliza el procedimiento.**

<span id="page-258-1"></span><span id="page-258-0"></span>5. ¿Se ha anotado un error de dispositivo en el registro de actividad del producto?

**No**: póngase en contacto con el siguiente nivel de servicio de soporte. **Con esto finaliza el procedimiento.**

**Sí**: consulte [Códigos de referencia](http://www.ibm.com/support/knowledgecenter/POWER8/p8eai/reference_codes_parent.htm) para consultar el registro de errores del dispositivo y corregir el problema. **Con esto finaliza el procedimiento.**

# **Procedimiento de aislamiento del procesador de E/S de estación de trabajo twinaxial**

Utilice el siguiente procedimiento para aislar una anomalía detectada por el procesador de E/S de estación de trabajo twinaxial. Si está utilizando un sistema personal, debe haber un programa de emulación instalado y en funcionamiento.

Lea y cumpla todos los procedimientos de seguridad antes de dar servicio al sistema y mientras realiza el procedimiento siguiente.

**Atención:** A menos que se indique lo contrario, apague siempre el sistema o la unidad de expansión donde se encuentre la FRU (consulte [Encender y apagar el sistema\)](http://www.ibm.com/support/knowledgecenter/POWER8/p8ect/pxect_onoff.htm) antes de extraer, cambiar o instalar una unidad sustituible localmente (FRU).

**PELIGRO:** Cuando trabaje en el sistema o alrededor de él, tome las siguientes medidas de precaución:

El voltaje eléctrico y la corriente de los cables de alimentación, del teléfono y de comunicaciones son peligrosos. Para evitar el riesgo de una descarga eléctrica:

- v Si IBM ha suministrado los cables de alimentación, conecte esta unidad utilizando sólo el cable proporcionado. No utilice el cable de alimentación proporcionado por IBM para ningún otro producto.
- v No abra ningún conjunto de fuente de alimentación ni realice tareas de reparación en él.
- v Durante una tormenta con aparato eléctrico, no conecte ni desconecte cables, ni realice tareas de instalación, mantenimiento o reconfiguración de este producto.
- v Este producto puede estar equipado con múltiples cables de alimentación. Para evitar todo voltaje peligroso, desconecte todos los cables de alimentación.
	- Para la alimentación CA, desconecte todos los cables de alimentación de la fuente de alimentación CA.
	- Para bastidores con un panel de distribución de alimentación (PDP) CC, desconecte la fuente de alimentación CC del cliente que hay en el PDP.
- v Cuando suministre energía eléctrica al producto, asegúrese de que todos los cables de alimentación estén conectados correctamente.
	- Para bastidores con alimentación CA, conecte todos los cables de alimentación o una toma de corriente eléctrico correctamente cableada y conectada a tierra. Asegúrese de que la toma de corriente eléctrica suministra el voltaje y la rotación de fases que figuran en la placa de características del sistema.
	- Para bastidores con un panel de distribución de alimentación (PDP) CC, conecte la fuente de alimentación CC del cliente que hay en el PDP. Asegúrese de utilizar la polaridad adecuada a la hora de conectar la alimentación CC y el cableado de retorno de la alimentación CC.
- v Conecte cualquier equipo que se conectará a este producto a tomas de corriente eléctrica debidamente cableadas.
- v Cuando sea posible, utilice solo una mano para conectar o desconectar los cables de señal.
- v No encienda nunca un equipo cuando haya indicios de fuego, agua o daño estructural.
- v No encienda la máquina hasta que no se corrijan todas las posibles condiciones de peligro.
- v Asuma que existe un riesgo de seguridad eléctrico. Realice todas las comprobaciones de continuidad, puesta a tierra y alimentación especificadas durante los procesos de instalación del subsistema para garantizar que se cumplen los requisitos de seguridad de la máquina.
- v No continúe con la inspección si existen condiciones de peligro.

v Antes de abrir el dispositivo, salvo que se indique lo contrario en los procedimientos de instalación y configuración: desconecte los cables de alimentación CA, apague los disyuntores correspondientes que hallará en el panel de distribución de alimentación (PDP) del bastidor y desconecte los sistemas de telecomunicaciones, redes y módems.

#### **PELIGRO:**

v Conecte y desconecte los cables tal como se indica en los siguientes procedimientos cuando instale, mueva o abra cubiertas en este producto o en los dispositivos conectados.

Para desconectar:

- 1. Apague todo (a menos que se le indique lo contrario).
- 2. Para la alimentación CA, retire los cables de alimentación de las tomas de corriente eléctrica.
- 3. Para bastidores con un panel de distribución de alimentación (PDP) CC, apague los disyuntores que se hallan en el PDP y desconecte la alimentación de la fuente de alimentación CC del cliente.
- 4. Retire los cables de señal de los conectores.
- 5. Retire todos los cables de los dispositivos.

Para conectar:

- 1. Apague todo (a menos que se le indique lo contrario).
- 2. Conecte todos los cables a los dispositivos.
- 3. Conecte los cables de señal a los conectores.
- 4. Para la alimentación CA, conecte los cables de alimentación a las tomas de corriente eléctrica.
- 5. Para bastidores con un panel de distribución de alimentación (PDP) CC, restablezca la energía de la fuente de alimentación CC del cliente y active los disyuntores que se hallan en el PDP.
- 6. Encienda los dispositivos.

Puede haber bordes, esquinas y uniones cortantes en el interior y exterior del sistema. Tenga cuidado cuando maneje el equipo para evitar cortes, arañazos y pellizcos. (D005)

**Atención:** Cuando se le indique, extraiga y conecte los cables cuidadosamente. Podría dañar los conectores si utiliza demasiada fuerza.

# **TWSIP01**

El IOP de la estación de trabajo ha detectado un error.

Para obtener más información sobre los números de pieza erróneos, los códigos de ubicación o los procedimientos de extracción y sustitución, consulte [Ubicación de piezas y códigos de ubicación](http://www.ibm.com/support/knowledgecenter/POWER8/p8ecs/p8ecs_locations.htm) (http://www.ibm.com/support/knowledgecenter/POWER8/p8ecs/p8ecs\_locations.htm). Seleccione el tipo de máquina y el número de modelo para ver los procedimientos aplicables para su sistema.

Lea los avisos de peligro en el apartado ["Procedimiento de aislamiento del procesador de E/S de estación](#page-258-1) [de trabajo twinaxial" en la página 235](#page-258-1) antes de llevar a cabo este procedimiento.

Se ha producido una de estas acciones:

- v No funciona ninguna de las estaciones de trabajo de un puerto.
- v No funciona ninguna de las estaciones de trabajo del sistema.
- v Una de las estaciones de trabajo del sistema no funciona.
- v La tabla de códigos de referencia le indicaba que llevara a cabo este procedimiento.
- v La consola de operaciones remotas no funciona.
- 1. Si el sistema tiene particiones lógicas, siga este procedimiento desde la partición lógica que ha notificado el problema. Para determinar si el sistema tiene particiones lógicas, vaya a [Cómo](http://www.ibm.com/support/knowledgecenter/POWER8/p8ect/pxect_lpardetermine.htm) [determinar si el sistema tiene particiones lógicas](http://www.ibm.com/support/knowledgecenter/POWER8/p8ect/pxect_lpardetermine.htm) antes de continuar con este procedimiento.
- 2. ¿Utiliza una consola de adaptador de estación de trabajo?

<span id="page-260-0"></span>**Nota:** Los sistemas personales (utilizado como consola) que se conectan al sistema utilizando un dispositivo de cable de consola se denominan consola de adaptador de estación de trabajo. El cable (número de pieza 46G0450, 46G0479 o 44H7504) conecta el puerto del sistema del sistema personal a un adaptador de E/S de comunicaciones del sistema.

**No**: continúe con el paso siguiente.

**Sí**: vaya a ["WSAIP01" en la página 243.](#page-266-0) **Con esto finaliza el procedimiento.**

3. ¿El dispositivo que está intentando reparar es un sistema personal (PC)?

**No**: continúe con el paso siguiente.

**Sí**: los programas de emulación de sistema personal funcionan y notifican problemas diferentes de comunicación de sistema a sistema personal. Consulte la información de emulación de sistema personal para obtener detalles sobre la identificación de errores. A continuación, continúe en el paso siguiente.

- 4. Siga estos pasos:
	- a. Verifique que todos los dispositivos que esté intentando reparar, la consola primaria y las consolas alternativas estén encendidos.
	- b. Verifique que todos los dispositivos que esté intentando reparar, la consola primaria y las consolas alternativas tengan un estado disponible. Para obtener más información sobre la visualización del estado del dispositivo, consulte [Gestor de servicios de hardware.](http://www.ibm.com/support/knowledgecenter/POWER8/p8ect/pxect_hsm.htm)
	- c. Verifique que las direcciones de estación de trabajo de todas las estaciones de trabajo del puerto que falla sean correctas. Cada estación de trabajo del puerto debe tener una dirección independiente, del 0 al 6. Consulte la información de servicio de la estación de trabajo para obtener información detallada sobre cómo comprobar las direcciones.
	- d. Verifique que la última estación de trabajo del puerto que falla se haya interrumpido. Las demás estaciones de trabajo de ese puerto no deben interrumpirse.
	- e. Asegúrese de que los cables conectados a los dispositivos estén apretados y que no tengan daños visibles.
	- f. Si se han realizado cambios en los cables, compruébelos con atención.
	- g. Si no funcionan ninguna de las estaciones de trabajo del sistema, desconéctelas interrumpiéndolas en la consola.
	- h. Verifique el funcionamiento del dispositivo (consulte la información del dispositivo para obtener instrucciones).
	- i. La posición del cursor puede ayudarle a analizar problemas.
		- v Si el cursor está en la esquina superior derecha, indica un problema de comunicación entre el IOP de la estación de trabajo y el dispositivo. Continúe con el paso siguiente.
		- v Si el cursor está en la esquina superior izquierda, indica un problema de comunicación entre el IOP de la estación de trabajo y el sistema operativo. Siga estos pasos:
			- 1) Verifique que se carguen todos los PTF actuales.
			- 2) Solicite ayuda al siguiente nivel de soporte.**Con esto finaliza el procedimiento.**
- 5. ¿Está apagado el sistema?

**Sí**: continúe con el paso siguiente.

**No**: vaya al paso [8 en la página 238.](#page-261-0)

- 6. Siga estos pasos:
	- a. Encienda el sistema en modalidad **Manual**. Consulte [Tipo, modalidad y opciones de velocidad de](http://www.ibm.com/support/knowledgecenter/POWER8/p8ect/pxect_idesct.htm) [la IPL](http://www.ibm.com/support/knowledgecenter/POWER8/p8ect/pxect_idesct.htm) para obtener detalles.
	- b. Espere a que aparezca una pantalla en la consola o un código de referencia en el panel de control.

¿Aparece una pantalla en la consola?

- v **No**: continúe con el paso siguiente.
- v **Sí**: si ha desconectado dispositivos después de la consola en el paso 4, haga lo siguiente:
- <span id="page-261-0"></span>a. Apague el sistema.
- b. Vuelva a conectar un dispositivo.

**Nota:** Asegúrese de haber interrumpido el dispositivo que acaba de volver a conectar y anule la interrupción del dispositivo que había interrumpido anteriormente.

- c. Encienda el sistema.
- d. Si aparece un código de referencia en el panel de control, vaya al paso 9.
- e. Si no aparece ningún código de referencia, repita del paso a al paso d de este procedimiento hasta que haya comprobado todos los dispositivos desconectados anteriormente.
- f. Siga realizando la carga inicial de programas (IPL). **Con esto finaliza el procedimiento.**
- 7. ¿Aparece el mismo código de referencia que le ha remitido a este procedimiento en el panel de control?

**Sí**: continúe con el paso siguiente.

#### **No**: analice este problema. **Con esto finaliza el procedimiento.**

- 8. Siga estos pasos para que DST esté disponible:
	- a. Asegúrese de que se haya seleccionado la modalidad **Manual** en el panel de control.
	- b. Seleccione la función 21 **Hacer que DST esté disponible**.
	- c. Compruebe si aparece una pantalla en la consola y en las consolas alternativas.

¿Aparece una pantalla en alguna de las pantallas de la consola?

- v **No**: continúe con el paso siguiente.
- v **Sí**: si ha desconectado dispositivos después de la consola en el paso [4 en la página 237,](#page-260-0) haga lo siguiente:
	- a. Apague el sistema.
	- b. Vuelva a conectar un dispositivo.

**Nota:** Asegúrese de haber interrumpido el dispositivo que acaba de volver a conectar y anule la interrupción del dispositivo que había interrumpido anteriormente.

- c. Encienda el sistema.
- d. Si aparece un código de referencia en el panel de control o en la consola de gestión, vaya al paso 9.
- e. Si no aparece ningún código de referencia, repita del paso a al paso d de este procedimiento hasta que haya comprobado todos los dispositivos desconectados anteriormente.
- f. Siga realizando la carga inicial de programas (IPL). **Con esto finaliza el procedimiento.**
- 9. Asegúrese de que se cumplan las condiciones siguientes:
	- v Las direcciones de todas las estaciones de trabajo en el puerto que falla han de ser correctas. Cada estación de trabajo del puerto debe tener una dirección independiente, del 0 al 6. Consulte la información de servicio de la estación de trabajo si necesita ayuda con la comprobación de direcciones.
	- ¿Ha encontrado un problema con alguna de las condiciones anteriores?
		- **Sí**: continúe con el paso siguiente.
		- **No**: vaya al paso [11 en la página 239.](#page-262-0)
- 10. Siga estos pasos:
	- a. Corrija el problema.
	- b. Seleccione la función 21 **Hacer que DST esté disponible**.
	- c. Compruebe si aparece una pantalla en la consola y en las consolas alternativas.

¿Aparece alguna pantalla en alguna de las consolas?

v **Sí**: siga realizando la IPL. **Con esto finaliza el procedimiento.**

<span id="page-262-0"></span>v **No**: ¿aparece el mismo código de referencia en el panel de control?

**Sí**: continúe con el paso siguiente.

**No**: analice este problema. **Con esto finaliza el procedimiento.**

11. ¿El código de referencia es uno de los siguientes: 0001, 0003, 0004, 0005, 0006, 0101, 0103, 0104, 0105, 0106, 5004, 5082, B000, D010 o D023?

**No**: continúe con el paso siguiente.

**Sí**: vaya al paso 15.

12. ¿Tiene el sistema una consola alternativa en una segunda IOP de estación de trabajo?

**Sí**: continúe con el paso siguiente.

**No**: vaya al paso 14.

- 13. Se trata de un problema de código interno bajo licencia o existen dos errores de dispositivo en los IOP de estación de trabajo, las consolas o los cables. La consola o las consolas alternativas son la causa más probable de este error.
	- v Consulte la información de servicio de la pantalla que falla para intentar corregir el problema. Si hay conectada una pantalla al sistema mediante un convertidor de protocolo de enlace, utilice la información del convertidor del protocolo de enlace para intentar corregir el problema. Puede que el convertidor del protocolo de enlace sea el elemento que falla.
	- v Si tiene otra pantalla en funcionamiento, puede cambiar la consola y las consolas alternativas y realizar una IPL para intentar corregir el problema.
	- v Cambie las piezas siguientes de una en una hasta que determine cuál es el elemento que falla:
		- a. Consola
		- b. Consola alternativa
		- c. Cables
		- d. IOA de la estación de trabajo de la consola. **Con esto finaliza el procedimiento.**
- 14. La consola, los cables o la tarjeta del IOP de la estación de trabajo son la causa más probable de este error. Si la consola está conectada al sistema mediante un convertidor de protocolo de enlace, es posible que el elemento que falle sea el convertidor de protocolo de enlace. Utilice una o más de las opciones siguientes para corregir el problema:
	- a. Consulte la información de servicio de las pantallas que fallan para obtener más información. Si hay conectada una pantalla al sistema mediante un convertidor de protocolo de enlace, consulte la información del convertidor del protocolo de enlace para intentar corregir el problema.
	- b. Si tiene otra pantalla en funcionamiento, puede cambiar la consola y realizar una IPL para intentar corregir el problema.
	- c. Cambie las piezas siguientes de una en una hasta que determine cuál es el elemento que falla:
		- 1) Consola
		- 2) El IOA de la estación de trabajo
		- 3) Conexión twinaxial (cable). **Con esto finaliza el procedimiento.**
- 15. Para continuar con el análisis del problema, utilice el verificador de puertos, pieza 93X2040 o 59X4262, si tiene uno entre sus herramientas o solicite al cliente si tiene uno. El verificador de puertos tiene dos o tres luces.

¿Dispone de un verificador de puertos?

- v **Sí**: continúe con el paso siguiente.
- v **No**: compruebe o cambie los cables del sistema a la pantalla que falla. ¿Se ha solucionado el problema?

**Sí**: ha corregido el problema. **Con esto finaliza el procedimiento.**

**No**: vaya al paso 12.

16. Para utilizar el verificador de puertos para aislar el problema, siga estos pasos:

- v Verifique que el verificador de puertos funcione correctamente realizando una autoprueba. Se puede realizar una autoprueba en cualquier momento, incluso cuando el verificador de puertos está conectado a un puerto o a un cable. Siga estos pasos para realizar una autoprueba:
	- a. Mueva el conmutador del selector a la posición central (0).
	- b. Pulse y mantenga pulsado el botón de prueba hasta que se enciendan todas las luces. Las luces amarillas se encenderán de inmediato y la luce verde se debería encender unos 5 segundos después. El verificador de puertos ya está preparado para utilizarlo si todas las luces están encendidas.
- v Deje el sistema encendido.
- 17. Busque el cable de entrada a la consola o el puerto que falle.

¿Está conectado la consola o el puerto que falla a un convertidor de protocolo?

- **No**: lleve a cabo estos pasos:
	- a. Desconecte el cable de entrada de la consola que falla.
	- b. Conecte el verificador de puertos al cable de entrada.
	- c. Continúe con el paso siguiente.
- v **Sí**: siga estos pasos:
	- a. Desconecte el cable que va del sistema al convertidor de protocolo.
	- b. Conecte el verificador de puertos al cable.
	- c. Continúe con el paso siguiente.
- 18. Siga estos pasos:
	- a. Establezca el conmutador del selector en el verificador de puertos a la posición izquierda (1) para una conexión twinaxial. Establezca el conmutador a la posición derecha (2) en el caso de una conexión de par trenzado.
	- b. Pulse y mantenga pulsado el conmutador de prueba del verificador de puertos durante 15 segundos y observe las luces.
	- c. Elija una de las opciones siguientes:
		- v Si el verificador de puertos tiene **tres** luces, haga lo siguiente:
			- Si sólo la luz superior (verde) está encendida, vaya al paso [27 en la página 241.](#page-264-0)
			- Si sólo las luces superior (verde) y central (amarilla) están encendidas, vaya al paso 20.

**Nota:** La luz central (amarilla) siempre está encendida para el cable de par centrado y puede estar encendida para el cable de fibra óptica.

- Si sólo está encendida la luz inferior (amarilla), vaya al paso [21 en la página 241.](#page-264-0)
- Si todas las luces están apagadas, vaya al paso [22 en la página 241.](#page-264-0)
- Si todas las luces están encendidas, vaya al paso 19.
- v Si el verificador de puertos tiene **dos** luces, haga lo siguiente:
	- Si sólo la luz superior (verde) está encendida, vaya al paso [27 en la página 241.](#page-264-0)
	- Si sólo está encendida la luz inferior (amarilla), vaya al paso [21 en la página 241.](#page-264-0)
	- Si las dos luces están apagadas, vaya al paso [22 en la página 241.](#page-264-0)
	- Si las dos luces están encendidas, continúe con el paso siguiente.
- 19. El verificador está en modalidad de autoprueba. Compruebe la posición del conmutador del selector.
	- v Si el conmutador del selector no está en la posición correcta, vaya al paso 18.
	- v Si el conmutador del selector ya está en la posición correcta, el verificador de puertos no funciona correctamente. Cambie el verificador de puertos y vaya al paso [16 en la página 239.](#page-262-0)
- 20. El cable que está probando tienen una protección abierta.

<span id="page-264-0"></span>**Nota:** La protección abierta sólo se puede comprobar en el cable de la conexión de estación de trabajo twinaxial a dispositivo o de dispositivo a dispositivo. Sólo se puede comprobar una sección de cable cada vez. Consulte la información de uso del verificador de puertos SA41-3136. **Con esto finaliza el procedimiento.**

- 21. La red de cables está mal colocada. Los cables entre la consola y la conexión de estación de trabajo twinaxial están invertidos. Vaya al paso 26.
- 22. Siga estos pasos:
	- a. Busque la conexión de estación de trabajo twinaxial con la que está conectada a consola que falla.
	- b. Desconecte el cable del puerto 0 de esa conexión de estación de trabajo twinaxial.
	- c. Conecte el verificador de puertos al puerto 0 de la conexión.
	- d. Establezca el conmutador del selector en el verificador de puertos a la posición izquierda (1).
- 23. Siga estos pasos:
	- a. Pulse y mantenga pulsado el conmutador de prueba del verificador de puertos durante 15 segundos y observe las luces.
	- b. Si el verificador de puertos tiene **tres** luces, haga lo siguiente:
		- v Si sólo las luces superior (verde) y central (amarilla) están encendidas, continúe con el paso 24.

**Nota:** La luz central (amarilla) siempre está encendida para el cable de par centrado y puede estar encendida para el cable de fibra óptica.

- v Si sólo está encendida la luz inferior (amarilla), continúe con el paso 24.
- v Si todas las luces están apagadas, continúe con el paso 24.
- v Si sólo la luz superior (verde) está encendida, vaya al paso 26.
- v Si todas las luces están encendidas, vaya al paso 25.
- c. Si el verificador de puertos tiene **dos** luces, haga lo siguiente:
- v Si sólo la luz superior (verde) está encendida, vaya al paso 26.
- v Si sólo está encendida la luz inferior (amarilla), continúe con el paso 24.
- v Si las dos luces están apagadas, continúe con el paso 24.
- v Si las dos luces están encendidas, vaya al paso 25.
- 24. La prueba ha indicado que no había señal del sistema. Vuelva a conectar el cable que ha desconectado y siga estos pasos:
	- a. Cambie la tarjeta IOA de la estación de trabajo twinaxial.
	- b. Encienda el sistema y realice una IPL. **Con esto finaliza el procedimiento.**
- 25. El verificador está en modalidad de autoprueba. Compruebe la posición del conmutador del selector:
	- v Si el conmutador del selector está en la posición izquierda (1), establezca el conmutador en la posición izquierda (1). A continuación, vaya al paso 23.
	- v Si el conmutador del selector ya está en la posición izquierda (1), el verificador de puertos no funciona correctamente. Cambie el verificador de puertos y vaya al paso 22.
- 26. El cable a la estación de trabajo es el elemento que falla. El mantenimiento del cable es responsabilidad del cliente. El cable se debe reparar o cambiar. A continuación, encienda el sistema para realizar una IPL. **Con esto finaliza el procedimiento.**
- 27. El verificador de puertos detecta la mayoría de problemas, pero no siempre detecta un problema intermitente o algunos problemas de impedancia de los cables. El verificador puede indicar que todo funciona correctamente, aunque haya un problema con la tarjeta o los cables IOP de la estación de trabajo.
	- a. Si la pantalla que falla está conectada a un convertidor de protocolo de enlace, el convertidor de protocolo de enlace es el elemento que falla. Consulte la información de servicio del convertidor de protocolo de enlace para corregir el problema.
	- b. Cambie las partes siguientes:
- 1) Consola
- 2) IOA de la estación de trabajo twinaxial
- 3) Cables
- c. Si tiene otra pantalla en funcionamiento, puede cambiar la consola y realizar una IPL para intentar corregir el problema. Consulte la información de servicio de la pantalla que falla para obtener más información.
- d. Si al cambiar los elementos que fallan no se ha corregido el problema y el código de referencia era 5002, 5082 o 50FF, puede que haya un problema de código interno bajo licencia. Vaya al apartado ["LICIP03" en la página 64.](#page-87-0)
- e. Puede que el problema se deba a dispositivos conectados después de la consola en el puerto 0. **Con esto finaliza el procedimiento.**

# **Procedimiento de aislamiento del adaptador de la estación de trabajo**

Aísla una anomalía detectada por el adaptador de la estación de trabajo, y se utiliza cuando no hay ninguna pantalla disponible con la que realizar el análisis de problemas en línea.

El adaptador de la estación de trabajo ha detectado un problema al comunicarse con la estación de trabajo que se utiliza como consola primaria.

**Nota:** Si está utilizando un PC, debe instalar un programa de emulación.

Lea y cumpla todos los procedimientos de seguridad antes de dar servicio al sistema y mientras realiza el procedimiento siguiente.

**Atención:** A menos que se indique lo contrario, apague siempre el sistema o la unidad de expansión donde se encuentre la FRU (consulte [Encender y apagar el sistema\)](http://www.ibm.com/support/knowledgecenter/POWER8/p8ect/pxect_onoff.htm) antes de extraer, cambiar o instalar una unidad sustituible localmente (FRU).

**PELIGRO:** Cuando trabaje en el sistema o alrededor de él, tome las siguientes medidas de precaución:

El voltaje eléctrico y la corriente de los cables de alimentación, del teléfono y de comunicaciones son peligrosos. Para evitar el riesgo de una descarga eléctrica:

- v Si IBM ha suministrado los cables de alimentación, conecte esta unidad utilizando sólo el cable proporcionado. No utilice el cable de alimentación proporcionado por IBM para ningún otro producto.
- v No abra ningún conjunto de fuente de alimentación ni realice tareas de reparación en él.
- v Durante una tormenta con aparato eléctrico, no conecte ni desconecte cables, ni realice tareas de instalación, mantenimiento o reconfiguración de este producto.
- v Este producto puede estar equipado con múltiples cables de alimentación. Para evitar todo voltaje peligroso, desconecte todos los cables de alimentación.
	- Para la alimentación CA, desconecte todos los cables de alimentación de la fuente de alimentación CA.
	- Para bastidores con un panel de distribución de alimentación (PDP) CC, desconecte la fuente de alimentación CC del cliente que hay en el PDP.
- v Cuando suministre energía eléctrica al producto, asegúrese de que todos los cables de alimentación estén conectados correctamente.
	- Para bastidores con alimentación CA, conecte todos los cables de alimentación o una toma de corriente eléctrico correctamente cableada y conectada a tierra. Asegúrese de que la toma de corriente eléctrica suministra el voltaje y la rotación de fases que figuran en la placa de características del sistema.
	- Para bastidores con un panel de distribución de alimentación (PDP) CC, conecte la fuente de alimentación CC del cliente que hay en el PDP. Asegúrese de utilizar la polaridad adecuada a la hora de conectar la alimentación CC y el cableado de retorno de la alimentación CC.
- v Conecte cualquier equipo que se conectará a este producto a tomas de corriente eléctrica debidamente cableadas.
- <span id="page-266-0"></span>v Cuando sea posible, utilice solo una mano para conectar o desconectar los cables de señal.
- v No encienda nunca un equipo cuando haya indicios de fuego, agua o daño estructural.
- v No encienda la máquina hasta que no se corrijan todas las posibles condiciones de peligro.
- v Asuma que existe un riesgo de seguridad eléctrico. Realice todas las comprobaciones de continuidad, puesta a tierra y alimentación especificadas durante los procesos de instalación del subsistema para garantizar que se cumplen los requisitos de seguridad de la máquina.
- No continúe con la inspección si existen condiciones de peligro.
- v Antes de abrir el dispositivo, salvo que se indique lo contrario en los procedimientos de instalación y configuración: desconecte los cables de alimentación CA, apague los disyuntores correspondientes que hallará en el panel de distribución de alimentación (PDP) del bastidor y desconecte los sistemas de telecomunicaciones, redes y módems.

#### **PELIGRO:**

v Conecte y desconecte los cables tal como se indica en los siguientes procedimientos cuando instale, mueva o abra cubiertas en este producto o en los dispositivos conectados.

Para desconectar:

- 1. Apague todo (a menos que se le indique lo contrario).
- 2. Para la alimentación CA, retire los cables de alimentación de las tomas de corriente eléctrica.
- 3. Para bastidores con un panel de distribución de alimentación (PDP) CC, apague los disyuntores que se hallan en el PDP y desconecte la alimentación de la fuente de alimentación CC del cliente.
- 4. Retire los cables de señal de los conectores.
- 5. Retire todos los cables de los dispositivos.

Para conectar:

- 1. Apague todo (a menos que se le indique lo contrario).
- 2. Conecte todos los cables a los dispositivos.
- 3. Conecte los cables de señal a los conectores.
- 4. Para la alimentación CA, conecte los cables de alimentación a las tomas de corriente eléctrica.
- 5. Para bastidores con un panel de distribución de alimentación (PDP) CC, restablezca la energía de la fuente de alimentación CC del cliente y active los disyuntores que se hallan en el PDP.
- 6. Encienda los dispositivos.

Puede haber bordes, esquinas y uniones cortantes en el interior y exterior del sistema. Tenga cuidado cuando maneje el equipo para evitar cortes, arañazos y pellizcos. (D005)

# **WSAIP01**

Aísle un error de teclado de consola que contenga una "K" en la pantalla.

**Nota:** Si la consola tiene un error de teclado, puede aparecer una "K" en la pantalla. Consulte la información de servicio de la estación de trabajo para obtener más información.

Siga el procedimiento que se indica a continuación desde la partición lógica que ha notificado el problema:

- 1. Seleccione el icono en la estación de trabajo para convertirla en consola (puede que ya lo haya hecho). Debe *guardar* la selección de la consola.
- 2. Acceda a las herramientas de servicio dedicadas (DST) haciendo lo siguiente:
	- a. Seleccione la modalidad **Manual** en el panel de control.
	- b. Utilice el conmutador de selección en el panel de control para ver la función 21, **Hacer que DST esté disponible** y pulse **Intro** en el panel de control.
	- c. Espere a que aparezca una pantalla en la consola o un código de referencia en el panel de control.

¿Aparece una pantalla en la consola?

**No:** Continúe en el paso siguiente.

- **Sí:** el problema se ha corregido. **Con esto finaliza el procedimiento.**
- 3. Aísle el problema en un servidor y una estación de trabajo (consola) haciendo lo siguiente:
- a. Desconecte el cable de alimentación de la estación de trabajo.
- b. Elimine todas las estaciones de trabajo, los cables y las cajas de conectores de la red, salvo los de un servidor, una consola, dos cajas de conectores y un cable.
- c. Asegúrese de que los cables que estén conectados a la consola, al teclado y al servidor estén bien conectados y no estén dañados.
- 4. Siga estos pasos:
	- a. Asegúrese de que la consola del servidor se haya interrumpido correctamente.
	- b. Coloque el interruptor de alimentación de la consola en la posición de encendido.
	- c. Seleccione el icono **SNA\*PS** en la consola.
	- d. Consulte la información de la estación de trabajo para obtener más información.
- 5. Acceda a DST siguiendo este procedimiento:
	- a. Seleccione la modalidad **Manual** en el panel de control.
	- b. Utilice el conmutador de selección en el panel de control para ver la función 21, **Hacer que DST esté disponible** y pulse **Intro** en el panel de control.
	- c. Espere a que aparezca una pantalla en la consola o un código de referencia en el panel de control.
	- ¿Aparece una pantalla en la consola?

**No:** Continúe en el paso siguiente.

**Sí:** el problema está en un cable, una caja de conectores o un dispositivo que ha desconectado en el paso [3 en la página 243.](#page-266-0) **Con esto finaliza el procedimiento.**

6. ¿Aparece el código de referencia A600 5005 en el panel de control?

**Sí:** Continúe en el paso siguiente.

**No:** analice el problema utilizando este código de referencia. **Con esto finaliza el procedimiento.**

- 7. ¿Tiene otra estación de trabajo, otro cable y dos cajas de conectores que pueda intercambiar con la estación de trabajo conectada al servidor?
	- v **Sí:** Continúe en el paso siguiente.
	- v **No:** uno de los elementos siguientes está ocasionando el problema:

**Nota:** Los elementos de la parte superior de la lista tienen una probabilidad más alta de corregir el problema que los elementos de la parte inferior de la lista.

- El código interno bajo licencia del adaptador de la estación de trabajo
- La configuración del adaptador de la estación de trabajo
- La estación de trabajo
- El cable
- La caja de conectores
- El IOA de la estación de trabajo
- El IOP de la estación de trabajo

Si aún no ha corregido el problema, solicite asistencia al siguiente nivel de servicio de soporte. **Con esto finaliza el procedimiento.**

8. Repita los pasos [3 en la página 243](#page-266-0) a 7 de este procedimiento con otra estación de trabajo, otro cable y otras cajas de conectores.

¿Todavía tiene el problema?

**Sí:** Continúe en el paso siguiente.

**No:** el problema está en el cable, las cajas de conectores o la estación de trabajo que ha desconectado. **Con esto finaliza el procedimiento.**

9. Uno de los elementos siguientes está ocasionando el problema:

**Nota:** Los elementos de la parte superior de la lista tienen una probabilidad más alta de corregir el problema que los elementos de la parte inferior de la lista.

- v El código interno bajo licencia del adaptador de la estación de trabajo
- v La configuración del adaptador de la estación de trabajo
- v El IOA de la estación de trabajo
- v El IOP de comunicaciones
- Para activar una estación de trabajo que no sea la de la consola, haga lo siguiente:
- a. Conecte otra estación de trabajo a esta red.
- b. Seleccione la modalidad **Normal** en el panel de control.
- c. Efectúe una IPL.
- Si aparece la pantalla de inicio de sesión, las piezas siguientes funcionan correctamente:
- v El IOP de comunicaciones
- v El IOA de la estación de trabajo

**Nota:** Si una impresora conectada a este conjunto no funciona correctamente, puede parecer que la pantalla no está bien. Realice una autoprueba en la impresora para asegurarse de que imprima correctamente (consulte la información de servicio de la impresora).

Si aún no ha corregido el problema, solicite asistencia al siguiente nivel de servicio de soporte. **Con esto finaliza el procedimiento.**

# **Procedimiento de aislamiento de la consola de adaptadores de la estación de trabajo.**

Contiene el procedimiento necesario para aislar un error que ha detectado la consola de adaptadores de la estación de trabajo.

Utilice este procedimiento cuando no haya ninguna pantalla disponible con la que llevar a cabo un análisis de problema en línea.

**Nota:** Si utiliza un sistema personal, debe instalar un programa de emulación.

Lea todos los procedimientos de seguridad antes de dar servicio al sistema. Respete todos los procedimientos de seguridad cuando siga un procedimientos. A menos que se indique lo contrario, apague siempre el sistema o la unidad de expansión donde se encuentre la FRU. Consulte [Encender y](http://www.ibm.com/support/knowledgecenter/POWER8/p8ect/pxect_onoff.htm) [apagar el sistema](http://www.ibm.com/support/knowledgecenter/POWER8/p8ect/pxect_onoff.htm) antes de extraer, cambiar o instalar una unidad sustituible localmente (FRU).

**PELIGRO:** Cuando trabaje en el sistema o alrededor de él, tome las siguientes medidas de precaución:

El voltaje eléctrico y la corriente de los cables de alimentación, del teléfono y de comunicaciones son peligrosos. Para evitar el riesgo de una descarga eléctrica:

- v Si IBM ha suministrado los cables de alimentación, conecte esta unidad utilizando sólo el cable proporcionado. No utilice el cable de alimentación proporcionado por IBM para ningún otro producto.
- v No abra ningún conjunto de fuente de alimentación ni realice tareas de reparación en él.
- v Durante una tormenta con aparato eléctrico, no conecte ni desconecte cables, ni realice tareas de instalación, mantenimiento o reconfiguración de este producto.
- v Este producto puede estar equipado con múltiples cables de alimentación. Para evitar todo voltaje peligroso, desconecte todos los cables de alimentación.
	- Para la alimentación CA, desconecte todos los cables de alimentación de la fuente de alimentación CA.
	- Para bastidores con un panel de distribución de alimentación (PDP) CC, desconecte la fuente de alimentación CC del cliente que hay en el PDP.
- v Cuando suministre energía eléctrica al producto, asegúrese de que todos los cables de alimentación estén conectados correctamente.
- Para bastidores con alimentación CA, conecte todos los cables de alimentación o una toma de corriente eléctrico correctamente cableada y conectada a tierra. Asegúrese de que la toma de corriente eléctrica suministra el voltaje y la rotación de fases que figuran en la placa de características del sistema.
- Para bastidores con un panel de distribución de alimentación (PDP) CC, conecte la fuente de alimentación CC del cliente que hay en el PDP. Asegúrese de utilizar la polaridad adecuada a la hora de conectar la alimentación CC y el cableado de retorno de la alimentación CC.
- v Conecte cualquier equipo que se conectará a este producto a tomas de corriente eléctrica debidamente cableadas.
- v Cuando sea posible, utilice solo una mano para conectar o desconectar los cables de señal.
- v No encienda nunca un equipo cuando haya indicios de fuego, agua o daño estructural.
- v No encienda la máquina hasta que no se corrijan todas las posibles condiciones de peligro.
- v Asuma que existe un riesgo de seguridad eléctrico. Realice todas las comprobaciones de continuidad, puesta a tierra y alimentación especificadas durante los procesos de instalación del subsistema para garantizar que se cumplen los requisitos de seguridad de la máquina.
- v No continúe con la inspección si existen condiciones de peligro.
- v Antes de abrir el dispositivo, salvo que se indique lo contrario en los procedimientos de instalación y configuración: desconecte los cables de alimentación CA, apague los disyuntores correspondientes que hallará en el panel de distribución de alimentación (PDP) del bastidor y desconecte los sistemas de telecomunicaciones, redes y módems.

#### **PELIGRO:**

v Conecte y desconecte los cables tal como se indica en los siguientes procedimientos cuando instale, mueva o abra cubiertas en este producto o en los dispositivos conectados.

Para desconectar:

- 1. Apague todo (a menos que se le indique lo contrario).
- 2. Para la alimentación CA, retire los cables de alimentación de las tomas de corriente eléctrica.
- 3. Para bastidores con un panel de distribución de alimentación (PDP) CC, apague los disyuntores que se hallan en el PDP y desconecte la alimentación de la fuente de alimentación CC del cliente.
- 4. Retire los cables de señal de los conectores.
- 5. Retire todos los cables de los dispositivos.

#### Para conectar:

- 1. Apague todo (a menos que se le indique lo contrario).
- 2. Conecte todos los cables a los dispositivos.
- 3. Conecte los cables de señal a los conectores.
- 4. Para la alimentación CA, conecte los cables de alimentación a las tomas de corriente eléctrica.
- 5. Para bastidores con un panel de distribución de alimentación (PDP) CC, restablezca la energía de la fuente de alimentación CC del cliente y active los disyuntores que se hallan en el PDP.
- 6. Encienda los dispositivos.

Puede haber bordes, esquinas y uniones cortantes en el interior y exterior del sistema. Tenga cuidado cuando maneje el equipo para evitar cortes, arañazos y pellizcos. (D005)

Lea y asimile los procedimientos de servicio siguientes antes de seguir el procedimiento de este apartado:

- v [Encender y apagar el sistema](http://www.ibm.com/support/knowledgecenter/POWER8/p8ect/pxect_onoff.htm)
- v [Consolas primarias o consolas alternativas](http://www.ibm.com/support/knowledgecenter/POWER8/p8ect/pxect_dpac.htm)
- v [Ubicaciones de piezas y códigos de ubicación](http://www.ibm.com/support/knowledgecenter/POWER8/p8ecs/p8ecs_locations.htm)

**Nota:** Si la consola tiene un error de teclado, puede aparecer una K en la pantalla. Consulte la información de servicio de la estación de trabajo para obtener más información.

- 1. Si el sistema tiene particiones lógicas, siga este procedimiento desde la partición lógica que ha notificado el problema. Para determinar si el sistema tiene particiones lógicas, vaya a [Cómo](http://www.ibm.com/support/knowledgecenter/POWER8/p8ect/pxect_lpardetermine.htm) [determinar si el sistema tiene particiones lógicas.](http://www.ibm.com/support/knowledgecenter/POWER8/p8ect/pxect_lpardetermine.htm)
- 2. Asegúrese de que la estación de trabajo cumpla las condiciones siguientes:
- v La estación de trabajo que va a utilizar para la consola está encendida.
- v El programa de emulación está instalado y en funcionamiento.
- v El adaptador de entrada/salida (IOA) está instalado y el cable de la consola de la estación de trabajo está conectado.

### **Notas:**

- a. Información de tarjeta: el hardware asociado con el dispositivo 6A59 es la tarjeta de tipo 2745.
- b. Información de cable: el cable se conecta directamente al IOA.
- ¿Ha detectado un problema con alguna de las condiciones anteriores?

**No:** Continúe en el paso siguiente.

**Sí:** corrija el problema. A continuación, realice una IPL del sistema. **Con esto finaliza el procedimiento.**

- 3. Siga estos pasos para que las herramientas de servicio dedicadas estén disponible:
	- a. Si hay una consola alternativa, asegúrese de que esté encendida.
	- b. Asegúrese de que se haya seleccionado la modalidad **Manual** en el panel de control.
	- c. Seleccione la función 21, **Hacer que DST esté disponible** en el panel de control y pulse **Intro**.

¿Aparece una pantalla en la consola o en alguna consola alternativa?

**No:** Continúe en el paso siguiente.

**Sí:** finalice la IPL. Cuando aparezca la pantalla del sistema operativo, utilice el mandato Trabajar con el problema (WRKPRB) o Analizar el problema (ANZPRB) para analizar y corregir o notificar los problemas con la consola. **Con esto finaliza el procedimiento.**

- 4. ¿Tiene el SRC A600 5001, A600 5004, A600 5007 o B075 xxxx (donde xxxx es cualquier valor)?
	- v **No:** Continúe en el paso siguiente.
	- v **Sí:** siga estos pasos:
		- a. Desconecte los cables que estén conectados al IOA.
		- b. Instale el conector de prueba en el IOA. La etiqueta del conector de prueba 2745 es QQ.
		- c. Realice una IPL en modalidad manual.
- 5. ¿Se ha producido el SRC 6A59 5007?
	- v **No:** Continúe en el paso siguiente.
	- v **Sí:** uno de los elementos siguientes está ocasionando el problema:
		- El programa de emulación de la estación de trabajo
		- La estación de trabajo
		- El cable de la consola de la estación de trabajo

## **Con esto finaliza el procedimiento.**

6. ¿Se ha producido el SRC A600 5001, A600 5004 o 6A59 5008?

**No:** se trata de un problema nuevo. Utilice el nuevo código de referencia para analizar el problema o solicite asistente al siguiente nivel del servicio de soporte. **Con esto finaliza el procedimiento.**

**Sí:** el adaptador de estación de trabajo de tipo 2745 es el elemento que falla. **Con esto finaliza el procedimiento.**

# **Aislamiento de problemas en servidores que se ejecutan en AIX o Linux**

Utilice los procedimientos para servidores AIX o Linux si no hay ninguna consola de gestión conectada al servidor. Si el servidor está conectado a una consola de gestión, utilice los procedimientos disponibles en la consola de gestión para continuar el aislamiento de FRU.

# **MAP 0210: Resolución de problemas generales**

Sustituya las FRU de la lista de elementos anómalos uno a uno en el orden en que se listan.

Para obtener más información sobre los números de pieza erróneos, los códigos de ubicación o los procedimientos de extracción y sustitución, consulte [Ubicación de piezas y códigos de ubicación](http://www.ibm.com/support/knowledgecenter/POWER8/p8ecs/p8ecs_locations.htm) (http://www.ibm.com/support/knowledgecenter/POWER8/p8ecs/p8ecs\_locations.htm). Seleccione el tipo de máquina y el número de modelo para ver los procedimientos aplicables para su sistema.

# **Problemas relacionados con cargar e iniciar el sistema operativo (AIX y Linux)**

Si el sistema está ejecutando particiones en espera de partición (LPAR), el siguiente procedimiento aborda el problema en el que una partición no arranca AIX o Linux mientras otras particiones arrancan satisfactoriamente y ejecutan el sistema operativo satisfactoriamente.

Es responsabilidad del cliente mover dispositivos entre particiones. Si un dispositivo debe moverse a otra partición para ejecutar diagnósticos autónomos, póngase en contacto con el cliente o el administrador del sistema. Si la unidad óptica debe moverse a otra partición, todos los dispositivos SCSI conectados a ese adaptador SCSI deben moverse porque los traslados se realizan a nivel de ranura, no a nivel de dispositivo.

Según el dispositivo de arranque, puede visualizarse un punto de comprobación en el panel del operador durante un largo período de tiempo mientras se recupera la imagen de arranque del dispositivo. Esto es especialmente cierto para los intentos de arranque de red y cinta. Si se arranca desde una unidad óptica o una unidad de cintas, observe si hay actividad en el indicador LED de la unidad. Un LED que parpadea indica que la carga de la imagen de arranque o información adicional que requiere el sistema operativo y que se está cargando aún está en curso. Si se visualiza el punto de comprobación durante un largo periodo de tiempo y el LED de la unidad no indica actividad alguna, podría haber un problema de carga de la imagen de arranque desde el dispositivo.

### **Notas:**

- 1. Para los intentos de arranque de red, si el sistema no está conectado a una red activa o si el servidor de destino está inaccesible (lo que puede deberse también a suministrar parámetros de IP incorrectos), el sistema seguirá intentando arrancar. Dado que las duraciones de tiempo de espera son largas necesariamente para permitir los reintentos, puede parecer que el sistema se ha colgado. Consulte el punto de comprobación CA00 E174.
- 2. Si la partición se cuelga con un punto de comprobación de 4 caracteres en la pantalla, debe desactivarse la partición y luego volver a activarse antes de intentar rearrancar.
- 3. Si se notifica un código de error BA06 000x, la partición ya está desactivada y en estado de error. Rearranque activando la partición. Si el rearranque sigue sin ser satisfactorio, vaya al paso [3 en la](#page-272-0) [página 249.](#page-272-0)

Este procedimiento presupone que está disponible un CD-ROM de diagnóstico y una unidad óptica desde la que arrancarlo, o que los diagnósticos se pueden ejecutar desde un servidor NIM (gestión de instalación de red). Arrancar la imagen de diagnóstico desde una unidad óptica o un servidor NIM es lo que se conoce como ejecutar diagnósticos autónomos.

1. ¿Está conectada una consola de gestión al sistema gestionado?

**Sí:** Continúe en el paso siguiente.

**No:** Vaya al paso [3 en la página 249.](#page-272-0)

2. Observe las anotaciones de errores de suceso de acción de servicio en la consola de gestión. Realice las acciones necesarias para resolver cualquier entrada abierta que afecte a los dispositivos en la vía de arranque de la partición o que indique problemas con cables de E/S. A continuación, intente rearrancar la partición. ¿La partición se rearranca satisfactoriamente?

### **Sí: Esto finaliza el procedimiento.**

**No:** Continúe en el paso siguiente.

- <span id="page-272-0"></span>3. Arranque en el menú principal de SMS:
	- v Si está rearrancando una partición desde partición en espera (LPAR), vaya a las propiedades de la partición y seleccione **Arrancar en SMS** y a continuación active la partición.
	- v Si está rearrancando desde una plataforma en espera, acceda a la ASMI. Consulte [Acceso a la](http://www.ibm.com/support/knowledgecenter/POWER8/p8ect/pxect_browser.htm) [interfaz de gestión avanzada del sistema utilizando un navegador web.](http://www.ibm.com/support/knowledgecenter/POWER8/p8ect/pxect_browser.htm) Seleccione **Control de alimentación/reinicio** y a continuación **Encender/Apagar sistema**. En el recuadro de arranque en modalidad de partición AIX/Linux, seleccione **Arrancar en menú de SMS** > **Guardar valores y encender**.

En el menú principal de SMS, seleccione **Seleccionar opciones de arranque** y verifique si el dispositivo de arranque que se desea se ha especificado correctamente en la lista de arranque. ¿Se ha especificado correctamente el dispositivo de carga que se desea en la lista de arranque?

- v **Sí:** Realice los pasos siguientes:
	- a. Quite todos los soportes de almacenamiento extraíbles de los dispositivos de la lista de arranque de los que desee cargar el sistema operativo.
	- b. Si está intentando cargar el sistema operativo desde una red, vaya al paso 4.
	- c. Si está intentando cargar el sistema operativo desde una unidad de disco o una unidad óptica, vaya al paso 7.
	- d. **No:** Vaya al paso 5.
- 4. Si está intentando cargar el sistema operativo desde la red, realice los pasos siguientes:
	- v Verifique que los parámetros de IP sean correctos.
	- v Utilice el programa de utilidad de ping de SMS para intentar hacer ping en el servidor de destino. Si el ping no es satisfactorio, haga que el administrador de red verifique la configuración del servidor para este cliente.
	- v Consulte al administrador de red para asegurarse de que la red está activada. Asimismo, pida al administrador de red que verifique los valores en el servidor desde el que está intentando cargar el sistema operativo.
	- v Compruebe el cableado de red al adaptador.

Reinicie la partición e intente cargar el sistema operativo. ¿El sistema operativo se carga satisfactoriamente?

#### **Sí: Esto finaliza el procedimiento.**

**No:** Vaya al paso 7.

5. Utilice los menús de SMS para añadir el dispositivo de arranque deseado a la secuencia de arranque. ¿Puede añadir el dispositivo a la secuencia de arranque?

### **Sí:** Reinicie la partición. **Esto finaliza el procedimiento.**

**No:** Continúe en el paso siguiente.

6. Pida al cliente o al administrador del sistema que verifique que el dispositivo desde el que intenta cargar está asignado a la partición correcta. A continuación, seleccione **Listar todos los dispositivos** y anote la lista de dispositivos arrancables que se visualiza. ¿Está en la lista el dispositivo desde el que desea cargar el sistema operativo?

**Sí:** Vaya al paso 7.

**No:** Vaya al paso [10 en la página 250.](#page-273-0)

7. Intente cargar y ejecutar los diagnósticos autónomos en los dispositivos en la partición, especialmente en el dispositivo de arranque desde el que desea cargar el sistema operativo. Puede ejecutar diagnósticos autónomos desde una unidad óptica o un servidor NIM. Para arrancar los diagnósticos autónomos, siga los procedimientos detallados en [Ejecución de los diagnósticos en línea](http://www.ibm.com/support/knowledgecenter/POWER8/p8eah/p8eah_aix_diagnostics.htm) [y autónomos.](http://www.ibm.com/support/knowledgecenter/POWER8/p8eah/p8eah_aix_diagnostics.htm)

**Nota:** Al intentar cargar los diagnósticos en una partición de en espera de partición, el dispositivo desde el que va a cargar los diagnósticos autónomos debe estar disponible para la partición que no <span id="page-273-0"></span>puede cargar el sistema operativo, si no está ya en esa partición. Póngase en contacto con el cliente o el administrador del sistema si un dispositivo debe moverse entre particiones para poder cargar diagnósticos autónomos.

¿Se han cargado e iniciado los diagnósticos autónomos satisfactoriamente?

**Sí:** Vaya al paso 8.

**No:** Vaya al paso [14 en la página 251.](#page-274-0)

- 8. ¿Estaba presente el dispositivo de arranque deseado en la salida de la opción **Visualizar configuración y lista de recursos**, que se ejecuta desde el menú Selección de tareas?
	- v **Sí:** Continúe en el paso siguiente.
	- **No:** Vaya al paso 10.
- 9. ¿La ejecución de diagnósticos en el dispositivo de arranque deseado ha generado un mensaje **No se ha encontrado ningún problema**?

**Sí:** Vaya al paso [12 en la página 251.](#page-274-0)

**No:** Vaya a la lista de números de petición de servicio y realice las acciones de reparación para el SRN notificado por los diagnósticos. Cuando haya completado las acciones de reparación, vaya al paso [13 en la página 251.](#page-274-0)

- 10. Realice las siguientes acciones:
	- a. Lleve a cabo el primer punto de la [lista de acciones](#page-273-1) más abajo. En la lista de acciones a continuación elija SCSI o IDE según el tipo de dispositivo desde el que está intentando arrancar el sistema operativo.
	- b. Reinicie el sistema o partición.
	- c. Deténgase en los menús de SMS y seleccione **Seleccionar opciones de arranque**.
	- d. ¿Está presente ahora el dispositivo que no aparecía anteriormente en la lista de arranque?

**Sí:** Vaya a [Verificación de una reparación.](http://www.ibm.com/support/knowledgecenter/POWER8/p8ect/pxect_verifyrepair.htm)**Esto finaliza el procedimiento.**

**No:** Lleve a cabo el siguiente punto de la [lista de acciones](#page-273-1) y luego vuelva al paso 10b. Si no hay más puntos en la lista de acciones, vaya al paso [11 en la página 251.](#page-274-0)

#### <span id="page-273-1"></span>**Lista de acciones:**

**Nota:** Consulte [Ubicaciones de piezas y códigos de ubicación](http://www.ibm.com/support/knowledgecenter/POWER8/p8ecs/p8ecs_locations.htm) para obtener los números de pieza y enlaces a los procedimientos de cambio.

- a. Verifique que los cables de SCSI o IDE están conectados correctamente. Verifique también que la configuración de dispositivo y los puentes de dirección se han establecido correctamente.
- b. Realice una de las acciones siguientes:
	- v **Dispositivo de arranque SCSI**: Si está intentando arrancar desde un dispositivo SCSI, quite todas las unidades de disco de intercambio en caliente (excepto el dispositivo de arranque deseado, si el dispositivo de arranque es una unidad de intercambio en caliente). Si el dispositivo de arranque está presente en la lista de arranque después de arrancar el sistema en los menús de SMS, vuelva a añadir las unidades de disco de intercambio en caliente de una en una hasta aislar el dispositivo anómalo.
	- v **Dispositivo de arranque IDE**: Si está intentando arrancar desde un dispositivo IDE, desconecte todos los otros dispositivos SCSI o IDE internos. Si el dispositivo de arranque está presente en la lista de arranque después de arrancar el sistema en los menús de SMS, vuelva a conectar los dispositivos SCSI o IDE internos de uno en uno hasta aislar el dispositivo o cable anómalo.
- c. Sustituya los cables de SCSI o IDE.
- d. Sustituya la placa posterior de SCSI (o la placa posterior de IDE, si está presente) a la que está conectado el dispositivo de arranque.
- e. Sustituya el dispositivo de arranque deseado.
- f. Sustituya la placa posterior del sistema.
- <span id="page-274-0"></span>11. Elija entre las opciones siguientes:
	- v Si el dispositivo de arranque deseado no está listado, vaya a ["PFW1548: Procedimiento de](#page-355-0) [aislamiento de problemas de subsistema de procesador y memoria" en la página 332.](#page-355-0) **Esto finaliza el procedimiento.**
	- v Si los diagnósticos notifican un SRN, vaya a la lista de números de petición de servicio y siga la acción listada. **Esto finaliza el procedimiento.**
- 12. ¿Ha desconectado otros dispositivos?

**Sí:** Vuelva a instalar cada dispositivo que ha desconectado, de uno en uno. Después de reinstalar cada dispositivo, rearranque el sistema. Continúe con este procedimiento hasta aislar el dispositivo anómalo. Sustituya el dispositivo anómalo y luego vaya al paso 13.

**No:** Realice un proceso de recuperación específico para el sistema operativo o vuelva a instalar el sistema operativo. **Esto finaliza el procedimiento.**

13. ¿Se ha corregido el problema?

**Sí:** Vaya a [Verificación de una reparación.](http://www.ibm.com/support/knowledgecenter/POWER8/p8ect/pxect_verifyrepair.htm)**Esto finaliza el procedimiento.**

**No:** Si la sustitución de las FRU indicadas no ha corregido el problema, o si los pasos anteriores no han resuelto su situación, vaya a ["PFW1548: Procedimiento de aislamiento de problemas de](#page-355-0) [subsistema de procesador y memoria" en la página 332.](#page-355-0) **Esto finaliza el procedimiento.**

- 14. ¿También se está produciendo una anomalía de arranque de SCSI (donde no puede arrancar desde un dispositivo conectado a SCSI)?
	- v **Sí:** Vaya a ["PFW1548: Procedimiento de aislamiento de problemas de subsistema de procesador y](#page-355-0) [memoria" en la página 332.](#page-355-0) **Esto finaliza el procedimiento.**
	- v **No:** Continúe en el paso siguiente.
- 15. Realice las siguientes acciones para determinar si otro adaptador está ocasionando el problema:
	- a. Extraiga todos los adaptadores excepto al que está conectada la unidad óptica y el que se utiliza para la consola.
	- b. Vuelva a cargar los diagnósticos autónomos. ¿Puede volver a cargar satisfactoriamente los diagnósticos autónomos?
		- **Sí:** Realice los pasos siguientes:
			- 1) Vuelva a instalar los adaptadores que ha extraído (y conecte los dispositivos según proceda) de uno en uno. Después de volver a instalar cada adaptador, reintente la operación de arranque hasta que vuelva a producirse el problema.
			- 2) Sustituya el adaptador o dispositivo que ha provocado el problema.
			- 3) Vaya a [Verificación de una reparación.](http://www.ibm.com/support/knowledgecenter/POWER8/p8ect/pxect_verifyrepair.htm)**Esto finaliza el procedimiento.**
		- v **No:** Continúe en el paso siguiente.
- 16. Es probable que el adaptador de gráficos (si está instalado), la unidad óptica, el cable de IDE o SCSI o la placa del sistema sean defectuosos. ¿Tiene su sistema instalado un adaptador de gráficos PCI?
	- **Sí:** Continúe en el paso siguiente.
	- **No:** Vaya al paso 18
- 17. Realice los siguientes pasos para determinar si el adaptador de gráficos está ocasionando el problema:
	- a. Extraiga el adaptador de gráficos.
	- b. Conecte un terminal TTY al puerto de sistema.
	- c. Intente volver a cargar los diagnósticos autónomos. ¿Se han cargado los diagnósticos autónomos satisfactoriamente?

**Sí:** Sustituya el adaptador de gráficos. **Esto finaliza el procedimiento.**

- **No:** Continúe en el paso siguiente.
- 18. Sustituya lo siguiente (si no se ha sustituido ya), de uno en uno, hasta que se resuelva el problema:
	- a. Unidad óptica
- b. Cable de IDE o SCSI que va a la unidad óptica
- c. Placa del sistema que contiene los adaptadores SCSI o IDE integrados.

Si esto resuelve el problema, vaya a [Verificación de una reparación.](http://www.ibm.com/support/knowledgecenter/POWER8/p8ect/pxect_verifyrepair.htm) Si el problema persiste o si las descripciones anteriores no correspondían a su situación concreta, vaya a ["PFW1548: Procedimiento](#page-355-0) [de aislamiento de problemas de subsistema de procesador y memoria" en la página 332.](#page-355-0)

**Esto finaliza el procedimiento.**

# **Sugerencias de servicio SCSI**

Utilice uno o varios de los procedimientos siguientes cuando repare adaptadores o dispositivos SCSI.

## **Comprobaciones generales de la configuración de SCSI**

Con cualquier tipo de problema de SCSI, empiece con los pasos siguientes:

- 1. Verifique que todos los dispositivos SCSI en el bus SCSI tienen una dirección exclusiva.
- 2. Verifique que todos los cables estén firmemente conectados y que haya una terminación adecuada en ambos extremos del bus SCSI.
- 3. Verifique que la configuración de la conexión por cable no sobrepase la longitud máxima de cable para el adaptador utilizado.
- 4. Verifique que los adaptadores y dispositivos en los que está trabajando tengan los niveles de microcódigo adecuados para la situación del cliente. Si necesita ayuda con los problemas del microcódigo, póngase en contacto con la estructura de soporte de servicio.
- 5. Si hay varios adaptadores SCSI en el bus SCSI, verifique que el cliente esté utilizando el software adecuado para dar soporte a una disposición de este tipo. Si no se está utilizando el software adecuado, se deberían esperar algunos errores de SCSI cuando varios adaptadores intenten acceder al mismo dispositivo SCSI. Además, cada adaptador debe tener una dirección exclusiva.

### **Comprobaciones de sistemas SCSI con alta disponibilidad o de varios sistemas SCSI**

Si tiene una configuración de alta disponibilidad, o si hay más de un sistema conectado al mismo bus SCSI, haga lo siguiente:

1. Verifique que los adaptadores y dispositivos tengan direcciones SCSI exclusivas. La dirección SCSI predeterminada es siempre 7. Si tiene más de un adaptador en el bus, cambie la dirección de como mínimo uno mediante SMIT (**Dispositivos de SMIT** > **Adaptador SCSI** > **Cambiar/mostrar características de un adaptador**). Debe realizar los cambios solo en la base de datos y a continuación rearrancar el sistema para que el cambio se aplique.

**Nota:** De forma predeterminada, los diagnósticos utilizan el ID 7 (no utilice este ID en configuraciones de alta disponibilidad).

- 2. Si se conectan dispositivos RAID como 7135 ó 7137, ejecute los diagnósticos adecuados para el dispositivo. Si se producen problemas, póngase en contacto con la estructura de soporte de servicio para obtener ayuda. Si los diagnósticos se ejecutan incorrectamente en estos dispositivos, pueden producir SRN que conduzcan a error.
- 3. No se pueden ejecutar los diagnósticos en dispositivos OEM; si se hace, se podrían producir SRN que condujeran a error.
- 4. Verifique que todos los cables estén firmemente conectados y que ambos extremos del bus SCSI tienen las terminaciones correctas.
- 5. Verifique que la configuración de la conexión por cable no sobrepase la longitud máxima de cable para el adaptador utilizado. Consulte la sección sobre cableado SCSI de la publicación *RS/6000 eServer pSeries Adapters, Devices, and Cable Information for Multiple Bus Systems* para obtener más detalles sobre los problemas de cableado SCSI.
- 6. Verifique que el adaptador y los dispositivos están en los niveles de microcódigo adecuados para la situación de cliente. Si necesita ayuda con los problemas del microcódigo, póngase en contacto con la estructura de soporte de servicio.

## **Procedimiento de aislamiento de anomalía PTC de adaptador de un solo extremo SCSI-2**

Antes de sustituir un adaptador de un solo extremo SCSI-2, utilice estos procedimientos para determinar si existe una condición de cortocircuito en el bus SCSI. Se utiliza la misma resistencia de coeficiente de temperatura positiva (PTC) para los buses internos y externos. El PTC protege el bus SCSi frente a corrientes altas por cortocircuito del cable, terminador o dispositivo. Es improbable que el PTC pueda dispararse por un adaptador defectuoso. A menos que se le indique así en estos procedimientos, no sustituya el adaptador debido a una resistencia PTC disparada.

Un error (cortocircuito) causa un aumento de la resistencia y temperatura del PTC. El aumento de la resistencia hace que el PTC detenga el flujo actual. El PTC vuelve a un estado de resistencia baja y temperatura baja cuando se elimina el error del bus SCSI o cuando se apaga el sistema. Espere 5 minutos a que la resistencia del PTC se enfríe completamente y, a continuación, vuélvala a probar.

Estos procedimientos determinan si la resistencia del PTC aún se dispara y a continuación determinan si hay un cortocircuito en algún lugar del bus SCSI.

### **Determinar dónde empezar**

Utilice los pasos siguientes para determinar la configuración del adaptador y seleccionar el procedimiento adecuado:

- v Si hay cables externos conectados al adaptador, empiece con el procedimiento de aislamiento del PTC del bus externo para su tipo de adaptador.
- v Si no hay cables externos conectados, empiece con ["Procedimiento de aislamiento de PTC de bus de un](#page-277-0) [solo externo SCSI-2 interno" en la página 254.](#page-277-0)
- v Si hay una combinación de cables externos e internos, empiece con el procedimiento de aislamiento de PTC del bus externo para su tipo de adaptador. Si este procedimiento no soluciona el problema, continúe con el procedimiento de aislamiento de PTC del bus interno para su tipo de adaptador.

## **Procedimiento de aislamiento de PTC del bus de un solo extremo SCSI-2 externo**

Aísle el error de PTC de bus SCSI externo con el procedimiento siguiente:

**Nota:** El bus externo tiene un diseño de un solo extremo.

- 1. Asegúrese de que el sistema y todos los dispositivos conectados externamente estén apagados. Todas las pruebas se realizan con los sistemas y dispositivos apagados.
- 2. Desconecte los cables internos y externos del adaptador y quite el adaptador del sistema.
- 3. Verifique con un óhmetro digital que la resistencia PTC interna, etiquetada como Z1, (consulte la ilustración que se muestra después del Procedimiento de aislamiento de PTC del bus de un solo extremo SCSI-2 interno, paso [3 en la página 254\)](#page-277-0) se haya enfriado y esté en un estado de resistencia baja, normalmente inferior a 1/2 Ohm. Midiendo a través, asegúrese de analizar ambos extremos del PTC donde se unen las juntas soldadas y la placa. La polaridad de los polos de la prueba no es importante. Si es necesario, deje que la resistencia PTC se enfríe y mídala de nuevo.
- 4. Localice el Condensador C1 y mida la resistencia a través de él utilizando el procedimiento siguiente:
	- a. Conecte el polo positivo del lado del condensador donde se indica + a la placa cerca de C1. Asegúrese de analizar en la junta soldada donde se unen el condensador y la placa.
	- b. Conecte el polo negativo al lado opuesto del condensador marcado *GND*. Asegúrese de analizar en la junta soldada donde se unen el condensador y la placa.
	- c. Si no hay ningún cortocircuito presente, la lectura de la resistencia es alta, normalmente de cientos de Ohms.

**Nota:** Dado que se trata de una medición a través de dispositivos de silicona sin alimentación, la lectura es una función del óhmetro que se utiliza.

v Si hay un error, la lectura de la resistencia es baja, normalmente inferior a 10 Ohms. Dado que no hay cables conectados, el error se encuentra en el adaptador. Sustituya el adaptador.

<span id="page-277-0"></span>**Nota:** Algunos medidores multifunción etiquetan los polos específicamente para mediciones de voltaje. Cuando se utilice este tipo de medidor para medir la resistencia, es posible que el polo positivo y el polo negativo no estén etiquetados correctamente. Si no está seguro de si los polos del medidor reflejan correctamente la polaridad para medir la resistencia, repita este paso con los polos invertidos. Si el cortocircuito no se indica con los polos invertidos, el bus SCSI no presenta ningún error (no tiene ningún cortocircuito).

- v Si la medición de la resistencia ha sido alta, continúe en el paso siguiente.
- 5. Vuelva a conectar el cable externo al adaptador y a continuación haga lo siguiente:
	- a. Realice la mediación a través de C1 como se ha descrito anteriormente.
	- b. Si la resistencia aún es alta, en este caso superior a 10 Ohms, no hay causa aparente de una anomalía de PTC de este bus. Si hay cables internos conectados, continúe en "Procedimiento de aislamiento de PTC de bus de un solo externo SCSI-2 interno".
	- c. Si la resistencia es inferior a 10 Ohms, existe la posibilidad de un error en el bus SCSI externo. Solucione el problema del bus SCSI externo desconectando los dispositivos y terminadores. Realice la medición a través del C1 para determinar si se ha eliminado el error. Sustituya el componente anómalo. Vaya a [Verificación de una reparación.](http://www.ibm.com/support/knowledgecenter/POWER8/p8ect/pxect_verifyrepair.htm)

## **Causas probables de PTC disparado de bus de un solo extremo SCSI-2 externo**

La lista siguiente proporciona algunas sugerencias de elementos que se deben comprobar si se dispara el PTC:

- v Un terminador o cable cortocircuitado. Compruebe si hay patillas dobladas en cada uno de los conectores y en el terminador extraíble.
- v Si hay conectores de cable incorrectamente colocados se pueden producir anomalías intermitentes de PTC. Vuelva a colocar el conector y flexione el cable para intentar reproducir la condición de error en C1.
- v Conectar o desconectar un cable o terminador mientras el sistema está encendido (conexión en caliente).
- Un dispositivo cortocircuitado.
- v Dispositivos o terminadores diferenciales conectados a un bus SCSI de un solo extremo.

**Nota:** Los adaptadores SCSI-2 Fast/Wide y Ultra PCI utilizan un terminador electrónico incorporado en el bus SCSI externo. Cuando se elimina la alimentación del adaptador, como en el caso de este procedimiento, el terminador entra en un estado de impedancia alta y la resistencia medida no se puede verificar, excepto en que es alta. Algunos terminadores externos utilizan un terminador electrónico, que también entra en un estado de impedancia alta cuando se elimina la alimentación. Por lo tanto, este procedimiento está diseñado para encontrar un error de resistencia baja o cortocircuito en contraposición a la presencia o ausencia de un terminador.

## **Procedimiento de aislamiento de PTC de bus de un solo externo SCSI-2 interno**

Aísle el error de resistencia de PTC de bus SCSI interno mediante el procedimiento siguiente:

**Nota:** El bus interno tiene un solo extremo.

- 1. Asegúrese de que el sistema y todos los dispositivos conectados externamente estén apagados.
- 2. Desconecte los cables internos y externos del adaptador y a continuación quite el adaptador del sistema.
- 3. Verifique con un óhmetro digital que la resistencia PTC interna, etiquetada como Z1, se haya enfriado y esté en un estado de resistencia baja, normalmente inferior a 1/2 Ohm. Midiendo a través, asegúrese de analizar ambos extremos del PTC donde se unen las juntas soldadas y la placa. La polaridad de los polos de la prueba no es importante. Si es necesario, deje que el PTC se enfríe y realice de nuevo la medición. Vea la siguiente ilustración.

Adaptador SCSI-2 Fast/Wide PCI Single-Ended

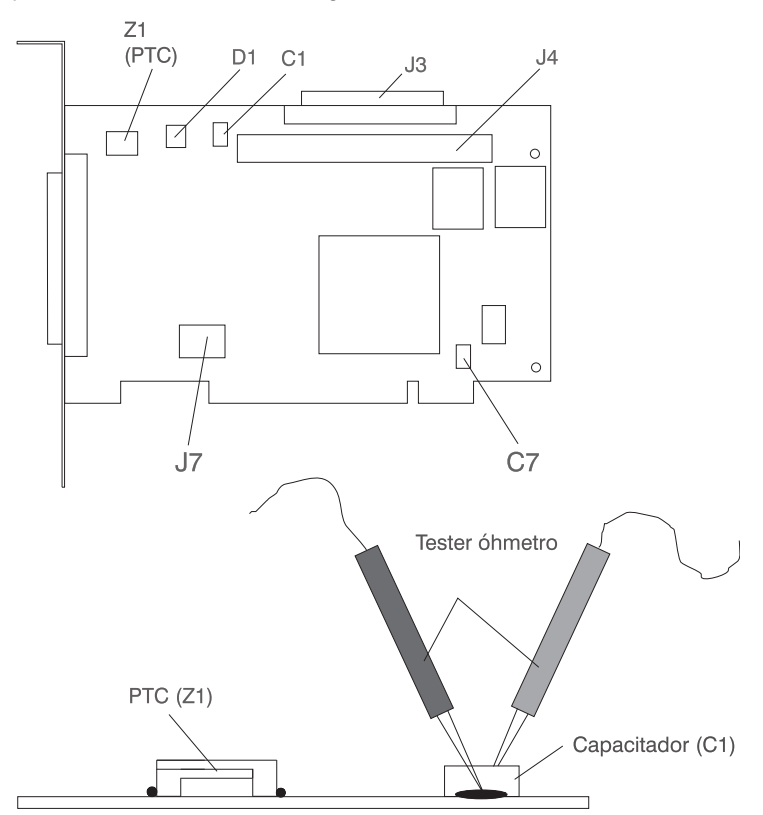

**Nota:** Asegúrese de que solo los extremos del analizador estén tocando las juntas soldadas. No deje que los analizadores toquen ninguna otra parte del componente.

- 4. Localice el condensador C1 y mida la resistencia a través de él mediante el procedimiento siguiente:
	- a. Conecte el polo positivo al lado del condensador donde se indica +. Asegúrese de analizar en la junta soldada donde se unen el condensador y la placa.
	- b. Conecte el polo negativo al lado opuesto del condensador. Asegúrese de analizar en la junta soldada donde se unen el condensador y la placa.
	- c. Si no hay ningún cortocircuito presente, la lectura de la resistencia es alta, normalmente de cientos de Ohms.

**Nota:** Dado que se trata de una medición a través de dispositivos de silicona sin alimentación, la lectura es una función del óhmetro que se utiliza.

v Si hay un error, la lectura de la resistencia es baja, normalmente inferior a 10 Ohms. Dado que no hay cables conectados, el error se encuentra en el adaptador. Sustituya el adaptador.

**Nota:** Algunos medidores multifunción etiquetan los polos específicamente para mediciones de voltaje. Cuando se utilice este tipo de medidor para medir la resistencia, es posible que el polo positivo y el polo negativo no estén etiquetados correctamente. Si no está seguro de si los polos del medidor reflejan correctamente la polaridad para medir la resistencia, repita este paso con los polos invertidos. La polaridad es importante en esta medición para evitar diodos con desviación hacia adelante, lo que produce una lectura de falsa resistencia baja. Si el cortocircuito no se indica con los polos invertidos, el bus SCSI no presenta ningún error (no tiene ningún cortocircuito).

- v Si la resistencia es alta y no hay cables internos que se deban volver a conectar, aparentemente no hay causa de anomalía del diagnóstico de la resistencia PTC.
- v Si la resistencia es alta y hay un cable interno que se debe volver a conectar, continúe en el paso siguiente.
- 5. Vuelva a conectar el cable interno al adaptador y, a continuación, haga lo siguiente:
	- a. Realice la medición a través de C1, tal como se ha descrito anteriormente.
	- b. Si la resistencia aún es alta, sobre 25 Ohms, no hay causa aparente de anomalía del PTC.
	- c. Si la resistencia es inferior a 10 Ohms, es posible que haya un error en el bus SCSI interno. Solucione el problema del bus SCSI interno desconectando los dispositivos y terminadores. Realice la medición a través de C1 para determinar si se ha eliminado el error.

**Nota:** Algunos cables internos tienen terminadores no extraíbles.

### **Causas probables de resistencia PTC disparada de bus de un solo extremo SCSI-2 interno**

La lista siguiente proporciona algunas sugerencias de elementos que se deben comprobar si se dispara el PTC:

- v Un terminador o cable cortocircuitado. Compruebe si hay patillas dobladas en cada uno de los conectores y en el terminador extraíble.
- Si hay conectores de cable incorrectamente colocados se pueden producir anomalías intermitentes de PTC. Vuelva a colocar el conector y flexione el cable para intentar reproducir la condición de error en C1.
- Un dispositivo cortocircuitado.
- v En algunos sistemas, el terminador está fijado al cable interno y no se puede quitar. Si se han quitado todos los dispositivos del cable y la resistencia aún es baja, se debe sustituir el cable.

**Nota:** Los adaptadores SCSI-2 Fast/Wide y Ultra PCI utilizan un terminador electrónico incorporado en el bus SCSI interno. Cuando se elimina la alimentación del adaptador, como en el caso de este procedimiento, el terminador entra en un estado de impedancia alta y la resistencia medida no se puede verificar, excepto en que es alta. Algunos terminadores internos utilizan un terminador eléctrico, que también entra en un estado de impedancia alta cuando se elimina la alimentación. Por lo tanto, este procedimiento está diseñado para encontrar un error de cortocircuito o resistencia baja en contraposición a la presencia o ausencia de un terminador.

# **Procedimiento de aislamiento de anomalía de PTC de adaptador diferencial SCSI-2**

Utilice este procedimiento cuando se haya indicado SRN *xxx*-240 o *xxx*-800.

El adaptador diferencial se puede identificar mediante el 4-B o 4-L en la placa de sujeción externa.

Antes de sustituir un adaptador diferencial SCSI-2, utilice estos procedimientos para determinar si existe una condición de cortocircuito en el bus SCSI. El PTC protege el bus SCSI frente a corrientes altas por cortocircuitos en el cable, terminador o dispositivo. Es improbable que el PTC pueda dispararse por un adaptador defectuoso. A menos que se le indique así en estos procedimientos, no sustituya el adaptador debido a una resistencia PTC disparada.

Un error (cortocircuito) causa un aumento de la resistencia y temperatura del PTC. El aumento de la resistencia hace que el PTC detenga el flujo actual. El PTC vuelve a un estado de resistencia baja y temperatura baja cuando se elimina el error del bus SCSI o cuando se apaga el sistema. Espere 5 minutos a que la resistencia del PTC se enfríe completamente y, a continuación, vuélvala a probar.

Estos procedimientos determinan si la resistencia del PTC aún se dispara y a continuación determinan si hay un cortocircuito en algún lugar del bus SCSI.

## **Procedimiento de aislamiento de PTC de bus de adaptador diferencial SCSI-2 externo**

Aísle el error de PTC de bus SCSI externo con el procedimiento siguiente:

**Notas:**

- 1. Asegúrese de que solo los extremos del analizador estén tocando las juntas soldadas. No deje que los analizadores toquen ninguna otra parte del componente.
- 2. El bus externo es diferencial.
- 1. Asegúrese de que el sistema y todos los dispositivos conectados externamente estén apagados.
- 2. Compruebe que todos los dispositivos estén marcados como diferencial SCSI y que el terminal del extremo del bus SCSI también esté marcado como diferencial. Si no es así, es posible que tenga un dispositivo SCSI de un solo extremo o terminador en el bus SCSI diferencial. Los dispositivos de un solo extremo no funcionan en un bus SCSI diferencial y pueden hacer que se notifique un error de tipo PTC. Es posible que todo el bus SCSI aparezca como intermitente. Tras asegurarse de que el sistema sea completamente diferencial, continúe.
- 3. Desconecte los cables externos del adaptador y extraiga el adaptador del sistema.
- 4. Verifique con un óhmetro digital que la resistencia PTC interna, etiquetada como Z1, se haya enfriado y esté en un estado de resistencia baja, normalmente inferior a 1/2 Ohm. Vea la siguiente ilustración. Midiendo a través, asegúrese de analizar ambos extremos de la resistencia PTC donde se unen las juntas soldadas y la placa. La polaridad de los polos de la prueba no es importante. Si es necesario, deje que la resistencia PTC se enfríe y mídala de nuevo.

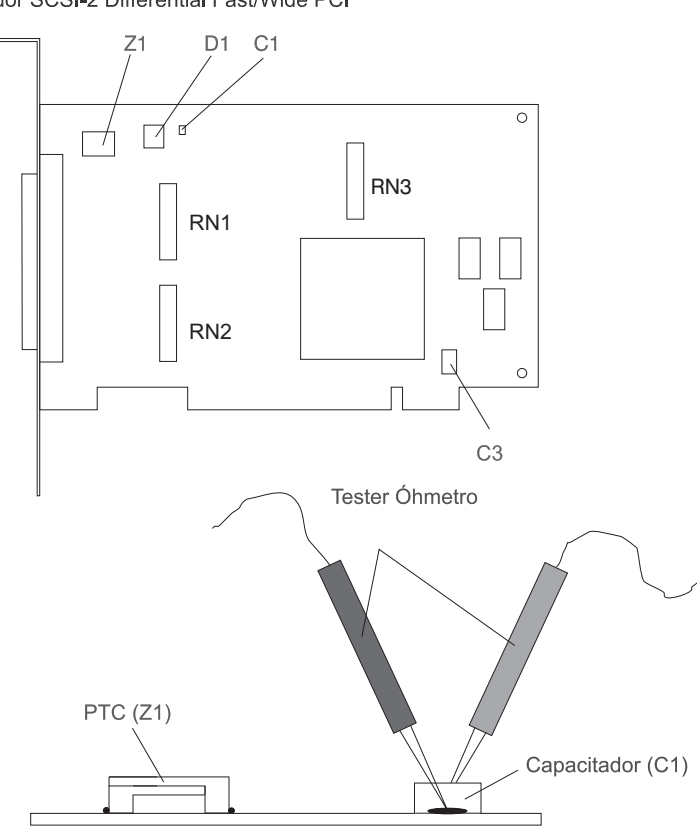

Adaptador SCSI-2 Differential Fast/Wide PCI

- 5. Localice el condensador C1 y mida la resistencia a través de él mediante el procedimiento siguiente:
	- a. Conecte el polo negativo al lado del condensador marcado como *GND*. Asegúrese de analizar en la junta soldada donde se unen el condensador y la placa.
	- b. Conecte el polo positivo al lado del condensador marcado como *Cátodo D1* en la placa cerca de C1. Asegúrese de analizar en la junta soldada donde se unen el condensador y la placa.
		- v Si no hay ningún error, la lectura de la resistencia estará entre 25 y 35 Ohms. El adaptador no está defectuoso. Continúe en el paso siguiente.
		- v Si la resistencia medida es superior a 35 Ohms, compruebe si RN1, RN2 y RN3 se han conectado en sus zócalos. Si estos zócalos están vacíos, está trabajando en un sistema de

multi-iniciadores o de disponibilidad alta. Con estos zócalos vacíos, una lectura de la resistencia a través de C1 no se puede verificar excepto en que mide una resistencia alta (no tiene un cortocircuito). Si la medición de la resistencia no es lo suficientemente baja para sospechar que hay un error (inferior a 10 Ohms), continúe en el paso siguiente.

- v Si la resistencia es alta y no hay cables externos que se deban volver a conectar, no hay causa aparente de anomalía de diagnóstico de PTC.
- v Si la lectura de la resistencia es baja, normalmente inferior a 10 Ohms, hay un error. Dado que no hay cables conectados, el error se encuentra en el adaptador. Sustituya el adaptador.
- v Si la resistencia medida ha sido alta y hay un cable externo que se debe volver a conectar, continúe en el paso siguiente.
- 6. Vuelva a conectar el cable externo al adaptador.
	- a. Realice la mediación a través de C1 como se ha descrito anteriormente.
	- b. Si la resistencia está entre 10 y 20 Ohms, no hay causa aparente de anomalía de la resistencia PTC.
	- c. Si la resistencia es inferior a 10 Ohms, existe la posibilidad de un error en el bus SCSI externo. Solucione el problema del bus SCSI externo desconectando los dispositivos y terminadores. Realice la medición a través de C1 para determinar si se ha eliminado el error.

## **Causas probables de PTC disparado de adaptador diferencial SCSI-2**

La lista siguiente proporciona algunas sugerencias de elementos que se deben comprobar si se dispara el PTC:

- v Un terminador o cable cortocircuitado. Compruebe si hay patillas dobladas en cada uno de los conectores y en el terminador extraíble.
- v Si hay conectores de cable incorrectamente colocados se pueden producir anomalías intermitentes de PTC. Vuelva a colocar el conector y flexione el cable para intentar reproducir la condición de error en C1.
- v Conectar o desconectar un cable o terminador mientras el sistema está encendido (conexión en caliente).
- Un dispositivo cortocircuitado.
- v Dispositivos de un solo extremo que están conectados al bus SCSI diferencial

## **Procedimiento de aislamiento de anomalía de PTC de adaptador Ultra SCSI de canal dual**

Utilice los procedimientos siguientes si la prueba de diagnóstico indica un posible error de resistencia de coeficiente de temperatura positiva (PTC) o el LED cortocircuitado TERMPWR está encendido.

Este procedimiento se utiliza para los SRN 637-240 y 637-800 en el adaptador Ultra SCSI de canal dual. Si el LED cortocircuitado TERMPWR está encendido, utilice este procedimiento como ayuda para aislar el origen del problema en el canal anómalo.

- 1. Identifique el adaptador por su etiqueta de 4-R en la abrazadera externa. A continuación, determine si la anomalía está en el canal A o en el canal B.
- 2. Se utiliza el mismo PTC tanto para buses internos como para buses externos. El PTC protege el bus SCSI frente a corrientes altas por cortocircuitos en el cable, terminador o dispositivo. Es improbable que el PTC pueda dispararse por un adaptador defectuoso. Un error (cortocircuito) causa un aumento de la resistencia y temperatura del PTC. El aumento de la resistencia hace que el PTC detenga el flujo actual. El PTC vuelve a un estado de resistencia baja y temperatura baja cuando se elimina el error del bus SCSI o cuando se apaga el sistema.

Espere 5 minutos a que la resistencia del PTC se enfríe completamente y, a continuación, vuélvala a probar.

- 3. Si continúa el mismo error, o si el LED cortocircuitado TERMPWR está encendido, sustituya los componentes del canal anómalo en el orden siguiente (espere cinco minutos entre pasos):
	- a. Si la anomalía se encuentra en el cable externo, sustituya los elementos siguientes:
		- 1) Cable
- 2) Dispositivo
- 3) Subsistema conectado
- 4) Adaptador
- b. Si la anomalía se encuentra en el cable interno, sustituya los elementos siguientes:
	- 1) Cable
	- 2) Dispositivo
	- 3) Placa posterior
	- 4) Adaptador
- c. Si la anomalía continúa, verifique que las piezas cambiadas están en el canal correcto (interno o externo, A ó B).

## **Procedimiento de aislamiento de anomalía de PTC de adaptador SCSI de canal dual PCI-X de 64 bits**

Utilice los procedimientos siguientes si la prueba de diagnóstico indica un posible problema de fusible térmico de restablecimiento automático. Este procedimiento se utiliza para SRN 2524-702 en el adaptador SCSI de canal dual en un sistema 7039/651.

- 1. Identifique el adaptador como el adaptador incorporado en la placa del sistema. A continuación, determine si la anomalía se encuentra en el canal 0 o en el canal 1.
- 2. El fusible térmico protege el bus SCSI frente a corrientes altas por cortocircuitos en el terminador, cable o dispositivo. Es improbable que el fusible térmico se dispare por un adaptador defectuoso. Un error (cortocircuito) causa un aumento de la resistencia y temperatura del fusible térmico. El aumento de la temperatura causa que el fusible térmico detenga el flujo actual. El fusible térmico vuelve a un estado de resistencia baja y temperatura baja cuando se elimina el error del bus SCSI o cuando se apaga el sistema.

Espere 10 segundos a que el fusible térmico se restablezca automáticamente y se recupere y, a continuación, vuelva a realizar la prueba.

- 3. Si continúa el mismo error, sustituya los componentes del canal anómalo en el orden siguiente. Espere 10 segundos a que el fusible térmico se restablezca automáticamente entre pasos.
	- a. Cable
	- b. Dispositivo
	- c. Placa posterior DASD (si está presente)
	- d. Placa del sistema (adaptador)
- 4. Si la anomalía continúa, verifique que las partes cambiadas estén en el canal correcto (0 ó 1). Si el error se sigue produciendo, póngase en contacto con el siguiente nivel de soporte.

# **MAP 0020**

Utilice este MAP para obtener el número de solicitud de servicio (SRN) si el cliente o un MAP anterior ha proporcionado uno.

Para obtener más información sobre los números de pieza erróneos, los códigos de ubicación o los procedimientos de extracción y sustitución, consulte [Ubicación de piezas y códigos de ubicación](http://www.ibm.com/support/knowledgecenter/POWER8/p8ecs/p8ecs_locations.htm) (http://www.ibm.com/support/knowledgecenter/POWER8/p8ecs/p8ecs\_locations.htm). Seleccione el tipo de máquina y el número de modelo para ver los procedimientos aplicables para su sistema.

**Nota:** Si no puede encender el sistema, consulte ["Procedimientos de identificación de problemas de](#page-135-0) [alimentación" en la página 112.](#page-135-0)

v **Paso 0020-1**

Compruebe visualmente en el servidor si hay problemas evidentes como cables de alimentación desconectados o dispositivos externos que se han apagado.

**¿Ha encontrado un problema evidente?**

**No** Vaya al [Paso 0020-2.](#page-283-0)

- **Sí** Solucione el problema y vaya a [Verificación de una reparación.](http://www.ibm.com/support/knowledgecenter/POWER8/p8ect/pxect_verifyrepair.htm)
- <span id="page-283-0"></span>v **Paso 0020-2**

#### **¿Hay diagnósticos en línea de AIX instalados?**

**Nota:** Si los diagnósticos en línea de AIX no están instalados en el servidor o la partición, responda no a la pregunta anterior.

- **No** Si el sistema operativo se está ejecutando, realice el procedimiento de conclusión. Obtenga ayuda si lo necesita. Vaya al [Paso 0020-4.](#page-283-1)
- **Sí** Vaya al [Paso 0020-3.](#page-283-2)
- <span id="page-283-2"></span>Paso 0020-3

**Nota:** Cuando sea posible, ejecute los diagnósticos en línea en la modalidad de servicio. Los diagnósticos en línea realizan funciones adicionales respecto a los diagnósticos autónomos.

Ejecute los diagnósticos en línea en modalidad concurrente cuando el cliente no le permita que apague la unidad del sistema. Para ejecutar diagnósticos en línea en modalidad de servicio, vaya al subpaso [5.](#page-283-3) Si la unidad del sistema ya se está ejecutando en la modalidad de servicio y se desea ejecutar los diagnósticos en línea, continúe con la pregunta de la parte inferior de este paso del MAP. De lo contrario, continúe con los pasos del 1 al 4 del procedimiento siguiente.

- 1. Inicie la sesión con autorización de root o utilice el inicio de sesión de CE. Si es necesario, solicite al cliente la contraseña.
- 2. Especifique el mandato **diag -a** para comprobar los recursos que faltan.
	- a. Si ve un indicador de línea de mandatos, continúe con el subpaso 3 siguiente.
	- b. Si se visualiza el menú SELECCIÓN DE DIAGNÓSTICO, con la letra M junto a cualquier recurso, seleccione el recurso y a continuación pulse Confirmar (tecla F7). Siga las instrucciones que se visualizan. Aparecerá un mensaje ¿Desea revisar el error visualizado anteriormente?. Seleccione **Sí** y pulse Intro. Si se visualiza un SRN, anótelo y vaya al [Paso](#page-289-0) [0020-15.](#page-289-0) Si no hay ningún SRN, vaya al paso 3 siguiente.
	- c. Si se visualiza el menú FALTA RECURSO, siga las instrucciones que se visualizan. Aparecerá un mensaje ¿Desea revisar el error visualizado anteriormente?. Seleccione **Sí** y pulse Intro. Si se visualiza un SRN, anótelo y vaya al [Paso 0020-15.](#page-289-0) Si no hay ningún SRN, vaya al paso 3 siguiente.
- 3. Especifique el mandato **diag**.
- <span id="page-283-3"></span>4. Vaya al [Paso 0020-5.](#page-284-0)
- 5. Si el sistema operativo está en ejecución, realice su procedimiento de conclusión (obtenga ayuda, si es necesario).
- 6. Apague la unidad del sistema y espere 45 segundos antes de continuar.
- 7. Encienda la unidad del sistema.
- 8. Cargue los diagnósticos en línea en modalidad de servicio.
- 9. Espere hasta que se visualicen las instrucciones de operación de diagnóstico o hasta que parezca que el sistema se ha detenido.

¿Se visualizan las INSTRUCCIONES DE OPERACIÓN DE DIAGNÓSTICO?

**No** Vaya al [Paso 0020-16.](#page-289-1)

**Sí** Vaya al [Paso 0020-5.](#page-284-0)

<span id="page-283-1"></span>v **Paso 0020-4**

**Nota:** Si está trabajando en una partición, no apague el sistema como se indica en el procedimiento siguiente. Apague el sistema sólo si está trabajando en un servidor con varias particiones.

- 1. Si el servidor no tiene varias particiones, desconecte la alimentación del sistema, espere 45 segundos y a continuación vuelva a conectarla.
- 2. Encienda el sistema. Consulte [Encender y apagar el sistema.](http://www.ibm.com/support/knowledgecenter/POWER8/p8ect/pxect_onoff.htm)
- 3. Consulte [Ejecución de diagnósticos de hardware autónomos](http://www.ibm.com/support/knowledgecenter/POWER8/p8eah/p8eah_standalone_procedure.htm) para cargar los diagnósticos autónomos. Antes de continuar con el paso siguiente, asegúrese de que el servidor esté encendido o, si está trabajando en una partición, de que la partición está iniciada. El servidor o la partición debería arrancar los diagnósticos autónomos desde un CD-ROM o servidor de red.
- 4. Espere hasta que se visualicen las instrucciones de operación de diagnóstico o a que parezca que el arranque del servidor se ha detenido.

¿Se visualizan las INSTRUCCIONES DE OPERACIÓN DE DIAGNÓSTICO?

**No** Vaya al [Paso 0020-16.](#page-289-1)

**Sí** Vaya al [Paso 0020-5.](#page-284-0)

<span id="page-284-0"></span>v **Paso 0020-5**

¿Se han visualizado las instrucciones de operación de diagnóstico (número de pantalla 801001) sin ningún problema evidente (por ejemplo, pantalla borrosa o distorsionada)?

**No** Para visualizar los problemas, vaya al [Paso 0020-12.](#page-287-0)

**Sí** Para continuar con el diagnóstico, vaya al [Paso 0020-6.](#page-284-1)

### <span id="page-284-1"></span>v **Paso 0020-6**

Pulse la tecla Intro.

¿Se visualiza el menú SELECCIÓN DE FUNCIÓN (número de pantalla 801002)?

**No** Vaya al [Paso 0020-13.](#page-288-0)

**Sí** Vaya al [Paso 0020-7.](#page-284-2)

- <span id="page-284-2"></span>v **Paso 0020-7**
	- 1. Seleccione la opción **RUTINAS DE DIAGNÓSTICO AVANZADO**.

#### **Notas:**

- a. Si el tipo de terminal no está definido, hágalo ahora. No puede continuar hasta que esto se haya completado.
- b. Si tiene SRN de una pantalla Resultados de diagnóstico anterior, procese estos SRN de resultados de diagnóstico anterior antes de continuar con los SRN que pudiera haber recibido de una pantalla de notificación de SRN.
- 2. Si se visualiza el menú SELECCIÓN DE LA MODALIDAD DE DIAGNÓSTICO (número de pantalla 801003), seleccione la opción **DETERMINACIÓN DE PROBLEMAS**.
- 3. Busque la respuesta del sistema en la tabla siguiente. Siga las instrucciones de la columna Acción.

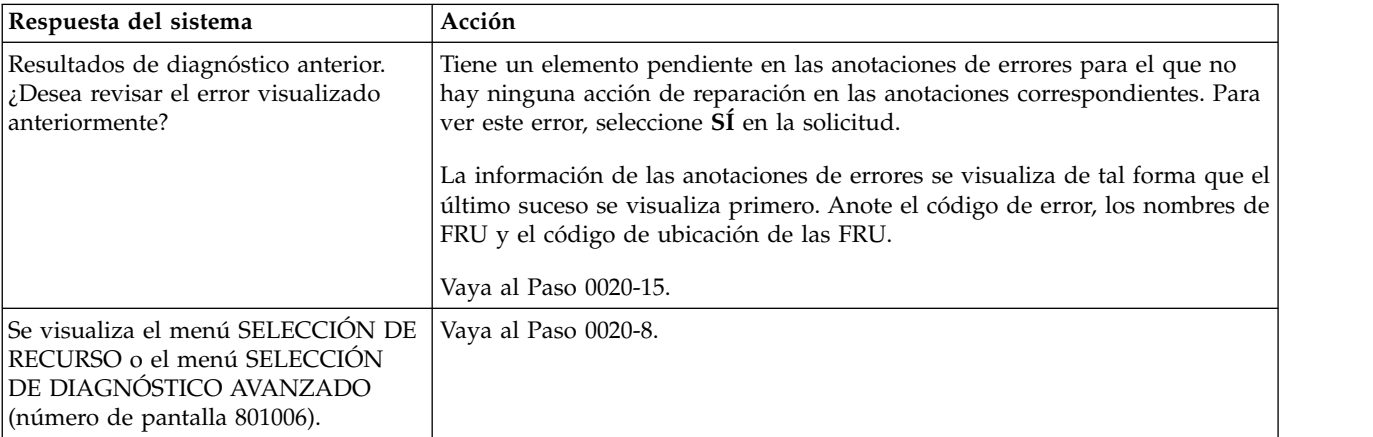

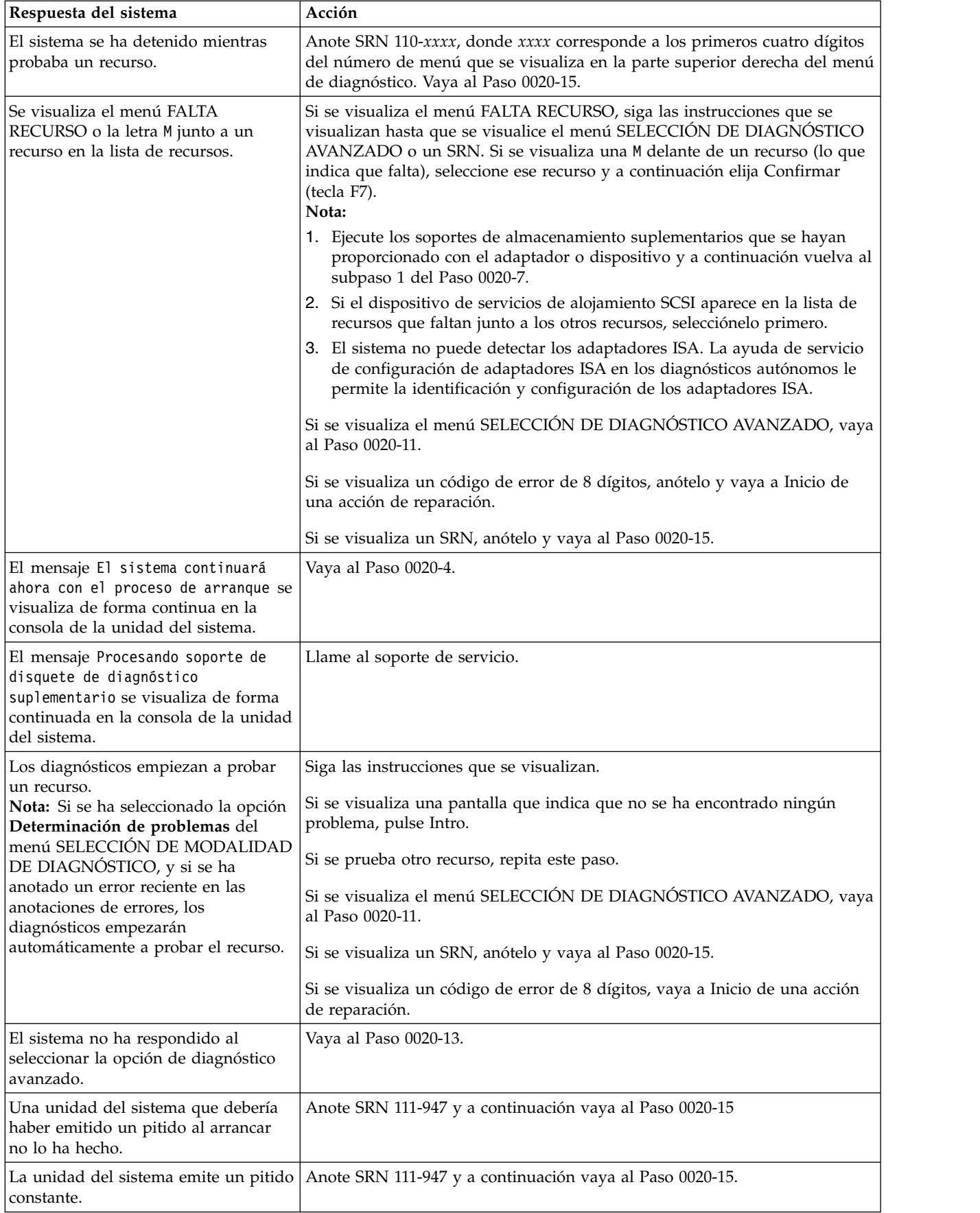

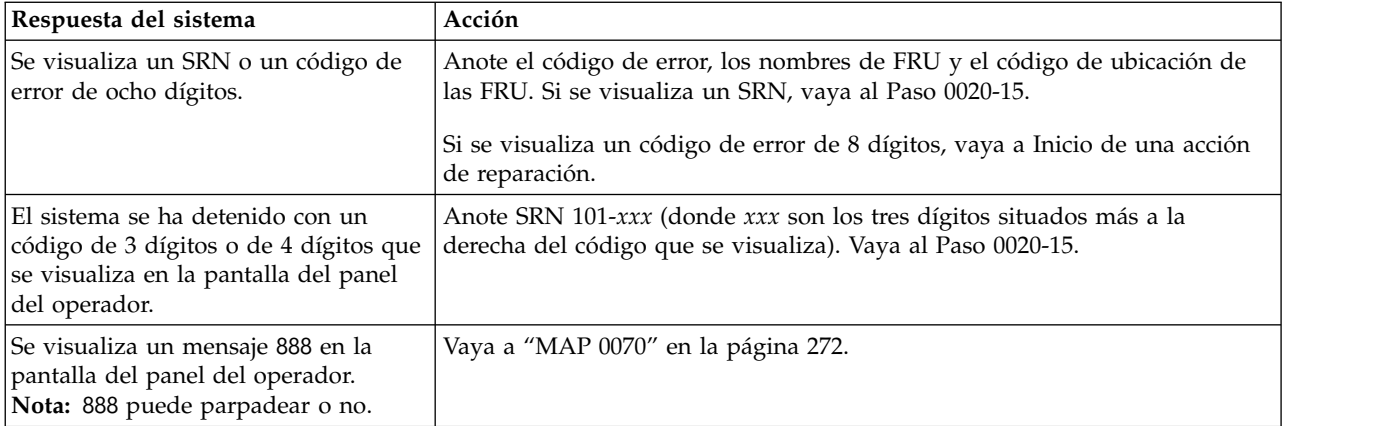

#### <span id="page-286-0"></span>v **Paso 0020-8**

En el menú SELECCIÓN DE DIAGNÓSTICO o SELECCIÓN DE DIAGNÓSTICO AVANZADO, mire la lista de recursos para asegurarse de que se listen todos los adaptadores y dispositivos SCSI, incluidos los nuevos recursos que pueda haber.

#### **Notas:**

- 1. Es posible que los recursos conectados a puertos serie o paralelo no aparezcan en la lista de recursos.
- 2. Si se ejecutan diagnósticos en una partición de un sistema particionado, los recursos asignados a otras particiones no se visualizarán en la lista de recursos.

¿Ha encontrado todos los adaptadores o dispositivos en la lista?

**No** Vaya al [Paso 0020-9.](#page-286-2)

**Sí** Vaya al [Paso 0020-11.](#page-286-1)

### <span id="page-286-2"></span>v **Paso 0020-9**

¿Es el nuevo dispositivo o adaptador una sustitución exacta del anterior instalado en la misma ubicación?

**No** Vaya al [Paso 0020-10.](#page-286-3)

**Sí** Es posible que el dispositivo o adaptador de sustitución esté defectuoso. Si es posible, intente instalarlo en una ubicación alternativa, si está disponible; si funciona en esa ubicación, sospeche que la ubicación donde ha fallado parece tener una ranura defectuosa. Planifique tiempo para sustituir el hardware que da soporte a esa ranura. Si no funciona en la ubicación alternativa, sospeche de que se trata de un adaptador o dispositivo de sustitución en mal estado. Si aún no puede detectar el dispositivo o adaptador, póngase en contacto con la estructura del servicio de soporte.

### <span id="page-286-3"></span>v **Paso 0020-10**

¿Está instalado el software del sistema operativo para dar soporte a este nuevo adaptador o dispositivo?

- **No** Cargue el software del sistema operativo.
- **Sí** Es posible que el dispositivo o adaptador de sustitución esté defectuoso. Si es posible, intente instalarlo en una ubicación alternativa, si está disponible; si funciona en esa ubicación, sospeche que la ubicación donde ha fallado parece tener una ranura defectuosa. Planifique tiempo para sustituir el hardware que da soporte a esa ranura. Si no funciona en la ubicación alternativa, sospeche de que se trata de un adaptador o dispositivo de sustitución en mal estado. Si aún no puede detectar el dispositivo o adaptador, póngase en contacto con la estructura del servicio de soporte.
- <span id="page-286-1"></span>v **Paso 0020-11**

Seleccione y ejecute la determinación de problemas de la prueba de diagnóstico o la verificación del sistema en uno de los elementos siguientes:

- Los recursos con los que el cliente está teniendo problemas. Si el recurso no se muestra en el menú SELECCIÓN DE DIAGNÓSTICO, ejecute los diagnósticos en su elemento padre (el adaptador o controlador al que está conectado el recurso).
- Los recursos que sospeche que están causando el problema.
- Todos los recursos.

**Nota:** Cuando se elige **Todos los recursos**, las pruebas interactivas no se realizan. Si no se encuentra ningún problema al ejecutar **Todos los recursos**, seleccione cada uno de los recursos individuales en el menú de selección para ejecutar pruebas de diagnóstico para hacer las pruebas interactivas.

Busque la respuesta en la tabla siguiente, o siga las indicaciones de la pantalla de resultados de la prueba.

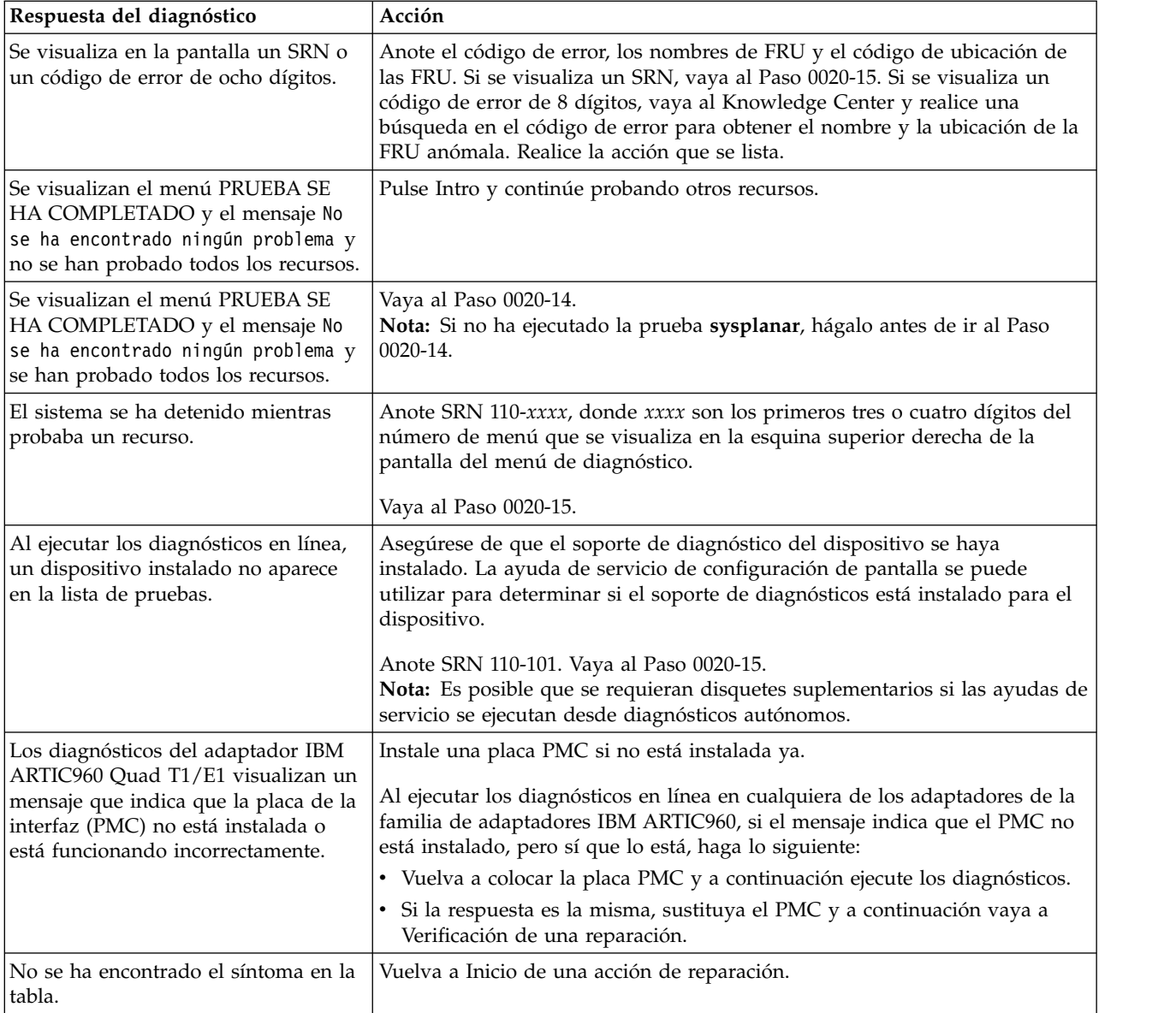

#### <span id="page-287-0"></span>v **Paso 0020-12**

El paso siguiente analiza un problema de la pantalla de la consola.
Busque su tipo de pantalla de consola en la tabla siguiente. Siga las instrucciones que se proporcionan en la columna Acción.

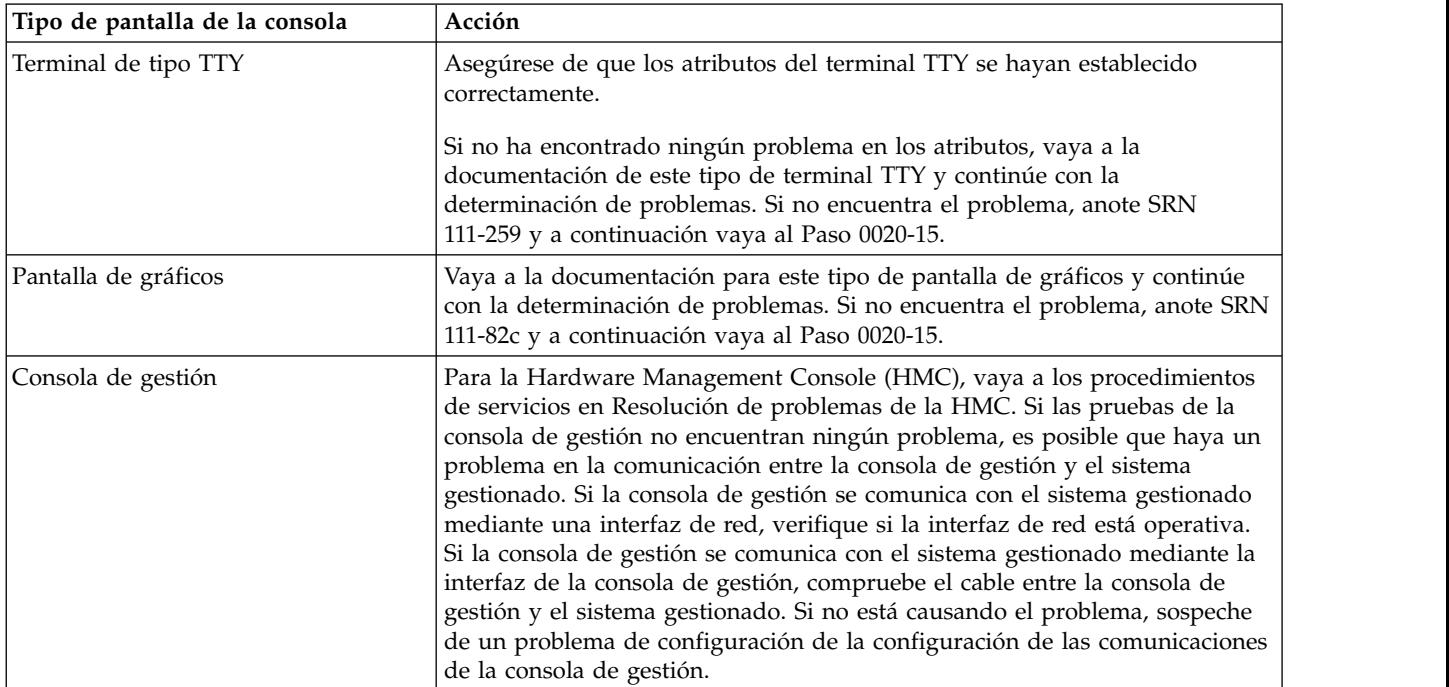

#### v **Paso 0020-13**

Existe un problema en el teclado.

Busque el tipo de teclado que utilice en la tabla siguiente. Siga las instrucciones que se proporcionan en la columna Acción.

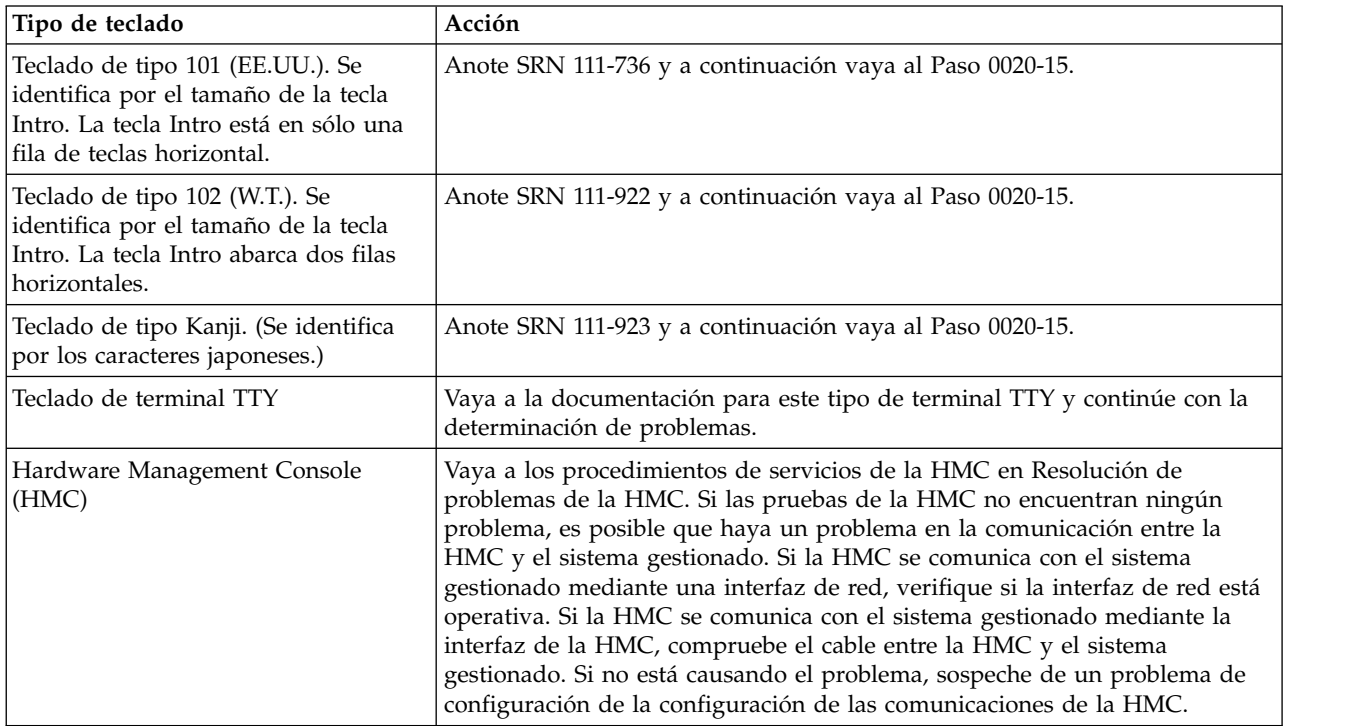

#### v **Paso 0020-14**

Los diagnósticos no han detectado ningún problema.

<span id="page-289-2"></span>Si el problema está relacionado con la unidad del sistema o el recuadro de expansión de E/S, consulte la documentación de servicio de esa unidad.

Si el problema está relacionado con un recurso externo, utilice los procedimientos de determinación de problemas, si están disponibles, para ese recurso.

Si se produce un problema al ejecutar los diagnósticos en línea pero no al ejecutar los diagnósticos autónomos, sospeche de un problema de software.

Compruebe si hay material de diagnóstico suplementario, como disquetes o documentación.

<span id="page-289-0"></span>Se trata posiblemente de un problema de software o de hardware intermitente. Si cree que tiene un problema de hardware intermitente, vaya a ["MAP 0040" en la página 268.](#page-291-0)

#### Paso 0020-15

Realice las acciones siguientes:

- 1. Maneje varios SRN y códigos de error en el orden siguiente:
	- a. Códigos de error de 8 dígitos.
	- b. SRN con un código fuente que no sea F ó G.
	- c. SRN con un código fuente de F. Ejecute los diagnósticos en línea en modalidad avanzada y de determinación de problemas para obtener el máximo aislamiento.
	- d. SRN con un código fuente de G.

**Nota:** La prioridad de varios SRN con una fuente de G la determina la indicación de fecha y hora de la anomalía. Siga la acción del SRN con la indicación de fecha y hora más temprana primero.

e. SRN y códigos de error de dispositivos (SRN de 5 dígitos).

Si un grupo tiene varios SRN, no importa qué SRN se maneja primero.

2. Busque el SRN.

Si el SRN no se lista, búsquelo en las ubicaciones siguientes:

- Información de servicio suplementaria del dispositivo
- La pantalla de informe de problemas de diagnóstico para obtener información adicional
- La ayuda de servicio "Sugerencias de servicio" en [Tareas y ayudas de servicio](http://www.ibm.com/support/knowledgecenter/POWER8/p8eah/p8eah_aixserviceaids.htm)
- 3. Realice la acción que se muestra.
- 4. Si sustituye una pieza, vaya a [Verificación de una reparación.](http://www.ibm.com/support/knowledgecenter/POWER8/p8ect/pxect_verifyrepair.htm)

#### v **Paso 0020-16**

Busque los códigos de progreso de IPL de AIX para ver las definiciones de los indicadores del programa de configuración. Normalmente son 0*xxx* o 2*xxx*.

¿Se visualiza el indicador del programa de configuración?

- **No** Vaya a ["Problemas relacionados con cargar e iniciar el sistema operativo \(AIX y Linux\)" en la](#page-271-0) [página 248.](#page-271-0)
- **Sí** Anote SRN 101-*xxxx* (donde *xxxx* son los tres o cuatro dígitos situados más a la derecha del indicador del programa de configuración). Vaya al [Paso 0020-17.](#page-289-1)
- <span id="page-289-1"></span>v **Paso 0020-17**

¿Se visualiza información de ubicación en la pantalla del panel del operador?

- **No** Vaya al [Paso 0020-15.](#page-289-0)
- **Sí** Anote el código de ubicación y a continuación vaya al [Paso 0020-15.](#page-289-0)

## **MAP 0030**

Este MAP se utiliza para problemas que aún se producen después de que todas las FRU indicadas por el SRN o código de error se hayan intercambiado.

Para obtener más información sobre los números de pieza erróneos, los códigos de ubicación o los procedimientos de extracción y sustitución, consulte [Ubicación de piezas y códigos de ubicación](http://www.ibm.com/support/knowledgecenter/POWER8/p8ecs/p8ecs_locations.htm) (http://www.ibm.com/support/knowledgecenter/POWER8/p8ecs/p8ecs\_locations.htm). Seleccione el tipo de máquina y el número de modelo para ver los procedimientos aplicables para su sistema.

**Nota:** Compruebe el texto de la acción del SRN antes de continuar con este MAP. Si se lista una acción, realice dicha acción antes de continuar con este MAP.

v **Paso 0030-1**

Algunos dispositivos externos (incluidos los cajones de bastidor que contienen dispositivos) tienen sus propios procedimientos de determinación de problemas. Si el problema está relacionado con un dispositivo externo que tiene su propio procedimiento de determinación de problemas, ejecute estos procedimientos si no se han ejecutado ya. Si no corrigen el problema, continúe con este MAP.

Paso 0030-2

El problema puede haber sido causado por un recurso que no se ha probado. La comprobación del sistema prueba todos los recursos. Si se han instalado los diagnósticos en línea y puede cargarlos, se debe ejecutar **Todos los recursos** en el menú Selección de diagnóstico. Si obtiene un SRN distinto, busque el SRN en las colecciones de temas de SRN y realice la acción que se lista. Si no puede ejecutar **Todos los recursos** en el menú Selección de diagnóstico o si no obtiene otro SRN al ejecutarlo, continúe con este MAP.

- v **Paso 0030-3**
	- 1. Busque en la tabla siguiente los recursos identificados por el SRN o código de error.
	- 2. Realice la primera acción de la lista para el recurso.
	- 3. Si intercambia una FRU o cambia un valor de conmutador, pruebe de nuevo el recurso.
	- 4. Si la acción no corrige el problema, realice la siguiente acción hasta que se hayan intentado todas las acciones. Si la acción indica que se intercambie una FRU que ya ha intercambiado, vaya a la acción siguiente. Si una acción corrige el problema, vaya a [Verificación de una reparación.](http://www.ibm.com/support/knowledgecenter/POWER8/p8ect/pxect_verifyrepair.htm)
	- 5. Si realiza todas las acciones y no corrige el problema, compruebe la ayuda de servicio Sugerencias de servicio para obtener información. Si la ayuda de servicio no ayuda, llame a la estructura del soporte de servicio.

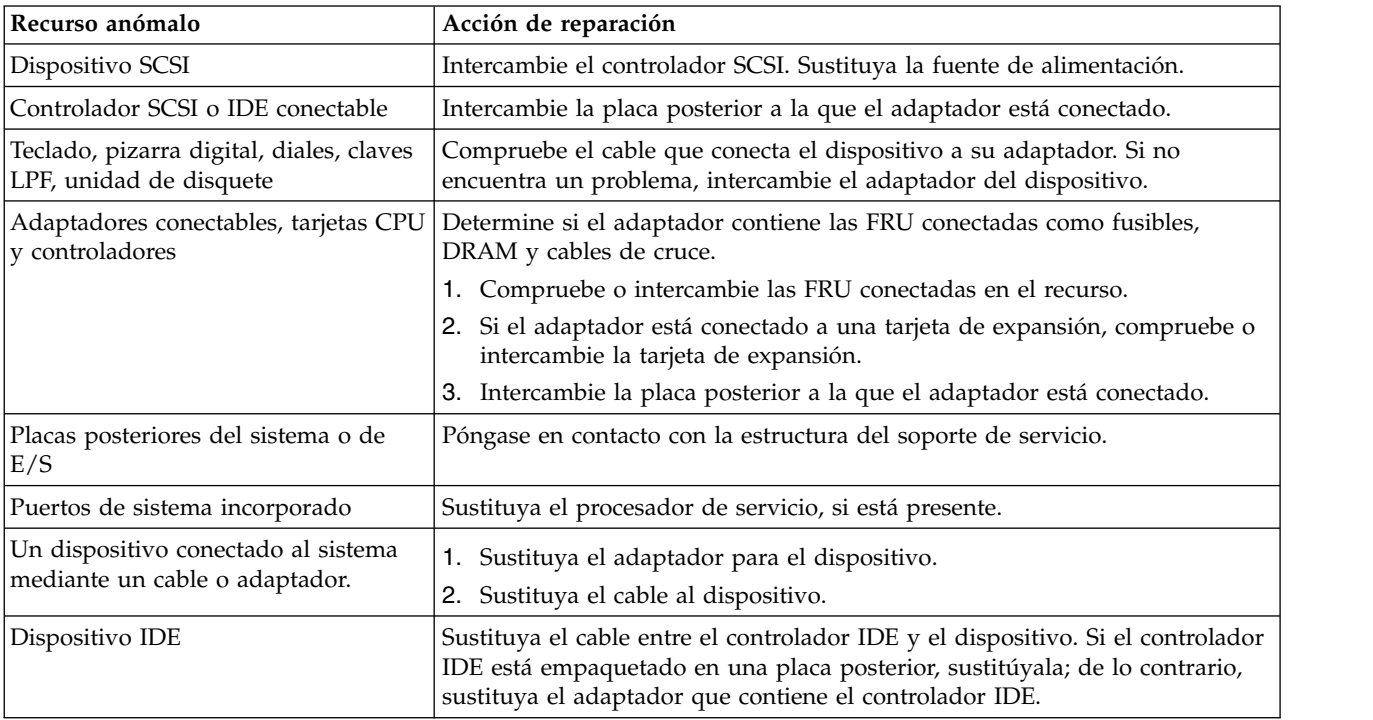

# <span id="page-291-0"></span>**MAP 0040**

Este MAP proporciona una forma estructurada de analizar problemas intermitentes.

Para obtener más información sobre los números de pieza erróneos, los códigos de ubicación o los procedimientos de extracción y sustitución, consulte [Ubicación de piezas y códigos de ubicación](http://www.ibm.com/support/knowledgecenter/POWER8/p8ecs/p8ecs_locations.htm) (http://www.ibm.com/support/knowledgecenter/POWER8/p8ecs/p8ecs\_locations.htm). Seleccione el tipo de máquina y el número de modelo para ver los procedimientos aplicables para su sistema.

Este MAP consta de dos tablas: Síntomas del sistema y Síntomas del software.

Dado que el software o hardware puede causar problemas intermitentes, considere todos los síntomas como relevantes para su problema.

## **Cómo utilizar este MAP**

Este MAP contiene información sobre las causas de síntomas intermitentes. En las tablas siguientes, busque los síntomas y lea la lista de elementos que se deben comprobar.

Si cambiar una FRU, vaya a [Verificación de una reparación](http://www.ibm.com/support/knowledgecenter/POWER8/p8ect/pxect_verifyrepair.htm) para comprobar el sistema.

### **Síntomas del hardware**

**Nota:** Esta tabla abarca varias páginas.

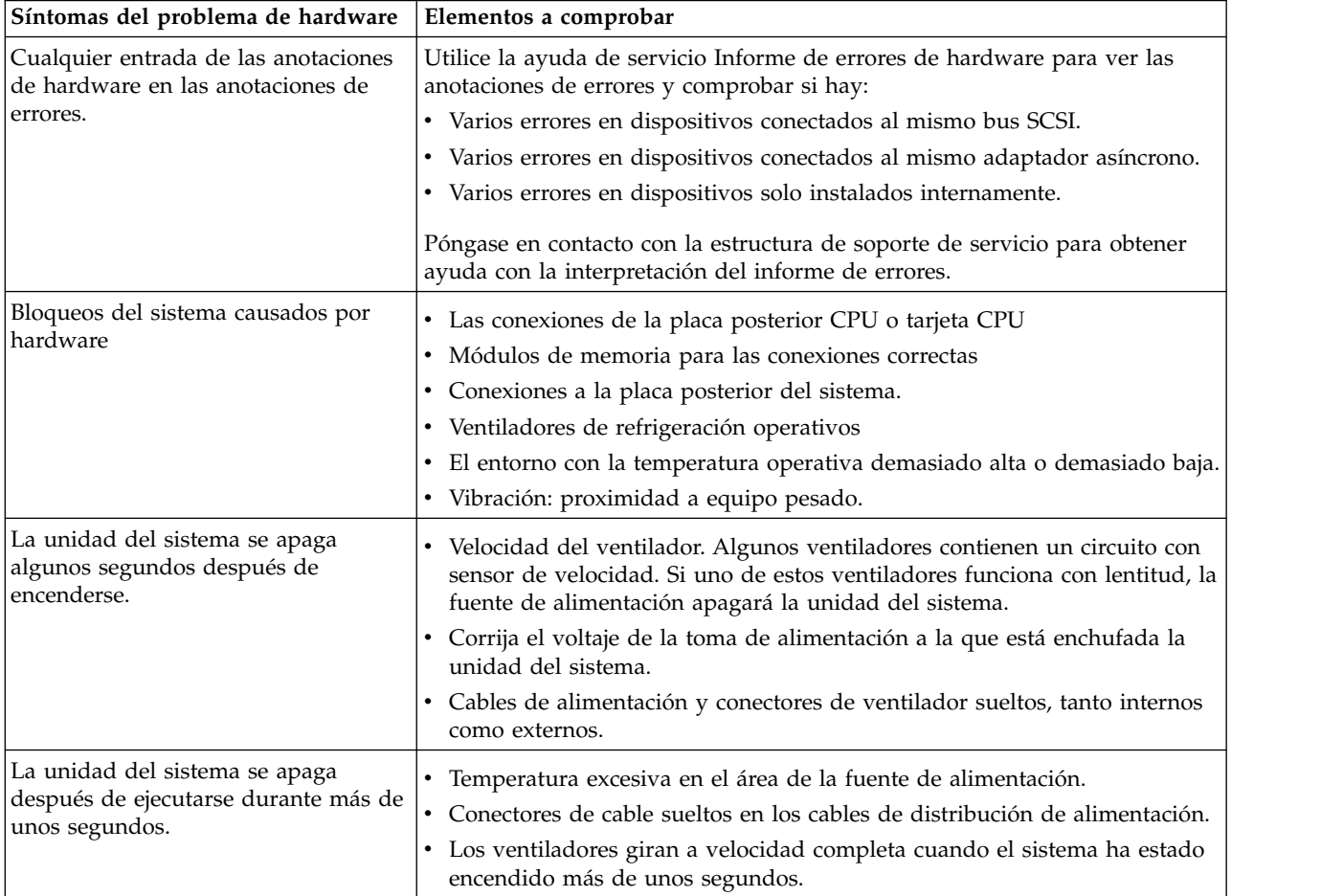

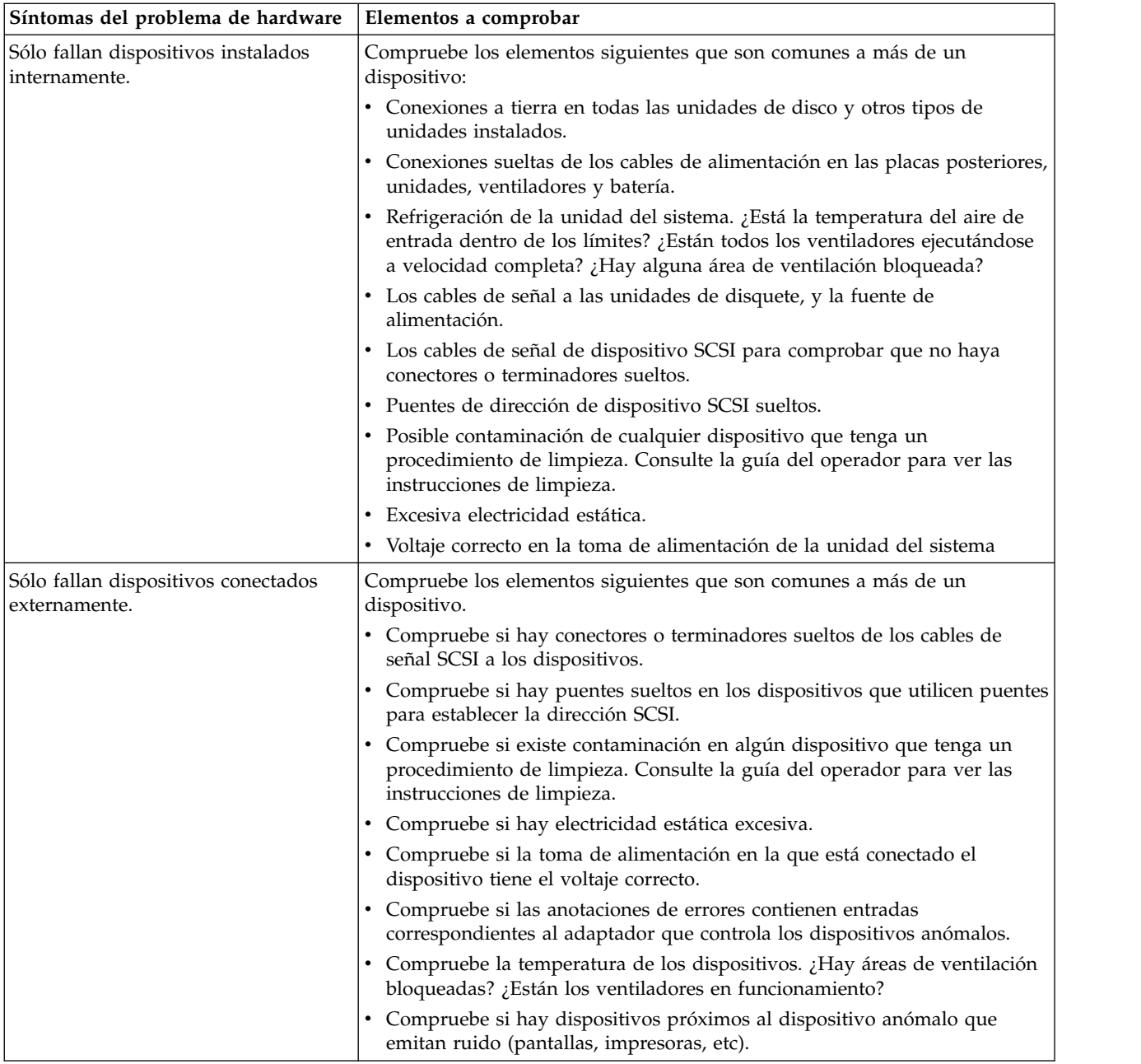

# **Síntomas del software**

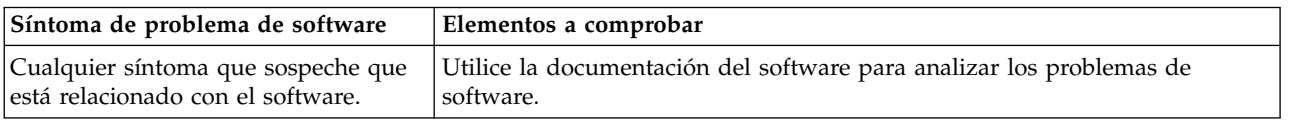

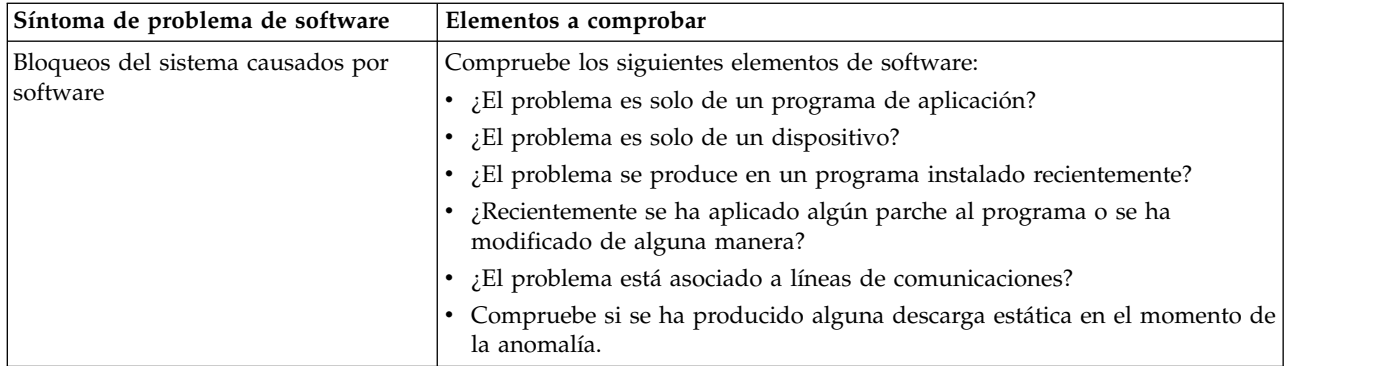

# **MAP 0054**

Utilice este MAP para determinar qué FRU es posible que sea necesario sustituir para solucionar un problema relacionado con el bus SCSI en un adaptador SCSI PCI-X o RAID SCSI PCI-X.

Para obtener más información sobre los números de pieza erróneos, los códigos de ubicación o los procedimientos de extracción y sustitución, consulte [Ubicación de piezas y códigos de ubicación](http://www.ibm.com/support/knowledgecenter/POWER8/p8ecs/p8ecs_locations.htm) (http://www.ibm.com/support/knowledgecenter/POWER8/p8ecs/p8ecs\_locations.htm). Seleccione el tipo de máquina y el número de modelo para ver los procedimientos aplicables para su sistema.

## **Consideraciones**

- v Apague el sistema antes de conectar o desconectar cables o dispositivos, según corresponda, para evitar que se dañe el hardware o resultados de diagnóstico erróneos.
- v Tenga en cuenta que algunos sistemas tienen lógica de interfaz de bus SCSI y PCI-X integrada en las placas del sistema y utilizan una tarjeta de habilitación RAID conectable (una tarjeta de formato no PCI) para estos buses SCSI y PCI-X. Un ejemplo de una tarjeta de habilitación RAID de este tipo es FC 5709. Para estas configuraciones, es improbable que la tarjeta de habilitación RAID solucione un problema relacionado con el bus SCSI, ya que la lógica de interfaz de bus SCSI se encuentra en la placa del sistema.
- v Algunos adaptadores proporcionan dos conectores, uno interno y otro externo, para cada bus SCSI. Para este tipo de adaptador, no es aceptable la utilización de ambos conectores para el mismo bus SCSI simultáneamente. Si se hace, es probable que se produzcan problemas de bus SCSI. Sin embargo, es aceptable utilizar un conector interno para un bus SCSI y un conector externo para otro bus SCSI. Los conectores internos y externos están etiquetados para indicar a qué bus SCSI se corresponden.

**Atención:** Los adaptadores RAID no se deben sustituir cuando existan problemas de bus SCSI, excepto con la ayuda de la estructura de soporte de servicio. Puesto que el adaptador puede contener datos de caché de escritura no volátiles y datos de configuración para las matrices de discos conectadas, se pueden producir problemas adicionales al sustituir un adaptador cuando existan problemas de bus SCSI.

**Atención:** No extraiga discos en funcionamiento sin ayuda de la estructura de soporte de servicio. Una matriz de discos pueden degradarse o fallar, y se pueden crear problemas adicionales, si se extraen discos que están en funcionamiento.

Siga los pasos de este MAP para aislar el problema de bus SCSI PCI-X.

#### v **Paso 0054-1**

<span id="page-293-0"></span>Identifique el bus SCSI en el que se produce el problema examinando las anotaciones de errores del hardware. Para ver las anotaciones de errores del hardware, haga lo siguiente:

- 1. Invoque los diagnósticos y seleccione **Selección de tarea** en la pantalla Selección de función.
- 2. Seleccione **Visualizar informe de errores de hardware**.
- 3. Seleccione una de las opciones siguientes:
- Si no se conoce el tipo de adaptador, seleccione **Visualizar errores de hardware para cualquier recurso**.
- Si el adaptador es un adaptador SCSI PCI-X, seleccione **Visualizar errores de hardware para adaptadores SCSI PCI-X**.
- Si el adaptador es un adaptador RAID SCSI PCI-X, seleccione **Visualizar errores de hardware para adaptadores RAID SCSI PCI-X**.
- 4. Seleccione el recurso o seleccione **Todos los recursos** si no se conoce el recurso. Si había seleccionado anteriormente **Visualizar errores de hardware para cualquier recurso**, seleccione **Todos los recursos**.
- 5. En la pantalla Resumen de errores, busque una entrada con un SRN correspondiente al problema que le ha remitido aquí, y selecciónela.

**Nota:** Si existen varias entradas para el SRN, es posible que algunas entradas sean antiguas o que el problema se haya producido en varias entidades (adaptadores, matrices de disco o dispositivos). Las entradas antiguas pueden ignorarse, pero es posible que sea necesario utilizar este MAP varias veces si se ha producido el mismo problema en varias entidades.

6. Seleccione las anotaciones de errores de hardware que desea visualizar.

Al visualizar las anotaciones de errores de hardware, en las cabeceras de datos de detalle y datos de detección, identifique los primeros cuatro bytes de los datos hexadecimales (por ejemplo, nnnn nnnn nnnn nnnn ...). Los cuatro bytes identificados en las anotaciones de errores se pueden interpretar de la forma siguiente:

00bb ssLL

donde:

- bb, donde no FF, identifica el bus SCSI del adaptador
- ss, donde no FF, identifica el ID de SCSI de un dispositivo
- LL, donde no FF, identifica el número de unidad lógica (LUN) de un dispositivo

<span id="page-294-0"></span>Vaya al [Paso 0540-2.](#page-294-0)

v **Paso 0054-2**

¿Se identifican los últimos dos bytes de los cuatro bytes en el [Paso 0540-1,](#page-293-0) igual a FFFF (por ejemplo, 00bb FFFF, donde bb identifica el bus SCSI del adaptador)?

**No** Vaya al [Paso 0540-4.](#page-294-1)

**Sí** Vaya al [Paso 0540-3.](#page-294-2)

<span id="page-294-2"></span>v **Paso 0054-3**

Si el error continúa, sustituya los componentes del bus SCSI anómalo en el orden siguiente:

- 1. Cable en bus bb (si está presente)
- 2. Adaptador (si la lógica de la interfaz del bus SCSI está en el adaptador) o placa del sistema (si la lógica de la interfaz del bus SCSI está en la placa del sistema)

Para sustituir un componente, y ver si se ha corregido el problema, haga lo siguiente:

- 1. Siga el procedimiento de extracción y sustitución del componente, tal como se ha descrito anteriormente en este paso.
- <span id="page-294-1"></span>2. Ejecute los diagnósticos en modalidad de verificación del sistema en el adaptador.

Cuando se haya solucionado el problema, vaya a [Verificación de una reparación.](http://www.ibm.com/support/knowledgecenter/POWER8/p8ect/pxect_verifyrepair.htm)

v **Paso 0054-4**

¿Se identifican los dos últimos bytes de los cuatro bytes en el [Paso 0540-1,](#page-293-0) igual a FF00 (por ejemplo, 00bb FF00, donde bb identifica el bus SCSI del adaptador)?

**No** Vaya al [Paso 0540-6.](#page-295-0)

**Sí** Vaya al [Paso 0540-5.](#page-294-3)

<span id="page-294-3"></span>v **Paso 0054-5**

Si el error continúa, sustituya los componentes del bus SCSI anómalo en el orden siguiente:

- 1. Cable en bus bb (si está presente)
- 2. Adaptador (si la lógica de la interfaz del bus SCSI está en el adaptador) o placa del sistema (si la lógica de la interfaz del bus SCSI está en la placa del sistema)
- 3. Placa posterior DASD conectada al bus bb (si está presente)

Para sustituir un componente, y ver si se ha corregido el problema, haga lo siguiente:

- 1. Siga el procedimiento de extracción y sustitución del componente, tal como se ha descrito anteriormente en este paso.
- <span id="page-295-0"></span>2. Ejecute los diagnósticos en modalidad de verificación del sistema en el adaptador.
- Cuando se haya solucionado el problema, vaya a [Verificación de una reparación.](http://www.ibm.com/support/knowledgecenter/POWER8/p8ect/pxect_verifyrepair.htm)

#### v **Paso 0054-6**

Si el error continúa, sustituya los componentes del bus SCSI anómalo en el orden siguiente:

- 1. Dispositivo en el bus bb con ID de SCSI ss
- 2. Cable en bus bb (si está presente)
- 3. Adaptador (si la lógica de la interfaz del bus SCSI está en el adaptador) o placa del sistema (si la lógica de la interfaz del bus SCSI está en la placa del sistema)

Para sustituir un componente y ver si se ha corregido el problema, haga lo siguiente:

- 1. Siga el procedimiento de extracción y sustitución del componente, tal como se ha descrito anteriormente en este paso.
- 2. Ejecute los diagnósticos en modalidad de verificación del sistema en el adaptador.

Cuando se haya solucionado el problema, vaya a [Verificación de una reparación.](http://www.ibm.com/support/knowledgecenter/POWER8/p8ect/pxect_verifyrepair.htm)

## **MAP 0070**

Utilice este MAP cuando reciba una secuencia 888 en la pantalla o el monitor del panel del operador.

Para obtener más información sobre los números de pieza erróneos, los códigos de ubicación o los procedimientos de extracción y sustitución, consulte [Ubicación de piezas y códigos de ubicación](http://www.ibm.com/support/knowledgecenter/POWER8/p8ecs/p8ecs_locations.htm) (http://www.ibm.com/support/knowledgecenter/POWER8/p8ecs/p8ecs\_locations.htm). Seleccione el tipo de máquina y el número de modelo para ver los procedimientos aplicables para su sistema.

Una secuencia 888 en la pantalla del panel del operador sugiere que se ha detectado un problema de hardware o software y que hay un mensaje de diagnóstico listo para su lectura.

<span id="page-295-2"></span>**Nota:** 888 no parpadeará necesariamente en la pantalla del panel del operador.

v **Paso 0070-1**

Realice los pasos siguientes para registrar la información incluida en el mensaje de la secuencia 888.

- 1. Espere hasta que se visualice la secuencia 888.
- 2. Tome nota, secuencialmente, de cada código que se visualice después del 888. En sistemas con un panel de operador de 3 dígitos o de 4 dígitos, es posible que necesite pulsar el botón de "restablecimiento" del sistema para visualizar los dígitos adicionales después de 888. Deje de anotar cuando vuelvan a aparecer los dígitos 888.
- 3. Vaya al [Paso 0070-2.](#page-295-1)
- <span id="page-295-1"></span>v **Paso 0070-2**

Utilizando el primer código que ha anotado, utilice la lista siguiente para determinar el siguiente paso a utilizar.

**Tipo 102**

Vaya al [Paso 0070-3.](#page-296-0)

**Tipo 103**

Vaya al [Paso 0070-4.](#page-296-1)

#### <span id="page-296-0"></span>v **Paso 0070-3**

Se genera un mensaje de tipo 102 cuando se produce un error de hardware o software durante la ejecución del sistema de una aplicación. Utilice la siguiente información para determinar el contenido del mensaje de tipo 102.

La secuencia readout del mensaje es:

102 = Tipo de mensaje RRR = Código de bloqueo (el código de tres dígitos que sigue inmediatamente a 102) SSS = Código de estado de vuelco (el código de tres dígitos que sigue inmediatamente al código de bloqueo).

Tome nota del código de bloqueo y del código de estado de vuelco del mensaje que ha anotado en el [Paso 0070-1.](#page-295-2)

¿Hay códigos adicionales a continuación del estado de vuelco?

**No** Vaya al [Paso 0070-5.](#page-296-2)

**Sí** El mensaje también tiene un mensaje de tipo 103 incluido. Vaya al [Paso 0070-4](#page-296-1) para descifrar la información de unidad sustituible localmente (FRU) y SRN en el mensaje de tipo 103.

**Nota:** Los mensajes de tipo 102 no tienen SRN asociados.

#### <span id="page-296-1"></span>v **Paso 0070-4**

Un mensaje de tipo 103 lo genera el hardware cuando se detectan determinados errores de hardware. Utilice los pasos siguientes y la información que ha anotado en el [Paso 0070-1](#page-295-2) para determinar el contenido del mensaje de tipo 103.

La secuencia readout del mensaje es:

103 = Tipo de mensaje (x)xxx (y)yyy = SRN (donde (x)xxx = el código de error de 3 ó 4 dígitos a continuación de 103 y (y)yyy es el código de 3 ó 4 dígitos a continuación del código (x)xxx).

- 1. Anote el SRN y los códigos de ubicación de FRU del mensaje registrado.
- 2. Busque el SRN en la lista de números de solicitud de servicio y realice la acción indicada.

**Nota:** La única forma de recuperarse de una detención de tipo 888 es apagar la unidad del sistema.

#### <span id="page-296-2"></span>v **Paso 0070-5**

Siga estos pasos:

- 1. Apague la unidad del sistema.
- 2. Encienda la unidad del sistema y cargue los diagnósticos en línea en la modalidad de servicio.
- 3. Espere hasta que se produzca una de las condiciones siguientes:
	- Puede cargar los diagnósticos en el punto donde se visualiza el menú de selección de la modalidad de diagnóstico.
	- El sistema se detiene con una secuencia 888.
	- Parece que el sistema se cuelga.

¿Se visualiza el menú de selección de la modalidad de diagnóstico?

**No** Vaya a [Inicio de una acción de reparación.](http://www.ibm.com/support/knowledgecenter/POWER8/p8ect/pxect_start.htm)

#### **Sí** Vaya al [Paso 0070-6.](#page-296-3)

#### <span id="page-296-3"></span>v **Paso 0070-6**

Ejecute las opciones **Todos los recursos** en Diagnósticos avanzados en la modalidad de determinación de problemas.

¿El diagnóstico ha notificado un SRN?

- **No** Es posiblemente una secuencia 888 relacionada con el software. Siga el procedimiento para notificar un problema de software.
- **Sí** Anote el SRN y su información de código de ubicación. Busque el SRN en la Lista de SRN y realice la acción que se indica.

# **MAP 0220**

Utilice este procedimiento para intercambiar unidades sustituibles localmente (FRU) con intercambio en caliente.

Para obtener más información sobre los números de pieza erróneos, los códigos de ubicación o los procedimientos de extracción y sustitución, consulte [Ubicación de piezas y códigos de ubicación](http://www.ibm.com/support/knowledgecenter/POWER8/p8ecs/p8ecs_locations.htm) (http://www.ibm.com/support/knowledgecenter/POWER8/p8ecs/p8ecs\_locations.htm). Seleccione el tipo de máquina y el número de modelo para ver los procedimientos aplicables para su sistema.

**Nota:** Es posible que la FRU que desea conectar en caliente tenga un defecto que pueda hacer que la operación de conexión en caliente falle. Si, después de seguir el procedimiento de conexión en caliente, continúa obteniendo un mensaje de error que indica que la operación de conexión en caliente ha fallado, planifique una hora para el mantenimiento diferido cuando el sistema que contiene la FRU se pueda apagar. A continuación vaya a [MAP 0210: Resolución de problema general, Paso 0210-2](#page-271-1) y responda NO a la pregunta **¿Desea intercambiar esta FRU como una FRU de intercambio en caliente? Atención:** Si la FRU es una unidad de disco o un adaptador, solicite al administrador del sistema que

realice los pasos necesarios para preparar el dispositivo para su extracción.

- v **Paso 0220-1**
	- 1. Si el sistema ha visualizado el número de pieza de la FRU en la pantalla, utilice ese número de pieza para intercambiar la FRU.

Si no se visualiza en la pantalla ningún número de pieza, consulte la lista de SRN. Tome nota del código fuente del SRN y de los códigos de función anómalos en el orden en que aparecen en la lista.

- 2. Busque los códigos de función anómalos en la lista de FFC y tome nota del número de pieza de FRU y de la descripción de cada FRU.
- 3. Para determinar si la pieza es intercambiable en caliente, consulte el procedimiento [Ubicaciones de](http://www.ibm.com/support/knowledgecenter/POWER8/p8ecs/p8ecs_locations.htm) [piezas y códigos de ubicación](http://www.ibm.com/support/knowledgecenter/POWER8/p8ecs/p8ecs_locations.htm) para la pieza.

¿Esta unidad del sistema da soporte al intercambio en caliente de la primera FRU de la lista?

**No** Vaya a ["MAP 0210: Resolución de problemas generales" en la página 248.](#page-271-0)

**Sí** Vaya al [Paso 0220-2.](#page-297-0)

<span id="page-297-0"></span>v **Paso 0220-2**

¿Es la FRU una fuente de alimentación o ventilador con intercambio en caliente?

- **No** Vaya al [Paso 0220-4.](#page-297-1)
- **Sí** Vaya al [Paso 0220-3.](#page-297-2)
- <span id="page-297-2"></span>v **Paso 0220-3**

**Nota:** Consulte [Ubicaciones de piezas y códigos de ubicación](http://www.ibm.com/support/knowledgecenter/POWER8/p8ecs/p8ecs_locations.htm) para la pieza.

- 1. Quite la FRU anterior.
- 2. Instale la nueva FRU.
- <span id="page-297-1"></span>3. Especifique el mandato **diag**.

Vaya al [Paso 0220-14.](#page-300-0)

v **Paso 0220-4**

¿Es la FRU un adaptador CPI con intercambio en caliente?

**No** Vaya al [Paso 0220-5.](#page-297-3)

**Sí** Vaya al [Paso 0220-12.](#page-299-0)

<span id="page-297-3"></span>v **Paso 0220-5**

¿Es la FRU un dispositivo con intercambio en caliente SCSI?

**No** Vaya al [Paso 0220-11.](#page-298-0)

#### **Sí** Vaya al [Paso 0220-6.](#page-298-1)

<span id="page-298-1"></span>v **Paso 0220-6**

¿Se encuentra la unidad con intercambio en caliente en una unidad del sistema?

**No** Vaya al [Paso 0220-8.](#page-298-2)

**Sí** Vaya al [Paso 0220-7.](#page-298-3)

<span id="page-298-3"></span>v **Paso 0220-7**

Consulte los procedimientos de extracción y sustitución para su sistema en [Ubicaciones de piezas y](http://www.ibm.com/support/knowledgecenter/POWER8/p8ecs/p8ecs_locations.htm) [códigos de ubicación.](http://www.ibm.com/support/knowledgecenter/POWER8/p8ecs/p8ecs_locations.htm)

<span id="page-298-2"></span>Vaya al [Paso 0220-13.](#page-299-1)

v **Paso 0220-8**

¿Tiene el alojamiento de la unidad de conexión en caliente procedimientos para extraer y sustituir unidades de disco SCSI?

**No** Vaya al [Paso 0220-9.](#page-298-4)

**Sí** Si existe un procedimiento de conexión en caliente, utilice ese procedimiento para extraer la unidad de disco SCSI de conexión en caliente anterior y sustituirla por la nueva unidad de disco SCSI de conexión en caliente. De lo contrario, si no existe ningún procedimiento de conexión en caliente, utilice el procedimiento de apagado para extraer la unidad de disco SCSI anterior y sustituirla por una nueva unidad SCSI. Vaya al [Paso 0220-13.](#page-299-1)

#### <span id="page-298-4"></span>v **Paso 0220-9**

- 1. Solicite al cliente que realice una copia de seguridad de los datos de la unidad que tiene previsto sustituir en otra unidad.
- 2. Verifique que la unidad de disco esté en el estado definido. El LED ámbar de la unidad de disco con intercambio en caliente debe estar apagado.

¿Está apagado el LED ámbar de la unidad de disco con intercambio en caliente?

- **No** Solicite al cliente que extraiga la unidad de disco con intercambio en caliente de la configuración del sistema operativo (indíquele al cliente que consulte la guía de gestión del sistema para obtener más información).
- **Sí** Vaya al [Paso 0220-10.](#page-298-5)

### <span id="page-298-5"></span>v **Paso 0220-10**

Utilizando la ayuda de servicio de tarea de conexión en caliente, sustituya la unidad con intercambio en caliente utilizando el procedimiento siguiente:

- 1. Utilice la opción **Listar los dispositivos SES** para que se muestre la configuración de las ranuras de intercambio en caliente. Identifique el número de ranura del adaptador para la FRU que desea sustituir.
- 2. Seleccione la opción **Sustituir/Quitar un dispositivo conectado a un dispositivo SES**.
- 3. Seleccione la ranura que contiene la unidad con intercambio en caliente SCSI que desee sustituir. Pulse Intro. Verá una luz verde que parpadea rápidamente en la parte frontal de la unidad de conexión en caliente que indica que está lista para su extracción.

**Nota:** Consulte la sección "Instalación de hardware" de la información; localice la información del servidor que está reparando y siga las tablas para localizar el procedimiento de extracción o sustitución correcto.

- 4. Extraiga la unidad de conexión en caliente anterior.
- 5. Instale la unidad de conexión en caliente. Una vez que la unidad de conexión en caliente esté en su sitio, pulse Intro.
- 6. Pulse Salir. Espere hasta que se haya realizado la configuración en la unidad, hasta que vea la "tarea de conexión en caliente" en el menú de ayuda de servicio.

<span id="page-298-0"></span>Vaya al [Paso 0220-15.](#page-300-1)

#### v **Paso 0220-11**

**Atención:** No extraiga discos en funcionamiento de una matriz de discos conectada a un controlador RAID SCSI PCI-X sin ayuda de la estructura de soporte de servicio. Una matriz de discos pueden degradarse o fallar, y se pueden crear problemas adicionales, si se extraen discos que están en funcionamiento. Si sigue necesitando quitar el disco de matriz RAID conectado al controlador RAID SCSI PCI-X, utilice el gestor de conexión en caliente RAID SCSI y SCSI.

Mediante la ayuda de servicio de tarea de conexión en caliente, sustituya la unidad de conexión en caliente utilizando la ayuda de servicio RAID de conexión en caliente:

**Nota:** La unidad que desee sustituir debe ser una unidad DE REPUESTO o ANÓMALA. De lo contrario, la unidad no se listaría como "Identificar y eliminar selección de recurso" en la pantalla DISPOSITIVOS DE CONEXIÓN EN CALIENTE RAID. En ese caso, debe solicitar al cliente que ponga la unidad en estado ANÓMALO. Indique al cliente que consulte el tema sobre *Sistema operativo y gestión de dispositivos* para obtener más información. Solicite al cliente que haga copia de seguridad de los datos de la unidad que tiene previsto sustituir.

- 1. Seleccione la opción **DISPOSITIVOS DE CONEXIÓN EN CALIENTE RAID** de la **TAREA DE CONEXIÓN EN CALIENTE** en **AYUDAS DE SERVICIO DE DIAGNÓSTICO**.
- 2. Seleccione el adaptador RAID que está conectado a la matriz RAID que contiene la unidad RAID que desea eliminar y, a continuación, seleccione **COMMIT**.
- 3. Elija la opción **IDENTIFICAR** del menú IDENTIFICAR Y ELIMINAR RECURSOS.
- 4. Seleccione el disco físico que desea quitar de la matriz RAID y seleccione Intro.
- 5. El disco pasará al estado **IDENTIFICAR**, indicado mediante una luz parpadeante en la unidad. Verifique que sea la unidad que desea quitar y, a continuación, pulse Intro.
- 6. En el menú IDENTIFICAR Y ELIMINAR RECURSOS, elija la opción **ELIMINAR** y pulse INTRO.
- 7. Se visualizará una lista de discos físicos en el sistema que se pueden eliminar. Si se lista el disco físico que desea quitar, selecciónelo y pulse Intro. El disco físico pasará al estado ELIMINAR, como indica el LED de la unidad. Si el disco físico que desea quitar no se lista, esta no es una unidad DE REPUESTO o ANÓMALA. Solicite al cliente que coloque la unidad en el estado ANÓMALO antes de continuar con la extracción. Indique al cliente que consulte el tema sobre *Sistema operativo y gestión de dispositivos* para obtener más información.
- 8. Consulte en la información de servicio de la unidad del sistema o alojamiento que contiene la unidad física los procedimientos de extracción y sustitución para los subpasos siguientes:
	- a. Extraiga la unidad RAID de conexión en caliente anterior.
	- b. Instale la nueva unidad RAID de conexión en caliente. Una vez que la unidad de conexión en caliente esté en su sitio, pulse Intro. La unidad saldrá del estado ELIMINAR y pasará al estado NORMAL después de salir de diagnósticos.

**Nota:** En los diagnósticos no hay pruebas optativas a ejecutar en una unidad RAID propiamente dicha (las unidades las prueba el adaptador RAID).

- 9. Con esto finaliza la reparación. Devuelve el sistema al cliente. Solicite al cliente que añada la unidad de disco original a la configuración original del RAID. Indíquele que consulte la guía de gestión del sistema para obtener más información.
- <span id="page-299-0"></span>v **Paso 0220-12**
	- 1. Quite la FRU de adaptador anterior y sustitúyala por la nueva FRU de adaptador. Consulte el procedimiento [Ubicaciones de piezas y códigos de ubicación](http://www.ibm.com/support/knowledgecenter/POWER8/p8ecs/p8ecs_locations.htm) para la pieza.
	- 2. Especifique el mandato diag.
	- 3. Vaya al menú SELECCIÓN DE FUNCIÓN y seleccione la opción **Rutinas de diagnóstico avanzado**.
	- 4. Cuando se visualice el menú SELECCIÓN DE LA MODALIDAD DE DIAGNÓSTICO, seleccione la opción **Verificación del sistema**.
	- 5. Vaya al [Paso 0220-14.](#page-300-0)
- <span id="page-299-1"></span>v **Paso 0220-13**

1. Si no está ejecutando los diagnósticos, especifique el mandato diag.

**Nota:** Si ya está ejecutando diagnósticos en modalidad de servicio y acaba de realizar la tarea **Configurar dispositivos añadidos/sustituidos** (en el gestor de intercambio en caliente SCSI de la ayuda de servicio de tarea de conexión en caliente), debe utilizar la tecla F3 para volver al menú de INSTRUCCIONES DE OPERACIÓN DE DIAGNÓSTICO antes de continuar en el paso siguiente; si no, la unidad podría no aparecer en la lista de recursos.

- 2. Vaya al menú SELECCIÓN DE FUNCIÓN y seleccione la opción **Rutinas de diagnóstico avanzado**.
- 3. Cuando se visualice el menú SELECCIÓN DE LA MODALIDAD DE DIAGNÓSTICO, seleccione la opción **Verificación del sistema**.

¿La unidad de disco SCSI de conexión en caliente que acaba de sustituir aparece en la lista de recursos?

- **No** Verifique que haya seguido correctamente los procedimientos para sustituir las unidades de disco SCSI de conexión en caliente en la información de servicio del sistema. Si la unidad de disco sigue sin aparecer en la lista de recursos, vaya a ["MAP 0210: Resolución de problemas](#page-271-0) [generales" en la página 248](#page-271-0) para sustituir el recurso al que se conecta la unidad de disco SCSI de conexión en caliente.
- **Sí** Vaya al [Paso 0220-14.](#page-300-0)
- <span id="page-300-0"></span>v **Paso 0220-14**

Ejecute la prueba de diagnóstico de la FRU que acaba de sustituir.

#### **¿Se han ejecutado los diagnósticos sin encontrar ningún problema?**

- **No** Vaya al [Paso 0220-15.](#page-300-1)
- **Sí** Vaya a [Verificación de una reparación.](http://www.ibm.com/support/knowledgecenter/POWER8/p8ect/pxect_verifyrepair.htm) Antes de devolver el sistema al cliente, si se ha extraído un disco de conexión en caliente, solicite al cliente que añada la unidad de disco de conexión en caliente a la configuración del sistema operativo. Consulte *Sistema operativo y gestión de dispositivos* para obtener más información.
- <span id="page-300-1"></span>v **Paso 0220-15**
	- 1. Utilice la opción **Anotar acción de reparación** del menú SELECCIÓN DE TAREA para actualizar las anotaciones de errores. Si la acción de reparación consistía en volver a colocar un cable o adaptador, seleccione el recurso asociado a la acción de reparación. Si no se visualiza en la lista de recursos, seleccione **sysplanar0**.

**Nota:** En sistemas con un LED de indicador de error, esto cambia el LED del indicador de error del estado de error al estado normal.

- 2. Mientras está en diagnósticos, vaya al menú SELECCIÓN DE FUNCIÓN. Seleccione la opción **Rutinas de diagnóstico avanzado**.
- 3. Cuando se visualice el menú SELECCIÓN DE LA MODALIDAD DE DIAGNÓSTICO, seleccione la opción **Verificación del sistema**. Ejecute la prueba de diagnóstico en la FRU que acaba de sustituir, o **sysplanar0**.

¿Se han ejecutado los diagnósticos sin encontrar problemas?

- **No** Vaya al [Paso 0220-16.](#page-301-0)
- **Sí** Si ha cambiado los valores de red y procesador de servicio, restaure los valores al valor que tenían antes de reparar el sistema. Si ha realizado la reparación en un subsistema RAID PCI que implica cambiar la tarjeta de caché de adaptador RAID o cambiar la configuración en discos RAID, solicite al cliente que ejecute "gestor de matrices de discos SCSI PCI" mediante smitty para solucionar la configuración de adaptador RAID SCSI PCI. A continuación se muestra un ejemplo de cómo el cliente resolvería la configuración:
	- 1. En la línea de mandatos, especifique smitty pdam.
	- 2. En la pantalla Gestor de matrices de discos SCSI PCI, seleccione **OPCIONES DE RECUPERACIÓN**.
- 3. Si existe una configuración anterior en el adaptador de sustitución, se debe borrar. Seleccione Borrar configuración de adaptador RAID SCSI PCI. Pulse F3.
- 4. En la pantalla Opciones de recuperación, seleccione **RESOLVER CONFIGURACIÓN DE ADAPTADOR RAID SCSI PCI**.
- 5. En la pantalla Resolver configuración de adaptador RAID SCSI PCI, seleccione **ACEPTAR CONFIGURACIÓN** en **UNIDADES**.
- 6. En el menú de selección de adaptador RAID SCSI PCI, seleccione el adaptador que ha cambiado.
- 7. En la pantalla siguiente, pulse Intro.
- 8. En el menú de selección "¿Está seguro?" pulse Intro para continuar.
- <span id="page-301-0"></span>9. Cuando la recuperación se haya completado, recibirá un mensaje de estado Aceptar. Si obtiene un mensaje de estado Anómalo, compruebe que está realizando la recuperación en el adaptador correcto y a continuación realice este procedimiento completo. Cuando haya completado la recuperación, salga de smitty para volver a la línea de mandatos.

Vaya a [Verificación de una reparación.](http://www.ibm.com/support/knowledgecenter/POWER8/p8ect/pxect_verifyrepair.htm)

v **Paso 0220-16**

¿Continúa el problema original?

- **No** Si se ha sustituido una FRU, ejecute la ayuda de servicio de acción de reparación de registro en el diagnóstico en línea para el recurso que ha sustituido. Si el recurso asociado con su acción no se visualiza en la lista de recursos, seleccione **sysplanar0**. Si se han realizado pasos para hacer que el dispositivo esté listo para su extracción, informe al administrador de los pasos necesarios para devolver el sistema al estado original. Vaya a [Verificación de una reparación.](http://www.ibm.com/support/knowledgecenter/POWER8/p8ect/pxect_verifyrepair.htm)
- **Sí** Vaya al [Paso 0220-17.](#page-301-1)
- <span id="page-301-1"></span>v **Paso 0220-17**

¿Ha intercambiado todas las FRU correspondientes a los códigos de función anómalos?

- **No** Vaya al [Paso 0220-18.](#page-301-2)
- **Sí** El SRN no ha identificado la FRU anómala. Planifique una hora para ejecutar el diagnóstico en modalidad de servicio. Si se notifica el mismo SRN en modalidad de servicio, vaya a ["MAP](#page-289-2) [0030" en la página 266.](#page-289-2)
- <span id="page-301-2"></span>Paso 0220-18

**Nota:** Antes de continuar, quite la FRU que acaba de sustituir e instale la FRU original en su lugar. ¿La unidad del sistema da soporte al intercambio en caliente de la siguiente FRU listada?

- **No** Vaya a ["MAP 0210: Resolución de problemas generales" en la página 248.](#page-271-0)
- **Sí** El SRN no ha identificado la FRU anómala. Planifique una hora para ejecutar el diagnóstico en modalidad de servicio. Si se notifica el mismo SRN en modalidad de servicio, vaya al [Paso](#page-300-0) [0220-14.](#page-300-0)

# **MAP 0230**

Utilice este MAP para resolver los problemas notificados por los SRN A00-*xxx* a A25-*xxxx*.

Para obtener más información sobre los números de pieza erróneos, los códigos de ubicación o los procedimientos de extracción y sustitución, consulte [Ubicación de piezas y códigos de ubicación](http://www.ibm.com/support/knowledgecenter/POWER8/p8ecs/p8ecs_locations.htm) (http://www.ibm.com/support/knowledgecenter/POWER8/p8ecs/p8ecs\_locations.htm). Seleccione el tipo de máquina y el número de modelo para ver los procedimientos aplicables para su sistema.

#### <span id="page-301-3"></span>**Paso 0230-1**

1. El último carácter del SRN tiene la siguiente codificación de bits:

8 4 2 1

- | | | |
- | | | Sustituya todas las FRU de la lista
- | | Se da soporte al intercambio en caliente
- | El software o el firmware podría ser la causa
- Reservado
- 2. Consulte el último carácter del SRN. Un 4, 5, 6 ó 7 indica un posible problema de software o firmware.

¿Indica el último carácter un posible problema de software o firmware?

**No** Vaya al [Paso 0230-4](#page-302-0)

**Sí** Vaya al [Paso 0230-2.](#page-302-1)

#### <span id="page-302-1"></span>**Paso 0230-2**

Pregunte al cliente si ha instalado software o firmware recientemente.

¿Se ha instalado recientemente algún software o firmware?

**No** Vaya al [Paso 0230-4.](#page-302-0)

**Sí** Vaya al [Paso 0230-3.](#page-302-2)

#### <span id="page-302-2"></span>**Paso 0230-3**

Compruebe en el centro de soporte si hay algún problema conocido del nuevo software o firmware.

¿Hay algún problema con el software o firmware?

- **No** Vaya al [Paso 0230-4.](#page-302-0)
- **Sí** Obtenga y siga el procedimiento para corregir el problema de software. Con esto finaliza la reparación.

#### <span id="page-302-0"></span>**Paso 0230-4**

¿Se han notificado FRU o códigos de ubicación con el SRN?

**No** Vaya al [Paso 0230-5.](#page-302-3)

**Sí** Vaya al [Paso 0230-9](#page-303-0)

#### <span id="page-302-3"></span>**Paso 0230-5**

Ejecute los diagnósticos en la modalidad de determinación de problemas en **sysplanar0**.

¿Se ha notificado alguna FRU con el SRN?

**No** Vaya al [Paso 0230-6.](#page-302-4)

**Sí** Vaya al [Paso 0230-9](#page-303-0)

#### <span id="page-302-4"></span>**Paso 0230-6**

¿El sistema ha visualizado: "Resultados de diagnósticos anteriores - ¿Desea revisar el error visualizado anteriormente?"

**No** Vaya al [Paso 0230-7.](#page-303-1)

**Sí** Tiene un elemento pendiente en las anotaciones de errores para el que no hay ninguna acción de

reparación en las anotaciones correspondientes. Para ver este error, seleccione **SÍ** en la solicitud. La información de las anotaciones de errores se visualiza con el orden del último suceso primero. Anote el código de error, los nombres de FRU y el código de ubicación de las FRU. Vaya al [Paso](#page-303-1) [0230-7](#page-303-1)

#### <span id="page-303-1"></span>**Paso 0230-7**

¿Se han notificado otros SRN que empezaran por un A00 a A1F?

- **No** Vaya al [Paso 0230-8.](#page-303-2)
- **Sí** Vaya al [Paso 0230-1](#page-301-3) y utilice el nuevo SRN.

#### <span id="page-303-2"></span>**Paso 0230-8**

Encienda el sistema. Consulte [Encender y apagar el sistema.](http://www.ibm.com/support/knowledgecenter/POWER8/p8ect/pxect_onoff.htm)

Si el sistema arranca, ejecute los diagnósticos en modalidad de determinación de problemas en **sysplanar0**.

¿Se han notificado nuevos códigos de error o SRN?

- **No** Llame al centro de soporte.
- **Sí** Siga el procedimiento del nuevo código de error o SRN.

#### <span id="page-303-0"></span>**Paso 0230-9**

- 1. Obtenga la lista de códigos de ubicación física y números de FRU que se han listado en la pantalla Informe de problemas. Se puede obtener la lista ejecutando los diagnósticos sysplanar0 o utilizando la tarea **Visualizar resultados de diagnósticos anteriores**.
- 2. Anote los códigos de ubicación física y los números de FRU.
- 3. Consulte el último carácter del SRN. Un 2, 3, 6 ó 7 indica que la conexión en caliente es posible.

¿Indica el último carácter que la conexión en caliente es posible?

**No** Vaya al [Paso 0230-10.](#page-303-3)

**Sí** Vaya al [Paso 0230-14](#page-305-0)

#### <span id="page-303-3"></span>**Paso 0230-10**

**Nota:** Si es necesario, consulte [Encender y apagar el sistema](http://www.ibm.com/support/knowledgecenter/POWER8/p8ect/pxect_onoff.htm) para obtener información sobre la conclusión del sistema y cómo encender y apagar el sistema.

- 1. Si el sistema operativo está en ejecución, realice el siguiente procedimiento de conclusión del sistema operativo.
- 2. Apague el sistema.
- 3. Consulte el último carácter del SRN. Un 1, 3, 5 ó 7 indica que se deben sustituir todas las FRU que se listan en la pantalla Informe de problemas. En el caso de los SRN que finalizan con cualquier otro carácter, cambie una FRU cada vez, en el orden en que aparecen.
- 4. Encienda el sistema.
- 5. Si está ejecutando el sistema operativo AIX, cargue los diagnósticos en línea en modalidad de servicio. Consulte [Ejecución de los diagnósticos en línea en modalidad de servicio](http://www.ibm.com/support/knowledgecenter/POWER8/p8eah/p8eah_service_mode.htm)

**Nota:** Si las Instrucciones de operación de diagnóstico no se visualizan, o no puede seleccionar la opción **Selección de tarea**, compruebe si hay tarjetas o cables sueltos u otros problemas evidentes. Si no encuentra ningún problema, vaya a ["MAP 0020" en la página 259](#page-282-0) y espere un nuevo SRN.

- 6. Espere hasta que se visualicen las **Instrucciones de operación de diagnóstico** o a que el sistema parezca detenerse.
- 7. Pulse Intro.
- 8. Seleccione **Rutinas de diagnósticos** en el menú de selección de función.
- 9. Seleccione **Verificación del sistema**.
- 10. Si falta alguna opción, especialmente si está relacionada con el dispositivo que se ha sustituido, solucione las opciones que faltan antes de continuar.
- 11. Seleccione la opción **Selección de tarea**.
- 12. Seleccione la opción **Anotar acción de reparación**.
- 13. Anote la acción de reparación para cada recurso sustituido.
- 14. Si el recurso asociado con la acción de reparación no se visualiza en la lista de recursos, seleccione **sysplanar0**.
- <span id="page-304-0"></span>15. Vuelva al menú Selección de tarea.
- 16. Si la FRU que se ha sustituido era memoria y el sistema se ejecuta como partición del sistema completo, seleccione **Ejecutar ejercitadores** y ejecute el ejercitador corto en todos los recursos; de lo contrario, continúe en el [Paso 0230-15.](#page-306-0)
- 17. Si ha ejecutado los ejercitadores en el [Paso 0230-10, subpaso 16,](#page-304-0) vuelva al menú Selección de tarea.
- 18. Seleccione **Ejecutar análisis de anotaciones de errores** y ejecute el análisis en todos los recursos.

¿Se ha notificado un problema?

**No** La reparación se ha completado. Vaya a [Verificación de una reparación.](http://www.ibm.com/support/knowledgecenter/POWER8/p8ect/pxect_verifyrepair.htm)

**Sí** Vaya al [Paso 0230-11.](#page-304-1)

#### <span id="page-304-1"></span>**Paso 0230-11**

¿El problema es el mismo que el problema original?

- **No** El síntoma ha cambiado. Compruebe si hay tarjetas o cables sueltos u otros problemas evidentes. Si no encuentra ningún problema, vaya a ["MAP 0020" en la página 259](#page-282-0) y espere un nuevo SRN.
- **Sí** Vaya al [Paso 0230-12.](#page-304-2)

#### <span id="page-304-2"></span>**Paso 0230-12**

Compruebe los códigos de ubicación física y los números de pieza de FRU que ha anotado.

¿Ha cambiado todas las FRU de la lista?

- **No** Vaya al [Paso 0230-13.](#page-304-3)
- **Sí** El SRN no ha identificado la FRU anómala. Llame a la persona de soporte para obtener ayuda.

#### <span id="page-304-3"></span>**Paso 0230-13**

- 1. Después de cerrar el sistema operativo, apague el sistema.
- 2. Extraiga la nueva FRU e instale la FRU original.
- 3. Cambie la siguiente FRU de la lista.
- 4. Encienda el sistema.
- 5. Si está ejecutando el sistema operativo AIX, cargue los diagnósticos en línea en modalidad de servicio. Consulte [Ejecución de los diagnósticos en línea en modalidad de servicio](http://www.ibm.com/support/knowledgecenter/POWER8/p8eah/p8eah_service_mode.htm)

**Nota:** Si las Instrucciones de operación de diagnóstico no se visualizan, o no puede seleccionar la opción **Selección de tarea**, compruebe si hay tarjetas o cables sueltos u otros problemas evidentes. Si no encuentra ningún problema, vaya a ["MAP 0020" en la página 259](#page-282-0) y espere un nuevo SRN.

- 6. Espere hasta que se visualicen las instrucciones de operación de diagnóstico o hasta que parezca que el sistema se ha detenido.
- 7. Pulse Intro.
- 8. Seleccione **Rutinas de diagnósticos** en el menú de selección de función.
- 9. Seleccione **Verificación del sistema**.
- 10. Si falta alguna opción, especialmente si está relacionada con el dispositivo que se ha sustituido, solucione las opciones que faltan antes de continuar.
- 11. Seleccione la opción **Selección de tarea**.
- 12. Seleccione la opción **Anotar acción de reparación**.
- 13. Anote la acción de reparación para cada recurso sustituido.
- 14. Si el recurso asociado con la acción no aparece en la lista de recursos, seleccione **sysplanar0**.
- <span id="page-305-1"></span>15. Vuelva al menú Selección de tarea.
- 16. Si la FRU que se ha sustituido era memoria y el sistema se ejecuta como partición del sistema completo, seleccione **Ejecutar ejercitadores** y ejecute el ejercitador corto en todos los recursos; de lo contrario, continúe en el [Paso 0230-15.](#page-306-0)
- 17. Si ha ejecutado los ejercitadores en [Paso 0230-13, subpaso 16,](#page-305-1) vuelva al menú Selección de tarea.
- 18. Seleccione **Ejecutar análisis de anotaciones de errores** y ejecute el análisis en todos los recursos.

¿Se ha notificado un problema?

- **No** La reparación se ha completado. Vaya a [Verificación de una reparación.](http://www.ibm.com/support/knowledgecenter/POWER8/p8ect/pxect_verifyrepair.htm)
- **Sí** Vaya al [Paso 0230-11.](#page-304-1)

#### <span id="page-305-0"></span>**Paso 0230-14**

Las FRU no se pueden intercambiar en caliente. Si no desea utilizar el intercambio en caliente, vaya al [Paso 0230-10.](#page-303-3)

- 1. Consulte el último carácter del SRN. Un 1, 3, 5 ó 7 indica que se deben sustituir todas las FRU que se listan en la pantalla Informe de problemas. En el caso de los SRN que finalizan con cualquier otro carácter, cambie una FRU cada vez, en el orden en que aparecen.
- 2. Si está disponible, utilice el inicio de sesión de CE y escriba el mandato **diag**.

**Nota:** Si el inicio de sesión de CE no está disponible, haga que el administrador del sistema entre en la modalidad de superusuario y a continuación especifique el mandato **diag**.

- 3. Una vez que se visualicen las instrucciones de operación de diagnóstico, pulse Intro.
- 4. Seleccione la opción **Selección de tarea**.
- 5. Seleccione la opción **Anotar acción de reparación**.
- 6. Si el recurso asociado a la acción no se visualiza en la lista de recursos, seleccione **sysplanar0**.
- 7. Anote la acción de reparación para cada recurso sustituido.
- 8. Vuelva al menú Selección de tarea.
- 9. Para los sistemas que se ejecutan como partición del sistema completo, seleccione **Ejecutar ejercitadores** y ejecute el ejercitador corto en todos los recursos.
- 10. Utilice la opción **Anotar acción de reparación** del menú Selección de tarea para actualizar las anotaciones de errores. Si la acción de reparación consistía en volver a colocar un cable o adaptador, seleccione el recurso asociado a la acción de reparación. Si no se visualiza en la lista de recursos, seleccione **sysplanar0**.

**Nota:** En sistemas con un LED de indicador de error, esto cambia el LED del indicador de error del estado de error al estado normal.

¿Se ha notificado un problema?

**No** La reparación se ha completado. Devuelve el sistema al cliente.

**Sí** Vaya al [Paso 0230-15.](#page-306-0)

#### <span id="page-306-0"></span>**Paso 0230-15**

¿El problema es el mismo que el problema original?

- **No** El síntoma ha cambiado. Compruebe si hay tarjetas o cables sueltos u otros problemas evidentes. Si no encuentra ningún problema, vaya a ["MAP 0020" en la página 259](#page-282-0) y espere un nuevo SRN.
- **Sí** Vaya al [Paso 0230-16.](#page-306-1)

#### <span id="page-306-1"></span>**Paso 0230-16**

Compruebe los códigos de ubicación física y los números de pieza de FRU que ha anotado.

¿Ha cambiado todas las FRU de la lista?

**No** Vaya al [Paso 0230-17.](#page-306-2)

**Sí** El SRN no ha identificado la FRU anómala. Llame a la persona de soporte para obtener ayuda.

#### <span id="page-306-2"></span>**Paso 0230-17**

- 1. Extraiga la nueva FRU e instale la FRU original.
- 2. Extraiga la siguiente FRU de la lista.
- 3. Vuelva al menú Selección de tarea.
- 4. Seleccione la opción **Anotar acción de reparación**.
- 5. Anote la acción de reparación para cada recurso sustituido.
- 6. Si el recurso asociado a la acción no se visualiza en la lista de recursos, seleccione **sysplanar0**.
- <span id="page-306-3"></span>7. Vuelva al menú Selección de tarea.
- 8. Para los sistemas que se ejecutan como partición del sistema completo, seleccione **Ejecutar ejercitadores** y ejecute el ejercitador corto en todos los recursos.
- 9. Si ha ejecutado los ejercitadores en el subpaso [Paso 0230-17, subpaso 8.](#page-306-3)
- 10. Seleccione **Ejecutar análisis de anotaciones de errores** y ejecute el análisis en todos los recursos cambiados.

¿Se ha notificado un problema?

**No** La reparación se ha completado. Devuelve el sistema al cliente.

**Sí** Vaya al [Paso 0230-15.](#page-306-0)

## **MAP 0235**

Utilice este MAP para resolver los problemas notificados por los SRN A11-560 a A11-580.

Para obtener más información sobre los números de pieza erróneos, los códigos de ubicación o los procedimientos de extracción y sustitución, consulte [Ubicación de piezas y códigos de ubicación](http://www.ibm.com/support/knowledgecenter/POWER8/p8ecs/p8ecs_locations.htm) (http://www.ibm.com/support/knowledgecenter/POWER8/p8ecs/p8ecs\_locations.htm). Seleccione el tipo de máquina y el número de modelo para ver los procedimientos aplicables para su sistema.

**Nota:** Es posible que los pasos siguientes requieran que se rearranque el sistema para invocar Direccionamiento de bits de matriz, así que es posible que desee planificar mantenimiento diferido con el administrador del sistema para acordar una hora adecuada a la que rearrancar este sistema.

#### **Paso 0235-1**

¿Era el SRN A11-560? **No** Vaya al [Paso 0235-3.](#page-307-0) **Sí** Vaya al [Paso 0235-2.](#page-307-1)

#### <span id="page-307-1"></span>**Paso 0235-2**

Cuando haya iniciado sesión como usuario root o mediante Inicio de sesión de CE, en la línea de mandatos especifique diag y a continuación pulse Intro. Utilice la opción **Anotar acción de reparación** del menú SELECCIÓN DE TAREA para actualizar las anotaciones de errores. Seleccione sysplanar0.

**Nota:** En sistemas con LED de indicador de error, esto cambia el LED de indicador de error del estado de ERROR al estado NORMAL.

¿Había otros errores en el recurso que ha notificado el problema de direccionamiento de bits de matriz?

- **No** [Paso 0235-4.](#page-307-2)
- **Sí** Resuelva estos errores antes de continuar.

#### <span id="page-307-0"></span>**Paso 0235-3**

Cuando haya iniciado sesión como usuario root o mediante Inicio de sesión de CE, en la línea de mandatos especifique diag y a continuación pulse Intro. Utilice la opción **Anotar acción de reparación** del menú SELECCIÓN DE TAREA para actualizar las anotaciones de errores. Seleccione procx, donde x es el número de procesador del procesador que ha notificado el error.

**Nota:** En sistemas con LED de indicador de error, esto cambia el LED de indicador de error del estado de ERROR al estado NORMAL.

¿Había otros errores en procx?

**No** [Paso 0235-4.](#page-307-2)

**Sí** Resuelva estos errores antes de continuar.

#### <span id="page-307-2"></span>**Paso 0235-4**

Planifique mantenimiento diferido con el cliente. Cuando sea posible, rearranque el sistema para invocar Direccionamiento de bits de matriz.

#### **Paso 0235-5**

Una vez que se haya rearrancado el sistema, inicie sesión como usuario root o utilice Inicio de sesión de CE. En la línea de mandatos, ejecute los diagnósticos en la modalidad de determinación de problemas para determinar si el direccionamiento de bits de matriz ha podido corregir el problema.

Si los diagnósticos no se ejecutan (por ejemplo, si el sistema devuelve al menú **Selección de recursos** después de ejecutar los diagnósticos en modalidad de determinación de problemas) o si no hay problemas en el recurso que originalmente ha notificado el problema, el direccionamiento de bits de matriz ha podido corregir el problema. Vaya a [Verificación de una reparación.](http://www.ibm.com/support/knowledgecenter/POWER8/p8ect/pxect_verifyrepair.htm)

## **MAP 0260**

Utilice este MAP cuando la unidad del sistema se cuelgue al configurar un recurso.

Para obtener más información sobre los números de pieza erróneos, los códigos de ubicación o los procedimientos de extracción y sustitución, consulte [Ubicación de piezas y códigos de ubicación](http://www.ibm.com/support/knowledgecenter/POWER8/p8ecs/p8ecs_locations.htm) (http://www.ibm.com/support/knowledgecenter/POWER8/p8ecs/p8ecs\_locations.htm). Seleccione el tipo de máquina y el número de modelo para ver los procedimientos aplicables para su sistema.

Este MAP maneja los problemas cuando se cuelga la unidad del sistema mientras se configura un recurso.

#### v **Paso 0260-1**

Los últimos tres o cuatro dígitos del SRN después del guión (-) coinciden con el número de código de función anómalo.

Consulte [Piezas del sistema](http://www.ibm.com/support/knowledgecenter/POWER8/p8ecs/p8ecs_parts.htm) y busque el código de función anómalo que coincida con los últimos tres o cuatro dígitos del SRN, después del guión. Tome nota del número de pieza de la FRU y de su descripción (utilice la primera parte de la FRU que aparezca en la lista cuando se listen varias FRU).

La información de ubicación o el nombre de dispositivo se visualiza en el panel del operador.

¿Se visualiza un código de ubicación?

**No** Vaya al [Paso 0260-4.](#page-308-0)

**Sí** Vaya al [Paso 0260-2.](#page-308-1)

<span id="page-308-1"></span>v **Paso 0260-2**

¿Hay FRU conectadas al dispositivo descrito por el código de ubicación?

**No** Vaya al [Paso 0260-6.](#page-308-2)

**Sí** Vaya al [Paso 0260-3.](#page-308-3)

<span id="page-308-3"></span>v **Paso 0260-3**

Quite esta clase de FRU conectada al dispositivo descrito en el código de ubicación, de una en una. Observe si el sistema aún se cuelga cada vez que se quite uno de los dispositivos. Repita este paso hasta que el sistema no se cuelgue, o hasta que se hayan quitado todas las FRU conectadas del adaptador o dispositivo.

¿Ha cambiado el síntoma?

**No** Vaya al [Paso 0260-4.](#page-308-0)

**Sí** Utilice el código de ubicación del dispositivo conectado que quitó cuando cambió el síntoma, y vaya al [Paso 0260-6.](#page-308-2)

#### <span id="page-308-0"></span>Paso 0260-4

¿Contiene la unidad del sistema una FRU de esta clase?

**No** Vaya al [Paso 0260-5.](#page-308-4)

**Sí** Vaya al [Paso 0260-6.](#page-308-2)

<span id="page-308-4"></span>v **Paso 0260-5**

Una de las FRU de esta clase está defectuosa.

Quite esta clase de FRU, de una en una. Pruebe la unidad del sistema después de quitar cada una de las FRU. Deténgase cuando la prueba se complete satisfactoriamente o cuando haya quitado todas las FRU de esta clase.

¿Ha podido identificar la FRU anómala?

- **No** Vaya a ["PFW1540: Procedimientos de identificación de problemas de problemas" en la página](#page-350-0) [327.](#page-350-0)
- **Sí** Vaya al [Paso 0260-6.](#page-308-2)
- <span id="page-308-2"></span>v **Paso 0260-6**
	- 1. Apague la unidad del sistema.
	- 2. Cambie la FRU identificada por el código de ubicación o el [Paso 0260-5.](#page-308-4)

¿Puede este sistema ejecutar diagnósticos en línea en modalidad de servicio?

- **No** Vaya al [Paso 0260-7.](#page-309-0)
- **Sí** Vaya al [Paso 0260-8.](#page-309-1)
- <span id="page-309-0"></span>Paso 0260-7
	- 1. Encienda la unidad del sistema.
	- 2. Cargue los diagnósticos autónomos. Consulte [Ejecución de diagnósticos de hardware autónomos.](http://www.ibm.com/support/knowledgecenter/POWER8/p8eah/p8eah_standalone_procedure.htm)
	- 3. Espere hasta que se visualicen las instrucciones de operación de diagnóstico o hasta que parezca que el sistema se ha detenido.

¿Se visualizan las INSTRUCCIONES DE OPERACIÓN DE DIAGNÓSTICO?

- **No** Vaya al [Paso 0260-9.](#page-309-2)
- **Sí** Vaya a [Verificación de una reparación.](http://www.ibm.com/support/knowledgecenter/POWER8/p8ect/pxect_verifyrepair.htm)
- <span id="page-309-1"></span>Paso 0260-8
	- 1. Encienda la unidad del sistema.
	- 2. Cargue los diagnósticos autónomos. Consulte [Ejecución de diagnósticos de hardware autónomos.](http://www.ibm.com/support/knowledgecenter/POWER8/p8eah/p8eah_standalone_procedure.htm)
	- 3. Espere hasta que se visualicen las instrucciones de operación de diagnóstico o hasta que parezca que el sistema se ha detenido.

¿Se visualizan las INSTRUCCIONES DE OPERACIÓN DE DIAGNÓSTICO?

- **No** Vaya al [Paso 0260-9.](#page-309-2)
- **Sí** Vaya a [Verificación de una reparación.](http://www.ibm.com/support/knowledgecenter/POWER8/p8ect/pxect_verifyrepair.htm)
- <span id="page-309-2"></span>v **Paso 0260-9**

Compruebe la pantalla del panel del operador.

¿Coincide el número que se visualiza con los últimos tres o cuatro dígitos después del guión (-) del SRN?

- **No** El síntoma ha cambiado. Compruebe si hay tarjetas o cables sueltos u otros problemas evidentes. Si no encuentra ningún problema, vaya a ["MAP 0020" en la página 259](#page-282-0) y espere un nuevo SRN.
- **Sí** Vaya al [Paso 0260-10.](#page-309-3)
- <span id="page-309-3"></span>v **Paso 0260-10**

¿La FRU que ha cambiado era un adaptador o una placa posterior?

- **No** Vaya al [Paso 0260-11.](#page-309-4)
- **Sí** Vaya a ["PFW1540: Procedimientos de identificación de problemas de problemas" en la página](#page-350-0) [327.](#page-350-0)
- <span id="page-309-4"></span>Paso 0260-11

¿La FRU ha cambiado un dispositivo?

- **No** Vaya a ["PFW1540: Procedimientos de identificación de problemas de problemas" en la página](#page-350-0) [327.](#page-350-0)
- **Sí** Vaya al [Paso 0260-12.](#page-309-5)

### <span id="page-309-5"></span>v **Paso 0260-12**

Es posible que el adaptador del dispositivo esté causando el problema.

- 1. Apague la unidad del sistema.
- 2. Cambie el adaptador del dispositivo.
- 3. Encienda la unidad del sistema. Si se visualiza c31, siga las instrucciones para seleccionar la pantalla de la consola.
- 4. Cargue los diagnósticos autónomos. Consulte [Ejecución de diagnósticos de hardware autónomos.](http://www.ibm.com/support/knowledgecenter/POWER8/p8eah/p8eah_standalone_procedure.htm)

5. Espere hasta que se visualicen las INSTRUCCIONES DE OPERACIÓN DE DIAGNÓSTICO o hasta que parezca que el sistema se ha detenido.

¿Se visualizan las INSTRUCCIONES DE OPERACIÓN DE DIAGNÓSTICO?

- **No** Vaya a ["PFW1540: Procedimientos de identificación de problemas de problemas" en la página](#page-350-0) [327.](#page-350-0)
- **Sí** Vaya a [Verificación de una reparación.](http://www.ibm.com/support/knowledgecenter/POWER8/p8ect/pxect_verifyrepair.htm)

# **MAP 0270**

Utilice este MAP para solucionar problemas de adaptador RAID SCSI, caché o unidad.

Para obtener más información sobre los números de pieza erróneos, los códigos de ubicación o los procedimientos de extracción y sustitución, consulte [Ubicación de piezas y códigos de ubicación](http://www.ibm.com/support/knowledgecenter/POWER8/p8ecs/p8ecs_locations.htm) (http://www.ibm.com/support/knowledgecenter/POWER8/p8ecs/p8ecs\_locations.htm). Seleccione el tipo de máquina y el número de modelo para ver los procedimientos aplicables para su sistema.

#### **Notas:**

- 1. Este MAP asume que el microcódigo de la unidad y del adaptador RAID se encuentra en el nivel correcto.
- 2. Este MAP se aplica sólo a adaptadores RAID PCI, no PCI-X.

**Atención:** Si la FRU es una unidad de disco o un adaptador, solicite al administrador del sistema que realice los pasos necesarios para preparar el dispositivo para su extracción.

- v **Paso 0270-1**
	- 1. Si el sistema ha visualizado un número de pieza de FRU en la pantalla, utilice ese número de pieza. Si no se visualiza en la pantalla ningún número de pieza, consulte la lista de SRN. Tome nota del código fuente del SRN y de los códigos de función anómalos en el orden en que aparecen en la lista.
	- 2. Busque los códigos de función anómalos en la lista de FFC y tome nota del número de pieza de FRU y de la descripción de cada FRU.

<span id="page-310-0"></span>Vaya al [Paso 0270-2.](#page-310-0)

v **Paso 0270-2**

¿Es la FRU una unidad RAID?

**No** Vaya al [Paso 0270-6.](#page-312-0)

**Sí** Vaya al [Paso 0270-3.](#page-310-1)

#### <span id="page-310-1"></span>v **Paso 0270-3**

Si la unidad RAID que desea sustituir no está ya en el estado **anómalo**, solicite al cliente que ejecute el Gestor de matrices de disco SCSI PCI mediante smit para hacer que falle la unidad que desea sustituir. A continuación se muestra un ejemplo de este procedimiento:

- 1. Inicie sesión como usuario root.
- 2. Especifique smit pdam.
- 3. Seleccione **Fallar una unidad en una matriz de discos SCSI PCI**.
- 4. Seleccione la matriz de discos adecuada colocando el cursor sobre esa matriz y pulse Intro.
- 5. Seleccione la unidad adecuada que debe fallar en función del canal e ID indicado en los diagnósticos. Aparecerá la pantalla **Fallar una unidad**.
- 6. Verifique que está fallando la unidad correcta comprobando la fila ID de canal. Pulse Intro cuando haya verificado que es correcto. Pulse Intro de nuevo.
- 7. Pulse **F10** y especifique smit pdam
- 8. Seleccione **Cambiar/mostrar estado de unidad RAID SCSI PCI** > **Quitar una unidad anómala**.
- 9. Seleccione la unidad que acaba de fallar.
- <span id="page-311-0"></span>Vaya al [Paso 0270-4.](#page-311-0)
- v **Paso 0270-4**

Sustituya la unidad RAID utilizando la ayuda de servicio DISPOSITIVOS DE CONEXIÓN EN CALIENTE RAID:

**Nota:** La unidad que desee sustituir debe ser una unidad DE REPUESTO o ANÓMALA. De lo contrario, la unidad no se listaría como una selección IDENTIFICAR Y ELIMINAR RECURSOS de la pantalla DISPOSITIVOS DE CONEXIÓN EN CALIENTE RAID. En ese caso, debe solicitar al cliente que ponga la unidad en estado ANÓMALO. Para obtener información sobre cómo poner la unidad en un estado ANÓMALO, indique al cliente que consulte [Controladores SAS RAID para AIX](http://www.ibm.com/support/knowledgecenter/POWER8/p8ebj/p8ebj_kickoff.htm) o [Controladores SAS RAID para Linux](http://www.ibm.com/support/knowledgecenter/POWER8/p8ebk/p8ebk_kickoff.htm) tema.

- 1. Seleccione la opción **DISPOSITIVOS DE CONEXIÓN EN CALIENTE RAID** de la TAREA DE CONEXIÓN EN CALIENTE en AYUDAS DE SERVICIO DE DIAGNÓSTICO.
- 2. Seleccione el adaptador RAID conectado a la matriz RAID que contiene la unidad RAID que desea eliminar y a continuación seleccione CONFIRMAR.
- 3. Elija la opción **IDENTIFICAR** del menú IDENTIFICAR Y ELIMINAR RECURSOS.
- 4. Seleccione el disco físico que desea quitar de la matriz RAID y seleccione Intro. El disco pasará al estado IDENTIFICAR, indicado mediante una luz parpadeando en la unidad.
- 5. Verifique que sea la unidad que desea quitar y, a continuación, pulse Intro.
- 6. En el menú IDENTIFICAR Y ELIMINAR RECURSOS, elija la opción **ELIMINAR** y pulse INTRO. Se visualizará una lista de discos físicos en el sistema que se pueden eliminar.
- 7. Si se lista el disco físico que desea quitar, selecciónelo y pulse Intro. El disco físico pasará al estado ELIMINAR, como indica el LED de la unidad. Si el disco físico que desea quitar no se lista, no es una unidad DE REPUESTO o ANÓMALA. Solicite al cliente que ponga la unidad en estado ANÓMALO antes de continuar con la extracción. Para obtener información sobre cómo poner la unidad en un estado ANÓMALO, indique al cliente que consulte [Controladores SAS RAID para](http://www.ibm.com/support/knowledgecenter/POWER8/p8ebj/p8ebj_kickoff.htm) [AIX](http://www.ibm.com/support/knowledgecenter/POWER8/p8ebj/p8ebj_kickoff.htm) o [Controladores SAS RAID para Linux](http://www.ibm.com/support/knowledgecenter/POWER8/p8ebk/p8ebk_kickoff.htm) tema.
- 8. Consulte en la información de servicio de la unidad del sistema o alojamiento que contiene la unidad física los procedimientos de extracción y sustitución para los subpasos siguientes:
	- a. Extraiga la unidad RAID de intercambio en caliente anterior.
	- b. Instale la nueva unidad RAID de intercambio en caliente. Una vez que la unidad de intercambio en caliente esté en su sitio, pulse Intro. La unidad saldrá del estado ELIMINAR y pasará al estado NORMAL después de salir de los diagnósticos.

<span id="page-311-1"></span>**Nota:** En los diagnósticos no hay pruebas optativas a ejecutar en una unidad RAID propiamente dicha (las unidades las prueba el adaptador RAID).

Vaya al [Paso 0270-5.](#page-311-1)

v **Paso 0270-5**

Si el RAID no ha iniciado la reconstrucción automáticamente, realice los pasos siguientes.

### **Adición de un disco a la matriz RAID y reconstrucción:**

Solicite al cliente que ejecute el gestor de matriz de disco SCSI PCI mediante **smit**. A continuación se muestra un ejemplo de este procedimiento:

- 1. Inicie sesión como usuario root.
- 2. Especifique smit pdam.
- 3. Seleccione **Cambiar/mostrar estado de unidad RAID SCSI PCI**.
- 4. Seleccione **Añadir una unidad de repuesto**.
- 5. Seleccione el adaptador adecuado.
- 6. Seleccione el canal e ID de la unidad que se ha sustituido.
- 7. Pulse Intro cuando se haya verificado.
- 8. Pulse F3 hasta que vuelva a la pantalla **Cambiar/mostrar estado de unidad RAID SCSI PCI**.
- 9. Seleccione **Añadir una pieza de repuesto**.
- 10. Seleccione la unidad que ha añadido como repuesto.

Si anteriormente no había ninguna pieza de repuesto instalada en la matriz, la matriz iniciará automáticamente la reconstrucción. El tiempo de reconstrucción variará en función del tamaño de la matriz RAID. Espere 1-2 horas para su finalización.

Para comprobar el progreso de la reconstrucción:

- 1. Inicie sesión como usuario root.
- 2. Especifique smit pdam.
- 3. Seleccione **Listar matrices RAID SCSI PCI**.
- 4. Elija la matriz que contiene la unidad que ha sustituido.

Si el estado de la matriz RAID es reconstruyendo, está en proceso de reconstrucción. Si es óptimo, entonces la reconstrucción se ha completado.

<span id="page-312-0"></span>5. Pulse F10 para salir.

Vaya al [Paso 027017.](#page-314-0)

v **Paso 0270-6**

¿Es la FRU una tarjeta base de adaptador RAID, una tarjeta de caché de adaptador RAID o una batería de adaptador RAID?

**No** Vaya al [Paso 0270-15.](#page-313-0)

**Sí** Vaya al [Paso 0270-7.](#page-312-1)

<span id="page-312-1"></span>v **Paso 0270-7**

¿Desea cambiar la FRU utilizando una operación de intercambio en caliente?

**No** Apague el sistema y extraiga el adaptador RAID. Vaya al [Paso 0270-8.](#page-312-2)

**Sí** Extraiga el adaptador RAID. Vaya al [Paso 0270-8.](#page-312-2)

<span id="page-312-2"></span>v **Paso 0270-8**

¿Es la FRU que desea sustituir una tarjeta de caché de adaptador RAID o batería de adaptador RAID?

**No** Vaya al [Paso 0270-10.](#page-312-3)

**Sí** Vaya al [Paso 0270-9.](#page-312-4)

<span id="page-312-4"></span>v **Paso 0270-9**

<span id="page-312-3"></span>Sustituya la FRU en la tarjeta base existente.

Vaya al [Paso 0270-11.](#page-312-5)

v **Paso 0270-10**

Tras extraer físicamente la tarjeta base del sistema, extraiga otras FRU en buen estado (tarjeta de caché RAID o batería de caché) del adaptador de tarjeta base RAID. Enchufe estas FRU en la FRU de adaptador de tarjeta base RAID de sustitución.

<span id="page-312-5"></span>Vaya al [Paso 0270-11.](#page-312-5)

v **Paso 0270-11**

¿Ha cambiado la FRU utilizando una operación de intercambio en caliente?

**No** Instale el conjunto del adaptador RAID en el sistema. Encienda el sistema. Vaya al [Paso](#page-312-6) [0270-12.](#page-312-6)

**Sí** Instale el conjunto del adaptador RAID en el sistema. Vaya al [Paso 0270-12.](#page-312-6)

<span id="page-312-6"></span>v **Paso 0270-12**

¿Era la FRU de sustitución una tarjeta base RAID?

**No** Vaya al [Paso 0270-14.](#page-313-1)

#### **Sí** Vaya al [Paso 0270-13.](#page-313-2)

<span id="page-313-2"></span>Paso 0270-13

**Atención:** Antes de cablear el adaptador RAID SCSI al subsistema, compruebe si hay configuraciones preexistentes en la tarjeta base RAID SCSI de sustitución. La tarjeta base de sustitución puede sobrescribir los datos de configuración del sistema y este ya tiene grabada una configuración. Compruébelo antes de cablear la matriz del subsistema RAID SCSI.

Solicite al cliente que compruebe si hay alguna configuración preexistente en la tarjeta base RAID SCSI. A continuación se muestra un ejemplo de este procedimiento:

- 1. Inicie sesión como root (si no es ya root).
- 2. Especifique smit pdam.
- 3. Seleccione **Listar matrices RAID SCSI PCI**.
- 4. Si no hay matrices RAID en la lista, no hay configuraciones preexistentes en la tarjeta base.
- 5. Pulse la tecla F10 para salir.

Si existe una configuración preexistente en la tarjeta base, solicite al cliente que ejecute el gestor de matrices de discos SCSI PCI mediante **smitty**.

- 1. Inicie sesión como root (si no es ya root).
- 2. Especifique smit pdam en la línea de mandatos (si no está ya en el gestor RAID).
- 3. Seleccione **Opciones de recuperación**.
- 4. Seleccione **Borrar configuración de adaptador RAID SCSI PCI**. Seleccione el adaptador que acaba de instalar. Pulse Intro para confirmar.
- 5. Vuelva al menú **Opciones de recuperación** (si no está ya allí). Seleccione **Resolver configuración de adaptador RAID SCSI PCI**. Seleccione **Aceptar configuración en las unidades**. Seleccione el adaptador que acaba de instalar. Pulse Intro para confirmar. La configuración en el nuevo adaptador debería coincidir ahora con la configuración existente en las unidades.
- 6. Pulse F10 para salir.

Ahora puede continuar cableando la matriz del sistema RAID.

<span id="page-313-1"></span>Vaya al [Paso 0270-16.](#page-313-3)

v **Paso 0270-14**

Solicite al cliente que vuelva a sincronizar la configuración de la matriz RAID:

- 1. Inicie sesión como root (si no es ya root).
- 2. Especifique smit pdam.
- 3. Seleccione **Opciones de recuperación**.
- 4. Seleccione Resolver **Configuración del adaptador RAID SCSI PCI**.
- 5. Seleccione **Reintentar configuración actual**.
- 6. Seleccione el adaptador scraid (SCSI RAID) adecuado. Se visualizará un mensaje sobre el resultado satisfactorio de la operación.
- <span id="page-313-0"></span>7. Pulse F10 para salir.
- Vaya al [Paso 0270-16.](#page-313-3)
- v **Paso 0270-15**

Otras FRU RAID requieren que se concluya el sistema antes de la sustitución.

- 1. Si el sistema operativo está en ejecución, realice el procedimiento de conclusión del sistema operativo (obtenga ayuda si es necesario).
- 2. Apague el sistema.
- <span id="page-313-3"></span>3. Sustituya la FRU indicada por el FFC.

Vaya al [Paso 0270-16.](#page-313-3)

v **Paso 0270-16**

Ejecute los diagnósticos en la modalidad de verificación del sistema en el subsistema RAID.

¿Se han ejecutado los diagnósticos sin encontrar problemas?

**No** Vaya al [Paso 0270-18.](#page-314-1)

- **Sí** Vaya al [Paso 0270-17.](#page-314-0)
- <span id="page-314-0"></span>v **Paso 0270-17**
	- 1. Utilice la opción **Anotar acción de reparación** del menú SELECCIÓN DE TAREA para actualizar las anotaciones de errores. Seleccione **scraid**X (donde X es el número de adaptador RAID del subsistema RAID en el que está trabajando).

**Nota:** En sistemas con LED de indicador de error, esto cambia el LED de indicador de error del estado de Error al estado Normal.

- 2. Mientras está en diagnósticos, vaya al menú SELECCIÓN DE FUNCIÓN. Seleccione la opción **Rutinas de diagnóstico avanzado**.
- 3. Cuando se visualice el menú SELECCIÓN DE LA MODALIDAD DE DIAGNÓSTICO, seleccione la opción **Verificación del sistema**. Ejecute la prueba de diagnóstico en **scraid**X (donde *X* es el número de adaptador RAID).

¿Se han ejecutado los diagnósticos sin encontrar problemas?

**No** Vaya al [Paso 0270-18.](#page-314-1)

**Sí** Si ha cambiado los valores de red y procesador de servicio, restaure los valores al valor que tenían antes de reparar el sistema.

<span id="page-314-1"></span>Con esto finaliza la reparación; devuelva el sistema al cliente. Vaya a [Cierre de una llamada de](http://www.ibm.com/support/knowledgecenter/POWER8/p8ect/pxect_closeofcall.htm) [servicio.](http://www.ibm.com/support/knowledgecenter/POWER8/p8ect/pxect_closeofcall.htm)

v **Paso 0270-18**

¿Ha intercambiado todas las FRU correspondientes a los códigos de función anómalos?

**No** Vaya al [Paso 0270-19.](#page-314-2)

- **Sí** El SRN no ha identificado la FRU anómala. Planifique una hora para ejecutar el diagnóstico en modalidad de servicio. Si se notifica el mismo SRN en modalidad de servicio, vaya a ["MAP](#page-289-2) [0030" en la página 266.](#page-289-2)
- <span id="page-314-2"></span>v **Paso 0270-19**

**Nota:** Nota: Antes de continuar, quite la FRU que acaba de sustituir e instale la FRU original en su lugar.

Utilice la siguiente FRU de la lista y vaya al [Paso 0270-2.](#page-310-0)

## **MAP 0280**

Utilice este MAP para solucionar problemas de teclado y de consola cuando el sistema se está arrancando.

Utilice este MAP para solucionar problemas de teclado y de consola cuando el sistema se está arrancando.En el caso de otros problemas y posibles problemas de arranque, vaya a ["Problemas](#page-271-0) [relacionados con cargar e iniciar el sistema operativo \(AIX y Linux\)" en la página 248.](#page-271-0)

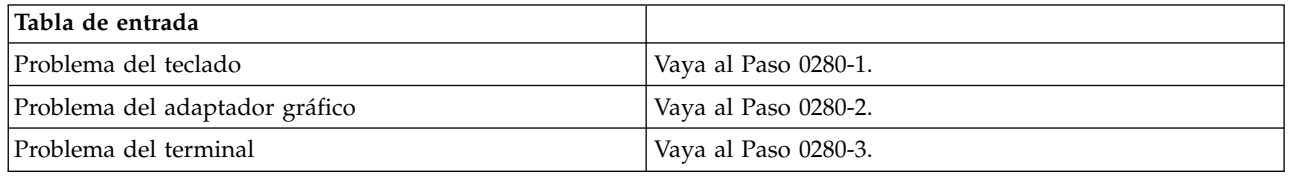

#### <span id="page-314-3"></span>v **Paso 0280-1**

El sistema no puede responder a entradas mediante el teclado.

Muy probablemente este problema se debe a un teclado, adaptador de teclado o cable de teclado defectuoso.

Pruebe las FRU en el orden siguiente. Pruebe cada FRU intentando realizar de nuevo la operación anómala.

- 1. Teclado.
- 2. Adaptador de teclado, normalmente ubicado en la placa del sistema.
- 3. Cable de teclado, si no se incluye con el teclado.

¿Ha podido solucionar el problema?

**No** Vaya a ["MAP 0030" en la página 266.](#page-289-2)

**Sí** Vaya a [Verificación de una reparación.](http://www.ibm.com/support/knowledgecenter/POWER8/p8ect/pxect_verifyrepair.htm)

- <span id="page-315-0"></span>v **Paso 0280-2**
	- 1. Algunos sistemas tienen un adaptador gráfico POST. Si se da soporte a un adaptador gráfico POST y este indica un fallo, siga los procedimientos de la guía del sistema para solucionar el problema.
	- 2. Si se da soporte a un adaptador gráfico POST y este no indica un fallo, sospeche de la pantalla o del cable de la pantalla.
	- 3. Si el sistema no tiene un adaptador gráfico POST, vaya a los procedimientos de determinación de problemas de la pantalla. Si no encuentra ningún problema, sustituya el adaptador gráfico.

¿Ha podido solucionar el problema?

**No** Vaya a ["MAP 0030" en la página 266.](#page-289-2)

**Sí** Vaya a [Verificación de una reparación.](http://www.ibm.com/support/knowledgecenter/POWER8/p8ect/pxect_verifyrepair.htm)

<span id="page-315-1"></span>v **Paso 0280-3**

Vaya al procedimiento de determinación de problemas del terminal. Si no encuentra ningún problema, sospeche del adaptador del puerto serie o del cable del terminal.

¿Ha podido solucionar el problema?

- **No** Llame a la persona de soporte.
- **Sí** Vaya a [Verificación de una reparación.](http://www.ibm.com/support/knowledgecenter/POWER8/p8ect/pxect_verifyrepair.htm)

## **MAP 0285**

Utilice este MAP para manejar el SRN A23-001 y ssss-640 (donde ssss es el código de función anómala (FFC) de 3 ó 4 dígitos de una unidad SCSD) para comprobar la ruta del adaptador al dispositivo.

Para obtener más información sobre los números de pieza erróneos, los códigos de ubicación o los procedimientos de extracción y sustitución, consulte [Ubicación de piezas y códigos de ubicación](http://www.ibm.com/support/knowledgecenter/POWER8/p8ecs/p8ecs_locations.htm) (http://www.ibm.com/support/knowledgecenter/POWER8/p8ecs/p8ecs\_locations.htm). Seleccione el tipo de máquina y el número de modelo para ver los procedimientos aplicables para su sistema.

**Nota:** No todos los dispositivos dan soporte de MPIO. Antes de continuar con este MAP, asegúrese de que los dispositivos en ambos extremos de la ruta que falta den soporte a MPIO.

v **Paso 0285-1**

Consulte la pantalla de informe del problema para ver la ruta que falta. Después del nombre de recurso y FRU, la columna siguiente identifica la ruta que falta entre recursos (por ejemplo, scsi0 -> hdisk1). Esto indica la ruta que falta entre los dos recursos, scsi0 (el recurso padre) y hdisk1 (el recurso hijo).

¿Hay conexión de cable presente entre los dos recursos?

**No** Vaya al [Paso 0285-2.](#page-316-0)

**Sí** Vaya al [Paso 0285-4.](#page-316-1)

**Nota:** En los siguientes pasos del MAP, si no existían anteriormente rutas entre un dispositivo padre y un dispositivo hijo, será necesario cambiar el dispositivo hijo del estado definido al estado disponible; de lo contrario, no podrá seleccionar el dispositivo hijo al que desea establecer una ruta.

#### <span id="page-316-0"></span>v **Paso 0285-2**

- 1. Apague el sistema.
- 2. Conecte el cable correcto entre los dos recursos.
- 3. Encienda el sistema.
- 4. En la línea de mandatos, especifique smitty mpio.
- 5. Elija **Gestión de rutas de MPIO**.
- 6. Seleccione **Habilitar rutas**.
- 7. Seleccione **Habilitar rutas para un dispositivo**.
- 8. En la selección **Nombre de dispositivo**, elija el nombre del dispositivo hijo (el dispositivo al final de la ruta).
- 9. En la sección **Rutas para habilitar**, seleccione la ruta que falta (entre el dispositivo padre y el dispositivo hijo).
- 10. Pulse Intro.

¿El menú de smitty se ha completado sin errores?

**No** Vaya al [Paso 0285-4.](#page-316-1)

- **Sí** Vaya al [Paso 0285-3.](#page-316-2)
- <span id="page-316-2"></span>v **Paso 0285-3**

Para verificar que la ruta de dispositivo está presente, vuelva a ejecutar diag -a.

Cuando se visualice la lista de recursos, seleccione el recurso hijo en el que faltaba la ruta. Si se muestra la letra P delante del recurso, aún tiene un problema de ruta. Si no se muestra ninguna letra P delante del recurso o si el sistema vuelve al indicador de mandatos o se obtiene un mensaje sin que se visualice la lista de recursos, el problema se ha resuelto.

¿Aún tiene un problema de ruta?

**No** Vaya a [Verificación de una reparación.](http://www.ibm.com/support/knowledgecenter/POWER8/p8ect/pxect_verifyrepair.htm)

- **Sí** Vaya al [Paso 0285-4.](#page-316-1)
- <span id="page-316-1"></span>v **Paso 0285-4**
	- 1. Apague el sistema.
	- 2. Vuelva a colocar los cables entre el dispositivo y el adaptador que tienen la ruta que falta.
	- 3. Encienda el sistema.
	- 4. En la línea de mandatos, especifique smitty mpio.
	- 5. Elija **Gestión de rutas de MPIO**.
	- 6. Seleccione **Habilitar rutas**.
	- 7. Seleccione **Habilitar rutas para un dispositivo**.
	- 8. En la selección **Nombre de dispositivo**, elija el nombre del dispositivo hijo (el dispositivo al final de la ruta).
	- 9. En la sección **Rutas para habilitar**, seleccione la ruta que falta (entre el dispositivo padre y el dispositivo hijo).
	- 10. Pulse Intro.

¿El menú de smitty se ha completado sin errores?

**No** Vaya al [Paso 0285-6.](#page-317-0)

- **Sí** Vaya al [Paso 0285-5.](#page-316-3)
- <span id="page-316-3"></span>v **Paso 0285-5**

Para verificar que la ruta de dispositivo está presente, vuelva a ejecutar diag -a

Cuando se visualice la lista de recursos, seleccione el recurso hijo en el que faltaba la ruta. Si se muestra la letra P delante del recurso, aún tiene un problema de ruta. Si no se muestra ninguna letra P delante del recurso o si el sistema vuelve al indicador de mandatos o se obtiene un mensaje sin que se visualice la lista de recursos, el problema se ha resuelto.

¿Aún tiene un problema de ruta?

- **No** Vaya a [Verificación de una reparación.](http://www.ibm.com/support/knowledgecenter/POWER8/p8ect/pxect_verifyrepair.htm)
- **Sí** Vaya al [Paso 0285-6.](#page-317-0)
- <span id="page-317-0"></span>v **Paso 0285-6**

Es posible que tenga un problema de la interfaz del controlador o del conector en el dispositivo padre o hijo.

- 1. Apague el sistema (consulte la información de servicio del sistema, si es necesario).
- 2. Quite los cables del dispositivo padre.
- 3. Sustituya los cables que unen el dispositivo padre y el dispositivo hijo (si está presente).
- 4. Vuelva a conectar los cables al dispositivo padre.
- 5. Encienda el sistema.
- 6. En la línea de mandatos, especifique smitty mpio.
- 7. Elija **Gestión de rutas de MPIO**.
- 8. Seleccione **Habilitar rutas**.
- 9. Seleccione **Habilitar rutas para un dispositivo**.
- 10. En la selección **Nombre de dispositivo**, elija el nombre del dispositivo hijo (el dispositivo al final de la ruta).
- 11. En la sección **Rutas para habilitar**, seleccione la ruta que falta (entre el dispositivo padre y el dispositivo hijo).
- 12. Pulse Intro.
- ¿El menú de smitty se ha completado sin errores?
- **No** Vaya al [Paso 0285-7.](#page-317-1)
- **Sí** Vaya al [Paso 0285-8.](#page-317-2)
- <span id="page-317-1"></span>v **Paso 0285-7**

Para verificar que la ruta de dispositivo está presente, vuelva a ejecutar diag -a.

Cuando se visualice la lista de recursos, seleccione el recurso hijo en el que faltaba la ruta. Si se muestra la letra P delante del recurso, aún tiene un problema de ruta. Si la letra P no se muestra delante del recurso, o si el sistema devuelve al indicador de mandatos, u obtiene un mensaje en el que no se visualiza la lista de recursos, el problema se ha resuelto.

¿Aún tiene un problema?

- **No** Vaya a [Verificación de una reparación.](http://www.ibm.com/support/knowledgecenter/POWER8/p8ect/pxect_verifyrepair.htm)
- **Sí** Vaya al [Paso 0285-8.](#page-317-2)
- <span id="page-317-2"></span>Paso 0285-8

Es posible que tenga un problema de la interfaz del controlador o del conector en el dispositivo padre o hijo.

- 1. Apague el sistema.
- 2. Quite los cables del dispositivo padre.
- 3. Sustituya el dispositivo padre.
- 4. Vuelva a conectar los cables al dispositivo padre.
- 5. Encienda el sistema.
- 6. En la línea de mandatos, especifique smitty mpio.
- 7. Elija **Gestión de rutas de MPIO**.
- 8. Seleccione **Habilitar rutas**.
- 9. Seleccione **Habilitar rutas para un dispositivo**.
- 10. En la selección **Nombre de dispositivo**, elija el nombre del dispositivo hijo (el dispositivo al final de la ruta).
- 11. En la sección **Rutas para habilitar**, seleccione la ruta que falta (entre el dispositivo padre y el dispositivo hijo).
- 12. Pulse Intro.

¿El menú de smitty se ha completado sin errores?

**No** Vaya al [Paso 0285-9.](#page-318-0)

- **Sí** Vaya al [Paso 0285-10.](#page-318-1)
- <span id="page-318-0"></span>v **Paso 0285-9**

Para verificar que la ruta de dispositivo está presente, vuelva a ejecutar diag -a.

Cuando se visualice la lista de recursos, seleccione el recurso hijo en el que faltaba la ruta. Si se muestra la letra P delante del recurso, aún tiene un problema de ruta. Si no se muestra ninguna letra P delante del recurso o si el sistema vuelve al indicador de mandatos o se obtiene un mensaje sin que se visualice la lista de recursos, el problema se ha resuelto.

¿Aún tiene un problema de ruta?

- **No** Vaya a [Verificación de una reparación.](http://www.ibm.com/support/knowledgecenter/POWER8/p8ect/pxect_verifyrepair.htm)
- **Sí** Vaya al [Paso 0285-10.](#page-318-1)
- <span id="page-318-1"></span>v **Paso 0285-10**

Es posible que tenga un problema de la interfaz del controlador o del conector en el dispositivo hijo.

- 1. Apague el sistema.
- 2. Quite los cables del dispositivo hijo.
- 3. Sustituya el dispositivo hijo (en el caso de una placa posterior SCSI o SAF-TE, sustituya primero la placa posterior, y a continuación el dispositivo hijo).
- 4. Vuelva a conectar los cables al dispositivo hijo.
- 5. Encienda el sistema.
- 6. En la línea de mandatos, especifique smitty mpio.
- 7. Elija **Gestión de rutas de MPIO**.
- 8. Seleccione **Habilitar rutas**.
- 9. Seleccione **Habilitar rutas para un dispositivo**.
- 10. En la selección **Nombre de dispositivo**, elija el nombre del dispositivo hijo (el dispositivo al final de la ruta).
- 11. En la sección **Rutas para habilitar**, seleccione la ruta que falta (entre el dispositivo padre y el dispositivo hijo).
- 12. Pulse Intro.

¿El menú de smitty se ha completado sin errores?

- **No** Ni el cableado, ni el dispositivo padre, ni el dispositivo hijo parecen ser la causa del problema. Póngase en contacto con la estructura del soporte de servicio.
- **Sí** Vaya al [Paso 0285-11.](#page-318-2)

#### <span id="page-318-2"></span>v **Paso 0285-11**

Vuelva a ejecutar diag -a para verificar que la ruta del dispositivo esté presente.

Cuando se visualice la lista de recursos, seleccione el recurso hijo en el que faltaba la ruta. Si se muestra la letra P delante del recurso, aún tiene un problema de ruta. Si no se muestra ninguna letra P delante del recurso o si el sistema vuelve al indicador de mandatos o se obtiene un mensaje sin que se visualice la lista de recursos, el problema se ha resuelto.

¿Aún tiene un problema de ruta?

- **No** Vaya a [Verificación de una reparación.](http://www.ibm.com/support/knowledgecenter/POWER8/p8ect/pxect_verifyrepair.htm)
- **Sí** Ni el cableado, ni el dispositivo padre, ni el dispositivo hijo parecen ser la causa del problema. Póngase en contacto con la estructura del soporte de servicio.

# **MAP 0291**

Utilice este MAP cuando los diagnósticos notifiquen un bus o dispositivo (por ejemplo, una unidad de disco) como recurso que falta.

Para obtener más información sobre los números de pieza erróneos, los códigos de ubicación o los procedimientos de extracción y sustitución, consulte [Ubicación de piezas y códigos de ubicación](http://www.ibm.com/support/knowledgecenter/POWER8/p8ecs/p8ecs_locations.htm) (http://www.ibm.com/support/knowledgecenter/POWER8/p8ecs/p8ecs\_locations.htm). Seleccione el tipo de máquina y el número de modelo para ver los procedimientos aplicables para su sistema.

#### v **Paso 0291-1**

Es posible que el dispositivo falte debido a un problema de alimentación.

Si el dispositivo que falta se encuentra en un cajón o alojamiento, haga lo siguiente:

1. Compruebe si hay algún indicador de problemas medioambientales como alimentación o refrigeración que pudiera indicar un problema.

<span id="page-319-0"></span>2. Si se indica un problema, siga la documentación de servicio para resolver el problema.

Vaya al [Paso 0291-2.](#page-319-0)

v **Paso 0291-2**

Inspeccione los cables (de señal y alimentación) del dispositivo que falta. Asegúrese de que todas las conexiones estén en su lugar y que haya alimentación. Consulte la documentación del sistema o del alojamiento que contenga los diagramas de conexiones de alimentación o de cables del sistema para localizar cables específicos, determinar la numeración de los cables y comprobar el procedimiento de determinación de problemas. Busque si hay problemas de conexiones de alimentación obvios, como conectores de cables sueltos o que falten.

A veces se pueden identificar los problemas de alimentación comprobando otros dispositivos que utilicen la misma fuente de alimentación (por ejemplo, una unidad de disquetes o una unidad de cinta SCSI, aunque tenga distintos controladores). Si otros dispositivos que comparten una fuente de alimentación se notifican como dispositivos que faltan, sospeche que el problema se encuentra en la fuente de alimentación.

Si hay un problema de alimentación, consulte ["Problemas de alimentación" en la página 113.](#page-136-0)

¿Ha encontrado un problema?

**No** Vaya al [Paso 0291-3.](#page-319-1)

**Sí** Corrija el problema y vaya a [Verificación de una reparación.](http://www.ibm.com/support/knowledgecenter/POWER8/p8ect/pxect_verifyrepair.htm)

#### <span id="page-319-1"></span>Paso 0291-3

¿Es el dispositivo que falta un dispositivo SCSI instalado en Servicios de alojamiento SCSI (recurso SES*x*) o SAF-TE (recurso SAFTE*x*), o un dispositivo SCSI instalado en uno de estos dos tipos de alojamiento?

**No** Vaya a ["MAP 0210: Resolución de problemas generales" en la página 248.](#page-271-0)

**Sí** Vaya al [Paso 0291-4.](#page-319-2)

<span id="page-319-2"></span>v **Paso 0291-4**

Ejecute los diagnósticos avanzados en la modalidad de determinación de problemas en el dispositivo Servicios de alojamiento SCSI o SAF-TE.

**Nota:** Un resultado de no se ha encontrado ningún problema, o si obtiene otro SRN con los mismos dígitos antes del guión que los que ha obtenido anteriormente de los diagnósticos, indica que *no* ha obtenido un SRN distinto.

¿Ha obtenido un SRN distinto al ejecutar los diagnósticos anteriormente?

- **No** Vaya al [Paso 0291-5.](#page-320-0)
- **Sí** Realice la acción siguiente:
	- 1. Busque el SRN.

**Nota:** Si el SRN no aparece listado en [Códigos de referencia,](http://www.ibm.com/support/knowledgecenter/POWER8/p8eai/reference_codes_parent.htm) busque información adicional en las siguientes ubicaciones:

- Los manuales de servicio suplementarios del dispositivo.
- La pantalla Informe de problemas de diagnóstico.
- La ayuda de servicio de sugerencias de servicio en [Ejecución del registro de diagnósticos](http://www.ibm.com/support/knowledgecenter/POWER8/p8eah/p8eah_aix_diagnostics.htm) [en línea y autónomos.](http://www.ibm.com/support/knowledgecenter/POWER8/p8eah/p8eah_aix_diagnostics.htm)
- 2. Realice la acción que se muestra.
- <span id="page-320-0"></span>v **Paso 0291-5**

Apague el sistema. Desconecte todos los dispositivos de intercambio en caliente conectados al adaptador. Vuelva a conectar los dispositivos de intercambio en caliente, de uno en uno. Después de volver a conectar todos los dispositivos, haga lo siguiente:

- 1. Encienda el sistema y arránquelo en la misma modalidad en la que estaba cuando recibió el síntoma que le remitió a este MAP. Consulte [Encender y apagar el sistema.](http://www.ibm.com/support/knowledgecenter/POWER8/p8ect/pxect_onoff.htm)
- 2. En un indicador de mandatos, ejecute el mandato **diag -a** para comprobar si faltan opciones.
- 3. Verifique que el dispositivo que acaba de añadir al sistema esté presente en la configuración del sistema. Si ahora faltan otros dispositivos, es posible que el problema se encuentre en el último dispositivo que se ha vuelto a conectar o instalar. Realice estos subpasos:
	- a. Si el dispositivo que acaba de volver a instalar en el sistema falta, o si ahora faltan dispositivos adicionales, sustituya el último dispositivo que se ha vuelto a instalar.
	- b. Vuelva a ejecutar **diag -a** para comprobar si faltan opciones.
	- c. Si ya no faltan dispositivos, vaya a [Verificación de una reparación.](http://www.ibm.com/support/knowledgecenter/POWER8/p8ect/pxect_verifyrepair.htm) De lo contrario, póngase en contacto con su centro de soporte.

**Nota:** El problema de un dispositivo puede hacer que otros dispositivos conectados al mismo adaptador SCSI entren en el estado definido. Pregunte al administrador del sistema para asegurarse de que todos los dispositivos conectados al mismo adaptador SCSI que el dispositivo que está sustituyendo estén en el estado disponible.

4. Si no faltan dispositivos, el problema podría ser intermitente. Tome nota del problema. Es posible que la ejecución de los diagnósticos para cada dispositivo del bus le proporcione información adicional. Si no ha sustituido los FFC B88, 190 y 152, vaya a ["MAP 0210: Resolución de problemas](#page-271-0) [generales" en la página 248,](#page-271-0) utilizando los FFC (en orden): B88, 190 y 152.

# **MAP 4040**

Utilice este MAP para resolver el siguiente problema: Varios controladores conectados en una configuración no válida (SRN *nnnn* - 9073)

Se ha producido un error de configuración. Consulte ["Configuraciones SAS RAID" en la página 358](#page-381-0) para determinar las configuraciones permitidas. A continuación, corrija la configuración. Si al corregir la configuración no soluciona el error, póngase en contacto con el proveedor de servicios de hardware.

Cuando se haya resuelto el problema, consulte el tema sobre procedimientos de extracción y sustitución para la unidad del sistema en la que está trabajando y realice el procedimiento "Verificación de la reparación".

# **MAP 4041**

Utilice este MAP para resolver el siguiente problema: Hay varios controladores que no son capaces de controlar el mismo conjunto de dispositivos (SRN *nnnn* - 9074)

## **Paso 4041-1**

Este error se refiere a los adaptadores conectados en una configuración de alta disponibilidad y multi-iniciador. Para obtener la razón o la descripción para esta anomalía, debe encontrar la información de error con formato en el registro de errores. El registro también contiene información sobre el adaptador conectado (campos **Adaptador remoto**).

Visualice el registro de errores de hardware. Vea el registro de errores de hardware de la siguiente manera:

- 1. Siga los pasos del apartado [Examinar el registro de errores de hardware](http://www.ibm.com/support/knowledgecenter/POWER8/p8ebj/sasexaminingthehardwareerrorlog.htm) y regrese a este punto.
- 2. Seleccione el registro de errores de hardware para ver. En el registro de errores de hardware, la sección **Detalles de datos** contiene la **razón de la anomalía** y el **ID de proveedor de adaptador remoto**, **ID de producto**, **Número de serie** y **ID universal**.
- 3. Vaya a "Paso 4041-2".

## **Paso 4041-2**

Busque la **razón de la anomalía** e información para el adaptador conectado (adaptador remoto) que se muestra en el registro de errores, y realice la acción listada para la razón en la siguiente tabla.

| Razón de la anomalía                                                                    | Descripción                                                                                       | Acción                                                                                                    | Adaptador en el que<br>realizar la acción |
|-----------------------------------------------------------------------------------------|---------------------------------------------------------------------------------------------------|----------------------------------------------------------------------------------------------------|-------------------------------------------|
| El secundario no puede<br>encontrar los dispositivos<br>encontrados por el<br>primario. | El adaptador secundario no<br>puede descubrir todos los<br>dispositivos que tiene el<br>primario. | Verifique las conexiones a<br>los dispositivos desde el<br>adaptador que registra el<br>error.<br>Vea las pantallas de<br>configuración de matriz de<br>discos para determinar el<br>puerto SAS que tiene el<br>problema.<br>Consulte "Identificación de<br>tejido SAS" en la página<br>356 para verificar las<br>conexiones. | Adaptador que registró el<br>error.       |

*Tabla 22. Razón de la matriz RAID para la anomalía*

| Razón de la anomalía                                                                     | Descripción                                                                                                    | Acción                                                                                                    | Adaptador en el que<br>realizar la acción               |
|------------------------------------------------------------------------------------------|----------------------------------------------------------------------------------------------------|----------------------------------------------------------------------------------------------------|---------------------------------------------------------|
| El secundario ha<br>encontrado dispositivos no<br>encontrados por el<br>primario.        | El adaptador secundario ha<br>descubierto más<br>dispositivos que el<br>primario. Después de<br>registrarse este error, se<br>producirá una migración<br>tras error automática. | Verifique las conexiones a<br>los dispositivos desde el<br>adaptador remoto como se<br>indica en el registro de<br>errores.<br>Vea las pantallas de<br>configuración de matriz de<br>discos para determinar el<br>puerto SAS que tiene el<br>problema.<br>Consulte "Identificación de<br>tejido SAS" en la página<br>356 para verificar las<br>conexiones. | Adaptador remoto indicado<br>en el registro de errores. |
| El primario ha perdido el<br>contacto con los discos<br>accesibles por el<br>secundario. | Anomalía de enlace desde<br>el adaptador primario a<br>dispositivos. Se producirá<br>una migración tras error<br>automática.                                                    | Verifique las conexiones a<br>los dispositivos desde el<br>adaptador que registra el<br>error.<br>Vea las pantallas de<br>configuración de matriz de<br>discos para determinar el<br>puerto SAS que tiene el<br>problema.<br>Consulte "Identificación de<br>tejido SAS" en la página<br>356 para verificar las<br>conexiones.                              | Adaptador que registró el<br>error.                     |
| Otro                                                                                     | No definido actualmente.                                                                                                    | Póngase en contacto con el<br>proveedor de servicio de<br>hardware.                                                                                                    |                                                         |

*Tabla 22. Razón de la matriz RAID para la anomalía (continuación)*

Cuando se haya resuelto el problema, consulte el tema sobre procedimientos de extracción y sustitución para la unidad del sistema en la que está trabajando y realice el procedimiento "Verificación de la reparación".

# **MAP 4044**

Utilice este MAP para resolver un problema de conexión multivía incorrecta o incompleta.

Utilice este MAP para resolver los siguientes problemas:

- v Error de configuración, conexión multivía incorrecta (SRN *nnnn* 4030)
- v Error de configuración, conexión multivía incompleta entre controlador y alojamiento detectado (SRN *nnnn* - 4040)

Las causas posibles son:

v Cableado incorrecto al alojamiento de dispositivo.

**Nota:** Preste especial atención al requisito de que un cable YI debe dirigirse por el lado derecho del bastidor (visto desde atrás) al conectar a una unidad de expansión de disco. Revise el cableado del

alojamiento de dispositivo y corrija el cableado según sea necesario. Para ver configuraciones de dispositivo de ejemplo con cableado SCSI, consulte [Planificación de cableado SCSI con conexión serie.](http://www.ibm.com/support/knowledgecenter/POWER8/p8had/p8had_sascabling.htm)

v Una conexión anómala causada por un componente anómalo en el tejido SAS entre, e incluyendo, el controlador y el alojamiento de dispositivo.

Consideraciones:

- v Apague el sistema antes de conectar o desconectar cables o dispositivos, según corresponda, para evitar que se dañe el hardware o resultados de diagnóstico erróneos.
- v Algunos sistemas tienen lógica de interfaz de bus PCI-X o PCIe y SAS integrados en las placas del sistema y utilizan una tarjeta de habilitación RAID conectable (una tarjeta de formato no PCI) para estos buses integrados. Consulte las tablas de comparación de característica para tarjetas [PCIe](http://www.ibm.com/support/knowledgecenter/POWER8/p8ebj/pciexpresssasraidcards.htm) y [PCI-X.](http://www.ibm.com/support/knowledgecenter/POWER8/p8ebj/pcixsasraidcards.htm) Para estas configuraciones, es improbable que la sustitución de la tarjeta de habilitación RAID solucione un problema relacionado con el bus SCSI, ya que la lógica de interfaz de bus SCSI se encuentra en la placa del sistema.
- v Algunos sistemas tienen el alojamiento de medios extraíbles o alojamiento de disco integrado en el sistema sin cables. Para estas configuraciones, las conexiones SAS están integrados en las placas del sistema, y un error de conexión puede ser el resultado de una placa del sistema o alojamiento de dispositivo integrado anómalos.
- v Cuando se utilizan adaptadores SAS en una configuración RAID de dos sistemas HA o RAID de un sistema HA, asegúrese de que las acciones realizadas en este MAP son en el adaptador primario y no el adaptador secundario.
- v Puede producirse una restablecimiento del adaptador durante el paso de verificación del sistema de este procedimiento. Para evitar una posible pérdida de datos, reconstruya las matrices de discos degradadas si es posible, antes de realizar la verificación del sistema.

**Atención:** Obtenga ayuda de su organización de soporte de servicio de hardware antes de sustituir adaptadores RAID cuando existen problemas de tejido SAS. Puesto que el adaptador puede contener datos de memoria caché de escritura no volátil y los datos de configuración para la matrices de discos conectadas, se pueden crear problemas adicionales sustituyendo un adaptador cuando existen problemas de tejido SAS. Deben seguirse procedimientos de servicio adecuados al sustituir la tarjeta de habilitación IOA dual - memoria caché RAID (por ejemplo, FC5662) porque la extracción de esta tarjeta puede provocar la pérdida de datos si se realiza incorrectamente y también puede dar como resultado una modalidad de operación de IOA de almacenamiento no dual (no HA).

## **Paso 4044-1**

¿El SRN era *nnnn*-4030?

- **No** Vaya a ["Paso 4044-4" en la página 301.](#page-324-0)
- **Sí** Vaya a "Paso 4044-2".

## **Paso 4044-2**

Revise el cableado del alojamiento de dispositivo y corrija el cableado según sea necesario. Para ver configuraciones de dispositivo de ejemplo con cableado SCSI, consulte ["Planificación de cableado SCSI](http://www.ibm.com/support/knowledgecenter/POWER8/p8had/p8had_sascabling.htm) [con conexión serie"](http://www.ibm.com/support/knowledgecenter/POWER8/p8had/p8had_sascabling.htm).

## **Paso 4044-3**

Ejecute diagnósticos en modalidad de verificación del sistema en el adaptador para redescubrir los dispositivos y conexiones.

- 1. Inicie Diagnósticos y seleccione **Selección de tarea** en la pantalla Selección de función.
- 2. Seleccione **Ejecutar diagnósticos**.
- 3. Seleccione el recurso de adaptador.
#### 4. Seleccione **Verificación del sistema**.

Examine el registro de errores. Consulte [Examinar el registro de errores de hardware.](http://www.ibm.com/support/knowledgecenter/POWER8/p8ebj/sasexaminingthehardwareerrorlog.htm) ¿Se ha vuelto a producir el error?

- **No** Vaya a ["Paso 4044-9" en la página 302.](#page-325-0)
- **Sí** Póngase en contacto con el proveedor de servicio de hardware.

#### **Paso 4044-4**

El SRN es *nnnn*-4040.

Determine si todavía existe un problema para el adaptador que ha anotado este error examinando las conexiones SAS como se indica a continuación:

- 1. Inicie el Gestor de matriz de disco SAS IBM.
	- a. Inicie Diagnósticos y seleccione **Selección de tarea** en la pantalla Selección de función.
	- b. Seleccione **Gestor de matriz RAID**.
	- c. Seleccione **Gestor de matriz de disco SAS IBM**.
- 2. Seleccione **Diagnósticos y opciones de recuperación.**
- 3. Seleccione **Mostrar recursos físicos de controlador SAS.**
- 4. Seleccione **Mostrar vista gráfica de vía de tejido**.

¿Aparecen en la lista todos los dispositivos previstos y están todas las vías marcadas como Operativa?

**No** Vaya a "Paso 4044-5".

**Sí** Vaya a ["Paso 4044-9" en la página 302.](#page-325-0)

## **Paso 4044-5**

Ejecute diagnósticos en modalidad de Verificación del sistema en el adaptador para redescubrir los dispositivos y conexiones.

- 1. Inicie Diagnósticos y seleccione **Selección de tarea** en la pantalla Selección de función.
- 2. Seleccione **Ejecutar diagnósticos**.
- 3. Seleccione el recurso de adaptador.
- 4. Seleccione **Verificación del sistema**.

**Nota:** En este punto, ignore cualquier problema que encuentre y continúe con el siguiente paso.

## **Paso 4044-6**

Determine si todavía existe el problema para el adaptador que ha anotado este error examinando las conexiones SAS como se indica a continuación:

- 1. Inicie el Gestor de matriz de disco SAS IBM.
	- a. Inicie Diagnósticos y seleccione **Selección de tarea** en la pantalla Selección de función.
	- b. Seleccione **Gestor de matriz RAID**.
	- c. Seleccione **Gestor de matriz de disco SAS IBM**.
- 2. Seleccione **Diagnósticos y opciones de recuperación.**
- 3. Seleccione **Mostrar recursos físicos de controlador SAS.**
- 4. Seleccione **Mostrar vista gráfica de vía de tejido**.
- 5. Seleccione un dispositivo con una vía de acceso que no esté **Operativa** (si existe una) para obtener detalles adicionales sobre la vía de acceso completa desde el puerto de adaptador al dispositivo.

<span id="page-325-0"></span>Consulte [Ver información de vía de tejido SAS](http://www.ibm.com/support/knowledgecenter/POWER8/p8ebj/sasviewsasfabricpathinfo.htm) para obtener un ejemplo de cómo se pueden utilizar estos detalles adicionales para ayudar a aislar dónde existe el problema en la vía.

¿Aparecen en la lista todos los dispositivos previstos y están todas las vías marcadas como **Operativa**?

**No** Vaya a "Paso 4044-7".

**Sí** Vaya a "Paso 4044-9".

## **Paso 4044-7**

Vaya a ["Identificación de tejido SAS" en la página 356.](#page-379-0) Después, continúe en el próximo paso.

## **Paso 4044-8**

Determine si todavía existe el problema para el adaptador que ha anotado este error examinando las conexiones SAS como se indica a continuación:

- 1. Inicie el Gestor de matriz de disco SAS IBM.
	- a. Inicie Diagnósticos y seleccione **Selección de tarea** en la pantalla Selección de función.
	- b. Seleccione **Gestor de matriz RAID**.
	- c. Seleccione **Gestor de matriz de disco SAS IBM**.
- 2. Seleccione **Diagnósticos y opciones de recuperación.**
- 3. Seleccione **Mostrar recursos físicos de controlador SAS.**
- 4. Seleccione **Mostrar vista gráfica de vía de tejido**.
- 5. Seleccione un dispositivo con una vía de acceso que no esté **Operativa** (si existe una) para obtener detalles adicionales sobre la vía de acceso completa desde el puerto de adaptador al dispositivo. Consulte [Ver información de vía de tejido SAS](http://www.ibm.com/support/knowledgecenter/POWER8/p8ebj/sasviewsasfabricpathinfo.htm) para obtener un ejemplo de cómo se pueden utilizar estos detalles adicionales para ayudar a aislar dónde existe el problema en la vía.

¿Aparecen en la lista todos los dispositivos previstos y están todas las vías marcadas como **Operativa**?

- **No** Vaya a "Paso 4044-7".
- **Sí** Vaya a "Paso 4044-9".

## **Paso 4044-9**

Cuando se haya resuelto el problema, consulte el tema sobre procedimientos de extracción y sustitución para la unidad del sistema en la que está trabajando y realice el procedimiento "Verificación de la reparación".

## **MAP 4047**

Utilice este MAP para resolver el siguiente problema: Falta un controlador remoto (SRN *nnnn* - 9076)

No se ha descubierto un adaptador conectado en una configuración de alta disponibilidad y multi-iniciador en el tiempo asignado. Determine cuál de los siguientes elementos es la causa del error específico y lleve a cabo las acciones adecuadas listadas. Si esta acción no corrige el error, póngase en contacto con el proveedor de servicios de hardware.

Las causas posibles son:

v Un adaptador conectado para la configuración no está instalado o no está encendido. Algunos adaptadores son necesarios para formar parte de una configuración RAID de alta disponibilidad. Verifique este requisito en las tablas de comparación de características para las tarjetas [PCIe](http://www.ibm.com/support/knowledgecenter/POWER8/p8ebj/pciexpresssasraidcards.htm) y [PCI-X.](http://www.ibm.com/support/knowledgecenter/POWER8/p8ebj/pcixsasraidcards.htm) Asegúrese de que ambos adaptadores se han instalado correctamente y están encendidos.

- v Si la configuración es una configuración RAID de alta disponibilidad de un solo sistema, ambos adaptadores podrían no estar en la misma partición. Asegúrese de que ambos adaptadores están asignados a la misma partición.
- v Un adaptador conectado no da soporte a la configuración deseada. Consulte ["Configuraciones SAS](#page-381-0) [RAID" en la página 358](#page-381-0) para determinar las configuraciones permitidas. A continuación, corrija la configuración. Si al corregir la configuración no soluciona el error, póngase en contacto con el proveedor de servicios de hardware.
- v Un adaptador conectado para la configuración ha fallado. Actúe sobre los demás errores que se hayan producido a la vez que este error.
- v Los niveles de microcódigo del adaptador no están al día o no están en el mismo nivel de función soportado. Asegúrese de que el microcódigo para los dos adaptadores está en el nivel más reciente.

**Nota:** El adaptador que registra este error se ejecutará en una modalidad de rendimiento degradado, sin almacenamiento en memoria caché, hasta que se resuelva el problema.

Cuando se haya resuelto el problema, consulte el tema sobre procedimientos de extracción y sustitución para la unidad del sistema en la que está trabajando y realice el procedimiento "Verificación de la reparación".

# **MAP 4049**

Este MAP no está soportado en estos modelos. Continúe con el siguiente elemento anómalo de la lista de elementos anómalos.

# **MAP 4050**

Utilice este MAP para realizar el aislamiento de problemas tejido SAS.

Para obtener más información sobre los números de pieza erróneos, los códigos de ubicación o los procedimientos de extracción y sustitución, consulte [Ubicación de piezas y códigos de ubicación](http://www.ibm.com/support/knowledgecenter/POWER8/p8ecs/p8ecs_locations.htm) (http://www.ibm.com/support/knowledgecenter/POWER8/p8ecs/p8ecs\_locations.htm). Seleccione el tipo de máquina y el número de modelo para ver los procedimientos aplicables para su sistema.

Consideraciones:

- v Apague el sistema antes de conectar o desconectar cables o dispositivos, según corresponda, para evitar que se dañe el hardware o resultados de diagnóstico erróneos.
- v Algunos sistemas tienen lógica de interfaz de bus PCI-X o PCIe y SAS integrados en las placas del sistema y utilizan una tarjeta de habilitación RAID conectable (una tarjeta de formato no PCI) para estos buses de lógica integrada. Consulte las tablas de comparación de característica para tarjetas [PCIe](http://www.ibm.com/support/knowledgecenter/POWER8/p8ebj/pciexpresssasraidcards.htm) y [PCI-X.](http://www.ibm.com/support/knowledgecenter/POWER8/p8ebj/pcixsasraidcards.htm) Para estas configuraciones, es improbable que la sustitución de la tarjeta de habilitación RAID solucione un problema relacionado con el bus SCSI, ya que la lógica de interfaz de bus SCSI se encuentra en la placa del sistema.
- v Algunos sistemas tienen el alojamiento de medios extraíbles o alojamiento de disco integrado en el sistema sin cables. Para estas configuraciones, las conexiones SAS están integradas en las placas del sistema. Un error de conexión puede ser el resultado de una placa del sistema o alojamiento de dispositivo integrado anómalos.

**Atención:** Cuando existen problemas de tejido SAS, obtenga ayuda del proveedor de servicios de hardware antes de realizar alguna de las siguientes acciones:

- v Antes de sustituir un adaptador RAID: Puesto que el adaptador puede contener datos de memoria caché de escritura no volátil y los datos de configuración para la matrices de discos conectadas, se pueden crear problemas adicionales sustituyendo un adaptador.
- v Antes de eliminar discos en funcionamiento de una matriz de discos: La matriz de discos podría degradarse o dar error y podrían crearse problemas adicionales si se eliminan discos en funcionamiento de una matriz de discos.

**Atención:** No retire discos en funcionamiento de una matriz de discos sin ayuda de la organización de soporte de servicio de hardware. Una matriz de discos puede degradarse o fallar si se retiran discos en funcionamiento y se pueden crear problemas adicionales.

## **Paso 4050-1**

¿El SRN era *nnnn*-3020?

- **No** Vaya a "Paso 4050-3".
- **Sí** Vaya a "Paso 4050-2".

## **Paso 4050-2**

Las causas posibles son:

- v Hay más dispositivos conectados al adaptador que los que admite el adaptador. Cambie la configuración al número de dispositivos permitido.
- v Se ha movido un dispositivo SAS incorrectamente de una ubicación a otra. Devuelva el dispositivo a su ubicación original o mueva el dispositivo mientras el adaptador está apagado o sin configurar.
- Se ha sustituido un dispositivo SAS incorrectamente por un dispositivo SATA. Debe utilizarse un dispositivo SAS para sustituir un dispositivo SAS.

Cuando se haya resuelto el problema, consulte el tema sobre procedimientos de extracción y sustitución para la unidad del sistema en la que está trabajando y realice el procedimiento "Verificación de la reparación".

## **Paso 4050-3**

Determine si alguno de las matrices de discos en el adaptador se encuentran en un estado de **Degradado** de la siguiente manera:

- 1. Inicie el Gestor de matriz de disco SAS IBM.
	- a. Inicie Diagnósticos y seleccione **Selección de tarea** en la pantalla Selección de función.
	- b. Seleccione **Gestor de matriz RAID**.
	- c. Seleccione **Gestor de matriz de disco SAS IBM**.
- 2. Seleccione **Listar configuración de matriz de discos SAS**.
- 3. Seleccione el IBM SAS RAID Controller identificado en el registro de errores de hardware.

¿Alguna matriz de discos tiene un estado de **Degradado**?

- **No** Vaya a "Paso 4050-5".
- **Sí** Vaya a "Paso 4050-4".

## **Paso 4050-4**

Pueden haberse producido otros errores relacionados con el estado de **Degradado** de la matriz de discos. Actúe sobre estos errores para sustituir el disco anómalo y restaurar la matriz de disco a un estado **Óptimo**.

Cuando se haya resuelto el problema, consulte el tema sobre procedimientos de extracción y sustitución para la unidad del sistema en la que está trabajando y realice el procedimiento "Verificación de la reparación".

## **Paso 4050-5**

¿Se han producido otros errores a la vez que este error?

**No** Vaya a "Paso 4050-7".

**Sí** Vaya a "Paso 4050-6".

#### **Paso 4050-6**

Actúe sobre los demás errores que se hayan producido a la vez que este error.

Cuando se haya resuelto el problema, consulte el tema sobre procedimientos de extracción y sustitución para la unidad del sistema en la que está trabajando y realice el procedimiento "Verificación de la reparación".

## **Paso 4050-7**

¿El SRN era *nnnn*-FFFE?

**No** Vaya a "Paso 4050-10".

**Sí** Vaya a "Paso 4050-8".

#### **Paso 4050-8**

Asegúrese de que el dispositivo, el alojamiento de dispositivo y los niveles de microcódigo del adaptador están actualizados.

¿Ha actualizado a nuevos niveles de microcódigo?

**No** Vaya a "Paso 4050-10".

**Sí** Vaya a "Paso 4050-9".

#### **Paso 4050-9**

Cuando se haya resuelto el problema, consulte el tema sobre procedimientos de extracción y sustitución para la unidad del sistema en la que está trabajando y realice el procedimiento "Verificación de la reparación".

#### **Paso 4050-10**

¿El problema es una unidad de expansión de disco?

- **No** Vaya a ["Identificación de tejido SAS" en la página 356.](#page-379-0)
- **Sí** Vaya a "Paso 4050-11".

#### **Paso 4050-11**

Identifique el puerto SAS de adaptador que está asociado con el problema examinando el registro de errores de hardware. El registro de errores de hardware puede verse como se indica a continuación:

- 1. Siga los pasos del apartado [Examinar el registro de errores de hardware](http://www.ibm.com/support/knowledgecenter/POWER8/p8ebj/sasexaminingthehardwareerrorlog.htm) y regrese a este punto.
- 2. Seleccione el registro de errores de hardware para ver. En el registro de errores de hardware bajo la cabecera **Información de disco**, el campo **Recurso** puede utilizarse para identificar a qué puerto de controlador está asociado el error.

**Nota:** Si no ve la cabecera **Información de disco** en el registro de errores, obtenga el campo **Recurso** de la sección **Datos de detalle / DATOS DE PROBLEMA** como se ilustra en el siguiente ejemplo:

```
Datos de detalle
DATOS PROBLEMA
0000 0800 0004 FFFF 0000 0000 0000 0000 0000 0000 1910 00F0 0408 0100 0101 0000
         \sim|
     El recurso es 0004FFFF
```
Vaya a "Paso 4050-12".

## **Paso 4050-12**

Utilizando el recurso encontrado en el paso anterior, consulte [Ubicaciones de recursos SAS](http://www.ibm.com/support/knowledgecenter/POWER8/p8ebj/sasresourcelocations.htm) para comprender cómo identificar el puerto del controlador al que el dispositivo, o el alojamiento de dispositivo, está conectado.

Por ejemplo, si el recurso fuera igual a 0004FFFF, el puerto 04 en el adaptador se utiliza para conectar el dispositivo o alojamiento de dispositivo que está experimentando el problema.

El recurso encontrado en el paso anterior también puede utilizarse para identificar el dispositivo. Para identificar el dispositivo, puede intentar hacer coincidir el recurso con el encontrado en la pantalla, que se visualiza realizando los siguientes pasos.

- 1. Inicie el Gestor de matriz de disco SAS IBM:
	- a. Inicie el programa de diagnósticos y seleccione **Selección de tarea** en la pantalla Selección de función.
	- b. Seleccione **Gestor de matriz RAID**.
	- c. Seleccione **Gestor de matriz de disco SAS IBM**.
- 2. Seleccione **Diagnósticos y opciones de recuperación**.
- 3. Seleccione **Mostrar recursos físicos de controlador SAS**.
- 4. Seleccione **Mostrar ubicaciones de recursos físicos**.

## **Paso 4050-13**

Dado que el problema persiste, será necesaria alguna acción correctiva para resolver el problema. Utilizando la información de puerto o dispositivo encontrada en el paso anterior, continúe realizando los siguientes pasos.

- 1. Apague el sistema o la partición lógica.
- 2. Realice sólo una de las siguientes acciones correctivas, que se listan en orden de preferencia. Si se ha intentado previamente una de las acciones correctivas, continúe con la siguiente de la lista.

**Nota:** Antes de sustituir piezas, considere la posibilidad de realizar un apagado del todo el sistema, incluido cualquier alojamiento de dispositivo externo, para proporcionar un restablecimiento de todos los posibles componentes anómalos. Esta acción podría corregir el problema sin sustituir piezas.

- v Vuelva a colocar los cables en el adaptador y el alojamiento de dispositivo.
- v Sustituya el cable del adaptador al alojamiento de dispositivo.
- v Sustituya el dispositivo.

**Nota:** Si hay varios dispositivos con una vía de acceso que no esté **Operativa**, el problema no es probable que sea de un dispositivo.

- v Sustituya el alojamiento de dispositivo interno o consulte la documentación de servicio para una unidad de expansión externa.
- Sustituya el adaptador.
- v Póngase en contacto con el proveedor de servicio de hardware.

3. Encienda el sistema o la partición lógica.

**Nota:** En algunas situaciones, podría ser aceptable desconfigurar y volver a configurar el adaptador en lugar de apagar y encender el sistema o la partición lógica.

## **Paso 4050-14**

¿Aún se produce el problema después de realizar la acción correctiva?

**No** Vaya a "Paso 4050-15".

**Sí** Vaya a ["Paso 4050-13" en la página 306.](#page-329-0)

## **Paso 4050-15**

Cuando se haya resuelto el problema, consulte el tema sobre procedimientos de extracción y sustitución para la unidad del sistema en la que está trabajando y realice el procedimiento "Verificación de la reparación".

## **MAP 4052**

Utilice este MAP para resolver problemas de tejido de bus de dispositivo.

Utilice este MAP para resolver los siguientes problemas:

- v Error de tejido de bus de dispositivo (SRN *nnnn* 4100)
- v Error de tejido de bus de dispositivo temporal (SRN *nnnn* 4101)

Las causas posibles son:

- v Una conexión anómala causada por un componente anómalo en el tejido SAS entre, e incluyendo, el adaptador y el alojamiento de dispositivo.
- v Una conexión anómala causada por un componente anómalo en el alojamiento de dispositivo, incluido el propio dispositivo.

Consideraciones:

- v Apague el sistema antes de conectar o desconectar cables o dispositivos, según corresponda, para evitar que se dañe el hardware o resultados de diagnóstico erróneos.
- v Algunos sistemas tienen lógica de interfaz de bus PCI-X o PCIe y SAS integrados en las placas del sistema y utilizan una tarjeta de habilitación RAID conectable (una tarjeta de formato no PCI) para estos buses de lógica integrada. Consulte las tablas de comparación de característica para tarjetas [PCIe](http://www.ibm.com/support/knowledgecenter/POWER8/p8ebj/pciexpresssasraidcards.htm) y [PCI-X.](http://www.ibm.com/support/knowledgecenter/POWER8/p8ebj/pcixsasraidcards.htm) Para estas configuraciones, es improbable que la sustitución de la tarjeta de habilitación RAID solucione un problema relacionado con el bus SCSI, ya que la lógica de interfaz de bus SCSI se encuentra en la placa del sistema.
- v Algunos sistemas tienen el alojamiento de medios extraíbles o alojamiento de disco integrado en el sistema sin cables. Para estas configuraciones, las conexiones SAS están integradas en las placas del sistema. Un error de conexión puede ser el resultado de una placa del sistema o alojamiento de dispositivo integrado anómalos.
- v Cuando se utilizan adaptadores SAS en una configuración RAID de dos sistemas HA o RAID de un sistema HA, asegúrese de que las acciones realizadas en este MAP son en el adaptador primario (no el adaptador secundario).
- v Puede producirse una restablecimiento del adaptador durante el paso de verificación del sistema de este procedimiento. Para evitar una posible pérdida de datos, reconstruya las matrices de discos degradadas si es posible, antes de realizar la verificación del sistema.

**Atención:** Cuando existen problemas de tejido SAS, obtenga ayuda del proveedor de servicios de hardware antes de realizar alguna de las siguientes acciones:

- v Antes de sustituir un adaptador RAID: Puesto que el adaptador puede contener datos de memoria caché de escritura no volátil y los datos de configuración para la matrices de discos conectadas, se pueden crear problemas adicionales sustituyendo un adaptador.
- v Antes de eliminar discos en funcionamiento de una matriz de discos: La matriz de discos podría degradarse o dar error y podrían crearse problemas adicionales si se eliminan discos en funcionamiento de una matriz de discos.

## **Paso 4052-1**

Determine si todavía existe el problema para el adaptador que ha anotado este error examinando las conexiones SAS como se indica a continuación:

- 1. Inicie el Gestor de matriz de disco SAS IBM.
	- a. Inicie Diagnósticos y seleccione **Selección de tarea** en la pantalla Selección de función.
	- b. Seleccione **Gestor de matriz RAID**.
	- c. Seleccione **Gestor de matriz de disco SAS IBM**.
- 2. Seleccione **Diagnósticos y opciones de recuperación.**
- 3. Seleccione **Mostrar recursos físicos de controlador SAS.**
- 4. Seleccione **Mostrar vista gráfica de vía de tejido**.

¿Aparecen en la lista todos los dispositivos previstos y están todas las vías marcadas como Operativa?

**No** Vaya a "Paso 4052-2".

**Sí** Vaya a ["Paso 4052-6" en la página 309.](#page-332-0)

## **Paso 4052-2**

Ejecute diagnósticos en modalidad de verificación del sistema en el adaptador para redescubrir los dispositivos y conexiones.

- 1. Inicie Diagnósticos y seleccione **Selección de tarea** en la pantalla Selección de función.
- 2. Seleccione **Ejecutar diagnósticos**.
- 3. Seleccione el recurso de adaptador.
- 4. Seleccione **Verificación del sistema**.

**Nota:** Ignore cualquier problema encontrado por ahora y continúe con el siguiente paso.

## **Paso 4052-3**

Determine si todavía existe el problema para el adaptador que ha anotado este error examinando las conexiones SAS como se indica a continuación:

- 1. Inicie el Gestor de matriz de disco SAS IBM.
	- a. Inicie Diagnósticos y seleccione **Selección de tarea** en la pantalla Selección de función.
	- b. Seleccione **Gestor de matriz RAID**.
	- c. Seleccione **Gestor de matriz de disco SAS IBM**.
- 2. Seleccione **Diagnósticos y opciones de recuperación.**
- 3. Seleccione **Mostrar recursos físicos de controlador SAS.**
- 4. Seleccione **Mostrar vista gráfica de vía de tejido**.
- 5. Seleccione un dispositivo con una vía de acceso que no esté **Operativa** (si existe una) para obtener detalles adicionales sobre la vía de acceso completa desde el puerto de adaptador al dispositivo.

<span id="page-332-0"></span>Consulte [Ver información de vía de tejido SAS](http://www.ibm.com/support/knowledgecenter/POWER8/p8ebj/sasviewsasfabricpathinfo.htm) para obtener un ejemplo de cómo se pueden utilizar estos detalles adicionales para ayudar a aislar dónde existe el problema en la vía.

¿Aparecen en la lista todos los dispositivos previstos y están todas las vías marcadas como **Operativa**?

**No** Vaya a "Paso 4052-4".

**Sí** Vaya a "Paso 4052-6".

#### **Paso 4052-4**

Vaya a ["Identificación de tejido SAS" en la página 356.](#page-379-0) Después, continúe en el próximo paso.

#### **Paso 4052-5**

Determine si todavía existe el problema para el adaptador que ha anotado este error examinando las conexiones SAS como se indica a continuación:

- 1. Inicie el Gestor de matriz de disco SAS IBM.
	- a. Inicie Diagnósticos y seleccione **Selección de tarea** en la pantalla Selección de función.
	- b. Seleccione **Gestor de matriz RAID**.
	- c. Seleccione **Gestor de matriz de disco SAS IBM**.
- 2. Seleccione **Diagnósticos y opciones de recuperación.**
- 3. Seleccione **Mostrar recursos físicos de controlador SAS.**
- 4. Seleccione **Mostrar vista gráfica de vía de tejido**.
- 5. Seleccione un dispositivo con una vía de acceso que no esté **Operativa** (si existe una) para obtener detalles adicionales sobre la vía de acceso completa desde el puerto de adaptador al dispositivo. Consulte [Ver información de vía de tejido SAS](http://www.ibm.com/support/knowledgecenter/POWER8/p8ebj/sasviewsasfabricpathinfo.htm) para obtener un ejemplo de cómo se pueden utilizar estos detalles adicionales para ayudar a aislar dónde existe el problema en la vía.

¿Aparecen en la lista todos los dispositivos previstos y están todas las vías marcadas como **Operativa**?

**No** Vaya a "Paso 4052-4".

**Sí** Vaya a "Paso 4052-6".

#### **Paso 4052-6**

Cuando se haya resuelto el problema, consulte el tema sobre procedimientos de extracción y sustitución para la unidad del sistema en la que está trabajando y realice el procedimiento "Verificación de la reparación".

## **MAP 4053**

Utilice este MAP para resolver el siguiente problema: El nivel de redundancia de multivía ha empeorado (SRN *nnnn* - 4060)

Las causas posibles son:

- v Una conexión anómala causada por un componente anómalo en el tejido SAS entre, e incluyendo, el adaptador y el alojamiento de dispositivo.
- v Una conexión anómala causada por un componente anómalo en el alojamiento de dispositivo, incluido el propio dispositivo.

**Nota:** La conexión anómala estaba funcionando anteriormente, y es posible que ya se haya recuperado.

Consideraciones:

- v Apague el sistema antes de conectar o desconectar cables o dispositivos, según corresponda, para evitar que se dañe el hardware o resultados de diagnóstico erróneos.
- v Algunos sistemas tienen lógica de interfaz de bus PCI-X o PCIe y SAS integrados en las placas del sistema y utilizan una tarjeta de habilitación RAID conectable (una tarjeta de formato no PCI) para estos buses de lógica integrada. Consulte las tablas de comparación de característica para tarjetas [PCIe](http://www.ibm.com/support/knowledgecenter/POWER8/p8ebj/pciexpresssasraidcards.htm) y [PCI-X.](http://www.ibm.com/support/knowledgecenter/POWER8/p8ebj/pcixsasraidcards.htm) Para estas configuraciones, es improbable que la sustitución de la tarjeta de habilitación RAID solucione un problema relacionado con el bus SCSI, ya que la lógica de interfaz de bus SCSI se encuentra en la placa del sistema.
- v Algunos sistemas tienen el alojamiento de medios extraíbles o alojamiento de disco integrado en el sistema sin cables. Para estas configuraciones, las conexiones SAS están integradas en las placas del sistema. Un error de conexión puede ser el resultado de una placa del sistema o alojamiento de dispositivo integrado anómalos.
- v Cuando se utilizan adaptadores SAS en una configuración RAID de dos sistemas HA o RAID de un sistema HA, asegúrese de que las acciones realizadas en este MAP son en el adaptador primario y no el adaptador secundario.
- v Puede producirse una restablecimiento del adaptador durante el paso de verificación del sistema de este procedimiento. Para evitar una posible pérdida de datos, reconstruya las matrices de discos degradadas si es posible, antes de realizar la verificación del sistema.

**Atención:** Cuando existen problemas de tejido SAS, obtenga ayuda del proveedor de servicios de hardware antes de realizar alguna de las siguientes acciones:

- v Antes de sustituir un adaptador RAID: Puesto que el adaptador puede contener datos de memoria caché de escritura no volátil y los datos de configuración para la matrices de discos conectadas, se pueden crear problemas adicionales sustituyendo un adaptador.
- v Antes de eliminar discos en funcionamiento de una matriz de discos: La matriz de discos podría degradarse o dar error y podrían crearse problemas adicionales si se eliminan discos en funcionamiento de una matriz de discos.

## **Paso 4053-1**

Determine si todavía existe el problema para el adaptador que ha anotado este error examinando las conexiones SAS como se indica a continuación:

- 1. Inicie el Gestor de matriz de disco SAS IBM.
	- a. Inicie Diagnósticos y seleccione **Selección de tarea** en la pantalla Selección de función.
	- b. Seleccione **Gestor de matriz RAID**.
	- c. Seleccione **Gestor de matriz de disco SAS IBM**.
- 2. Seleccione **Diagnósticos y opciones de recuperación.**
- 3. Seleccione **Mostrar recursos físicos de controlador SAS.**
- 4. Seleccione **Mostrar vista gráfica de vía de tejido**.

¿Aparecen en la lista todos los dispositivos previstos y están todas las vías marcadas como **Operativa**?

- **No** Vaya a "Paso 4053-2".
- **Sí** Vaya a ["Paso 4053-6" en la página 312.](#page-335-0)

## **Paso 4053-2**

Ejecute diagnósticos en modalidad de verificación del sistema en el adaptador para redescubrir los dispositivos y conexiones.

- 1. Inicie Diagnósticos y seleccione **Selección de tarea** en la pantalla Selección de función.
- 2. Seleccione **Ejecutar diagnósticos**.
- 3. Seleccione el recurso de adaptador.

#### 4. Seleccione **Verificación del sistema**.

**Nota:** Ignore cualquier problema encontrado por ahora y continúe con el siguiente paso.

#### **Paso 4053-3**

Determine si todavía existe el problema para el adaptador que ha anotado este error examinando las conexiones SAS como se indica a continuación:

- 1. Inicie el Gestor de matriz de disco SAS IBM.
	- a. Inicie Diagnósticos y seleccione **Selección de tarea** en la pantalla Selección de función.
	- b. Seleccione **Gestor de matriz RAID**.
	- c. Seleccione **Gestor de matriz de disco SAS IBM**.
- 2. Seleccione **Diagnósticos y opciones de recuperación.**
- 3. Seleccione **Mostrar recursos físicos de controlador SAS.**
- 4. Seleccione **Mostrar vista gráfica de vía de tejido**.
- 5. Seleccione un dispositivo con una vía de acceso que no esté **Operativa** (si existe una) para obtener detalles adicionales sobre la vía de acceso completa desde el puerto de adaptador al dispositivo. Consulte [Ver información de vía de tejido SAS](http://www.ibm.com/support/knowledgecenter/POWER8/p8ebj/sasviewsasfabricpathinfo.htm) para obtener un ejemplo de cómo se pueden utilizar estos detalles adicionales para ayudar a aislar dónde existe el problema en la vía.

¿Aparecen en la lista todos los dispositivos previstos y están todas las vías marcadas como **Operativa**?

**No** Vaya a "Paso 4053-4".

**Sí** Vaya a ["Paso 4053-6" en la página 312.](#page-335-0)

#### **Paso 4053-4**

Vaya a ["Identificación de tejido SAS" en la página 356.](#page-379-0) Después, continúe en el próximo paso.

#### **Paso 4053-5**

Determine si todavía existe el problema para el adaptador que ha anotado este error examinando las conexiones SAS como se indica a continuación:

- 1. Inicie el Gestor de matriz de disco SAS IBM.
	- a. Inicie Diagnósticos y seleccione **Selección de tarea** en la pantalla Selección de función.
	- b. Seleccione **Gestor de matriz RAID**.
	- c. Seleccione **Gestor de matriz de disco SAS IBM**.
- 2. Seleccione **Diagnósticos y opciones de recuperación.**
- 3. Seleccione **Mostrar recursos físicos de controlador SAS.**
- 4. Seleccione **Mostrar vista gráfica de vía de tejido**.
- 5. Seleccione un dispositivo con una vía de acceso que no esté **Operativa** (si existe una) para obtener detalles adicionales sobre la vía de acceso completa desde el puerto de adaptador al dispositivo. Consulte [Ver información de vía de tejido SAS](http://www.ibm.com/support/knowledgecenter/POWER8/p8ebj/sasviewsasfabricpathinfo.htm) para obtener un ejemplo de cómo se pueden utilizar estos detalles adicionales para ayudar a aislar dónde existe el problema en la vía.

¿Aparecen en la lista todos los dispositivos previstos y están todas las vías marcadas como **Operativa**?

- **No** Vaya a "Paso 4053-4".
- **Sí** Vaya a ["Paso 4053-6" en la página 312.](#page-335-0)

## <span id="page-335-0"></span>**Paso 4053-6**

Cuando se haya resuelto el problema, consulte el tema sobre procedimientos de extracción y sustitución para la unidad del sistema en la que está trabajando y realice el procedimiento "Verificación de la reparación".

# **MAP 4140**

Utilice este MAP para resolver el siguiente problema: Varios controladores conectados en una configuración no válida (SRN *nnnn* - 9073)

Un adaptador, de un par de adaptadores conectados, no está funcionando bajo el mismo tipo de sistema operativo que el otro adaptador. Los adaptadores conectados deben estar controlados por el mismo tipo de sistema operativo. Corrija la configuración. Si al corregir la configuración no soluciona el error, póngase en contacto con el proveedor de servicios de hardware.

Cuando se haya resuelto el problema, consulte el tema sobre procedimientos de extracción y sustitución para la unidad del sistema en la que está trabajando y realice el procedimiento "Verificación de la reparación".

# **MAP 4141**

Utilice este MAP para resolver el siguiente problema: Hay varios controladores que no son capaces de controlar el mismo conjunto de dispositivos (SRN *nnnn* - 9074)

## **Paso 4141-1**

Este error se refiere a los adaptadores conectados en una configuración de alta disponibilidad y multi-iniciador. Para obtener la razón o la descripción para esta anomalía, debe encontrar la información de error con formato en el registro de errores. El registro también contiene información sobre el adaptador conectado (campos **Adaptador remoto**).

Visualice el registro de errores de hardware. Vea el registro de errores de hardware de la siguiente manera:

- 1. Siga los pasos del apartado [Examinar el registro de errores de hardware](http://www.ibm.com/support/knowledgecenter/POWER8/p8ebj/sasexaminingthehardwareerrorlog.htm) y regrese a este punto.
- 2. Seleccione el registro de errores de hardware para ver. En el registro de errores de hardware, la sección **Detalles de datos** contiene la **razón de la anomalía** y el **ID de proveedor de adaptador remoto**, **ID de producto**, **Número de serie** y **ID universal**.
- 3. Vaya a "Paso 4141-2".

## **Paso 4141-2**

Busque la **razón de la anomalía** e información para el adaptador conectado (adaptador remoto) que se muestra en el registro de errores, y realice la acción listada para la razón en la siguiente tabla.

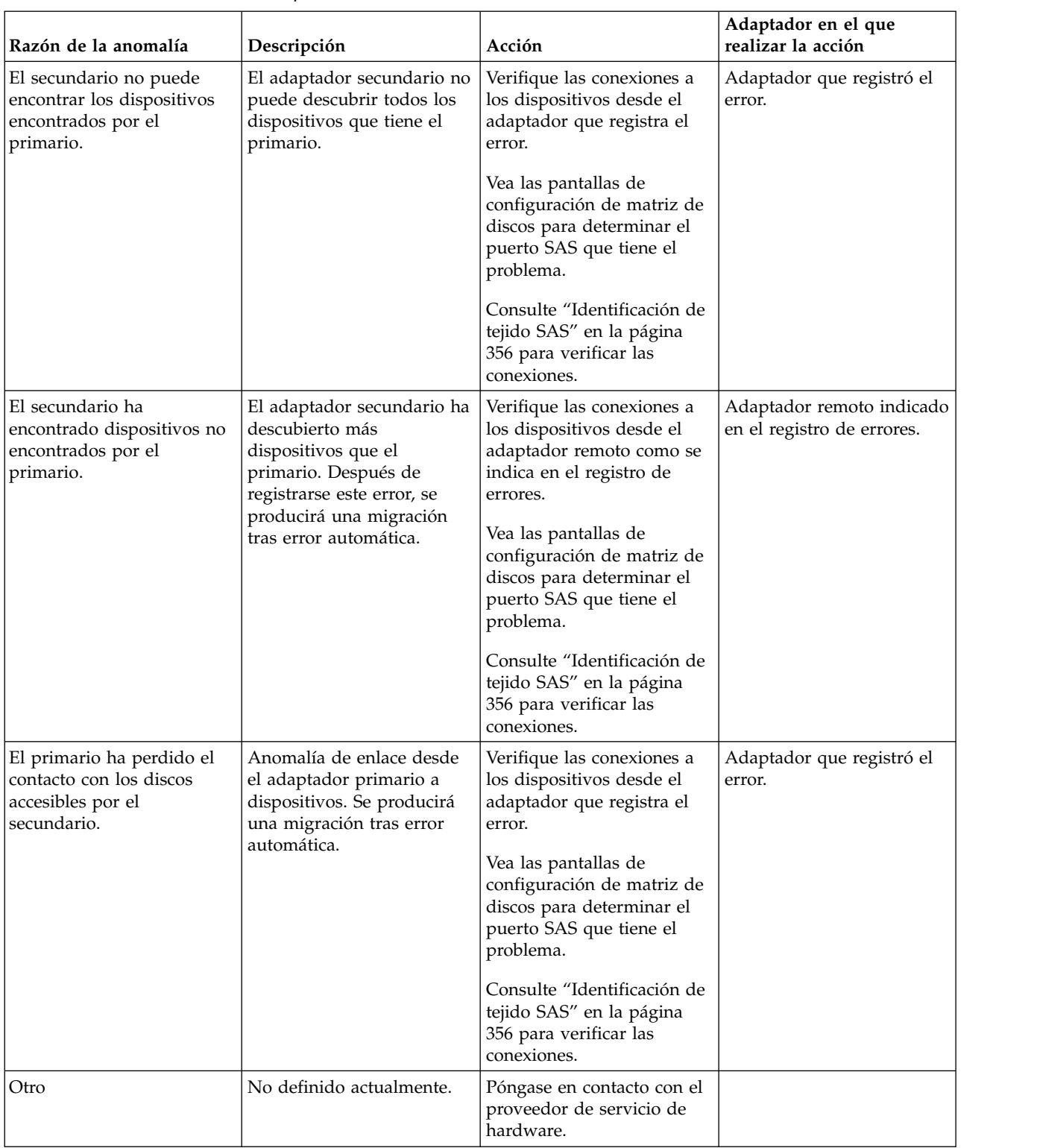

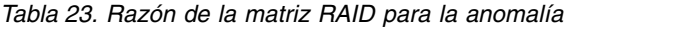

Cuando se haya resuelto el problema, consulte el tema sobre procedimientos de extracción y sustitución para la unidad del sistema en la que está trabajando y realice el procedimiento "Verificación de la reparación".

# **MAP 4144**

Utilice este MAP para resolver un problema de conexión multivía incorrecta o incompleta.

Utilice este MAP para resolver los siguientes problemas:

- v Error de configuración, conexión multivía incorrecta (SRN *nnnn* 4030)
- v Error de configuración, conexión multivía incompleta entre controlador y alojamiento detectado (SRN *nnnn* - 4040)

Las causas posibles son:

v Cableado incorrecto al alojamiento de dispositivo.

**Nota:** Preste especial atención al requisito de que un cable YI debe dirigirse por el lado derecho del bastidor (visto desde atrás) al conectar a una unidad de expansión de disco. Revise el cableado del alojamiento de dispositivo y corrija el cableado según sea necesario. Para ver configuraciones de dispositivo de ejemplo con cableado SCSI, consulte [Planificación de cableado SCSI con conexión serie.](http://www.ibm.com/support/knowledgecenter/POWER8/p8had/p8had_sascabling.htm)

v Una conexión anómala causada por un componente anómalo en el tejido SAS entre, e incluyendo, el controlador y el alojamiento de dispositivo.

Consideraciones:

- v Apague el sistema antes de conectar o desconectar cables o dispositivos, según corresponda, para evitar que se dañe el hardware o resultados de diagnóstico erróneos.
- v Algunos sistemas tienen el alojamiento de medios extraíbles o alojamiento de disco integrado en el sistema sin cables. Para estas configuraciones, las conexiones SAS están integradas en las placas del sistema. Un error de conexión puede ser el resultado de una placa del sistema o alojamiento de dispositivo integrado anómalos.
- v Algunos sistemas tienen adaptadores SAS RAID integrados en las placas del sistema y utilizan una tarjeta de habilitación IOA dual - RAID de memoria caché (por ejemplo, FC5662) para habilitar la memoria caché de escritura del almacenamiento y la modalidad de adaptador de E/S de almacenamiento dual (IOA) (modalidad HA RAID). Para estas configuraciones, es improbable que la sustitución de la Tarjeta de habilitación IOA dual - caché RAID solucione un problema relacionado con SAS ya que la lógica de interfaz SAS se encuentra en la placa del sistema. Además, deben seguirse procedimientos de servicio adecuados al sustituir la tarjeta de habilitación IOA dual - caché RAID porque la extracción de esta tarjeta puede provocar la pérdida de datos si se realiza incorrectamente y también puede dar como resultado una modalidad de operación de IOA de almacenamiento no dual (no HA).
- v Cuando se utilizan adaptadores SAS en una configuración RAID de dos sistemas HA o RAID de un sistema HA, asegúrese de que las acciones realizadas en este MAP son en el adaptador primario y no el adaptador secundario.
- v Puede producirse una restablecimiento del adaptador durante el paso de verificación del sistema de este procedimiento. Para evitar una posible pérdida de datos, reconstruya las matrices de discos degradadas si es posible, antes de realizar la verificación del sistema.

**Atención:** Obtenga ayuda de su organización de soporte de servicio de hardware antes de sustituir adaptadores RAID cuando existen problemas de tejido SAS. Puesto que el adaptador puede contener datos de memoria caché de escritura no volátil y los datos de configuración para la matrices de discos conectadas, se pueden crear problemas adicionales sustituyendo un adaptador cuando existen problemas de tejido SAS. Deben seguirse procedimientos de servicio adecuados al sustituir la tarjeta de habilitación IOA dual - memoria caché RAID (por ejemplo, FC5662) porque la extracción de esta tarjeta puede provocar la pérdida de datos si se realiza incorrectamente y también puede dar como resultado una modalidad de operación de IOA de almacenamiento no dual (no HA).

## **Paso 4144-1**

¿El SRN era *nnnn*-4030?

**No** Vaya a "Paso 4144-4".

**Sí** Vaya a "Paso 4144-2".

## **Paso 4144-2**

Revise el cableado del alojamiento de dispositivo y corrija el cableado según sea necesario. Para ver configuraciones de dispositivo de ejemplo con cableado SCSI, consulte ["Planificación de cableado SCSI](http://www.ibm.com/support/knowledgecenter/POWER8/p8had/p8had_sascabling.htm) [con conexión serie"](http://www.ibm.com/support/knowledgecenter/POWER8/p8had/p8had_sascabling.htm).

## **Paso 4144-3**

Ejecute diagnósticos en modalidad de verificación del sistema en el adaptador para redescubrir los dispositivos y conexiones.

- 1. Inicie Diagnósticos y seleccione **Selección de tarea** en la pantalla Selección de función.
- 2. Seleccione **Ejecutar diagnósticos**.
- 3. Seleccione el recurso de adaptador.
- 4. Seleccione **Verificación del sistema**.

Consultando los pasos del apartado [Examinar el registro de errores de hardware,](http://www.ibm.com/support/knowledgecenter/POWER8/p8ebj/sasexaminingthehardwareerrorlog.htm) ¿se ha vuelto a producir el error?

- **No** Vaya a ["Paso 4144-9" en la página 317.](#page-340-0)
- **Sí** Póngase en contacto con el proveedor de servicio de hardware.

#### **Paso 4144-4**

El SRN es *nnnn*-4040.

Determine si todavía existe un problema para el adaptador que ha anotado este error examinando las conexiones SAS como se indica a continuación:

- 1. Inicie el Gestor de matriz de disco SAS IBM.
	- a. Inicie Diagnósticos y seleccione **Selección de tarea** en la pantalla Selección de función.
	- b. Seleccione **Gestor de matriz RAID**.
	- c. Seleccione **Gestor de matriz de disco SAS IBM**.
- 2. Seleccione **Diagnósticos y opciones de recuperación.**
- 3. Seleccione **Mostrar recursos físicos de controlador SAS.**
- 4. Seleccione **Mostrar vista gráfica de vía de tejido**.

¿Aparecen en la lista todos los dispositivos previstos y están todas las vías marcadas como Operativa?

**No** Vaya a "Paso 4144-5".

**Sí** Vaya a ["Paso 4144-9" en la página 317.](#page-340-0)

#### **Paso 4144-5**

Ejecute diagnósticos en modalidad de Verificación del sistema en el adaptador para redescubrir los dispositivos y conexiones.

- 1. Inicie Diagnósticos y seleccione **Selección de tarea** en la pantalla Selección de función.
- 2. Seleccione **Ejecutar diagnósticos**.
- 3. Seleccione el recurso de adaptador.
- 4. Seleccione **Verificación del sistema**.

**Nota:** En este punto, ignore cualquier problema que encuentre y continúe con el siguiente paso.

## **Paso 4144-6**

Determine si todavía existe el problema para el adaptador que ha anotado este error examinando las conexiones SAS como se indica a continuación:

- 1. Inicie el Gestor de matriz de disco SAS IBM.
	- a. Inicie Diagnósticos y seleccione **Selección de tarea** en la pantalla Selección de función.
	- b. Seleccione **Gestor de matriz RAID**.
	- c. Seleccione **Gestor de matriz de disco SAS IBM**.
- 2. Seleccione **Diagnósticos y opciones de recuperación.**
- 3. Seleccione **Mostrar recursos físicos de controlador SAS.**
- 4. Seleccione **Mostrar vista gráfica de vía de tejido**.
- 5. Seleccione un dispositivo con una vía de acceso que no esté **Operativa** (si existe una) para obtener detalles adicionales sobre la vía de acceso completa desde el puerto de adaptador al dispositivo. Consulte [Ver información de vía de tejido SAS](http://www.ibm.com/support/knowledgecenter/POWER8/p8ebj/sasviewsasfabricpathinfo.htm) para obtener un ejemplo de cómo se pueden utilizar estos detalles adicionales para ayudar a aislar dónde existe el problema en la vía.

¿Aparecen en la lista todos los dispositivos previstos y están todas las vías marcadas como **Operativa**?

**No** Vaya a "Paso 4144-7".

**Sí** Vaya a ["Paso 4144-9" en la página 317.](#page-340-0)

## **Paso 4144-7**

Vaya a ["Identificación de tejido SAS" en la página 356.](#page-379-0) Después, continúe en el próximo paso.

## **Paso 4144-8**

Determine si todavía existe el problema para el adaptador que ha anotado este error examinando las conexiones SAS como se indica a continuación:

- 1. Inicie el Gestor de matriz de disco SAS IBM.
	- a. Inicie Diagnósticos y seleccione **Selección de tarea** en la pantalla Selección de función.
	- b. Seleccione **Gestor de matriz RAID**.
	- c. Seleccione **Gestor de matriz de disco SAS IBM**.
- 2. Seleccione **Diagnósticos y opciones de recuperación.**
- 3. Seleccione **Mostrar recursos físicos de controlador SAS.**
- 4. Seleccione **Mostrar vista gráfica de vía de tejido**.
- 5. Seleccione un dispositivo con una vía de acceso que no esté **Operativa** (si existe una) para obtener detalles adicionales sobre la vía de acceso completa desde el puerto de adaptador al dispositivo. Consulte [Ver información de vía de tejido SAS](http://www.ibm.com/support/knowledgecenter/POWER8/p8ebj/sasviewsasfabricpathinfo.htm) para obtener un ejemplo de cómo se pueden utilizar estos detalles adicionales para ayudar a aislar dónde existe el problema en la vía.

¿Aparecen en la lista todos los dispositivos previstos y están todas las vías marcadas como **Operativa**?

- **No** Vaya a "Paso 4144-7".
- **Sí** Vaya a ["Paso 4144-9" en la página 317.](#page-340-0)

## <span id="page-340-0"></span>**Paso 4144-9**

Cuando se haya resuelto el problema, consulte el tema sobre procedimientos de extracción y sustitución para la unidad del sistema en la que está trabajando y realice el procedimiento "Verificación de la reparación".

# **MAP 4147**

Utilice este MAP para resolver el siguiente problema: Falta un controlador remoto (SRN *nnnn* - 9076)

No se ha descubierto un adaptador conectado en una configuración de alta disponibilidad y multi-iniciador en el tiempo asignado. Determine cuál de los siguientes elementos es la causa del error específico y lleve a cabo las acciones adecuadas listadas. Si esta acción no corrige el error, póngase en contacto con el proveedor de servicios de hardware.

Las causas posibles son:

- v Un adaptador conectado para la configuración no está instalado o no está encendido. Algunos adaptadores son necesarios para formar parte de una configuración RAID de alta disponibilidad. Verifique este requisito en las tablas de comparación de características para las tarjetas [PCIe](http://www.ibm.com/support/knowledgecenter/POWER8/p8ebj/pciexpresssasraidcards.htm) y [PCI-X.](http://www.ibm.com/support/knowledgecenter/POWER8/p8ebj/pcixsasraidcards.htm) Asegúrese de que ambos adaptadores se han instalado correctamente y están encendidos.
- v Si la configuración es una configuración RAID de alta disponibilidad de un solo sistema, ambos adaptadores podrían no estar en la misma partición. Asegúrese de que ambos adaptadores están asignados a la misma partición.
- v Un adaptador conectado para la configuración ha fallado. Actúe sobre los demás errores que se hayan producido a la vez que este error.
- v Los niveles de microcódigo del adaptador no están al día o no están en el mismo nivel de función soportado. Asegúrese de que el microcódigo para los dos adaptadores está en el nivel más reciente.

**Nota:** El adaptador que registra este error se ejecutará en una modalidad de rendimiento degradado, sin almacenamiento en memoria caché, hasta que se resuelva el problema.

Cuando se haya resuelto el problema, consulte el tema sobre procedimientos de extracción y sustitución para la unidad del sistema en la que está trabajando y realice el procedimiento "Verificación de la reparación".

# **MAP 4149**

Este MAP no está soportado en estos modelos. Continúe con el siguiente elemento anómalo de la lista de elementos anómalos.

# **MAP 4150**

Utilice este MAP para realizar el aislamiento de problemas tejido SAS.

Para obtener más información sobre los números de pieza erróneos, los códigos de ubicación o los procedimientos de extracción y sustitución, consulte [Ubicación de piezas y códigos de ubicación](http://www.ibm.com/support/knowledgecenter/POWER8/p8ecs/p8ecs_locations.htm) (http://www.ibm.com/support/knowledgecenter/POWER8/p8ecs/p8ecs\_locations.htm). Seleccione el tipo de máquina y el número de modelo para ver los procedimientos aplicables para su sistema.

Consideraciones:

- v Apague el sistema antes de conectar o desconectar cables o dispositivos, según corresponda, para evitar que se dañe el hardware o resultados de diagnóstico erróneos.
- v Algunos sistemas tienen el alojamiento de medios extraíbles o alojamiento de disco integrado en el sistema sin cables. Para estas configuraciones, las conexiones SAS están integradas en las placas del sistema. Un error de conexión puede ser el resultado de una placa del sistema o alojamiento de dispositivo integrado anómalos.

v Algunos sistemas tienen adaptadores SAS RAID integrados en las placas del sistema y utilizan una tarjeta de habilitación IOA dual - RAID de memoria caché (por ejemplo, FC5662) para habilitar la memoria caché de escritura del almacenamiento y la modalidad de adaptador de E/S de almacenamiento dual (IOA) (modalidad HA RAID). Para estas configuraciones, es improbable que la sustitución de la Tarjeta de habilitación IOA dual - caché RAID solucione un problema relacionado con SAS ya que la lógica de interfaz SAS se encuentra en la placa del sistema. Además, deben seguirse procedimientos de servicio adecuados al sustituir la tarjeta de habilitación IOA dual - caché RAID porque la extracción de esta tarjeta puede provocar la pérdida de datos si se realiza incorrectamente y también puede dar como resultado una modalidad de operación de IOA de almacenamiento no dual (no HA).

**Atención:** Cuando existen problemas de tejido SAS, obtenga ayuda del proveedor de servicios de hardware antes de realizar alguna de las siguientes acciones:

- v Antes de sustituir un adaptador RAID: Puesto que el adaptador puede contener datos de memoria caché de escritura no volátil y los datos de configuración para la matrices de discos conectadas, se pueden crear problemas adicionales sustituyendo un adaptador.
- v Antes de eliminar discos en funcionamiento de una matriz de discos: La matriz de discos podría degradarse o dar error y podrían crearse problemas adicionales si se eliminan discos en funcionamiento de una matriz de discos.

**Atención:** No retire discos en funcionamiento de una matriz de discos sin ayuda de la organización de soporte de servicio de hardware. Una matriz de discos puede degradarse o fallar si se retiran discos en funcionamiento y se pueden crear problemas adicionales.

## **Paso 4150-1**

¿El SRN era *nnnn*-3020?

- **No** Vaya a "Paso 4150-3".
- **Sí** Vaya a "Paso 4150-2".

## **Paso 4150-2**

Las causas posibles son:

- v Hay más dispositivos conectados al adaptador que los que admite el adaptador. Cambie la configuración al número de dispositivos permitido.
- v Se ha movido un dispositivo SAS incorrectamente de una ubicación a otra. Devuelva el dispositivo a su ubicación original o mueva el dispositivo mientras el adaptador está apagado o sin configurar.
- v Se ha sustituido un dispositivo SAS incorrectamente por un dispositivo SATA. Debe utilizarse un dispositivo SAS para sustituir un dispositivo SAS.

Cuando se haya resuelto el problema, consulte el tema sobre procedimientos de extracción y sustitución para la unidad del sistema en la que está trabajando y realice el procedimiento "Verificación de la reparación".

## **Paso 4150-3**

Determine si alguno de las matrices de discos en el adaptador se encuentran en un estado de **Degradado** de la siguiente manera:

- 1. Inicie el Gestor de matriz de disco SAS IBM.
	- a. Inicie Diagnósticos y seleccione **Selección de tarea** en la pantalla Selección de función.
	- b. Seleccione **Gestor de matriz RAID**.
	- c. Seleccione **Gestor de matriz de disco SAS IBM**.
- 2. Seleccione **Listar configuración de matriz de discos SAS**.
- 3. Seleccione el IBM SAS RAID Controller identificado en el registro de errores de hardware.

¿Alguna matriz de discos tiene un estado de **Degradado**?

- **No** Vaya a "Paso 4150-5".
- **Sí** Vaya a "Paso 4150-4".

#### **Paso 4150-4**

Pueden haberse producido otros errores relacionados con el estado de **Degradado** de la matriz de discos. Actúe sobre estos errores para sustituir el disco anómalo y restaurar la matriz de disco a un estado **Óptimo**.

Cuando se haya resuelto el problema, consulte el tema sobre procedimientos de extracción y sustitución para la unidad del sistema en la que está trabajando y realice el procedimiento "Verificación de la reparación".

## **Paso 4150-5**

¿Se han producido otros errores a la vez que este error?

- **No** Vaya a "Paso 4150-7".
- **Sí** Vaya a "Paso 4150-6".

## **Paso 4150-6**

Actúe sobre los demás errores que se hayan producido a la vez que este error.

Cuando se haya resuelto el problema, consulte el tema sobre procedimientos de extracción y sustitución para la unidad del sistema en la que está trabajando y realice el procedimiento "Verificación de la reparación".

## **Paso 4150-7**

¿El SRN era *nnnn*-FFFE?

- **No** Vaya a ["Paso 4150-10" en la página 320.](#page-343-0)
- **Sí** Vaya a "Paso 4150-8".

## **Paso 4150-8**

Asegúrese de que el dispositivo, el alojamiento de dispositivo y los niveles de microcódigo del adaptador están actualizados.

¿Ha actualizado a nuevos niveles de microcódigo?

- **No** Vaya a ["Paso 4150-10" en la página 320.](#page-343-0)
- **Sí** Vaya a "Paso 4150-9".

#### **Paso 4150-9**

Cuando se haya resuelto el problema, consulte el tema sobre procedimientos de extracción y sustitución para la unidad del sistema en la que está trabajando y realice el procedimiento "Verificación de la reparación".

## <span id="page-343-0"></span>**Paso 4150-10**

¿El problema es una unidad de expansión de disco?

**No** Vaya a ["Identificación de tejido SAS" en la página 356.](#page-379-0)

```
Sí Vaya a "Paso 4150-11".
```
## **Paso 4150-11**

Identifique el puerto SAS de adaptador que está asociado con el problema examinando el registro de errores de hardware. El registro de errores de hardware puede verse como se indica a continuación:

- 1. Siga los pasos del apartado [Examinar el registro de errores de hardware](http://www.ibm.com/support/knowledgecenter/POWER8/p8ebj/sasexaminingthehardwareerrorlog.htm) y regrese a este punto.
- 2. Seleccione el registro de errores de hardware para ver. En el registro de errores de hardware bajo la cabecera **Información de disco**, el campo **Recurso** puede utilizarse para identificar a qué puerto de controlador está asociado el error.

**Nota:** Si no ve la cabecera **Información de disco** en el registro de errores, obtenga el campo **Recurso** de la sección **Datos de detalle / DATOS DE PROBLEMA** como se ilustra en el siguiente ejemplo:

```
Datos de detalle
DATOS PROBLEMA
0000 0800 0004 FFFF 0000 0000 0000 0000 0000 0000 1910 00F0 0408 0100 0101 0000
         \sim|
     El recurso es 0004FFFF
```
Vaya a "Paso 4150-12".

## **Paso 4150-12**

Utilizando el recurso encontrado en el paso anterior, consulte [Ubicaciones de recursos SAS](http://www.ibm.com/support/knowledgecenter/POWER8/p8ebj/sasresourcelocations.htm) para comprender cómo identificar el puerto del controlador al que el dispositivo, o el alojamiento de dispositivo, está conectado.

Por ejemplo, si el recurso fuera igual a 0004FFFF, el puerto 04 en el adaptador se utiliza para conectar el dispositivo o alojamiento de dispositivo que está experimentando el problema.

El recurso encontrado en el paso anterior también puede utilizarse para identificar el dispositivo. Para identificar el dispositivo, puede intentar hacer coincidir el recurso con el encontrado en la pantalla, que se visualiza realizando los siguientes pasos.

- 1. Inicie el Gestor de matriz de disco SAS IBM:
	- a. Inicie el programa de diagnósticos y seleccione **Selección de tarea** en la pantalla Selección de función.
	- b. Seleccione **Gestor de matriz RAID**.
	- c. Seleccione **Gestor de matriz de disco SAS IBM**.
- 2. Seleccione **Diagnósticos y opciones de recuperación**.
- 3. Seleccione **Mostrar recursos físicos de controlador SAS**.
- 4. Seleccione **Mostrar ubicaciones de recursos físicos**.

## **Paso 4150-13**

Dado que el problema persiste, será necesaria alguna acción correctiva para resolver el problema. Utilizando la información de puerto o dispositivo encontrada en el paso anterior, continúe realizando los siguientes pasos.

- 1. Apague el sistema o la partición lógica.
- 2. Realice sólo una de las siguientes acciones correctivas, que se listan en orden de preferencia. Si se ha intentado previamente una de las acciones correctivas, continúe con la siguiente de la lista.

**Nota:** Antes de sustituir piezas, considere la posibilidad de realizar un apagado del todo el sistema, incluido cualquier alojamiento de dispositivo externo, para proporcionar un restablecimiento de todos los posibles componentes anómalos. Esta acción podría corregir el problema sin sustituir piezas.

- v Vuelva a colocar los cables en el adaptador y el alojamiento de dispositivo.
- v Sustituya el cable del adaptador al alojamiento de dispositivo.
- v Sustituya el dispositivo.

**Nota:** Si hay varios dispositivos con una vía de acceso que no esté **Operativa**, el problema no es probable que sea de un dispositivo.

- v Sustituya el alojamiento de dispositivo interno o consulte la documentación de servicio para una unidad de expansión externa.
- v Sustituya el adaptador.
- v Póngase en contacto con el proveedor de servicio de hardware.
- 3. Encienda el sistema o la partición lógica.

**Nota:** En algunas situaciones, podría ser aceptable desconfigurar y volver a configurar el adaptador en lugar de apagar y encender el sistema o la partición lógica.

## **Paso 4150-14**

¿Aún se produce el problema después de realizar la acción correctiva?

**No** Vaya a "Paso 4150-15".

**Sí** Vaya a ["Paso 4150-13" en la página 320.](#page-343-0)

## **Paso 4150-15**

Cuando se haya resuelto el problema, consulte el tema sobre procedimientos de extracción y sustitución para la unidad del sistema en la que está trabajando y realice el procedimiento "Verificación de la reparación".

## **MAP 4152**

Utilice este MAP para resolver problemas de tejido de bus de dispositivo.

Utilice este MAP para resolver los siguientes problemas:

- v Error de tejido de bus de dispositivo (SRN *nnnn* 4100)
- v Error de tejido de bus de dispositivo temporal (SRN *nnnn* 4101)

Las causas posibles son:

- v Una conexión anómala causada por un componente anómalo en el tejido SAS entre, e incluyendo, el adaptador y el alojamiento de dispositivo.
- v Una conexión anómala causada por un componente anómalo en el alojamiento de dispositivo, incluido el propio dispositivo.

Consideraciones:

v Apague el sistema antes de conectar o desconectar cables o dispositivos, según corresponda, para evitar que se dañe el hardware o resultados de diagnóstico erróneos.

- v Algunos sistemas tienen el alojamiento de medios extraíbles o alojamiento de disco integrado en el sistema sin cables. Para estas configuraciones, las conexiones SAS están integradas en las placas del sistema. Un error de conexión puede ser el resultado de una placa del sistema o alojamiento de dispositivo integrado anómalos.
- v Algunos sistemas tienen adaptadores SAS RAID integrados en las placas del sistema y utilizan una tarjeta de habilitación IOA dual - RAID de memoria caché (por ejemplo, FC5662) para habilitar la memoria caché de escritura del almacenamiento y la modalidad de adaptador de E/S de almacenamiento dual (IOA) (modalidad HA RAID). Para estas configuraciones, es improbable que la sustitución de la Tarjeta de habilitación IOA dual - caché RAID solucione un problema relacionado con SAS ya que la lógica de interfaz SAS se encuentra en la placa del sistema. Además, deben seguirse procedimientos de servicio adecuados al sustituir la tarjeta de habilitación IOA dual - caché RAID ya que la extracción de esta tarjeta puede provocar la pérdida de datos si se realiza incorrectamente y también puede dar como resultado una modalidad de operación de IOA de almacenamiento no dual (no HA).
- v Cuando se utilizan adaptadores SAS en una configuración RAID de dos sistemas HA o RAID de un sistema HA, asegúrese de que las acciones realizadas en este MAP son en el adaptador primario (no el adaptador secundario).
- v Puede producirse una restablecimiento del adaptador durante el paso de verificación del sistema de este procedimiento. Para evitar una posible pérdida de datos, reconstruya las matrices de discos degradadas si es posible, antes de realizar la verificación del sistema.

**Atención:** Cuando existen problemas de tejido SAS, obtenga ayuda del proveedor de servicios de hardware antes de realizar alguna de las siguientes acciones:

- v Antes de sustituir un adaptador RAID: Puesto que el adaptador puede contener datos de memoria caché de escritura no volátil y los datos de configuración para la matrices de discos conectadas, se pueden crear problemas adicionales sustituyendo un adaptador.
- v Antes de eliminar discos en funcionamiento de una matriz de discos: La matriz de discos podría degradarse o dar error y podrían crearse problemas adicionales si se eliminan discos en funcionamiento de una matriz de discos.

## **Paso 4152-1**

Determine si todavía existe el problema para el adaptador que ha anotado este error examinando las conexiones SAS como se indica a continuación:

- 1. Inicie el Gestor de matriz de disco SAS IBM.
	- a. Inicie Diagnósticos y seleccione **Selección de tarea** en la pantalla Selección de función.
	- b. Seleccione **Gestor de matriz RAID**.
	- c. Seleccione **Gestor de matriz de disco SAS IBM**.
- 2. Seleccione **Diagnósticos y opciones de recuperación.**
- 3. Seleccione **Mostrar recursos físicos de controlador SAS.**
- 4. Seleccione **Mostrar vista gráfica de vía de tejido**.

¿Aparecen en la lista todos los dispositivos previstos y están todas las vías marcadas como Operativa?

**No** Vaya a "Paso 4152-2".

**Sí** Vaya a ["Paso 4152-6" en la página 324.](#page-347-0)

## **Paso 4152-2**

Ejecute diagnósticos en modalidad de verificación del sistema en el adaptador para redescubrir los dispositivos y conexiones.

1. Inicie Diagnósticos y seleccione **Selección de tarea** en la pantalla Selección de función.

- 2. Seleccione **Ejecutar diagnósticos**.
- 3. Seleccione el recurso de adaptador.
- 4. Seleccione **Verificación del sistema**.

**Nota:** Ignore cualquier problema encontrado por ahora y continúe con el siguiente paso.

## **Paso 4152-3**

Determine si todavía existe el problema para el adaptador que ha anotado este error examinando las conexiones SAS como se indica a continuación:

- 1. Inicie el Gestor de matriz de disco SAS IBM.
	- a. Inicie Diagnósticos y seleccione **Selección de tarea** en la pantalla Selección de función.
	- b. Seleccione **Gestor de matriz RAID**.
	- c. Seleccione **Gestor de matriz de disco SAS IBM**.
- 2. Seleccione **Diagnósticos y opciones de recuperación.**
- 3. Seleccione **Mostrar recursos físicos de controlador SAS.**
- 4. Seleccione **Mostrar vista gráfica de vía de tejido**.
- 5. Seleccione un dispositivo con una vía de acceso que no esté **Operativa** (si existe una) para obtener detalles adicionales sobre la vía de acceso completa desde el puerto de adaptador al dispositivo. Consulte [Ver información de vía de tejido SAS](http://www.ibm.com/support/knowledgecenter/POWER8/p8ebj/sasviewsasfabricpathinfo.htm) para obtener un ejemplo de cómo se pueden utilizar estos detalles adicionales para ayudar a aislar dónde existe el problema en la vía.

¿Aparecen en la lista todos los dispositivos previstos y están todas las vías marcadas como **Operativa**?

**No** Vaya a "Paso 4152-4".

**Sí** Vaya a ["Paso 4152-6" en la página 324.](#page-347-0)

## **Paso 4152-4**

Vaya a ["Identificación de tejido SAS" en la página 356.](#page-379-0) Después, continúe en el próximo paso.

## **Paso 4152-5**

Determine si todavía existe el problema para el adaptador que ha anotado este error examinando las conexiones SAS como se indica a continuación:

- 1. Inicie el Gestor de matriz de disco SAS IBM.
	- a. Inicie Diagnósticos y seleccione **Selección de tarea** en la pantalla Selección de función.
	- b. Seleccione **Gestor de matriz RAID**.
	- c. Seleccione **Gestor de matriz de disco SAS IBM**.
- 2. Seleccione **Diagnósticos y opciones de recuperación.**
- 3. Seleccione **Mostrar recursos físicos de controlador SAS.**
- 4. Seleccione **Mostrar vista gráfica de vía de tejido**.
- 5. Seleccione un dispositivo con una vía de acceso que no esté **Operativa** (si existe una) para obtener detalles adicionales sobre la vía de acceso completa desde el puerto de adaptador al dispositivo. Consulte [Ver información de vía de tejido SAS](http://www.ibm.com/support/knowledgecenter/POWER8/p8ebj/sasviewsasfabricpathinfo.htm) para obtener un ejemplo de cómo se pueden utilizar estos detalles adicionales para ayudar a aislar dónde existe el problema en la vía.

¿Aparecen en la lista todos los dispositivos previstos y están todas las vías marcadas como **Operativa**?

**No** Vaya a "Paso 4152-4".

**Sí** Vaya a ["Paso 4152-6" en la página 324.](#page-347-0)

## <span id="page-347-0"></span>**Paso 4152-6**

Cuando se haya resuelto el problema, consulte el tema sobre procedimientos de extracción y sustitución para la unidad del sistema en la que está trabajando y realice el procedimiento "Verificación de la reparación".

# **MAP 4153**

Utilice este MAP para resolver el siguiente problema: El nivel de redundancia de multivía ha empeorado (SRN *nnnn* - 4060)

Las causas posibles son:

- v Una conexión anómala causada por un componente anómalo en el tejido SAS entre, e incluyendo, el adaptador y el alojamiento de dispositivo.
- v Una conexión anómala causada por un componente anómalo en el alojamiento de dispositivo, incluido el propio dispositivo.

**Nota:** La conexión anómala estaba funcionando anteriormente, y es posible que ya se haya recuperado.

Consideraciones:

- v Apague el sistema antes de conectar o desconectar cables o dispositivos, según corresponda, para evitar que se dañe el hardware o resultados de diagnóstico erróneos.
- v Algunos sistemas tienen el alojamiento de medios extraíbles o alojamiento de disco integrado en el sistema sin cables. Para estas configuraciones, las conexiones SAS están integradas en las placas del sistema. Un error de conexión puede ser el resultado de una placa del sistema o alojamiento de dispositivo integrado anómalos.
- v Algunos sistemas tienen adaptadores SAS RAID integrados en las placas del sistema y utilizan una tarjeta de habilitación IOA dual - RAID de memoria caché (por ejemplo, FC 5662) para habilitar la memoria caché de escritura del almacenamiento y la modalidad de adaptador de E/S de almacenamiento dual (IOA) (modalidad HA RAID). Para estas configuraciones, es improbable que la sustitución de la Tarjeta de habilitación IOA dual - caché RAID solucione un problema relacionado con SAS ya que la lógica de interfaz SAS se encuentra en la placa del sistema. Además, deben seguirse procedimientos de servicio adecuados al sustituir la tarjeta de habilitación IOA dual - caché RAID ya que la extracción de esta tarjeta puede provocar la pérdida de datos si se realiza incorrectamente y también puede dar como resultado una modalidad de operación de IOA de almacenamiento no dual (no HA).
- v Cuando se utilizan adaptadores SAS en una configuración RAID de dos sistemas HA o RAID de un sistema HA, asegúrese de que las acciones realizadas en este MAP son en el adaptador primario y no el adaptador secundario.
- v Puede producirse una restablecimiento del adaptador durante el paso de verificación del sistema de este procedimiento. Para evitar una posible pérdida de datos, reconstruya las matrices de discos degradadas si es posible, antes de realizar la verificación del sistema.

**Atención:** Cuando existen problemas de tejido SAS, obtenga ayuda del proveedor de servicios de hardware antes de realizar alguna de las siguientes acciones:

- v Antes de sustituir un adaptador RAID: Puesto que el adaptador puede contener datos de memoria caché de escritura no volátil y los datos de configuración para la matrices de discos conectadas, se pueden crear problemas adicionales sustituyendo un adaptador.
- v Antes de eliminar discos en funcionamiento de una matriz de discos: La matriz de discos podría degradarse o dar error y podrían crearse problemas adicionales si se eliminan discos en funcionamiento de una matriz de discos.

## **Paso 4153-1**

Determine si todavía existe el problema para el adaptador que ha anotado este error examinando las conexiones SAS como se indica a continuación:

- 1. Inicie el Gestor de matriz de disco SAS IBM.
	- a. Inicie Diagnósticos y seleccione **Selección de tarea** en la pantalla Selección de función.
	- b. Seleccione **Gestor de matriz RAID**.
	- c. Seleccione **Gestor de matriz de disco SAS IBM**.
- 2. Seleccione **Diagnósticos y opciones de recuperación.**
- 3. Seleccione **Mostrar recursos físicos de controlador SAS.**
- 4. Seleccione **Mostrar vista gráfica de vía de tejido**.

¿Aparecen en la lista todos los dispositivos previstos y están todas las vías marcadas como **Operativa**?

**No** Vaya a "Paso 4153-2".

**Sí** Vaya a ["Paso 4153-6" en la página 326.](#page-349-0)

## **Paso 4153-2**

Ejecute diagnósticos en modalidad de verificación del sistema en el adaptador para redescubrir los dispositivos y conexiones.

- 1. Inicie Diagnósticos y seleccione **Selección de tarea** en la pantalla Selección de función.
- 2. Seleccione **Ejecutar diagnósticos**.
- 3. Seleccione el recurso de adaptador.
- 4. Seleccione **Verificación del sistema**.

**Nota:** Ignore cualquier problema encontrado por ahora y continúe con el siguiente paso.

## **Paso 4153-3**

Determine si todavía existe el problema para el adaptador que ha anotado este error examinando las conexiones SAS como se indica a continuación:

- 1. Inicie el Gestor de matriz de disco SAS IBM.
	- a. Inicie Diagnósticos y seleccione **Selección de tarea** en la pantalla Selección de función.
	- b. Seleccione **Gestor de matriz RAID**.
	- c. Seleccione **Gestor de matriz de disco SAS IBM**.
- 2. Seleccione **Diagnósticos y opciones de recuperación.**
- 3. Seleccione **Mostrar recursos físicos de controlador SAS.**
- 4. Seleccione **Mostrar vista gráfica de vía de tejido**.
- 5. Seleccione un dispositivo con una vía de acceso que no esté **Operativa** (si existe una) para obtener detalles adicionales sobre la vía de acceso completa desde el puerto de adaptador al dispositivo.

<span id="page-349-0"></span>Consulte [Ver información de vía de tejido SAS](http://www.ibm.com/support/knowledgecenter/POWER8/p8ebj/sasviewsasfabricpathinfo.htm) para obtener un ejemplo de cómo se pueden utilizar estos detalles adicionales para ayudar a aislar dónde existe el problema en la vía.

¿Aparecen en la lista todos los dispositivos previstos y están todas las vías marcadas como **Operativa**?

**No** Vaya a "Paso 4153-4".

**Sí** Vaya a "Paso 4153-6".

## **Paso 4153-4**

Vaya a ["Identificación de tejido SAS" en la página 356.](#page-379-0) Después, continúe en el próximo paso.

## **Paso 4153-5**

Determine si todavía existe el problema para el adaptador que ha anotado este error examinando las conexiones SAS como se indica a continuación:

- 1. Inicie el Gestor de matriz de disco SAS IBM.
	- a. Inicie Diagnósticos y seleccione **Selección de tarea** en la pantalla Selección de función.
	- b. Seleccione **Gestor de matriz RAID**.
	- c. Seleccione **Gestor de matriz de disco SAS IBM**.
- 2. Seleccione **Diagnósticos y opciones de recuperación.**
- 3. Seleccione **Mostrar recursos físicos de controlador SAS.**
- 4. Seleccione **Mostrar vista gráfica de vía de tejido**.
- 5. Seleccione un dispositivo con una vía de acceso que no esté **Operativa** (si existe una) para obtener detalles adicionales sobre la vía de acceso completa desde el puerto de adaptador al dispositivo. Consulte [Ver información de vía de tejido SAS](http://www.ibm.com/support/knowledgecenter/POWER8/p8ebj/sasviewsasfabricpathinfo.htm) para obtener un ejemplo de cómo se pueden utilizar estos detalles adicionales para ayudar a aislar dónde existe el problema en la vía.

¿Aparecen en la lista todos los dispositivos previstos y están todas las vías marcadas como **Operativa**?

**No** Vaya a "Paso 4153-4".

**Sí** Vaya a "Paso 4153-6".

## **Paso 4153-6**

Cuando se haya resuelto el problema, consulte el tema sobre procedimientos de extracción y sustitución para la unidad del sistema en la que está trabajando y realice el procedimiento "Verificación de la reparación".

## **MAP 5000**

Utilice este MAP para resolver el siguiente problema: El disco ha fallado y debe sustituirse.

- 1. Acceda a un indicador de shell raíz en cualquiera de los nodos de E/S del clúster.
- 2. Ejecute el siguiente mandato para liberar la portadora utilizando el nombre de grupo de recuperación y los códigos de ubicación mostrados en el registro de errores. Si hay varios códigos de ubicación, deben hacer referencia a discos en la misma portadora.

```
mmchcarrier RecoveryGroupName --release --location "location-code1;location-code2;... "
```
Este mandato desbloquea la portadora de disco.

- 3. Extraiga la portadora. Esta acción enciende las luces indicadoras de los discos dados en el mandato anterior. Estas luces están alimentadas por un supercondensador y continúan encendidas una vez se ha extraído la portadora.
- 4. Sustituya los discos por discos con el mismo número de pieza de FRU.

**Nota:** Seleccione el distintivo force para alterar temporalmente el número de pieza de FRU.

- 5. Sustituya la portadora.
- 6. Ejecute el siguiente mandato para completar las sustituciones de disco: mmchcarrier RecoveryGroupName --replace --location "*location-code1;location-code2;...*"

# **MAP 5001**

Este suceso notifica al administrador del sistema que puede haber una pérdida de datos si los sucesos REPLACE\_DISK notificados anteriormente no se manejan a tiempo.

Repare todos los discos que se indicaron en solicitudes de sustitución anteriores.

## **PFW1540: Procedimientos de identificación de problemas de problemas**

Los procedimientos PFW1540 se utilizan para localizar problemas en el subsistema de procesador o subsistema de E/S.

Si se detecta un problema, estos procedimientos le ayudan a aislar el problema a una unidad anómala. Busque el síntoma en la tabla siguiente; a continuación siga las instrucciones que se proporcionan en la columna Acción.

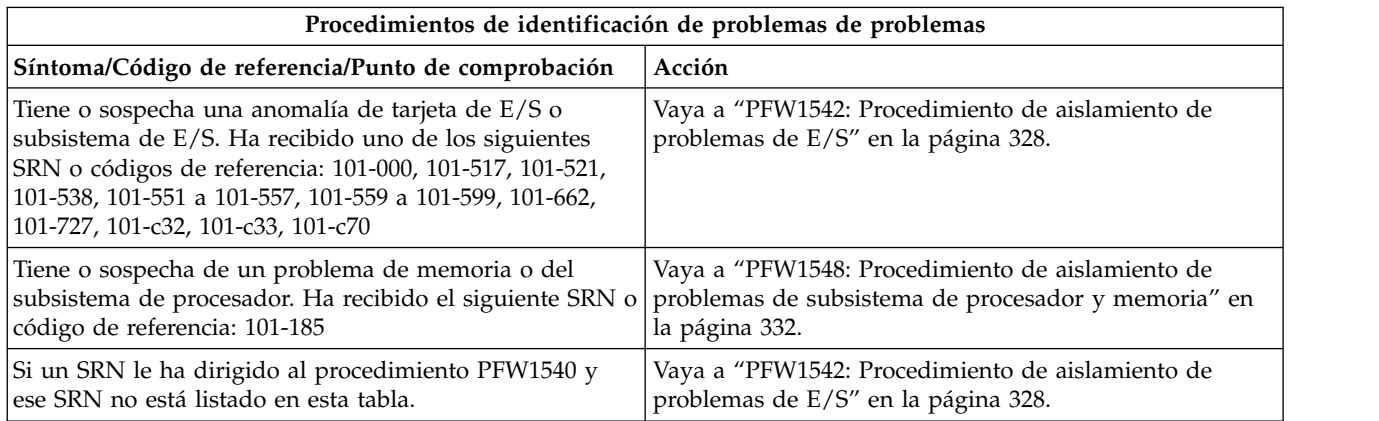

## **LED de identificación de FRU**

Su sistema está configurado con una serie de LED que ayudan a identificar diversos componentes del sistema. Estos incluyen, pero no están limitados a:

- v LED de baliza de estado del bastidor (baliza de estado del bastidor opcional)
- v LED de identificación de cajón de subsistema de procesador
- v LED de identificación de cajón de E/S
- LED de identificación de FRU
- v FRU de subsistema de alimentación
- v FRU de subsistema de procesador
- v FRU de subsistema de E/S
- v LED de identificación de adaptador de E/S
- LED de identificación de DASD

Los LED de identificación están dispuestos jerárquicamente con el LED de identificación de FRU en la parte inferior de la jerarquía, seguido del LED de identificación de subsistema de procesador o cajón de E/S correspondiente, y el LED de identificación de bastidor correspondiente para localizar la FRU

<span id="page-351-0"></span>anómala más fácilmente. Cualquier LED de identificación del sistema puede actualizarse; consulte [Gestión de la Interfaz de gestión avanzada del sistema \(ASMI\).](http://www.ibm.com/support/knowledgecenter/POWER8/p8ect/pxect_asmi.htm)

Cualquier LED de identificación del sistema puede actualizarse también utilizando la tarea de programas de diagnóstico de AIX "Indicadores de identificación y atención". El procedimiento para utilizar la la tarea de diagnóstico de AIX "Indicadores de identificación y atención" se describe en "Ayudas de servicio y diagnóstico" en [Ejecución de los diagnósticos en línea y autónomos.](http://www.ibm.com/support/knowledgecenter/POWER8/p8eah/p8eah_aix_diagnostics.htm)

# **PFW1542: Procedimiento de aislamiento de problemas de E/S**

Este procedimiento de determinación de problemas de E/S aísla anomalías de tarjeta de E/ S y de subsistema de E/S. Cuando se ha completado el aislamiento de problemas de E/S, se habrán sustituido o reajustado todos los cables y tarjetas anómalos.

Para obtener más información sobre los números de pieza erróneos, los códigos de ubicación o los procedimientos de extracción y sustitución, consulte [Ubicación de piezas y códigos de ubicación](http://www.ibm.com/support/knowledgecenter/POWER8/p8ecs/p8ecs_locations.htm) (http://www.ibm.com/support/knowledgecenter/POWER8/p8ecs/p8ecs\_locations.htm). Seleccione el tipo de máquina y el número de modelo para ver los procedimientos aplicables para su sistema.

#### **Notas:**

- 1. Para evitar daños a componentes del sistema o subsistema, desenchufe los cables de alimentación antes de retirar o instalar una pieza.
- 2. Este procedimiento presupone cualquiera de los siguientes elementos:
	- v Hay una unidad óptica instalada y conectada al adaptador de EIDE integrado, y hay un CD-ROM de diagnósticos autónomos disponible.
	- v Los diagnósticos autónomos pueden arrancarse desde un servidor NIM.
- 3. Si se ha establecido una contraseña de encendido o contraseña de privilegios de acceso, se le solicitará que entre la contraseña para que pueda cargarse el CD-ROM de diagnósticos autónomos.
- 4. El término indicadores de POST hace referencia a la mnemotécnia que aparece durante la autoprueba de encendido (POST).
- 5. Es posible que el usuario haya establecido el procesador de servicio para supervisar operaciones del sistema e intentar recuperaciones. Puede interesarle inhabilitar estas opciones mientras diagnostica y da servicio al sistema. Si estos valores se inhabilitan, tome nota de los valores actuales para que puedan restaurarse antes de que se devuelva el sistema al cliente.

Los siguientes valores pueden ser de interés.

#### **Supervisión**

(también denominado vigilancia) Desde el menú de ASMI, expanda el menú de Configuración del sistema y, a continuación, pulse **Supervisión**. Inhabilite ambos tipos de vigilancia.

#### **Reinicio de alimentación automático**

(también denominado modalidad de inicio desatendida) Desde el menú de ASMI, expanda **Control de alimentación/reinicio** y, a continuación, pulse **Reinicio de alimentación automático** y establézcalo en inhabilitado.

#### **Wake on LAN**

Desde el menú de ASMI, expanda **Wake on LAN** y establézcalo en inhabilitado.

#### **Llamada de salida**

En el menú de ASMI, expanda el menú Ayuda de servicio y pulse **Configuración de Llamada a centro de servicio/Llamada**. Establezca el puerto del sistema de llamada a servicio técnico y el puerto de sistema de llamada como inhabilitados.

6. Verifique que el sistema no se ha establecido para arrancar con los menús de SMS o en el indicador de firmware abierto. En el menú de ASMI, expanda **Control de alimentación/reinicio** para ver el menú y, a continuación, pulse **Encender/Apagar sistema**. El arranque en modalidad de partición AIX/Linux indica **Continuar con el sistema operativo**.

Utilice este procedimiento para localizar las FRU defectuosas no encontradas por los diagnósticos normales. Para este procedimiento, los diagnósticos se ejecutan en un sistema configurado mínimamente. Si se detecta una anomalía en el sistema configurado mínimamente, el resto de las FRU se cambian de una en una hasta que se identifica la FRU anómala. Si no se detecta una anomalía, se vuelven a añadir las FRU hasta que se produce la anomalía. A continuación, la anomalía se aísla en la FRU anómala.

Realice el siguiente procedimiento:

#### v **PFW1542-1**

- 1. Asegúrese de que los diagnósticos y el sistema operativo están apagados.
- 2. Apague la alimentación.
- 3. Encienda la alimentación.
- 4. Inserte el CD-ROM de diagnósticos autónomos en la unidad óptica.

¿La unidad óptica parece funcionar correctamente?

- **No** Vaya a ["Problemas relacionados con cargar e iniciar el sistema operativo \(AIX y Linux\)" en la](#page-271-0) [página 248.](#page-271-0)
- **Sí** Continúe en [PFW1542-2.](#page-352-0)

#### <span id="page-352-0"></span>v **PFW1542-2**

- 1. Cuando se visualice el indicador del teclado (la palabra "teclado"), si el sistema o partición llega hasta ese punto en el proceso de IPL, pulse la tecla 5 en la consola de firmware.
- 2. Si se le indica, especifique la contraseña adecuada.

¿Se visualiza la pantalla "Defina la consola del sistema"?

**No** Continúe en [PFW1542-3.](#page-352-1)

**Sí** Vaya a [PFW1542-4.](#page-352-2)

#### <span id="page-352-1"></span>v **PFW1542-3**

El sistema no puede arrancar los diagnósticos autónomos.

¿El encendido del sistema ha generado un código de error o un cuelgue del firmware de la partición distinto del que le envió a PFW1542 originalmente?

- **No** Si le envió aquí un código de error y el código de error no ha cambiado como resultado del encendido del sistema, tiene un problema del subsistema de procesador. Vaya a ["PFW1548:](#page-355-0) [Procedimiento de aislamiento de problemas de subsistema de procesador y memoria" en la](#page-355-0) [página 332.](#page-355-0) Si se le envió aquí porque el sistema está colgado en un punto de comprobación del firmware de la partición, y la condición de cuelgue no ha cambiado como resultado del encendido del sistema, vaya a [PFW1542-5.](#page-353-0)
- Sí Busque el nuevo código de error en el índice de códigos de referencia y realice las acciones listadas.

#### <span id="page-352-2"></span>• **PFW1542-4**

El sistema se ha detenido con la solicitud **Defina la Consola del sistema** en la consola del sistema. Los diagnósticos autónomos pueden arrancarse. Realice los pasos siguientes:

- 1. Siga las instrucciones de la pantalla para seleccionar la consola del sistema.
- 2. Cuando aparezca la pantalla INSTRUCCIONES DE OPERACIÓN DE DIAGNÓSTICO, pulse Intro.
- 3. Si no se ha definido el tipo de terminal, debe utilizar la opción **Inicializar terminal** en el menú SELECCIÓN DE FUNCIÓN para inicializar el entorno del sistema operativo AIX para poder continuar con los diagnósticos. Ésta es una operación independiente de la selección de la consola de firmware.
- 4. Seleccione **Rutinas de diagnóstico avanzadas**.
- 5. Cuando aparezca el menú SELECCIÓN DE MODALIDAD DE DIAGNÓSTICO, seleccione **Verificación del sistema** para ejecutar diagnósticos en todos los recursos.

¿La ejecución de diagnósticos ha generado un síntoma distinto?

- **No** Continúe con el subpaso siguiente.
- **Sí** Vuelva a los procedimientos de Análisis de problemas con el nuevo síntoma.
- 6. Tome nota de los dispositivos que falten en la lista de todos los adaptadores y dispositivos. Continúe con este procedimiento. Cuando haya arreglado el problema, utilice este registro para verificar que todos los dispositivos aparecen al ejecutar la verificación del sistema.

¿Falta algún dispositivo de la lista de todos los adaptadores y dispositivos?

- **No** Vuelva a instalar todos los adaptadores restantes, si los hay, y vuelva a conectar todos los dispositivos. Devuelva el sistema a la configuración original. Vaya a [Verificación de una](http://www.ibm.com/support/knowledgecenter/POWER8/p8ect/pxect_verifyrepair.htm) [reparación.](http://www.ibm.com/support/knowledgecenter/POWER8/p8ect/pxect_verifyrepair.htm)
- **Sí** Los intentos de arranque siguientes intentarán aislar los problemas restante del subsistema de E/S con dispositivos que faltan. Ignore los códigos que puedan aparecer en el panel del operador a menos que se indique lo contrario. Continúe en [PFW1542-5.](#page-353-0)

#### <span id="page-353-0"></span>v **PFW1542-5**

¿Hay algún adaptador en las ranuras PCI del sistema base?

**No** Vaya a [PFW1542-6.](#page-353-1)

<span id="page-353-3"></span>**Sí** Vaya a [PFW1542-8.](#page-353-2)

<span id="page-353-1"></span>**PFW1542-6** 

Sustituya la placa posterior del sistema, U*n*-P1. Continúe en [PFW1542-7.](#page-353-3)

- v **PFW1542-7**
	- 1. Arranque los diagnósticos autónomos desde CD.
	- 2. Si aparece la pantalla "Defina la consola del sistema", siga las instrucciones para seleccionar la consola del sistema.
	- 3. Utilice Visualizar configuración y lista de recursos para listar todos los adaptadores y dispositivos conectados.
	- 4. Compruebe que están listados todos los adaptadores y dispositivos conectados.

¿Se visualizó la pantalla "Defina la consola del sistema" y estaban todos los dispositivos conectados y adaptadores listados?

- **No** Vaya a [PFW1542-11.](#page-354-0)
- **Sí** Vaya a [PFW1542-12.](#page-355-1)

#### <span id="page-353-2"></span>v **PFW1542-8**

- 1. Si no está apagada aún, apague la alimentación.
- 2. Etiquete y anote las ubicaciones de los cables conectados a los adaptadores.
- 3. Anote el número de ranura de los adaptadores.
- 4. Extraiga todos los adaptadores de las ranuras 1, 2, 3, 4, 5 y 6 en el sistema base que no estén conectados al dispositivo de arranque.
- 5. Encienda la alimentación para arrancar los diagnósticos autónomos desde CD-ROM.
- 6. Si el terminal ASCII muestra **Entre 0 para seleccionar esta consola**, pulse la tecla 0 en el teclado del terminal ASCII.
- 7. Si aparece la pantalla "Defina la consola del sistema", siga las instrucciones para seleccionar la consola del sistema.
- 8. Utilice la opción **Visualizar configuración y lista de recursos** para listar todos los adaptadores y dispositivos conectados.
- 9. Compruebe que están listados todos los adaptadores y dispositivos conectados.

¿Se visualiza la pantalla "Defina la Consola del sistema" y están todos los dispositivos conectados y adaptadores listados?

**No** Vaya a [PFW1542-11.](#page-354-0)

#### **Sí** Continúe en [PFW1542-9.](#page-354-1)

#### <span id="page-354-1"></span>v **PFW1542-9**

Si se visualiza la pantalla "Defina la consola del sistema" y todos los adaptadores y dispositivos conectados están listados, el problema está en uno de los adaptadores o dispositivos que se retiraron o desconectaron del sistema base.

- 1. Apague la alimentación.
- 2. Vuelva a instalar un adaptador y dispositivo que se ha retirado. Utilice los adaptadores originales en sus ranuras originales al volver a instalar adaptadores.
- 3. Encienda la alimentación para arrancar los diagnósticos autónomos desde la unidad óptica.
- 4. Si aparece la pantalla "Defina la consola del sistema", siga las instrucciones para seleccionar la consola del sistema.
- 5. Utilice Visualizar configuración y lista de recursos para listar todos los adaptadores y dispositivos conectados.
- 6. Compruebe que están listados todos los adaptadores y dispositivos conectados.

¿Se visualiza la pantalla "Defina la Consola del sistema" y están todos los dispositivos conectados y adaptadores listados?

**No** Continúe en [PFW1542-10.](#page-354-2)

**Sí** Vuelva al principio de este paso para continuar reinstalando adaptadores y dispositivos.

#### <span id="page-354-2"></span>PFW1542-10

Sustituya el adaptador que acaba de instalar por un nuevo adaptador y vuelva a intentar arrancar los diagnósticos autónomos desde CD-ROM.

- 1. Si aparece la pantalla "Defina la consola del sistema", siga las instrucciones para seleccionar la consola del sistema.
- 2. Utilice la opción **Visualizar configuración y lista de recursos** para listar todos los adaptadores y dispositivos conectados.
- 3. Compruebe que están listados todos los adaptadores y dispositivos conectados.

¿Se visualiza la pantalla "Defina la Consola del sistema" y están todos los dispositivos conectados y adaptadores listados?

#### **No** Vaya a [PFW1542-6.](#page-353-1)

**Sí** El adaptador que acaba de sustituir estaba defectuoso. Vaya a [PFW1542-12.](#page-355-1)

#### <span id="page-354-0"></span>v **PFW1542-11**

- 1. Apague la alimentación.
- 2. Desconecte los cables de alimentación del sistema base.
- 3. Sustituya las siguientes piezas de una en una, en la secuencia indicada:
	- a. Unidad óptica
	- b. Placa posterior del soporte de almacenamiento extraíble y conjunto de chasis
	- c. Placa posterior de unidad de disco y conjunto de chasis
	- d. Placa posterior del sistema, ubicación: U*n*-P1
	- e. Procesador de servicio
- 4. Vuelva a conectar los cables de alimentación del sistema base.
- 5. Conecte la alimentación.
- 6. Arranque los diagnósticos autónomos desde CD.
- 7. Si aparece la pantalla "Defina la consola del sistema", siga las instrucciones para seleccionar la consola del sistema.
- 8. Utilice la opción **Visualizar configuración y lista de recursos** para listar todos los adaptadores y dispositivos conectados.

<span id="page-355-0"></span>9. Compruebe que están listados todos los adaptadores y dispositivos conectados.

¿Se visualiza la pantalla "Defina la Consola del sistema" y están todos los adaptadores y dispositivos conectados listados?

- **No** Sustituya la siguiente pieza de la lista y vuelva al principio de este paso. Repita este proceso hasta que una pieza haga que se visualice la pantalla Defina la consola del sistema y que aparezcan listados todos los adaptadores y dispositivos conectados. Si ha sustituido todos los elementos listados anteriormente y la pantalla Defina la consola del sistema no aparece o no están listados todos los dispositivos conectados y adaptadores, compruebe todos los dispositivos externos y el cableado. Si no encuentra un problema, póngase en contacto con el siguiente nivel de soporte para obtener ayuda.
- **Sí** Vaya a [PFW1542-12.](#page-355-1)

## <span id="page-355-1"></span>v **PFW1542-12**

El elemento que acaba de sustituir ha resuelto el problema.

- 1. Apague la alimentación.
- 2. Si estaba instalado un adaptador de pantalla con teclado y ratón, vuelva a instalar el adaptador de pantalla, el teclado y el ratón.
- 3. Vuelva a conectar la unidad de cintas (si estaba instalada anteriormente) al cable de bus SCSI interno.
- 4. Enchufe todos los adaptadores que se retiraron anteriormente pero no se volvieron a instalar.
- 5. Vuelva a conectar los cables de alimentación del subsistema de E/S que se desconectaron anteriormente.

Devuelva el sistema a su condición original. Vaya a [Verificación de una reparación.](http://www.ibm.com/support/knowledgecenter/POWER8/p8ect/pxect_verifyrepair.htm)

## **PFW1548: Procedimiento de aislamiento de problemas de subsistema de procesador y memoria**

Utilice este procedimiento de aislamiento de problemas para ayudar a la resolución de problemas de memoria y de procesador que los diagnósticos normales no encuentran.

#### **Notas:**

- 1. Para evitar daños a componentes del sistema o subsistema, desenchufe los cables de alimentación antes de retirar o instalar cualquier pieza.
- 2. En este procedimiento se presupone que:
	- v Hay una unidad óptica instalada y conectada al adaptador de EIDE integrado, y hay un CD-ROM de diagnósticos autónomos disponible. O BIEN
	- v Los diagnósticos autónomos pueden arrancarse desde un servidor NIM.
- 3. Si se ha establecido una contraseña de encendido o contraseña de privilegios de acceso, se le solicitará que entre la contraseña para que pueda cargarse el CD-ROM de diagnósticos autónomos.
- 4. El término indicadores de POST hace referencia a la mnemotécnia que aparece durante la autoprueba de encendido (POST).
- 5. Es posible que el usuario haya establecido el procesador de servicio para supervisar operaciones del sistema e intentar recuperaciones. Puede interesarle inhabilitar estas opciones mientras diagnostica y da servicio al sistema. Si estos valores se inhabilitan, tome nota de los valores actuales para que puedan restaurarse antes de que se devuelva el sistema al cliente. Los siguientes valores pueden ser de interés.

#### **Supervisión**

(también denominado vigilancia) Desde el menú de ASMI, expanda el menú **Configuración del sistema** y, a continuación, pulse **Supervisión**. Inhabilite ambos tipos de vigilancia.

#### **Reinicio de alimentación automático**

(también denominado modalidad de inicio desatendida) Desde el menú de ASMI, expanda **Control de alimentación/reinicio** y, a continuación, pulse **Reinicio de alimentación automático** y establézcalo en inhabilitado.

#### **Wake on LAN**

Desde el menú de ASMI, expanda **Wake on LAN** y establézcalo en inhabilitado.

#### **Llamada de salida**

En el menú de ASMI, expanda el menú **Ayuda de servicio** y pulse **Configuración de Llamada a centro de servicio/Llamada**. Establezca el puerto del sistema de llamada a servicio técnico y el puerto de sistema de llamada como inhabilitados.

- <span id="page-356-2"></span>6. Verifique que el sistema no se ha establecido para arrancar con los menús de servicios de gestión del sistema (SMS) o en el indicador de firmware abierto. En el menú de ASMI, expanda **Control de alimentación/reinicio** para ver el menú y, a continuación, pulse **Encender/Apagar sistema**. El arranque en modalidad de partición AIX/Linux debería indicar "Continuar con el sistema operativo".
- 7. El procesador de servicio podría haber registrado uno o varios síntomas en su registro de errores/sucesos. Utilice los menús de la Interfaz de gestión avanzada del sistema (ASMI) para ver el registro de errores/sucesos.
	- v Busque un posible nuevo error que se haya producido durante el encendido del sistema. Si hay un error nuevo y sus acciones requieren una sustitución de FRU, realice esas acciones. Si esto no resuelve el problema, vaya a [PFW1548-1.](#page-356-0)
	- v Si el encendido del sistema no produce un nuevo código de error, examine el error que se ha producido justo antes del error original. Realice las acciones asociadas con ese error. Si esto no resuelve el problema, vaya a [PFW1548-1.](#page-356-0)
	- v Si el encendido del sistema da como resultado el mismo código de error y no hay códigos de error antes del código de error original, vaya a [PFW1548-1.](#page-356-0)

Realice el siguiente procedimiento:

#### v **PFW1548-1**

1. Asegúrese de que los diagnósticos y el sistema operativo están apagados.

<span id="page-356-0"></span>¿Está el sistema en "procesador de servicio en espera", indicado por 01 en el panel de control?

- **No** Sustituya la placa posterior del sistema. Vuelva al principio de este paso.
- **Sí** Continúe con el [subpaso 2.](#page-356-1)
- <span id="page-356-1"></span>2. Encienda la alimentación utilizando el botón blanco o los menús de ASMI.

Si hay una HMC conectada, ¿el sistema llega a hipervisor en espera como indica la consola de gestión? Si no hay una consola de gestión conectada, ¿el sistema llega a un indicador de inicio de sesión del sistema operativo o, si se arranca el CD-ROM de diagnósticos autónomos, aparece la pantalla Defina la consola del sistema?

- **No** Vaya a [PFW1548-3.](#page-357-0)
- **Sí** Vaya a [PFW1548-2.](#page-357-1)
- 3. Inserte el CD-ROM de diagnósticos autónomos en la unidad óptica.

**Nota:** Si no puede insertar el CD-ROM de diagnósticos, vaya a [PFW1548-2.](#page-357-1)

- 4. Cuando se visualice la palabra *keyboard* (teclado) en un terminal ASCII, en un teclado conectado directamente o en una consola de gestión, pulse la tecla del número 5.
- 5. Si se le indica, especifique la contraseña adecuada.

¿Se visualiza la pantalla "Defina la consola del sistema"?

- **No** Vaya a [PFW1548-2.](#page-357-1)
- **Sí** Vaya a [PFW1548-14.](#page-362-0)

#### <span id="page-357-1"></span>v **PFW1548-2**

Inserte el CD-ROM de diagnósticos autónomos en la unidad óptica.

**Nota:** Si no puede insertar el CD-ROM de diagnósticos autónomos, vaya al paso [PFW1548-3.](#page-357-0)

Encienda la alimentación utilizando el botón blanco o los menús de ASMI. (Si el CD-ROM de diagnósticos autónomos no está en la unidad óptica, insértelo ahora.) Si hay una consola de gestión conectada, una vez el sistema haya llegado a hipervisor en espera, active una partición de Linux o AIX pulsando el botón **Avanzada** en la pantalla de activación. En la pantalla de activación Avanzada, seleccione **Arrancar en modalidad de servicio utilizando la lista de arranque predeterminada** para arrancar el CD-ROM de diagnósticos autónomos.

Si se le indica, especifique la contraseña adecuada.

¿Se visualiza la pantalla "Defina la consola del sistema"?

**No** Vaya a [PFW1548-3.](#page-357-0)

**Sí** Vaya a [PFW1548-14.](#page-362-0)

#### <span id="page-357-0"></span>**PFW1548-3**

- 1. Desconecte la alimentación.
- 2. Si todavía no lo ha hecho, configure el procesador de servicio (utilizando los menús de ASMI) con las instrucciones de la [nota 6](#page-356-2) al principio de este procedimiento y luego vuelva aquí y continúe.
- 3. Salga de los menús del procesador de servicio (ASMI) y quite los cables de alimentación.
- 4. Desconecte todos los cables externos (paralelo, puerto de sistema 1, puerto de sistema 2, teclado, ratón, dispositivos USB, SPCN, Ethernet, etc.). Desconecte también todos los cables externos conectados al procesador de servicio excepto el cable Ethernet que va a la consola de gestión, si hay una consola de gestión conectada.

<span id="page-357-2"></span>Vaya al paso siguiente.

#### v **PFW1548-4**

Siga estos pasos:

- 1. Coloque el cajón en la posición de servicio y extraiga la cubierta de acceso de servicio.
- 2. Anote los números de ranura de los adaptadores PCI y tarjetas de expansión de E/S si están presentes. Etiquete y anote las ubicaciones de todos los cables conectados a los adaptadores. Desconecte todos los cables conectados a los adaptadores y quite todos los adaptadores.
- 3. Deslice el alojamiento de unidad de disco o soporte y extráigalo aproximadamente tres centímetros.
- 4. Extraiga y etiquete las unidades de disco del conjunto de alojamiento de unidad de disco o soporte.
- 5. Extraiga todos los DIMM de memoria menos un par.
- 6. Enchufe los cables de alimentación y espere a 01 en la esquina superior izquierda de la pantalla del panel de control.
- 7. Encienda la alimentación utilizando la consola de gestión o el botón blanco.

#### v **PFW1548-5**

¿Se ha extraído algún DIMM de memoria de la placa posterior del sistema?

**No** Vaya a [PFW1548-8.](#page-358-0)

**Sí** Vaya al paso siguiente.

#### v **PFW1548-6**

- 1. Apague la alimentación y quite los cables de alimentación.
- 2. Vuelva a enchufar los DIMM de memoria que se han extraído en [PFW1548-4](#page-357-2) en sus ubicaciones originales.
- 3. Enchufe los cables de alimentación y espere a que aparezca 01 en la esquina superior izquierda de la pantalla del panel de control.
- 4. Encienda la alimentación utilizando la consola de gestión o el botón blanco.

Si hay una consola de gestión conectada, ¿el sistema gestionado llega al encendido en hipervisor en espera como indica la consola de gestión? Si no hay una consola de gestión conectada, ¿el sistema llega a un indicador de inicio de sesión del sistema operativo o, si se arranca el CD-ROM de diagnósticos autónomos, aparece la pantalla Defina la consola del sistema?

#### **No:**

Un DIMM de memoria del par que acaba de sustituir en el sistema es defectuoso. Apague la alimentación, quite los cables de alimentación y cambie el par de DIMM de memoria por un par de DIMM de memoria nuevo o extraído anteriormente. Repita este paso hasta que se identifique el par de DIMM de memoria defectuoso, o se hayan sustituido todos los pares de DIMM de memoria.

Si el síntoma no ha cambiado y se han cambiado todos los pares de DIMM de memoria, llame a la persona de soporte de servicio para obtener ayuda. Si el síntoma ha cambiado, compruebe si hay tarjetas sueltas y problemas evidentes.

Si no encuentra un problema, vaya a [Análisis de problemas](http://www.ibm.com/support/knowledgecenter/POWER8/p8eal/p8eal_beginpa.htm) y siga las instrucciones para el nuevo síntoma.

**Sí:** Vaya a [PFW1548-7.1.](#page-358-1)

#### <span id="page-358-1"></span>v **PFW1548-7.1**

No se ha detectado ninguna anomalía en esta configuración.

- 1. Apague la alimentación y quite los cables de alimentación.
- 2. Vuelva a instalar el siguiente par de DIMM.
- 3. Enchufe los cables de alimentación y espere a 01 en la esquina superior izquierda de la pantalla del panel de control.
- 4. Encienda la alimentación utilizando la consola de gestión o el botón blanco.

Si hay una consola de gestión conectada, ¿el sistema gestionado llega al encendido en hipervisor en espera como indica la consola de gestión? Si no hay una consola de gestión conectada, ¿el sistema llega a un indicador de inicio de sesión del sistema operativo o, si se arranca el CD-ROM de diagnósticos autónomos, aparece la pantalla Defina la consola del sistema?

- **No:** Una de las FRU que quedan en el sistema es defectuosa. Cambie las FRU (que no se hayan cambiado) en el orden siguiente:
	- a. DIMM de memoria (si los hay). Cambie los pares de DIMM de uno en uno por pares de DIMM nuevos o extraídos anteriormente.
	- b. Placa posterior del sistema
	- c. Fuente de alimentación
	- d. Módulos de procesador

Repita los pasos de sustitución de FRU hasta que se identifique la FRU defectuosa o se hayan cambiado todas las FRU.

Si el síntoma no ha cambiado y se han cambiado todas las FRU, llame al soporte de servicio para obtener ayuda.

Si el síntoma ha cambiado, compruebe si hay tarjetas o cables sueltos y problemas evidentes. Si no encuentra un problema, vaya a [Análisis de problemas](http://www.ibm.com/support/knowledgecenter/POWER8/p8eal/p8eal_beginpa.htm) y siga las instrucciones para el nuevo síntoma.

**Sí:** Si se han vuelto a colocar todas las tarjetas de procesador, vaya al paso [PFW1548-8.](#page-358-0) De lo contrario, repita este paso.

#### <span id="page-358-0"></span>v **PFW1548-8**

- 1. Apague la alimentación.
- 2. Vuelva a conectar la consola del sistema.

**Notas:**

- a. Si se ha definido un terminal ASCII como consola de firmware, conecte el cable del terminal ASCII al conector S1 en la parte posterior de la unidad del sistema.
- b. Si se ha definido una pantalla conectada a un adaptador de pantalla como consola de firmware, instale el adaptador de pantalla y conecte la pantalla al adaptador. Enchufe el teclado y el ratón al conector de teclado en la parte posterior de la unidad del sistema.
- 3. Encienda la alimentación utilizando la consola de gestión o el botón blanco. (Si el CD-ROM de diagnósticos autónomos no está en la unidad óptica, insértelo ahora.) Si hay una consola de gestión conectada, una vez el sistema haya llegado a hipervisor en espera, active una partición de Linux o AIX pulsando el botón **Avanzada** en la pantalla de activación. En la pantalla de activación Avanzada, seleccione **Arrancar en modalidad de servicio utilizando la lista de arranque predeterminada** para arrancar el CD-ROM de diagnósticos avanzados.
- 4. Si el terminal ASCII o pantalla de gráficos (incluido el adaptador de pantalla) se conecta de manera distinta a como estaba conectado anteriormente, aparece la pantalla de selección de consola. Seleccione una consola de firmware.
- 5. Inmediatamente después de que aparezca la palabra *keyboard*, pulse la tecla del número 1 del teclado conectado directamente, un terminal ASCII o una consola de gestión. Esto activa los servicios de gestión del sistema (SMS).
- 6. Especifique la contraseña adecuada si se le indica.

¿Se visualiza la pantalla de SMS?

**No** Una de las FRU que quedan en la unidad del sistema es defectuosa.

Si está utilizando un terminal ASCII, vaya a los procedimientos de determinación de problemas para la pantalla. Si no encuentra ningún problema, sustituya la placa posterior del sistema.

- **Sí** Vaya al paso siguiente.
- v **PFW1548-9**
	- 1. Asegúrese de que el CD-ROM de diagnósticos autónomos está insertado en la unidad óptica.
	- 2. Apague la alimentación y quite los cables de alimentación.
	- 3. Utilice las palancas de leva para volver a conectar el conjunto de alojamiento de unidad de disco a la placa posterior de E/S.
	- 4. Vuelva a conectar el conjunto de alojamiento de unidad de disco o soporte extraíble.
	- 5. Enchufe los cables de alimentación y espere hasta que aparezca 01 en la esquina superior izquierda de la pantalla del panel de operador.
	- 6. Encienda la alimentación utilizando la consola de gestión o el botón blanco. (Si el CD-ROM de diagnósticos autónomos no está en la unidad óptica, insértelo ahora.) Si hay una consola de gestión conectada, una vez el sistema haya llegado a hipervisor en espera, active una partición de Linux o AIX pulsando el botón **Avanzada** en la pantalla de activación. En la pantalla de activación Avanzada, seleccione **Arrancar en modalidad de servicio utilizando la lista de arranque predeterminada** para arrancar el CD-ROM de diagnósticos avanzados.
	- 7. Justo al aparecer la palabra *keyboard* (teclado), pulse la tecla del número 5 en el teclado conectado directamente o el teclado del terminal ASCII.
	- 8. Especifique la contraseña adecuada si se le indica.

¿Se visualiza la pantalla "Defina la consola del sistema"?

**No:** Una de las FRU que quedan en la unidad del sistema es defectuosa.

Cambie las FRU que no se hayan cambiado, en el orden indicado.

- 1. Unidad óptica
- 2. Alojamiento de soporte extraíble
- 3. Placa posterior del sistema
Repita este paso hasta que se identifique la FRU defectuosa o se hayan cambiado todas las FRU.

Si el síntoma no ha cambiado y se han cambiado todas las FRU, llame al soporte de servicio para obtener ayuda.

Si el síntoma ha cambiado, compruebe si hay tarjetas o cables sueltos y problemas evidentes. Si no encuentra un problema, vaya a [Análisis de problemas](http://www.ibm.com/support/knowledgecenter/POWER8/p8eal/p8eal_beginpa.htm) y siga las instrucciones para el nuevo síntoma.

#### **Sí:** Vaya al paso siguiente.

#### v **PFW1548-10**

El sistema está funcionando correctamente con esta configuración. Una de las unidades de disco que ha extraído de la placa posterior de unidad de disco podría estar defectuosa.

- 1. Asegúrese de que el CD-ROM de diagnósticos autónomos está insertado en la unidad óptica.
- 2. Apague la alimentación y quite los cables de alimentación.
- 3. Instale una unidad de disco en el conjunto de alojamiento de unidad de disco o soporte.
- 4. Enchufe los cables de alimentación y espere a que aparezca el indicador OK en la pantalla del panel de operador.
- 5. Conecte la alimentación.
- 6. Justo al aparecer la palabra *keyboard* (teclado), pulse la tecla del número 5 en el teclado conectado directamente o el teclado del terminal ASCII.
- 7. Especifique la contraseña adecuada si se le indica.

¿Se visualiza la pantalla "Defina la consola del sistema"?

- **No** Cambie las FRU que no se hayan cambiado, en el orden indicado.
	- 1. La última unidad de disco instalada
	- 2. Placa posterior de la unidad de disco

Repita este paso hasta que se identifique la FRU defectuosa o se hayan cambiado todas las FRU.

Si el síntoma no ha cambiado y se han cambiado todas las FRU, llame al soporte de servicio para obtener ayuda.

Si el síntoma ha cambiado, compruebe si hay tarjetas o cables sueltos y problemas evidentes. Si no encuentra un problema, vaya a [Análisis de problemas](http://www.ibm.com/support/knowledgecenter/POWER8/p8eal/p8eal_beginpa.htm) y siga las instrucciones para el nuevo síntoma.

**Sí** Repita este paso con todas las unidades de disco que se instalaron en la placa posterior de unidad de disco.

Después de volver a instalar todas las unidades de disco, vaya al siguiente paso.

#### v **PFW1548-11**

El sistema está funcionando correctamente con esta configuración. Uno de los dispositivos que se desconectó de la placa posterior del sistema podría estar defectuoso.

- 1. Apague la alimentación y quite los cables de alimentación.
- 2. Conecte un dispositivo de placa posterior del sistema (por ejemplo: puerto de sistema 1, puerto de sistema 2, USB, teclado, ratón, Ethernet) que se haya quitado.

Después de volver a conectar todos los cables de dispositivo de placa posterior de E/S, vuelva a conectar los cables al procesador de servicio de uno en uno.

- 3. Enchufe los cables de alimentación y espere hasta que aparezca 01 en la esquina superior izquierda de la pantalla del panel de operador.
- 4. Encienda la alimentación utilizando la consola de gestión o el botón blanco. (Si el CD-ROM de diagnósticos no está en la unidad óptica, insértelo ahora). Si hay una consola de gestión conectada, una vez el sistema haya llegado a hipervisor en espera, active una partición de Linux o AIX

pulsando el botón **Avanzada** en la pantalla de activación. En la pantalla de activación Avanzada, seleccione **Arrancar en modalidad de servicio utilizando la lista de arranque predeterminada** para arrancar el CD-ROM de diagnósticos avanzados.

- 5. Si aparece la pantalla Selección de consola, elija la consola del sistema.
- 6. Justo al aparecer la palabra *keyboard* (teclado), pulse la tecla del número 5 en el teclado conectado directamente o en el teclado del terminal ASCII.
- 7. Especifique la contraseña adecuada si se le indica.

¿Se visualiza la pantalla "Defina la consola del sistema"?

**No** El último dispositivo o cable que ha conectado está defectuoso.

Para probar cada FRU, cambie las FRU en el orden listado.

- 1. Dispositivo y cable (el último conectado).
- 2. Placa posterior del sistema

Si el síntoma no ha cambiado y se han cambiado todas las FRU, llame al soporte de servicio para obtener ayuda.

Si el síntoma ha cambiado, compruebe si hay tarjetas o cables sueltos y problemas evidentes. Si no encuentra un problema, vaya a [Análisis de problemas](http://www.ibm.com/support/knowledgecenter/POWER8/p8eal/p8eal_beginpa.htm) y siga las instrucciones para el nuevo síntoma.

**Sí** Repita este paso hasta que estén conectados todos los dispositivos. Vaya al paso siguiente.

#### v **PFW1548-12**

El sistema está funcionando correctamente con esta configuración. Una de las FRU (adaptadores) que ha extraído podría estar defectuosa.

- 1. Apague la alimentación y quite los cables de alimentación.
- 2. Instale una FRU (adaptador) y conecte los cables y dispositivos que se han conectado a la FRU.
- 3. Enchufe los cables de alimentación y espere a que aparezca el indicador OK en la pantalla del panel de operador.
- 4. Encienda la alimentación utilizando la consola de gestión o el botón blanco. (Si el CD-ROM de diagnósticos no está en la unidad óptica, insértelo ahora). Si hay una consola de gestión conectada, una vez el sistema haya llegado a hipervisor en espera, active una partición de Linux o AIX pulsando el botón **Avanzada** en la pantalla de activación. En la pantalla de activación Avanzada, seleccione **Arrancar en modalidad de servicio utilizando la lista de arranque predeterminada** para arrancar el CD-ROM de diagnósticos avanzados.
- 5. Si aparece la pantalla Selección de consola, elija la consola del sistema.
- 6. Justo al aparecer la palabra *keyboard* (teclado), pulse la tecla del número 5 en el teclado conectado directamente o en el teclado del terminal ASCII.
- 7. Especifique la contraseña adecuada si se le indica.

¿Se visualiza la pantalla "Defina la consola del sistema"?

- **No** Vaya al paso siguiente.
- **Sí** Repita este paso hasta que se hayan instalado todas las FRU (adaptadores). Vaya a [Verificación](http://www.ibm.com/support/knowledgecenter/POWER8/p8ect/pxect_verifyrepair.htm) [de una reparación.](http://www.ibm.com/support/knowledgecenter/POWER8/p8ect/pxect_verifyrepair.htm)

#### v **PFW1548-13**

La última FRU instalada o uno de sus dispositivos conectados podría estar defectuoso.

- 1. Asegúrese de que el CD-ROM de diagnósticos autónomos está insertado en la unidad óptica.
- 2. Apague la alimentación y quite los cables de alimentación.
- 3. Empezando por el último adaptador instalado, desconecte un dispositivo y cable conectados.
- 4. Enchufe los cables de alimentación y espere hasta que aparezca 01 en la esquina superior izquierda de la pantalla del panel de operador.
- 5. Encienda la alimentación utilizando la consola de gestión o el botón blanco. (Si el CD-ROM de diagnósticos no está en la unidad óptica, insértelo ahora). Si hay una consola de gestión conectada, una vez el sistema haya llegado a hipervisor en espera, active una partición de Linux o AIX pulsando el botón **Avanzada** en la pantalla de activación Avanzada. En la pantalla de activación Avanzada, seleccione **Arrancar en modalidad de servicio utilizando la lista de arranque predeterminada** para arrancar el CD-ROM de diagnósticos avanzados.
- 6. Si aparece la pantalla Selección de consola, elija la consola del sistema.
- 7. Justo al aparecer la palabra *keyboard* (teclado), pulse la tecla del número 5 en el teclado conectado directamente o en el teclado del terminal ASCII.
- 8. Especifique la contraseña adecuada si se le indica.

¿Se visualiza la pantalla "Defina la consola del sistema"?

**No** Repita este paso hasta que se identifique el dispositivo o cable defectuoso o se hayan desconectado todos los dispositivos y cables.

Si se han quitado todos los dispositivos y cables, una de las FRU que quedan en la unidad del sistema es defectuosa.

Para probar cada FRU, cambie las FRU en el orden listado.

- 1. Adaptador (el último instalado)
- 2. Placa posterior del sistema

Si el síntoma no ha cambiado y se han cambiado todas las FRU, llame al soporte de servicio para obtener ayuda.

Si el síntoma ha cambiado, compruebe si hay tarjetas o cables sueltos y problemas evidentes. Si no encuentra un problema, vaya a [Análisis de problemas](http://www.ibm.com/support/knowledgecenter/POWER8/p8eal/p8eal_beginpa.htm) y siga las instrucciones para el nuevo síntoma.

**Sí** El último dispositivo o cable que ha desconectado está defectuoso. Cambie el dispositivo o cable defectuoso y vaya al siguiente paso.

#### <span id="page-362-0"></span>• **PFW1548-14**

- 1. Siga las instrucciones de la pantalla para seleccionar la consola del sistema.
- 2. Cuando se visualice la pantalla Instrucciones de operación de diagnóstico, pulse Intro.
- <span id="page-362-1"></span>3. Seleccione **Rutinas avanzadas de diagnósticos**.
- 4. Si el tipo de terminal no se ha definido, debe utilizar la opción **Inicializar terminal** en el menú SELECCIÓN DE FUNCIÓN para inicializar el entorno de diagnóstico antes de continuar con los diagnósticos. Ésta es una operación independiente de la selección de la pantalla de consola.
- 5. Si aparece la pantalla NUEVO RECURSO, seleccione una opción en la parte inferior de la pantalla.

**Nota:** Los adaptadores y dispositivos que requieren soportes suplementarios no aparecen en la lista de recursos nuevos. Si el sistema tiene adaptadores o dispositivos que requieren soportes suplementarios, seleccione la opción 1.

- 6. Cuando aparezca la pantalla SELECCIÓN DE MODALIDAD DE DIAGNÓSTICO, pulse Intro.
- 7. Seleccione **Todos los recursos**. (Si se le remitió aquí desde el paso PFW1548-18, seleccione el adaptador o dispositivo que se cargó desde el soporte suplementario).

¿Ha obtenido un SRN?

- **No** Vaya al paso [PFW1548-16.](#page-363-0)
- **Sí** Vaya al paso siguiente.
- v **PFW1548-15**

Observe los números de pieza de FRU asociados con el SRN.

¿Ha cambiado todas las FRU que corresponden a los códigos de función anómalos (FFC)?

**No** Cambie la FRU con el mayor porcentaje de anomalías que no se haya cambiado.

Repita este paso hasta que se hayan cambiado todas las FRU asociadas con el SRN o los diagnósticos se ejecuten sin encontrar problemas. Ejecute los diagnósticos después de cambiar cada FRU. Vaya a [Verificación de una reparación.](http://www.ibm.com/support/knowledgecenter/POWER8/p8ect/pxect_verifyrepair.htm)

**Sí** Si el síntoma no ha cambiado y se han cambiado todas las FRU, llame al soporte de servicio para obtener ayuda.

#### <span id="page-363-0"></span>v **PFW1548-16**

¿El sistema tiene adaptadores o dispositivos que requieren soportes suplementarios?

**No** Vaya al paso siguiente.

**Sí** Vaya al paso [PFW1548-18.](#page-363-1)

#### PFW1548-17

Consulte la documentación de configuración de adaptador PCI para su sistema operativo para verificar que todos los adaptadores están configurados correctamente.

Vaya a [Verificación de una reparación.](http://www.ibm.com/support/knowledgecenter/POWER8/p8ect/pxect_verifyrepair.htm)

<span id="page-363-1"></span>Si el síntoma no ha cambiado y se han cambiado todas las FRU, llame al soporte de servicio para obtener ayuda.

#### v **PFW1548-18**

- 1. Seleccione **Selección de tarea**.
- 2. Seleccione **Procesar soportes suplementarios** y siga las instrucciones de la pantalla para procesar los soportes. Los soportes suplementarios deben cargarse y procesarse de uno en uno.

¿Ha vuelto el sistema a la PANTALLA SELECCIÓN DE TAREA después de procesarse los soportes suplementarios?

**No** Vaya al paso siguiente.

- **Sí** Pulse F3 para volver a la pantalla SELECCIÓN DE FUNCIÓN. Vaya al paso [PFW1548-14](#page-362-0)
- [subpaso 4.](#page-362-1)

#### v **PFW1548-19**

Es probable que el adaptador o dispositivo esté defectuoso.

Si los soportes suplementarios son para un adaptador, sustituya las FRU en el orden siguiente:

- 1. Adaptador
- 2. Placa posterior del sistema

Si los soportes suplementarios son para un dispositivo, sustituya las FRU en el orden siguiente:

- 1. Dispositivo y los cables asociados
- 2. El adaptador al que está conectado el dispositivo

Repita este paso hasta que se identifique la FRU defectuosa o se hayan cambiado todas las FRU.

Si el síntoma no ha cambiado y se han cambiado todas las FRU, llame al soporte de servicio para obtener ayuda.

Si el síntoma ha cambiado, compruebe si hay tarjetas o cables sueltos y problemas evidentes. Si no encuentra un problema, vaya a [Análisis de problemas](http://www.ibm.com/support/knowledgecenter/POWER8/p8eal/p8eal_beginpa.htm) y siga las instrucciones para el nuevo síntoma.

Vaya a [Verificación de una reparación.](http://www.ibm.com/support/knowledgecenter/POWER8/p8ect/pxect_verifyrepair.htm)

**Con esto finaliza el procedimiento.**

#### **PFW1548: Procedimiento de aislamiento de problemas de subsistema de procesador y memoria cuando está conectada una consola de gestión**

Este procedimiento se utiliza para localizar las FRU defectuosas no encontradas por los diagnósticos normales. Para este procedimiento, los diagnósticos se ejecutan en un sistema configurado mínimamente. Si se detecta una anomalía en el sistema configurado mínimamente, el resto de las FRU se cambian de una en una hasta que se identifica la FRU anómala. Si no se detecta una anomalía, se vuelven a añadir las FRU hasta que se produce la anomalía. Entonces se aísla la anomalía en la FRU anómala.

Realice el siguiente procedimiento:

- v **PFW1548-1**
	- 1. Asegúrese de que los diagnósticos y el sistema operativo están apagados.

<span id="page-364-0"></span>¿Está el sistema en "procesador de servicio en espera", indicado por 01 en el panel de control?

**No** Sustituya la placa posterior del sistema, ubicación: U*n*-P1. Vuelva al paso [PFW1548-1.](#page-364-0)

**Sí** Continúe en el subpaso 2.

2. Encienda la alimentación utilizando el botón blanco o los menús de ASMI. ¿El sistema llega a hipervisor en espera como indica la consola de gestión?

**No** Vaya a [PFW1548-3.](#page-364-1)

**Sí** Vaya a [PFW1548-2.](#page-364-2)

3. Inserte el CD-ROM de diagnósticos autónomos en la unidad óptica.

**Nota:** Si no puede insertar el CD-ROM de diagnósticos, vaya a [PFW1548-2.](#page-364-2)

- 4. Cuando se visualice la palabra *keyboard* (teclado) en un terminal ASCII, en un teclado conectado directamente o en una consola de gestión, pulse la tecla del número 5.
- 5. Si se le indica, especifique la contraseña adecuada.

¿Se visualiza la pantalla "Defina la consola del sistema"?

**No** Vaya a [PFW1548-2.](#page-364-2)

**Sí** Vaya a [PFW1548-14.](#page-370-0)

#### <span id="page-364-2"></span>v **PFW1548-2**

Inserte el CD-ROM de diagnósticos autónomos en la unidad óptica.

**Nota:** Si no puede insertar el CD-ROM de diagnóstico, vaya al paso [PFW1548-3.](#page-364-1)

Encienda la alimentación utilizando el botón blanco o los menús de ASMI. (Si el CD-ROM de diagnóstico no está en la unidad óptica, insértelo ahora.) Una vez el sistema haya llegado a hipervisor en espera, active una partición de Linux o AIX pulsando el botón **Avanzada** en la pantalla de activación. En la pantalla de activación Avanzada, seleccione **Arrancar en modalidad de servicio utilizando la lista de arranque predeterminada** para arrancar el CD-ROM de diagnóstico.

Si se le indica, especifique la contraseña adecuada.

¿Se visualiza la pantalla "Defina la consola del sistema"?

**No** Vaya a [PFW1548-3.](#page-364-1)

**Sí** Vaya a [PFW1548-14.](#page-370-0)

#### <span id="page-364-1"></span>v **PFW1548-3**

- 1. Apague la alimentación.
- 2. Si todavía no lo ha hecho, configure el procesador de servicio (utilizando los menús de la ASMI), siga las instrucciones de la nota 6 que se encuentra en ["PFW1548: Procedimiento de aislamiento de](#page-355-0) [problemas de subsistema de procesador y memoria" en la página 332](#page-355-0) y a continuación vuelva aquí y continúe.
- 3. Salga de los menús del procesador de servicio (ASMI) y quite los cables de alimentación.
- 4. Desconecte todos los cables externos (paralelo, puerto del sistema 1, puerto del sistema 2, teclado, ratón, dispositivos USB, SPCN, Ethernet, etc.). Desconecte también todos los cables externos conectados al procesador de servicio excepto el cable Ethernet que va a la consola de gestión.

Vaya al paso siguiente.

• **PFW1548-4** 

- 1. Si se trata de un sistema de escritorio, extraiga la cubierta de acceso de servicio. Si se trata de un sistema montado en bastidor, coloque el cajón en la posición de servicio y extraiga la cubierta de acceso de servicio. Extraiga también la cubierta frontal.
- 2. Anote los números de ranura de los adaptadores PCI y tarjetas de expansión de E/S si están presentes. Etiquete y anote las ubicaciones de todos los cables conectados a los adaptadores. Desconecte todos los cables conectados a los adaptadores y quite todos los adaptadores.
- 3. Extraiga el soporte de almacenamiento extraíble o el conjunto de alojamiento de la unidad de disco tirando de las pestañas azules en la parte inferior del alojamiento y deslizando el alojamiento hacia afuera unos tres centímetros.
- 4. Extraiga y etiquete las unidades de disco del conjunto de alojamiento de unidad de disco o soporte.
- 5. Extraiga uno de los dos pares de DIMM de memoria.
- 6. Enchufe los cables de alimentación y espere a 01 en la esquina superior izquierda de la pantalla del panel de control.
- 7. Encienda la alimentación utilizando la consola de gestión o el botón blanco.
- ¿El sistema gestionado llega al encendido en hipervisor en espera como indica la consola de gestión?
- **No** Vaya a [PFW1548-7.](#page-365-0)

**Sí** Vaya al paso siguiente.

#### v **PFW1548-5**

¿Se ha extraído algún DIMM de memoria de la placa posterior del sistema?

**No** Vaya a [PFW1548-8.](#page-366-0)

**Sí** Vaya al paso siguiente.

#### v **PFW1548-6**

- 1. Apague la alimentación y quite los cables de alimentación.
- 2. Vuelva a conectar en sus ubicaciones originales los DIMM de memoria que se han extraído de la placa posterior del sistema en [PFW1548-2.](#page-364-2)
- 3. Enchufe los cables de alimentación y espere a 01 en la esquina superior izquierda de la pantalla del panel de control.
- 4. Encienda la alimentación utilizando la consola de gestión o el botón blanco.

¿El sistema gestionado llega al encendido en hipervisor en espera como indica la consola de gestión?

**No** Un DIMM de memoria del par que acaba de sustituir en el sistema es defectuoso. Apague la alimentación, quite los cables de alimentación y cambie el par de DIMM de memoria por un par de DIMM de memoria nuevo o extraído anteriormente. Repita este paso hasta que se identifique el par de DIMM de memoria defectuoso, o se hayan cambiado ambos pares de DIMM de memoria.

Si el síntoma no ha cambiado y se han cambiado ambos pares de DIMM de memoria, llame a la persona de soporte de servicio para obtener ayuda.

Si el síntoma ha cambiado, compruebe si hay tarjetas sueltas y problemas evidentes. Si no encuentra un problema, vaya a los procedimientos de Análisis de problemas y siga las instrucciones para el nuevo síntoma.

- **Sí** Vaya al paso siguiente.
- <span id="page-365-0"></span>v **PFW1548-7**

Una de las FRU que quedan en la unidad del sistema es defectuosa.

**Nota:** Si se intercambia un DIMM de memoria, asegúrese de que el nuevo DIMM de memoria tenga el mismo tamaño y la misma velocidad que el DIMM de memoria original.

1. Apague la alimentación, quite los cables de alimentación y cambie las siguientes FRU de una en una en el orden listado:

- a. DIMM de memoria. Cambie un par cada vez por pares de DIMM nuevos o extraídos anteriormente
- b. Placa posterior del sistema, ubicación: U*n*-P1
- c. Fuentes de alimentación, ubicaciones: U*n*-E1 y U*n*-E2.
- 2. Enchufe los cables de alimentación y espere a 01 en la esquina superior izquierda de la pantalla del panel de control.
- 3. Encienda la alimentación utilizando la consola de gestión o el botón blanco.
- ¿El sistema gestionado llega al encendido en hipervisor en espera como indica la consola de gestión?
- **No** Vuelva a instalar la FRU original.

Repita los pasos de sustitución de FRU hasta que se identifique la FRU defectuosa o se hayan cambiado todas las FRU.

Si el síntoma no ha cambiado y se han cambiado todas las FRU, llame al soporte de servicio para obtener ayuda.

Si el síntoma ha cambiado, compruebe si hay tarjetas sueltas, cables y problemas evidentes. Si no encuentra un problema, vaya a los procedimientos de Análisis de problemas y siga las instrucciones para el nuevo síntoma.

**Sí** Vaya a [Verificación de una reparación.](http://www.ibm.com/support/knowledgecenter/POWER8/p8ect/pxect_verifyrepair.htm)

#### <span id="page-366-0"></span>v **PFW1548-8**

- 1. Apague la alimentación.
- 2. Vuelva a conectar la consola del sistema.

#### **Notas:**

- a. Si se ha definido un terminal ASCII como consola de firmware, conecte el cable del terminal ASCII al conector S1 en la parte posterior de la unidad del sistema.
- b. Si se ha definido una pantalla conectada a un adaptador de pantalla como consola de firmware, instale el adaptador de pantalla y conecte la pantalla al adaptador. Enchufe el teclado y el ratón al conector de teclado en la parte posterior de la unidad del sistema.
- 3. Encienda la alimentación utilizando la consola de gestión o el botón blanco. (Si el CD-ROM de diagnóstico no está en la unidad óptica, insértelo ahora.) Una vez el sistema haya llegado a hipervisor en espera, active una partición de Linux o AIX pulsando el botón **Avanzada** en la pantalla de activación. En la pantalla de activación Avanzada, seleccione **Arrancar en modalidad de servicio utilizando la lista de arranque predeterminada** para arrancar el CD-ROM de diagnóstico.
- 4. Si el terminal ASCII o pantalla de gráficos (incluido el adaptador de pantalla) se conecta de manera distinta a como estaba conectado anteriormente, aparece la pantalla de selección de consola. Seleccione una consola de firmware.
- 5. Justo al aparecer la palabra *keyboard* (teclado), pulse la tecla del número 1 en el teclado conectado directamente, un terminal ASCII o la consola de gestión. Esto activa los servicios de gestión del sistema (SMS).
- 6. Especifique la contraseña adecuada si se le indica.

¿Se visualiza la pantalla de SMS?

**No** Una de las FRU que quedan en la unidad del sistema es defectuosa.

Cambie las FRU que no se hayan cambiado, en el orden siguiente:

- 1. Si está utilizando un terminal ASCII, vaya a los procedimientos de determinación de problemas para la pantalla. Si no encuentra ningún problema, haga lo siguiente:
	- a. Sustituya la placa posterior del sistema, ubicación: U*n*-P1.
- 2. Si está utilizando una pantalla de gráficos, vaya a los procedimientos de determinación de problemas para la pantalla. Si no encuentra ningún problema, haga lo siguiente:
	- a. Sustituya el adaptador de pantalla.

b. Sustituya la placa posterior en la que está conectado el adaptador de gráficos. Repita este paso hasta que se identifique la FRU defectuosa o se hayan cambiado todas las FRU.

Si el síntoma no ha cambiado y se han cambiado todas las FRU, llame al soporte de servicio para obtener ayuda.

Si el síntoma ha cambiado, compruebe si hay tarjetas o cables sueltos y problemas evidentes. Si no encuentra un problema, vaya a los procedimientos de Análisis de problemas y siga las instrucciones para el nuevo síntoma.

**Sí** Vaya al paso siguiente.

#### v **PFW1548-9**

- 1. Asegúrese de que el CD-ROM de diagnóstico está insertado en la unidad óptica.
- 2. Apague la alimentación y quite los cables de alimentación.
- 3. Utilice las palancas de leva para volver a conectar el conjunto de alojamiento de unidad de disco en la placa posterior de E/S.
- 4. Vuelva a conectar el soporte de almacenamiento extraíble o el conjunto de alojamiento de unidad de disco. Para ello, deslice el alojamiento de soporte hacia la parte posterior del sistema y, a continuación, pulse las pestañas azules.
- 5. Enchufe los cables de alimentación y espere a 01 en la esquina superior izquierda de la pantalla del panel de operador.
- 6. Encienda la alimentación utilizando la consola de gestión o el botón blanco. (Si el CD-ROM de diagnóstico no está en la unidad óptica, insértelo ahora.) Una vez el sistema haya llegado a hipervisor en espera, active una partición de Linux o AIX pulsando el botón **Avanzada** en la pantalla de activación. En la pantalla de activación Avanzada, seleccione **Arrancar en modalidad de servicio utilizando la lista de arranque predeterminada** para arrancar el CD-ROM de diagnóstico.
- 7. Justo al aparecer la palabra *keyboard* (teclado), pulse la tecla del número 5 en el teclado conectado directamente o el teclado del terminal ASCII.
- 8. Especifique la contraseña adecuada si se le indica.

¿Se visualiza la pantalla "Defina la consola del sistema"?

**No** Una de las FRU que quedan en la unidad del sistema es defectuosa.

Cambie las FRU que no se hayan cambiado, en el orden siguiente:

- 1. Unidad óptica
- 2. Alojamiento de soportes de almacenamiento extraíbles.
- 3. Placa posterior del sistema, U*n*-P1.

Repita este paso hasta que se identifique la FRU defectuosa o se hayan cambiado todas las FRU.

Si el síntoma no ha cambiado y se han cambiado todas las FRU, llame al soporte de servicio para obtener ayuda.

Si el síntoma ha cambiado, compruebe si hay tarjetas o cables sueltos y problemas evidentes. Si no encuentra un problema, vaya a los procedimientos de Análisis de problemas y siga las instrucciones para el nuevo síntoma.

**Sí** Vaya al paso siguiente.

#### v **PFW1548-10**

El sistema está funcionando correctamente con esta configuración. Una de las unidades de disco que ha extraído de la placa posterior de unidad de disco podría ser defectuosa.

- 1. Asegúrese de que el CD-ROM de diagnóstico está insertado en la unidad óptica.
- 2. Apague la alimentación y quite los cables de alimentación.
- 3. Instale una unidad de disco en el conjunto de alojamiento de unidad de disco o soporte.
- 4. Enchufe los cables de alimentación y espere a que aparezca el indicador OK en la pantalla del panel de operador.
- 5. Encienda la alimentación.
- 6. Justo al aparecer la palabra *keyboard* (teclado), pulse la tecla del número 5 en el teclado conectado directamente o el teclado del terminal ASCII.
- 7. Especifique la contraseña adecuada si se le indica.

¿Se visualiza la pantalla "Defina la consola del sistema"?

- **No** Cambie las FRU que no se hayan cambiado, en el orden siguiente:
	- 1. La última unidad de disco instalada
	- 2. Placa posterior de unidad de disco.

Repita este paso hasta que se identifique la FRU defectuosa o se hayan cambiado todas las FRU.

Si el síntoma no ha cambiado y se han cambiado todas las FRU, llame al soporte de servicio para obtener ayuda.

Si el síntoma ha cambiado, compruebe si hay tarjetas o cables sueltos y problemas evidentes. Si no encuentra un problema, vaya a los procedimientos de Análisis de problemas y siga las instrucciones para el nuevo síntoma.

**Sí** Repita este paso con todas las unidades de disco que se instalaron en la placa posterior de unidad de disco.

Después de volver a instalar todas las unidades de disco, vaya al siguiente paso.

#### v **PFW1548-11**

El sistema está funcionando correctamente con esta configuración. Uno de los dispositivos que se desconectó de la placa posterior del sistema podría ser defectuoso.

- 1. Apague la alimentación y quite los cables de alimentación.
- 2. Conecte un dispositivo de placa posterior del sistema (por ejemplo: puerto del sistema 1, puerto del sistema 2, USB, teclado, ratón, Ethernet) que se haya quitado.

Después de volver a conectar todos los cables de dispositivo, vuelva a conectar los cables al procesador de servicio de uno en uno.

- 3. Enchufe los cables de alimentación y espere a 01 en la esquina superior izquierda de la pantalla del panel de operador.
- 4. Encienda la alimentación utilizando la consola de gestión o el botón blanco. (Si el CD-ROM de diagnóstico no está en la unidad óptica, insértelo ahora.) Una vez el sistema haya llegado a hipervisor en espera, active una partición de Linux o AIX pulsando el botón **Avanzada** en la pantalla de activación. En la pantalla de activación Avanzada, seleccione **Arrancar en modalidad de servicio utilizando la lista de arranque predeterminada** para arrancar el CD-ROM de diagnóstico.
- 5. Si aparece la pantalla Selección de consola, elija la consola del sistema.
- 6. Justo al aparecer la palabra *keyboard* (teclado), pulse la tecla del número 5 en el teclado conectado directamente o en el teclado del terminal ASCII.
- 7. Especifique la contraseña adecuada si se le indica.
- ¿Se visualiza la pantalla "Defina la consola del sistema"?
- **No** El último dispositivo o cable que ha conectado está defectuoso.

Para probar cada FRU, cambie las FRU en el siguiente orden:

- 1. Dispositivo y cable (el último conectado)
- 2. Placa posterior del sistema, ubicación: U*n*-P1.

Si el síntoma no ha cambiado y se han cambiado todas las FRU, llame al soporte de servicio para obtener ayuda.

Si el síntoma ha cambiado, compruebe si hay tarjetas o cables sueltos y problemas evidentes. Si no encuentra un problema, vaya a los procedimientos de Análisis de problemas y siga las instrucciones para el nuevo síntoma.

**Sí** Repita este paso hasta que estén conectados todos los dispositivos. Vaya al paso siguiente.

#### v **PFW1548-12**

El sistema está funcionando correctamente con esta configuración. Una de las FRU (adaptadores) que ha extraído podría ser defectuosa.

- 1. Apague la alimentación y quite los cables de alimentación.
- 2. Instale una FRU (adaptador) y conecte los cables y dispositivos que se han conectado a la FRU.
- 3. Enchufe los cables de alimentación y espere a que aparezca el indicador OK en la pantalla del panel de operador.
- 4. Encienda la alimentación utilizando la consola de gestión o el botón blanco. (Si el CD-ROM de diagnóstico no está en la unidad óptica, insértelo ahora.) Una vez el sistema haya llegado a hipervisor en espera, active una partición de Linux o AIX pulsando el botón **Avanzada** en la pantalla de activación. En la pantalla de activación Avanzada, seleccione **Arrancar en modalidad de servicio utilizando la lista de arranque predeterminada** para arrancar el CD-ROM de diagnóstico.
- 5. Si aparece la pantalla Selección de consola, elija la consola del sistema.
- 6. Justo al aparecer la palabra *keyboard* (teclado), pulse la tecla del número 5 en el teclado conectado directamente o en el teclado del terminal ASCII.
- 7. Especifique la contraseña adecuada si se le indica.

¿Se visualiza la pantalla "Defina la consola del sistema"?

- **No** Vaya al paso siguiente.
- **Sí** Repita este paso hasta que se hayan instalado todas las FRU (adaptadores). Vaya a [Verificación](http://www.ibm.com/support/knowledgecenter/POWER8/p8ect/pxect_verifyrepair.htm) [de una reparación.](http://www.ibm.com/support/knowledgecenter/POWER8/p8ect/pxect_verifyrepair.htm)

#### v **PFW1548-13**

La última FRU instalada o uno de sus dispositivos conectados podría ser defectuoso.

- 1. Asegúrese de que el CD-ROM de diagnóstico está insertado en la unidad óptica.
- 2. Apague la alimentación y quite los cables de alimentación.
- 3. Empezando por el último adaptador instalado, desconecte un dispositivo y cable conectados.
- 4. Enchufe los cables de alimentación y espere a 01 en la esquina superior izquierda de la pantalla del panel de operador.
- 5. Encienda la alimentación utilizando la consola de gestión o el botón blanco. (Si el CD-ROM de diagnóstico no está en la unidad óptica, insértelo ahora.) Una vez el sistema haya llegado a hipervisor en espera, active una partición de Linux o AIX pulsando el botón **Avanzada** en la pantalla de activación Avanzada. En la pantalla de activación Avanzada, seleccione **Arrancar en modalidad de servicio utilizando la lista de arranque predeterminada** para arrancar el CD-ROM de diagnóstico.
- 6. Si aparece la pantalla Selección de consola, elija la consola del sistema.
- 7. Justo al aparecer la palabra *keyboard* (teclado), pulse la tecla del número 5 en el teclado conectado directamente o en el teclado del terminal ASCII.
- 8. Especifique la contraseña adecuada si se le indica.

¿Se visualiza la pantalla "Defina la consola del sistema"?

**No** Repita este paso hasta que se identifique el dispositivo o cable defectuoso o se hayan desconectado todos los dispositivos y cables.

Si se han quitado todos los dispositivos y cables, una de las FRU que quedan en la unidad del sistema es defectuosa.

Para probar cada FRU, cambie las FRU en el siguiente orden:

- <span id="page-370-2"></span>1. Adaptador (el último instalado)
- 2. Placa posterior del sistema, ubicación: U*n*-P1.

Si el síntoma no ha cambiado y se han cambiado todas las FRU, llame al soporte de servicio para obtener ayuda.

Si el síntoma ha cambiado, compruebe si hay tarjetas o cables sueltos y problemas evidentes. Si no encuentra un problema, vaya a los procedimientos de Análisis de problemas y siga las instrucciones para el nuevo síntoma.

**Sí** El último dispositivo o cable que ha desconectado está defectuoso. Cambie el dispositivo o cable defectuoso y vaya al siguiente paso.

#### <span id="page-370-0"></span>**PFW1548-14**

- 1. Siga las instrucciones de la pantalla para seleccionar la consola del sistema.
- 2. Cuando aparezca la pantalla INSTRUCCIONES DE OPERACIÓN DE DIAGNÓSTICO, pulse Intro.
- 3. Seleccione **Rutinas avanzadas de diagnósticos**.
- 4. Si no se ha definido el tipo de terminal, debe utilizar la opción **Inicializar terminal** en el menú SELECCIÓN DE FUNCIÓN para inicializar el entorno de diagnósticos autónomos para poder continuar con los diagnósticos. Ésta es una operación independiente de la selección de la pantalla de consola.
- 5. Si aparece la pantalla NUEVO RECURSO, seleccione una opción en la parte inferior de la pantalla.

**Nota:** Los adaptadores y dispositivos que requieren soportes suplementarios no aparecen en la lista de recursos nuevos. Si el sistema tiene adaptadores o dispositivos que requieren soportes suplementarios, seleccione la opción 1.

- 6. Cuando aparezca la pantalla SELECCIÓN DE MODALIDAD DE DIAGNÓSTICO, pulse Intro.
- 7. Seleccione **Todos los recursos**. (Si se le ha remitido aquí desde el paso [PFW1548-18,](#page-371-0) seleccione el adaptador o dispositivo cargado desde el soporte de almacenamiento suplementario).

¿Ha obtenido un SRN?

**No** Vaya al paso [PFW1548-16.](#page-370-1)

**Sí** Vaya al paso siguiente.

#### v **PFW1548-15**

Observe los números de pieza de FRU asociados con el SRN.

¿Ha cambiado todas las FRU que corresponden a los códigos de función anómalos (FFC)?

**No** Cambie la FRU con el mayor porcentaje de anomalías que no se haya cambiado.

Repita este paso hasta que se hayan cambiado todas las FRU asociadas con el SRN o los diagnósticos se ejecuten sin encontrar problemas. Ejecute los diagnósticos después de cambiar cada FRU. Vaya a [Verificación de una reparación.](http://www.ibm.com/support/knowledgecenter/POWER8/p8ect/pxect_verifyrepair.htm)

- **Sí** Si el síntoma no ha cambiado y se han cambiado todas las FRU, llame al soporte de servicio para obtener ayuda.
- <span id="page-370-1"></span>v **PFW1548-16**

¿El sistema tiene adaptadores o dispositivos que requieren soportes suplementarios?

**No** Vaya al paso siguiente.

- **Sí** Vaya al paso [PFW1548-18.](#page-371-0)
- **PFW1548-17**

Consulte la documentación de configuración de adaptador PCI para su sistema operativo para verificar que todos los adaptadores están configurados correctamente.

Vaya a [Verificación de una reparación.](http://www.ibm.com/support/knowledgecenter/POWER8/p8ect/pxect_verifyrepair.htm)

<span id="page-371-0"></span>Si el síntoma no ha cambiado y se han cambiado todas las FRU, llame al soporte de servicio para obtener ayuda.

#### v **PFW1548-18**

- 1. Seleccione **Selección de tarea**.
- 2. Seleccione **Procesar soportes suplementarios** y siga las instrucciones de la pantalla para procesar los soportes. Los soportes suplementarios deben cargarse y procesarse de uno en uno.

¿Ha vuelto el sistema a la PANTALLA SELECCIÓN DE TAREA después de procesarse los soportes suplementarios?

**No** Vaya al paso siguiente.

**Sí** Pulse F3 para volver a la pantalla SELECCIÓN DE FUNCIÓN. Vaya al paso [PFW1548-14,](#page-370-0) subpaso [4 en la página 347.](#page-370-2)

#### PFW1548-19

Es probable que el adaptador o dispositivo esté defectuoso.

Si los soportes suplementarios son para un adaptador, sustituya las FRU en el orden siguiente:

- 1. Adaptador
- 2. Placa posterior del sistema, ubicación: U*n*-P1.

Si los soportes suplementarios son para un dispositivo, sustituya las FRU en el orden siguiente:

- 1. Dispositivo y los cables asociados
- 2. El adaptador al que está conectado el dispositivo

Repita este paso hasta que se identifique la FRU defectuosa o se hayan cambiado todas las FRU.

Si el síntoma no ha cambiado y se han cambiado todas las FRU, llame al soporte de servicio para obtener ayuda.

Si el síntoma ha cambiado, compruebe si hay tarjetas o cables sueltos y problemas evidentes. Si no encuentra un problema, vaya a los procedimientos de Análisis de problemas y siga las instrucciones para el nuevo síntoma.

Vaya a [Verificación de una reparación.](http://www.ibm.com/support/knowledgecenter/POWER8/p8ect/pxect_verifyrepair.htm)

Con esto finaliza el procedimiento.

#### **PFW1548: Procedimiento de aislamiento de problemas del subsistema de memoria y procesador sin una consola de gestión conectada**

Este procedimiento se utiliza para localizar las FRU defectuosas no encontradas por los diagnósticos normales. Para este procedimiento, los diagnósticos se ejecutan en un sistema configurado mínimamente. Si se detecta una anomalía en el sistema configurado mínimamente, el resto de las FRU se cambian de una en una hasta que se identifica la FRU anómala. Si no se detecta una anomalía, se vuelven a añadir las FRU hasta que se produce la anomalía. Entonces se aísla la anomalía en la FRU anómala.

Realice el siguiente procedimiento:

v **PFW1548-1**

1. Asegúrese de que los diagnósticos y el sistema operativo están apagados.

<span id="page-371-1"></span>¿Está el sistema en "procesador de servicio en espera", indicado por 01 en el panel de control?

- **No** Sustituya la placa posterior del sistema, ubicación: U*n*-P1. Vuelva al paso [PFW1548-1.](#page-371-1)
- **Sí** Continúe en el subpaso 2.
- 2. Encienda la alimentación utilizando el botón blanco o los menús de ASMI.

¿El sistema llega hasta el indicador de inicio de sesión del sistema operativo o, si se arranca el CD-ROM de diagnósticos autónomos, se visualiza la pantalla "Defina la consola del sistema"?

- **No** Vaya a [PFW1548-3.](#page-372-0)
- **Sí** Vaya a [PFW1548-2.](#page-372-1)

3. Inserte el CD-ROM de diagnósticos autónomos en la unidad óptica.

**Nota:** Si no puede insertar el CD-ROM de diagnósticos, vaya a [PFW1548-2.](#page-372-1)

- 4. Cuando se visualice la palabra *keyboard* (teclado) en un terminal ASCII o en un teclado conectado directamente, pulse la tecla del número 5.
- 5. Si se le indica, especifique la contraseña adecuada.

¿Se visualiza la pantalla "Defina la consola del sistema"?

**No** Vaya a [PFW1548-2.](#page-372-1)

**Sí** Vaya a [PFW1548-14.](#page-377-0)

#### <span id="page-372-1"></span>v **PFW1548-2**

1. Inserte el CD-ROM de diagnósticos autónomos en la unidad óptica.

**Nota:** Si no puede insertar el CD-ROM de diagnóstico, vaya al paso [PFW1548-3.](#page-372-0)

2. Encienda la alimentación utilizando el botón blanco o los menús de ASMI. Si el CD-ROM de diagnóstico no está en la unidad óptica, insértelo ahora. Si se le indica, especifique la contraseña adecuada.

¿Se visualiza la pantalla "Defina la consola del sistema"?

**No** Vaya a [PFW1548-3.](#page-372-0)

**Sí** Vaya a [PFW1548-14.](#page-377-0)

#### <span id="page-372-0"></span>v **PFW1548-3**

- 1. Apague la alimentación.
- 2. Si todavía no lo ha hecho, configure el procesador de servicio (utilizando los menús de ASMI) con las instrucciones de la nota [6 en la página 333](#page-356-0) al principio de este procedimiento y luego vuelva aquí y continúe.
- 3. Salga de los menús del procesador de servicio (ASMI) y quite los cables de alimentación.
- 4. Desconecte todos los cables externos (paralelo, puerto del sistema 1, puerto del sistema 2, teclado, ratón, dispositivos USB, SPCN, Ethernet, etc.). Desconecte también todos los cables externos conectados al procesador de servicio.

Vaya al paso siguiente.

#### v **PFW1548-4**

- 1. Si se trata de un sistema de escritorio, extraiga la cubierta de acceso de servicio. Si se trata de un sistema montado en bastidor, coloque el cajón en la posición de servicio y extraiga la cubierta de acceso de servicio. Extraiga también la cubierta frontal.
- 2. Anote los números de ranura de los adaptadores PCI y tarjetas de expansión de E/S si están presentes. Etiquete y anote las ubicaciones de todos los cables conectados a los adaptadores. Desconecte todos los cables conectados a los adaptadores y quite todos los adaptadores.
- 3. Extraiga el soporte de almacenamiento extraíble o el conjunto de alojamiento de la unidad de disco tirando de las pestañas azules en la parte inferior del alojamiento y deslizando el alojamiento hacia afuera unos tres centímetros.
- 4. Extraiga y etiquete las unidades de disco del conjunto de alojamiento de unidad de disco o soporte.
- 5. Extraiga un par de DIMM de memoria.
- 6. Enchufe los cables de alimentación y espere a 01 en la esquina superior izquierda de la pantalla del panel de control.
- 7. Encienda la alimentación utilizando el botón blanco.

¿El sistema llega a un indicador de inicio de sesión del sistema operativo o, si se arranca desde el CD-ROM de diagnósticos autónomos, aparece la pantalla "Defina la consola del sistema"?

**No** Vaya a [PFW1548-7.](#page-373-0)

#### **Sí** Vaya al paso siguiente.

#### **PFW1548-5**

¿Se ha extraído algún DIMM de memoria de la placa posterior del sistema?

**No** Vaya a [PFW1548-8.](#page-374-0)

**Sí** Vaya al paso siguiente.

#### v **PFW1548-6**

- 1. Apague la alimentación y quite los cables de alimentación.
- 2. Vuelva a enchufar los DIMM de memoria que se extrajeron de la placa posterior del sistema en [PFW1548-2](#page-372-1) en sus ubicaciones originales.
- 3. Enchufe los cables de alimentación y espere a 01 en la esquina superior izquierda de la pantalla del panel de control.
- 4. Encienda la alimentación utilizando el botón blanco.

¿El sistema llega a un indicador de inicio de sesión del sistema operativo o, si se arranca desde el CD-ROM de diagnósticos autónomos, aparece la pantalla "Defina la consola del sistema"?

**No** Un DIMM de memoria del par que acaba de sustituir en el sistema es defectuoso. Apague la alimentación, quite los cables de alimentación y cambie el par de DIMM de memoria por un par de DIMM de memoria nuevo o extraído anteriormente. Repita este paso hasta que se identifique el par de DIMM de memoria defectuoso, o se hayan cambiado ambos pares de DIMM de memoria.

Si el síntoma no ha cambiado y se han cambiado ambos pares de DIMM de memoria, llame a la persona de soporte de servicio para obtener ayuda.

Si el síntoma ha cambiado, compruebe si hay tarjetas sueltas y problemas evidentes. Si no encuentra un problema, vaya a los procedimientos de Análisis de problemas y siga las instrucciones para el nuevo síntoma.

**Sí** Vaya al paso siguiente.

#### <span id="page-373-0"></span>v **PFW1548-7**

Una de las FRU que quedan en la unidad del sistema es defectuosa.

**Nota:** Si se intercambia un DIMM de memoria, asegúrese de que el nuevo DIMM de memoria tenga el mismo tamaño y la misma velocidad que el DIMM de memoria original.

- 1. Apague la alimentación, quite los cables de alimentación y cambie las siguientes FRU de una en una en el orden listado:
	- a. DIMM de memoria. Cambie un par cada vez por pares de DIMM nuevos o extraídos anteriormente.
	- b. Placa posterior del sistema, ubicación: U*n*-P1
	- c. Fuentes de alimentación, ubicaciones: U*n*-E1 y U*n*-E2.
- 2. Enchufe los cables de alimentación y espere a 01 en la esquina superior izquierda de la pantalla del panel de control.
- 3. Encienda la alimentación utilizando el botón blanco.

¿El sistema llega a un indicador de inicio de sesión del sistema operativo o, si se arranca desde el CD-ROM de diagnósticos autónomos, aparece la pantalla "Defina la consola del sistema"?

**No** Vuelva a instalar la FRU original.

Repita los pasos de sustitución de FRU hasta que se identifique la FRU defectuosa o se hayan cambiado todas las FRU.

Si el síntoma no ha cambiado y se han cambiado todas las FRU, llame al soporte de servicio para obtener ayuda.

Si el síntoma ha cambiado, compruebe si hay tarjetas o cables sueltos y problemas evidentes. Si no encuentra un problema, vaya a los procedimientos de Análisis de problemas y siga las instrucciones para el nuevo síntoma.

**Sí** Vaya a [Verificación de una reparación.](http://www.ibm.com/support/knowledgecenter/POWER8/p8ect/pxect_verifyrepair.htm)

#### <span id="page-374-0"></span>v **PFW1548-8**

- 1. Apague la alimentación.
- 2. Vuelva a conectar la consola del sistema.

#### **Notas:**

- a. Si se ha definido un terminal ASCII como consola de firmware, conecte el cable del terminal ASCII al conector S1 en la parte posterior de la unidad del sistema.
- b. Si se ha definido una pantalla conectada a un adaptador de pantalla como consola de firmware, instale el adaptador de pantalla y conecte la pantalla al adaptador. Enchufe el teclado y el ratón al conector de teclado en la parte posterior de la unidad del sistema.
- 3. Encienda el sistema utilizando el botón blanco.(Si el CD-ROM de diagnóstico no está en la unidad óptica, insértelo ahora.)
- 4. Si el terminal ASCII o pantalla de gráficos (incluido el adaptador de pantalla) se conecta de manera distinta a como estaba conectado anteriormente, aparece la pantalla de selección de consola. Seleccione una consola de firmware.
- 5. Justo al aparecer la palabra *keyboard* (teclado), pulse la tecla del número 1 en el teclado conectado directamente o un terminal ASCII. Esta acción activa los servicios de gestión del sistema (SMS).
- 6. Especifique la contraseña adecuada si se le indica.

¿Se visualiza la pantalla de SMS?

**No** Una de las FRU que quedan en la unidad del sistema es defectuosa.

Cambie las FRU que no se hayan cambiado, en el orden siguiente:

- 1. Si está utilizando un terminal ASCII, vaya a los procedimientos de determinación de problemas para la pantalla. Si no encuentra ningún problema, haga lo siguiente:
	- a. Sustituya la placa posterior del sistema, ubicación: U*n*-P1.
- 2. Si está utilizando una pantalla de gráficos, vaya a los procedimientos de determinación de problemas para la pantalla. Si no encuentra ningún problema, haga lo siguiente:
	- a. Sustituya el adaptador de pantalla.
	- b. Sustituya la placa posterior en la que está conectado el adaptador de gráficos. Repita este paso hasta que se identifique la FRU defectuosa o se hayan cambiado todas las FRU.

Si el síntoma no ha cambiado y se han cambiado todas las FRU, llame al soporte de servicio para obtener ayuda.

Si el síntoma ha cambiado, compruebe si hay tarjetas o cables sueltos y problemas evidentes. Si no encuentra un problema, vaya a los procedimientos de Análisis de problemas y siga las instrucciones para el nuevo síntoma.

**Sí** Vaya al paso siguiente.

#### v **PFW1548-9**

- 1. Asegúrese de que el CD-ROM de diagnóstico está insertado en la unidad óptica.
- 2. Apague la alimentación y quite los cables de alimentación.
- 3. Utilice las palancas de leva para volver a conectar el conjunto de alojamiento de unidad de disco en la placa posterior de E/S.
- 4. Vuelva a conectar el soporte de almacenamiento extraíble o el conjunto de alojamiento de unidad de disco deslizando el alojamiento de soporte hacia la parte posterior del sistema y, a continuación, pulsando las pestañas azules.
- 5. Enchufe los cables de alimentación y espere a 01 en la esquina superior izquierda de la pantalla del panel de operador.
- 6. Encienda la alimentación utilizando el botón blanco. (Si el CD-ROM de diagnóstico no está en la unidad óptica, insértelo ahora.)
- 7. Justo al aparecer la palabra *keyboard* (teclado), pulse la tecla del número 5 en el teclado conectado directamente o el teclado del terminal ASCII.
- 8. Especifique la contraseña adecuada si se le indica.

¿Se visualiza la pantalla "Defina la consola del sistema"?

**No** Una de las FRU que quedan en la unidad del sistema es defectuosa.

Cambie las FRU que no se hayan cambiado, en el orden siguiente:

- 1. Unidad óptica
- 2. Alojamiento de soportes de almacenamiento extraíbles.
- 3. Placa posterior del sistema, U*n*-P1.

Repita este paso hasta que se identifique la FRU defectuosa o se hayan cambiado todas las FRU.

Si el síntoma no ha cambiado y se han cambiado todas las FRU, llame al soporte de servicio para obtener ayuda.

Si el síntoma ha cambiado, compruebe si hay tarjetas o cables sueltos y problemas evidentes. Si no encuentra un problema, vaya a los procedimientos de Análisis de problemas y siga las instrucciones para el nuevo síntoma.

**Sí** Vaya al paso siguiente.

#### PFW1548-10

El sistema está funcionando correctamente con esta configuración. Una de las unidades de disco que ha extraído de la placa posterior de unidad de disco podría ser defectuosa.

- 1. Asegúrese de que el CD-ROM de diagnóstico está insertado en la unidad óptica.
- 2. Apague la alimentación y quite los cables de alimentación.
- 3. Instale una unidad de disco en el conjunto de alojamiento de unidad de disco o soporte.
- 4. Enchufe los cables de alimentación y espere a que aparezca el indicador OK en la pantalla del panel de operador.
- 5. Encienda la alimentación.
- 6. Justo al aparecer la palabra *keyboard* (teclado), pulse la tecla del número 5 en el teclado conectado directamente o el teclado del terminal ASCII.
- 7. Especifique la contraseña adecuada si se le indica.

¿Se visualiza la pantalla "Defina la consola del sistema"?

- **No** Cambie las FRU que no se hayan cambiado, en el orden siguiente:
	- 1. La última unidad de disco instalada
	- 2. Placa posterior de unidad de disco.

Repita este paso hasta que se identifique la FRU defectuosa o se hayan cambiado todas las FRU.

Si el síntoma no ha cambiado y se han cambiado todas las FRU, llame al soporte de servicio para obtener ayuda.

Si el síntoma ha cambiado, compruebe si hay tarjetas o cables sueltos y problemas evidentes. Si no encuentra un problema, vaya a los procedimientos de Análisis de problemas y siga las instrucciones para el nuevo síntoma.

**Sí** Repita este paso con todas las unidades de disco que se instalaron en la placa posterior de unidad de disco.

Después de volver a instalar todas las unidades de disco, vaya al siguiente paso.

#### v **PFW1548-11**

El sistema está funcionando correctamente con esta configuración. Uno de los dispositivos que se desconectó de la placa posterior del sistema podría ser defectuoso.

- 1. Apague la alimentación y quite los cables de alimentación.
- 2. Conecte un dispositivo de placa posterior del sistema (por ejemplo: puerto del sistema 1, puerto del sistema 2, USB, teclado, ratón, Ethernet) que se haya quitado. Después de volver a conectar todos los cables de dispositivo, vuelva a conectar los cables al procesador de servicio de uno en uno.
- 3. Enchufe los cables de alimentación y espere a 01 en la esquina superior izquierda de la pantalla del panel de operador.
- 4. Encienda la alimentación utilizando el botón blanco. (Si el CD-ROM de diagnóstico no está en la unidad óptica, insértelo ahora.)
- 5. Si aparece la pantalla Selección de consola, elija la consola del sistema.
- 6. Justo al aparecer la palabra *keyboard* (teclado), pulse la tecla del número 5 en el teclado conectado directamente o en el teclado del terminal ASCII.
- 7. Especifique la contraseña adecuada si se le indica.

¿Se visualiza la pantalla "Defina la consola del sistema"?

**No** El último dispositivo o cable que ha conectado está defectuoso.

Para probar cada FRU, cambie las FRU en el siguiente orden:

- 1. Dispositivo y cable (el último conectado)
- 2. Placa posterior del sistema, ubicación: U*n*-P1.

Si el síntoma no ha cambiado y se han cambiado todas las FRU, llame al soporte de servicio para obtener ayuda.

Si el síntoma ha cambiado, compruebe si hay tarjetas o cables sueltos y problemas evidentes. Si no encuentra un problema, vaya a los procedimientos de Análisis de problemas y siga las instrucciones para el nuevo síntoma.

**Sí** Repita este paso hasta que estén conectados todos los dispositivos. Vaya al paso siguiente.

#### v **PFW1548-12**

El sistema está funcionando correctamente con esta configuración. Una de las FRU (adaptadores) que ha extraído podría ser defectuosa.

- 1. Apague la alimentación y quite los cables de alimentación.
- 2. Instale una FRU (adaptador) y conecte los cables y dispositivos que se han conectado a la FRU.
- 3. Enchufe los cables de alimentación y espere a que aparezca el indicador OK en la pantalla del panel de operador.
- 4. Encienda la alimentación utilizando el botón blanco. (Si el CD-ROM de diagnóstico no está en la unidad óptica, insértelo ahora.)
- 5. Si aparece la pantalla Selección de consola, elija la consola del sistema.
- 6. Justo al aparecer la palabra *keyboard* (teclado), pulse la tecla del número 5 en el teclado conectado directamente o en el teclado del terminal ASCII.
- 7. Especifique la contraseña adecuada si se le indica.

¿Se visualiza la pantalla "Defina la consola del sistema"?

- **No** Vaya al paso siguiente.
- **Sí** Repita este paso hasta que se hayan instalado todas las FRU (adaptadores). Vaya a [Verificación](http://www.ibm.com/support/knowledgecenter/POWER8/p8ect/pxect_verifyrepair.htm) [de una reparación.](http://www.ibm.com/support/knowledgecenter/POWER8/p8ect/pxect_verifyrepair.htm)
- v **PFW1548-13**

<span id="page-377-1"></span>La última FRU instalada o uno de sus dispositivos conectados podría ser defectuoso.

- 1. Asegúrese de que el CD-ROM de diagnóstico está insertado en la unidad óptica.
- 2. Apague la alimentación y quite los cables de alimentación.
- 3. Empezando por el último adaptador instalado, desconecte un dispositivo y cable conectados.
- 4. Enchufe los cables de alimentación y espere a 01 en la esquina superior izquierda de la pantalla del panel de operador.
- 5. Encienda la alimentación utilizando el botón blanco. (Si el CD-ROM de diagnóstico no está en la unidad óptica, insértelo ahora.)
- 6. Si aparece la pantalla Selección de consola, elija la consola del sistema.
- 7. Justo al aparecer la palabra *keyboard* (teclado), pulse la tecla del número 5 en el teclado conectado directamente o en el teclado del terminal ASCII.
- 8. Especifique la contraseña adecuada si se le indica.

¿Se visualiza la pantalla "Defina la consola del sistema"?

**No** Repita este paso hasta que se identifique el dispositivo o cable defectuoso o se hayan desconectado todos los dispositivos y cables.

Si se han quitado todos los dispositivos y cables, una de las FRU que quedan en la unidad del sistema es defectuosa.

Para probar cada FRU, cambie las FRU en el siguiente orden:

- 1. Adaptador (el último instalado)
- 2. Placa posterior del sistema, ubicación: U*n*-P1.

Si el síntoma no ha cambiado y se han cambiado todas las FRU, llame al soporte de servicio para obtener ayuda.

Si el síntoma ha cambiado, compruebe si hay tarjetas o cables sueltos y problemas evidentes. Si no encuentra un problema, vaya a los procedimientos de Análisis de problemas y siga las instrucciones para el nuevo síntoma.

**Sí** El último dispositivo o cable que ha desconectado está defectuoso. Intercambie el dispositivo o cable defectuoso y a continuación vaya al paso siguiente.

#### <span id="page-377-0"></span>v **PFW1548-14**

- 1. Siga las instrucciones de la pantalla para seleccionar la consola del sistema.
- 2. Cuando aparezca la pantalla INSTRUCCIONES DE OPERACIÓN DE DIAGNÓSTICO, pulse Intro.
- 3. Seleccione **Rutinas avanzadas de diagnósticos**.
- 4. Si no se ha definido el tipo de terminal, debe utilizar la opción **Inicializar terminal** en el menú SELECCIÓN DE FUNCIÓN para inicializar el entorno de diagnósticos autónomos para poder continuar con los diagnósticos. Ésta es una operación independiente de la selección de la pantalla de consola.
- 5. Si aparece la pantalla NUEVO RECURSO, seleccione una opción en la parte inferior de la pantalla.

**Nota:** Los adaptadores y dispositivos que requieren soportes suplementarios no aparecen en la lista de recursos nuevos. Si el sistema tiene adaptadores o dispositivos que requieren soportes suplementarios, seleccione la opción 1.

- 6. Cuando aparezca la pantalla SELECCIÓN DE MODALIDAD DE DIAGNÓSTICO, pulse Intro.
- 7. Seleccione **Todos los recursos**. Si se le remitió aquí desde el paso [PFW1548-18,](#page-378-0) seleccione el adaptador o dispositivo que se cargó desde el soporte suplementario.

¿Ha obtenido un SRN?

**No** Vaya al paso [PFW1548-16.](#page-378-1)

- **Sí** Vaya al paso siguiente.
- v **PFW1548-15**

Observe los números de pieza de FRU asociados con el SRN.

¿Ha cambiado todas las FRU que corresponden a los códigos de función anómalos (FFC)?

**No** Cambie la FRU con el mayor porcentaje de anomalías que no se haya cambiado.

Repita este paso hasta que se hayan cambiado todas las FRU asociadas con el SRN o los diagnósticos se ejecuten sin encontrar problemas. Ejecute los diagnósticos después de cambiar cada FRU. Vaya a [Verificación de una reparación.](http://www.ibm.com/support/knowledgecenter/POWER8/p8ect/pxect_verifyrepair.htm)

**Sí** Si el síntoma no ha cambiado y se han cambiado todas las FRU, llame al soporte de servicio para obtener ayuda.

#### <span id="page-378-1"></span>v **PFW1548-16**

¿El sistema tiene adaptadores o dispositivos que requieren soportes suplementarios?

**No** Vaya al paso siguiente.

**Sí** Vaya al paso [PFW1548-18.](#page-378-0)

#### • **PFW1548-17**

Consulte la documentación de configuración de adaptador PCI para su sistema operativo para verificar que todos los adaptadores están configurados correctamente.

Vaya a [Verificación de una reparación.](http://www.ibm.com/support/knowledgecenter/POWER8/p8ect/pxect_verifyrepair.htm)

<span id="page-378-0"></span>Si el síntoma no ha cambiado y se han cambiado todas las FRU, llame al soporte de servicio para obtener ayuda.

v **PFW1548-18**

- 1. Seleccione **Selección de tarea**.
- 2. Seleccione **Procesar soportes suplementarios** y siga las instrucciones de la pantalla para procesar los soportes. Los soportes suplementarios deben cargarse y procesarse de uno en uno.

¿Ha vuelto el sistema a la PANTALLA SELECCIÓN DE TAREA después de procesarse los soportes suplementarios?

**No** Vaya al paso siguiente.

**Sí** Pulse F3 para volver a la pantalla SELECCIÓN DE FUNCIÓN. Vaya al paso [PFW1548-14,](#page-377-0) subpaso [4 en la página 354.](#page-377-1)

#### v **PFW1548-19**

Es probable que el adaptador o dispositivo esté defectuoso.

Si los soportes suplementarios son para un adaptador, sustituya las FRU en el orden siguiente:

- 1. Adaptador
- 2. Placa posterior del sistema, ubicación: U*n*-P1.

Si los soportes suplementarios son para un dispositivo, sustituya las FRU en el orden siguiente:

- 1. Dispositivo y los cables asociados
- 2. El adaptador al que está conectado el dispositivo

Repita este paso hasta que se identifique la FRU defectuosa o se hayan cambiado todas las FRU.

Si el síntoma no ha cambiado y se han cambiado todas las FRU, llame al soporte de servicio para obtener ayuda.

Si el síntoma ha cambiado, compruebe si hay tarjetas o cables sueltos y problemas evidentes. Si no encuentra un problema, vaya a los procedimientos de Análisis de problemas y siga las instrucciones para el nuevo síntoma.

Vaya a [Verificación de una reparación.](http://www.ibm.com/support/knowledgecenter/POWER8/p8ect/pxect_verifyrepair.htm)

Esto finaliza el procedimiento.

# **Identificación de tejido SAS**

Utilice esta información para determinar las FRU a sustituir cuando hay un problema de conexión de tejido SAS.

Determine si el problema de conexión está en un único dispositivo o en varios dispositivos. Para los sistemas operativos AIX o Linux, consulte [Ver información de vías de tejido SAS](http://www.ibm.com/support/knowledgecenter/POWER8/p8ebj/sasviewsasfabricpathinfo.htm) para ver el estado de las vías de tejido SAS. Para el sistema operativo IBM i, consulte [Ver información de vías de tejido SAS](http://www.ibm.com/support/knowledgecenter/POWER8/p8ed5/ared5viewsasfab.htm) para ver el estado de las vías de tejido SAS. A continuación, utilice las tablas siguientes para determinar la acción de servicio a realizar.

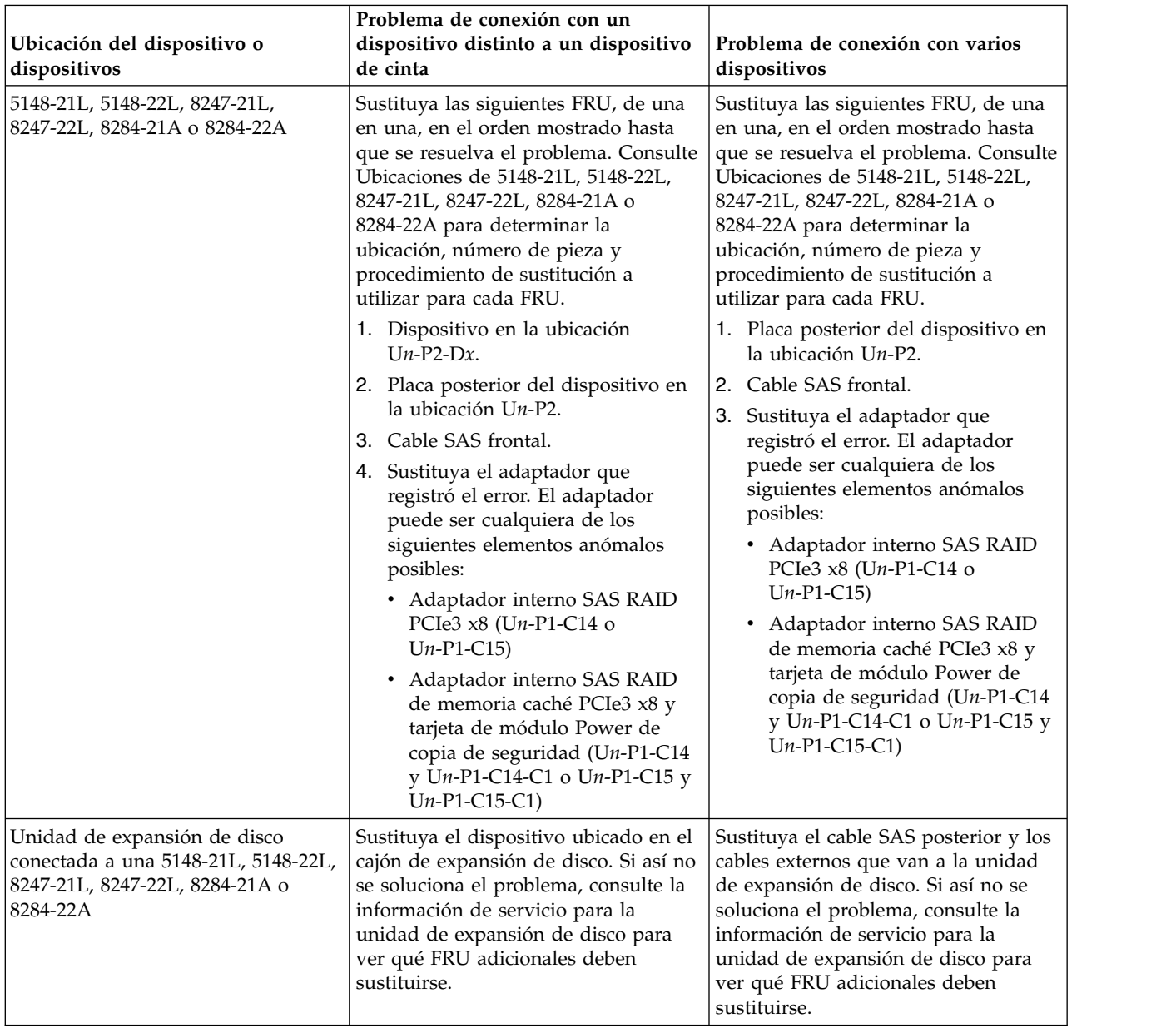

*Tabla 24. Acciones de servicio para problemas de conexión de tejido SAS en 5148-21L, 5148-22L, 8247-21L, 8247-22L, 8247-42L, 8284-21A, 8284-22A, 8286-41A o 8286-42A*

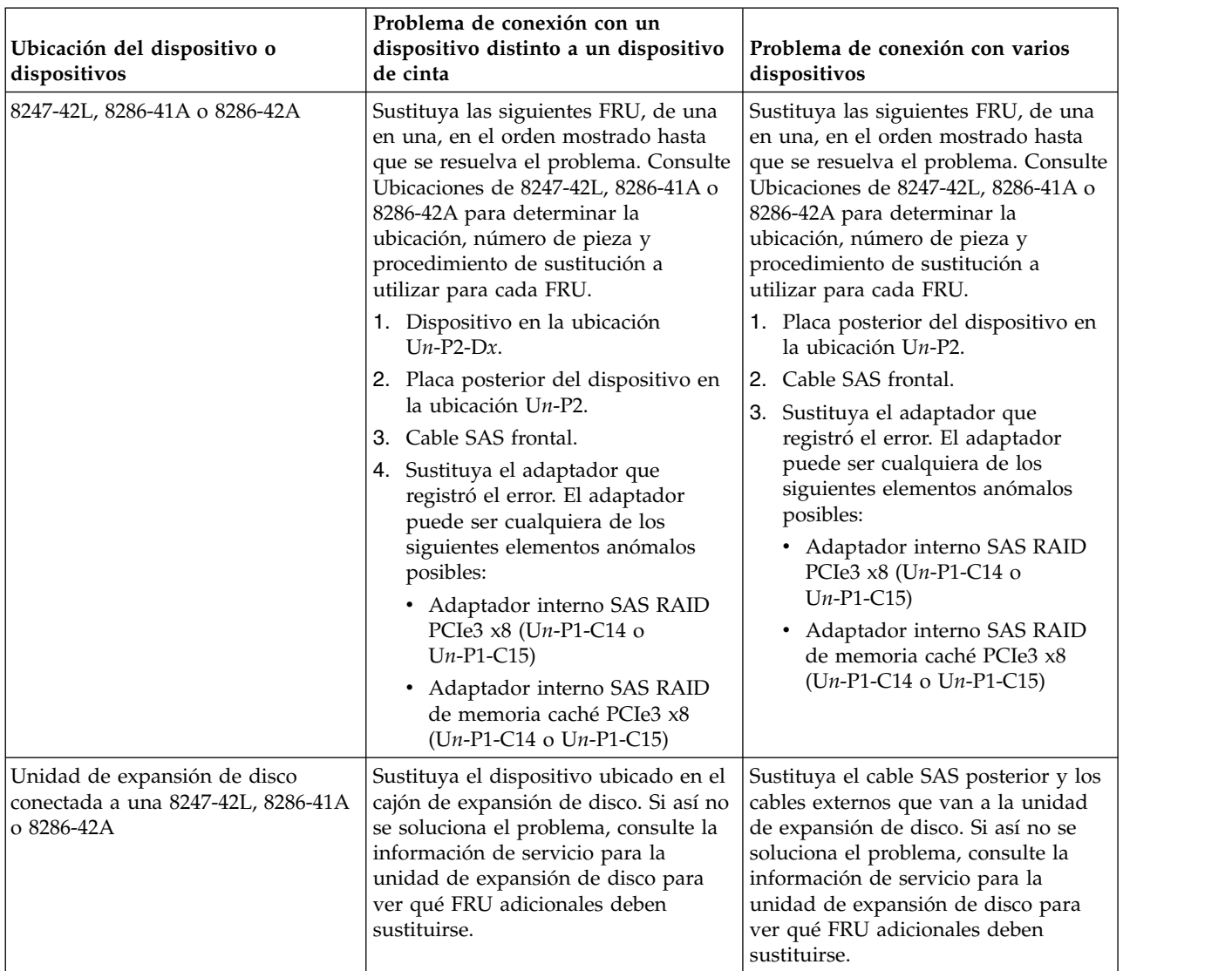

*Tabla 24. Acciones de servicio para problemas de conexión de tejido SAS en 5148-21L, 5148-22L, 8247-21L, 8247-22L, 8247-42L, 8284-21A, 8284-22A, 8286-41A o 8286-42A (continuación)*

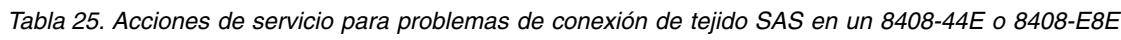

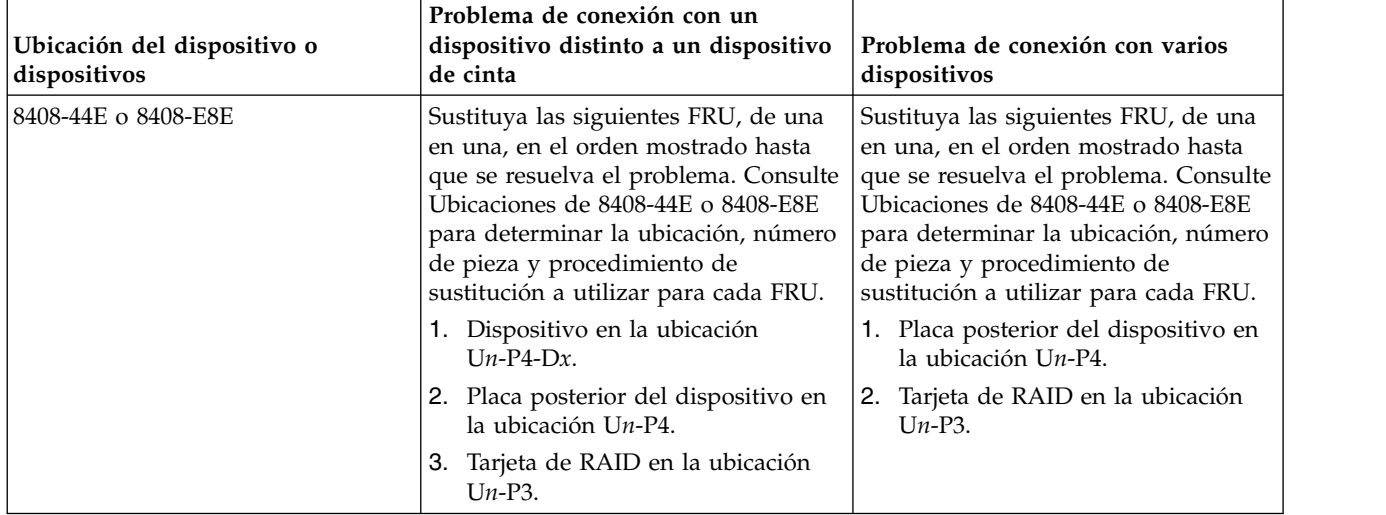

*Tabla 25. Acciones de servicio para problemas de conexión de tejido SAS en un 8408-44E o 8408- E8E (continuación)*

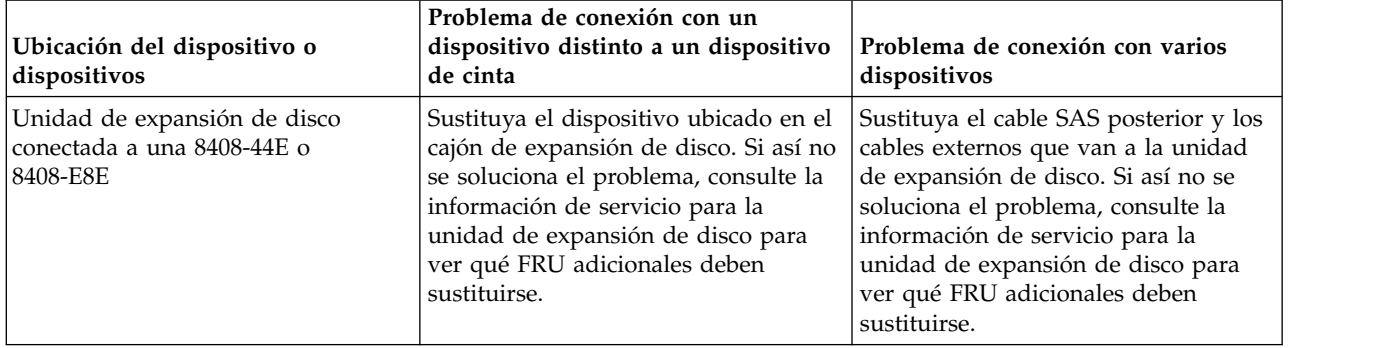

## **Configuraciones SAS RAID**

Utilice esta información para determinar qué configuraciones son válidas en un 5148-21L, 5148-22L, 8247-21L, 8247-22L, 8247-42L, 8284-21A, 8284-22A, 8286-41A, 8286-42A, 8408-44E o 8408-E8E.

Seleccione el sistema al que está dando servicio.

#### **Configuraciones de SAS RAID para los modelos de sistema 5148-21L, 5148-22L, 8247-21L, 8247-22L, 8284-21A o 8284-22A con el código de característica EJ0T o EL3T**

Utilice esta información para determinar qué configuraciones son válidas en los modelos de sistema 5148-21L, 5148-22L, 8247-21L, 8247-22L, 8284-21A o 8284-22A con el código de característica EJ0T o EL3T.

Los modelos de sistema 5148-21L, 5148-22L, 8247-21L, 8247-22L, 8284-21A o 8284-22A con el código de característica EJ0T o EL3T tienen la siguiente configuración. Vea la figura siguiente.

- v 12 unidades de estado sólido o unidades de disco de formato pequeño
- v Un controlador de almacenamiento CCIN 57D7
- v Una placa posterior de unidad de disco CCIN 2B09

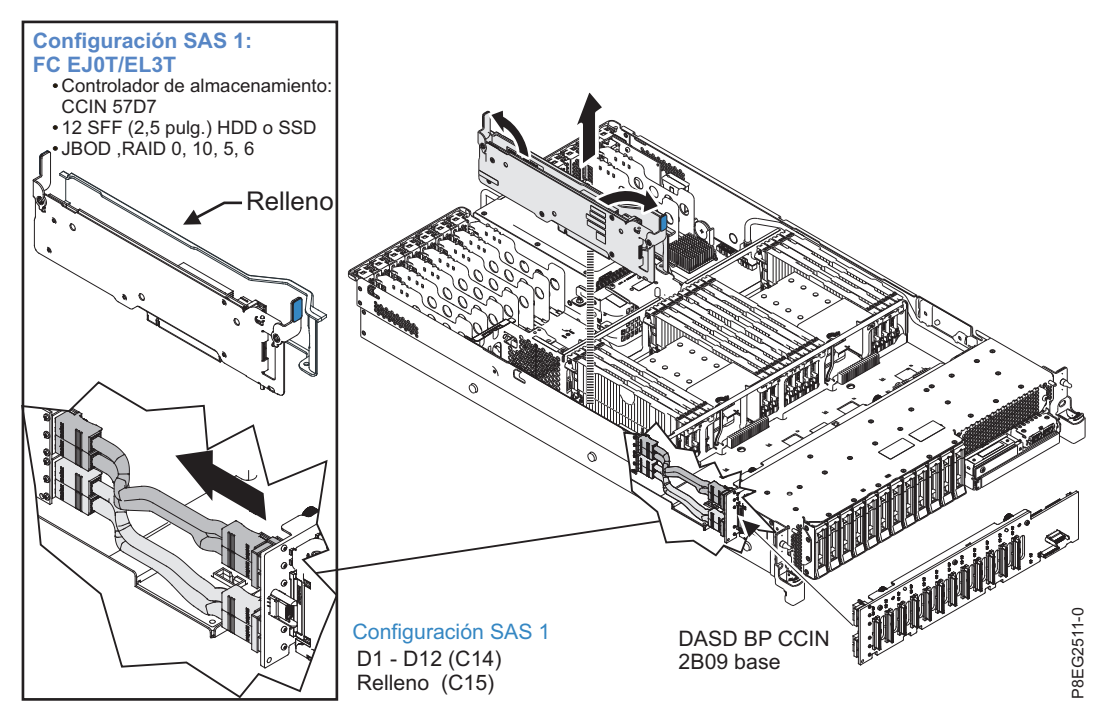

*Figura 5. Configuración de los modelos de sistema 5148-21L, 5148-22L, 8247-21L, 8247-22L, 8284-21A o 8284-22A con el código de característica EJ0T o EL3T*

#### **Configuraciones de SAS RAID para los modelos de sistema 5148-21L, 5148-22L, 8247-21L, 8247-22L, 8284-21A o 8284-22A con el código de característica EJ0V o EL3V**

Utilice esta información para determinar qué configuraciones son válidas en los modelos de sistema 5148-21L, 5148-22L, 8247-21L, 8247-22L, 8284-21A o 8284-22A con el código de característica EJ0V o EL3V.

Los modelos de sistema 5148-21L, 5148-22L, 8247-21L, 8247-22L, 8284-21A o 8284-22A con el código de característica EJ0V o EL3V tienen la siguiente configuración. Vea la figura siguiente.

- v 12 unidades de estado sólido o unidades de disco de formato pequeño
- v Las unidades están divididas entre dos controladores de almacenamiento CCIN 57D7
- v Una placa posterior de unidad de disco CCIN 2B09

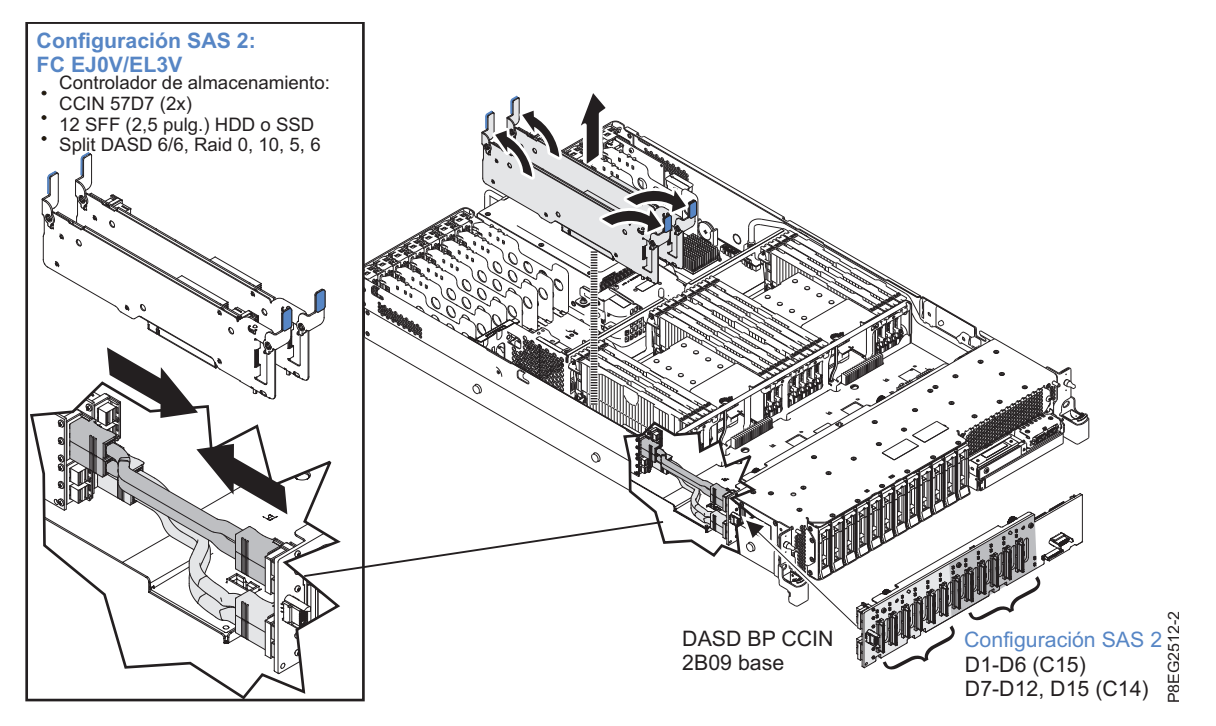

*Figura 6. Configuración de los modelos de sistema 5148-21L, 5148-22L, 8247-21L, 8247-22L, 8284-21A o 8284-22A con el código de característica EJ0V o EL3V*

#### **Configuraciones de SAS RAID para los modelos de sistema 5148-21L, 5148-22L, 8247-21L, 8247-22L, 8284-21A o 8284-22A con el código de característica EJ0U o EL3U**

Utilice esta información para determinar qué configuraciones son válidas en los modelos de sistema 5148-21L, 5148-22L, 8247-21L, 8247-22L, 8284-21A o 8284-22A con el código de característica EJ0U o EL3U.

Los modelos de sistema 5148-21L, 5148-22L, 8247-21L, 8247-22L, 8284-21A o 8284-22A con el código de característica EJ0U o EL3U tienen la siguiente configuración. Vea la figura siguiente.

- v Ocho unidades de estado sólido o unidades de disco de formato pequeño
- v Seis unidades de estado sólido de formato de 1,8 pulgadas
- v Dos controladores de almacenamiento CCIN 57D8
- Una placa posterior de unidad de disco CCIN 2B5A

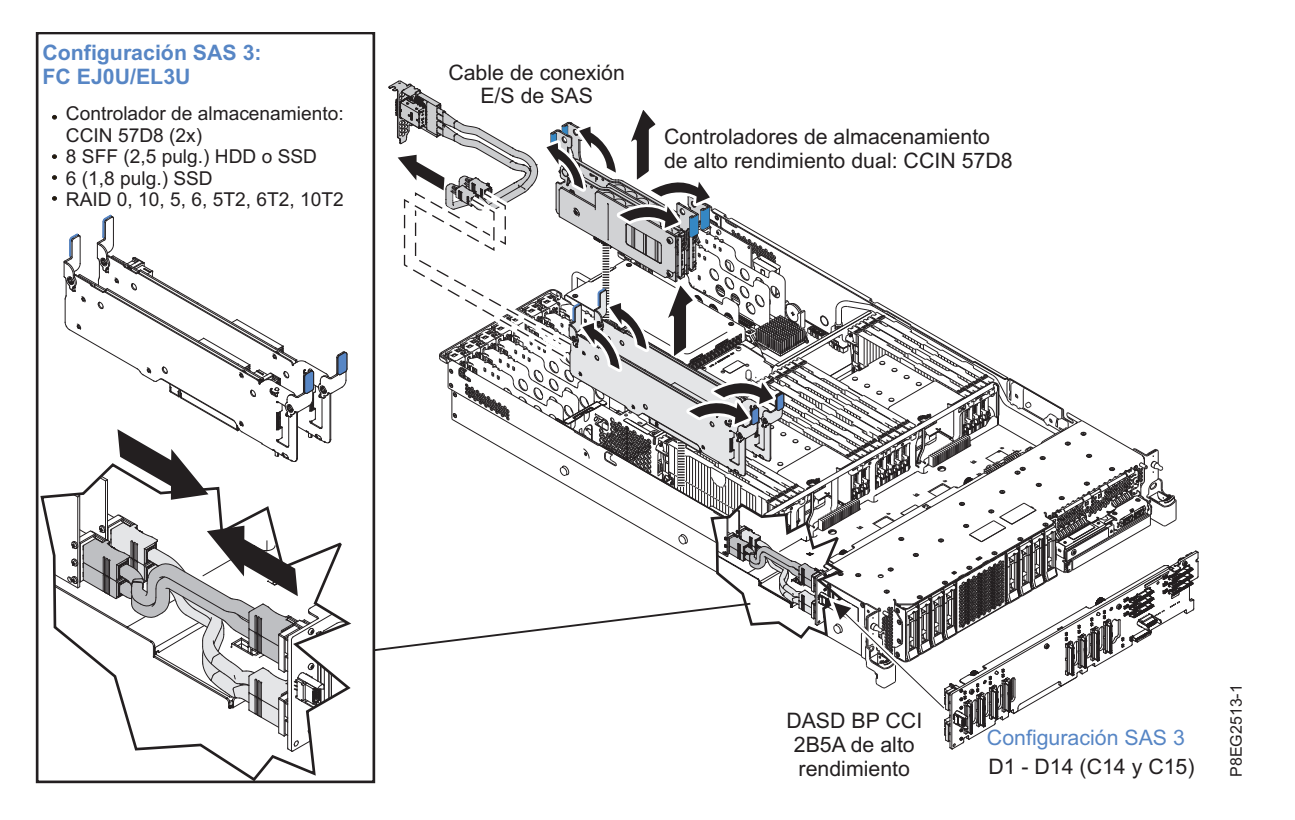

*Figura 7. Configuración de los modelos de sistema 5148-21L, 5148-22L, 8247-21L, 8247-22L, 8284-21A o 8284-22A con el código de característica EJ0U o EL3U*

#### **Configuraciones de SAS RAID para los modelos de sistema 8247-42L, 8286-41A o 8286-42A con el código de característica EJ0N**

Utilice esta información para determinar qué configuraciones son válidas en los modelos de sistema 8247-42L, 8286-41A o 8286-42A con el código de característica EJ0N.

Los modelos de sistema 8247-42L, 8286-41A o 8286-42A con el código de característica EJ0N tienen la siguiente configuración. Vea la figura siguiente.

- v 12 unidades de estado sólido o unidades de disco de formato pequeño
- v Un controlador de almacenamiento CCIN 57D7
- Una placa posterior de unidad de disco CCIN 2B09

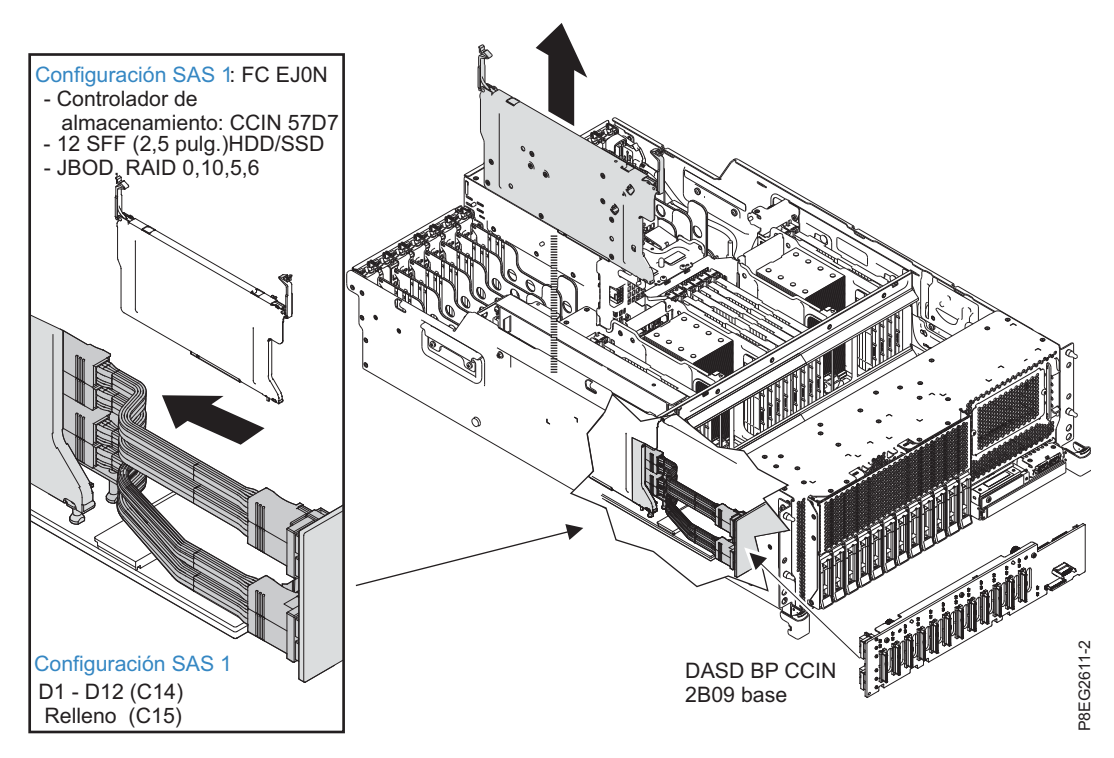

*Figura 8. Configuración del modelo de sistema 8247-42L, 8286-41A o 8286-42A con el código de característica EJ0N*

#### **Configuraciones de SAS RAID para los modelos de sistema 8247-42L, 8286-41A o 8286-42A con el código de característica EJ0S**

Utilice esta información para determinar qué configuraciones son válidas en los modelos de sistema 8247-42L, 8286-41A o 8286-42A con el código de característica EJ0S.

Los modelos de sistema 8247-42L, 8286-41A o 8286-42A con el código de característica EJ0S tienen la siguiente configuración. Vea la figura siguiente.

- v 12 unidades de estado sólido o unidades de disco de formato pequeño
- v Las unidades están divididas entre dos controladores de almacenamiento CCIN 57D7
- Una placa posterior de unidad de disco CCIN 2B09

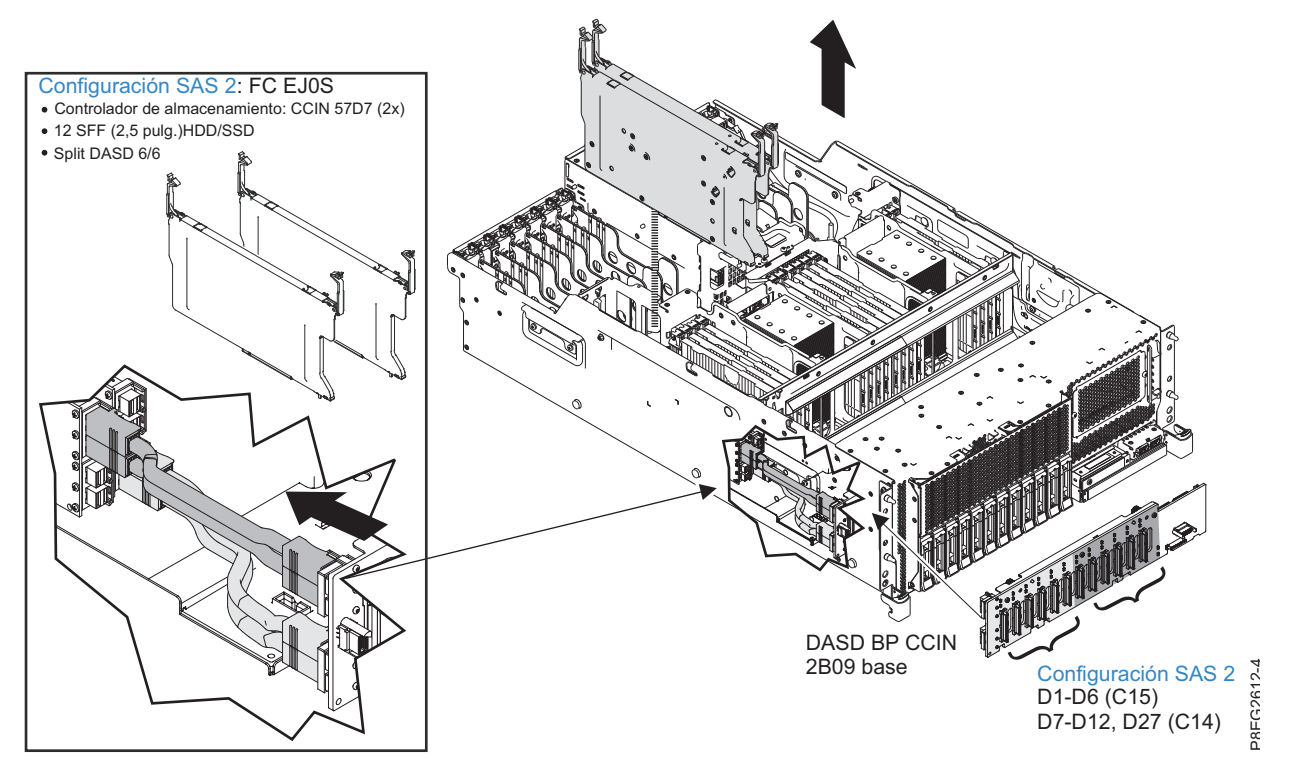

*Figura 9. Configuración del modelo de sistema 8247-42L, 8286-41A o 8286-42A con el código de característica EJ0S*

#### **Configuración de SAS RAID para los modelos de sistema 8247-42L, 8286-41A o 8286-42A con el código de característica EJ0P**

Utilice esta información para determinar qué configuraciones son válidas en los modelos de sistema 8247-42L, 8286-41A o 8286-42A con el código de característica EJ0P.

Los modelos de sistema 8247-42L, 8286-41A o 8286-42A con código de característica EJ0P tiene la siguiente configuración. Vea la figura siguiente.

- v 18 unidades de estado sólido o unidades de disco de formato pequeño
- v Ocho unidades de estado sólido de formato de 1,8 pulgadas
- v Dos controladores de almacenamiento CCIN 57D8
- Una placa posterior de unidad de disco CCIN 2B0F

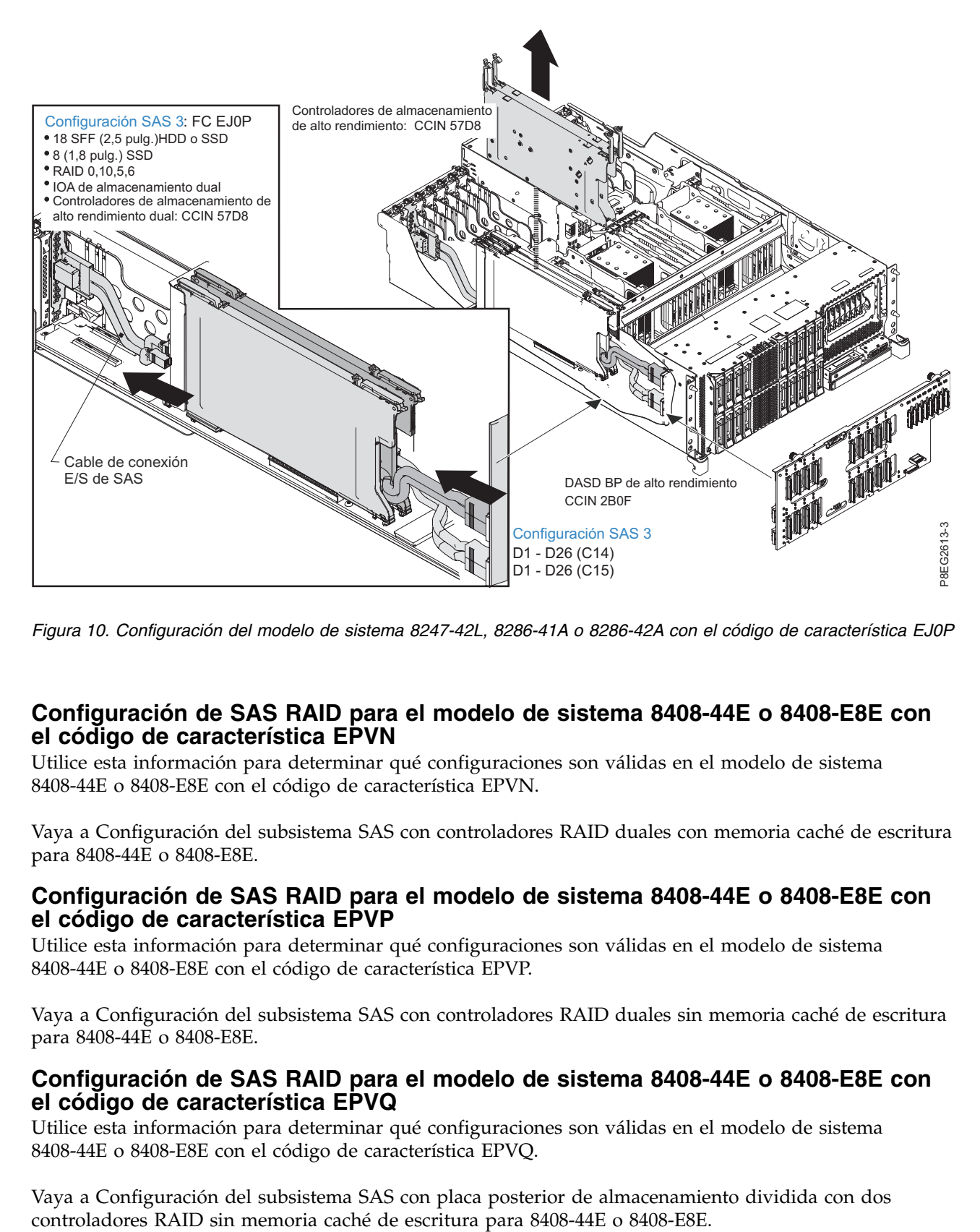

*Figura 10. Configuración del modelo de sistema 8247-42L, 8286-41A o 8286-42A con el código de característica EJ0P*

#### **Configuración de SAS RAID para el modelo de sistema 8408-44E o 8408-E8E con el código de característica EPVN**

Utilice esta información para determinar qué configuraciones son válidas en el modelo de sistema 8408-44E o 8408-E8E con el código de característica EPVN.

Vaya a [Configuración del subsistema SAS con controladores RAID duales con memoria caché de escritura](http://www.ibm.com/support/knowledgecenter/POWER8/p8eg2/p8eg2_85x_sasbaseconfiguration.htm) [para 8408-44E o 8408-E8E.](http://www.ibm.com/support/knowledgecenter/POWER8/p8eg2/p8eg2_85x_sasbaseconfiguration.htm)

#### **Configuración de SAS RAID para el modelo de sistema 8408-44E o 8408-E8E con el código de característica EPVP**

Utilice esta información para determinar qué configuraciones son válidas en el modelo de sistema 8408-44E o 8408-E8E con el código de característica EPVP.

Vaya a [Configuración del subsistema SAS con controladores RAID duales sin memoria caché de escritura](http://www.ibm.com/support/knowledgecenter/POWER8/p8eg2/p8eg2_85x_saswihtoutwritecacheconfiguration.htm) [para 8408-44E o 8408-E8E.](http://www.ibm.com/support/knowledgecenter/POWER8/p8eg2/p8eg2_85x_saswihtoutwritecacheconfiguration.htm)

#### **Configuración de SAS RAID para el modelo de sistema 8408-44E o 8408-E8E con el código de característica EPVQ**

Utilice esta información para determinar qué configuraciones son válidas en el modelo de sistema 8408-44E o 8408-E8E con el código de característica EPVQ.

Vaya a [Configuración del subsistema SAS con placa posterior de almacenamiento dividida con dos](http://www.ibm.com/support/knowledgecenter/POWER8/p8eg2/p8eg2_85x_sasbasesplitconfiguration.htm)

# **Avisos**

Esta información se ha desarrollado para productos y servicios ofrecidos en EE.UU.

Es posible que IBM no ofrezca en otros países los productos, servicios o características descritos en este documento. Solicite información al representante local de IBM acerca de los productos y servicios disponibles actualmente en su zona. Cualquier referencia a un producto, programa o servicio de IBM no pretende afirmar ni implicar que sólo pueda utilizarse ese producto, programa o servicio de IBM. En su lugar, se puede utilizar cualquier producto, programa o servicio funcionalmente equivalente que no infrinja los derechos de propiedad intelectual de IBM. No obstante, es responsabilidad del usuario evaluar y verificar el funcionamiento de cualquier producto, programa o servicio que no sea de IBM.

IBM puede tener patentes o solicitudes de patente pendientes de aprobación que cubran los temas descritos en este documento. La posesión de este documento no le confiere ninguna licencia sobre dichas patentes. Puede enviar consultas sobre licencias, por escrito, a:

*IBM Director of Licensing IBM Corporation North Castle Drive, MD-NC119 Armonk, NY 10504-1785 EE.UU.*

INTERNATIONAL BUSINESS MACHINES CORPORATION PROPORCIONA ESTA PUBLICACIÓN "TAL CUAL" SIN GARANTÍAS DE NINGUNA CLASE, YA SEAN EXPRESAS O IMPLÍCITAS, INCLUYENDO, PERO SIN LIMITARSE A, LAS GARANTÍAS IMPLÍCITAS DE NO INFRACCIÓN, COMERCIALIZACIÓN O IDONEIDAD PARA UN FIN DETERMINADO. Algunas jurisdicciones no permiten la renuncia de garantías expresas o implícitas en ciertas transacciones, por lo que esta declaración podría no ser aplicable en su caso.

Esta información puede contener imprecisiones técnicas o errores tipográficos. La información incluida en este documento está sujeta a cambios periódicos, que se incorporarán en nuevas ediciones de la publicación. IBM puede efectuar mejoras y/o cambios en el producto(s) y/o el programa(s) descritos en esta publicación en cualquier momento y sin previo aviso.

Cualquier referencia hecha en esta información a sitios web que no sean de IBM se proporciona únicamente para su comodidad y no debe considerarse en modo alguno como promoción de dichos sitios web. Los materiales de estos sitios web no forman parte de los materiales de IBM para este producto y el uso que se haga de estos sitios web es de la entera responsabilidad del usuario.

IBM puede utilizar o distribuir la información que se le suministre de cualquier modo que considere adecuado sin incurrir por ello en ninguna obligación con el remitente.

Los ejemplos de datos de rendimiento y de clientes citados se presentan solamente a efectos ilustrativos. Los resultados reales de rendimiento pueden variar en función de configuraciones específicas y condiciones de operación.

La información concerniente a productos que no sean de IBM se ha obtenido de los suministradores de dichos productos, de sus anuncios publicados o de otras fuentes de información pública disponibles. IBM no ha probado estos productos y no puede confirmar la exactitud del rendimiento, la compatibilidad o cualquier otra afirmación relacionada con productos que no son de IBM. Las consultas acerca de las prestaciones de los productos que no sean de IBM deben dirigirse a las personas que los suministran.

Las declaraciones relacionadas con las futuras directrices o intenciones de IBM están sujetas a cambios o a su retirada sin previo aviso y sólo representan metas u objetivos.

Todos los precios IBM que se muestran son precios de venta al público sugeridos por IBM, son actuales y están sujetos a cambios sin previo aviso. Los precios de los distribuidores pueden variar.

Esta documentación se suministra sólo a efectos de planificación. La información que aquí se incluye está sujeta a cambios antes de que los productos descritos estén disponibles.

Esta información contiene ejemplos de datos e informes utilizados en operaciones comerciales diarias. Para ilustrarlas de la forma más completa posible, los ejemplos incluyen nombres de personas, empresas, marcas y productos. Todos estos nombres son ficticios y cualquier similitud con nombres reales de personas o empresas es mera coincidencia.

Si está viendo esta información en copia software, es posible que las fotografías y las ilustraciones en color no aparezcan.

Los gráficos y especificaciones contenidos aquí no deben reproducirse total ni parcialmente sin el permiso escrito de IBM.

IBM ha preparado esta información para que se utilice con las máquinas especificadas indicadas. IBM no garantiza que sea adecuada para ningún otro propósito.

Los sistemas informáticos de IBM contienen mecanismos diseñados para reducir la posibilidad de que haya una alteración o pérdida de datos sin detectar. Sin embargo, este riesgo no se puede descartar. Los usuarios que experimentan cortes energéticos no planificados, anomalías del sistema, fluctuaciones o interrupciones de alimentación o averías de componentes, deben verificar la exactitud de las operaciones realizadas y de los datos guardados o transmitidos por el sistema en el momento más aproximado posible de producirse el corte o la anomalía. Además, los usuarios deben establecer procedimientos para garantizar que existe una verificación de datos independiente antes de fiarse de esos datos en las operaciones críticas o confidenciales. Los usuarios deben visitar periódicamente los sitios web de soporte de IBM para comprobar si hay información actualizada y arreglos que deban aplicarse al sistema y al software relacionado.

#### **Declaración de homologación**

Es posible que este producto no esté certificado para la conexión a través de algún medio, sea cual sea, a las interfaces de las redes públicas de telecomunicaciones. Es posible que la ley requiera más certificación antes de realizar una conexión de ese estilo. Si tiene alguna consulta, póngase en contacto con un representante o distribuidor de IBM.

## **Funciones de accesibilidad para servidores IBM Power Systems**

Las funciones de accesibilidad ayudan a los usuarios con discapacidades como, por ejemplo, movilidad restringida o visión limitada, a la hora de utilizar el contenido de las tecnologías de la información de forma correcta.

#### **Visión general**

Los servidores IBM Power Systems incluyen estas funciones de accesibilidad principales:

- v Funcionamiento solo con teclado
- Operaciones que utilizan un lector de pantalla

Los servidores IBM Power Systems utilizan el estándar W3C más reciente, [WAI-ARIA 1.0](http://www.w3.org/TR/wai-aria/) [\(www.w3.org/TR/wai-aria/\)](http://www.w3.org/TR/wai-aria/), con el fin de garantizar la conformidad con la [US Section 508](http://www.access-board.gov/guidelines-and-standards/communications-and-it/about-the-section-508-standards/section-508-standards) [\(www.access-board.gov/guidelines-and-standards/communications-and-it/about-the-section-508](http://www.access-board.gov/guidelines-and-standards/communications-and-it/about-the-section-508-standards/section-508-standards) [standards/section-508-standards\)](http://www.access-board.gov/guidelines-and-standards/communications-and-it/about-the-section-508-standards/section-508-standards) y las directrices [Web Content Accessibility Guidelines \(WCAG\) 2.0](http://www.w3.org/TR/WCAG20/) [\(www.w3.org/TR/WCAG20/\)](http://www.w3.org/TR/WCAG20/). Para aprovechar les funciones de accesibilidad, utilice la versión más reciente del su lector de pantalla y el navegador web más reciente que admitan los servidores IBM Power Systems.

La documentación en línea de productos de servidores IBM Power Systems de IBM Knowledge Center está habilitada para las funciones de accesibilidad. Las funciones de accesibilidad de IBM Knowledge Center se describen en la [Sección de accesibilidad de la ayuda de IBM Knowledge Center](http://www.ibm.com/support/knowledgecenter/doc/kc_help.html#accessibility) [\(www.ibm.com/support/knowledgecenter/doc/kc\\_help.html#accessibility\)](http://www.ibm.com/support/knowledgecenter/doc/kc_help.html#accessibility).

#### **Navegación con teclado**

Este producto utiliza las teclas de navegación estándar.

#### **Información sobre la interfaz**

Las interfaces de usuario de los servidores IBM Power Systems no disponen de contenido que parpadee entre 2 y 55 veces por segundo.

La interfaz de usuario de web de los servidores IBM Power Systems se basan en hojas de estilo en cascada para representar el contenido correctamente y para ofrecer una experiencia útil. La aplicación proporciona una forma equivalente para que los usuarios con visión reducida utilicen los valores de visualización del sistema, incluida la modalidad de alto contraste. Puede controlar la medida de la letra mediante los valores del dispositivo o del navegador web.

La interfaz de usuario de los servidores IBM Power Systems incluye puntos de referencia de navegación WAI-ARIA que se pueden utilizar para navegar de forma rápida a áreas funcionales de la aplicación.

#### **Software de proveedores**

Los servidores IBM Power Systems incluyen software de determinados proveedores que no está cubierto en el acuerdo de licencia de IBM. IBM no se hace responsable de las funciones de accesibilidad de estos productos. Póngase en contacto con el proveedor si necesita información sobre la accesibilidad en estos productos.

#### **Información relacionada con la accesibilidad**

Además del centro de atención al cliente de IBM y de los sitios web de ayuda técnica, IBM dispone de un servicio telefónico de teletipo para que las personas sordas o con dificultades auditivas puedan acceder a los servicios de ventas y soporte técnico:

Servicio TTY 800-IBM-3383 (800-426-3383) (en Norteamérica)

Para obtener más información sobre el compromiso de IBM en cuanto a la accesibilidad, consulte [IBM](http://www.ibm.com/able) [Accessibility](http://www.ibm.com/able) (Accesibilidad de IBM - [www.ibm.com/able\)](http://www.ibm.com/able).

## **Consideraciones de la política de privacidad**

Los productos de IBM Software, incluido el software como soluciones de servicio, ("Ofertas de software") pueden utilizar cookies u otras tecnologías para recopilar información de uso del producto, para ayudar a mejorar la experiencia del usuario final, para adaptar las interacciones con el usuario final o para otros fines. En muchos casos, las ofertas de software no recopilan información de identificación personal. Algunas de nuestras ofertas de software pueden ayudarle a recopilar información de identificación

personal. Si esta Oferta de software utiliza cookies para recopilar información de identificación personal, a continuación se describe información específica sobre la utilización de cookies por parte de esta oferta.

Esta Oferta de software no utiliza cookies u otras tecnologías para recopilar información de identificación personal.

Si las configuraciones desplegadas para esta oferta de software le ofrecen como cliente la posibilidad de recopilar información de identificación personal de los usuarios finales mediante cookies y otras tecnologías, debe buscar asesoramiento jurídico sobre la legislación aplicable a esa recopilación de datos, que incluye cualquier requisito de aviso y consentimiento.

Para obtener más información sobre el uso de las diversas tecnologías, incluidas las cookies, para estos fines, consulte la política de privacidad de IBM en<http://www.ibm.com/privacy>y la declaración de privacidad en línea de IBM en<http://www.ibm.com/privacy/details>la sección "Cookies, Web Beacons and Other Technologies" e "IBM Software Products and Software-as-a-Service Privacy Statement" en [http://www.ibm.com/software/info/product-privacy.](http://www.ibm.com/software/info/product-privacy)

## **Marcas registradas**

IBM, el logotipo de IBM, e ibm.com son marcas registradas de International Business Machines Corp., registradas en muchas jurisdicciones en todo el mundo. Otros nombres de productos y servicios pueden ser marcas registradas de IBM o de otras empresas. Puede consultar una lista actualizada de las marcas registradas de IBM en la web, en la sección [Copyright and trademark information](http://www.ibm.com/legal/copytrade.shtml) en la dirección www.ibm.com/legal/copytrade.shtml.

Linux, es una marca registradas de Linus Torvalds en los Estados Unidos y/o en otros países.

## **Avisos de emisiones electrónicas**

Cuando conecte un monitor al equipo debe utilizar el cable de monitor correspondiente y los dispositivos para la eliminación de interferencias suministrado por su fabricante.

# **Avisos para la Clase A**

Las siguientes declaraciones de Clase A se aplican a los servidores de IBM que contienen el procesador POWER8 y sus características a menos que se designe como de Clase B de compatibilidad electromagnética (EMC) en la información de características.

## **Declaración de la comisión FCC (Federal Communications Commission)**

**Nota:** Este equipo ha sido probado y cumple con los límites establecidos para un dispositivo digital de Clase A, en conformidad con la Sección 15 de las normas de la FCC. Estos límites están diseñados para ofrecer una protección adecuada contra interferencias nocivas cuando el equipo se utiliza en un entorno comercial. Este equipo genera, utiliza y puede irradiar energía de frecuencia de radio y, si no se instala y utiliza de acuerdo con el manual de instrucciones, puede provocar interferencias perjudiciales para las comunicaciones de radio. El funcionamiento de este equipo en una zona residencial podría provocar interferencias perjudiciales, en cuyo caso el usuario deberá corregir las interferencias por su cuenta.

Hay que utilizar cables y conectores debidamente protegidos y con toma de tierra para cumplir con los límites de emisión de la FCC. IBM no se hace responsable de las interferencias de radio o televisión causadas por el uso de cables y conectores que no sean los recomendados, ni de las derivadas de cambios o modificaciones no autorizados que se realicen en este equipo. Los cambios o modificaciones no autorizados pueden anular la autorización del usuario sobre el uso del equipo.

Este dispositivo está en conformidad con la Sección 15 de las normas de la FCC. El funcionamiento está sujeto a dos condiciones: (1) este dispositivo no puede causar interferencias perjudiciales y (2) este

dispositivo debe aceptar las interferencias que se reciban, incluidas aquellas que pueden causar un funcionamiento no deseado.

#### **Declaración de conformidad industrial del Canadá**

CAN ICES-3  $(A)/NMB-3(A)$ 

#### **Declaración de conformidad de la Comunidad Europea**

Este producto cumple los requisitos de protección de la Directiva del Consejo de la UE 2014/30/EU relativos a la equiparación de la legislación de los Estados Miembros sobre compatibilidad electromagnética. IBM declina toda responsabilidad derivada del incumplimiento de los requisitos de protección resultante de una modificación no recomendada del producto, incluida la instalación de tarjetas de opción que no sean de IBM.

Contacto de la Comunidad Europea: IBM Deutschland GmbH Technical Regulations, Abteilung M456 IBM-Allee 1, 71139 Ehningen, Alemania Tel: +49 800 225 5426 Correo electrónico: halloibm@de.ibm.com

**Aviso:** Este es un producto de Clase A. En un entorno residencial, este producto puede causar interferencias en las comunicaciones por radio, en cuyo caso puede exigirse al usuario que tome las medidas oportunas.

#### **Declaración del VCCI - Japón**

この装置は、クラスA 情報技術装置です。この装置を家庭環境で使用すると電波妨害 を引き起こすことがあります。この場合には使用者が適切な対策を講ずるよう要求され ることがあります。 VCCI-A

Este es un resumen de la declaración del VCCI en japonés del recuadro anterior:

Este es un producto de Clase A basado en el estándar del consejo VCCI. Si este equipo se utiliza en un entorno residencial, puede causar interferencias en las comunicaciones por radio, en cuyo caso puede exigirse al usuario que tome las medidas oportunas.

#### **Declaración de JEITA (Japan Electronics and Information Technology Industries Association)**

Esta declaración explica el cumplimiento de la potencia eléctrica del producto JIS C 61000-3-2 de Japón.

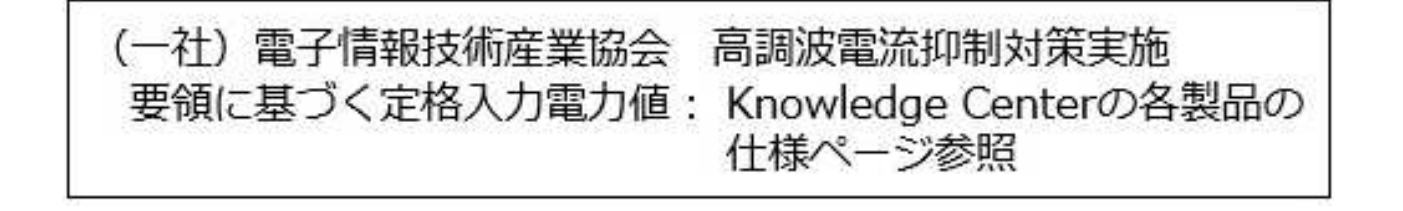

Esta sentencia explica la declaración de JEITA (Japan Electronics and Information Technology Industries Association) para productos de 20 A, o menos, por fase.

高調波電流規格 JIS C 61000-3-2 適合品

Esta sentencia explica la declaración de JEITA para productos de más de 20 A, fase única.

高調波電流規格 JIS C 61000-3-2 準用品 「高圧又は特別高圧で受電する需要家の高調波抑制対 本装置は、 ライン」対象機器(高調波発生機器)です。 : 6 (単相、PFC回路付)  $\cdot$  0

Esta sentencia explica la declaración de JEITA para productos de más de 20 A por fase, trifásico.

高調波電流規格 JIS C 61000-3-2 準用品 「高圧又は特別高圧で受電する需要家の高調波抑制対 ドライン」対象機器 (高調波発生機器) です。 :5(3相、PFC回路付)  $\Omega$ 

**Declaración sobre interferencias electromagnéticas (EMI) - República Popular de China**

明

声

此为 A 级产品,在生活环境中, 该产品可能会造成无线电干扰。 在这种情况下,可能需要用户对其 干扰采取切实可行的措施。

Declaración: este es un producto de Clase A. En un entorno residencial, este producto puede causar interferencias en las comunicaciones por radio, en cuyo caso puede exigirse al usuario que tome las medidas oportunas.

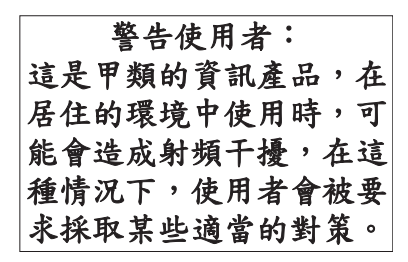

Este es un resumen de la declaración anterior sobre EMI en Taiwán.

Aviso: este es un producto de Clase A. En un entorno residencial, este producto puede causar interferencias en las comunicaciones por radio, en cuyo caso puede exigirse al usuario que tome las medidas oportunas.

#### **Información de contacto para IBM Taiwan:**

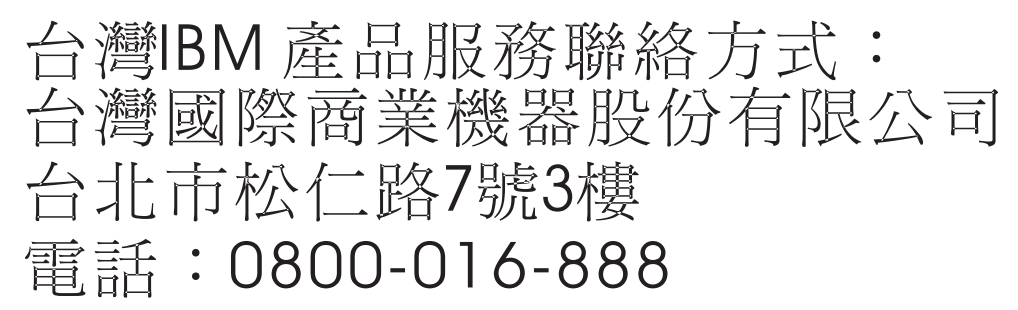

**Declaración sobre interferencias electromagnéticas (EMI) - Corea**

# 이 기기는 업무용(A급)으로 전자파적합기기로 서 판매자 또는 사용자는 이 점을 주의하시기 바라며, 가정외의 지역에서 사용하는 것을 목 적으로 합니다.

#### **Declaración de conformidad de Alemania**

**Deutschsprachiger EU Hinweis: Hinweis für Geräte der Klasse A EU-Richtlinie zur Elektromagnetischen Verträglichkeit**

Dieses Produkt entspricht den Schutzanforderungen der EU-Richtlinie 2014/30/EU zur Angleichung der Rechtsvorschriften über die elektromagnetische Verträglichkeit in den EU-Mitgliedsstaatenund hält die Grenzwerte der EN 55022 / EN 55032 Klasse A ein.

Um dieses sicherzustellen, sind die Geräte wie in den Handbüchern beschrieben zu installieren und zu betreiben. Des Weiteren dürfen auch nur von der IBM empfohlene Kabel angeschlossen werden. IBM

übernimmt keine Verantwortung für die Einhaltung der Schutzanforderungen, wenn das Produkt ohne Zustimmung von IBM verändert bzw. wenn Erweiterungskomponenten von Fremdherstellern ohne Empfehlung von IBM gesteckt/eingebaut werden.

EN 55022 / EN 55032 Klasse A Geräte müssen mit folgendem Warnhinweis versehen werden: "Warnung: Dieses ist eine Einrichtung der Klasse A. Diese Einrichtung kann im Wohnbereich Funk-Störungen verursachen; in diesem Fall kann vom Betreiber verlangt werden, angemessene Maßnahmen zu ergreifen und dafür aufzukommen."

#### **Deutschland: Einhaltung des Gesetzes über die elektromagnetische Verträglichkeit von Geräten**

Dieses Produkt entspricht dem "Gesetz über die elektromagnetische Verträglichkeit von Geräten (EMVG)". Dies ist die Umsetzung der EU-Richtlinie 2014/30/EU in der Bundesrepublik Deutschland.

#### **Zulassungsbescheinigung laut dem Deutschen Gesetz über die elektromagnetische Verträglichkeit von Geräten (EMVG) (bzw. der EMC Richtlinie 2014/30/EU) für Geräte der Klasse A**

Dieses Gerät ist berechtigt, in Übereinstimmung mit dem Deutschen EMVG das EG-Konformitätszeichen - CE - zu führen.

Verantwortlich für die Einhaltung der EMV Vorschriften ist der Hersteller: International Business Machines Corp. New Orchard Road Armonk, New York 10504 Tel: 914-499-1900

Der verantwortliche Ansprechpartner des Herstellers in der EU ist: IBM Deutschland GmbH Technical Relations Europe, Abteilung M456 IBM-Allee 1, 71139 Ehningen, Alemania Tel: +49 (0) 800 225 5426 email: HalloIBM@de.ibm.com

Generelle Informationen:

**Das Gerät erfüllt die Schutzanforderungen nach EN 55024 und EN 55022 / EN 55032 Klasse A.**

#### **Declaración sobre interferencias electromagnéticas (EMI) - Rusia**

ВНИМАНИЕ! Настоящее изделие относится к классу А. В жилых помещениях оно может создавать радиопомехи, для снижения которых необходимы дополнительные меры

## **Avisos para la Clase B**

Las siguientes declaraciones de Clase B se aplican a las características designadas como Clase B de compatibilidad electromagnética (EMC) en la información de instalación de características.
## **Declaración de la comisión FCC (Federal Communications Commission)**

Este equipo ha sido probado y ha sido declarado conforme con los límites para dispositivos digitales de Clase B, en conformidad con la Sección 15 de las Normas de la FCC. Estos límites están diseñados para proporcionar una protección razonable ante interferencias perjudiciales en una instalación residencial.

Este equipo genera, utiliza y puede irradiar energía de radiofrecuencia y, si no se instala y utiliza de acuerdo con las instrucciones, puede producir interferencias perjudiciales en las comunicaciones de radio. Sin embargo, no hay ninguna garantía de que no se produzcan interferencias en una instalación determinada.

Si este equipo produce interferencias perjudiciales en la recepción de radio o televisión, lo cual se puede determinar apagando y encendiendo el equipo, se aconseja al usuario que intente corregir las interferencias tomando una o varias de las siguientes medidas:

- v Reorientar o volver a ubicar la antena receptora.
- v Aumentar la separación entre el equipo y el receptor.
- v Conectar el equipo a una toma de alimentación de un circuito distinto de aquél al que está conectado el receptor.
- v Consultar con un distribuidor autorizado de IBMo con el representante de servicio para obtener asistencia.

Hay que utilizar cables y conectores debidamente protegidos y con toma de tierra para cumplir con los límites de emisión de la FCC. Los cables y conectores adecuados están disponibles en los distribuidores autorizados de IBM. IBM no se hace responsable de las interferencias de radio o televisión producidas por cambios o modificaciones no autorizados realizados en este equipo. Los cambios o modificaciones no autorizados pueden anular la autorización del usuario para utilizar este equipo.

Este dispositivo está en conformidad con la Sección 15 de las normas de la FCC. El funcionamiento está sujeto a dos condiciones: (1) este dispositivo no puede causar interferencias perjudiciales y (2) este dispositivo debe aceptar las interferencias que se reciban, incluidas aquellas que pueden causar un funcionamiento no deseado.

#### **Declaración de conformidad industrial del Canadá**

CAN ICES-3 (B)/NMB-3(B)

#### **Declaración de conformidad de la Comunidad Europea**

Este producto cumple los requisitos de protección de la Directiva del Consejo de la UE 2014/30/EU relativos a la equiparación de la legislación de los Estados Miembros sobre compatibilidad electromagnética. IBM declina toda responsabilidad derivada del incumplimiento de los requisitos de protección resultante de una modificación no recomendada del producto, incluida la instalación de tarjetas de opción que no sean de IBM.

Contacto de la Comunidad Europea: IBM Deutschland GmbH Technical Regulations, Abteilung M456 IBM-Allee 1, 71139 Ehningen, Alemania Tel: +49 800 225 5426 Correo electrónico: halloibm@de.ibm.com

### **Declaración del VCCI - Japón**

この装置は, クラスB情報技術装置です。この装置は, 家庭環境で使用 することを目的としていますが、この装置がラジオやテレビジョン受信機に 近接して使用されると、受信障害を引き起こすことがあります。 取扱説明書に従って正しい取り扱いをして下さい。  $VCCI-B$ 

#### **Declaración de JEITA (Japan Electronics and Information Technology Industries Association)**

Esta declaración explica el cumplimiento de la potencia eléctrica del producto JIS C 61000-3-2 de Japón.

電子情報技術産業協会 高調波電流抑制対策実施 要領に基づく定格入力電力値: Knowledge Centerの各製品の 仕様ページ参照

Esta sentencia explica la declaración de JEITA (Japan Electronics and Information Technology Industries Association) para productos de 20 A, o menos, por fase.

高調波電流規格 JIS C 61000-3-2 適合品

Esta sentencia explica la declaración de JEITA para productos de más de 20 A, fase única.

高調波電流規格 JIS C 61000-3-2 準用品 本装置は、 「高圧又は特別高圧で受電する需要家の高調波抑制対 ライン」対象機器(高調波発生機器)です。 (単相、PFC回路付)  $\colon 6$  $\colon 0$ 

Esta sentencia explica la declaración de JEITA para productos de más de 20 A por fase, trifásico.

# 高調波雷流規格 JIS C 61000-3-2 進用品

「高圧又は特別高圧で受電する需要家の高調波抑制対 ヾライン」対象機器(高調波発生機器)です。 : 5 (3相、PFC回路付)

#### **Información de contacto de IBM Taiwán**

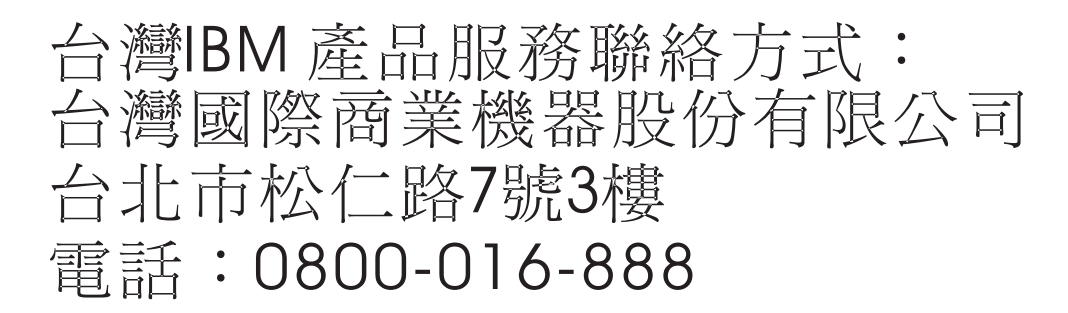

#### **Declaración de conformidad de Alemania**

#### **Deutschsprachiger EU Hinweis: Hinweis für Geräte der Klasse B EU-Richtlinie zur Elektromagnetischen Verträglichkeit**

Dieses Produkt entspricht den Schutzanforderungen der EU-Richtlinie 2014/30/EU zur Angleichung der Rechtsvorschriften über die elektromagnetische Verträglichkeit in den EU-Mitgliedsstaatenund hält die Grenzwerte der EN 55022/ EN 55032 Klasse B ein.

Um dieses sicherzustellen, sind die Geräte wie in den Handbüchern beschrieben zu installieren und zu betreiben. Des Weiteren dürfen auch nur von der IBM empfohlene Kabel angeschlossen werden. IBM übernimmt keine Verantwortung für die Einhaltung der Schutzanforderungen, wenn das Produkt ohne Zustimmung von IBM verändert bzw. wenn Erweiterungskomponenten von Fremdherstellern ohne Empfehlung von IBM gesteckt/eingebaut werden.

#### **Deutschland: Einhaltung des Gesetzes über die elektromagnetische Verträglichkeit von Geräten**

Dieses Produkt entspricht dem "Gesetz über die elektromagnetische Verträglichkeit von Geräten (EMVG)". Dies ist die Umsetzung der EU-Richtlinie 2014/30/EU in der Bundesrepublik Deutschland.

#### **Zulassungsbescheinigung laut dem Deutschen Gesetz über die elektromagnetische Verträglichkeit von Geräten (EMVG) (bzw. der EMC Richtlinie 2014/30/EU) für Geräte der Klasse B**

Dieses Gerät ist berechtigt, in Übereinstimmung mit dem Deutschen EMVG das EG-Konformitätszeichen - CE - zu führen.

Verantwortlich für die Einhaltung der EMV Vorschriften ist der Hersteller: International Business Machines Corp. New Orchard Road Armonk, New York 10504

Tel: 914-499-1900

Der verantwortliche Ansprechpartner des Herstellers in der EU ist: IBM Deutschland GmbH Technical Relations Europe, Abteilung M456 IBM-Allee 1, 71139 Ehningen, Alemania Tel: +49 (0) 800 225 5426 email: HalloIBM@de.ibm.com

Generelle Informationen:

**Das Gerät erfüllt die Schutzanforderungen nach EN 55024 und EN 55022/ EN 55032 Klasse B.**

# **Términos y condiciones**

El permiso para utilizar estas publicaciones se otorga de acuerdo a los siguientes términos y condiciones.

**Aplicabilidad:** estos términos y condiciones son adicionales a los términos de uso del sitio web de IBM.

**Uso personal:** puede reproducir estas publicaciones para uso personal (no comercial) siempre y cuando incluya una copia de todos los avisos de derechos de autor. No puede distribuir ni visualizar estas publicaciones ni ninguna de sus partes, como tampoco elaborar trabajos que se deriven de ellas, sin el consentimiento explícito de IBM.

**Uso comercial:** puede reproducir, distribuir y visualizar estas publicaciones únicamente dentro de su empresa, siempre y cuando incluya una copia de todos los avisos de derechos de autor. No puede elaborar trabajos que se deriven de estas publicaciones, ni tampoco reproducir, distribuir ni visualizar estas publicaciones ni ninguna de sus partes fuera de su empresa, sin el consentimiento explícito de IBM.

**Derechos:** Excepto lo expresamente concedido en este permiso, no se conceden otros permisos, licencias ni derechos, explícitos o implícitos, sobre las publicaciones ni sobre ninguna información, datos, software u otra propiedad intelectual contenida en el mismo.

IBM se reserva el derecho de retirar los permisos aquí concedidos siempre que, según el parecer del fabricante, se utilicen las publicaciones en detrimento de sus intereses o cuando, también según el parecer de IBM, no se sigan debidamente las instrucciones anteriores.

No puede descargar, exportar ni reexportar esta información si no lo hace en plena conformidad con la legislación y normativa vigente, incluidas todas las leyes y normas de exportación de Estados Unidos.

IBM NO PROPORCIONA NINGUNA GARANTÍA SOBRE EL CONTENIDO DE ESTAS PUBLICACIONES. LAS PUBLICACIONES SE PROPORCIONAN "TAL CUAL", SIN GARANTÍA DE NINGUNA CLASE, YA SEA EXPLÍCITA O IMPLÍCITA, INCLUIDAS, PERO SIN LIMITARSE A ELLAS, LAS GARANTÍAS IMPLÍCITAS DE COMERCIALIZACIÓN, NO VULNERACIÓN E IDONEIDAD PARA UN FIN DETERMINADO.

# IBM®